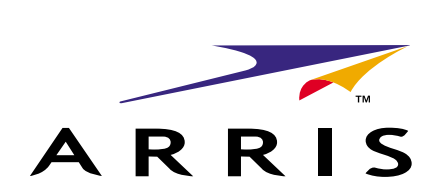

**Cornerstone CMTS 1500 Command Line** ARRIS Interface Reference Guide

> Release 4.3 Standard 1.0 September 2003 ARSVD00381

# **Cornerstone** CMTS 1500 Command Line Interface Reference Guide

Document number: ARSVD00756 Document release: Release 4.3 Standard 1.0 Date: September 2003

 2001, 2003 ARRIS, Inc. All rights reserved

Printed in the USA

The information in this document is subject to change without notice. The statements, configurations, technical data, and recommendations in this document are believed to be accurate and reliable, but are presented without express or implied warranty. Users must take full responsibility for their applications of any products specified in this document. The information in this document is proprietary to ARRIS.

The software described in this document is furnished under a license agreement and may only be used in accordance with the terms of that license. A summary of the Software License is included in this document.

ARRIS, Inc. is a registered trademark of ARRIS. Cornerstone is a registered trademark of Nortel Networks under license to ARRIS. Microsoft, Microsoft Access, MS-DOS, Windows 95, and Windows NT are registered trademarks of Microsoft Corporation.

All other trademarks and registered trademarks are the property of their respective owners.

# **Publication history**

#### **August 2003**

Release 4.2 Preliminary 2.0 version of this document.

#### **May 2003**

Release 4.2 Standard 1.0 version of this document.

**iv** Publication history

# **Contents**

#### **[General Information About the CLI 1-1](#page-14-0)**

[About the Command Line Interface 1-1](#page-14-1) [Symbols used in this document 1-2](#page-15-0) [Text Conventions 1-3](#page-16-0) [Command Sequences 1-4](#page-17-0) [Simple Commands 1-4](#page-17-1) [Multi-layered Commands 1-4](#page-17-2) [Structure of the CLI 1-5](#page-18-0) [Navigation Commands 1-6](#page-19-0) [Console-Level Commands 1-8](#page-21-0) [Manage-Level Commands 1-10](#page-23-0) [Manage Command Tree \(Subcommands\) 1-11](#page-24-0) [Modem-Level Commands 1-17](#page-30-0) [CLI Log-in Process 1-19](#page-32-0) [Logging Out 1-19](#page-32-1)

#### **[Console-Level Commands 2-1](#page-34-0)**

[Chapter Overview 2-2](#page-35-0) [Console Level Command Tree 2-3](#page-36-0) [authentication 2-4](#page-37-0) [console-reset 2-5](#page-38-0) [cable 2-6](#page-39-0) [dhcptrace 2-8](#page-41-0) [dir 2-10](#page-43-0) [error-trace 2-11](#page-44-0) [exit 2-12](#page-45-0) [fpd 2-13](#page-46-0) [get 2-14](#page-47-0) [getmng 2-15](#page-48-0) [help 2-16](#page-49-0) [llc-ping 2-17](#page-50-0) [logout 2-18](#page-51-0) [manage 2-19](#page-52-0) [modem 2-20](#page-53-0) [more 2-21](#page-54-0) [next 2-22](#page-55-0) [output 2-24](#page-57-0) [passwd 2-25](#page-58-0) [ping 2-27](#page-60-0) [port 2-28](#page-61-0) [purge-fdb 2-30](#page-63-0) [putcfg 2-31](#page-64-0) [putmng 2-33](#page-66-0) [quit 2-35](#page-68-0) [reset 2-36](#page-69-0) [set 2-38](#page-71-0) [snmp-mode 2-39](#page-72-0)

[ssh-keygen 2-40](#page-73-0) [system 2-41](#page-74-0) [upstream-bandwidth 2-42](#page-75-0) [upstream-failover 2-44](#page-77-0) [v3passwd 2-45](#page-78-0) [who 2-47](#page-80-0)

#### **Manage Commands** 3-1

```
Chapter Overview 3-2
Manage command tree 3-3
manage 3-8
sys-obj-resources [s] 3-10
admin [s, i] 3-11
  cm-vendor-list [s] 3-14
  cm-vendor-modify/<number> [i] 3-15
  bootp-list [s] 3-16
  bootp-modify/<index \{1-10\}> [s, i] 3-17
accounts [i] 3-19
  user-list [s] 3-21
  user-modify/<index {1-10}> [i] 3-22
  privileges-list [s] 3-23
  privileges-modify/<index {1-10}> [i] 3-24
ethernet-level [s, i] 3-25
  phy-level [i] 3-28
  phy-list [s] 3-30
  phy-specific/<index {1-2}> [s, i] 3-31
cable-level [s, i] 3-32
  mod-iuc-list/<profile {1-10}> [s] 3-38
  mod-iuc-list/<profile {1-10}>/<iuc> [s] 3-40
  modulation/<profile {1-10}>/<request> [s,i] 3-42
  modulation/<profile {1-10}>/<data-request> [s,i] 3-44
  modulation/<profile {1-10}>/<initial-ranging> [s,i] 3-46
  modulation/<profile {1-10}>/<periodic-ranging> [s, i] 3-48
  modulation/<profile {1-10}>/<short-data> [s,i] 3-50
  modulation/<profile {1-10}>/<long-data> [s,i] 3-52
  downstream [s, i] 3-54
        annex [i] 3-58
  frequency-split [i] 3-59
  upstream-list [s] 3-60
  upstream-specific/<channel (4-11)> [s, i] 3-62
  upstream-test-port [i] 3-67
  multi-us-list [s] 3-68
  multi-us-config/<channel {4-11}> [i] 3-69
  multi-usage-us [s,i] 3-70
  ingress-avoidance-level ? 3-72
        ingress-avoidance-us-config-list [s] 3-74
        ingress-avoidance-us-threshold-list [s] 3-75
        enable/<channel {4-11}> [i] 3-76
        freq-list/<carrier-path {1-8}> [s] 3-77
        freq-config/<carrier-path {1-8}>/<freq-index {1-10}> [i] 3-78
        change-pref/<channel {4-11}> [i] 3-79
```

```
metric-threshold-config/<channel {4-11}> [i] 3-80
        profile-list/<ifIndex {4-11}> [s] 3-82
        profile-config/<ifIndex {4-11}>/<pref-index {1-3}> [i] 3-83
        tx-profile-list [s] 3-84
        tx-profile-config/<index {1-24}> [s,i] 3-85
        metric-config [i] 3-87
        metric2-config [i] 3-88
        freq-status-aging-config [i] 3-89
        freq-status-list/<carrier-path {1-8}> [s] 3-90
        health-list [s] 3-92
  modem-list [s] 3-93
  modem-specific/<number> [s, i] 3-94
  cpe-ip-list/<modem-number> [s] 3-96
  cpe-ip-specific/<modem-number>/<index{1-1024}> [s] 3-97
  cpe-control-list [s] 3-98
  cm-filter-list [s] 3-99
  modem-us-disable-list [s] 3-100
  modem-us-disable-modify/<mac-addr> [i] 3-101
  sid-list [s] 3-102
  sid-specific/<sid-num> [s] 3-103
  qos-1.1-level [?] 3-104
        mac-sf-list [s] 3-106
        sf-per-mac-list/<mac-addr> [s] 3-107
        sf-list [s] 3-108
        sf-specific/<sfid> [s] 3-109
        sf-stats-list [s] 3-110
        sf-stats-specific/<sfid> [s] 3-111
        upstream-stats-list [s] 3-112
        upstream-stats-specific/<sid> [s] 3-113
        classifier-list [s] 3-114
        classifier-per-sf-list/<sfid> [s] 3-115
        classifier-specific/<sfid>/<class-id> [s] 3-116
        dynamic-service-stats [s] 3-121
               dynamic-service-specific/downstream [s] 122
               dynamic-service-specific/upstream [s] 124
        sf-log-list [s] 3-126
        sf-log-specific/<index> [s, i] 3-127
        sfact-log-list [s] 3-129
        sfact-log-specific/<index> [s, i] 3-130
        qos-params-list [s] 3-132
        qos-params-per-sf-list/<sfid> [s] 3-133
        qos-params-specific/<sfid>/<type> [s] 3-134
               qos-params-specific/<sfid>/<active> [s] 135
               qos-params-specific/<sfid>/<admitted> [s] 138
               qos-params-specific/<sfid>/<provisioned> [s] 141
        phs-list [s] 3-144
        phs-per-sf-list/<sfid> [s] 3-145
        phs-sf-specific/<sfid>/<cid> [s] 3-146
  qos-1.0-list [s] 3-147
  qos-1.0-specific/<qos-index> [s] 3-148
forwarder [s, i] 3-149
```

```
ethernet-port-fwd [s] 3-153
  cable-port-fwd [s] 3-154
  port-filter-list [s] 3-155
  port-filter-modify/<mac-addr>/<br/>both ports> [s, i] 3-156
  port-filter-modify/<mac-addr>/<ethernet> [s,i] 3-158
  port-filter-modify/<mac-addr>/<cable> [s, i] 3-160
  tp-forwarding-data-base [s] 3-162
  spanning-tree [s,i] 3-163
        ethernet-port-stp [s, i] 3-166
        cable-port-stp [s, i] 3-168
  link-filter-list [s] 3-170
  link-filter-modify/<index> [s,i] 3-171
  ip-filter-list [s] 3-173
  ip-filter-modify/<index> [s, i] 3-174
  cpe-addr-filter-list [s] 3-176
  cpe-state-filter-list [s] 3-177
  cpe-filter-modify/<group {1 to 1024}>/<index{1 to 1024}> [s, i] 3-178
  tcp-udp-filter-list [s] 3-180
  tcp-udp-filter-modify/<group{1 to 1024}>/<index{1 to 1024}> [i] 3-181
ip-level [s,i] 3-183
  route-list [s] 3-187
  route-modify/<dest-ip-addr> [s, i] 3-188
  icmp [s] 3-190
  udp-stats [s] 3-192
  udp-entry-list [s] 3-193
  tcp-stats [s] 3-194
  tcp-connection-list [s] 3-196
  arp-list [s] 3-198
  arp-modify/<interface>/<ip-addr> [ i ] 3-199
  arp-modify/<ethernet>/<ip-addr> [i] 3-200
  arp-modify/<cable>/<ip-addr> [i] 3-201
  igmp-modify/<ethernet> [s, i] 3-202
  igmp-modify/<cable> [s, i] 3-204
  multicast-list [s] 3-206
  multicast-modify/<ip-addr>/<interface> [s] 3-207
  multicast-modify/<ip-addr>/<ethernet> [s,i] 3-208
  multicast-modify/<ip-addr>/<cable> [s,i] 3-210
  scope-list [s] 3-212
  scope-modify/<interface>/<ip-addr>/<ip-mask> [i] 3-213
  scope-modify/ethernet/<ip-addr>/<ip-mask> [i] 3-214
  scope-modify/cable/<ip-addr>/<ip-mask> [i] 3-215
  dns-list [s] 3-216
  dns-modify/<index {1-10}> [i] 3-217
snmp [s, i] 3-218
  coex [?] 3-220
        ver3 [s] ? 3-221
              v3user-list [s] 224
              v3user-modify/<username> [i] 226
              view-list [s] 229
              view-modify/<viewname>/<subtree> [i] 230
              group-list [s] 231
```

```
group-modify/<SNMPv1>/<username> [i] 232
              group-modify/<SNMPv2>/<username> [i] 233
              group-modify/<USM>/<username> [i] 234
              v3access-list [s] 235
              v3access-modify/<group>/<context>/<sec-model>/<sec-level> [i] 237
              v3access-modify/<group>/<context>/<SNMPv1>/<noAuthNoPriv> [i] 
              238
              v3access-modify/<group>/<context>/<SNMPv1>/<authNoPriv> [i]
              239
              v3access-modify/<group>/<context>/<SNMPv1>/<authPriv> [i] 240
              v3access-modify/<group>/<context>/<SNMPv2>/<noAuthNoPriv> [i] 
              241
              v3access-modify/<group>/<context>/<SNMPv2>/<authNoPriv> [i] 
              242
              v3access-modify/<group>/<context>/<SNMPv2>/<authPriv> [i] 243
              v3access-modify/<group>/<context>/<USM>/<noAuthNoPriv> [i] 244
              v3access-modify/<group>/<context>/<USM>/<authNoPriv> [i] 245
              v3access-modify/<group>/<context>/<USM>/<authPriv> [i] 246
        snmpcommunity-list [s] 3-247
        snmpcommunity-specific/<snmpcommunityindex> [i] 3-248
        snmptargetaddr-list [s] 3-250
        snmptargetaddr-specific/<snmptargetaddrname> [i] 3-251
        snmptargetaddrext-list [s] 3-253
        snmptargetaddrext-specific/<index {1-10}> [i] 3-254
        snmptargetparams-list [s] 3-255
        snmptargetparams-specific/<snmptargetparamsname> [i] 3-256
        snmpnotify-list [s] 3-258
        snmpnotify-specific/<snmpnotifyname> [i] 3-259
        snmpfilterprofile-list [s] 3-260
        snmpfilterprofile-specific/<snmptargetparamsname> [i] 3-261
        snmpfilter-list [s] 3-262
       snmpfilter-specific/<profilename>/<filtersubtree> [i] 3-263
  traps [ ?] 3-264
        non-docs-traps [i] 3-265
        docs-traps [i] 3-267
  nmaccess [?] 3-268
        access-list [s] 3-269
        access-specific/<index> [i] 3-270
        community-list [s] 3-272
        alarms [s,i] ? 3-273
              active-list [s] 275
              loc-list [s] 276
              loc-provisioning/<mac-addr> [i] 277
baseline-privacy [s, i] 3-278
  auth-list [s] 3-282
  authorization/<mac-addr> [s, i] 3-283
  said-bp-list [s] 3-287
  said-bp-modify/<said-num> [s, i] 3-288
  ip-mcast-list [s] 3-291
  ip-mcast-modify/<mcast-index> [s, i] 3-292
  mcast-auth-list [s] 3-294
```
[mcast-auth-modify/<mcast-said-num>/<cm-mac-addr> \[s, i\] 3-295](#page-376-0) [prov-cm-cert-list \[s\] 3-296](#page-377-0) [prov-cm-cert-modify/<mac-addr> \[s,i\] 3-297](#page-378-0) [ca-cert-list \[s\] 3-299](#page-380-0) [ca-cert-modify/<index> \[s,i\] 3-300](#page-381-0) [event-level \[s, i\] 3-303](#page-384-0) [events-list \[s\] 3-306](#page-387-0) [serial-port \[i\] 3-307](#page-388-0)

#### **[Modem Command 4-1](#page-390-0)**

[modem 4-3](#page-392-0) [modem activity 4-4](#page-393-0) [modem alias 4-7](#page-396-0) [modem connected 4-8](#page-397-0) [modem history 4-9](#page-398-0) [modem restart <modem> 4-11](#page-400-0) [modem state 4-12](#page-401-0) [modem total 4-15](#page-404-0) [modem unalias 4-16](#page-405-0) [modem worst 4-17](#page-406-0)

#### **[CMTS 1500 software license 5-1](#page-408-0)**

[Restricted Rights Legend 5-1](#page-408-1) [Statement of Conditions 5-1](#page-408-2) [ARRIS Software License Agreement 5-2](#page-409-0)

# **About this Document**

This document is a reference guide to the Cornerstone® Cable Modem Termination System 1500 v. 4.2 Command Line Interface. It describes the structure and use of the CLI and includes a description of each command and its use in managing the CMTS 1500.

### **Audience**

This document is intended for systems and operations personnel who have been trained and have knowledge on how to use the CMTS 1500.

### **CMTS 1500 Documents**

The documentation suite for the CMTS 1500 includes the following:

- *Cornerstone CMTS 1500 Installation Guide* (ARSVD00379)
- *Cornerstone CMTS 1500 User Guide* (ARSVD00380)
- *Cornerstone CMTS 1500 Command Line Reference Guide* (ARSVD00756)
- *Cornerstone CMTS v. 4.2 Quick Reference* (ARSVD00542

### **Related Documents**

- *Modular Redundant Chassis MRC 1.1 SW v 2.3 Installation and Operations Guide* (ARSVD00230)
- *DOCSIS LCn Provisioning Server* User Guide(ARSVD00081)
- *DOCSIS LCn Provisioning Server Release Notes* (304764)
- *Cornerstone Cable Provisioning System 2000 System Administrator's Guide*  (309932-A Rev 01)
- *Cornerstone Cable Provisioning System 2000 User's Guide* (309931-A Rev 01)
- *Cornerstone Cable Provisioning System 2000* Installation Guide (309928-A Rev 01)
- *Cornerstone Cable Provisioning System 2000 Troubleshooting Guide* (309930-A Rev 01)

• *Cornerstone Cable Provisioning System 2000 Release Notes* (309929-A Rev 01)

# **Getting Help**

Documentation, customer service, and support are available from your account representative.

## **About the CMTS 1500**

The Cornerstone Cable Modem Termination System 1500 (CMTS) provides operators with a DOCSIS/EuroDOCSIS compliant, scalable, and interoperable headend cable access solution. New features allow operators to provide high-speed services such as telephony, high-speed Internet connections, and cable TV to their customers.

The CMTS 1500 has enhanced hardware and operates using 4.0+ software so that operators may employ new features including:

- DOCSIS 1.1-based Quality of Service
- Redundant Ethernet port with auto-switchover
- Redundant eighth upstream receiver
- Full ingress avoidance via spectrum analyzer
- SNMP v3 support
- Loss of communication alarms
- BPI+ support
- ARP spoofing protection

### **Upgrading your CMTS 1000**

The CMTS 1000 can be upgraded to an CMTS 1100 which operates as a CMTS 1500. Upgrade information is available from your account representative.

# <span id="page-14-0"></span>**General Information About the CLI**

# <span id="page-14-1"></span>**About the Command Line Interface**

The Cornerstone CMTS Command Line Interface (CLI), described in this manual, is used to configure, manage and troubleshoot the CMTS and network devices such as cable modems and packet ports.

Also contained in this chapter is general information about the CLI. Detailed information about the commands are presented in the remaining chapters.

The Command Line Interface is a UNIX-like interface of text commands. Each command may be followed by one or more subcommands and/or parameters. Commands are entered by typing the command and any subcommands or parameters, then pressing the ↵ **<Enter> key**. A space must separate all elements of a command.

Commands are entered through:

- An alphanumeric terminal (or PC emulating an alphanumeric terminal) connected to the console port on the rear panel of the CMTS.
- A PC or workstation using Telnet or Secure Shell and connected via LAN (local area network) to one or both of the two Ethernet ports on the rear panel of the CMTS. Only one Ethernet port can be in use at any given time.

*Note:* A copy and paste function to input terminal or telnet program commands at the prompt is supported with hyperterm and telnet options only.

## <span id="page-15-0"></span>**Symbols used in this document**

Several symbols are used in this document as a short cut for a full command. Commands may be abbreviated to the shortest character string that uniquely identifies the command. For example, the **manage** command may be abbreviated "**man**".

- ↵ Press the **[Enter]** key
- [s] Type **show** and press ↵
- [i] Type **info** and press ↵
- [?] Type **?** and press ↵
- <> Enter a value for the parameter (example: replace <modem> with a specific MAC address or alias)
- "" Enclose values in double quotes
- # The "prompt" or root level of a command
- box# The top-level manage-command prompt
- <#> Replace the # sign with a numeric value

# <span id="page-16-0"></span>**Text Conventions**

The following text conventions are used in this guide:

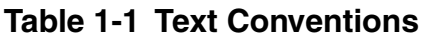

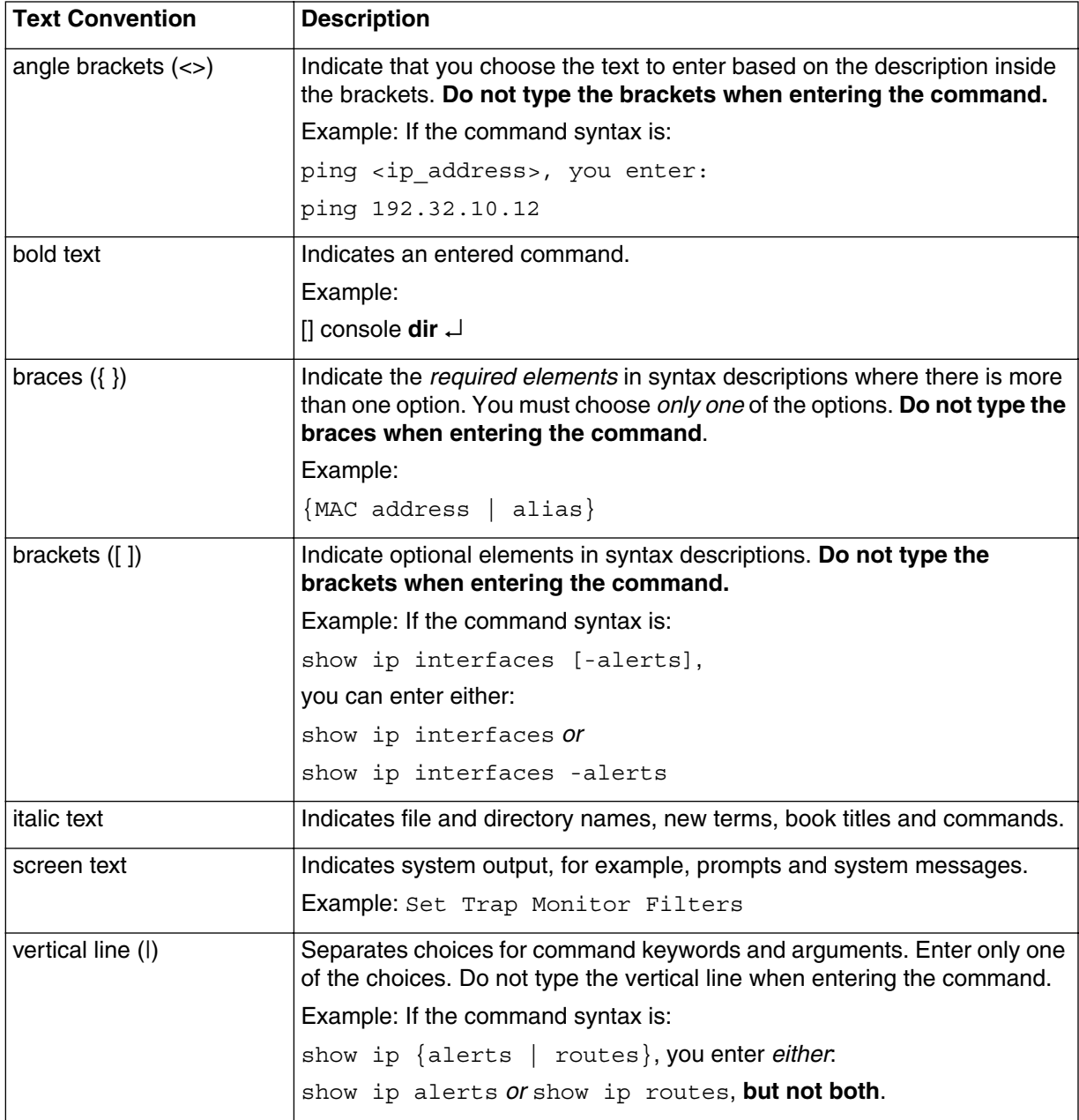

### <span id="page-17-0"></span>**Command Sequences**

The command sequences display information, allow you to set values, or move you to the next level of the command structure. Commands may also be multi-layered, allowing you to view and set values for specific devices on the network.

### <span id="page-17-1"></span>**Simple Commands**

An example of a top-level command is the **cable** command, which allows you to remain at the default North American DOCSIS standard (**cable northamerica**) or choose the EuroDOCSIS standard (**cable europe**). Two choices are available. There are no other commands.

1 From the console prompt, type the **cable** command and press ↵.

```
[] console> cable ↵
```
The syntax for the command is displayed, showing values or choices available, and displays the console (or remote) prompt:

- 2 From the console prompt, type the **cable** command, replace the value or parameter given within the <> signs with your choice. For example, to select the europe choice (for EuroDOCSIS), enter:
- [] console> cable europe ↵

#### <span id="page-17-2"></span>**Multi-layered Commands**

An example of a multi-layered command is the **modem activity** <**modem**> **dhcp** command which is used to display DHCP activity for a particular cable modem on the network.

The syntax for the modem activity dhcp command is:

```
modem activity <modem> dhcp ↵
```
From the console prompt type the following, replacing the  $\leq$  modem  $\geq$  parameter with the MAC address or alias of the modem for which you want to see the DHCP activity:

```
[] console> modem activity 00:00:ca:14:13:3d dhcp ↵
```
## <span id="page-18-0"></span>**Structure of the CLI**

The Command Line Interface is organized into four groups of commands:

- Navigation and special control commands
- Console-level commands, which are used to display or perform specific actions
- Manage commands, which are organized into a "tree structure" also referred to as the "management tree". These commands can either display information (using the show command option), or set parameters (using the info command option).The ? symbol is used to display information about the current branch as well as any additional sub branches off of that level of commands (if any).
- Modem commands are a group of commands which display and set data items and parameters for the cable modems.

# <span id="page-19-0"></span>**Navigation Commands**

The CLI has a set of navigation and special commands, which are listed and briefly described in the table below. These commands are used at each level of the CLI, though the application of the command may differ among the CLI levels.

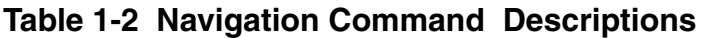

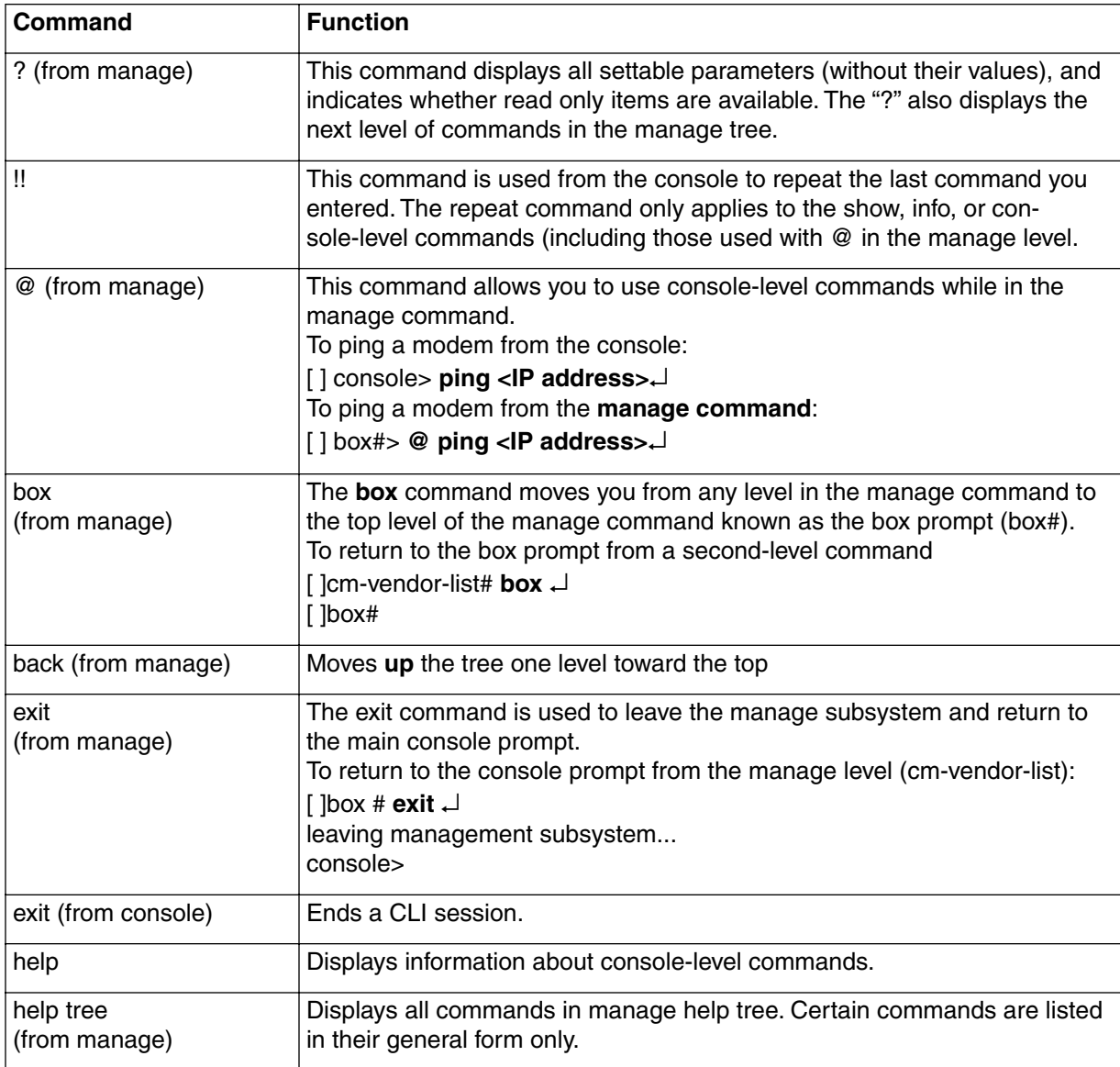

| Command                       | <b>Function</b>                                                                                                    |
|-------------------------------|----------------------------------------------------------------------------------------------------|
| info<br>(from manage)         | The info command displays settable parameters (if any) and their current<br>values for the current context. Commands with info items are followed by<br>the abbreviation [i]. If there are no info items available, this message is dis-<br>played:<br>No settable parameters at this tree level<br>The "Info" cable-level command is used to display either read or write infor-<br>mation respectively for a branch level given as a command.                                                                                                    |
| pwc<br>(from manage)          | The pwc command "print working context" command displays the context<br>for the location in which you are working in the manage command. The<br>path you are on is expressed as a tree.<br>For example:<br>[ ]privileges-modify/1# pwc<br>Current working context in configuration tree:<br>box<br>accounts<br>privileges-modify/ <index td="" {1-10}<=""></index>                                                                                                    |
| show<br>(from manage)         | The show command displays read-only values at the level of the manage<br>command in which you are working. Commands with show items are fol-<br>lowed by the abbreviation [s]. If there are no show items available, this<br>message is displayed:<br>"No show values at this tree level"<br>Also, if show is typed prior to a command, you will go directly to that com-<br>mand from wherever you are in the in the tree<br>The "Show" cable-level command is used to display either read or write<br>information respectively for a branch level given as a command. |
| cursor up<br>(up arrow)       | Cycles to previous command (up to a history limit of 22.)                                                                                                    |
| cursor down<br>(down arrow)   | Cycles to next command in history buffer                                                                                                    |
| cursor right<br>(right arrow) | No effect                                                                                                    |
| cursor left<br>(left arrow)   | No effect                                                                                                    |
| Ctrl-C $(^\wedge C)$          | Terminates current line entered                                                                                                    |
| backspace                     | Erases last character entered on current line.                                                                                                    |

**Table 1-2 Navigation Command Descriptions (continued)**

## <span id="page-21-0"></span>**Console-Level Commands**

The top-level CLI commands are called Console-level commands. These can be simple or multi-layered. The most multi-layered console-level command is the Manage command, which is covered in detail in the Manage command section of this document. Refer to[Table 1-4 on page 1-11](#page-24-1).

| <b>Command</b> | <b>Function</b>                                                                         |
|----------------|-----------------------------------------------------------------------------------------|
| authentication | Sets a new authentication string                                                        |
| console-reset  | Resets Console interface (Unavailable via console)                                      |
| cable          | Chooses applicable DOCSIS standard                                                      |
| dhcptrace      | Turns dhcptrace on or off.<br>Chooses long or short option.                             |
| dir            | Displays information about the CMTS software                                            |
| error-trace    | Controls the internal CMTS error tracing function                                       |
| exit           | Ends the console or remote session                                                      |
| fpd            | Shows front panel display options                                                       |
| get            | Performs a snmpget on CMTS MIB database                                                 |
| getmng         | Retrieves a configuration file that was previously stored using the put-<br>mng command |
| help           | Displays the console command menu                                                       |
|                | Displays help for the console command you have chosen                                   |
|                | Displays an explanation of the console interface                                        |
| llc-ping       | Pings cable modems on the network via the MAC address                                   |
| logout         | Ends the console or remote session                                                      |
| manage         | Enters the manage subtree                                                               |
| modem          | Displays cable modem information                                                        |
| more           | Chooses display options                                                                 |
| next           | Displays information about the next MIB you have chosen.                                |
| output         | Enables or disables background output                                                   |
| passwd         | Changes the current user password                                                       |
| ping           | Pings an IP device                                                                      |

**Table 1-3 Console-level Commands** 

| <b>Command</b>     | <b>Function</b>                                                                              |  |
|--------------------|----------------------------------------------------------------------------------------------|--|
| port               | Displays information about the Ethernet ports.                                               |  |
|                    | Displays information about the cable interface.                                              |  |
| purge-fdb          | Deletes all dynamic non-cable modem entries in the forwarding data-<br>base                  |  |
| putcfg             | Uploads current configuration parameters in a text format                                    |  |
| putmng             | Uploads current configuration parameters in manage format                                    |  |
| quit               | Ends the console or remote session                                                           |  |
| reset              | <b>Restarts the CMTS</b>                                                                     |  |
| set                | Sets a specified MIB object to a value                                                       |  |
| snmp-mode          | Sets and displays the SNMP operation mode                                                    |  |
| ssh-keygen         | Generates the host key for the CMTS and sets Secure Shell parameters                         |  |
| system             | Displays CMTS characteristics                                                                |  |
| upstream-bandwidth | Calculates and displays upstream bandwidth statistics                                        |  |
| upstream-failover  | Manually switches an upstream receiver (1-7) to the spare receiver in<br>the eighth position |  |
| v3passwd           | Changes the password for an SNMPv3 user                                                      |  |
| who                | Shows the active CLI sessions for the Console, remote Telnet, and<br>Secure Shell ports      |  |
| ?                  | Displays message for more detailed help                                                      |  |

**Table 1-3 Console-level Commands (continued)**

## <span id="page-23-0"></span>**Manage-Level Commands**

The **manage** command and its many subcommands are the most commonly used set of commands. The **manage** command is multi-layered, allowing you to move down to a lower level of commands to set specific parameters. See [Table 1-4 on page 1-11](#page-24-1) for a list of the **manage** subcommands.

To access the **manage** command, (indicated by the "box#" prompt), type the following:

```
[] console> manage ↵
```
 $\begin{bmatrix} \end{bmatrix}$  box#

To access *read only* **system parameters**, type the following:

```
[] box# show ↵
```
To access *settable* **system parameters**, type the following:

```
[] box# info ↵
```
To view the **manage** subcommands, type the following:

[] box# **?** ↵

# <span id="page-24-0"></span>**Manage Command Tree (Subcommands)**

<span id="page-24-1"></span>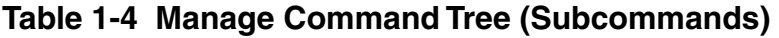

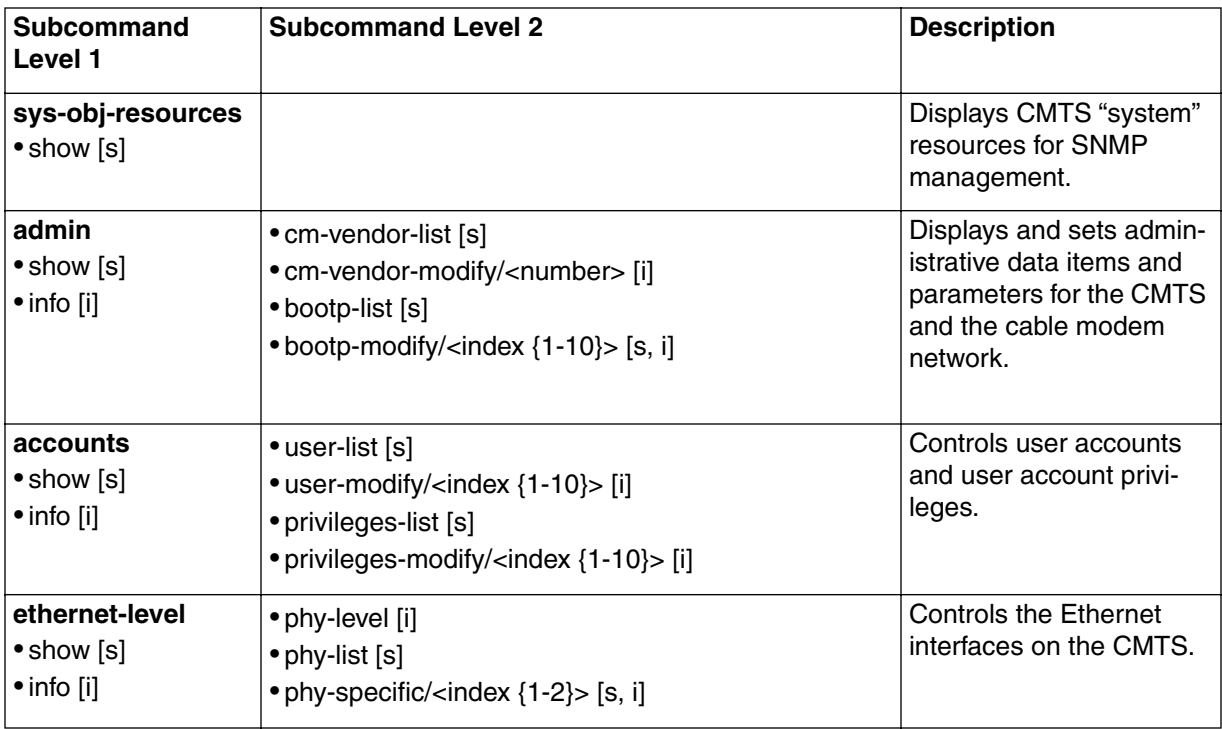

| Subcommand  | <b>Subcommand Level 2</b>                                                                     | <b>Description</b>                             |
|-------------|-----------------------------------------------------------------------------------------------|------------------------------------------------|
| Level 1     |                                                                                               |                                                |
| cable-level | • modu-iuc-list/ <profile {1-10}=""> [s]</profile>                                            | Controls the cable (RF)                        |
| • show [s]  | • modulation/ <profile {1-10}="">/<iuc></iuc></profile>                                       | interface on the CMTS.                         |
| • info [i]  | • modulation/ <profile {1-10}="">/request [s, i]</profile>                                    | These cable-level com-<br>mands give operators |
|             | • modulation/ <profile {1-10}="">/ data-request [s, i]</profile>                              | extensive monitoring and                       |
|             | • modulation/ <profile {1-10}="">/ initial-ranging [s, i]</profile>                           | control capabilities for the                   |
|             | • modulation/ <profile {1-10}="">/ periodic-ranging [s, i]</profile>                          | downstream and                                 |
|             | • modulation/ <profile {1-10}="">/ short-data [s, i]</profile>                                | upstream RF channels.                          |
|             | • modulation/ <profile {1-10}="">/ long-data [s, i]</profile>                                 |                                                |
|             | · downstream [s, i]                                                                           |                                                |
|             | • frequency-split [i]                                                                         |                                                |
|             | • upstream-list [s]                                                                           |                                                |
|             | • upstream-specific/ <channel {4-11}=""> [s, i]</channel>                                     |                                                |
|             | • upstream-test-port [i]                                                                      |                                                |
|             | • multi-us-list [s]                                                                           |                                                |
|             | • multi-us-config/ <channel {4-11}=""> [i]</channel>                                          |                                                |
|             | · multi-usage-us [s, i]                                                                       |                                                |
|             | • ingress-avoidance-level [ ?]                                                                |                                                |
|             | • ingress-avoidance-us-config-list [ s]                                                       |                                                |
|             | • ingress-avoidance-us-threshold-list [ s]                                                    |                                                |
|             | • enable/ <channel {4-11}=""> [i]</channel>                                                   |                                                |
|             | • freq-list/ <carrier-path {1-8}=""> [ s}</carrier-path>                                      |                                                |
|             | • freq-config/ <carrier-path {1-8}="">/<freq-index {1-10}=""> [i]</freq-index></carrier-path> |                                                |
|             | • change-pref/ <channel {4-11}=""> [i]</channel>                                              |                                                |
|             | metric-threshold-config/ <channel {4-11}=""> [i]</channel>                                    |                                                |
|             | profile-list/ <ifindex <math="">\{4-11\}&gt; [s}<br/>٠</ifindex>                              |                                                |
|             | profile-config/ <ifindex {4-11}="">/<pref-index {1-3}=""> [i]</pref-index></ifindex>          |                                                |
|             | • tx-profile-list [ s ]                                                                       |                                                |
|             | • tx-profile-config/ <index {1-24}=""> [s, i]</index>                                         |                                                |
|             | metric-config [i]                                                                             |                                                |
|             | metric2-config [i]                                                                            |                                                |
|             | • freq-status-aging-config [i]                                                                |                                                |
|             | • freq-status-list/ <carrier-path {1-8}=""> [ s}</carrier-path>                               |                                                |
|             | • health-list [s}                                                                             |                                                |

**Table 1-4 Manage Command Tree (Subcommands) (continued)**

| Subcommand<br>Level 1 | <b>Subcommand Level 2</b>                                                        | <b>Description</b> |
|-----------------------|----------------------------------------------------------------------------------|--------------------|
| cable-level           |                                                                                  |                    |
| • show [s]            | • modem-list [s]                                                                 |                    |
| $\bullet$ info [i]    | • modem-specific/ <number> [s]</number>                                          |                    |
|                       | • cpe-ip-list/ <modem-number> [s]</modem-number>                                 |                    |
|                       | • cpe-ip-specific/ <modem-number>/<index {1-1024}=""> [s]</index></modem-number> |                    |
|                       | • cpe-control-list [s]                                                           |                    |
|                       | • cm-filter-list [s]                                                             |                    |
|                       | • modem-us-disable-list [s]                                                      |                    |
|                       | • modem-us-disable-modify/ <mac-addr> [i]</mac-addr>                             |                    |
|                       | $\bullet$ sid-list [s]                                                           |                    |
|                       | • sid-specific/ <said-num>[s]</said-num>                                         |                    |
|                       | • qos-1.1-level [?]                                                              |                    |
|                       | • mac-sf-list [s]                                                                |                    |
|                       | • sf-per-mac-list/ <mac-addr> [s]</mac-addr>                                     |                    |
|                       | • $sf-list [s]$                                                                  |                    |
|                       | • sf-specific/ <sfid> [s]</sfid>                                                 |                    |
|                       | • $sf{\$ -stats-list} [ $s$ ]                                                    |                    |
|                       | • sf-stats-specific/ <sfid> [ s]</sfid>                                          |                    |
|                       | • upstream-stats-list [s]                                                        |                    |
|                       | • upstream-stats-specific/ <sid> [ s]</sid>                                      |                    |
|                       | • classifier-list [ s]                                                           |                    |
|                       | • classifier-per-sf-list/ <sfid> [ s]</sfid>                                     |                    |
|                       | • classifier-specific/ <sfid>/<class-id> [ s]</class-id></sfid>                  |                    |
|                       | • dynamic-service-stats [ s]                                                     |                    |
|                       | • dynamic-service-specific/ <direction> [ s]</direction>                         |                    |
|                       | • sf-log-list [ s]                                                               |                    |
|                       | • sf-log-specific/ <index> [ s, i]</index>                                       |                    |
|                       | • sfact-log-list [ s]                                                            |                    |
|                       | • sfact-log-specific/ <index> [ s]</index>                                       |                    |
|                       | • $q$ os-params-list [s]                                                         |                    |
|                       | • qos-params-per-sf-list/ <sfid> [ s]</sfid>                                     |                    |
|                       | • qos-params-specific/ <sfid>/<type> [ s, i]</type></sfid>                       |                    |
|                       | • phs-list $[s]$                                                                 |                    |
|                       | • phs-per-sf-list/ <sfid> [ s]</sfid>                                            |                    |
|                       | • phs-sf-specific/ <sfid>/<cid> [ s]</cid></sfid>                                |                    |
|                       | $\bullet$ qos-1.0-list [s]                                                       |                    |
|                       | • qos-1.0-specific/ <qos-index> [s]</qos-index>                                  |                    |

**Table 1-4 Manage Command Tree (Subcommands) (continued)**

| Subcommand<br>Level 1                 | <b>Subcommand Level 2</b>                                                                                                    | <b>Description</b>                                                                                                    |
|---------------------------------------|----------------------------------------------------------------------------------------------------|----------------------------------------------------------------------------------------------------|
| forwarder<br>· show [s]<br>• info [i] | • ethernet-port-fwd [s]<br>• cable-port-fwd [s]<br>• port-filter-list [s]<br>• port-filter-modify/ <mac-addr>/<port> [s]<br/>• port-filter-modify/<mac-addr>/ethernet [s, i]<br/>• port-filter-modify/<mac-addr>/cable [s, i]<br/>• tp-forwarding-data-base [s]<br/>• spanning-tree [s]<br/>• ethernet-port-stp<br/>• cable-port-stp<br/>• link-filter-list [s]<br/>• link-filter-modify/<index> [s]<br/>• ip-filter-list [s]<br/>• ip-filter-modify/<index> [s]<br/>• cpe-addr-filter-list [s]<br/>• cpe-filter-modify/<group {1-1024}="">/<index {1-1024}=""> [s,i]<br/>• tcp-udp-filter-list [s]<br/>• tcp-udp-filter-modify/<group {1-1024}="">/<index {1-1024}=""> [i]</index></group></index></group></index></index></mac-addr></mac-addr></port></mac-addr> | Controls the CMTS data<br>packet forwarding func-<br>tions, including bridging,<br>forwarding and filtering<br>capabilities.                                                                                                    |
| ip-level<br>• show [s]<br>• info [i]  | • route-list [s]<br>• route-modify/ <dest-ip-addr> [s, i]<br/><math>\bullet</math> icmp [s]<br/>• udp-stats [s]<br/>• udp-entry-list [s]<br/>• tcp-stats [s]<br/>• tcp-connection-list [s]<br/>• arp-list [s]<br/>• arp-modify/ethernet/<ip-addr> [i]<br/>• arp-modify/cable/<ip-addr> [i]<br/>• igmp-modify/ethernet [s, i]<br/>• igmp-modify/cable [s, i]<br/>• multicast-list [s]<br/>• multicast-modify/<ip-addr>/ <ethernet> [s, i]<br/>• multicast-modify/<ip-addr>/ <cable> [s, i]<br/>• scope-list [s]<br/>• scope-modify/ethernet/<ip-mask> [i]<br/>• scope-modify/cable/<ip-mask> [i]<br/>· dns-list [s]<br/>• dns-modify/<index {1-10}=""> [i]</index></ip-mask></ip-mask></cable></ip-addr></ethernet></ip-addr></ip-addr></ip-addr></dest-ip-addr>     | Displays and controls the<br><b>CMTS IP (Internet Proto-</b><br>col) functions. The<br>IP-level commands report<br>IP traffic statistics, han-<br>dle multicast, manage the<br>UDP and TCP functions,<br>and control DNS settings. |

**Table 1-4 Manage Command Tree (Subcommands) (continued)**

| <b>Subcommand</b><br>Level 1                  | <b>Subcommand Level 2</b>                                                                                                    | <b>Description</b>                                                                           |
|-----------------------------------------------|----------------------------------------------------------------------------------------------------|----------------------------------------------------------------------------------------------|
| snmp-mode<br>• show [s]<br>$\bullet$ info [i] | $\bullet$ coex<br>• $ver3 [s]$<br>• v3user-list<br>• v3user-modify/username<br>• view-list<br>• view-modify/viewname/subtree<br>• group-list<br>• group-modify/sec-model/username<br>• v3access-list<br>• v3access-modify/group/context/sec-model/sec-level<br>• snmpcommunity-list<br>• snmpcommunity-specific/snmpcommunityindex<br>• snmptargetaddr-list<br>• snmptargetaddr-specific/snmptargetaddrname<br>• snmptargetaddrext-list<br>• snmptargetaddrext-specific/index {1-10}<br>• snmptargetparams-list<br>• snmptargetparams-specific/snmptargetparamsname<br>• snmpnotify-list<br>• snmpnotify-specific/snmpnotifyname<br>• snmpfilterprofile-list<br>• snmpfilterprofile-specific/snmptargetparamsname<br>• snmpfilter-list<br>• snmpfilter-specific/profilename/filtersubtree<br>• traps [i]<br>• non-docs-traps<br>• docs-traps<br>• nmaccess<br>• access-list [s]<br>• access-specific/ <index> [i]<br/>• community-list [s]<br/>· alarms [s, i]</index> | Controls the CMTS<br>SNMP functions, includ-<br>ing access, traps and<br>alarms, and SNMPv3. |

**Table 1-4 Manage Command Tree (Subcommands) (continued)**

| Subcommand<br>Level 1                                | <b>Subcommand Level 2</b>                                                                                                    | <b>Description</b>                                                                                                    |
|------------------------------------------------------|----------------------------------------------------------------------------------------------------|----------------------------------------------------------------------------------------------------|
| baseline-privacy<br>• show [s]<br>$\bullet$ info [i] | • auth-list [s]<br>• authorization/ <mac-addr> [s, i]<br/>• said-bp-list [s]<br/>• said-bp-modify/<said-num> [s, i]<br/>• ip-mcast-list [s]<br/>• ip-mcast-modify/<said-num> [s, i]<br/>• mcast-auth-list [s]<br/>· mcast-auth-modify/<mcast-said-num>/<cm-mac-addr> [s, i]<br/>• prov-cm-cert-list [s]<br/>• prov-cm-cert-modify/<mac-addr> [s, i]<br/>• ca-cert-list [s]<br/>• ca-cert-modify/<index> [s, i]</index></mac-addr></cm-mac-addr></mcast-said-num></said-num></said-num></mac-addr> | Manages the base-<br>line-privacy functions<br>(both BPI and BPI+) in<br>the CMTS. Baseline pri-<br>vacy used provides oper-<br>ator control through a<br>certificate process that<br>identifies devices and<br>their trust levels. |
| event-level<br>• show [s]<br>$\bullet$ info [i]      | events-list [s]                                                                                                    | Displays and manages<br>the CMTS event logs.                                                                                                    |
| serial-port<br>• info [i]                            |                                                                                                    | Manages the CMTS<br>serial port interface (used<br>for the CLI console con-<br>nection).                                                                                                    |

**Table 1-4 Manage Command Tree (Subcommands) (continued)**

# <span id="page-30-0"></span>**Modem-Level Commands**

The **modem** commands are used to display information for all the cable modem (CM) devices on the network. The **modem** commands are located at the Console level of the CLI, but are listed as a separate group. The **modem** subcommands are defined by the sub-verb attached to the basic modem command, with qualifiers that further define the commands. The **modem help** command lists available sub-verbs and qualifiers.

To access the basic modem command, type the following:

[] console> **modem** ↵

To access modem sub-commands, type the following:

[] console> **modem <subverb> <modem identifier> [qualifier]** ↵

**Table 1-5 Modem Command Sub-verbs and Qualifiers**

| <b>Modem Sub-verb</b> | <b>Qualifiers</b>                                                                                                    | <b>Description</b>                                                              |
|-----------------------|----------------------------------------------------------------------------------------------------|---------------------------------------------------------------------------------|
| modem                 | $\bullet$ <mac address=""><br/><math>\bullet</math> <alias></alias></mac>                                                                               | Lists modems attached to the<br>CMTS.                                           |
| modem activity        | · initial_ranging<br>• ranging_with_perm_sid<br>• registration<br>• authorization<br>$\bullet$ dhcp<br>$\bullet$ tftp<br>$\bullet$ all<br>$\bullet$ off | Displays modem activity on the<br>cable network, as defined by the<br>qualifier |
| modem alias           | • * (wildcard selecting all modems)<br>• <mac-address><br/><math>\text{-}</math>cname&gt;<br/>• <mac-address> &lt; name&gt;</mac-address></mac-address> | Displays or associates an alias to<br>the cable modem                           |
| modem connected       |                                                                                                    | Displays modems with an active<br>connection to the CMTS                        |
| modem history         | • initial_ranging<br>• ranging_with_perm_sid<br>• registration<br>• authorization<br>$\bullet$ dhcp<br>$\bullet$ tftp                                   | Displays logged modem activity<br>events, as defined by the qualifier           |

| <b>Modem Sub-verb</b> | <b>Qualifiers</b>                                                                                                    | <b>Description</b>                                                     |
|-----------------------|----------------------------------------------------------------------------------------------------|------------------------------------------------------------------------|
| modem restart         | • <mac address=""><br/><math>\bullet</math> <alias></alias></mac>                                                                                                    | Restarts individual modems                                             |
| modem state           | $\bullet$ <mac address=""><br/><math>\bullet</math> <alias-name></alias-name></mac>                                                                                                    | Displays detailed cable modem state<br>information (known to the CMTS) |
| modem total           | $\bullet$ <all><br/><math>\textdegree</math> <group><br/><math>\bullet</math> <channel></channel></group></all>                                                                                     | Displays total number of active<br>modems                              |
| modem unalias         | $\bullet$ <alias><br/>• mac-address&gt;<br/>• * (wildcard selecting all modems)</alias>                                                                                                    | Removes an alias assigned to a spe-<br>cific cable modem or all modems |
| modem worst           | • crc-errors<br>• hcs-errors<br>• rangings-initial<br>• invalid-rangings<br>• registrations<br>• bad-registrations<br>• failed-registrations<br>• t5-timeouts<br>• uptimes-active<br>• up-all-times | Displays list of cable modems with<br>worst characteristics            |

**Table 1-5 Modem Command Sub-verbs and Qualifiers**

# <span id="page-32-0"></span>**CLI Log-in Process**

Before commands can be entered, you must first establish a communications link with the CMTS, and enter the CLI program (through the log-in process).

Your first login to the CLI must be via the **Console** port. Succeeding logins may be via the console or remote. Simultaneous sessions may occur but are limited to one console and up to five remote sessions.

Refer to the Cornerstone CMTS 1500 User Guide for detailed procedures covering:

- Console port connection
- Logging into the CLI for the first time
- Logging into the CLI using Telnet or Secure Shell
- Creating and managing user accounts and many other management procedures accomplished via the CLI.

#### <span id="page-32-1"></span>**Logging Out**

To end your CLI session, type the following:

[] console> **logout** ↵

*Note:* "Exit" also ends a CLI session.

# <span id="page-34-0"></span>**Console-Level Commands 2-**

## <span id="page-35-0"></span>**Chapter Overview**

The console-level CLI commands are explained in this chapter and are accessed through the Console port or at the top level of the remote prompt.

To display basic command information, type the following:

```
[] console> help console ↵
```
To display a list of console commands with a brief description of each, type the following:

```
[] console> show ↵
```
For a list of the Console-level commands, refer to the ["Console Level Command Tree"](#page-36-0)  [command on page 4-3.](#page-36-0)
# **Console Level Command Tree**

```
Navigation and Special Commands
     ?
     !!
Console Level Commands
     authentication
     console-reset 
     cable 
    dhcptrace
     dir 
     error-trace
     exit
     fpd
     get
     getmng
    help
     llc-ping
    logout
    manage
         manage command tree
     modem
        modem command tree
     mode
    more
    next
    output
    passwd
    ping
    port
    purge-fdb
    putcfg
    putmng
    quit
     reset
     set
     snmp-mode
     ssh-keygen
     system
     upstream-bandwidth
     upstream-failover
     v3passwd
     who
```
## **authentication**

Use the **authentication** command to enter a text/numeric value called the "authentication string". The authentication string is a secret key included in the .MD5 files that are shared between the CMTS and the cable modem. The secret key ensures the cable modem is receiving its configuration file from an authorized provisioning server. The authentication string is enclosed in double quote marks.

### **Default**

There is no default key, therefore the default is **""** (null).

*Note:* The provisioning server and the CMTS must be configured with the same authentication key for cable modem provisioning to be successful. When entering a new authentication string, be sure to change it in both the provisioning server and the CMTS.

### **Command Path**

[] console> **authentication <"new authentication text string">** ↵

To set the authentication string to "test", enter the following:

```
[]console> authentication test ↵
```
New authentication string set to: "test"

To disable the authentication string, enter the following:

[]console> **authentication ""** ↵

An alert is displayed:

```
WARNING! Registration Authentication checking is now dis-
abled!
```
## **console-reset**

Use the **console-reset** command to clear the CLI Console interface (through the serial port). The command resets the UART (Universal Asynchronous Receiver/Transmitter) port. You can use this command to resume CLI operations which may freeze during long output displays.

*Note:* This command MUST be performed from a local terminal connected directly to the CMTS via the serial connector.

## **Command Path**

[] console> **console-reset** ↵

## **Syntax**

console-reset

**WARNING: This command will reset the CLI Console and disconnect CLI all users.**

## **cable**

Use the **cable** command to display cable standard parameters or change the cable standard for the CMTS. The available cable standards are:

- **cable northamerica** selects North American Data Over Cable Service Interface Specification [DOCSIS]
- **cable europe** selects European Data Over Cable Service Interface Specification [EuroDOCSIS].

When a cable standard is changed, the frequency-split is also changed. The CMTS checks the upstream channels. If it finds a conflict, the cable standard is not changed. When a cable command is used with no standard, the current cable settings are shown.

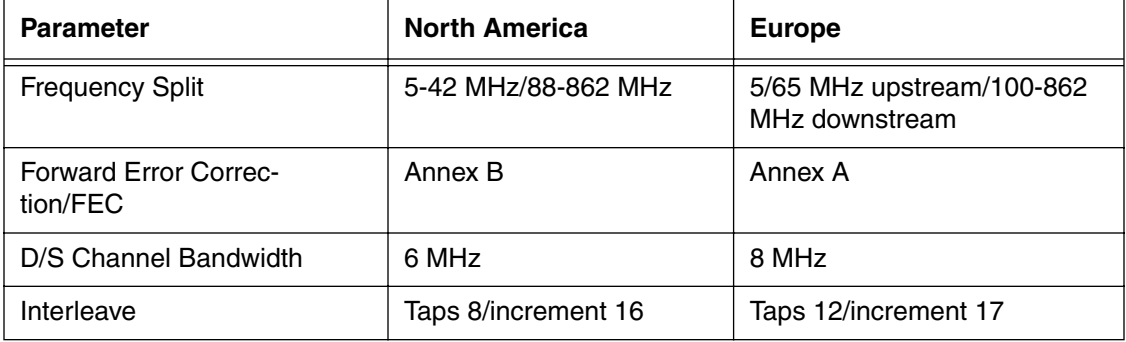

The cable command displays the following CMTS parameters:

*Note:* If the CMTS is set to cable northamerica while an upstream channel is operating above 42 MHz, the CMTS does not change the cable parameters.

*Note:* The cable europe command sets all four EuroDOCSIS parameters simultaneously, including the downstream bandwidth at 8 MHz. If you use an SNMP manager, you must set each individual parameter. It is possible to set the downstream bandwidth for EuroDOCSIS to 4 MHz; however, this is not a valid configuration and is not supported for the CMTS.

### **Default**

cable northamerica (DOCSIS)

## **Syntax**

```
cable <europe | northamerica>
```
## **Example**

To set the downstream cable configuration to cable North America, enter the following:

```
[] console> cable northamerica ↵
```
success

To display cable parameters, enter the following:

```
[] console> cable ↵
current cable settings 
 Frequency Split: 5-42/88-862 Mhz North America
 Fec: Annex B
 DS Bandwidth: 6MHz
 Interleave: 8taps 16 increments
```
## **dhcptrace**

Use the **dhcptrace** command to choose if and how you would like to view dhcptrace output. Since the output tracks all DHCP activity in the network, you can use it to troubleshoot network problems.

### **Default**

The default is OFF, since extensive output may interfere with your view of other CLI commands. To view long or short output, you must choose ON, followed by long or short.

### **Syntax**

```
dhcptrace [ON | OFF] [-1 | -s]
```
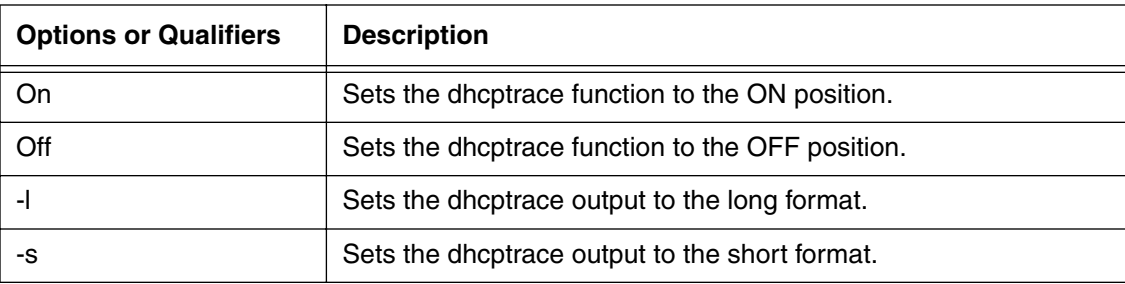

### **Example**

To display current DHCP trace state, enter the following:

```
[] console> dhcptrace↵
```

```
DHCP Trace disabled
```
To turn on DHCP trace with the long form output, enter the following:

```
[] console> dhcptrace on -l ↵
DHCP Trace enabled long format
[] remote2>
ETHERNET: DA = 00:80:2d:62:39:84 SA = 00:00:ca:23:f4:a6
     SRC IP= 192.168.196.20 DST IP= 192.168.193.50
     DHCP Hdr : op=01 htype=01 hlen=06 hops=01 xid=50b46e3e
     sec=0005 flags=0000
    ciaddr = 0.0.0.0 yiaddr = 0.0.0.0siaddr = 0.0.0.0 giaddr = 192.168.196.20
     chaddr=0000ca171f2200000000000000000000
     sname =
     file =
<<DHCPDISCOVER>> 350101 3d 07 01 00 00 ca 17 1f 22 37 06 01 02 04 03 2a 
07 ff
```
To turn on DHCP trace with the short form output, enter the following:

[] console> **dhcptrace on -s** ↵

## **dir**

Use the **dir** command to display information about the two software albums or images loaded on the flash memory of the CMTS: Album A and Album B. The first album loaded will have a lower sequence number.

The album information displays the following parameters:

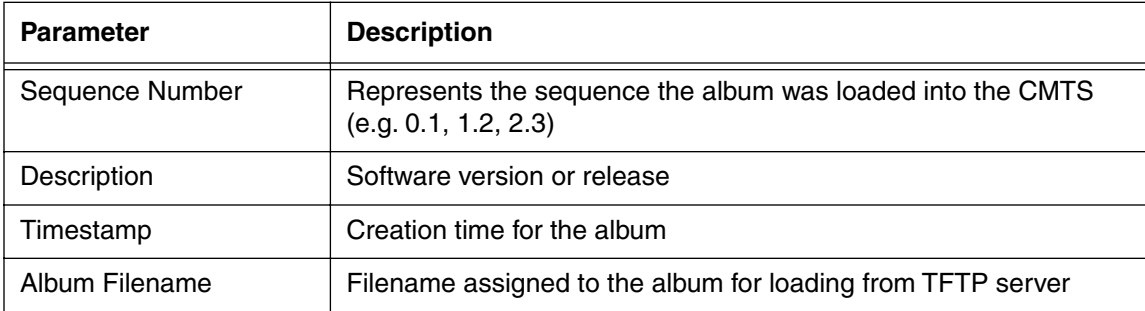

### **Syntax**

dir

## **Example**

```
[] console> dir ↵
Installed software albums:
Album A:
sequence number: 11
description: Cornerstone 1500 CMTS - Ver: CMTS_4.0.0
timestamp: 11/13/00 22:29:59
album filename: /default_imagefrom_flash
The following table displays software information
Album B:
sequence number: 12
description: Cornerstone 1500 CMTS - Ver: CMTS_4.0.0
timestamp: 11/13/00 22:29:59
album filename: /default imagefrom flash
```
## **error-trace**

Use the **error-trace** command to troubleshoot problems or check a software version prior to upgrading.

When error-trace is enabled, the CMTS maintains an internal log of its responses to hardware and software events that may play a part in causing a reset. Upon restart, output from the error-trace command displays the events that occurred prior to system failure in chronological order. Support personnel can use this information to help diagnose system problems.

### **Default**

Since error-trace requires significant system resources, the default is OFF.

## **Syntax**

error-trace [ ON | OFF ]

## **Example**

To display the current setting:

[] console> **error-trace** ↵

Error tracing facility is OFF

To turn on the error-trace feature:

```
[] console> error-trace on ↵
```
Error tracing facility is now enabled [ON]

## **exit**

Use the **exit** command to end a Console or remote session. The Console session will display the login prompt, while the remote session will terminate the connection.

The exit command is also used to exit anywhere in manage and return to the console prompt. The remote session remains open.

## **Syntax**

exit

#### **Example**

To exit a CLI session, enter the following:

[] console> **exit** ↵

login: \_\_

To leave the management subsystem, enter the following:

[] box# **exit** ↵

Leaving management subsystem. . .

 $[]$  remotel>  $\_$ 

# **fpd**

Use the **fpd** command to set the CMTS front panel display timeout period.

*Note:* The result is displayed in seconds

## **Syntax**

fpd lcd-timeout [<time-value>[<time-units>]]

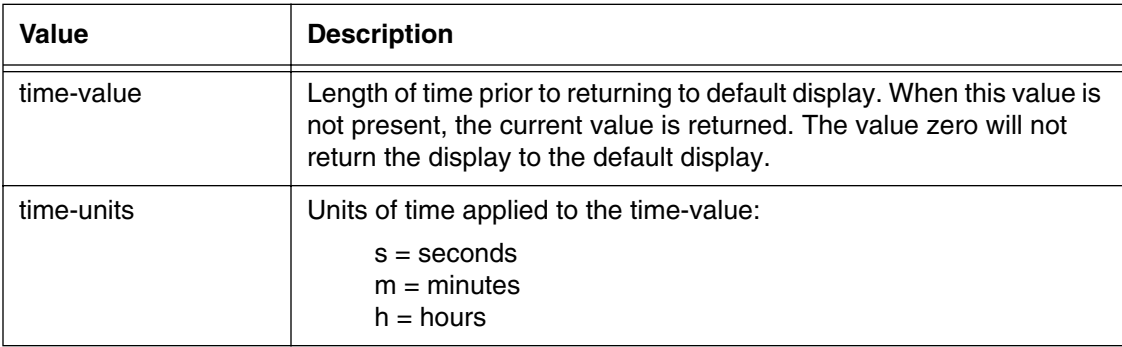

## **Example**

To set the front panel display lead time out to five (5) minutes:

```
[] console> fpd led-timeout 5 m↵
led-timeout = 300 seconds
```
## **get**

Use the **get** command to view a specified MIB value. You may view read-write, read-only, and/or read-create MIBs, depending on your level of privilege.

*Note:* The CLI get command corresponds to the SNMP manager get command.

### **Syntax**

```
get <objectname> . <instance>
```
The get command includes:

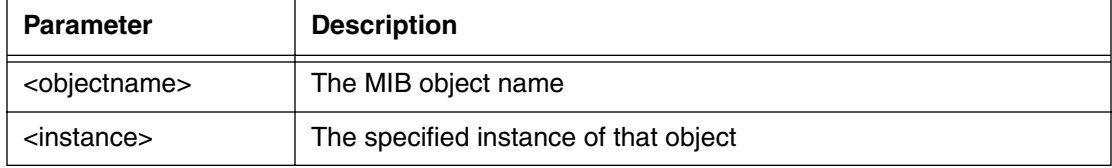

### **Example**

н

To get the MIB object value that shows the administrative status for the CMTS channel four, enter the following:

```
[] console> get ifadminstatus.4 ↵
```

```
mib object ifadminstatus.4 1
```
*Note:* The value 1 means the administrative status for channel 4 is enabled.

# **getmng**

Use the **getmng** command to provision a CMTS from a specified location using the configuration file exported using the **putmng** command. In order for the CMTS to access the configuration file, you must specify the file's location (IP address or DNS host) and the file name. The configuration file will be readable on your terminal with each output line being either a level identifier (preceded by a \$) or a parameter followed by a value.

If you enter an invalid IP address, or if the TFTP server or the connection between the TFTP server and the CMTS is disabled, the CMTS will attempt to get the file for up to four minutes before timing out and generating an error message. During this period, the CMTS will not be able to perform other operations. The recommended practice is to open a separate remote session (Telnet or SSH) to run the getmng command.

*Note:* The TFTP Server automatically executes the **getmng** command twice. The *first* time it checks file size, and the *second* time it transfers the file. This two-step process is not apparent to the user.

*Note:* The **getmng** command will stop normal operations of the CMTS while it loads the configuration file. If the file is large, service may be disrupted for several minutes.

### **Syntax**

getmng [ <a.b.c.d | host-name> <filename>]

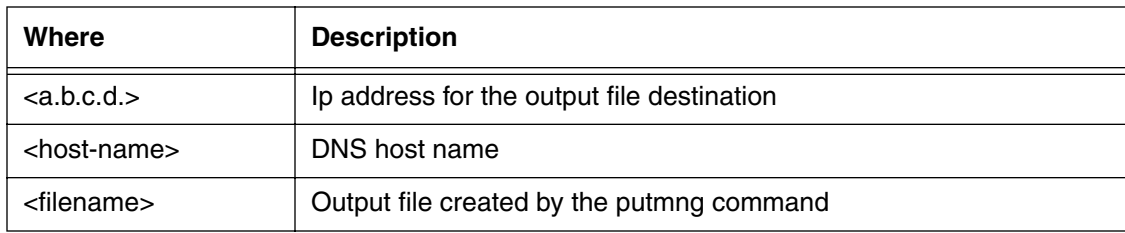

## **Example**

To place the MIB values from the file into a CMTS using TFTP:

[] console> **getmng [IP address] [filename]** ↵

## **help**

Use the help command to display information about commands or options in several different forms.

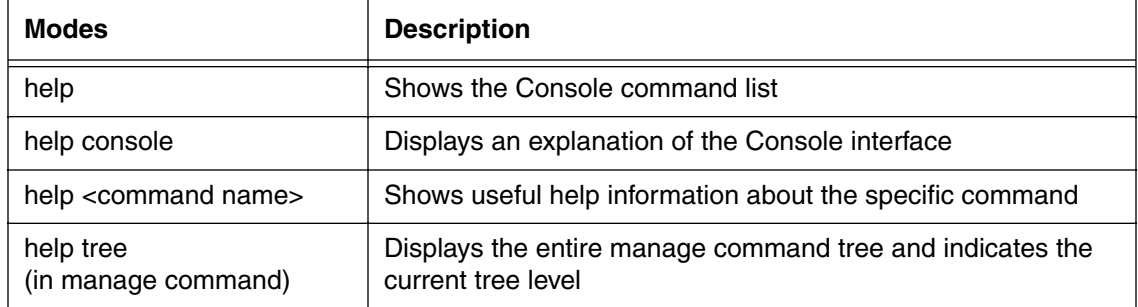

## **Syntax**

```
help [ <command name> | console | tree ]
```
## **Example**

To display the console Help menu, enter the following:

```
[] console> help ↵
```
To display Help information about any Console command, enter the following:

[] console> **help <command name>** ↵

To display an explanation of the Console interface, enter the following:

[] console> **help console** ↵

To display Help information for the **who** command, enter the following:

```
[] console> help who ↵
```
To display manage command tree, while inside "manage", enter the following:

[] box> **help tree** ↵

# **llc-ping**

Use the **llc-ping** command to send a test packet to a device on the network to determine whether or not it is communicating at the physical layer with the CMTS.

The llc-ping command sends an LLC (Link Layer Control) packet, which checks for actual physical connectivity. Use the ping command to check for IP connectivity.

## **Syntax**

```
llc-ping <mac | aliasname> [repeat-count | continuous] 
[timeout in sec]
```
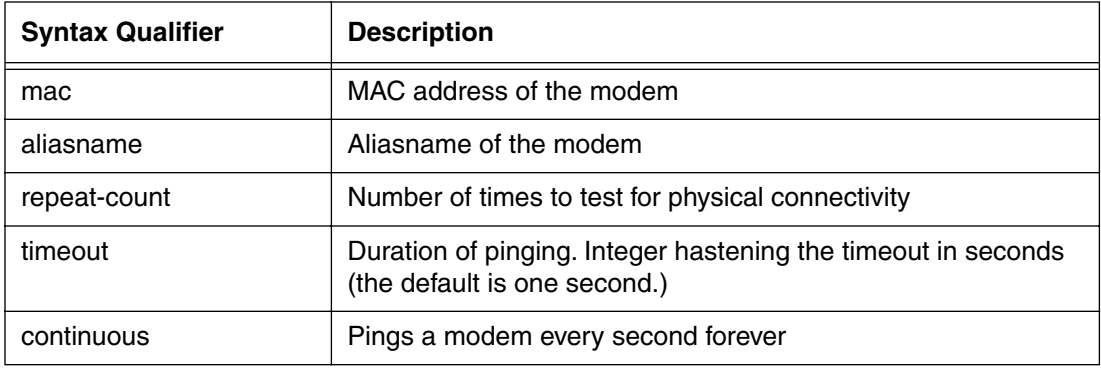

### **Examples**

To llc-ping cable modem "AX482" for 100 times (with a two second timeout), enter the following:

[] console> **llc-ping AX482 100 2** ↵

To ping a modem every second continuously, enter:

llc-ping 00:00:CA:00:05:09 continuous

*Note:* The time after a successful ping response is always one second.

## **logout**

Use the **logout** command to end the CLI Console or remote session (Telnet or SSH). If you terminate a remote session, the connection must be re-established. The login name and password *must be* re-entered to establish a new CLI session.

### **Syntax**

logout

#### **Example**

To logout of a CLI Console session, enter the following:

```
[] console> logout ↵
```
login: \_\_

To logout of a CLI remote session, enter the following:

[] remote1> **logout** ↵

**Telnet Connection to host lost.**

## **manage**

Use the **manage** command to access the Management sub-system command tree. The **box#** prompt indicates when you are at the top level of the Management sub-system (the "manage tree").

The manage tree has 11 major command groups to view or set data items for various CMTS operations. When you are inside the manage tree, the prompt changes to show you what level you are at in the command tree.

Use the **show** command with various manage tree options to display CMTS information. Use the **info** command with various manage tree options to configure the operation of the CMTS. Use the **?** command to query for the info items available at that manage tree level, or to see the next level of the manage tree.

### **manage command**

#### **Table 1: manage command**

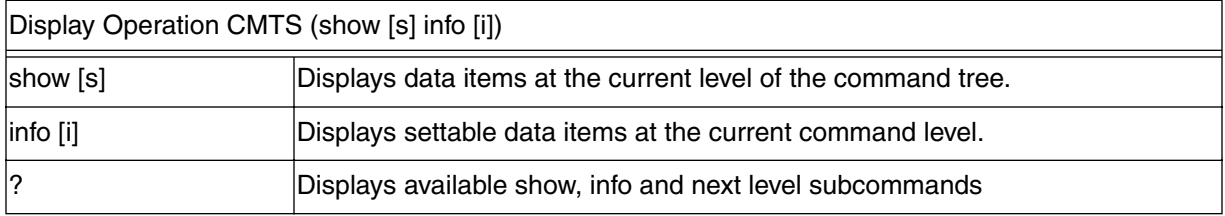

For detailed information about the Manage Command, refer to the ["Manage Com](#page-82-0)[mands" command on page 4-1.](#page-82-0)

## **modem**

Use the **modem** command to display information about the cable modems in the network, or to configure cable modems (via the CMTS). The **modem** command has a subcommand tree structure that consists of subverbs and qualifiers.

For more detailed information about the Modem Command, refer to the ["Modem Com](#page-390-0)[mand" command on page 4-1.](#page-390-0)

The CMTS adheres to DOCSIS specs and will inter-operate with DOCSIS-compatible cable modems.

## **more**

Use the **more** command to control the screen display for viewing the CLI commands and output. You may turn scrolling on or off, and you may set the number of lines displayed per screen. Use the following keyboard commands for more display options.

*Note:* The **more** command may also be used within the **manage** command subsystem, using the " $@$ " symbol.

### **Syntax**

more <ON | OFF> [#of lines per screen]

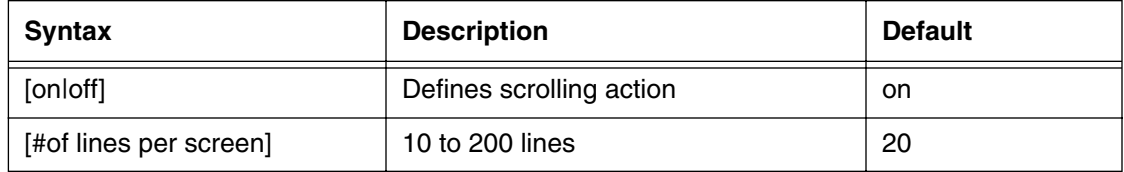

You can control the output display with the options listed below.

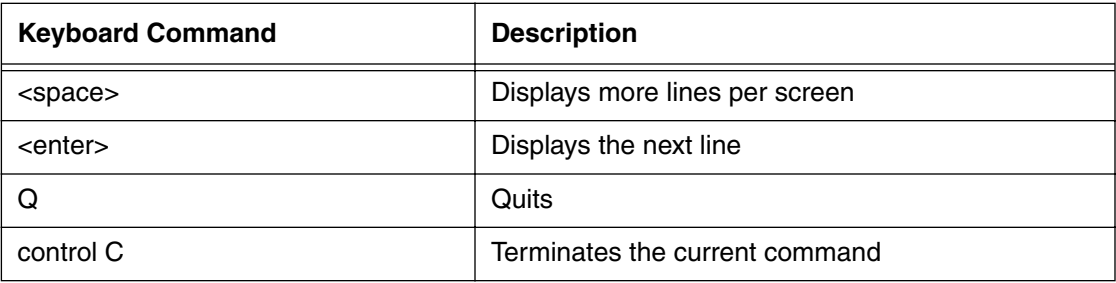

*Note:* The **more** command may also be used within the **manage** command subsystem with the @ symbol.

### **Example**

[] console> **more on 24**↵ More Mode: ON Lines per screen: 24

### **next**

Use the **next** command to display the next MIB object and its associated value. This command is used to find object values in the following cases when the instance:

- *is* known
- *is not* known but the instance count is known
- and instance count *are not* known

In the *first* case, when the instance *is* known (such as a **[0]** instance), enter the object name and the instance.

In the *second* case, when the instance *is not* known but the instance count *is* known, enter the object name, and the numerical number of the instance desired.

In the *third* case, when the instance and instance count *are not* known, enter the objectname, and all instances are displayed, along with current values.

The next command corresponds to the SNMP manager **get-next** command.

*Note:* You may find that the **next** command may produce unexpected results, based on the internal logic used by the CMTS that determines the next instance. For example, if an object has invalid or out-of-range value, the CMTS may interpret that value as less than 1, and therefore consider "1" to be the next instance of the object.

#### **Syntax**

```
next <objectname>.<instance>
```
next <objectname> <instance-component-count>

next <objectname>

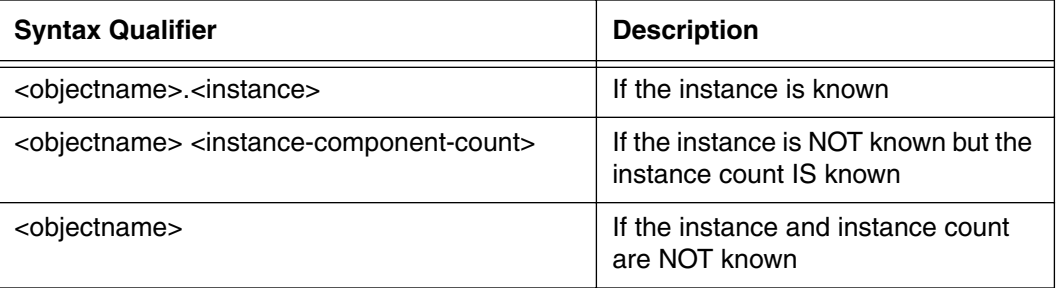

### **Example**

To get the next instance of an access ipaddress:

```
[] console> next docsDevNmAccessIp.0 ↵
```
mib object docsdevnmaccessip.1 255.255.255.255 mib object docsdevnmaccessip. 2147483647 255.255.255.255 No next instance data for mib object docsdevnmaccessip *Note:* 2147483647 is the default for the root sys-admin account.

## **output**

Use the **output** command to turn background output ON or OFF from the **dhcptrace** and **modem activity** commands without having to change the settings of those two commands.

The **dhcptrace** and **modem activity** commands send output as events occur, so you may wish to turn this output ON or OFF, depending upon what you are trying to do.

For example:

- You may wish to turn output ON if you want to troubleshoot your system. You will then see all background output. Default is ON.
- You may wish to turn output OFF if you want to manage your system by entering several commands. You will then not be distracted by seeing all background output.

*Note:* Each console and remote session has its own output settings. You can use one session for management sessions while using a simultaneous session for troubleshooting and event logging.

## **Syntax**

output[ON/OFF]

### **Example**

[] console> **output ON**↵

Background output is ON

## **passwd**

Use the **passwd** command to change the current login passwords. The passwd command has two functions:

- users can change their own passwords
- system administrators (account management privileges) can change other account passwords.

You must know the account name and current password. Case-sensitive names should be enclosed in double quotes "".

*Note:* It is strongly suggested that the default administrator password, "root", be changed as soon as the CMTS is activated.

## **Syntax**

passwd

Old Password: <old password>

New password: < new password>

Re-enter: <new password>

passwd <different account name>

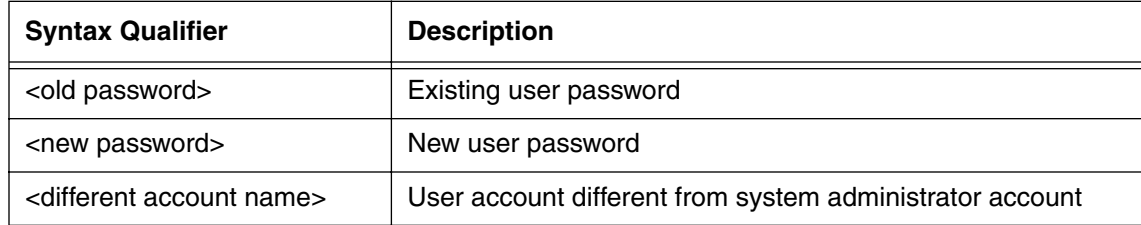

#### **Example**

To change your own password:

[] console> **passwd** ↵ Old password: **<old password>** ↵ New password: **<new password>** ↵ Re-enter new password: **<new password>** ↵

As system administrator, to change the password for a different user account:

[] console> **passwd <different user account name>**↵

New password: **<new password>** ↵

Re-enter new password: **<new password>** ↵

# **ping**

Use the **ping** command to send test packets to a device to determine if there is communication at the network layer. Use an IP address or a DNS host name to specify the device. The device may be located on either the CMTS cable or the ethernet interface. The ping command can not be used to ping aliases assigned to modems (via the modem alias command.)

You can stop pinging by pressing **<Ctrl C>**.

The ping command frequency or duration options are:

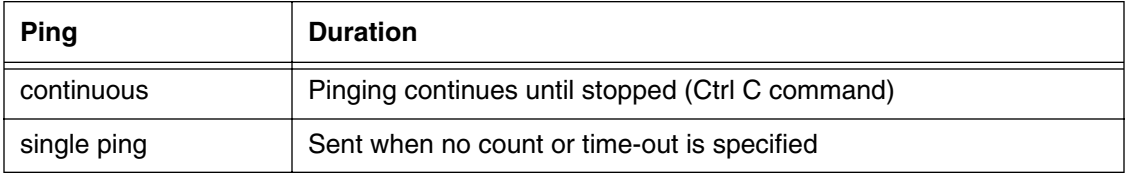

Once the cable modem is pinged, the results are displayed.

## **Syntax**

ping <a.b.c.d | hostname> [repeat-count | continuous] [timeout in secs]

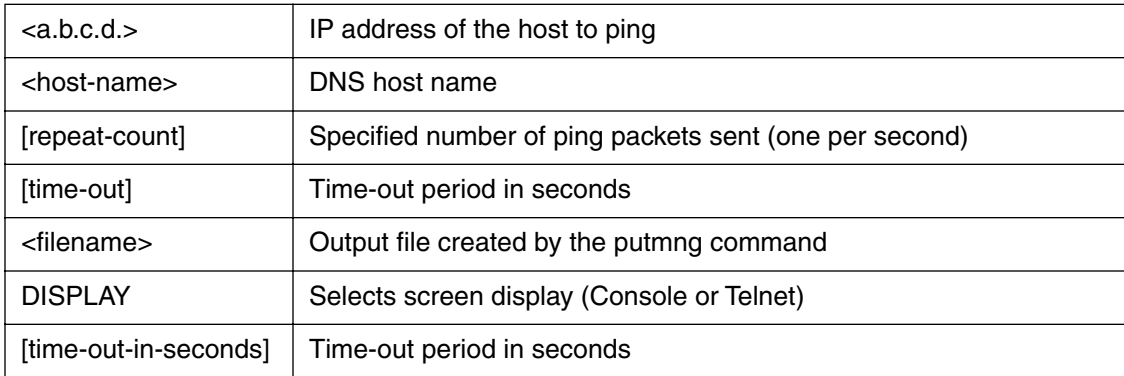

## **Example**

[] console> **ping 192.168.195.1** ↵

192.168.195.1 PING Statistics

1 packets transmitted, 0 packets received, 100% packet loss

## **port**

Use the **port** command to display data packet traffic information about the cable, ethernet cable, upstream and downstream ports.

The following **port** command options are available:

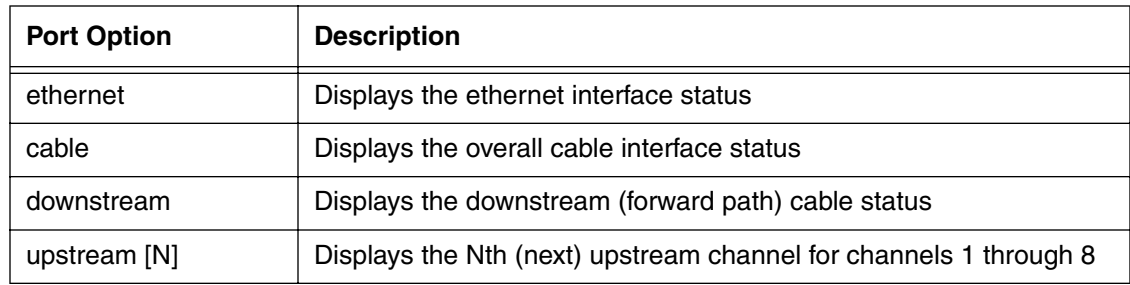

## **Syntax**

port [ethernet | cable | downstream | upstream {1-8}]

### **Example**

```
[] console> port ethernet ↵
MAC address = 00:00:ca:28:d8:cd
Spanning Tree state: Forwarding
ifInOctets = 494846380ifInUcastPkts = 292831
ifInNUcastPkts = 3264881
ifInDiscards = 136875
ifInErrors = 2
inInMulticastPkts = 1178494
ifInBroadcastPkts = 2086387
ifOutOctets = 739293
ifOutUcastPkts = 8825
ifOutNUcastPkts = 99
ifOutDiscards = 0
ifOutErrors = 0
ifOutMulticastPkts = 2
ifOutBroadcastPkts = 97
ifOutQueueDepth = 0
Ethernet Transmit Frames per seconds = 3
Ethernet Transmit Bits per seconds = 2416
Ethernet Receive Frames per seconds = 6
```
Ethernet Receive Bits per seconds = 4664

## **purge-fdb**

Use the **purge-fdb** command to delete all ethernet and Customer Product Equipment (CPE) entries from the forwarding data base (FDB). This command purges all CPE devices with static IP addresses from the database.

*Note:* This command stops all CMTS packet processing until the purge is complete.

The purge-fdb command is used only when the forwarding data base capacity is exhausted. During normal operation, unused fdb entries are aged out after a specified period of time (typically 48 hours.)

The following warning message is displayed prior to executing the **purge-fdb** command:.

"This will cause all the non-cm dynamic entries in the FDB to be deleted and influence traffic through the CMTS by stopping all packet processing until the purge is complete. Do you really want to perform the purge  $(y/n)$ ? "

Press **Y** to purge. If you press **N**, the following is displayed:

You have not deleted non-cms dynamic entries in fdb.

#### **Syntax**

purge-fdb

# **putcfg**

Use the **putcfg** command to display or download the current CMTS configuration information that is stored in flash memory. The output from the **putcfg** command is in ASCII text format, and contains the MIB variables and the values that differ from the factory default configuration.

The putcfg command has two functions:

- Upload the CMTS configuration information (changed MIB values) to a file
- Display the CMTS configuration information on the terminal screen

### *Important Notes:*

- Files created by the **putcfg** command must be sent to an ip address with a TFTP server running
- File/directories specified must be user-writable
- For some UNIX applications, the file must pre-exist
- Some UNIX applications are case sensitive
- You must have permission to write to the file and directory

*Note:* An error message such as "Error in configuration data transfer" may be generated if the CMTS is unable to communicate with the TFTP server and write the file. In other instances, the transfer will fail, but no error message will be displayed. The TFTP protocol does not support external alerts for internal TFTP server failure.

It is recommended that you open a separate remote session to run the putcfg command.

### **Syntax**

```
putcfg [<a.b.c.d | hostname> <filename>] | DISPLAY ]
```
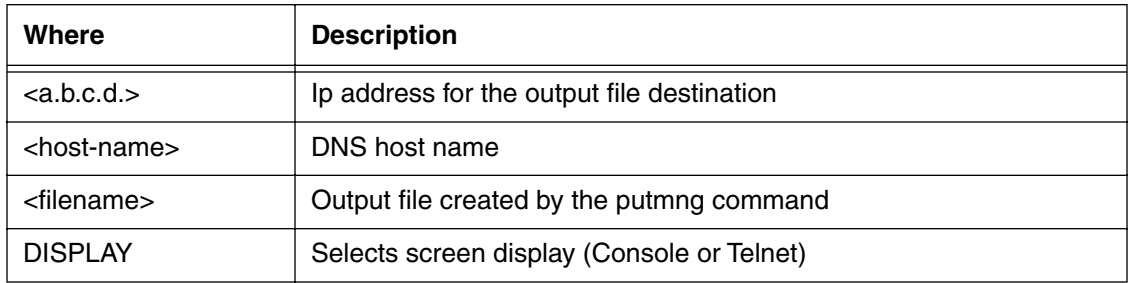

#### **Example**

*(This example only shows a sample of typical output.)*

To display the current configuration information stored in flash memory on the terminal screen:

[] console> **putcfg display** ↵

1.3.6.1.2.1.10.127.1.1.1.1.2.3 Integer 681000000 // docsifdownchannelfrequency.3

1.3.6.1.2.1.2.2.1.7.2 Integer 1 // ifadminstatus.2

1.3.6.1.3.83.1.2.1.7.2 Integer 6 // docsdevnmaccessstatus.2

1.3.6.1.3.83.1.2.1.7.2 Integer 5 // docsdevnmaccessstatus.2

1.3.6.1.3.83.1.2.1.2.2 IpAddress 255.255.255.255 // docsdevnmaccessip.2

[] remote1> **putcfg 192.185.200.123 testfile** ↵

Configuration data transfer initiated, wait...

Configuration data transfer complete.

# **putmng**

Use the **putmng** command to display or export a CMTS configuration file in the "mng" or "manage" format to a specified location.The "manage" format of the configuration file is readable, with each output line being either a level identifier (preceded by a \$) or a parameter followed by a value.

The getmng command is used to load the exported file back into the CMTS.

The **putmng** command may produce unexpected results if the CMTS cannot find its file (incorrect IP address, for example). For more information, refer to the putcfg command description.

### *Important Notes:*

- Files created by the **putmng** command must be sent to an ip address with a TFTP server.
- The directory/file specified must be user-writable, and the user must have file write permission.
- Some UNIX applications require that the file must pre-exist.
- Some UNIX applications are case sensitive.

*Note:* Putmng cannot be used to view or restore user accounts.

### **Syntax**

```
putmng [ <a.b.c.d | host-name> <filename>] | [ DISPLAY ]
```
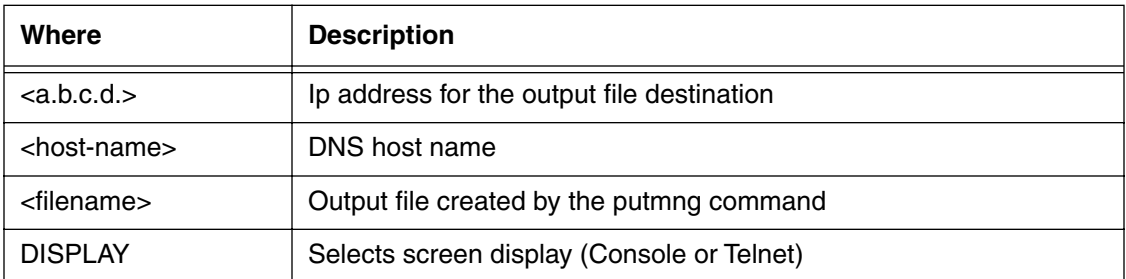

To display the current configuration information stored in FLASH memory:

```
[] console> putmng display ↵
```
To output or place the MIB values from the CMTS into a file using TFTP:

```
[] console> putmng [IP address] [filename] ↵
```
#### **Examples**

To display the current configuration information stored in FLASH memory:

```
[] console> putmng display ↵
$ box
    contact "mr golden"
    name \sqrt{m}r qolden"
$ admin
    sw-server-ip-addr 192.168.210.34
$ sw-filename
         "/view/main/vobs/cm/CMTS.album"
$ sw-admin status
                        ignore-provisioning-upgrade
$ downstream
    frequency 687000000
    power 610 cable
$ cable-level
    admin-status up
$ admin
    bootp-relay-control relay-tagging-enabled
$ bootp-modify/1
    server-ip-addr 192.168.211.5
    status active
```
[] console> \_\_

To output or place the MIB values from the CMTS into a file using TFTP:

[] console> **putmng [IP address] [filename]** ↵

*Note:* The following alert is displayed if the MIB object is not recognized:

"MIB Name not found in Manage Parameters"

# **quit**

Use the **quit** command to end the current CLI session:

- Console session terminates and the login prompt is displayed
- Remote session (Telnet or SSH) terminates and the connection to the CMTS is lost.

The **quit** command is available within the manage command tree by using the "@" command.

## **Syntax**

quit

## **Example**

To terminate the current Console (or Telnet) session, enter the following:

[] console> **quit** ↵

### **reset**

Use the **reset** command to reset the CMTS. The reset command has two options:

- **reset** restores the CMTS to the current settings stored in Flash memory (NVRAM)
- **reset factory** restores the CMTS to the factory default settings.

*Note:* Choosing **reset factory** clears all configured information. All settings are lost.

**WARNING: The reset command will terminate all CLI sessions (Console or remote)** *immediately***! Connections to all modems will be reset.**

## **Syntax**

reset [factory]

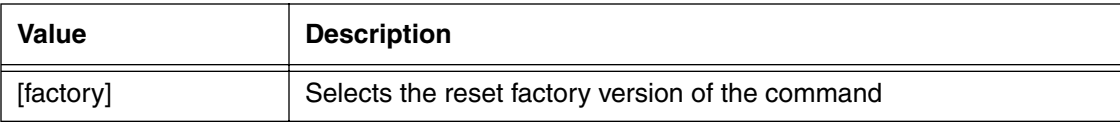

#### **Examples**

To reset the CMTS to current settings:

```
[] console> reset ↵
```
This resets the unit. Are you sure you want to do this? (Y/N) **Y** ↵

\*\*Shutting down immediately due to user 'Reset' command! Shutdown in progress, please wait ...

To reset the CMTS to factory settings:

[] console> **reset factory** ↵

This resets the unit. Are you sure you want to do this? (Y/N) **Y** ↵

Shutting down IMMEDIATELY due to user 'Reset' command! Shutdown in progress, please wait ...

Nonvolatile storage returned to factory defaults.

NOTE: All Downstream and Upstream characteristics have been reset.

Downstream Center Frequency is now ZERO.

Cable Admin Status is set to DOWN.

## **set**

Use the **set** command to set SNMP MIB objects. Objects must be referred to by name and instance.

The CLI **set** command corresponds to the SNMP manager **set** command.

### **Syntax**

set <objectname>.<instance> <value>

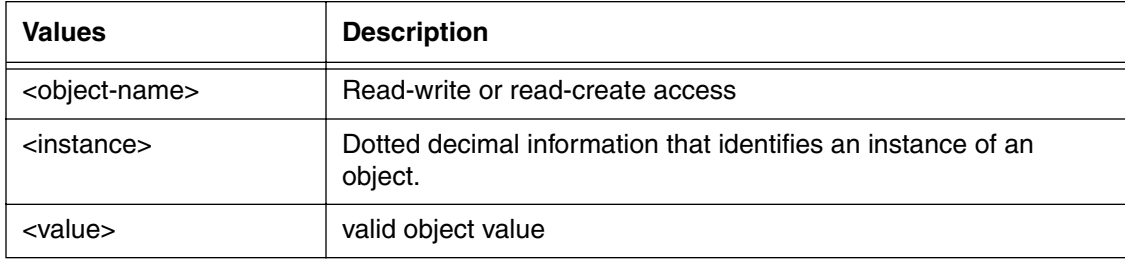

The object value types include:

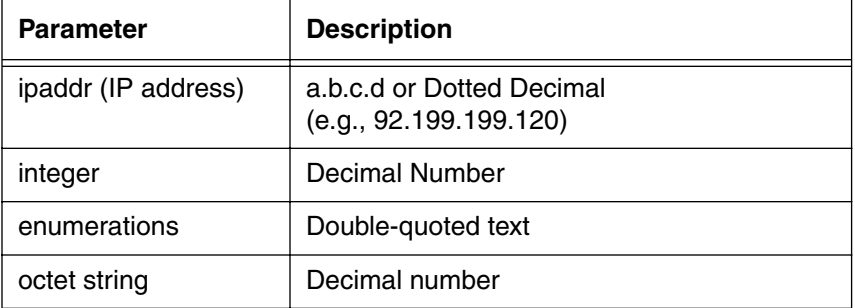

## **Example**

To set the system name object to "My System", enter the following:

[] console> **set sysName.0 "My System"** ↵
# **snmp-mode**

Use the **snmp-mode** command to display or set the current CMTS SNMP mode. The modes are coexistence, traps or nmaccess

#### **Syntax**

snmp-mode [coexistence | traps | nmaccess]

#### **Table 2: mode command**

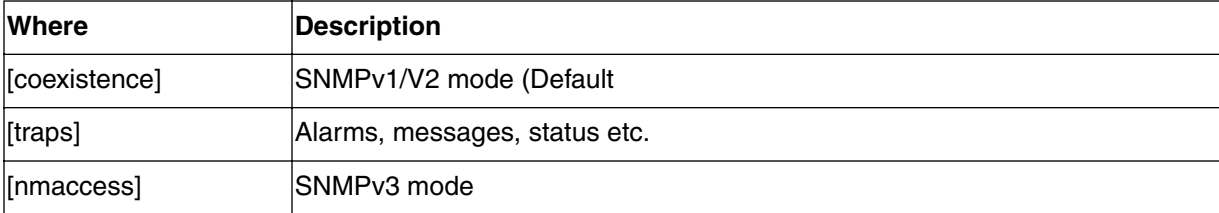

#### **Examples**

To display the current mode

[ ] console> **snmp-mode** ↵

The CMTS SNMP operation mode is currently set to coexistence mode.

To set the mode to SNMPv3:

[ ] console> **snmp-mode nmaccess** ↵

# **ssh-keygen**

Use the **ssh-keygen** command to generate a Secure Shell (**SSH**) host key and define the key size for both CMTS host keys and/or remote terminal session keys.

The **ssh-keygen** command qualifiers and options are:

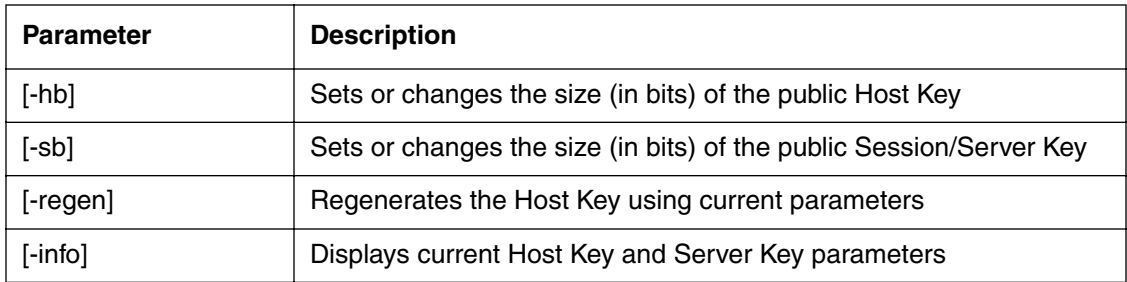

#### **Syntax**

ssh-keygen [-hb] value [-sb] value [-regen] [-info]

#### **Examples:**

To display the existing key parameters for both host and server keys.

```
[] console> ssh-keygen ↵
```
To regenerate the host key pair for a 1024--bit public key.

[] console> **ssh-keygen -hb 1024 regen** ↵

To set the session key pair public key size to 768 bits (DOES NOT regenerate the host key).

[] console> **ssh-keygen -sb 768** ↵

To regenerate the host key pair for a 768-bit public key, and set the session key pair public key size to 512 bits.

[] console> **ssh-keygen -hb 768 -sb 512** ↵

*Note:* Two keys must differ for at least 128 bits. A ssh-keygen -regen is required after any parameter change.

# **system**

Use the **system** command to display current CMTS system parameter values. The following data items are displayed:

- software version
- hardware version
- system up-time
- system name
- IP address and mask
- default Gateway

The manage commands are used to modify system parameters.

#### **Syntax**

system

#### **Example**

```
[] console> system ↵
Software Version: 3.9.68
Hardware Version: 00
System up time: 7 days, 02:03:27
System name: nothing if name is not set
IP address 192.168.195.23 (mask 255.255.255.0)
default GATEWAY 192.168.195.2
```
# **upstream-bandwidth**

Use the **upstream-bandwidth** command to display the upstream bandwidth statistics for all eight upstream channels. This command is also used to calculate upstream bandwidth statistics. Channels that are not active do not display statistics.

*Note:* The **upstream-bandwidth** command can be used to determine parameters for provisioning UGS upstream service flows.

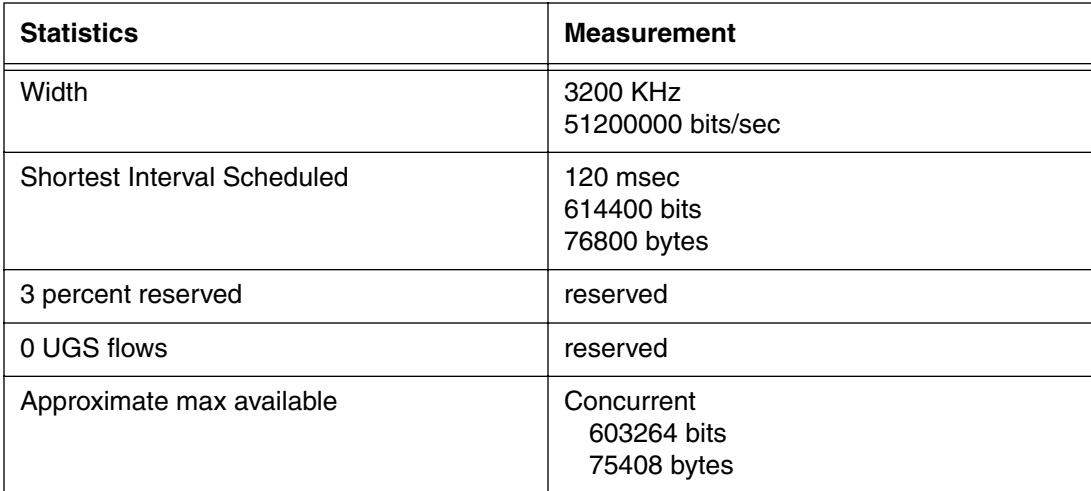

#### **Syntax**

```
upstream-bandwidth <display|calculate> [<grant size> 
<grant interval> <channel id>]
```
*Note:* The default is display.

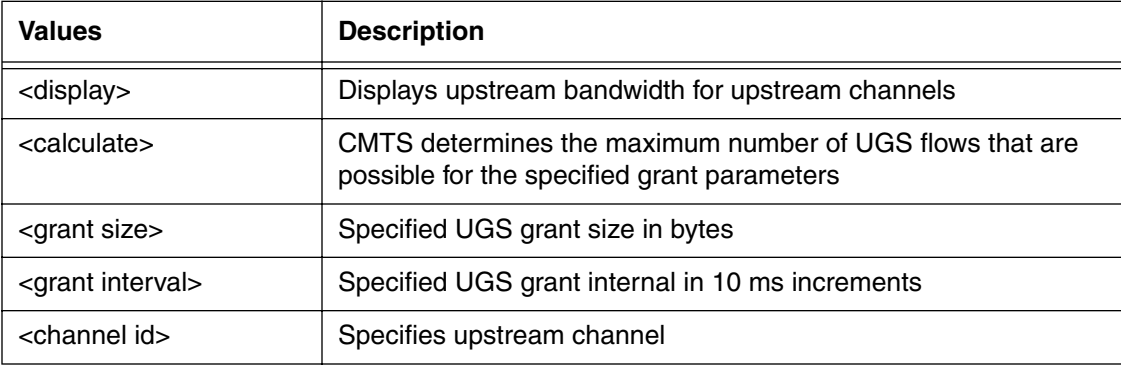

#### **Example**

```
[] console> upstream-bandwidth calculate 100 10 7 ↵
Grant Size = 100 bytes, Grant Interval = 10 ms
Grant Interval Slots = 400 (0x190), Grant Size Slots = 9 (0x9)
44 Theoretical maximum UGS flows (no Initial Maintenance)
35 Theoretical maximum UGS flows (with Initial Maintenance 84 (0x54))
0 UGS flows currently active
35 Actual UGS flows that can be added based on current usage
```
### **upstream-failover**

Use the **upstream-failover** command to manually switch the specified channel (1 through 7) to the spare (channel 8) upstream receiver. This switch takes down the eighth upstream receiver, by forcing the receive to a **testing** state with an administrative **down** status. The CLI displays a **success** message when the switch is complete. To cancel the failover action, specify **0** as the channel and the original upstream receiver is reinstated.

The upstream-failover command moves one upstream channel to the eighth upstream receiver. If you have already switched one channel to the eighth upstream receiver, you must cancel the switch before you can assign a different channel to the receiver.

*Note:* A manual upstream-failover immediately forces any modems connected to the eighth upstream receiver to de-register and drop out of the network.

*Note:* In the V4.0 software, two or more upstream receivers must be operational for automatic failover to occur.

#### **Syntax**

```
upstream-failover <channel 0-7>
```
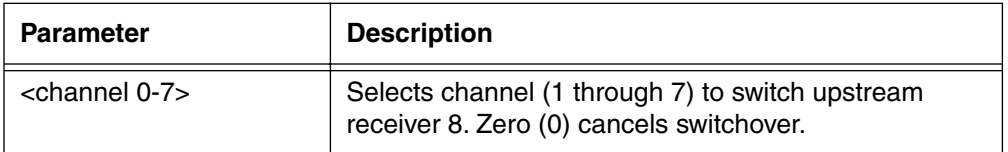

#### **Example**

To switch Channel 3 to Upstream 8 (spare upstream receiver), enter the following:

[] console> **upstream-failover 3** ↵

To cancel the switch, enter the following:

[] console> **upstream-failover 0** ↵

# **v3passwd**

Use the **v3passwd** command to change user passwords for Simple Network Management Protocol version 3 (SNMPv3) accounts. The SNMPv3 protocol has enhanced security features, as compared to the default SNMPv1 used in the CMTS.

The **v3passwd** command has two functions:

- users can change their current login password
- account managers can change the password for user accounts

Case-sensitive passwords are enclosed in double quote marks (**""**); otherwise the CMTS accepts upper or lower case as valid. If a password change fails, a warning message is displayed.

*Note:* **v1** or **v3** is chosen via the **privileges-list subcommand** in the manage command tree.

#### **Syntax**

v3passwd [-p | -a] <username>:

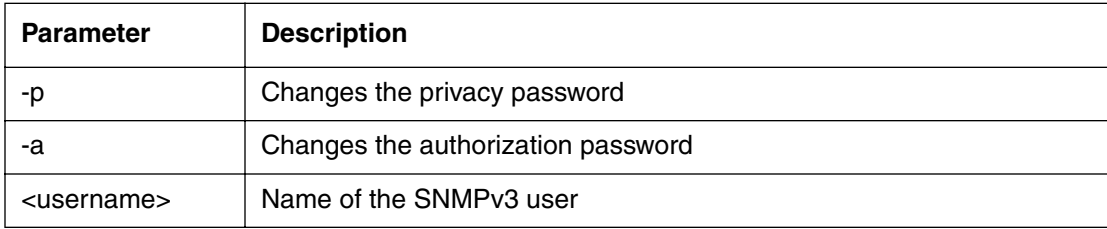

#### **Example**

To change the password:

```
[] console> v3passwd <user-name> ↵
Old password: <old password> ↵
New password: <new password> ↵
Re-enter new password: <new password> ↵
Authorization Key Change succeeded
```
To change the privacy password:

```
[] console> v3passwd -p <user-name> ↵
```
Old password: **<old password>** ↵

New password: **<new password>** ↵

Re-enter new password: **<new password>** ↵

Privacy Key Change succeeded

# **who**

Use the who command to display information about current and remote CLI sessions for the Console and remote (Telnet or Secure Shell) ports.:

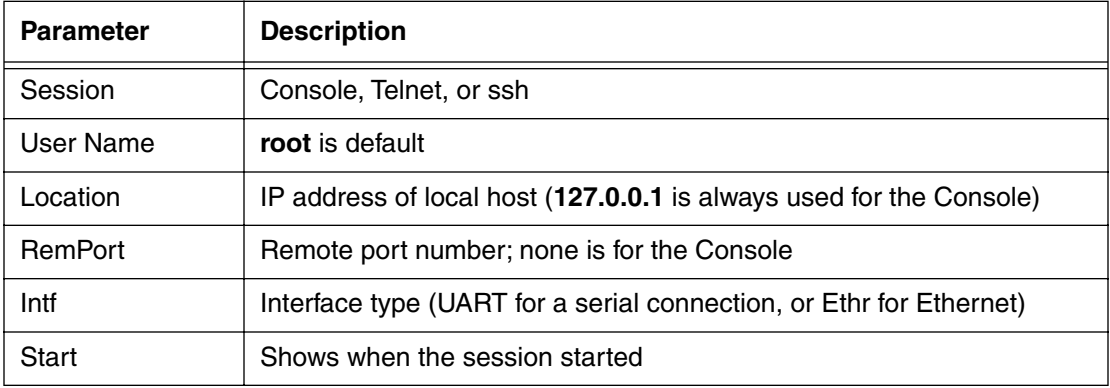

### **Syntax**

who

### **Example**:

[] console **who** ↵

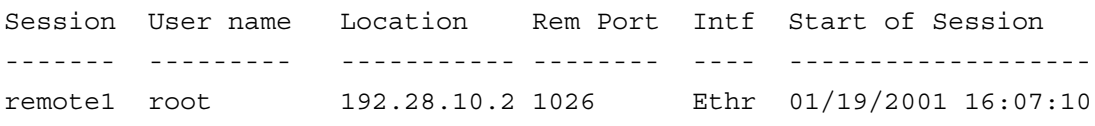

#### **2-48** Console-Level Commands

# **Manage Commands 3-**

# **Chapter Overview**

The manage-level CLI commands are accessed through the console port or at the top level of the remote prompt. The manage command opens the manage command tree.

# **Manage command tree**

To display the manage command tree:

[ ] box# **help tree** ↵

The full configuration tree follows:

>> box sys-obj-resources admin cm-vendor-list cm-vendor-modify/<number> bootp-list bootp-modify/<index {1-10}> accounts user-list user-modify/ $\langle$ index {1-10} $>$  privileges-list privileges-modify/<index {1-10}> ethernet-level phy-level phy-list phy-specific/<index {1-2}> cable-level mod-iuc-list/<profile {1-10}> modulation/<profile {1-10}>/<iuc> downstream annex frequency-split upstream-list upstream-specific/<channel {4-11}> upstream-test-port multi-us-list multi-us-config/<channel {4-11} multi-usage-us

 ingress-avoidance-level ingress-avoidance-us-config-list ingress-avoidance-us-threshold-list enable/<channel {4-11}> freq-list/<carrier-path {1-8}> freq-config/<carrier-path {1-8}>/<freq-index {1-10}> change-pref/<channel {4-11}> metric-threshold-config/<channel {4-11}> profile-list/ $\langle$ ifIndex  $\{4-11\}$  $>$ profile-config/ $\langle$ ifIndex {4-11} $\rangle$ / $\langle$ pref-index {1-3} $\rangle$  tx-profile-list tx-profile-config/ $\langle$ index {1-24} $>$  metric-config metric2-config freq-status-aging-config freq-status-list/<carrier-path {1-8}> health-list modem-list modem-specific/<number> cpe-ip-list/<modem-number> cpe-ip-specific/<modem-number>/<index {1-1024}> cpe-control-list cm-filter-list modem-us-disable-list modem-us-disable-modify/<mac-addr> sid-list sid-specific/<sid-num> qos-1.1-level mac-sf-list sf-per-mac-list/<mac-addr> sf-list sf-specific/<sfid> sf-stats-list sf-stats-specific/<sfid> upstream-stats-list upstream-stats-specific/<sid> classifier-list classifier-per-sf-list/<sfid> classifier-specific/<sfid>/<class-id> dynamic-service-stats dynamic-service-specific/<direction> sf-log-list sf-log-specific/<index>

 sfact-log-list sfact-log-specific/<index> qos-params-list qos-params-per-sf-list/<sfid> qos-params-specific/<sfid>/<type> phs-list phs-per-sf-list/<sfid> phs-sf-specific/<sfid>/<cid> qos-1.0-list qos-1.0-specific/<qos-index> forwarder ethernet-port-fwd cable-port-fwd port-filter-list port-filter-modify/<mac-addr>/<port> tp-forwarding-data-base spanning-tree ethernet-port-stp cable-port-stp link-filter-list link-filter-modify/<index> ip-filter-list ip-filter-modify/<index> cpe-addr-filter-list cpe-state-filter-list cpe-filter-modify/<group {1-1024}>/<index {1-1024}> tcp-udp-filter-list tcp-udp-filter-modify/ $\langle$ group {1-1024} $>\rangle$  $\langle$ index {1-1024} $>$  ip-level route-list route-modify/<dest-ip-addr> icmp udp-stats udp-entry-list tcp-stats tcp-connection-list arp-list arp-modify/<interface>/<ip-addr> igmp-modify/<interface> multicast-list multicast-modify/<ip-addr>/<interface> scope-list scope-modify/<interface>/<ip-addr>/<ip-mask>

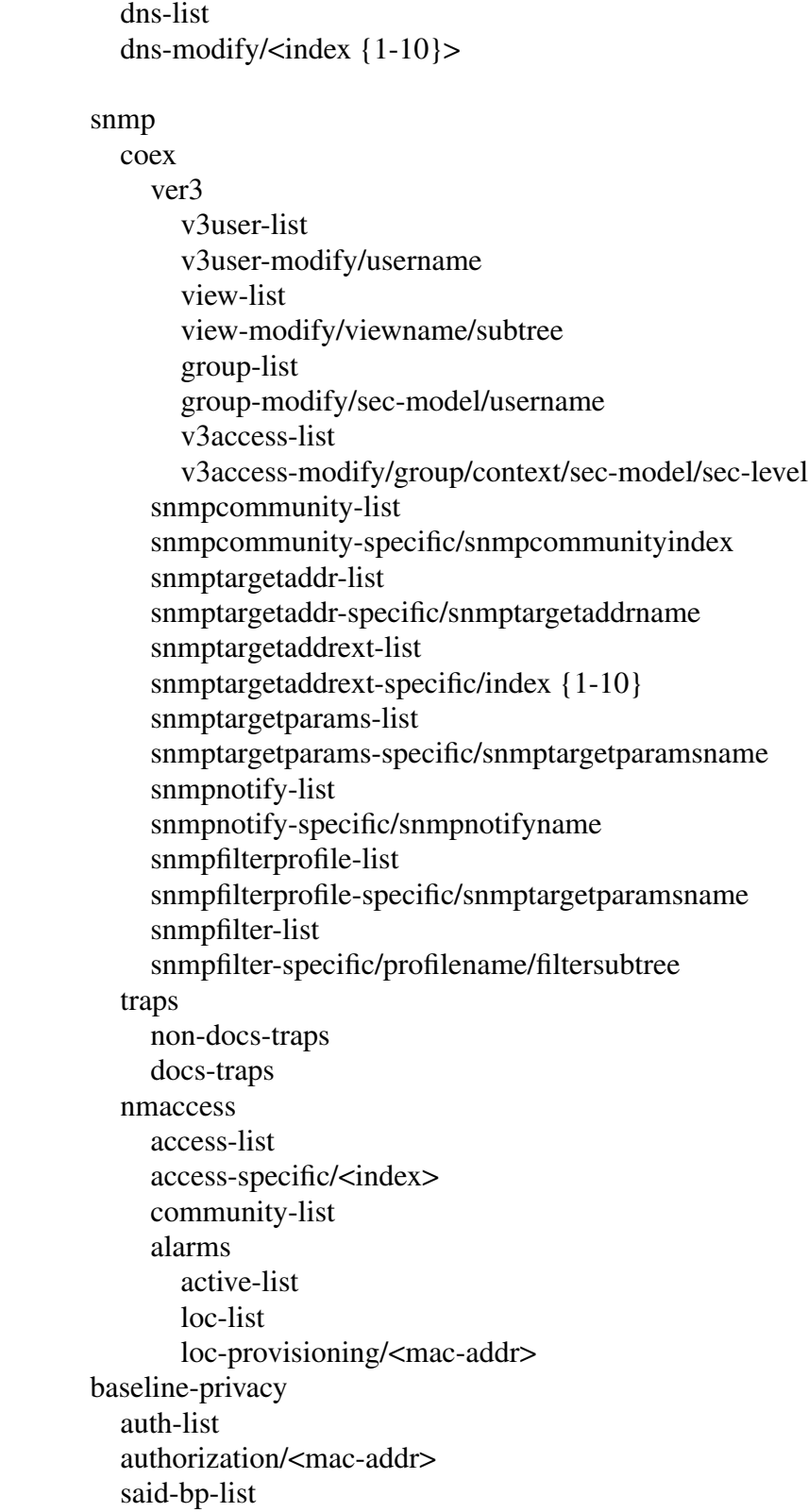

 said-bp-modify/<said-num> ip-mcast-list ip-mcast-modify/<mcast-index> mcast-auth-list mcast-auth-modify/<mcast-said-num>/<cm-mac-addr> prov-cm-cert-list prov-cm-cert-modify/<mac-addr> ca-cert-list ca-cert-modify/<index> event-level events-list serial-port

[ ] box#

### **manage**

Use the **manage** command to access a series of subcommands used to operate, administer, maintain, and provision the CMTS.

The top level of the **manage** command is identified by the symbol **box #**, called the **box prompt**. Subcommands are entered from this prompt and include multi-layered **show [s], info [i]**, and **? (next-level)** commands.

#### **manage [s] show**

Use the **manage** "show" command to display CMTS system parameters.

| Data Item             | <b>Description</b>                         | Range, Value, Example                                                                          |
|-----------------------|--------------------------------------------|------------------------------------------------------------------------------------------------|
| description           | CMTS type, H/W S/W version                 | Cornerstone DOCSIS CMTS,<br>Hardware rev. 08, Software rev<br>4.2.0 (built 8/25/00 01:01:0000) |
| object-id             | OID of CMTS in MIB tree                    | lancityMcnsProdIdCMTS                                                                          |
| up-time               | Time since last power-down or reset        |                                                                                                |
| serial-number         | # assigned at factory. Stored in<br>NVRAM. | Example:<br>"SCHSRD351801"                                                                     |
| current-temperature   | Current internal temperature               | $37^\circ$ C                                                                                   |
| front-fan-on          | Front fan status                           | true                                                                                           |
| middle-fan-on         | Middle fan status                          | true                                                                                           |
| back-fan-on           | Back fan status                            | true                                                                                           |
| <b>DOCSIS Version</b> | <b>CMTS DOCSIS Version</b>                 | 1.1                                                                                            |

**Table 3: manage show data items**

### **manage [i] info**

Use the **manage** "info" command to set CMTS system parameters.

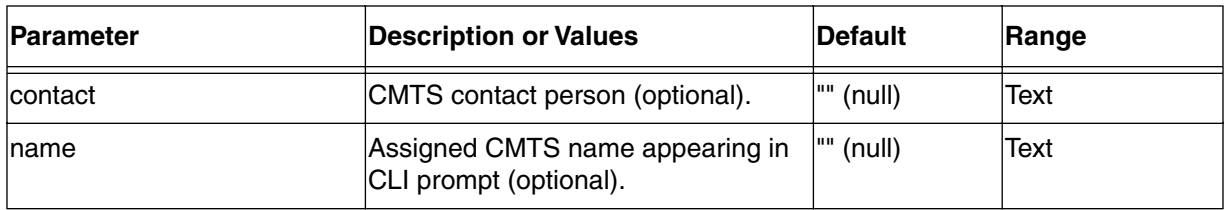

#### **Table 4: manage info parameters**

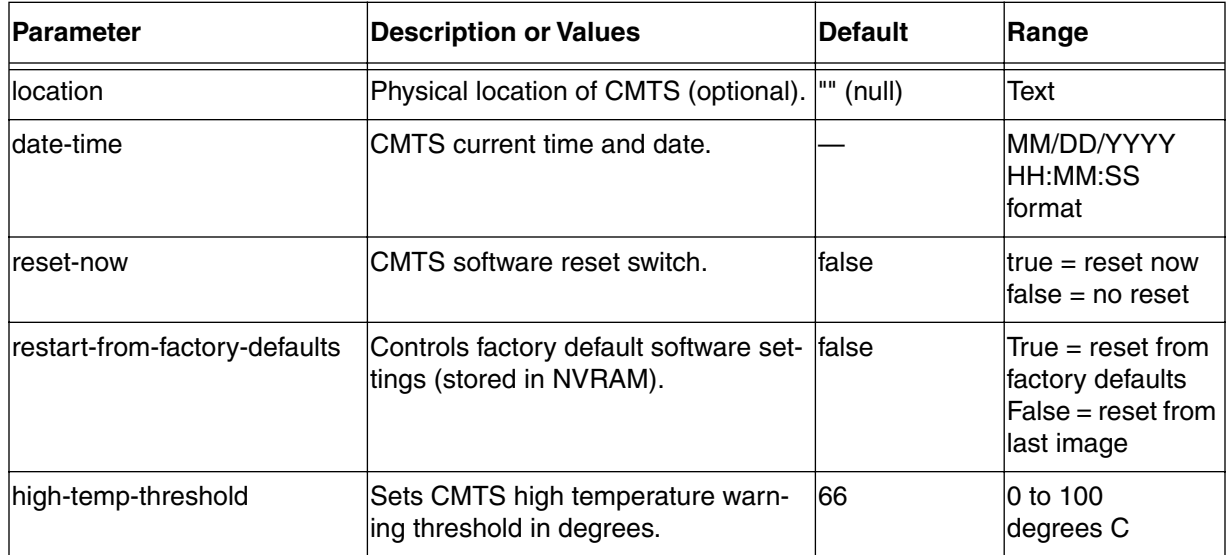

#### **Table 4: manage info parameters**

### **manage [?] next level**

Use the **manage** "? (next level)" command to view the next level of commands.

#### **Table 5: manage next level commands**

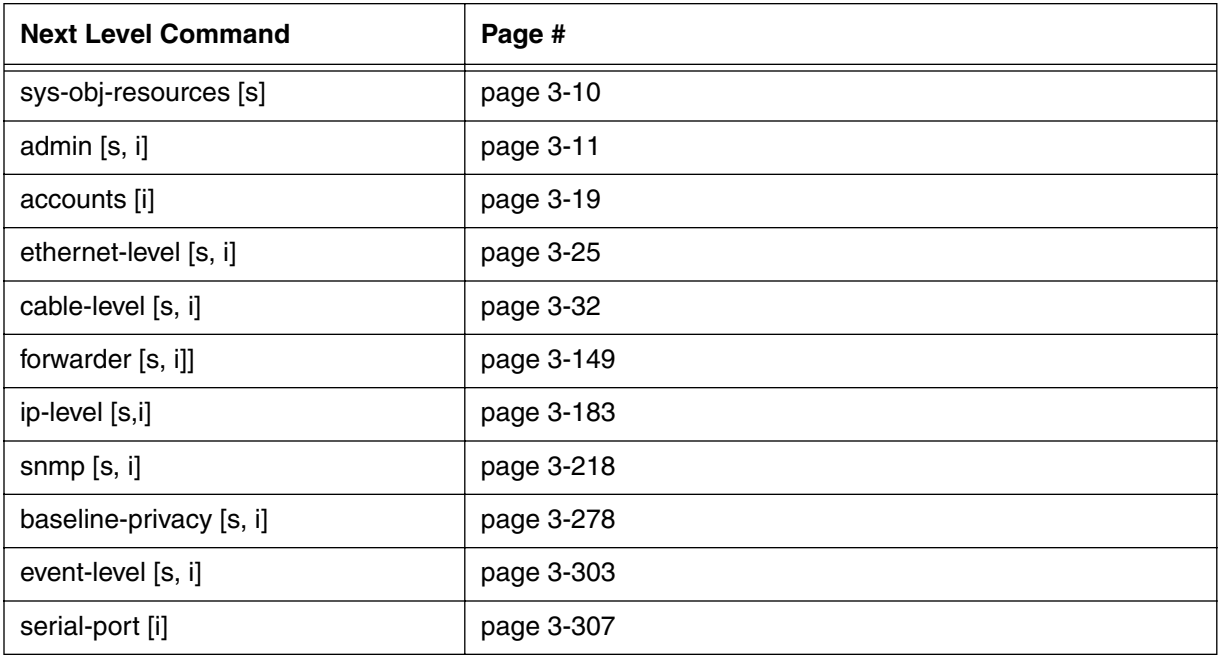

# <span id="page-91-0"></span>**sys-obj-resources [s]**

Use the **sys-obj-resources** "show" subtree command to display the SNMP object resource values associated with your CMTS. System object resources define the object identification, the capability statement, and the current up-time for the CMTS, as part of a larger network system.

#### **Command Path**

[] box# **sys-obj-resources** ↵

#### **Syntax**

show

#### **sys-obj-resources [s] show**

#### **Table 6: sys-obj-resources show data items**

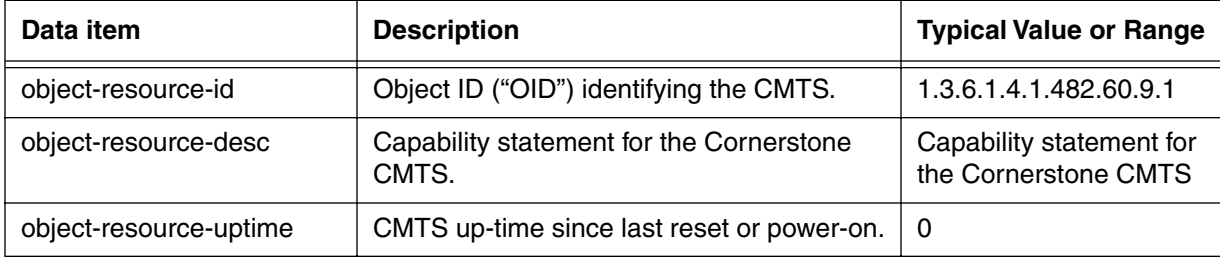

# <span id="page-92-0"></span>**admin [s, i]**

Use the **admin** "show and info" commands to configure and administer your CMTS 1500.

### **Command Path**

[] box# **admin** ↵

### **Syntax**

show info

# **admin [s] show**

Use the **admin** "show" command to display CMTS provisioning data.

#### **Table 7: admin show data items**

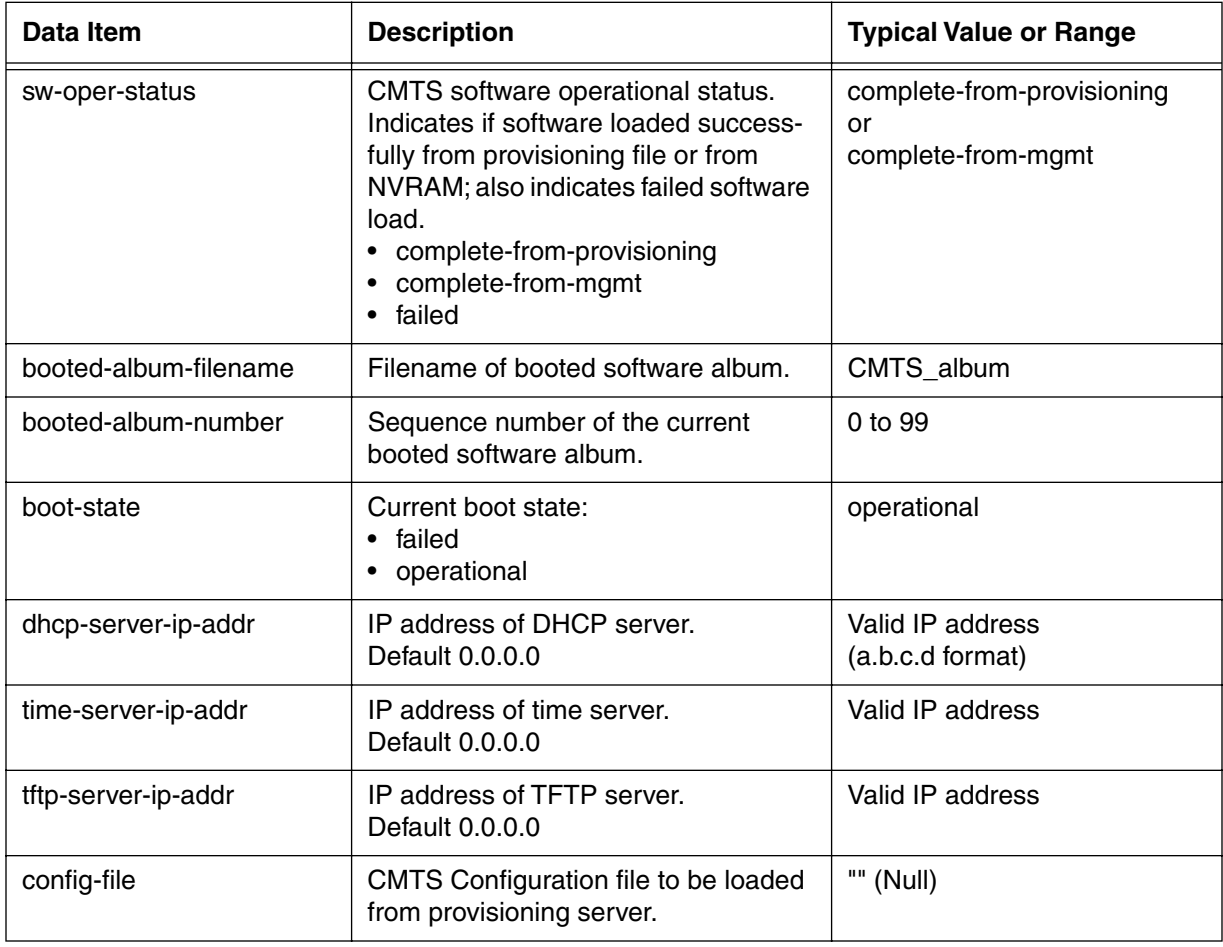

#### **admin [i] info**

Use the **admin** "info" command to set CMTS provisioning data and view the sub level commands.

#### **Table 8: admin info parameters**

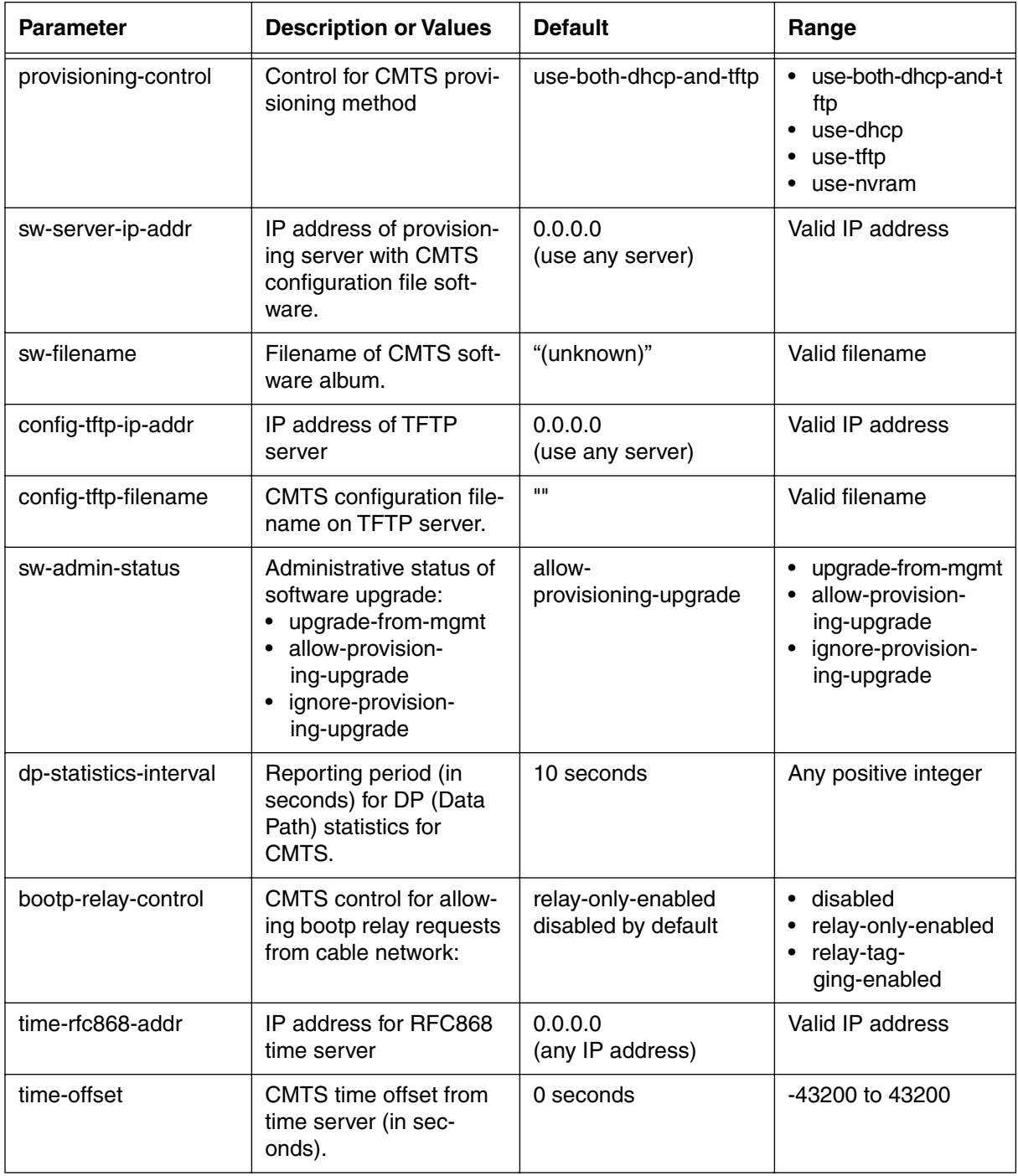

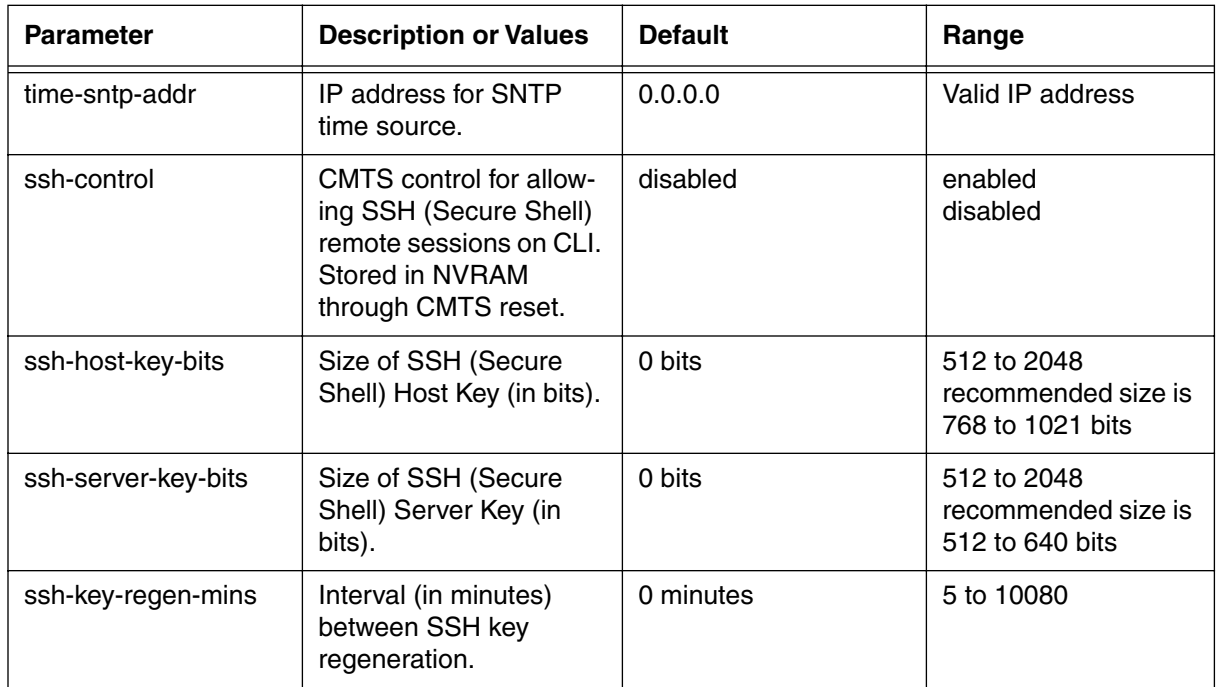

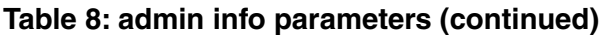

### **admin (next level)**

#### **Table 9: admin next level commands**

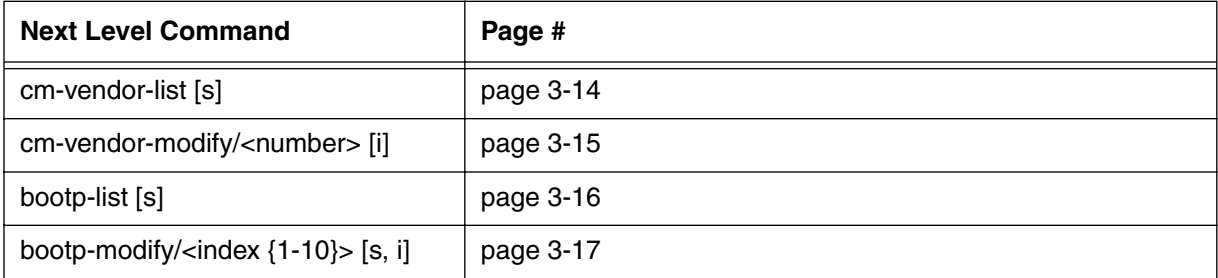

# <span id="page-95-0"></span>**cm-vendor-list [s]**

Use the **cm-vendor-list** "show" subtree command to display the list of cable modems organized by vendors recognized by the CMTS. The list is referenced by index number, which is used in the cm-vendor-modify command.

#### **Command Path**

- [] box# **admin** ↵
- [] admin# **cm-vendor-list** ↵

### **Syntax**

show

#### **cm-vendor-list [s] show**

#### **Table 10: cm-vendor-list show data items**

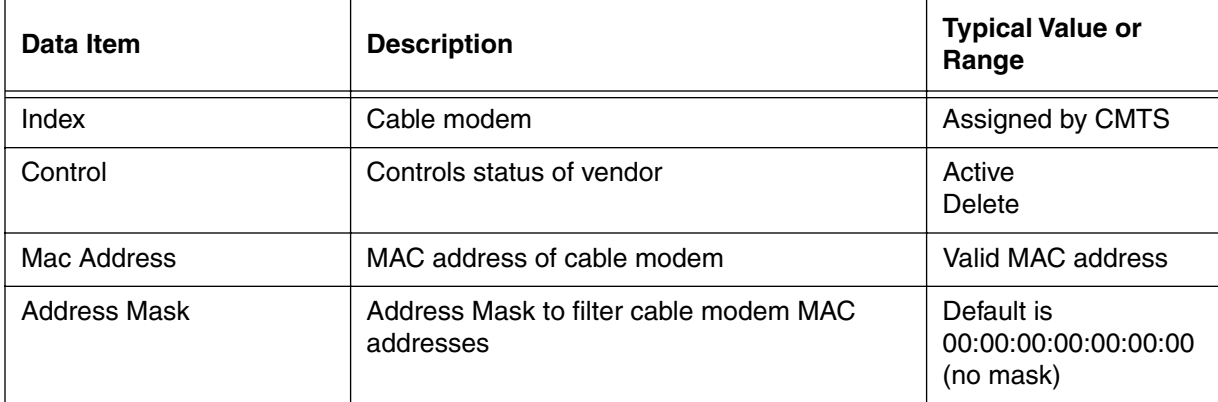

# <span id="page-96-0"></span>**cm-vendor-modify/<number> [i]**

Use the **cm-vendor-modify/<number>** command to view and set parameters for the specified cable modem vendor.

#### **Command Path**

- [] box# **admin** ↵
- [] admin# **cm-vendor-modify/<number>** ↵

#### **Syntax**

info

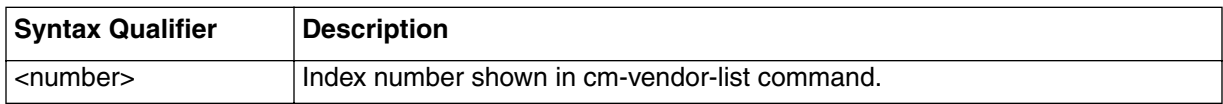

#### **cm-vendor-modify [i] info**

#### **Table 11: cm-vendor-modify info parameters**

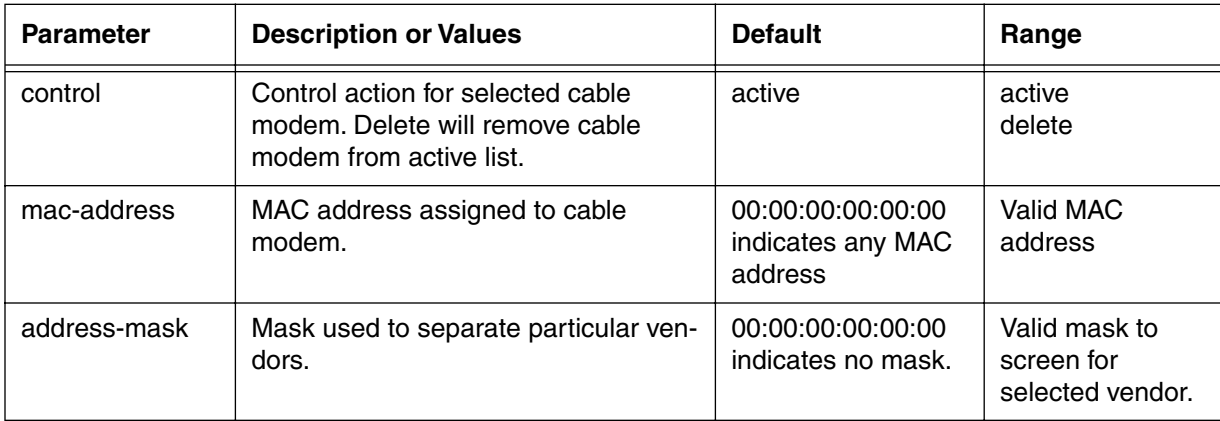

# <span id="page-97-0"></span>**bootp-list [s]**

Use the **bootp-list** "show" subtree command to display the bootp relay table, to show a list of servers that network devices can use for bootp functions.

#### **Command Path**

- [] box# **admin** ↵
- [] admin# **bootp-list** ↵

#### **Syntax**

show

#### **bootp-list [s] show**

#### **Table 12: bootp-list show data items**

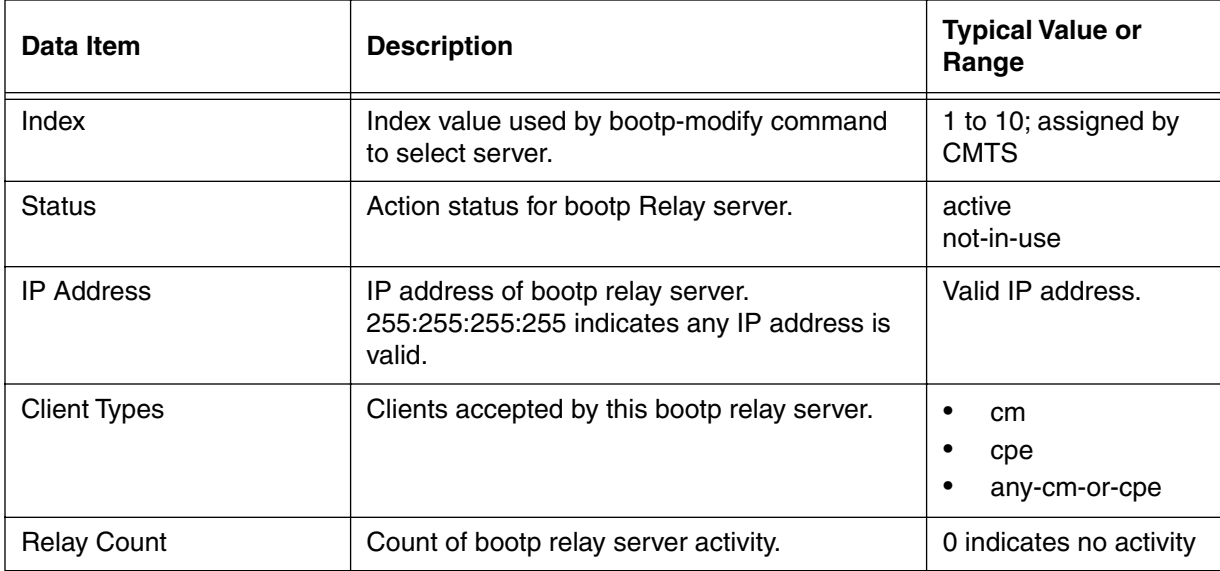

# <span id="page-98-0"></span>**bootp-modify/<index {1-10}> [s, i]**

Use the **bootp-modify** "show and info" subtree commands to display and set the parameters for access to a specified bootp Server. Use the bootp-modify command to set up the bootp Relay servers for the client types: cable modems and attached customer equipment such as computers (CPE).

The CMTS supports up to ten different bootp Relay servers. Subscribers can be divided among different Relay servers to balance configuration loading by the cable modems.

#### **Command Path**

```
[] box# admin ↵
```
[] admin# **bootp-modify/<index {1-10}**> ↵

#### **Syntax**

show info

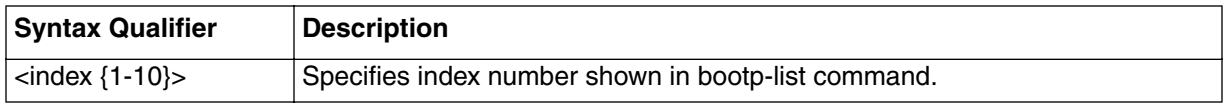

### **bootp-modify [s] show**

#### **Table 13: bootp-modify show data items**

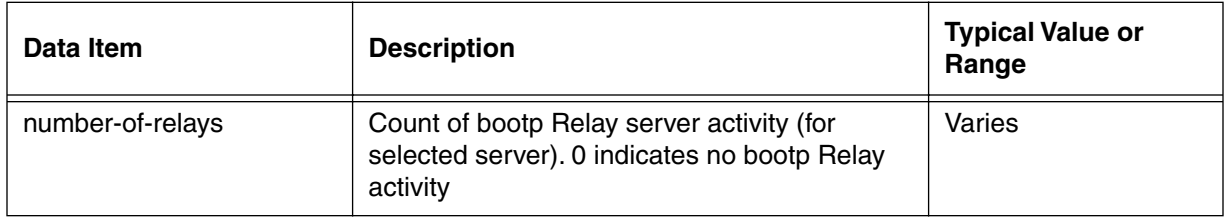

### **bootp-modify [i] info**

#### **Table 14: bootp-modify info parameters**

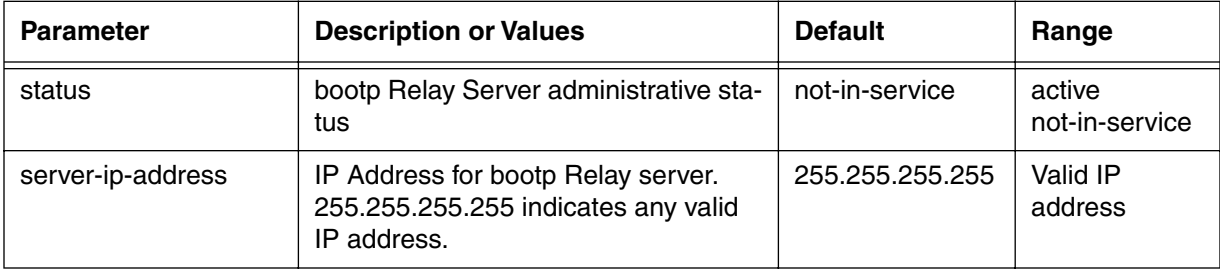

#### **3-18** Manage Commands

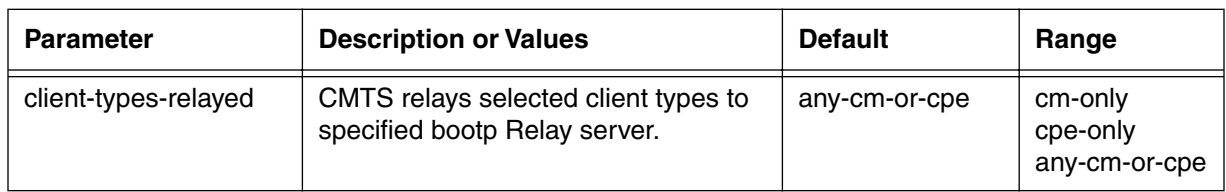

#### **Table 14: bootp-modify info parameters**

# <span id="page-100-0"></span>**accounts [i]**

*Note*: Account management functions are performed by user accounts with read-write *AND* account management privileges (such as the "root" account).

Use the **accounts** "info" command to control security access to the CMTS. Security access can be controlled in the following ways:

- Limits number of remote sessions.
- Provides an inactivity timer for Telnet sessions.
- Restricts access to the CMTS by defining specific user accounts in the NmAccessTable MIB. Refer to the ["coex \[?\]" command on page 3-220](#page-301-0).
- Defines the user login and password entered at the start of a CLI session.
- Controls the access level of the user.

Most functions of the account "info" command are found at the next command level.

#### **Command Path**

[] box# **accounts** ↵

#### **Syntax**

info

#### **accounts [i] info**

### **Table 15: accounts info parameters**

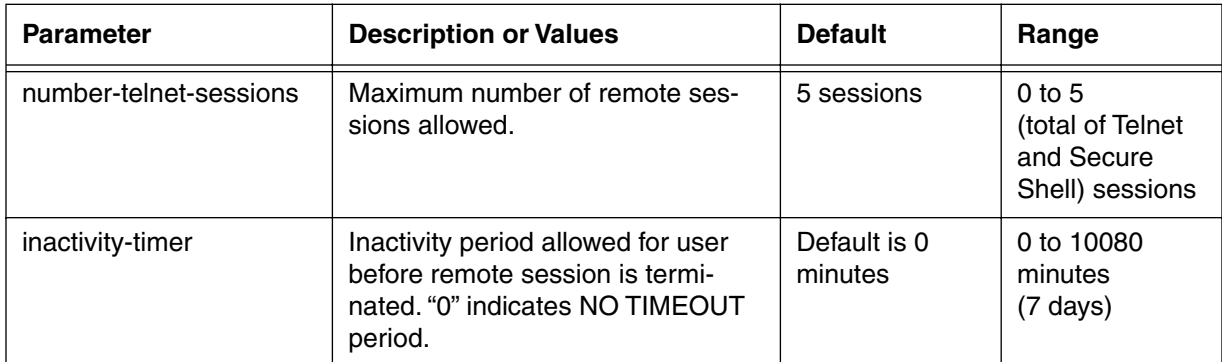

### **accounts (next level**

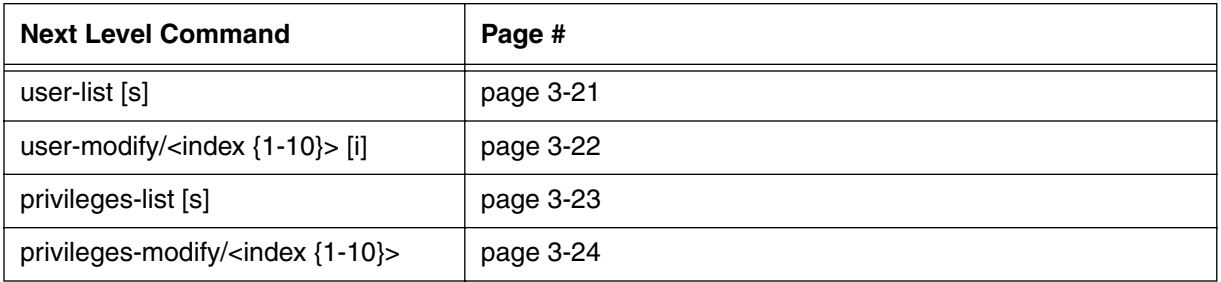

# <span id="page-102-0"></span>**user-list [s]**

Use the **user-list** "show" subtree command to display a current list of user accounts with account parameters. All users with access to the CMTS are displayed.

### **Command Path**

- [] box# **accounts** ↵
- [] accounts# **user-list** ↵

#### **Syntax**

show

#### **user-list [s] show**

#### **Table 16: user-list show data items**

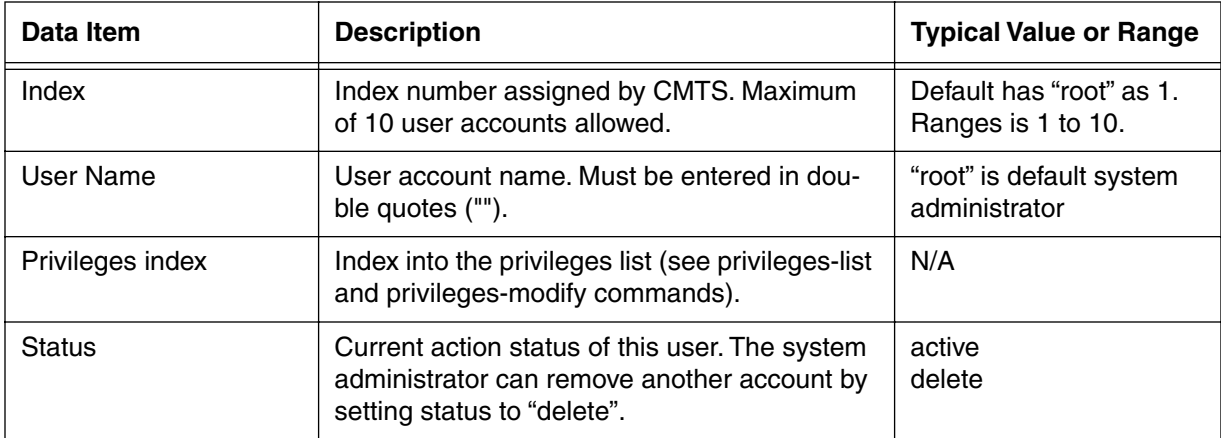

# <span id="page-103-0"></span>**user-modify/<index {1-10}> [i]**

Use the **user-modify**  $\langle$  **index**  $\{1\text{-}10\}$   $\rangle$  command to display a current list of user accounts with account parameters. The **user-modify/<index {1-10}>** command displays all user accounts with access to the CMTS. You can also use this command to create or remove users, or change privileges.

#### **Command Path**

```
[] box# accounts ↵
```
[] accounts# **user-modify/<index {1-10}>** ↵

#### **Syntax**

```
info user-modify/<index {1-10}>
```
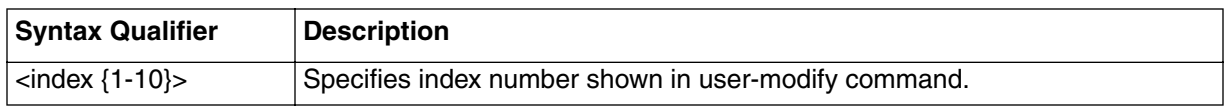

#### **user-modify [i] info**

#### **Table 17: user-modify info parameters**

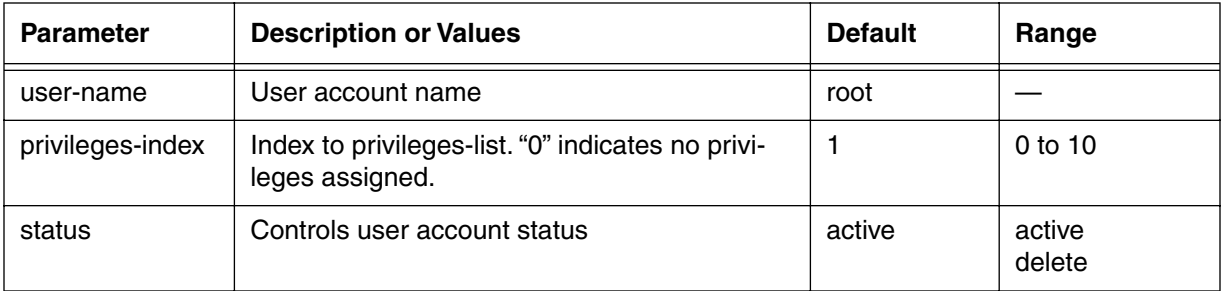

# <span id="page-104-0"></span>**privileges-list [s]**

Use the **privileges-list** "show" subtree command to display a list of privilege categories for user accounts. This account command allows you to see all privilege types defined on this CMTS.

### **Command Path**

- [] box# **accounts** ↵
- [] accounts# **privileges-list** ↵

# **Syntax**

show

### **privileges-list [s] show**

#### **Table 18: privileges-list show data items**

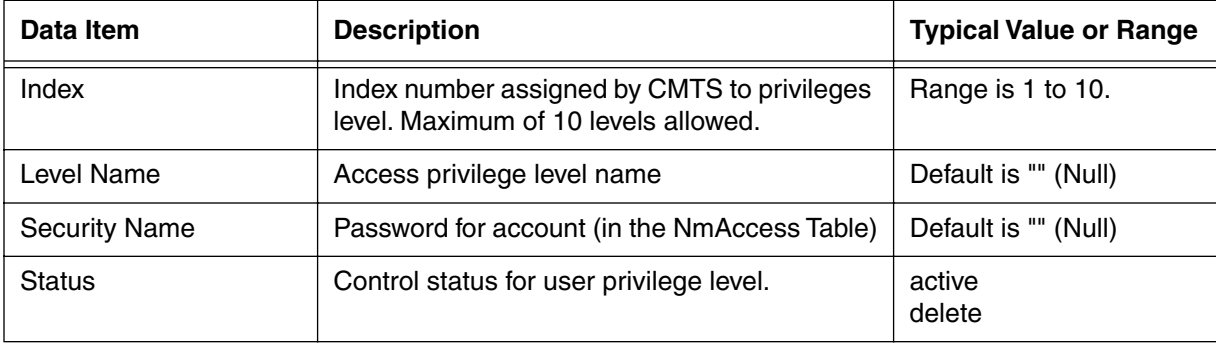

# <span id="page-105-0"></span>**privileges-modify/<index {1-10}> [i]**

Use the **privileges-modify/<index {1-10}>** command to set parameters for privilege levels. You can also use the privileges-modify/<index {1-10}> command to alter privileges assigned to user accounts. The privileges-modify/ $\langle$ index  $\{1-10\}$ >command creates a new privilege level if a specified level does not exist, and assigns default values to the new level.

#### **Command Path**

```
[] box# accounts ↵
```

```
[] accounts# privileges-modify/<index {1-10}> ↵
```
#### **Syntax**

info

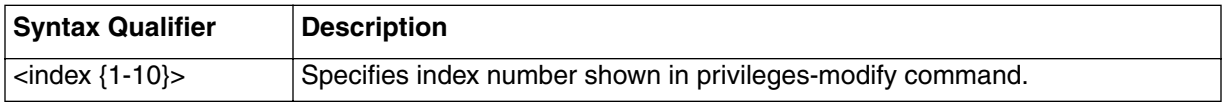

### **privileges-modify [i] info**

#### **Table 19: privileges-modify info parameters**

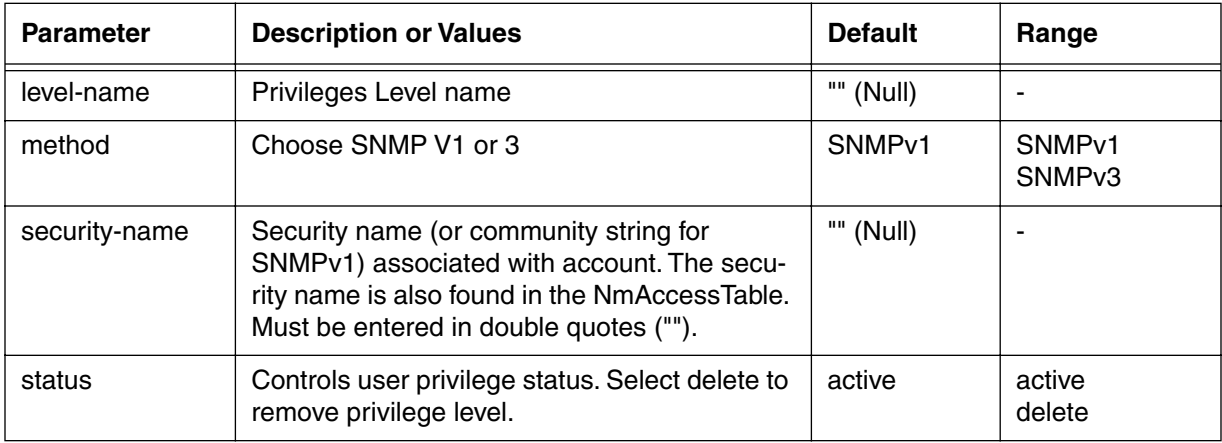

# <span id="page-106-0"></span>**ethernet-level [s, i]**

Use the **ethernet-level** "show and info" commands to display the activity on the CMTS Ethernet port (main or aux), and set the parameters for this interface. The Ethernet port is the link to the "outside" world for the cable network. Ethernet features include Alternate Phy (alternate physical Ethernet port, or "aux"), and dual speed (10 or 100 mbits/sec).

### **Command Path**

[] box# **ethernet-level** ↵

### **Syntax**

show info

#### **ethernet-level [s] show**

#### **Table 20: ethernet-level show data items**

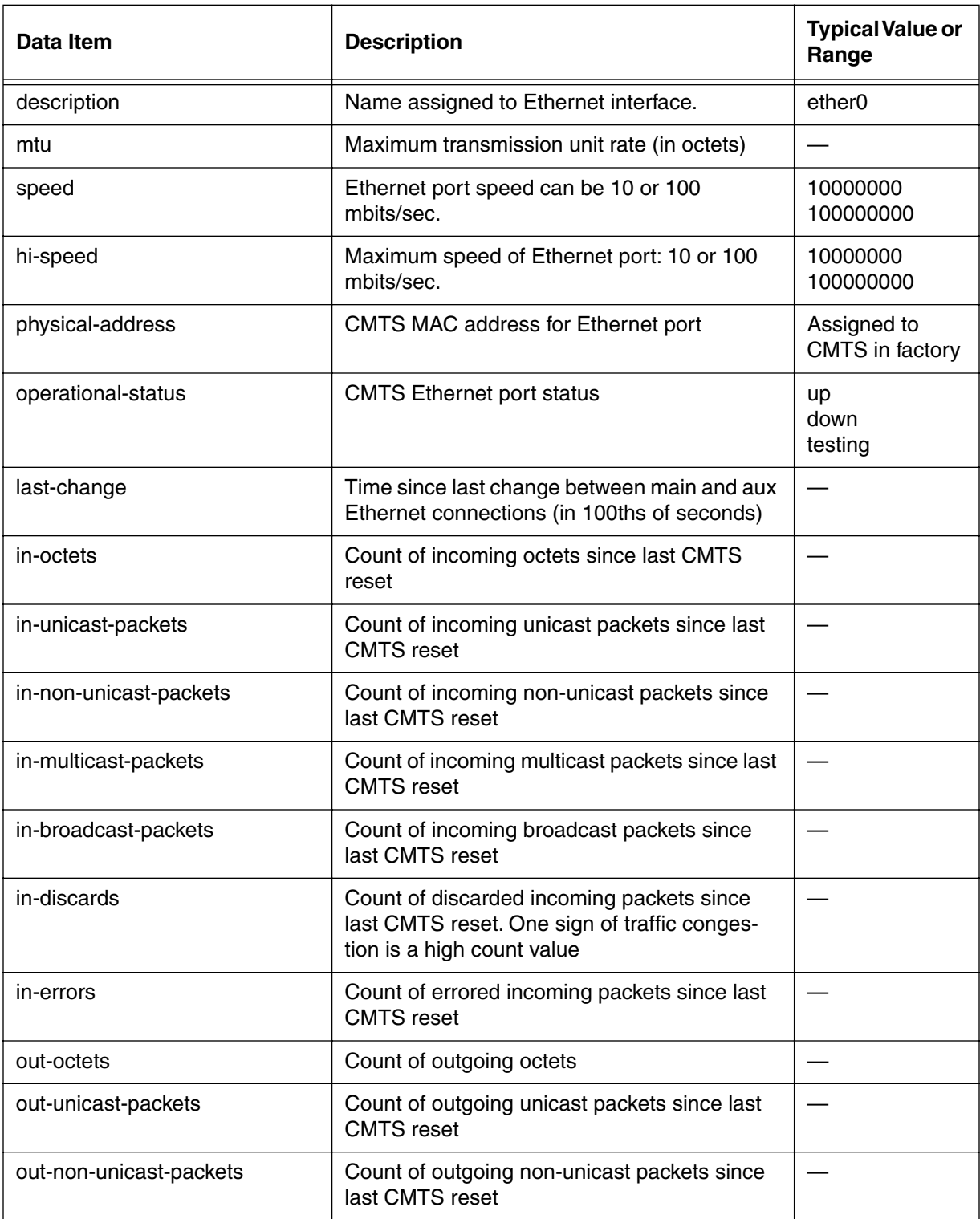
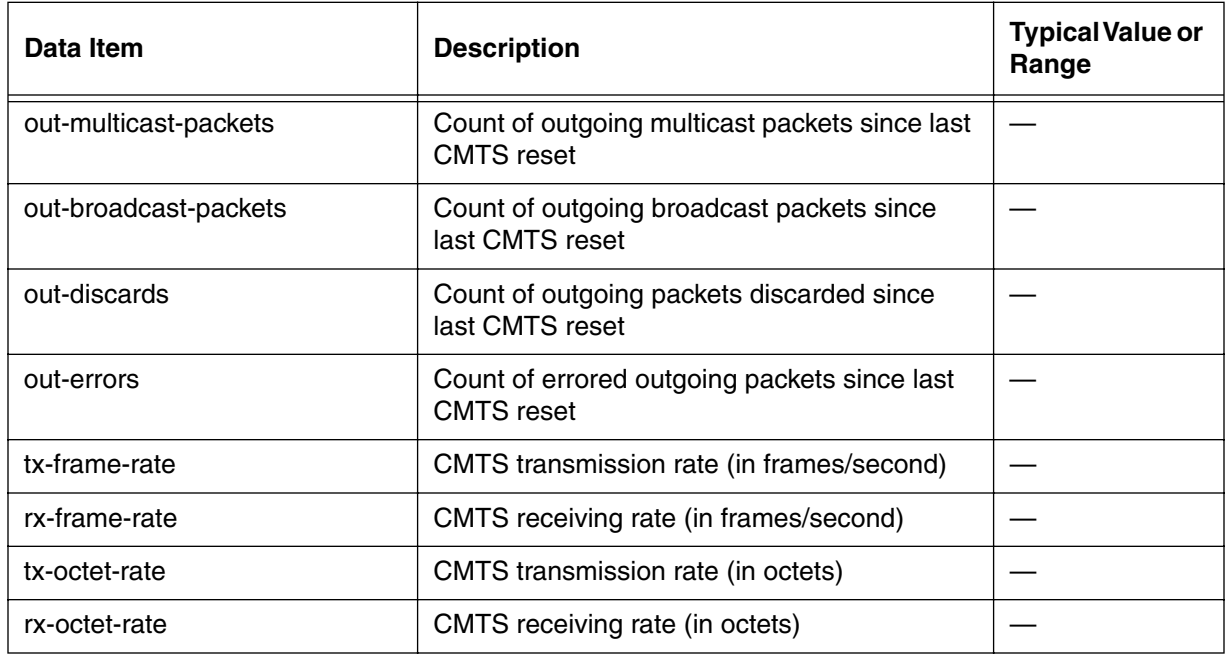

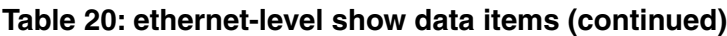

# **ethernet-level [i] info**

#### **Table 21: ethernet-level info parameters**

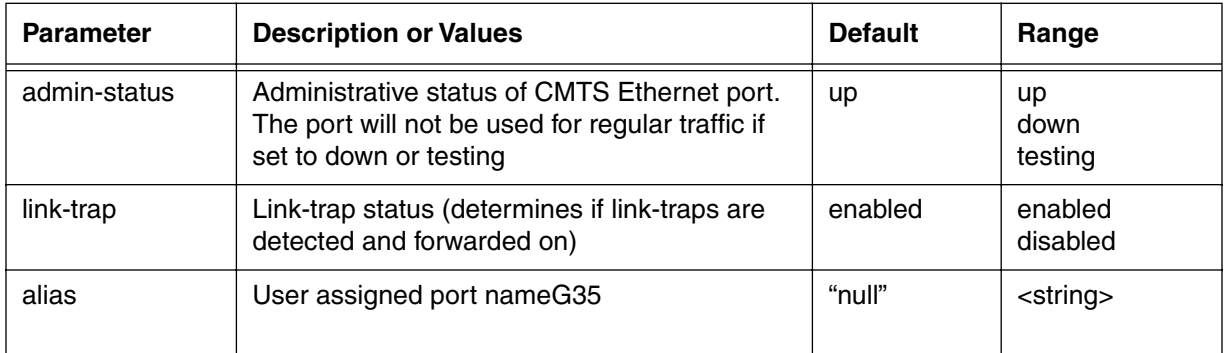

# **ethernet-level [?] (next level)**

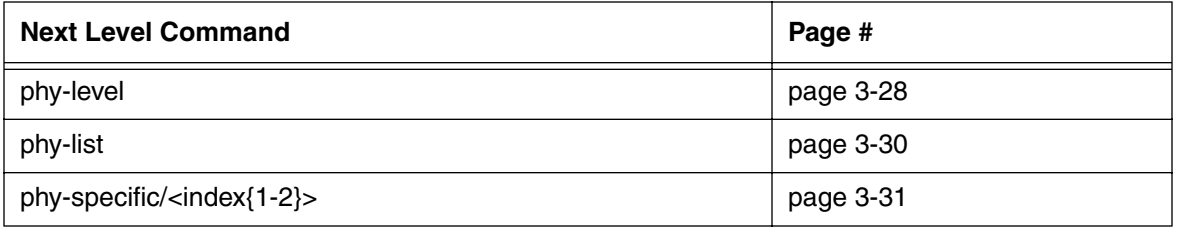

# <span id="page-109-0"></span>**phy-level [i]**

Use the **phy-level** "info" subtree command to set physical-level parameters for a CMTS Ethernet port. The CMTS auto-sensing capability detects Ethernet interface speed, and checks the interface to determine if the Ethernet link is active. You can force the CMTS to use one Ethernet connection (main or aux), or let it automatically select its own connection.

If you want to implement redundancy via the auto-poll feature, you must select a polling IP address that is accessible in the Ethernet LAN by both the main or aux connections.

## **Command Path**

- [] box# **ethernet-level** ↵
- [] ethernet-level# **phy-level** ↵

# **Syntax**

info

# **phy-level [i] info**

#### **Table 22: phy-level info parameters**

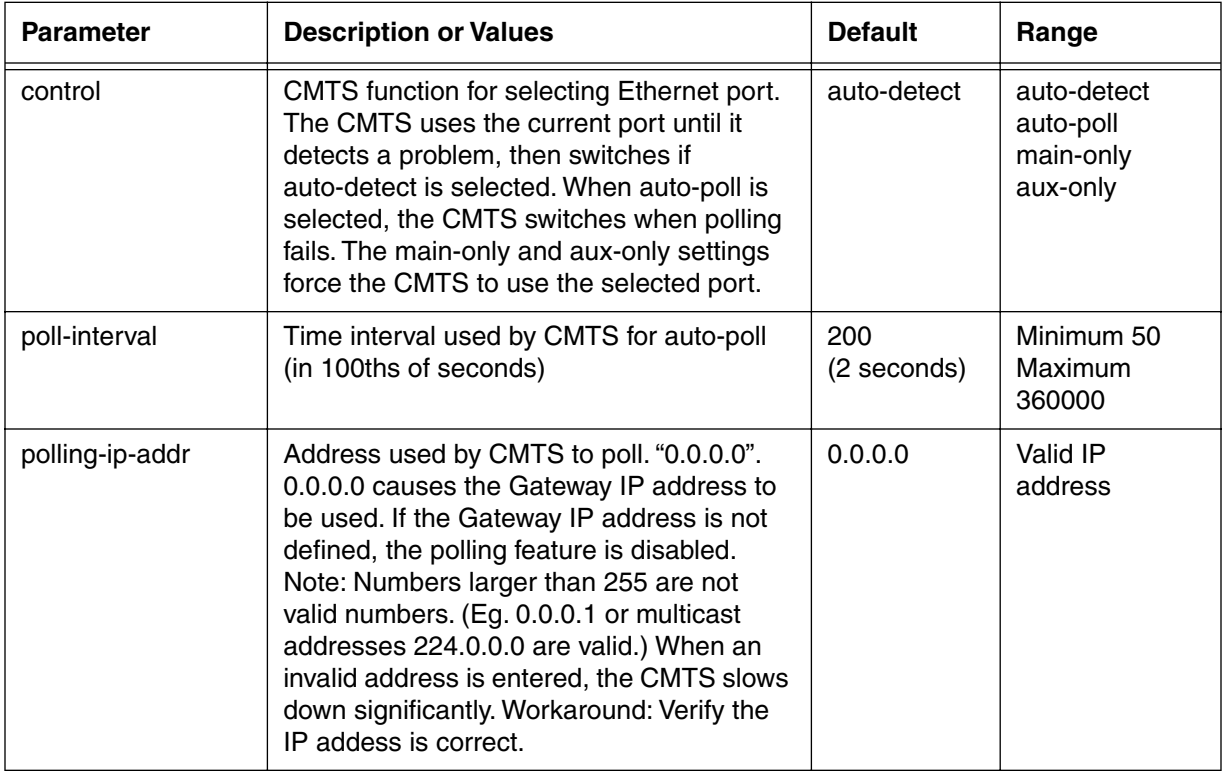

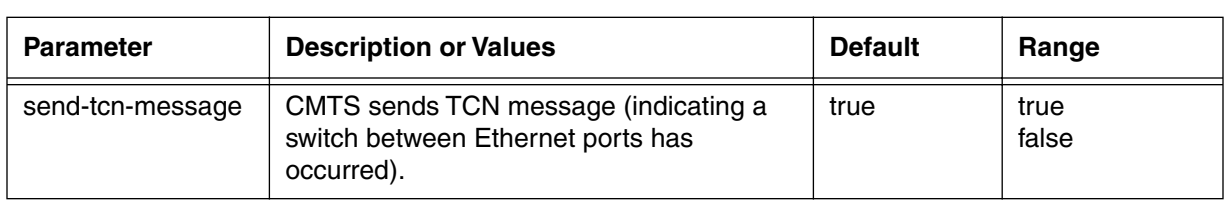

### **Table 22: phy-level info parameters**

# <span id="page-111-0"></span>**phy-list [s]**

Use the **phy-list** "show" subtree command to display the CMTS Ethernet Phy Connections list. This list has two rows (**Main** and **Aux**). The phy-list command displays actual and assigned data rate status for the CMTS.

#### **Command Path**

- [] box# **ethernet-level** ↵
- [] ethernet-level# **phy-list** ↵

### **Syntax**

show

#### **phy-list [s] show**

#### **Table 23: phy-list show data items**

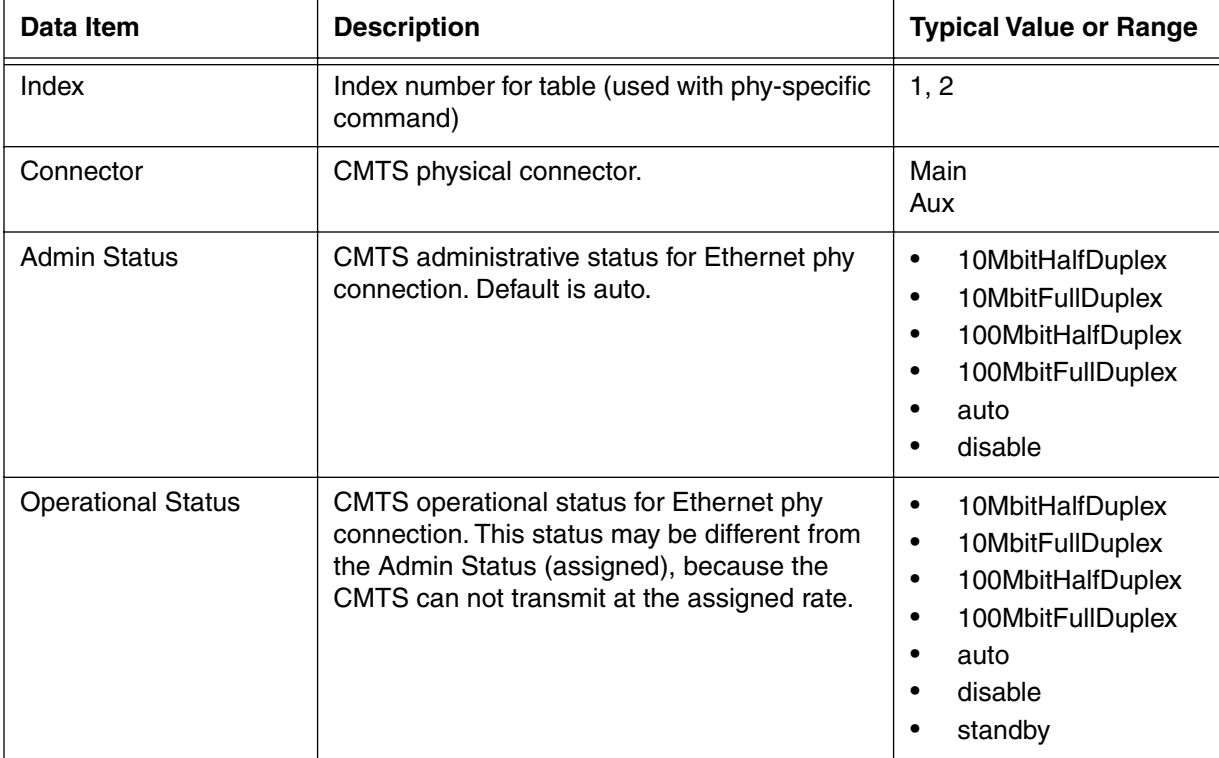

# <span id="page-112-0"></span>**phy-specific/<index {1-2}> [s, i]**

Use the **phy-specific** "show and info" subtree commands to display CMTS Ethernet Phy operational status (with **show**), and to set the CMTS Ethernet Phy administrative status (with **info**). If you select **auto** for the administrative status, the CMTS operates at the highest possible level.

### **Command Path**

[] box# **ethernet-level** ↵

[] ethernet-level# **phy-specific/<index {1-2}>** ↵

### **Syntax**

show

info

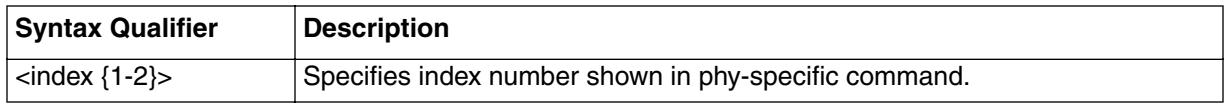

# **phy-specific [s] show**

#### **Table 24: phy-specific show data items**

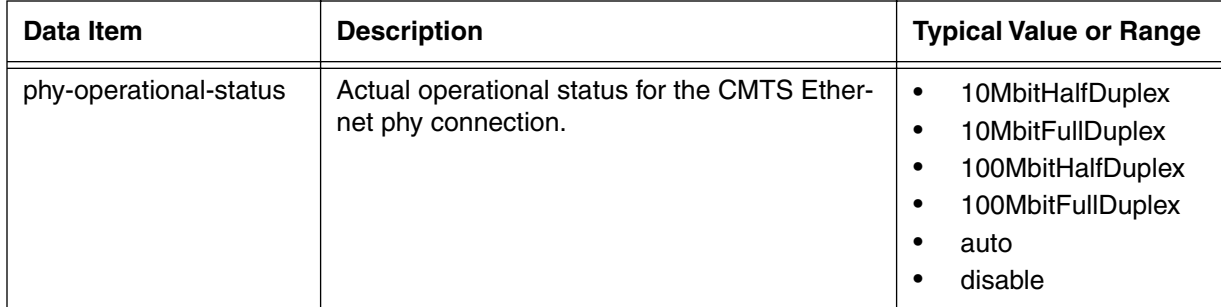

## **phy-specific [i] info**

#### **Table 25: phy-specific info parameters**

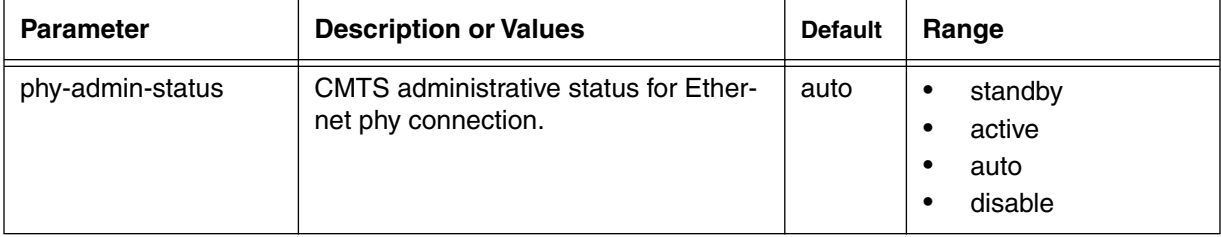

# **cable-level [s, i]**

Use the **cable-level** "show and info" commands to display and set parameters for the CMTS cable interface ("RF" interface). Use the next level commands to display and set CM parameters.

#### **Command Path**

[] box# **cable-level** ↵

### **Syntax**

show info ?

# **cable-level [s] show**

## **Table 26: cable-level show data items**

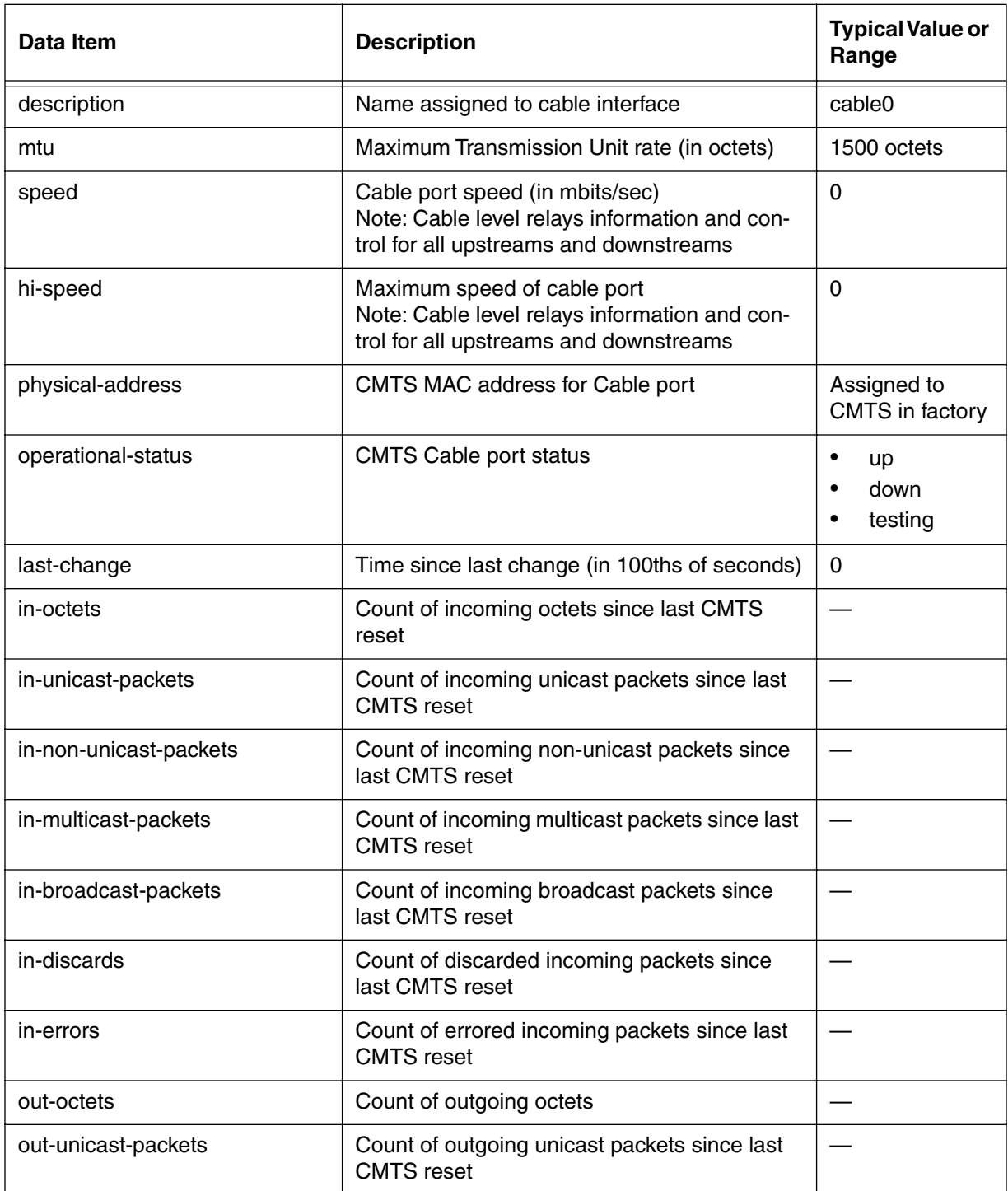

#### **3-34** Manage Commands

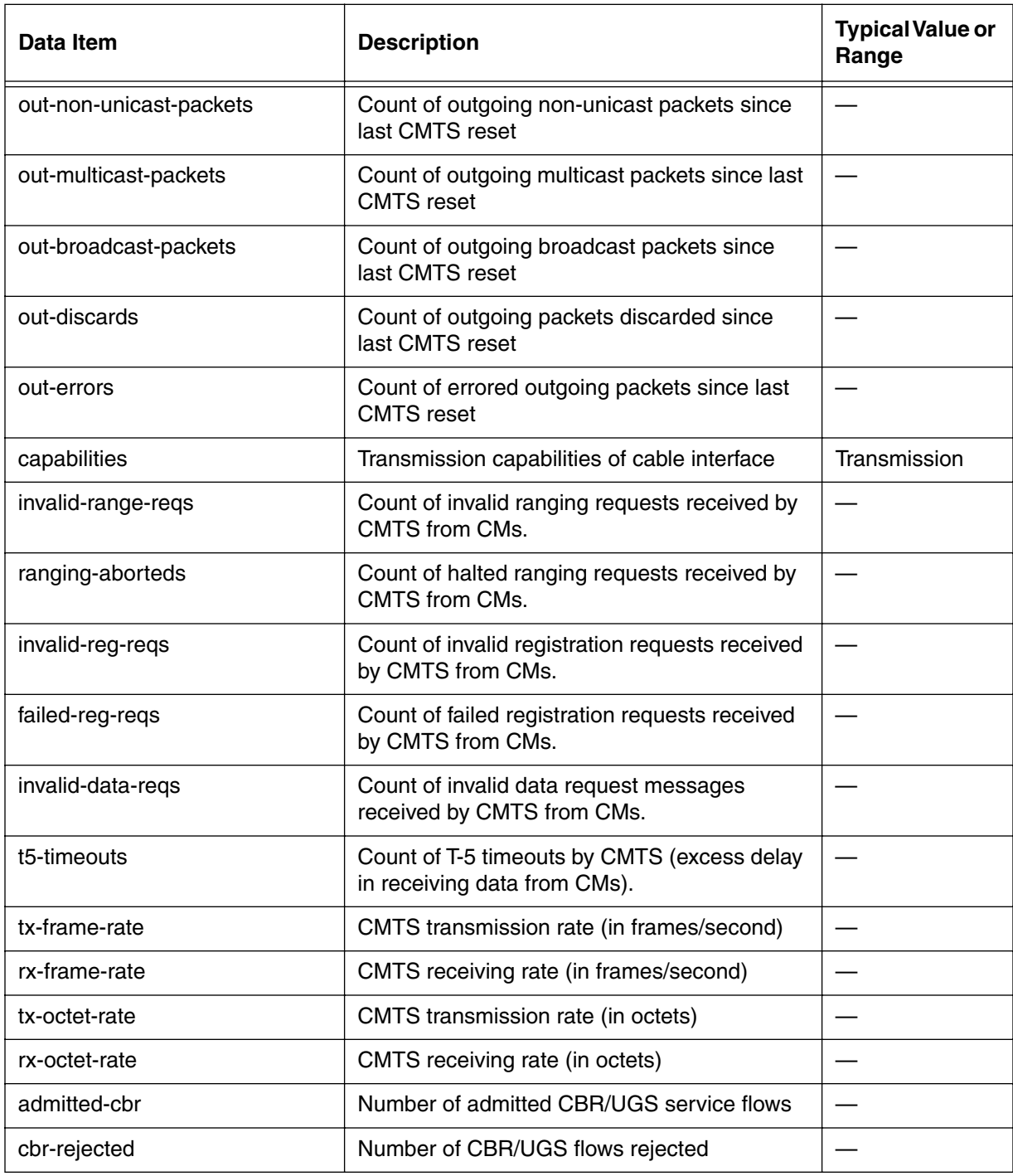

### **Table 26: cable-level show data items (continued)**

# **cable-level [i] info**

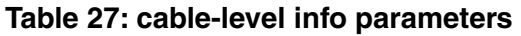

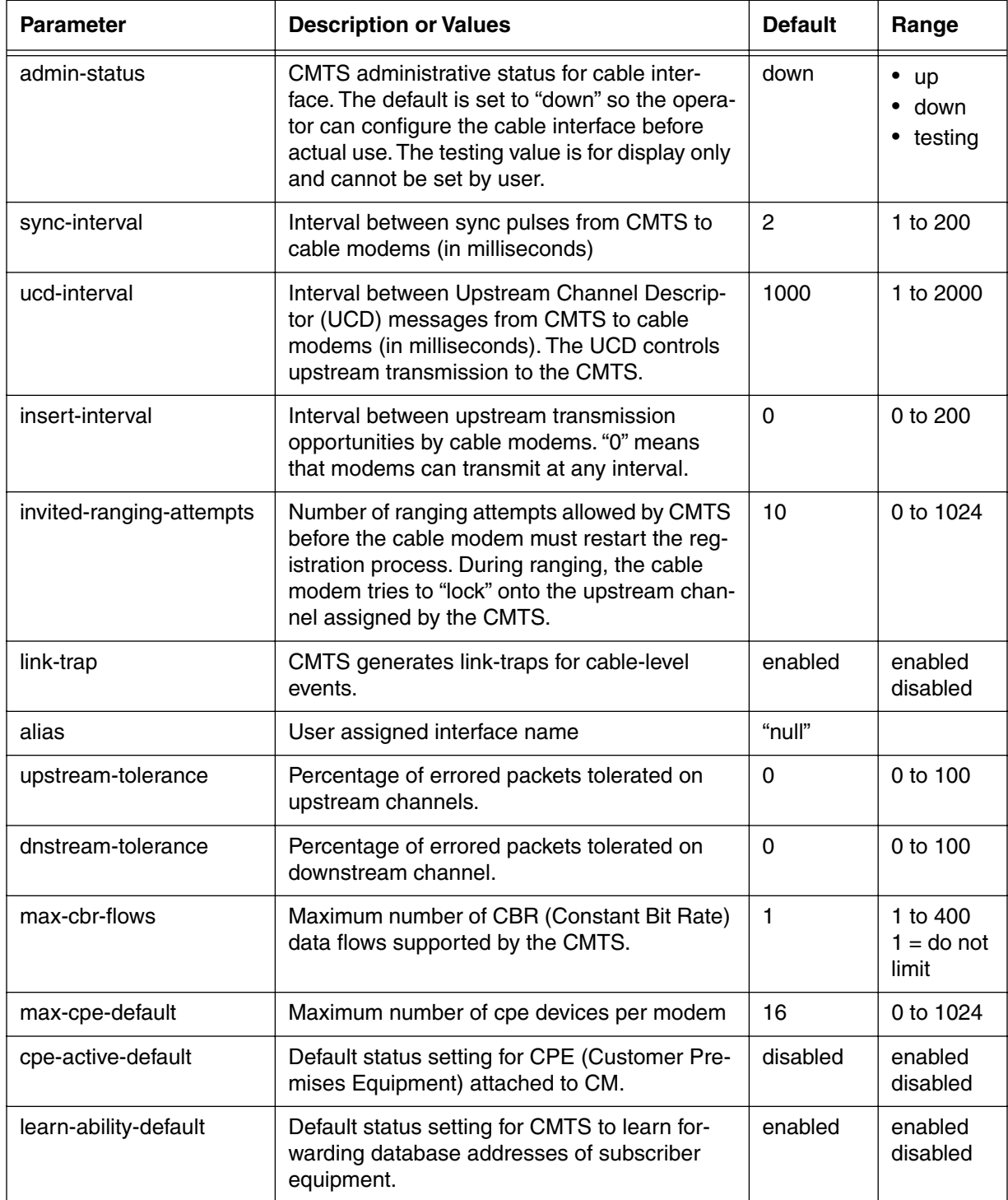

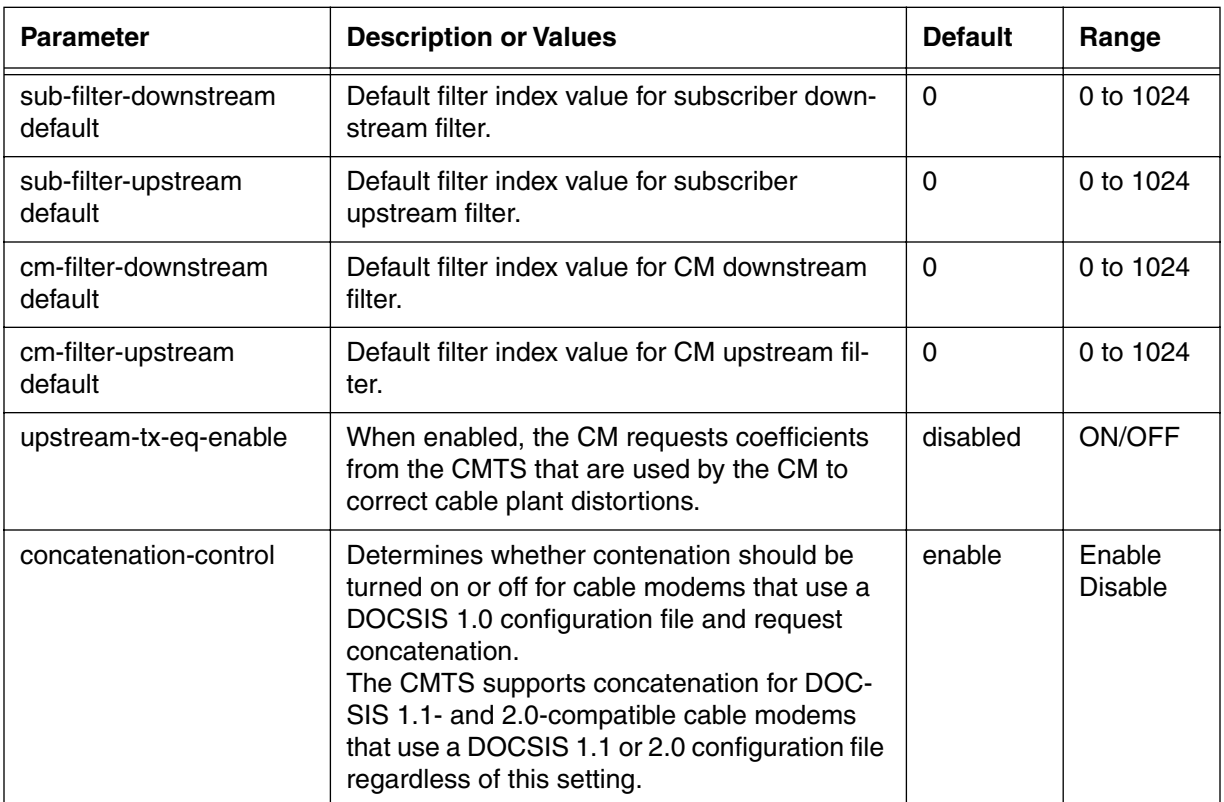

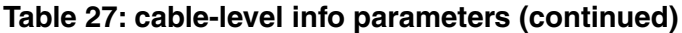

# **cable-level [?] (next level)**

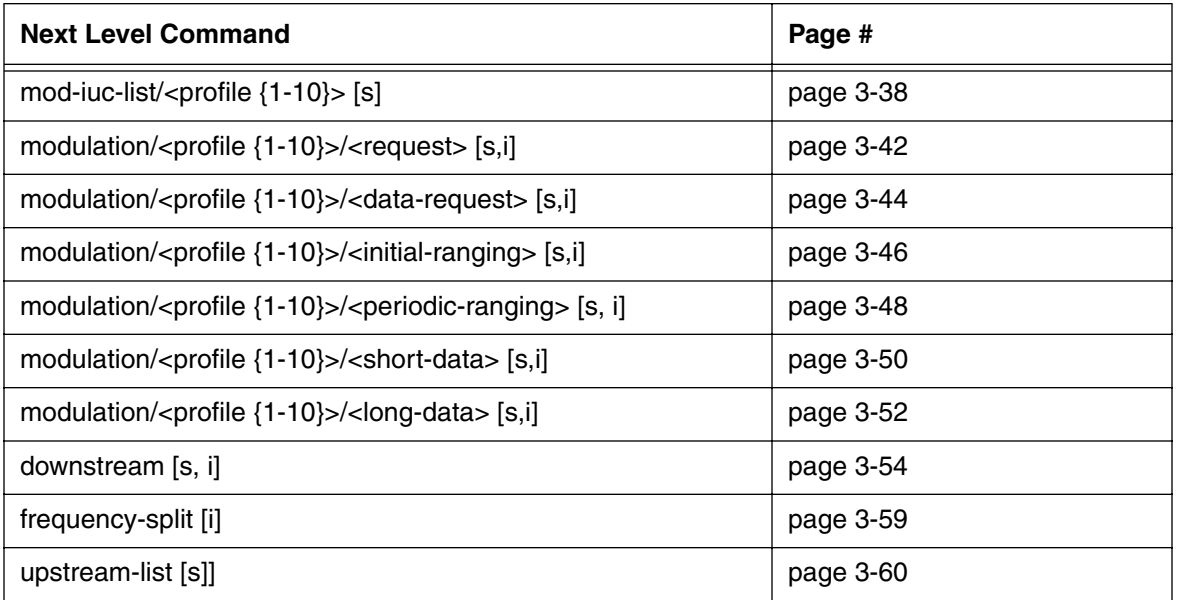

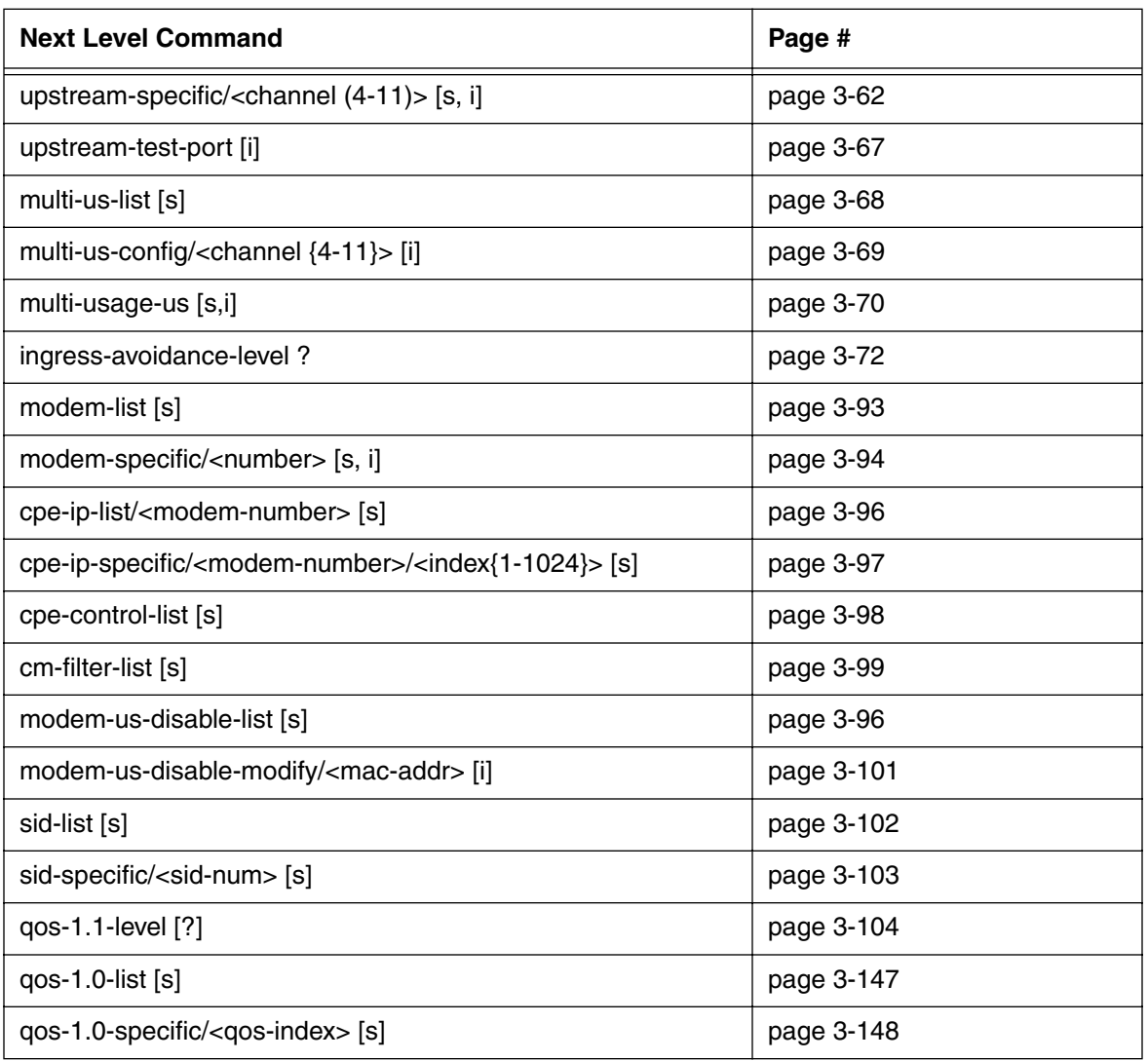

# <span id="page-119-0"></span>**mod-iuc-list/<profile {1-10}> [s]**

Use the **mod-iuc-list** "show" subtree command to display the Interval Usage Code (IUC) parameters for the CMTS. Values for each IUC type are shown in the Modulation list. You can have up to 10 different profiles for the six IUC types.

IUCs are part of the upstream bandwidth allocation map (MAP) generated by the CMTS and sent to the cable modems. The MAP tells the modem what and when to transmit. There are several types of IUCs, each has a different transmission "window". The modulation profiles can be *tuned* to optimize the network throughput; however, **this should only be done by experienced network operators**.

### **Command Path**

```
[] box# cable-level ↵
```

```
[] cable-level# mod-iuc-list/<profile {1-10}> ↵
```
# **Syntax**

show

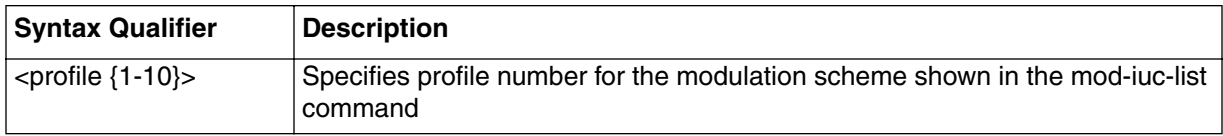

## **mod-iuc-list [s] show**

#### **Table 28: mod-iuc-list show data items**

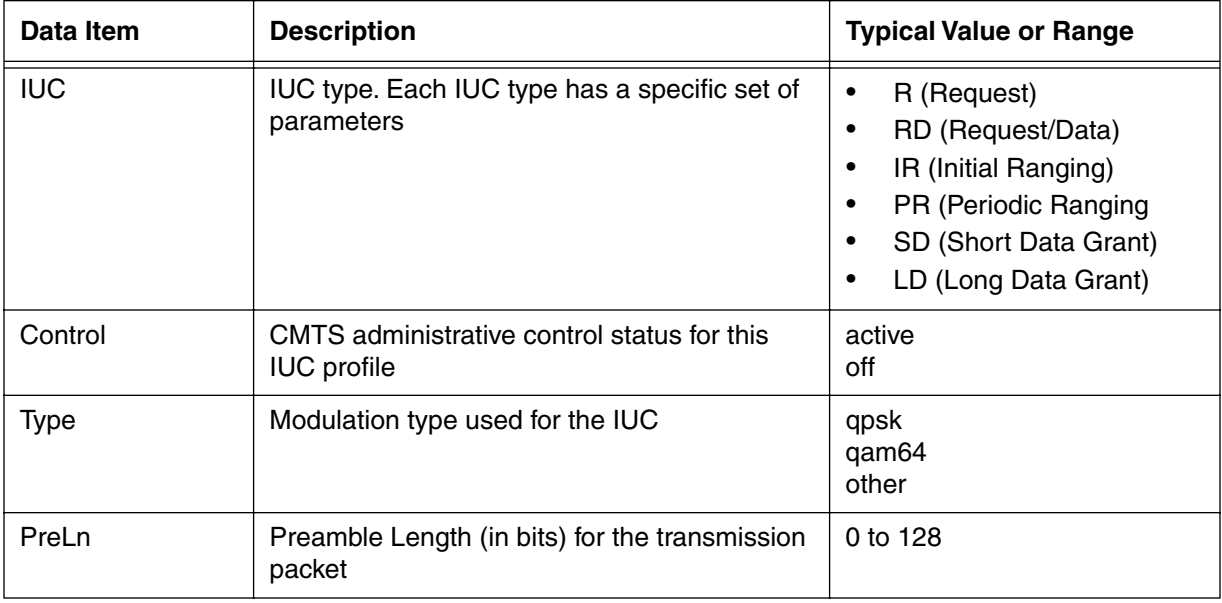

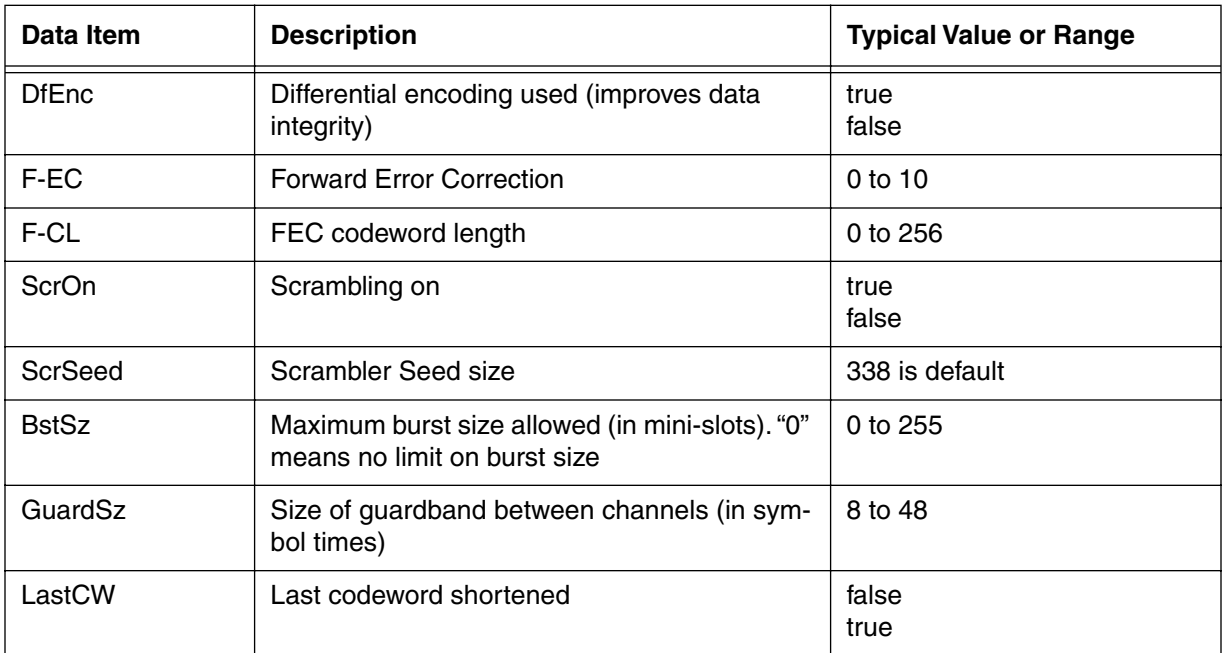

#### **Table 28: mod-iuc-list show data items**

# **mod-iuc-list/<profile {1-10}>/<iuc> [s]**

Use the **mod-iuc-list <profile {1-10}>/<iuc>** "show" subtree command to display the Interval Usage Code (IUC) parameters for the CMTS. Values for each IUC type are shown in the Modulation list. You can have up to 10 different profiles for the six IUC types.

IUCs are part of the upstream bandwidth allocation map (MAP) generated by the CMTS and sent to the cable modems. The MAP tells the modem what and when to transmit. There are several types of IUCs, each has a different transmission "window". The modulation profiles can be *tuned* to optimize the network throughput; however, **this should only be done by experienced network operators**.

### **Command Path**

```
[] box# cable-level ↵
```

```
[] cable-level# mod-iuc-list/<profile {1-10}>/<iuc> ↵
```
### **Syntax**

show

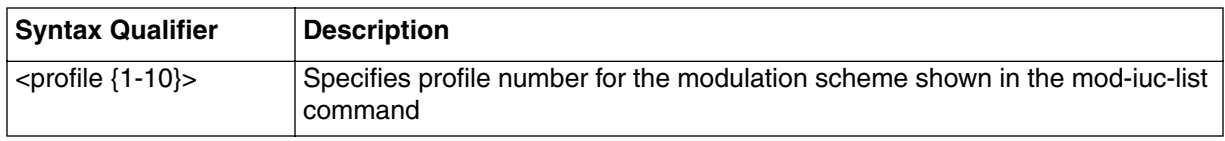

## **mod-iuc-list [s] show**

#### **Table 29: mod-iuc-list show data items**

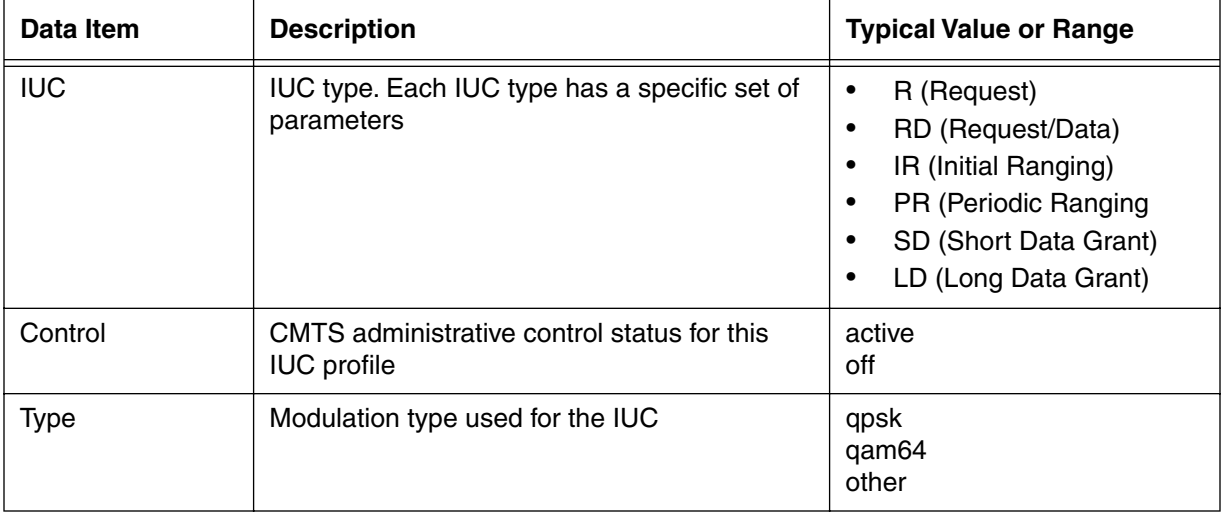

| Data Item    | <b>Description</b>                                                              | <b>Typical Value or Range</b> |
|--------------|---------------------------------------------------------------------------------|-------------------------------|
| PreLn        | Preamble Length (in bits) for the transmission<br>packet                        | 0 to 128                      |
| <b>DfEnc</b> | Differential encoding used (improves data<br>integrity)                         | true<br>false                 |
| F-EC         | <b>Forward Error Correction</b>                                                 | $0$ to 10                     |
| F-CL         | FEC codeword length                                                             | 0 to 256                      |
| ScrOn        | Scrambling on                                                                   | true<br>false                 |
| ScrSeed      | Scrambler Seed size                                                             | 338 is default                |
| <b>BstSz</b> | Maximum burst size allowed (in mini-slots). "0"<br>means no limit on burst size | 0 to 255                      |
| GuardSz      | Size of guardband between channels (in sym-<br>bol times)                       | 8 to 48                       |
| LastCW       | Last codeword shortened                                                         | false<br>true                 |

**Table 29: mod-iuc-list show data items**

# <span id="page-123-0"></span>**modulation/<profile {1-10}>/<request> [s,i]**

Use the **modulation/<profile {1-10}>/<request>** "show and info" subtree commands to display and set the modulation profile for the Request IUC. The Request interval is only used for packets from the cable modem to the CMTS that contain control type of information.

#### **Command Path**

```
[] box# cable-level ↵
```

```
[] cable-level# modulation/<profile {1-10}>/<request> ↵
```
#### **Syntax**

show

info

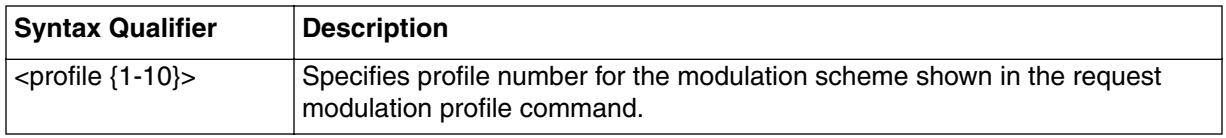

# **modulation/<profile {1-10}>/<request> [s] show**

#### **Table 30: modulation/<profile {1-10}>/<request> show data items**

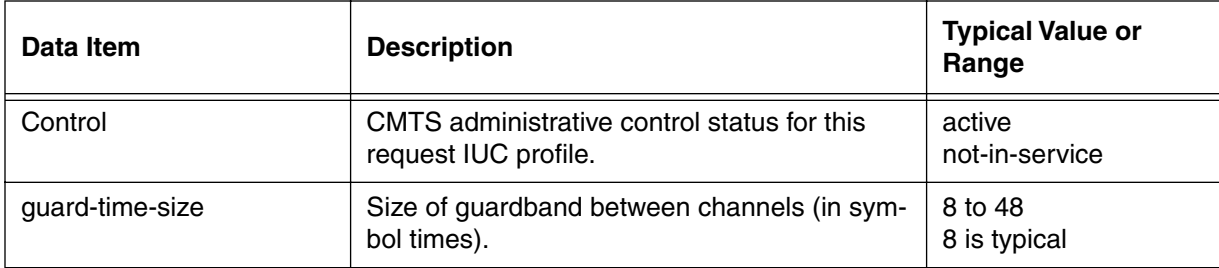

## **modulation/<profile {1-10}>/<request> [i] info**

#### **Table 31: modulation/<profile {1-10}>/<request> info parameters**

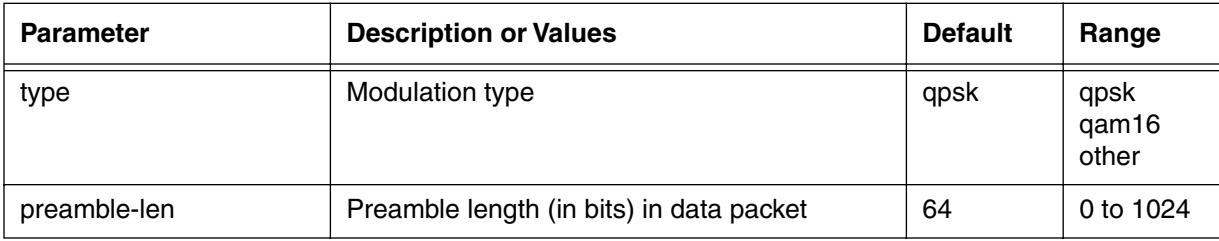

| <b>Parameter</b>        | <b>Description or Values</b>                                              | <b>Default</b> | Range              |
|-------------------------|---------------------------------------------------------------------------|----------------|--------------------|
| differential-encoding   | Differential encoding used in packet                                      | false          | true<br>false      |
| fec-error-correction    | Number of bytes used for FEC (Forward Error<br>Correction) used in packet | $\Omega$       | 0 <sub>to 10</sub> |
| fec-codeword-length     | FEC codeword length (in bytes).                                           | $\Omega$       | 0 to 255           |
| scrambler-employed      | Data scrambled using seed                                                 | true           | true<br>false      |
| scrambler-seed          | Scrambler seed size                                                       | 338            | 0 to 32767         |
| max-burst-size          | Maximum data burst allowed (in mini-slots).<br>"0" indicates no limit     | $\Omega$       | 0 to 255           |
| last-codeword-shortened | Last FEC codeword shortened                                               | false          | true<br>false      |

**Table 31: modulation/<profile {1-10}>/<request> info parameters**

# <span id="page-125-0"></span>**modulation/<profile {1-10}>/<data-request> [s,i]**

Use the **modulation/<profile {1-10}>/<data-request>** "show and info" subtree commands to display and set the modulation profile for the Data-Request IUC. The Data-Request interval is used for packets from the cable modem to the CMTS that contain control type or data type information.

#### **Command Path**

[] box# **cable-level** ↵

```
[] cable-level# modulation/<profile {1-10}>/<data-request> ↵
```
#### **Syntax**

show

info

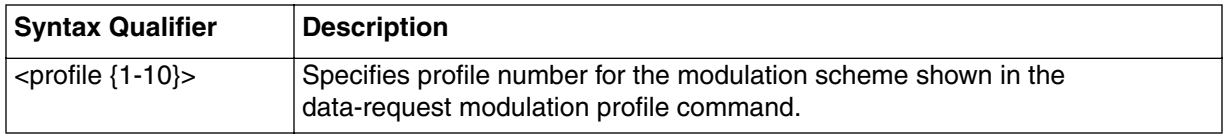

### **modulation/<profile {1-10}>/<data-request> [s] show**

**Table 32: modulation/<profile {1-10}>/<data-request> show data items**

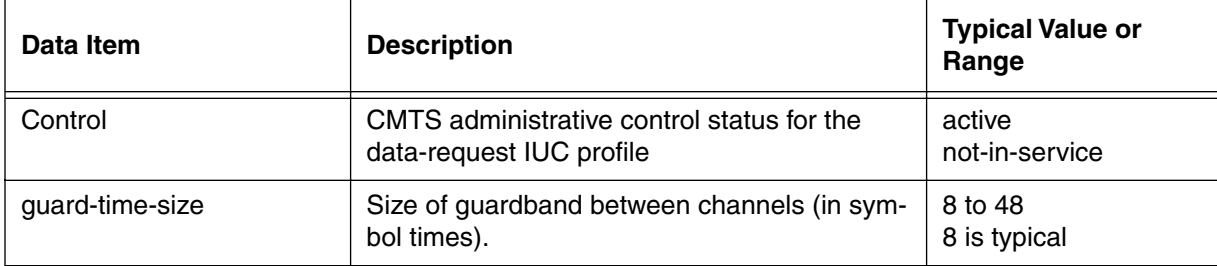

# **modulation/<profile {1-10}>/<data-request> [i] info**

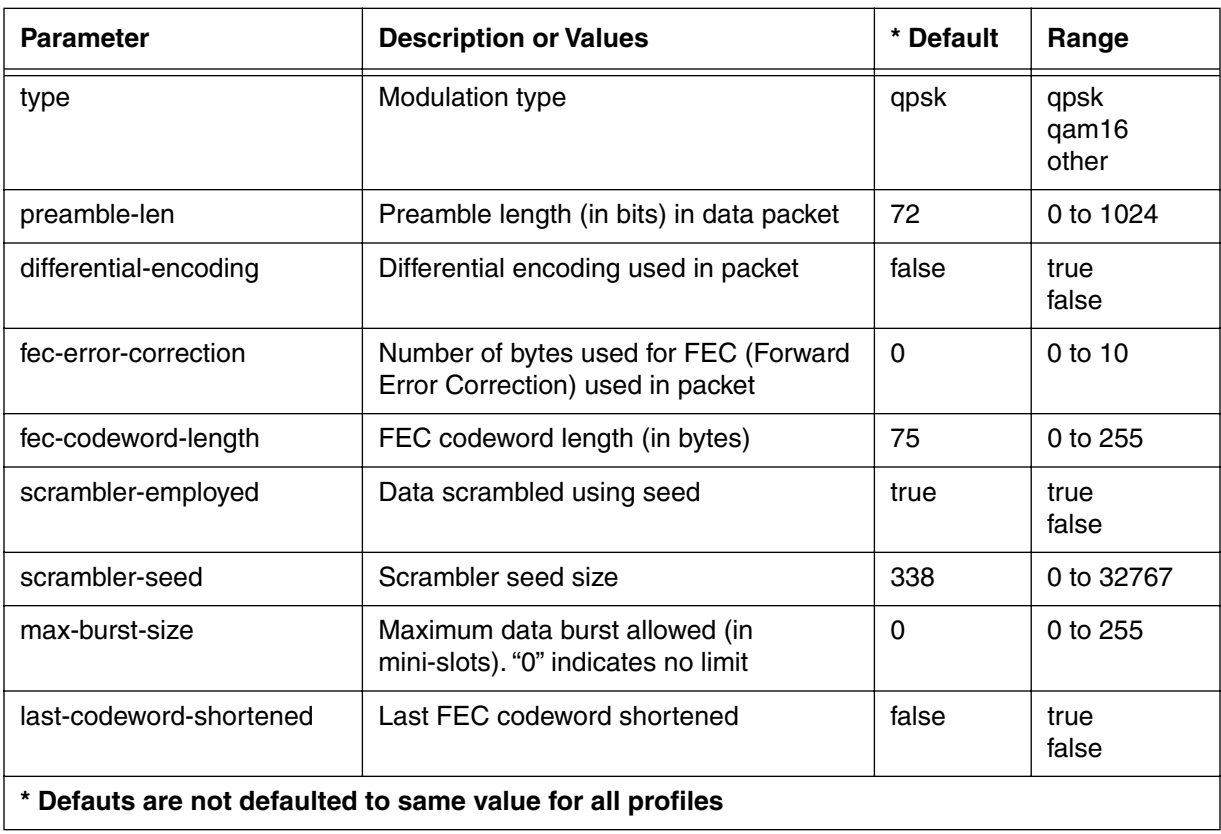

# **Table 33: modulation/<profile {1-10}>/data-request info parameters**

# <span id="page-127-0"></span>**modulation/<profile {1-10}>/<initial-ranging> [s,i]**

Use the **modulation/<profile {1-10}>/<initial-ranging>** "show and info" subtree commands to display and set the modulation profile for the initial ranging process. The initial ranging process is used when the cable modem establishes the RF link with the CMTS.

#### **Command Path**

```
[] box# cable-level ↵
```

```
[] cable-level# modulation/<profile {1-10}>/<initial-ranging> ↵
```
#### **Syntax**

show

info

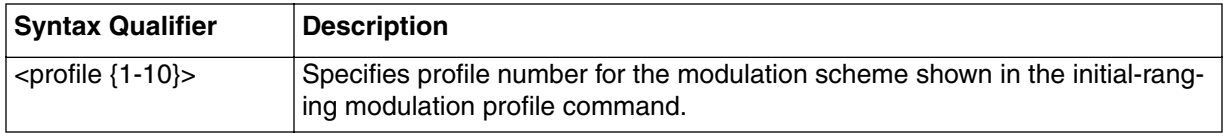

### **modulation/<profile {1-10}>/<initial-ranging> [s] show**

#### **Table 34: modulation/<profile {1-10}>/<initial-ranging> show data items**

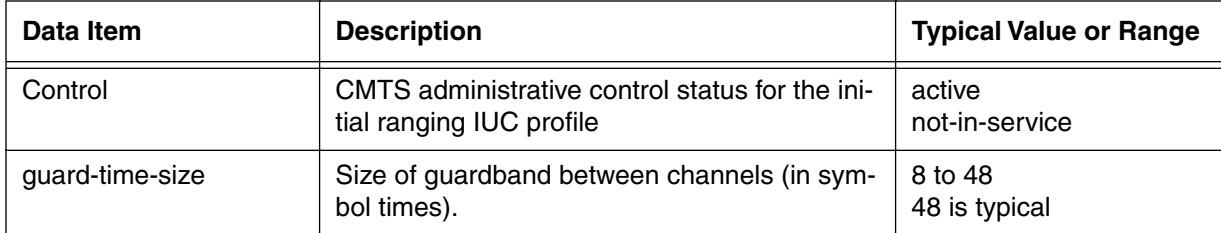

#### **modulation/<profile {1-10}>/<initial-ranging> [i] info**

#### **Table 35: modulation/<profile {1-10}>/<initial-ranging> info parameters**

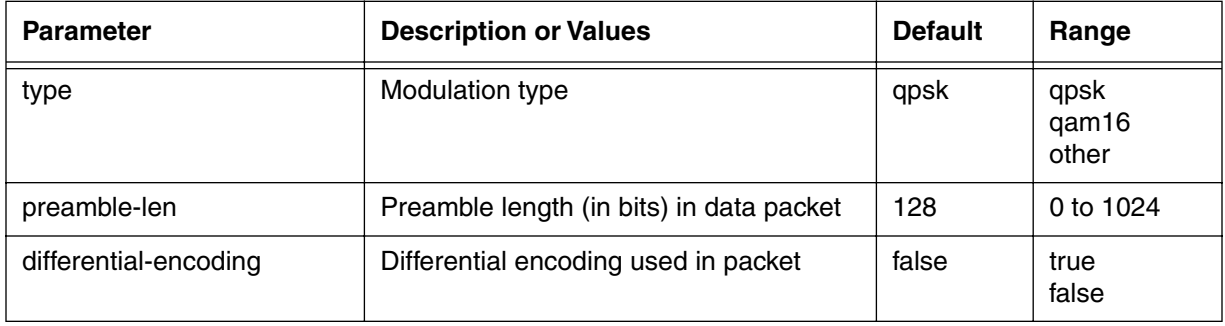

| <b>Parameter</b>        | <b>Description or Values</b>                                              | <b>Default</b> | Range         |
|-------------------------|---------------------------------------------------------------------------|----------------|---------------|
| fec-error-correction    | Number of bytes used for FEC (Forward<br>Error Correction) used in packet | 5              | $0$ to 10     |
| fec-codeword-length     | FEC codeword length (in bytes)                                            | 34             | 0 to $255$    |
| scrambler-employed      | Data scrambled using seed                                                 | true           | true<br>false |
| scrambler-seed          | Scrambler seed size                                                       | 338            | 0 to 32767    |
| max-burst-size          | Maximum data burst allowed (in<br>mini-slots). "0" indicates no limit     | 0              | 0 to $255$    |
| last-codeword-shortened | Last FEC codeword shortened                                               | false          | true<br>false |

**Table 35: modulation/<profile {1-10}>/<initial-ranging> info parameters** 

# <span id="page-129-0"></span>**modulation/<profile {1-10}>/<periodic-ranging> [s, i]**

Use the **modulation/<profile {1-10}>/<periodic-ranging>** "show and info" subtree commands to display and set the modulation profile for the periodic-ranging messages from the cable modem to the CMTS. This periodic-ranging messages monitor the on-going RF transmission settings to detect changes in ranging parameters.

#### **Command Path**

```
[] box# cable-level ↵
```

```
[] cable-level# modulation/<profile {1-10}>/<periodic-ranging> ↵
```
#### **Syntax**

show

info

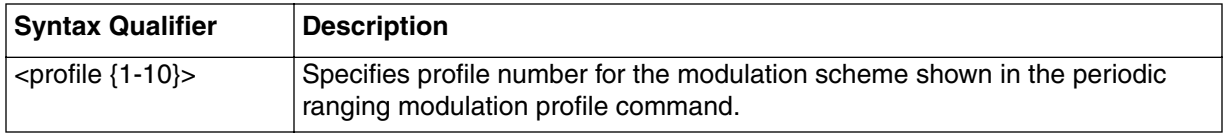

### **modulation/<profile {1-10}>/<initial-ranging> [s] show**

#### **Table 36: modulation/<profile {1-10}>/<initial-ranging> show data items**

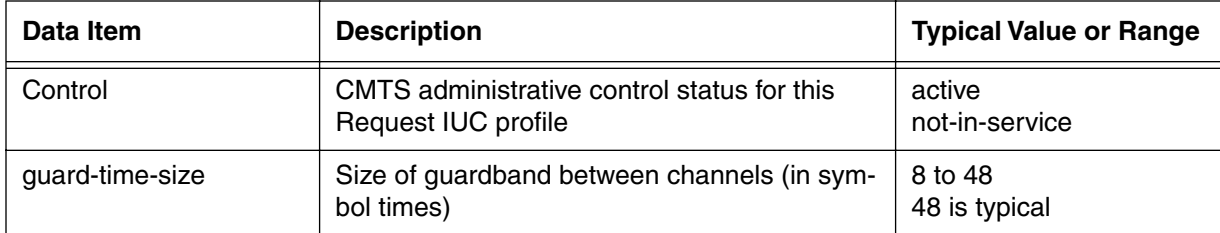

# **modulation/<profile {1-10}>/<periodic-ranging> [i] info**

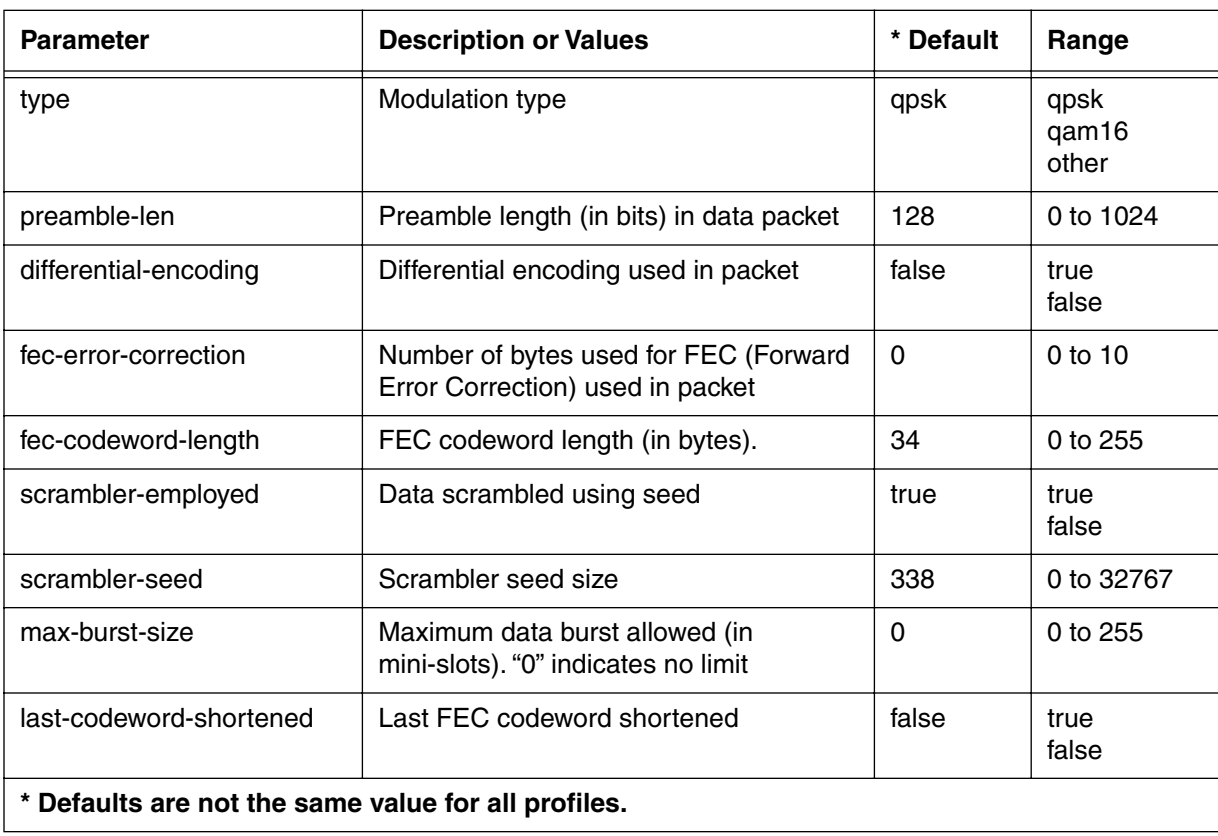

# **Table 37: modulation/<profile {1-10}>/<periodic-ranging> info parameters**

# <span id="page-131-0"></span>**modulation/<profile {1-10}>/<short-data> [s,i]**

Use the **modulation/<profile {1-10}>/<short-data>** "show and info" subtree commands to display and set the modulation profile for the short data packets sent from the cable modem to the CMTS.

#### **Command Path**

[] box# **cable-level** ↵

```
[] cable-level# modulation/<profile {1-10}>/<short-data> ↵
```
## **Syntax**

show

info

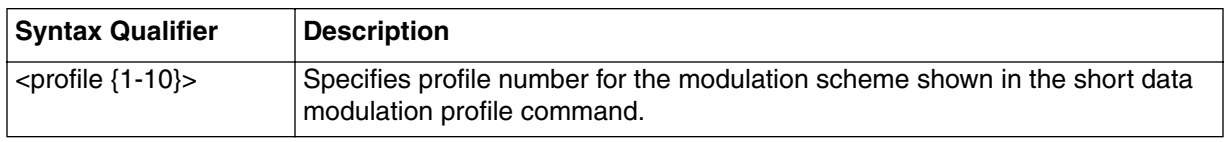

## **modulation/<profile {1-10}>/<short-data> [s] show**

#### **Table 38: modulation/<profile {1-10}>/<short-data> show data items**

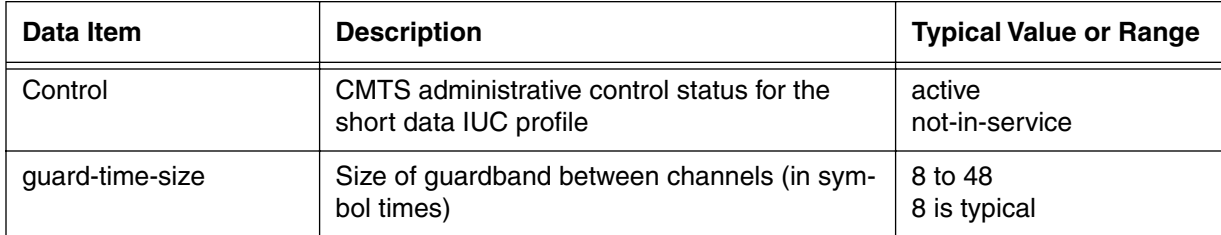

# **modulation/<profile {1-10}>/<request> [i] info**

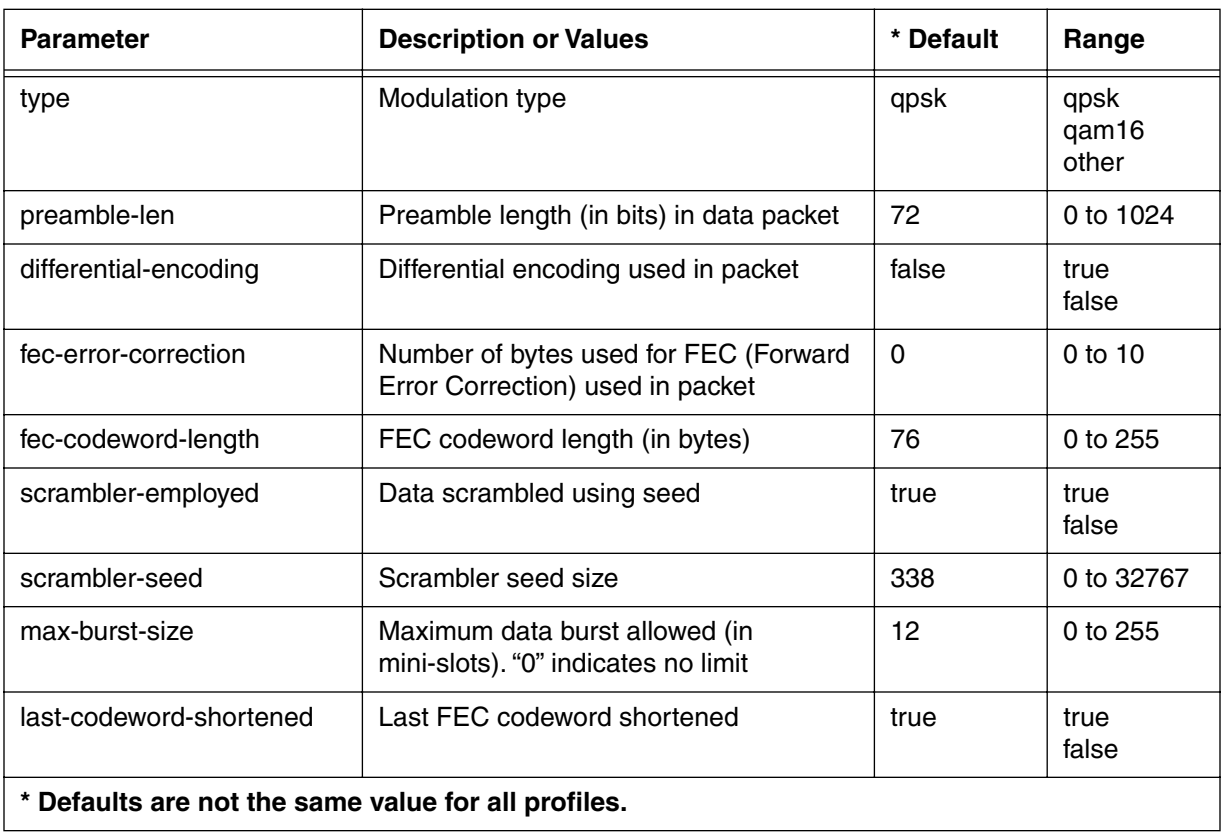

# **Table 39: modulation/<profile {1-10}>/<request> info parameters**

# <span id="page-133-0"></span>**modulation/<profile {1-10}>/<long-data> [s,i]**

Use the **modulation/<profile {1-10}>/<long-data?** "show and info" subtree commands to display and set the modulation profile for long data packets sent by the cable modem to the CMTS.

#### **Command Path**

[] box# **cable-level** ↵

```
[] cable-level# modulation/<profile {1-10}>/<long-data> ↵
```
### **Syntax**

show

info

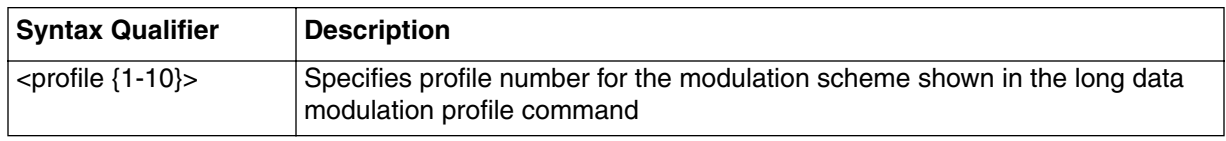

### **modulation/<profile {1-10}>/<long-data> [s] show**

#### **Table 40: modulation/<profile {1-10}>/<long-data> show data items**

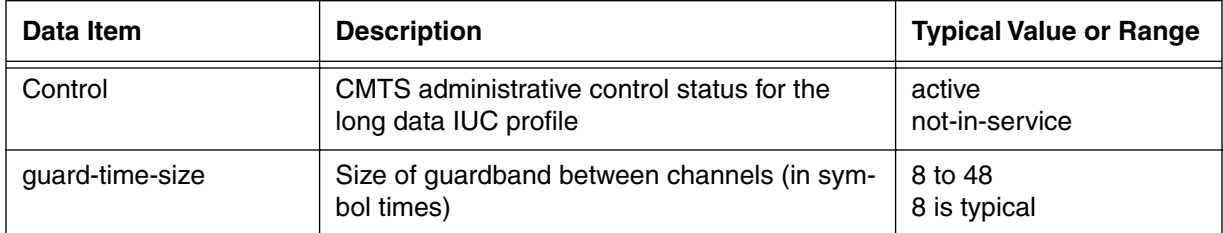

# **modulation/<profile {1-10}>/<long-data> [i] info**

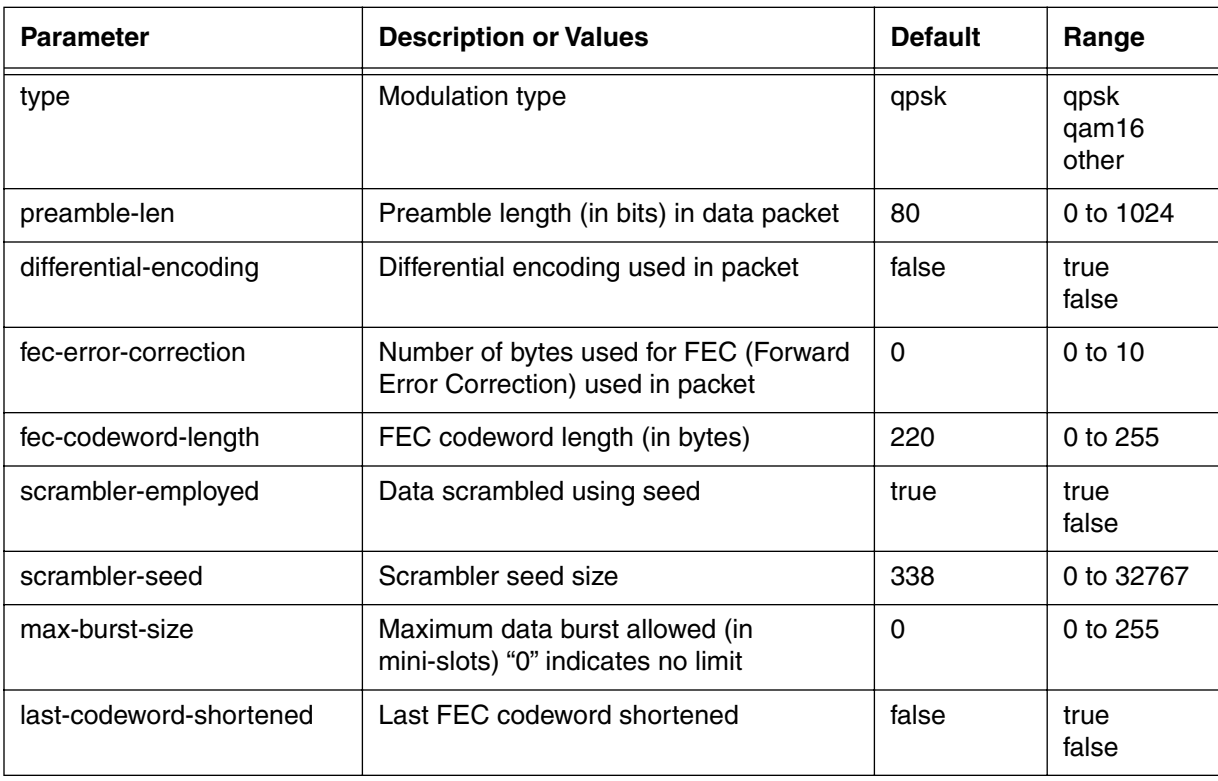

# **Table 41: modulation/<profile {1-10}>/<long-data> info parameters**

# <span id="page-135-0"></span>**downstream [s, i]**

Use the **downstream** "show and info" subtree commands to manage the downstream RF interface (from the CMTS to the cable modems). The command has show and info data items, and it also has a lower level of commands.

#### **Command Path**

- [] box# **cable-level** ↵
- [] cable-level# **downstream** ↵

#### **Syntax**

show

info

# **downstream [s] show**

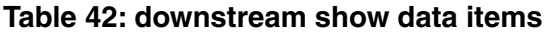

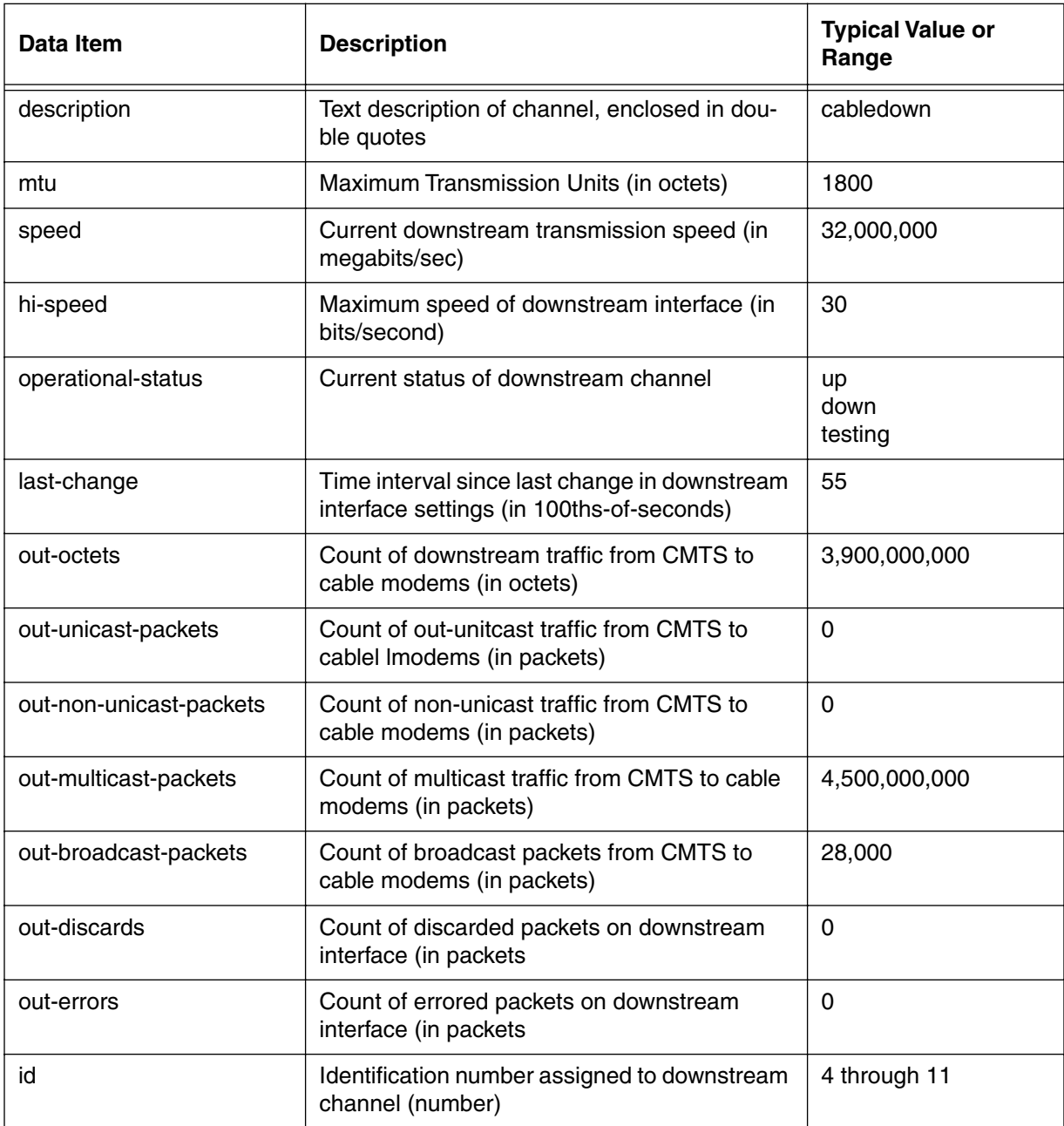

# **downstream [i] info**

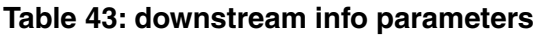

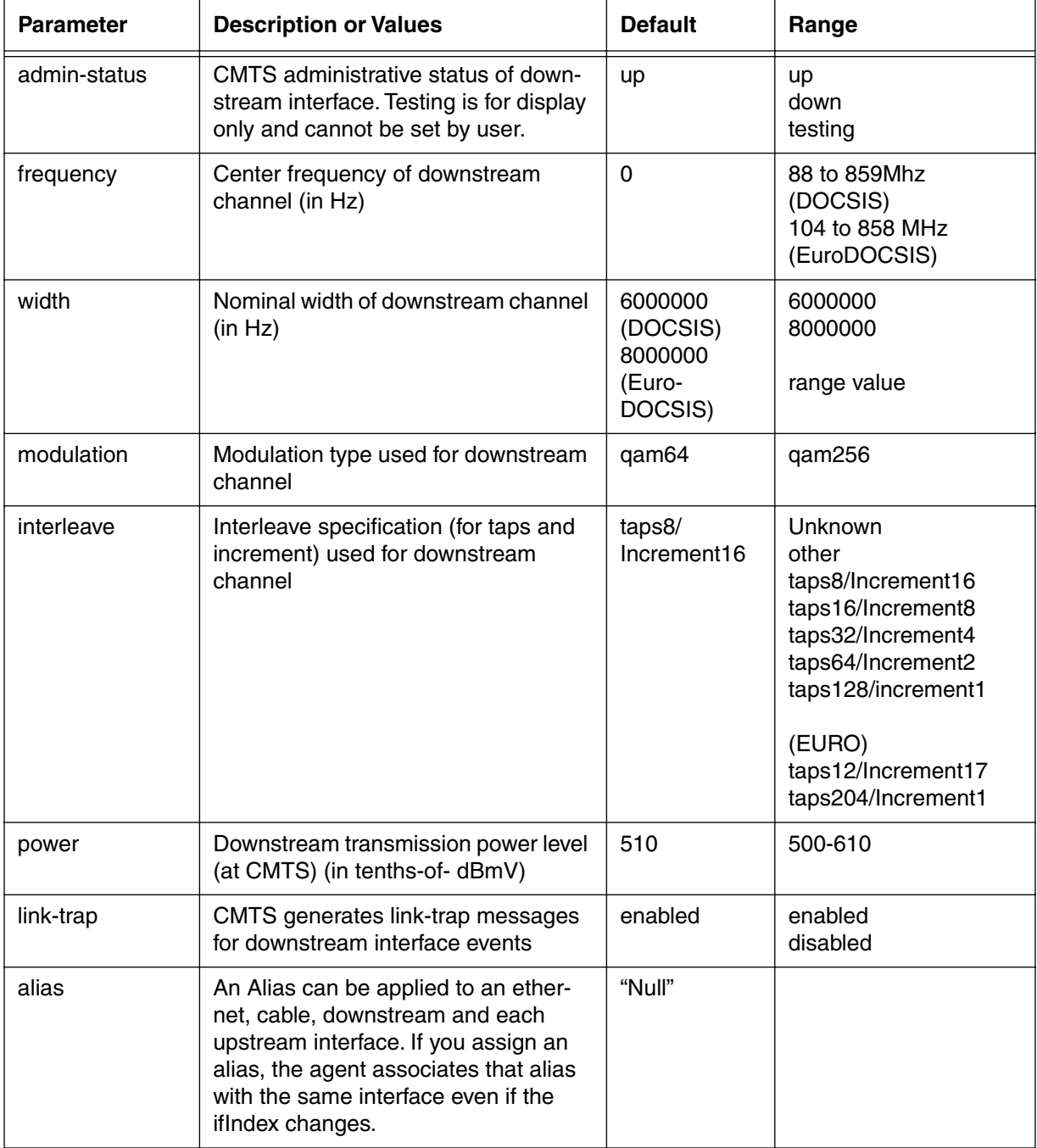

# **downstream [?] (next level)**

# **Table 44: downstream [?] next level commands**

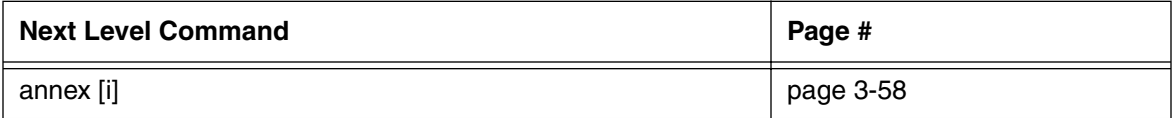

# <span id="page-139-0"></span>**annex [i]**

Use the **annex** command to set the annex mode used on the downstream interface. Annex type defines the signal formatting used for the downstream channel.

#### **Command Path**

- [] box# **cable-level** ↵
- [] cable-level# **downstream** ↵
- [] downstream# **annex** ↵

#### **Syntax**

info

# **annex [i] info**

#### **Table 45: annex info parameters**

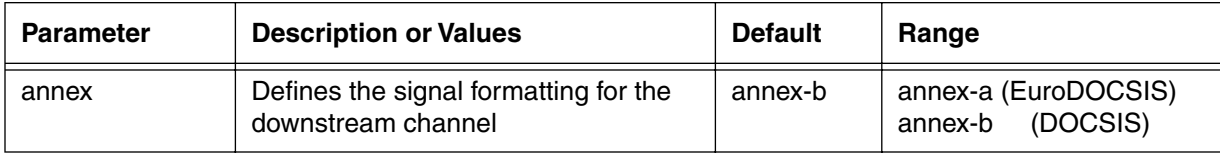

# <span id="page-140-0"></span>**frequency-split [i]**

Use the **frequency-split** command to set the "split" point between the downstream and upstream channels. The standard North American DOCSIS split is 5 to 42 MHz for upstream, and 65 to 860 MHz for downstream. The EuroDOCSIS split is 5 to 65 MHz upstream, and 100 to 862 MHz downstream.

The frequency-split is independant, but *must* match cable plant componants.

## **Command Path**

```
[] box# cable-level ↵
```

```
[] cable-level# frequency-split ↵
```
## **Syntax**

info

# **frequency-split [i] info**

#### **Table 46: frequency-split info parameters**

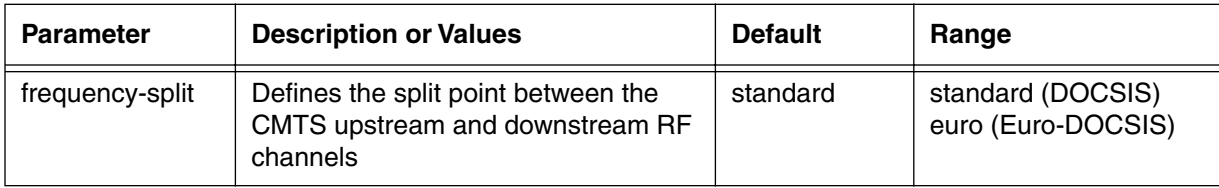

# <span id="page-141-0"></span>**upstream-list [s]**

Use the **upstream-list** "show" subtree command to show the Upstream list of parameters for the eight upstream cable (RF) channels.

*Note:* The upstream channels are shown as 4 through 11, which correspond to the following Upstream Receivers (in normal operation):

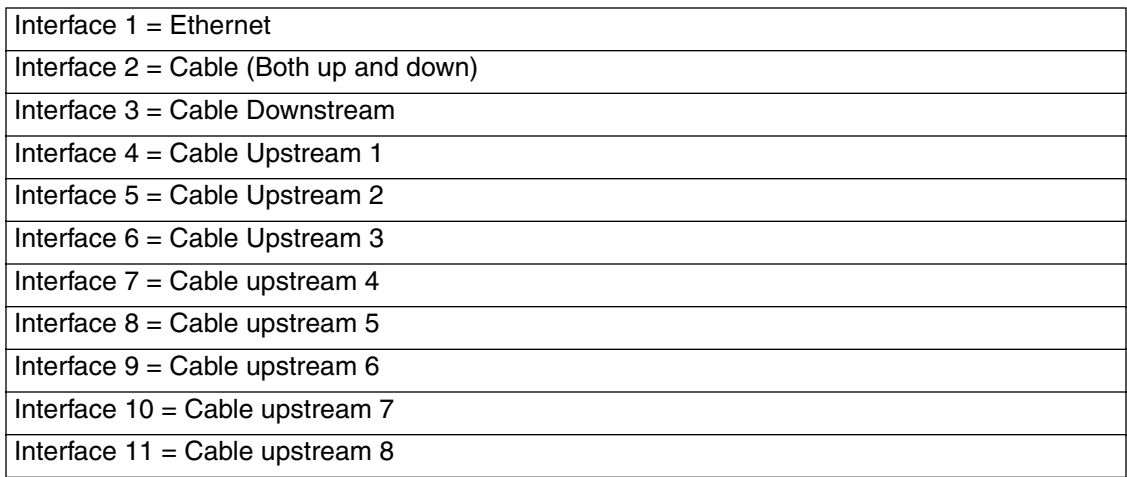

#### **Command Path**

- [] box# **cable-level** ↵
- [] cable-level# **upstream-list** ↵

#### **Syntax**

show

# **upstream-list [s]**

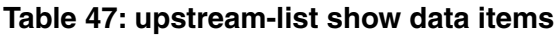

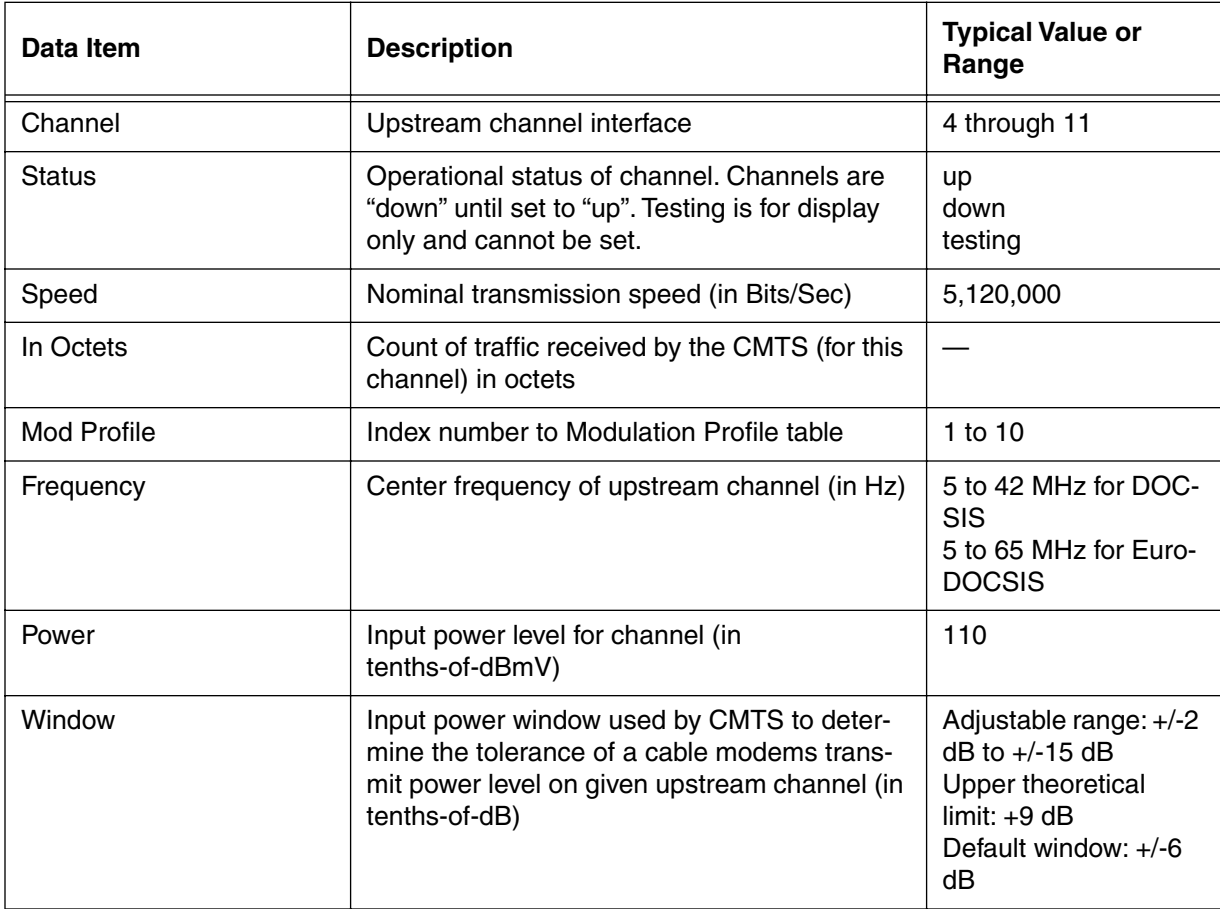

# <span id="page-143-0"></span>**upstream-specific/<channel (4-11)> [s, i]**

Use the **upstream-specific** "show and info" subtree commands to display and set the parameters for the specified upstream channel.

#### **Command Path**

- [] box# **cable-level** ↵
- [] cable-level# **upstream-specific/<channel {4-11}>** ↵

#### **Syntax**

show

info

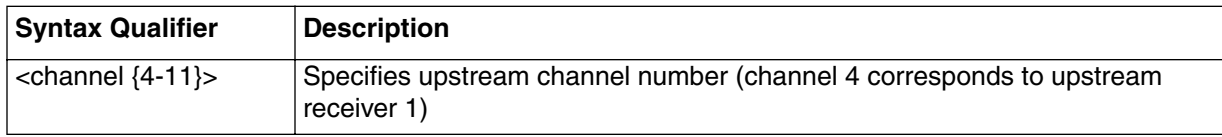

## **upstream-specific [s] show**

#### **Table 48: upstream-specific show data items**

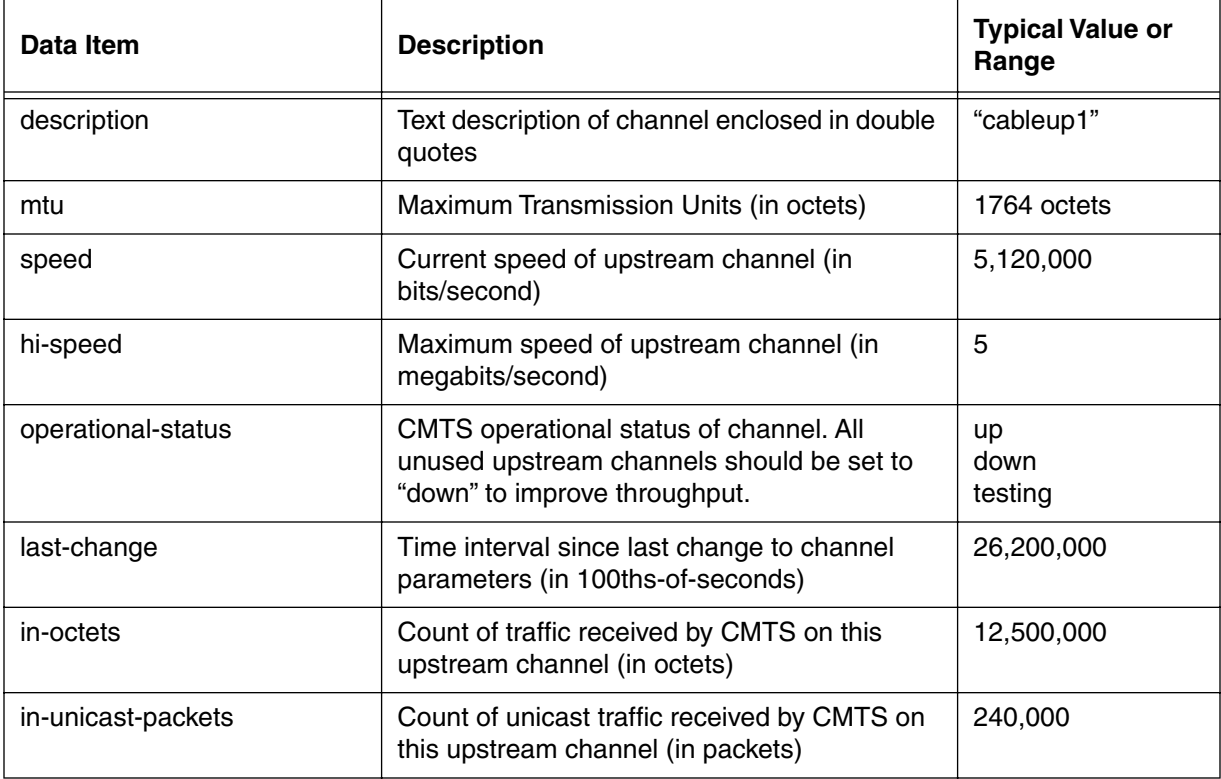
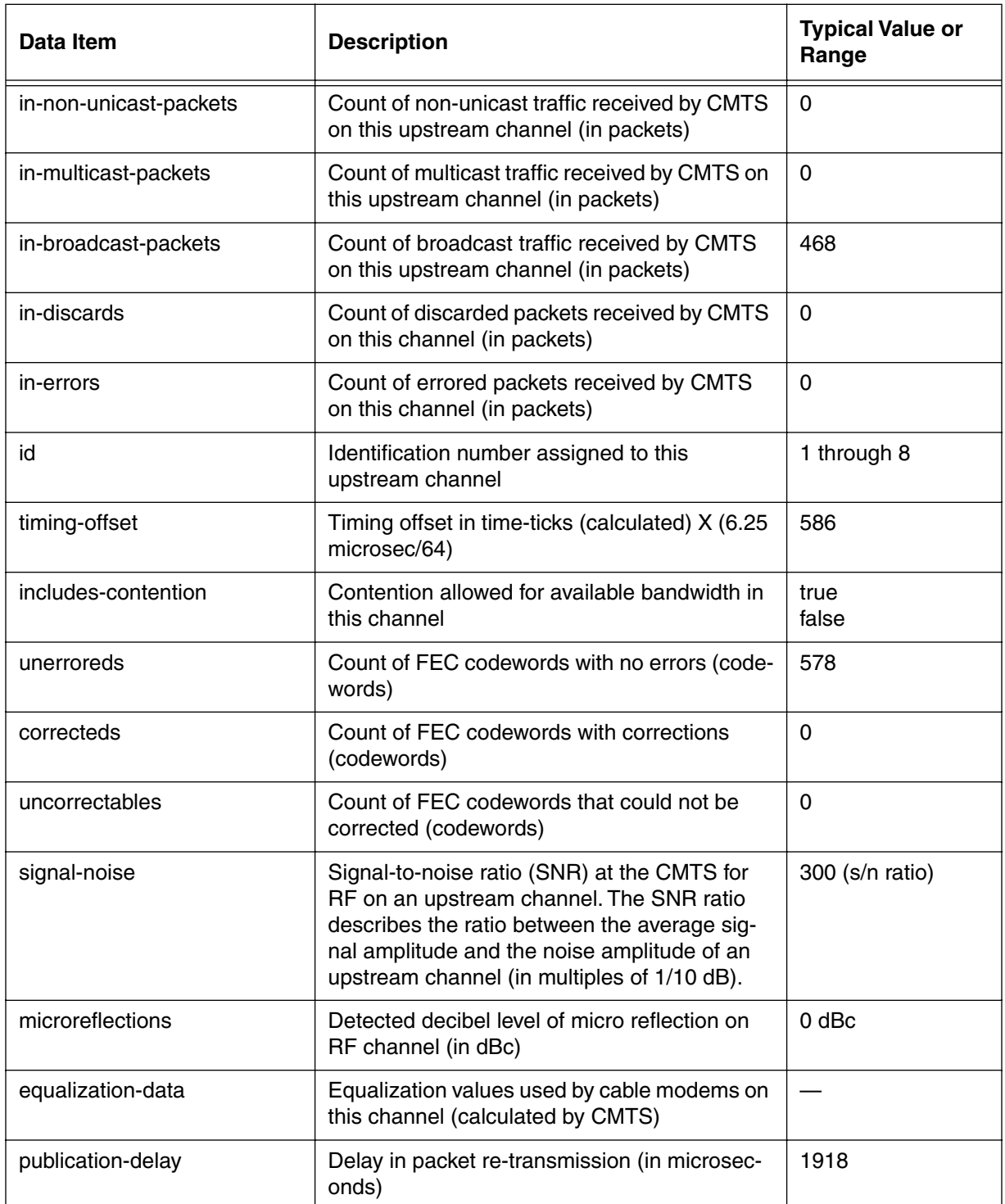

#### **Table 48: upstream-specific show data items (continued)**

#### **3-64** Manage Commands

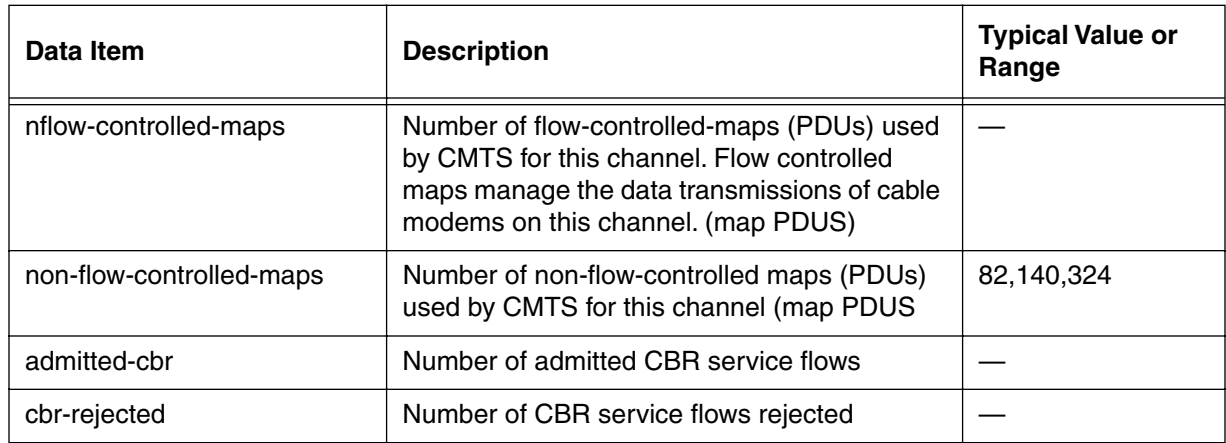

## **Table 48: upstream-specific show data items (continued)**

## **upstream-specific [i] info**

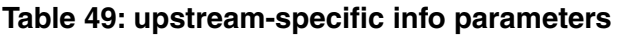

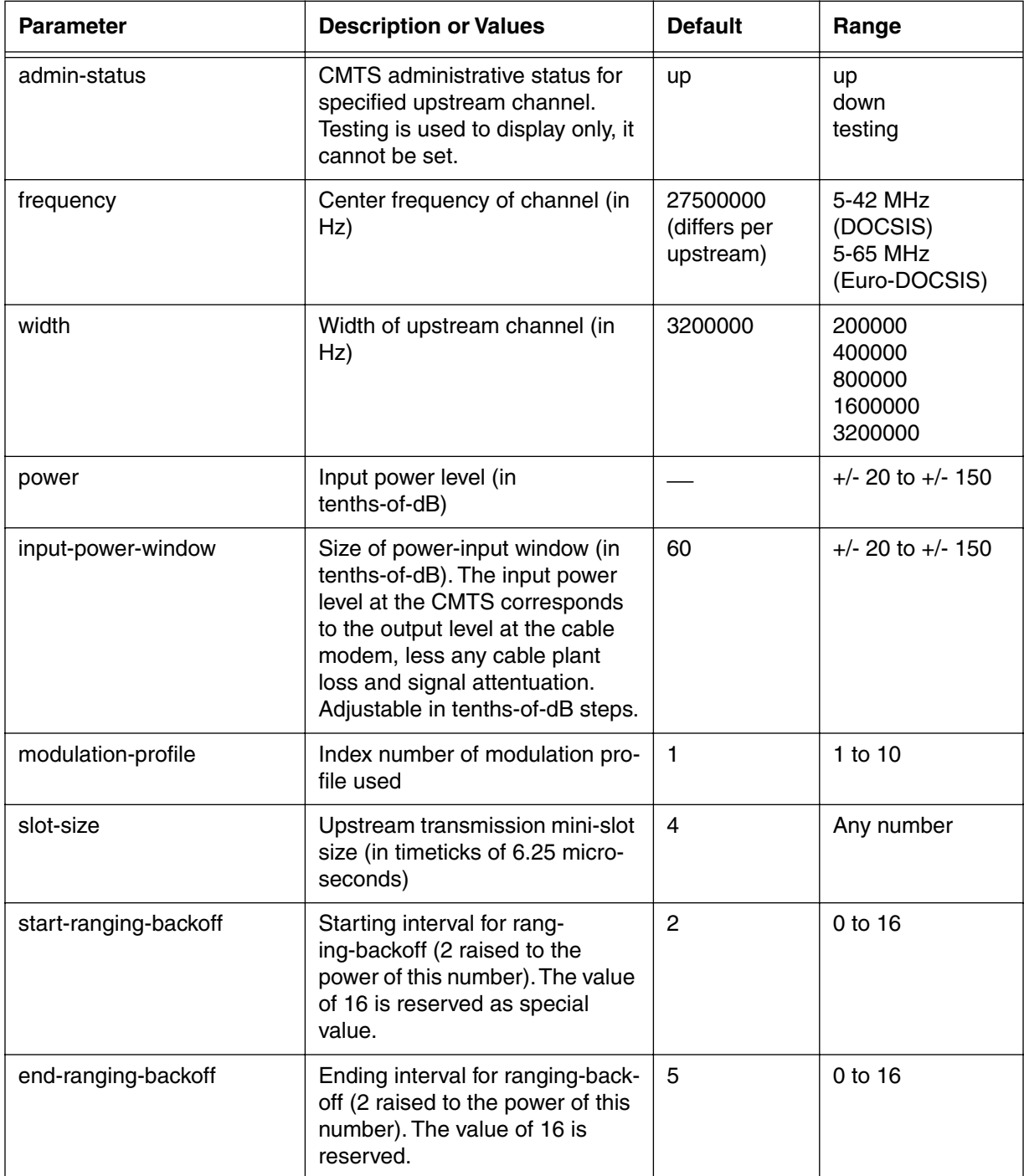

#### **3-66** Manage Commands

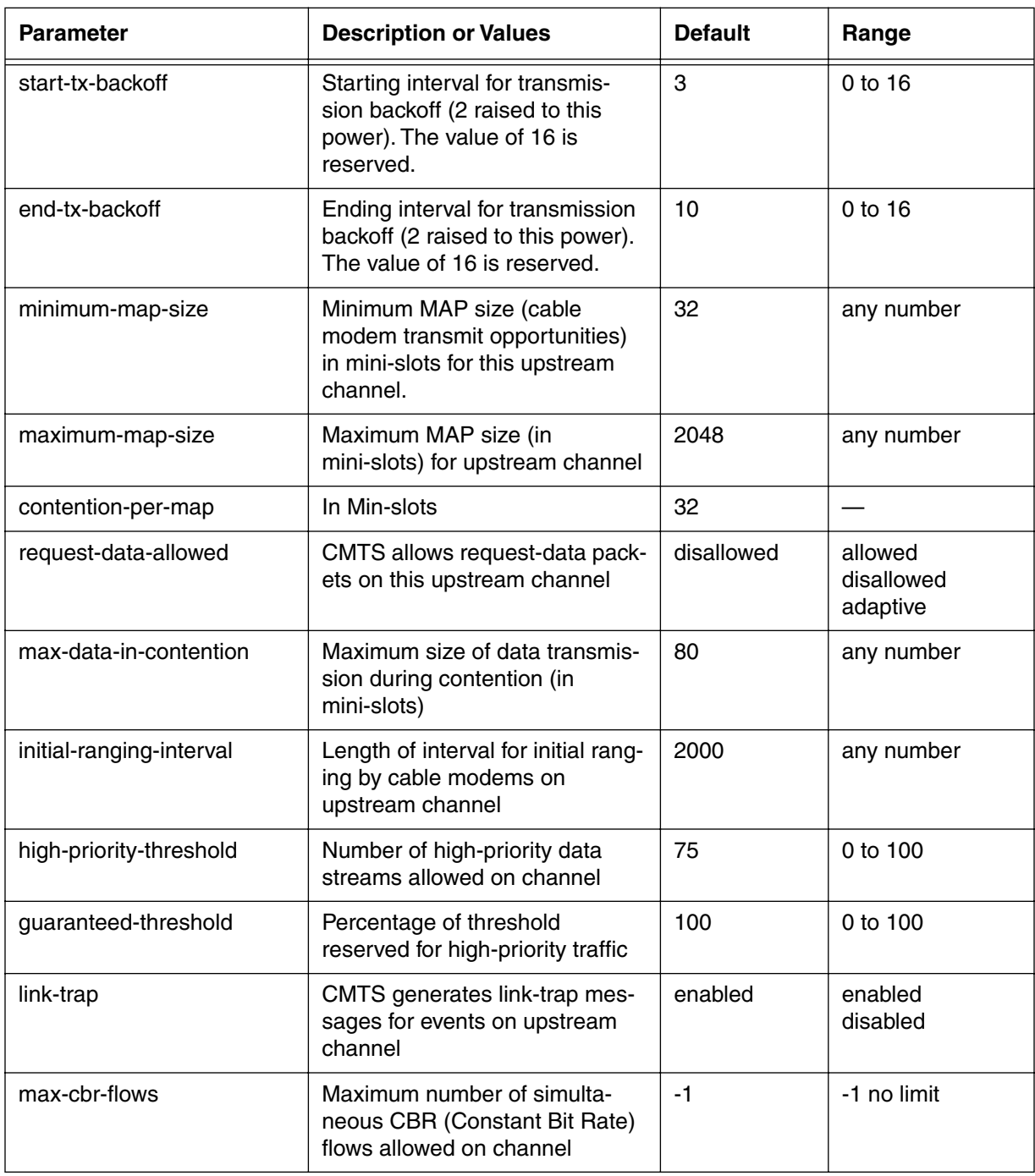

## **Table 49: upstream-specific info parameters (continued)**

## **upstream-test-port [i]**

Use the **upstream-test-port** command to select the Upstream Receiver RF port (corresponding to the Upstream Receiver number) that is routed to the CMTS test port (located on the front of the unit).

## **Command Path**

- [] box# **cable-level** ↵
- [] cable-level# **upstream-test-port** ↵

## **Syntax**

info

## **upstream-test-port [i] info**

#### **Table 50: upstream-test-port info parameters**

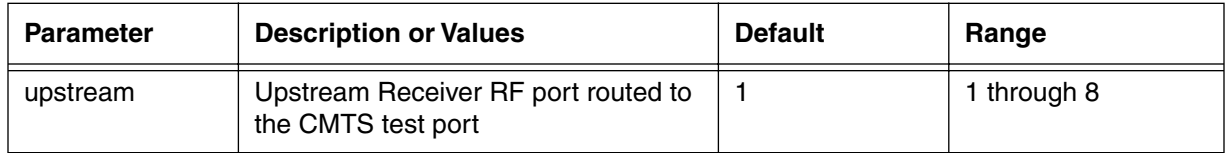

*Note:* The CMTS may report back "0" if upstream 8 is being used for spectrum analysis or redundancy. However, the upstream can only be set to a value of "1" to "8", not "0".

## **multi-us-list [s]**

Use the **multi-us-list** "show" subtree command to display the Upstream channel list. Use this command to look at the carrier path and channel group assigned for each upstream channel.

The carrier path corresponds to the physical cable plant connection between the cable modems and the CMTS. Upstream channels on the same carrier path must have different frequency ranges. The channel group path corresponds to the frequency range, modulation profile, and bandwidth. Upstream channels can have the same channel group path number if they are located on different carrier paths.

#### **Command Path**

- [] box# **cable-level** ↵
- [] cable-level# **multi-us-list** ↵

### **Syntax**

show

## **multi-us-list [s] show**

#### **Table 51: multi-us-list show data items**

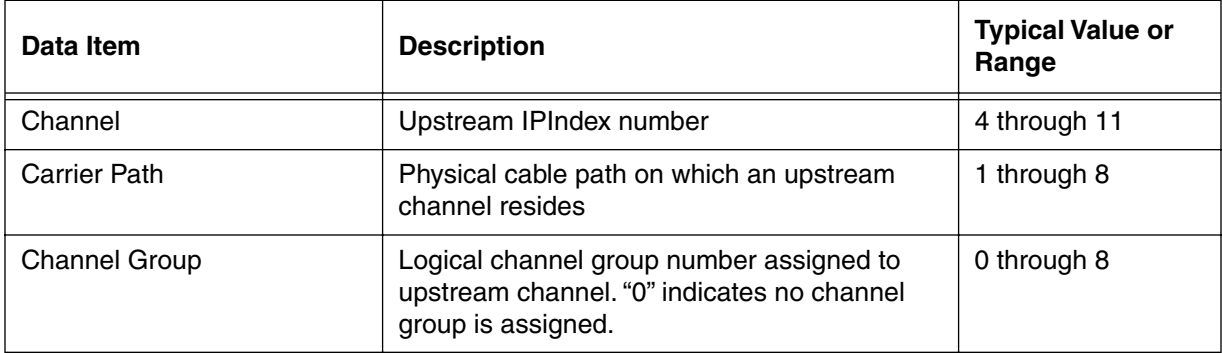

# **multi-us-config/<channel {4-11}> [i]**

Use the **multi-us-config/<channel {4-11}**command to set the carrier path and channel group parameters for the specified upstream channel.

## **Command Path**

- [] box# **cable-level** ↵
- [] cable-level# **multi-us-config/<channel {4-11}>** ↵

## **Syntax**

info

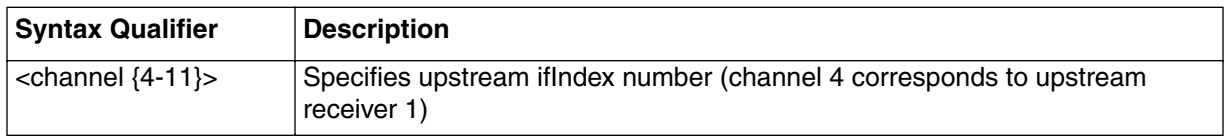

## **multi-us-config [i] info**

#### **Table 52: multi-us-config info parameters**

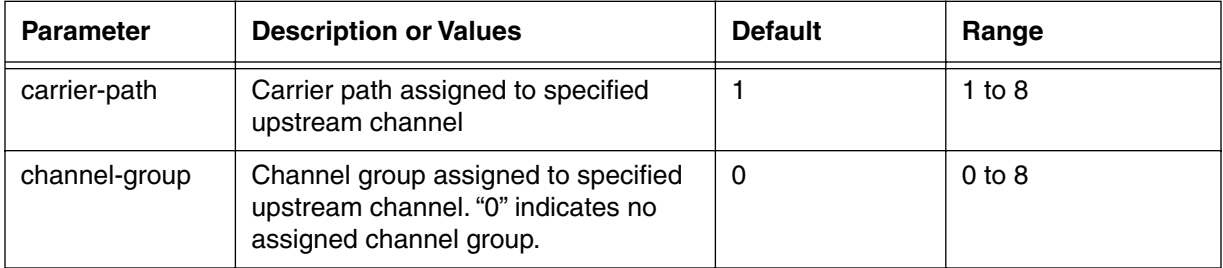

## **multi-usage-us [s,i]**

Use the **multi-usage-us** "show and info" subtree commands to display and set the operational usage of the Eighth Upstream Receiver (Upstream Port 8). The eighth upstream receiver can be programmed to one of these options:

- **standard—Upstream Receiver 8 updates as a normal upstream.**
- **spec-analysis-only**—Upstream Receiver 8 is assigned to spectrum analyzer function, and takes readings on each carrier path.
- **redundant-upstream-only**—Upstream Receiver 8 can be used as redundant for Upstream Receivers 1 through 7.
- **spec-analysis-and-redundant-only**—Upstream Receiver 8 is used as spectrum analyzer with primary function of redundant receiver for channels 1 through 7.
- **spec-analysis-debug-only**—Upstream Receiver 8 is used for spectrum analysis for special debugging mode.

The internal RF Switch can be used for:

- the 8th receiver module as a spectrum analyzer
- the 8th receiver module as a spare for any other receiver module
- any receiver module input to copy to the front-side upstream test port

#### **Command Path**

```
[] box# cable-level ↵
```
[] cable-level# **multi-usage-us** ↵

#### **Syntax**

show info

*Note:* The CLI parameter, spec-analysis-and-redundant is equivalent to the MIB object IngressAvoidanceAndRedundant.

## **multi-usage-us [s] show**

#### **Table 53: multi-usage-us show data items**

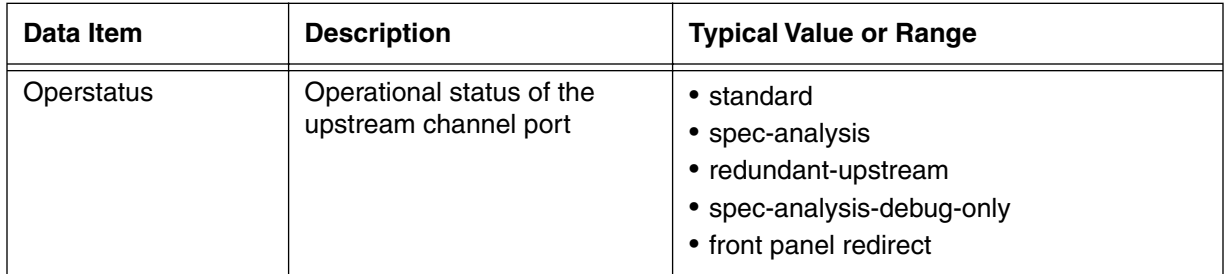

#### **multi-usage-us [i] info**

#### **Table 54: multi-usage-us info parameters**

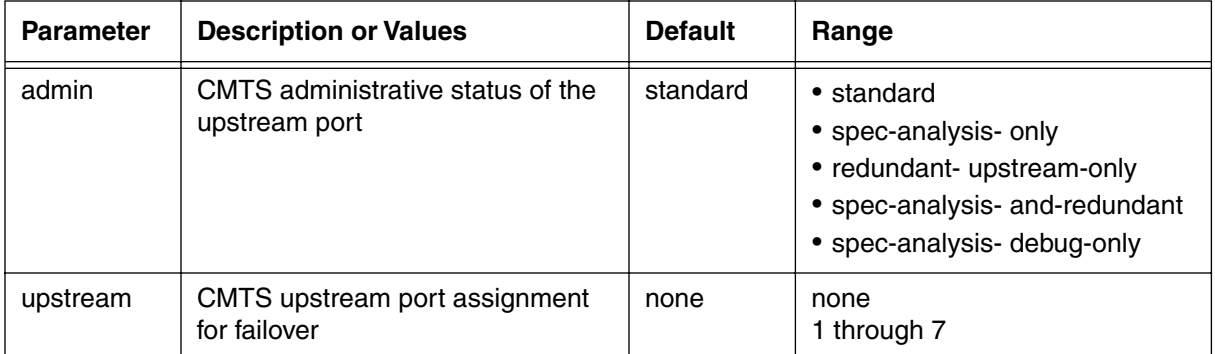

*Note:* When the admin parameter is set to spec-analysis-debug-only, or

spec-analysis-only, or spec-analysis-and-redundant and a channel is directed to the front panel test port, debug spectral analysis is temporarily disabled (for about 5 minutes). Any spectrum analysis admin state will have the same effect. Temporary spectral analysis blocking of the front panel test port CANNOT be over-ridden by manually selecting spectral analysis.

## **ingress-avoidance-level ?**

The **ingress-avoidance-level** "? (next level)" command has no **show** and no **info** data, but does have a set of next-level commands. Use the ingress-avoidance feature to select RF signal parameters that minimizes ingress noise in the upstream path. Ingress Avoidance relies on channel group/carrier group path that links groups of upstream channels together on the same or different RF path information.

Ingress avoidance allows you to configure each upstream channel with options to compensate for or avoid noise. The options include moving to a different frequency range, adjusting bandwidth, or changing the modulation type.

#### **Command Path**

- [] box# **cable-level** ↵
- [] cable-level# **ingress-avoidance-level** ↵

### **Syntax**

?

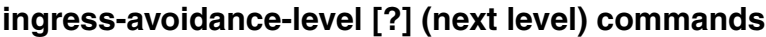

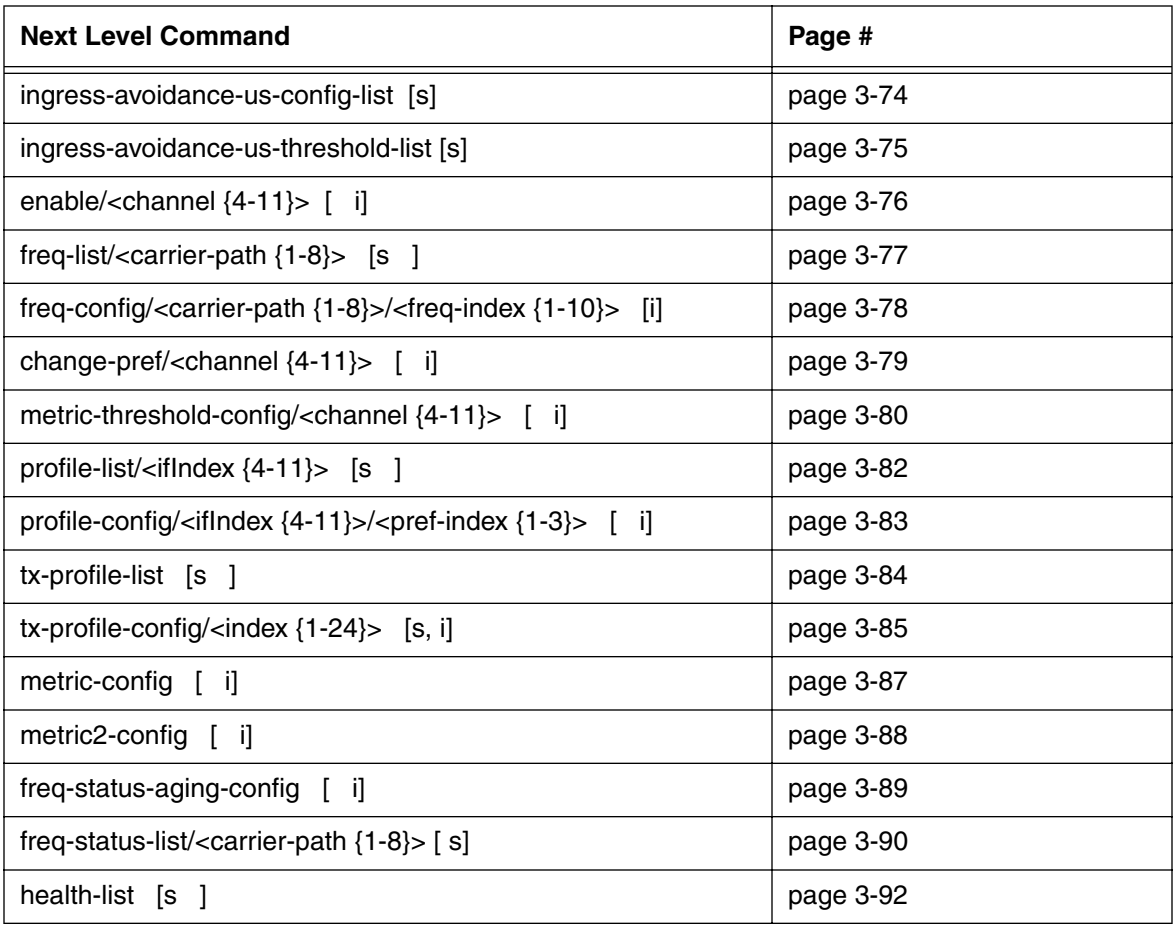

# <span id="page-155-0"></span>**ingress-avoidance-us-config-list [s]**

Use the **ingress-avoidance-us-config-list** "show" subtree command to display a list of configured ingress avoidance (IA) parameters for upstream channels. To enable Metric1, Metric2 or both, use the ingress-avoidance-us-config-list metric enable parameters in the following table.

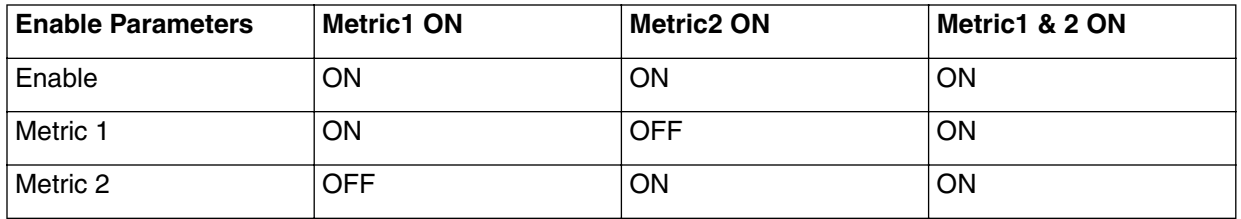

### **Command Path**

- [] box# **cable-leve**l ↵
- [] cable-level# **ingress-avoidance-level** ↵
- [] ingress-avoidance-level# **ingress-avoidance-us-config-list** ↵

#### **Syntax**

show

## **ingress-avoidance-us-config-list [s] show**

#### **Table 1: ingress-avoidance-us-config-list show data items**

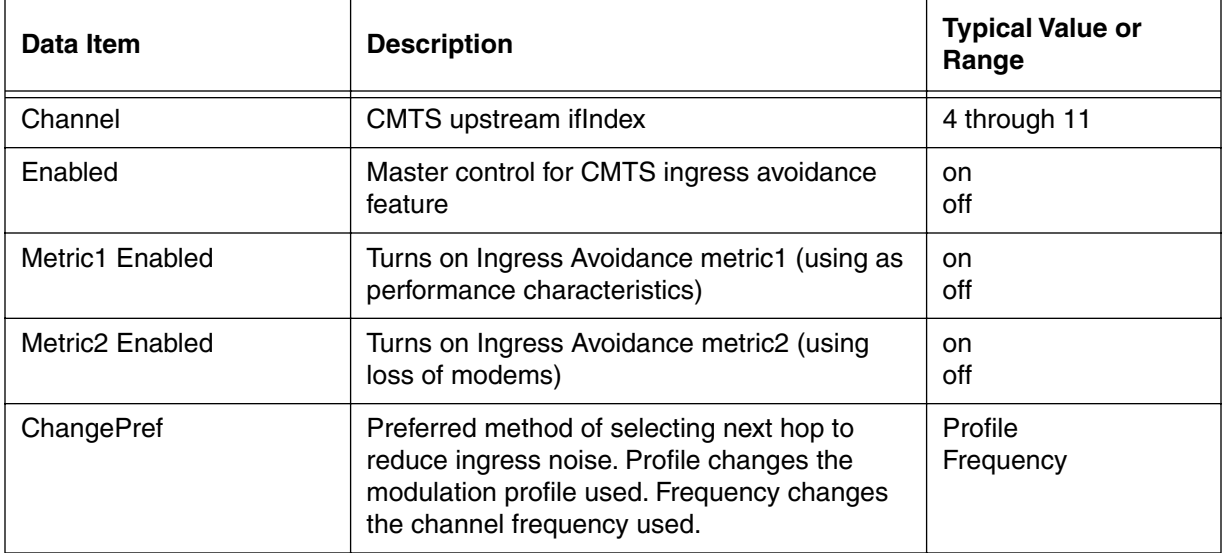

## <span id="page-156-0"></span>**ingress-avoidance-us-threshold-list [s]**

Use the **ingress-avoidance-us-threshold-list** to view a list of threshold values used for the Metric1 and Metric2. Each metric has two thresholds:

- GtoY (*Green to Yellow*) alerts that the channel has potential RF noise problems.
- YtoR (*Yellow to Red*) warns that the channel has RF noise problems, and will initiate action if Ingress Avoidance feature is enabled.

## **Command Path**

```
[] box# cable-level ↵
```

```
[] cable-level# ingress-avoidance-level ↵
```

```
[] ingress-avoidance-level# ingress-avoidance-us-threshold-list ↵
```
### **Syntax**

show

## **ingress-avoidance-us-threshold-list [s] show**

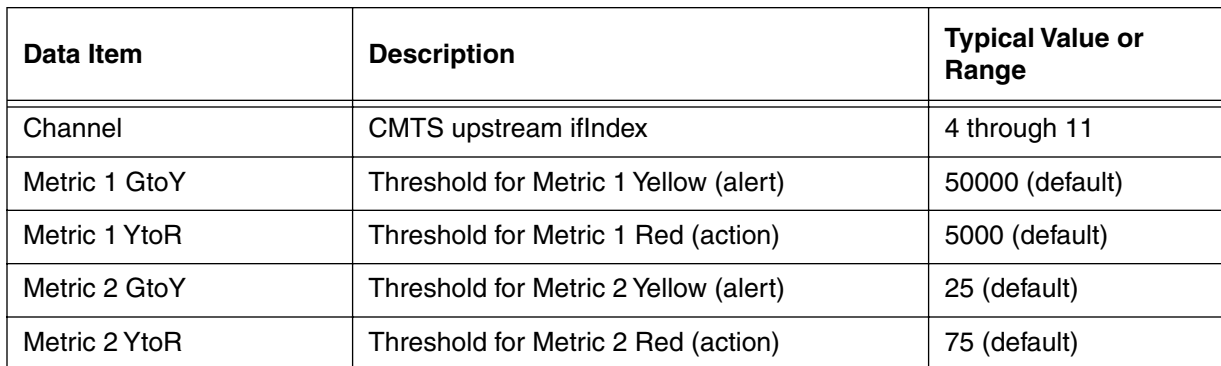

#### **Table 2: ingress-avoidance-us-threshold-list show data items**

# <span id="page-157-0"></span>**enable/<channel {4-11}> [i]**

Use the **enable/<channel {4-11}>** command to activate the ingress avoidance feature, Metric 1 and Metric 2.

*Note:* Each ingress avoidance parameter must be enabled in order for the ingress avoidance feature to operate.

#### **Command Path**

```
[] box# cable-level ↵
```
- [] cable-level# **ingress-avoidance-level** ↵
- [] ingress-avoidance-level# **enable/<channel {4-11}>** ↵

#### **Syntax**

info

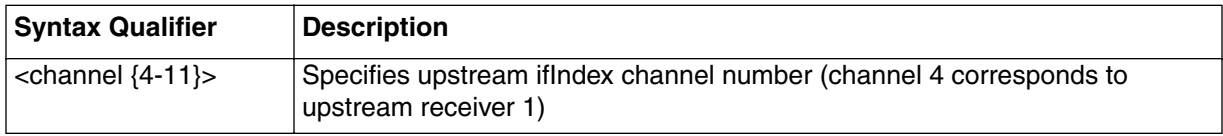

## **enable /<channel {4-11}> [i] info**

#### **Table 3: enable /<channel {4-11}> info parameters**

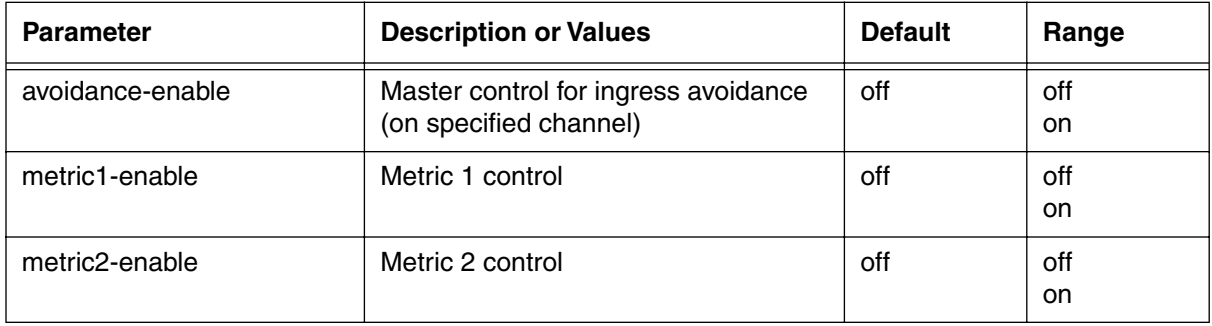

# <span id="page-158-0"></span>**freq-list/<carrier-path {1-8}> [s]**

Use the **freq-list/<carrier-path {1-8}>** "show" subtree command to display a list of frequencies available for the selected carrier path. The maximum number of frequency ranges is ten, with each band having a starting and ending frequency.

### **Command Path**

- [] box# **cable-level** ↵
- [] cable-level# **ingress-avoidance-level** ↵
- [] ingress-avoidance-level# **freq-list/<carrier-path {1-8}>** ↵

## **Syntax**

show

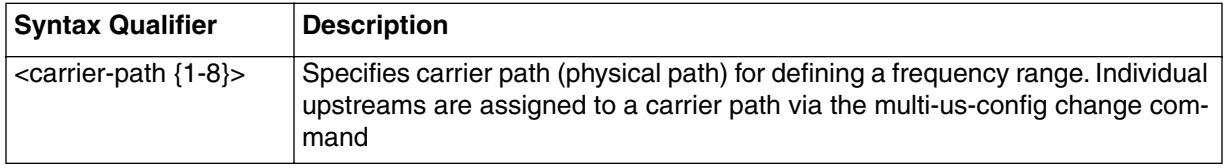

## **freq-list [s] show**

#### **Table 4: freq-list [s] show data items**

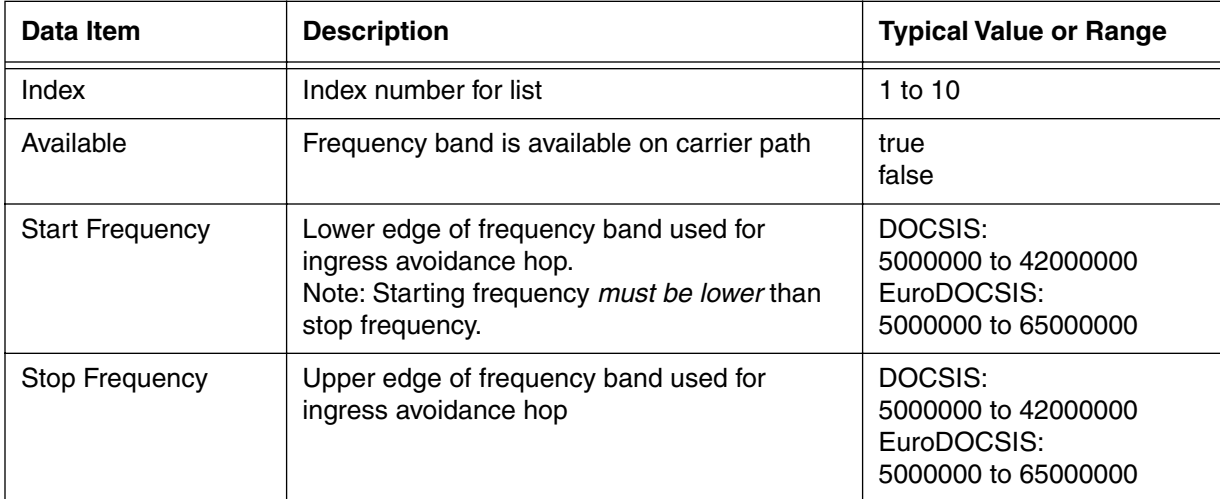

# <span id="page-159-0"></span>**freq-config/<carrier-path {1-8}>/<freq-index {1-10}> [i]**

Use the **freq-config/<carrier-path>/<freq-index>** command to set the frequency availability and frequency band (start and stop frequencies) for the specified carrier path/frequency index. You can have a total of 80 combinations (8 carrier paths x 10 frequency indexes) available for ingress avoidance, with each of the 80 combinations having three settable parameters.

The command can be used to define the available frequency bandwidth. For example, you can block out a specific frequency range that has excessive noise so that no carrier paths or frequency selections will use that range. The CMTS only looks at bandwidth that is defined as available ("turned on"); the remaining bandwidth is ignored.

## **Command Path**

- [] box# **cable-level** ø
- [] cable-level# **ingress-avoidance-level** ø
- [] ingress-avoidance-level# **freq-config/<carrier-path{1-8}>/|<freq-index{1-10}>**ø

## **Syntax**

info

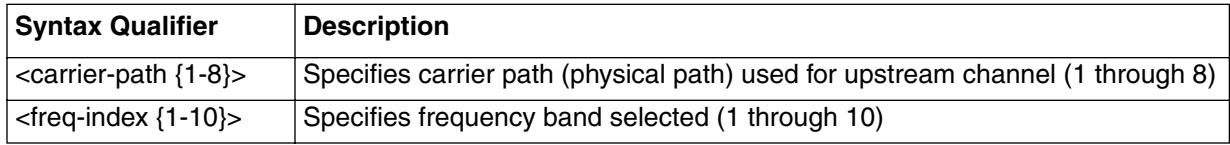

## **freq-config/<carrier-path>/<freq-index>[i] info**

#### **Table 5: freq-config/<carrier-path>/<freq-index> info parameters**

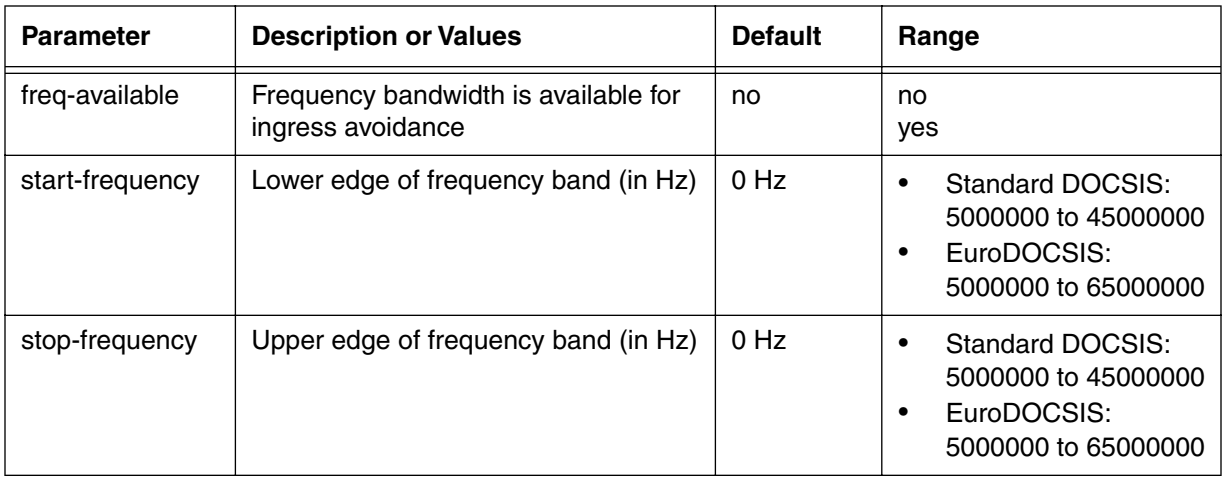

# <span id="page-160-0"></span>**change-pref/<channel {4-11}> [i]**

Use the **change-pref/<channel {4-11}>** command to select the change preference used for the ingress avoidance change:

- profile
- frequency

Profile change modifies either the bandwidth and/or modulation profile first, while frequency change modifies the frequency first. Once the desired change preference is exhausted, the other change preference is used.

For example, if three profiles are configured, and profile is the preference, Ingress Avoidance will try all three profiles, and then attempt to change the frequency.

## **Command Path**

- [] box# **cable-level** ↵
- [] cable-level# **ingress-avoidance-level** ↵
- [] ingress-avoidance-level# **change-pref/<channel {4-11}>** ↵

## **Syntax**

info

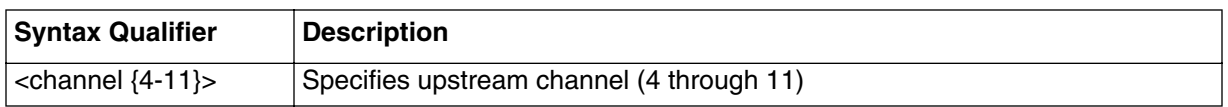

## **change-pref/<channel {4-11}> [i] info**

### **Table 6: change-pref/<channel {4-11}> info parameters**

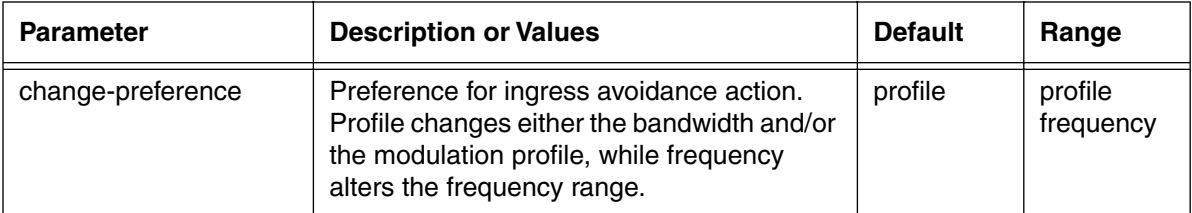

# <span id="page-161-0"></span>**metric-threshold-config/<channel {4-11}> [i]**

Use the **metric-threshold/config/<channel {4-11}>** command to set the metric threshold parameters for the specified channel. These threshold parameters trigger alerts or actions if the ingress avoidance feature is enabled.

The **metric1-threshold** option sets the two threshold levels which divide the green, yellow, and red system states for the packet error rate (Metric 1). The following states reflect the overall "health" of each upstream channel:

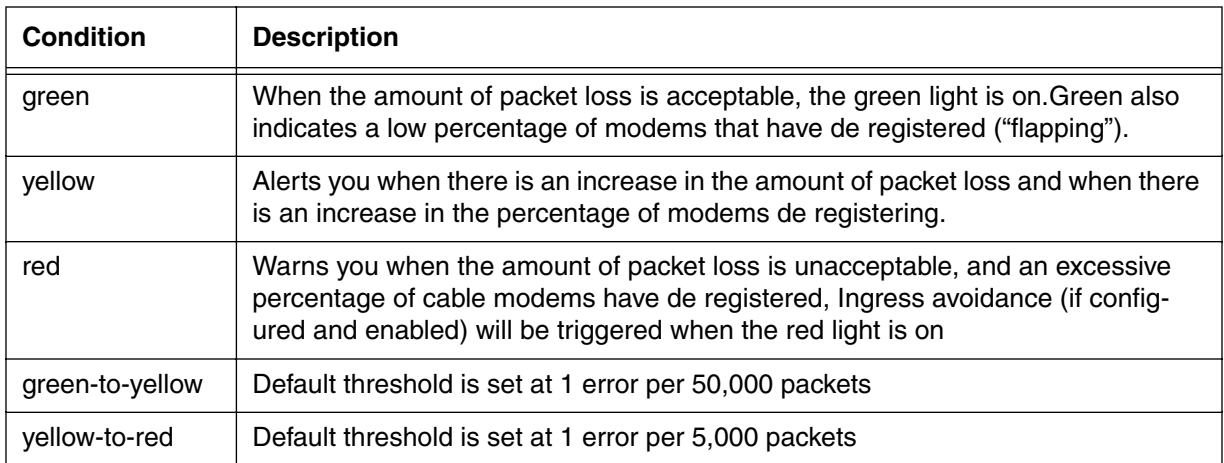

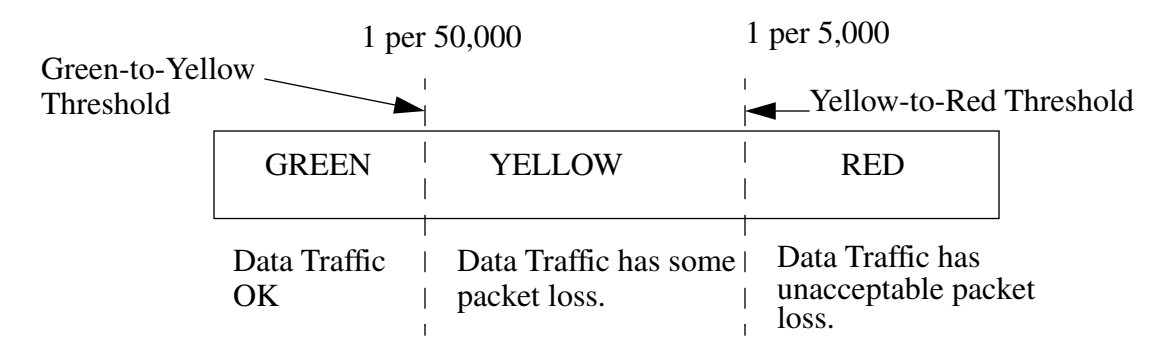

The **metric2 threshold** option sets the two thresholds that divide the green, yellow, and red system states for the "flapping modem" rate (Metric 2). These states will alert you when there are increases in the number of cable modems that are de registering caused by problems on the upstream channel.

### **Command Path**

```
[] box# cable-level ↵
```

```
[] cable-level# ingress-avoidance-level ↵
```

```
[] ingress-avoidance-level# metric-threshold-config/<channel {4-11}> ↵
```
## **Syntax**

info

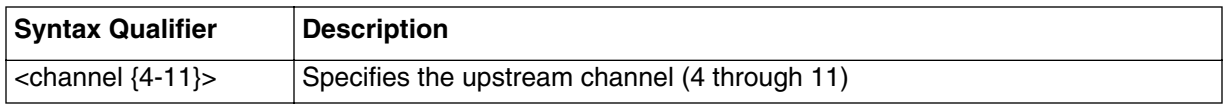

## **metric-threshold-config/<channel>[i] info**

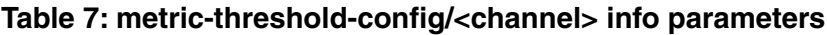

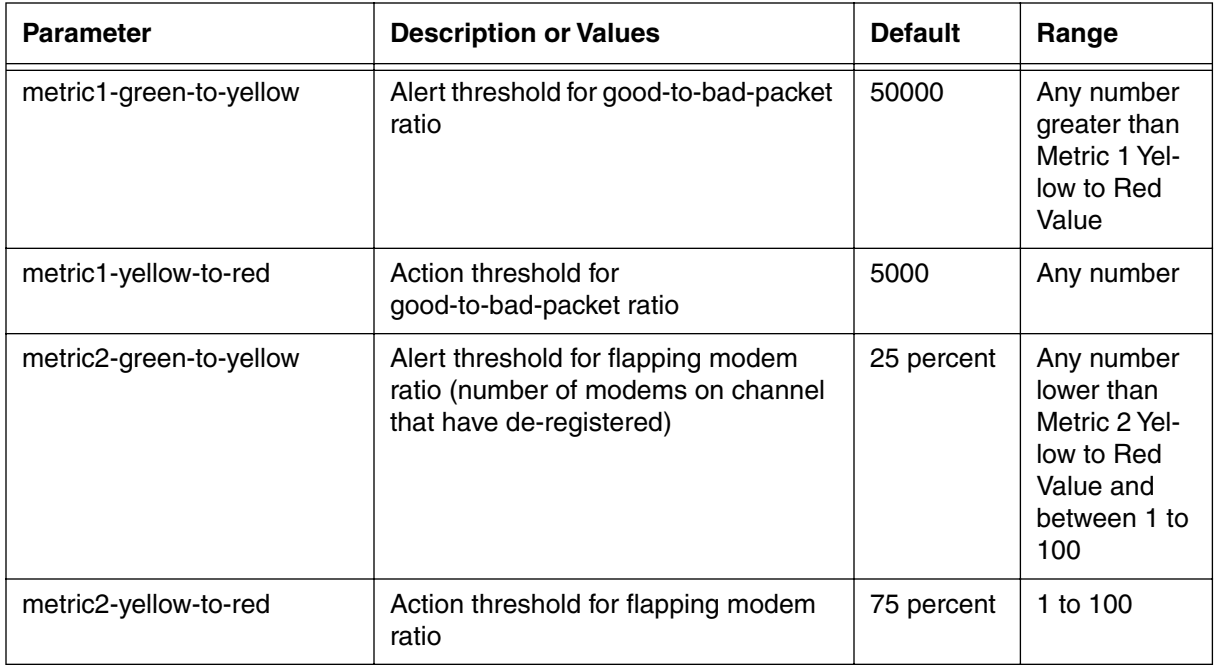

## <span id="page-163-0"></span>**profile-list/<ifIndex {4-11}> [s]**

Use the **profile-list/<ifIndex {4-11}>** "show" subtree command to display the three preference choices for the selected IfIndex value (which corresponds to the upstream channel). The table displayed is indexed in turn to the Transmission Profile (Tx Profile) table.

#### **Command Path**

- [] box# **cable-level** ↵
- [] cable-level# **ingress-avoidance-level** ↵
- [] ingress-avoidance-level# **profile-list/<ifIndex {4-11}>** ↵

#### **Syntax**

show

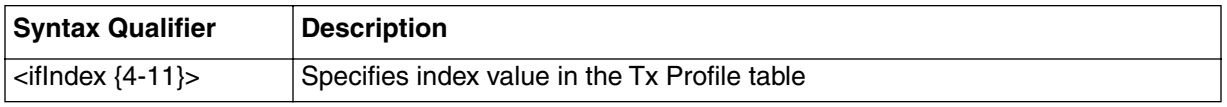

## **profile-list/<ifIndex> [s] show**

#### **Table 8: profile-list/<ifIndex> show data items**

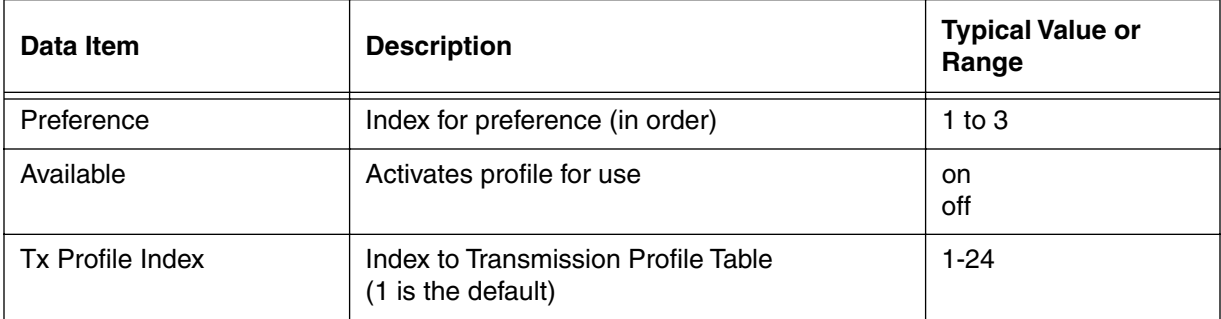

# <span id="page-164-0"></span>**profile-config/<ifIndex {4-11}>/<pref-index {1-3}> [i]**

Use the **profile-config/<ifIndex {4-11}>/<pref-index {1-3}>** command to set the status of the specified channel/preference and link the status to the transmission profile index.

## **Command Path**

[] box# **cable-level** ↵

[] cable-level# **ingress-avoidance-level** ↵

[] ingress-avoidance-level# **profile-config/<ifIndex {4-11}>/pref-index {1-3}>** ↵

## **Syntax**

info

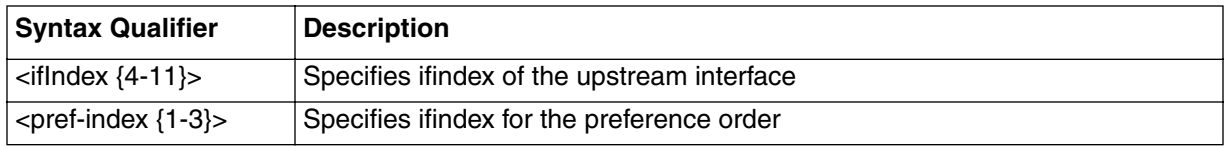

## **profile-config/<ifIndex {4-11}>/pref-index {1-3}> [i]**

### **Table 9: profile-config/<ifIndex {4-11}>/pref-index {1-3}> info parameters**

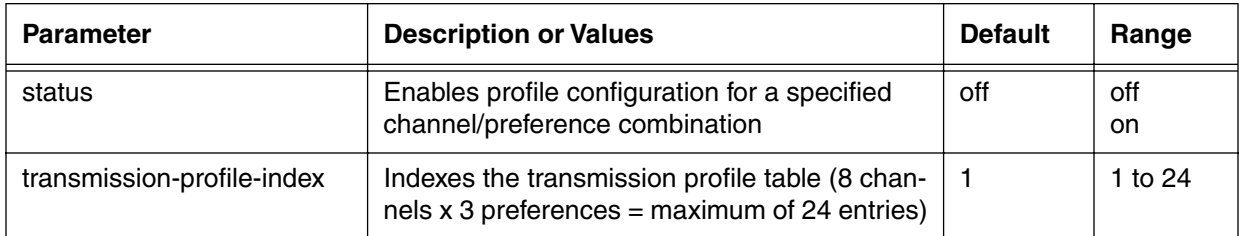

## <span id="page-165-0"></span>**tx-profile-list [s]**

Use the **tx-profile-list** "show" subtree command to display an indexed list of upstream transmission profiles that include bandwidth and calculated efficiency.

#### **Command Path**

- [] box# **cable-level** ↵
- [] cable-level# **ingress-avoidance-level** ↵
- [] ingress-avoidance-level# tx-**profile-list** ↵

### **Syntax**

show

### **tx-profile-list [s] show**

#### **Table 10: tx-profile-list show data items**

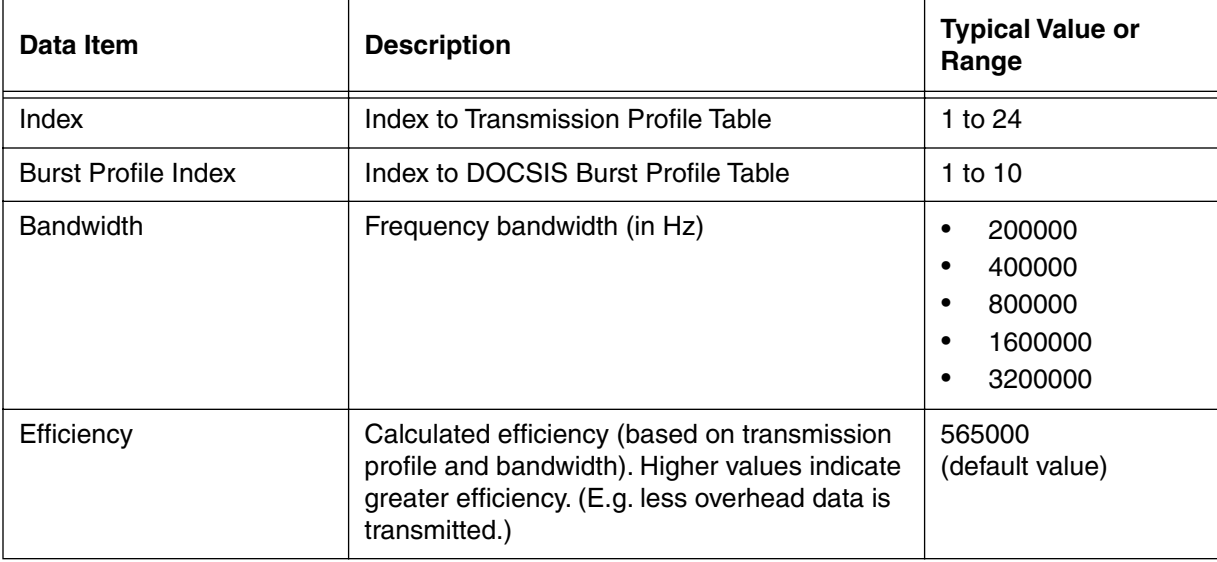

# <span id="page-166-0"></span>**tx-profile-config/<index {1-24}> [s,i]**

Use the **tx-profile-config/<index>** "show and info" subtree commands to display the indexed list of upstream transmission profiles with bandwidth and calculated efficiency.

### **Command Path**

- [] box# **cable-level** ↵
- [] cable-level# **ingress-avoidance-level** ↵
- [] ingress-avoidance-level# **tx-profile-config/ <index {1-24}>** ↵

## **Syntax**

show

info

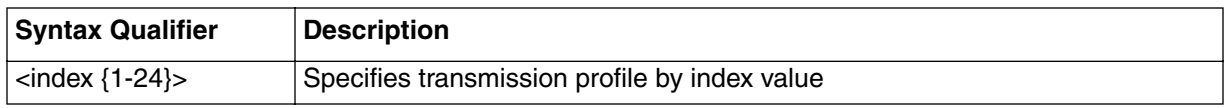

## **tx-profile-config/<index> [s] show**

#### **Table 11: tx-profile-config/<index> show data items**

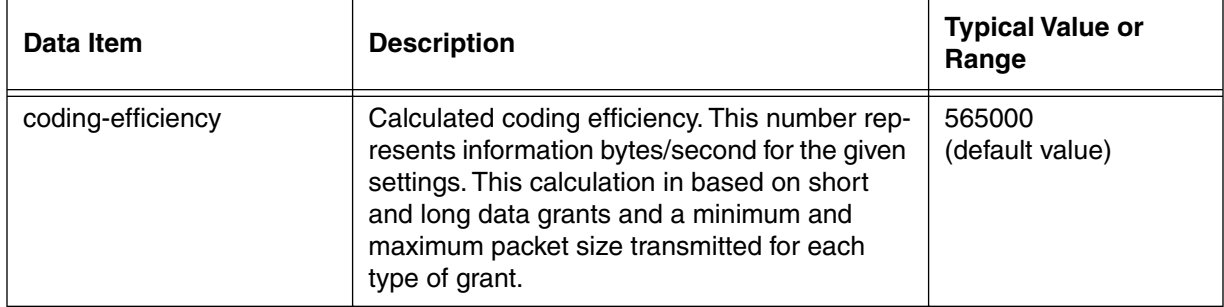

## **tx-profile-config/<index> [i] info**

#### **Table 12: tx-profile-config/<index> info parameters**

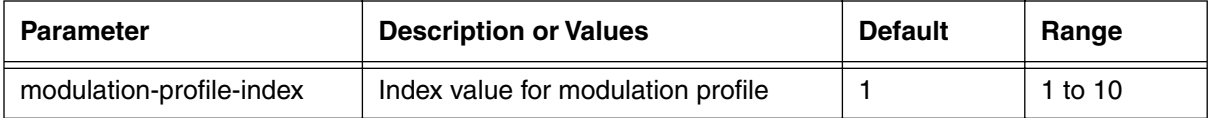

#### **3-86** Manage Commands

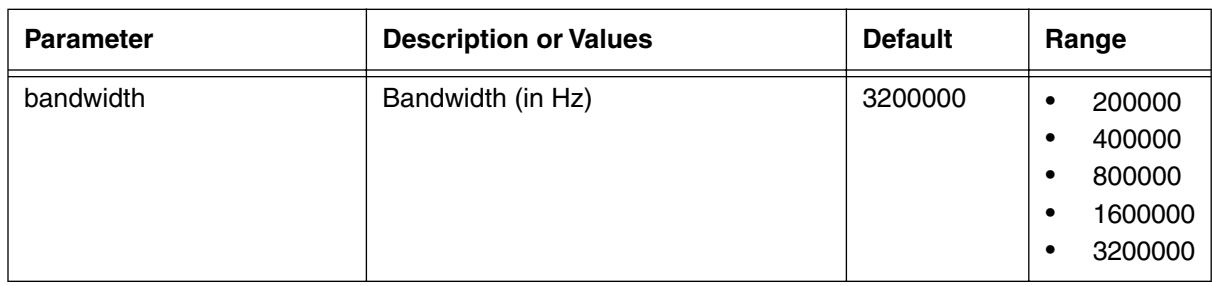

## **Table 12: tx-profile-config/<index> info parameters**

## <span id="page-168-0"></span>**metric-config [i]**

Use the **metric-config** "info" subtree command to configure metric1 parameters. The metric-config command sets: minimum sample size which is needed to make a valid calculation; how often the metric1 calculation is performed; and a weighting factor to bias the decision toward the current calculation for voice traffic, or on the overall operation data traffic.

The CMTS uses sample size, weight-factor, and a calculation timer to determine when the metric1 threshold has been reached, so it knows when to trigger ingress avoidance (if activated).

## **Command Path**

- [] box# **cable-level** ↵
- [] cable-level# **ingress-avoidance-level** ↵
- [] ingress-avoidance-level# **metric-config** ↵

## **Syntax**

info

## **metric-config [i] info**

### **Table 13: metric-config info parameters**

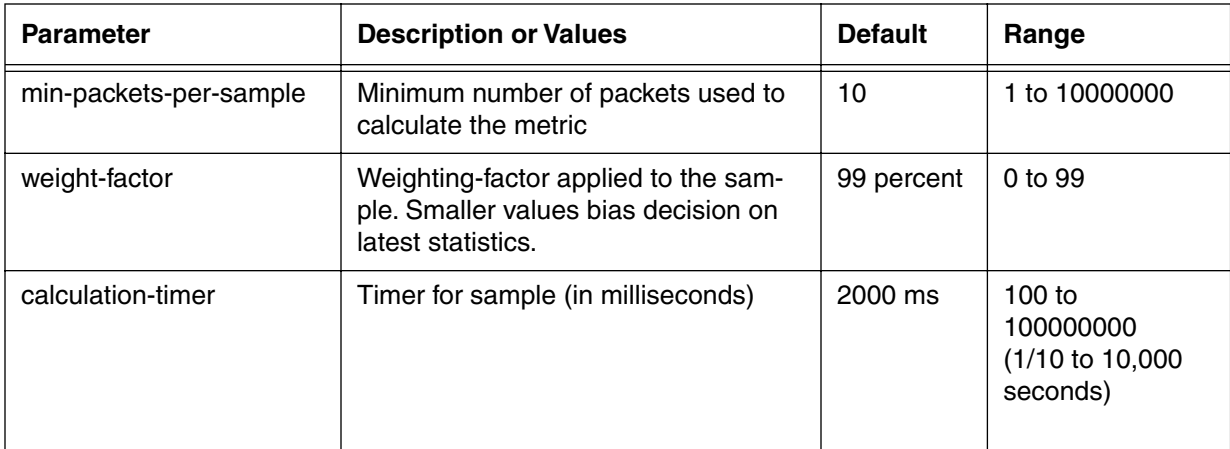

*Note:* The calculation-timer parameter has a very high upper limit boundary (up to 50) days). For normal operating conditions, calculation timers are set to much lower values (2000 milliseconds equal to two seconds.)

*Note:* If the timer is set to a very large value, the CMTS waits the full period before it performs a new calculation.

## <span id="page-169-0"></span>**metric2-config [i]**

Use the **metric2-config** "info" subtree command to set the parameters for metric 2. Metric 2 is based on the occurrence of de registered modems ("flapping" modems). The command sets the number of modems required before metric2 is activated, and the associated interval timer used for the calculation.

Statistics are checked at this interval. If at the time the statistics exceed the yellow-red threshold, Ingress Avoidance then makes a change to the upstream settings.

## **Command Path**

```
[] box# cable-level ↵
```
- [] cable-level# **ingress-avoidance-level** ↵
- [] ingress-avoidance-level# **metric2-config** ↵

## **Syntax**

info

## **metric2-config [i] info**

#### **Table 14: metric2-config info parameters**

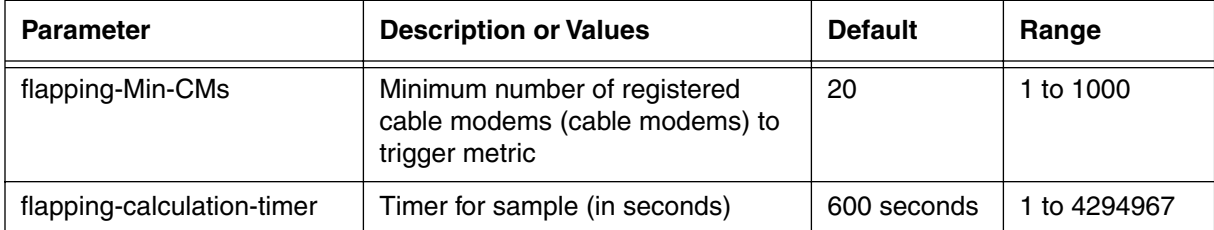

*Note:* The calculation-timer parameter has a very high upper limit boundary (up to 50) days). For normal operating conditions, calculation timers are set to much lower values (2000 milliseconds equal to two seconds.)

*Note:* If the timer is set to a very large value, the CMTS waits the full period before it performs a new calculation.

# <span id="page-170-0"></span>**freq-status-aging-config [i]**

Use the **freq-status-aging-config** "info" subtree command to define the aging parameter for aging frequencies marked bad.

*Note:* The aging parameter is determined by two factors: the *aging-multiplier* and the *calculation-timer*. The aging-multiplier is the percent of the aging number that is retained after the aging period. The calculation-timer sets the aging period in milliseconds. (E.g. If the aging-multiplier is set to 10%, and the calculation-timer is set to 10000ms, the CMTS reduces the aging parameter by 90% every 10 seconds.

## **Command Path**

```
[] box# cable-level ↵
```
- [] cable-level# **ingress-avoidance-level** ↵
- [] ingress-avoidance-level# **freq-status-aging-config** ↵

## **Syntax**

info

## **freq-status-aging-config [i] info**

#### **Table 15: freq-status-aging-config info parameters**

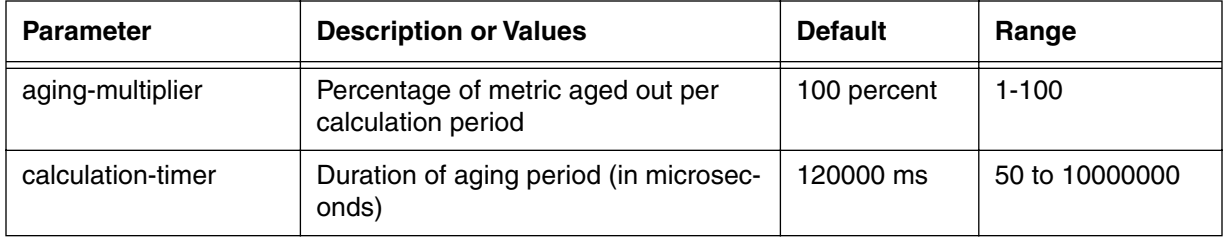

*Note:* The calculation-timer parameter has a very high upper limit boundary (up to 50) days). For normal operating conditions, calculation timers are set to much lower values (2000 milliseconds equal to two seconds.)

*Note:* If the timer is set to a very large value, the CMTS waits the full period before it performs a new calculation.

# <span id="page-171-0"></span>**freq-status-list/<carrier-path {1-8}> [s]**

Use the **freq-status-list/<carrier-path {1-8}>** "show" subtree command to display the frequency characteristics of the available frequency range for the selected carrier path, in 200000 Hz increments. This table shows which frequencies have been used, and which frequencies are currently being used. It can also contain spectrum analysis data.

### **Command Path**

- [] box# **cable-level** ↵
- [] cable-level# **ingress-avoidance-level** ↵
- [] ingress-avoidance-level# **freq-status-list/<carrier-path {1-8}>** ↵

## **Syntax**

show

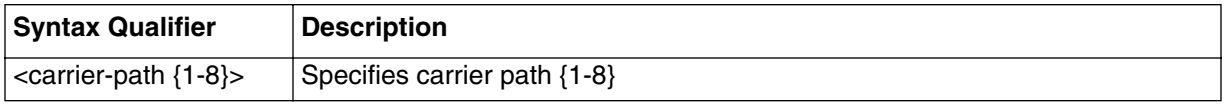

## **tx-profile-config/<index> [s] show**

#### **Table 16: tx-profile-config/<index> show data items**

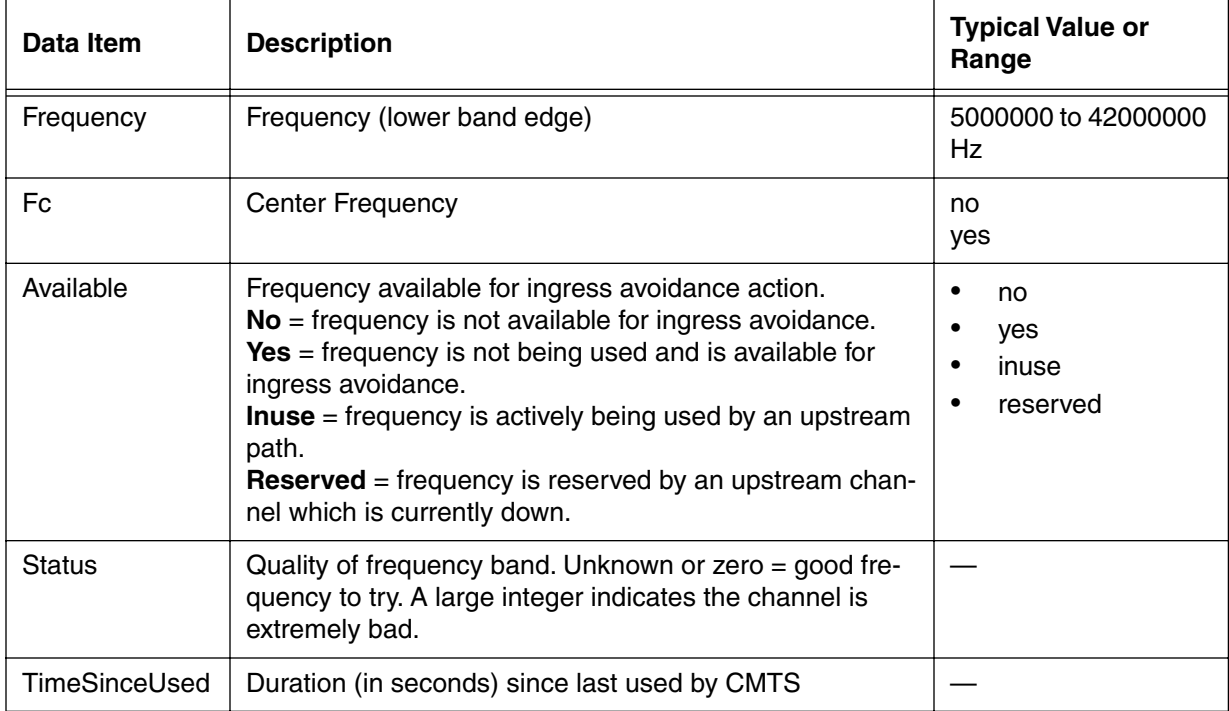

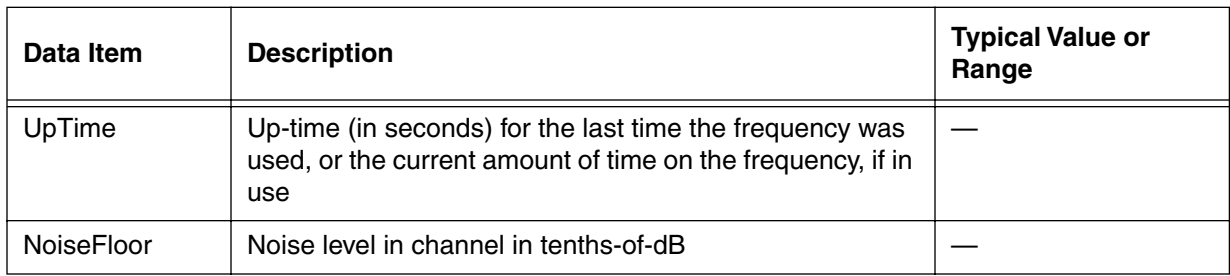

## **Table 16: tx-profile-config/<index> show data items**

## <span id="page-173-0"></span>**health-list [s]**

Use the **health-list** "show" subtree command to display "health" statistics for all upstream channels, including uptime and metric values.

#### **Command Path**

- [] box# **cable-level** ↵
- [] cable-level# **ingress-avoidance-level** ↵
- [] ingress-avoidance-level# **health-list** ↵

#### **Syntax**

show

#### **health-list [s] show**

#### **Table 17: health-list show data items**

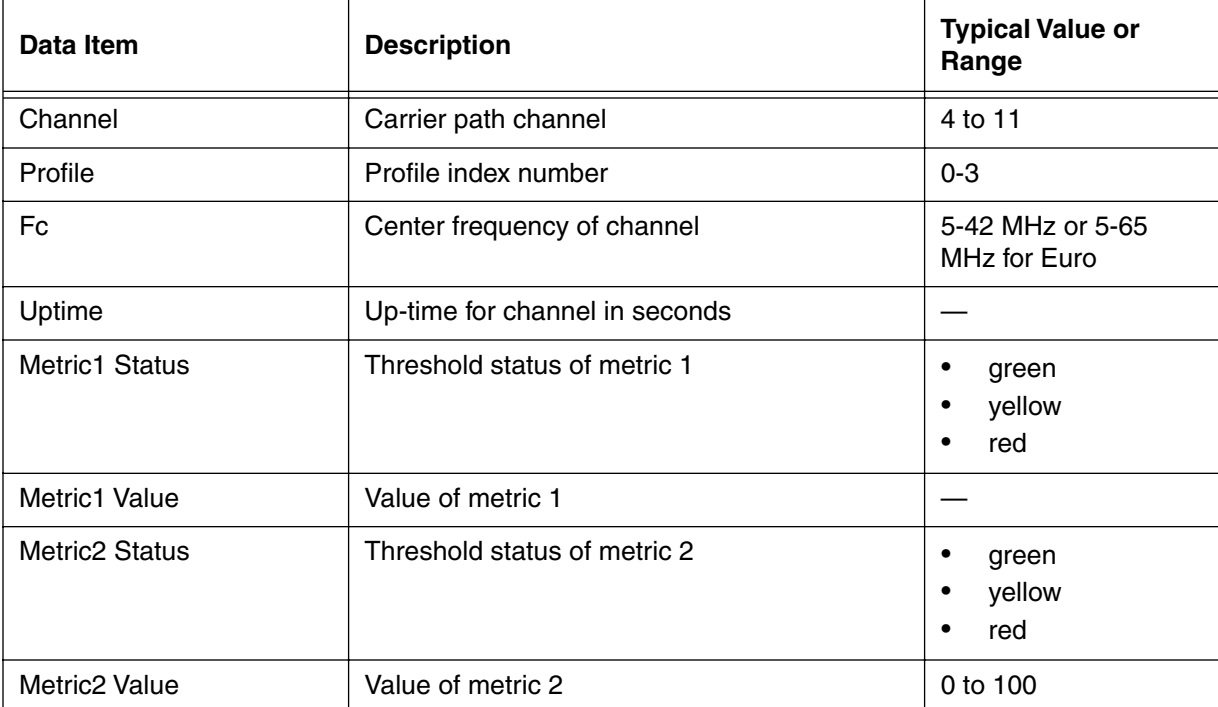

# **modem-list [s]**

Use the **modem-list** "show" subtree command to display a list of modems recognized by the CMTS.

## **Command Path**

- [] box# **cable-level** ↵
- [] cable-level# **modem-list** ↵

## **Syntax**

show

## **modem-list [s] show**

#### **Table 18: modem-list show data items**

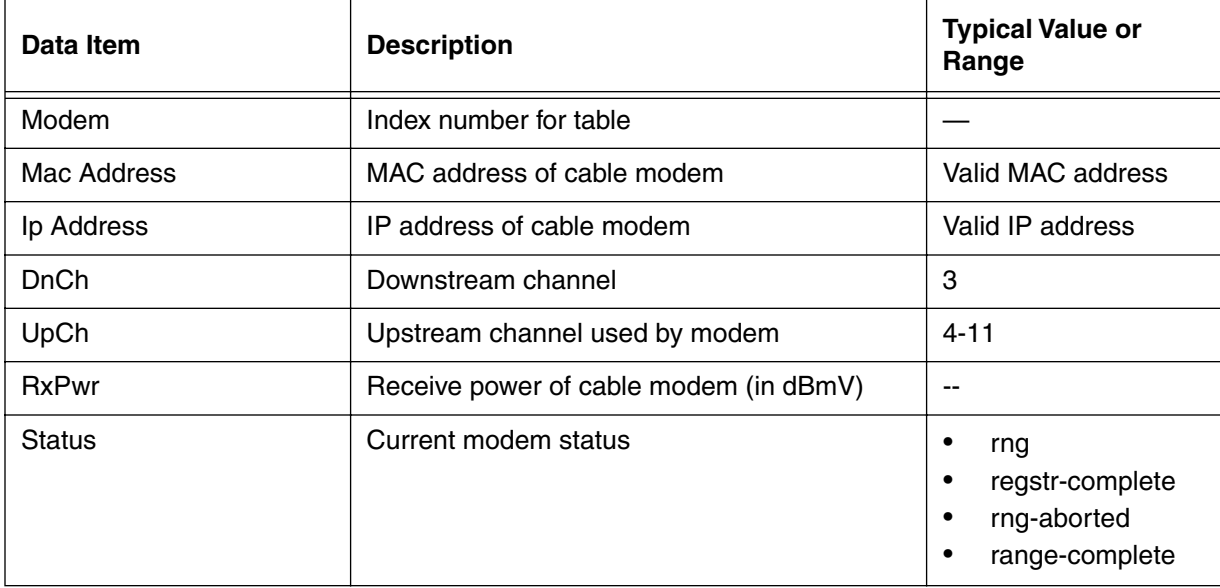

## **modem-specific/<number> [s, i]**

Use the **modem-specific/<number> show** "show and info" subtree commands to display parameters for the specified cable modem on the network. If no such modem number exists, the standard error message "SNMP Error: No Such Name" is displayed.

#### **Command Path**

[] box# **cable-level** ↵

[] cable-level# **modem-specific/<number>** ↵

### **Syntax**

show

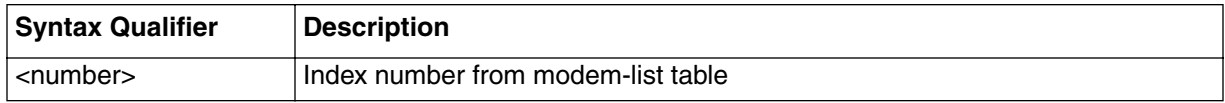

## **modem-specific/<number> [s] show**

#### **Table 19: modem-specific/<number> show data items**

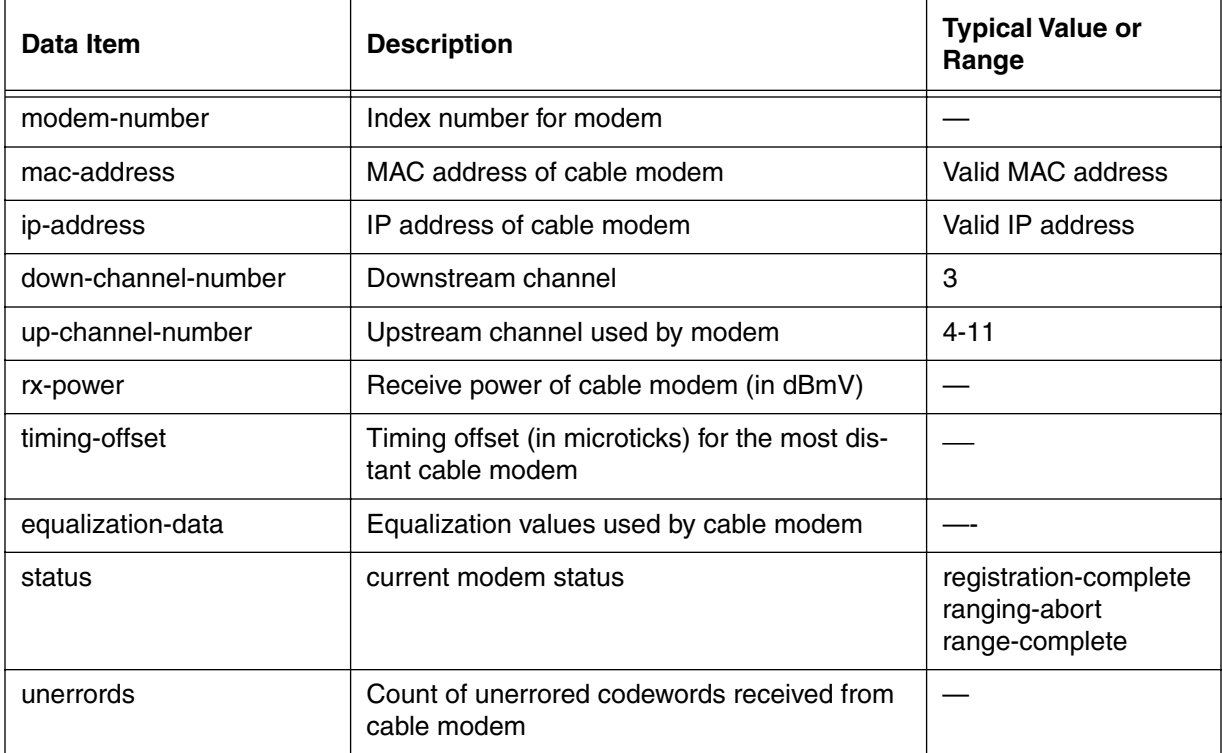

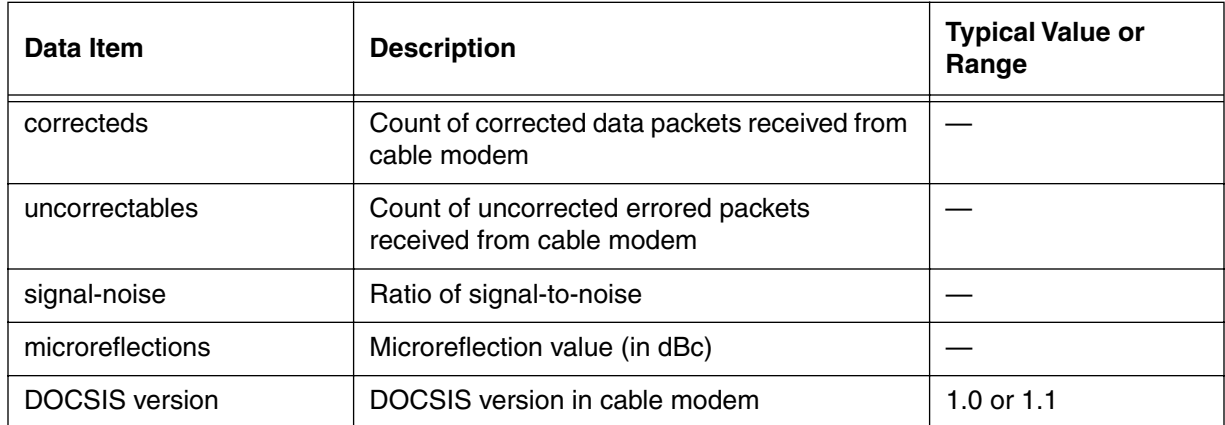

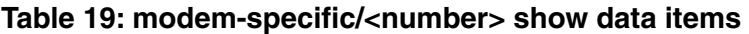

## **cpe-ip-list/<modem-number> [s]**

Use the **cpe-ip-list** "show" subtree "show" subtree command to display the list of cpe ip addresses associated with a specific modem.

#### **Command Path**

- [] box# **cable-level** ↵
- [] cable-level# **cpe-ip-list/<modem-number>**↵

### **Syntax**

show

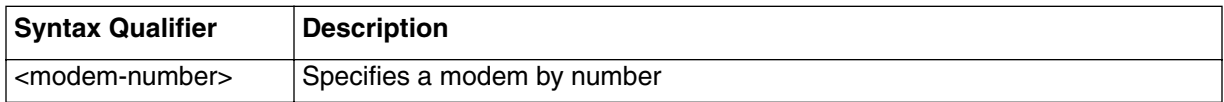

## **cpe-ip-list/<modem number> [s]**

#### **Table 20: cpe-ip-list/<modem number> show data items**

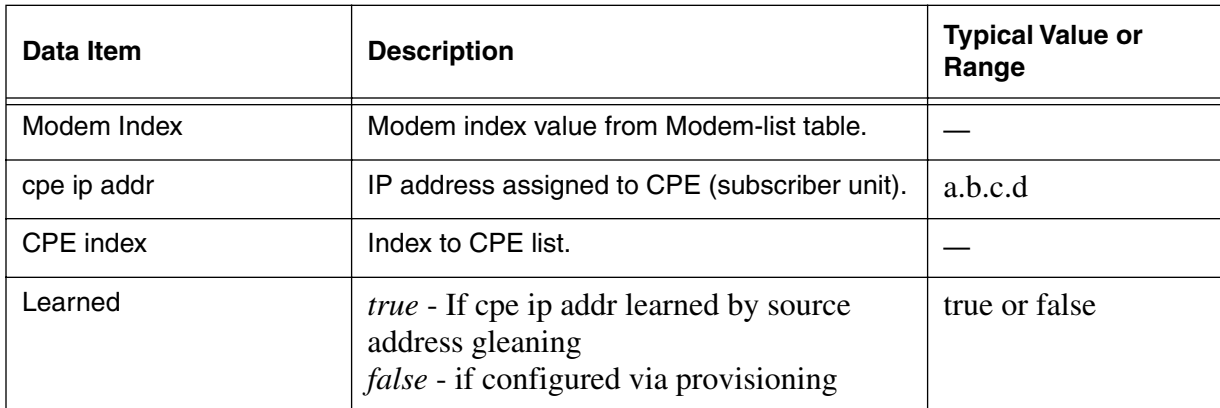

## **cpe-ip-specific/<modem-number>/<index{1-1024}> [s]**

Use the **cpe-ip-specific** "show" subtree "show" subtree command to display the index table list for each CPE (by IP address) and cable modem.

## **Command Path**

- [] box# **cable-level** ↵
- [] cable-level# **cpe-ip-specific/<modem-number>/<Index{1-1024}>**↵

## **Syntax**

show

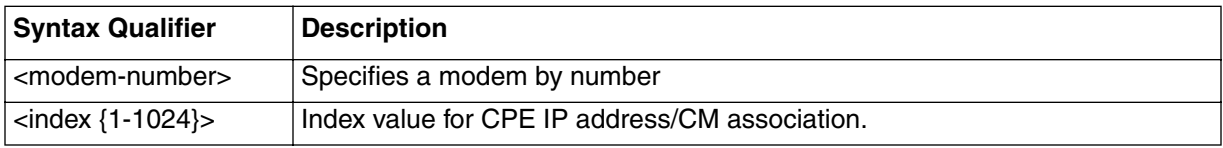

## **cpe-ip-specific<modem-number>/<index{1-1024}> [s]**

#### **Table 21: cpe-ip-specific/<modem-number>/<index{1-1024}>**

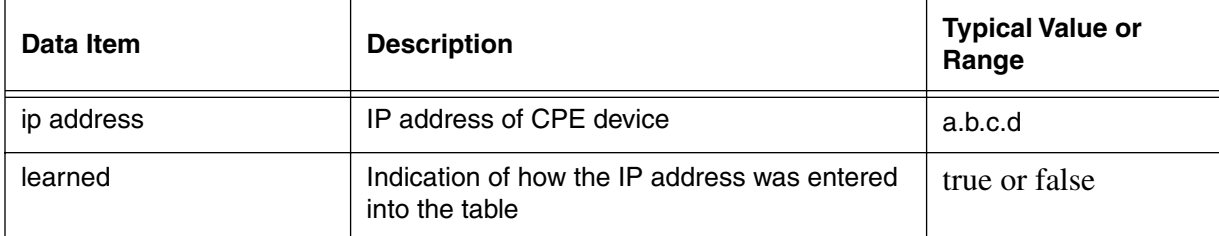

## **cpe-control-list [s]**

Use the **cpe-control-list** "show" subtree "show" subtree command to display the CPE control status, listed by CM. When the CPE control is enabled, the CMTS can remotely control the CPE and learn its IP address.

#### **Command Path**

- [] box# **cable-level** ↵
- [] cable-level# **cpe-control-list**↵

## **Syntax**

show

### **cpe-control-list [s]**

#### **Table 22: cpe-control-list show data items**

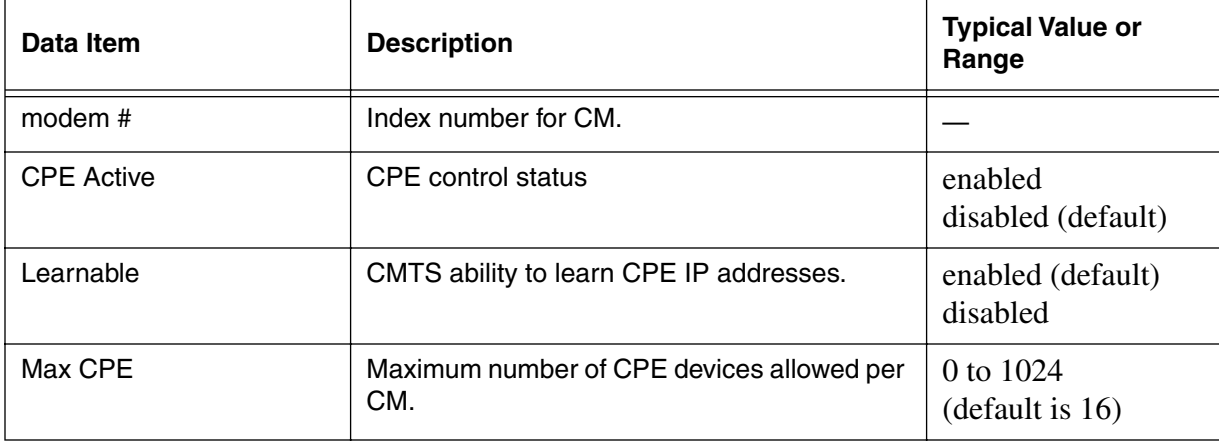
# **cm-filter-list [s]**

Use the **cm-filter-list** "show" subtree command to list the upstream and downstream filter index values for the CM and CPE (subscriber) equipment.

# **Command Path**

- [] box# **cable-level** ↵
- [] cable-level# **cm-filter-list**↵

# **Syntax**

show

# **cm-filter-list [s]**

#### **Table 23: cm-filter-list show data items**

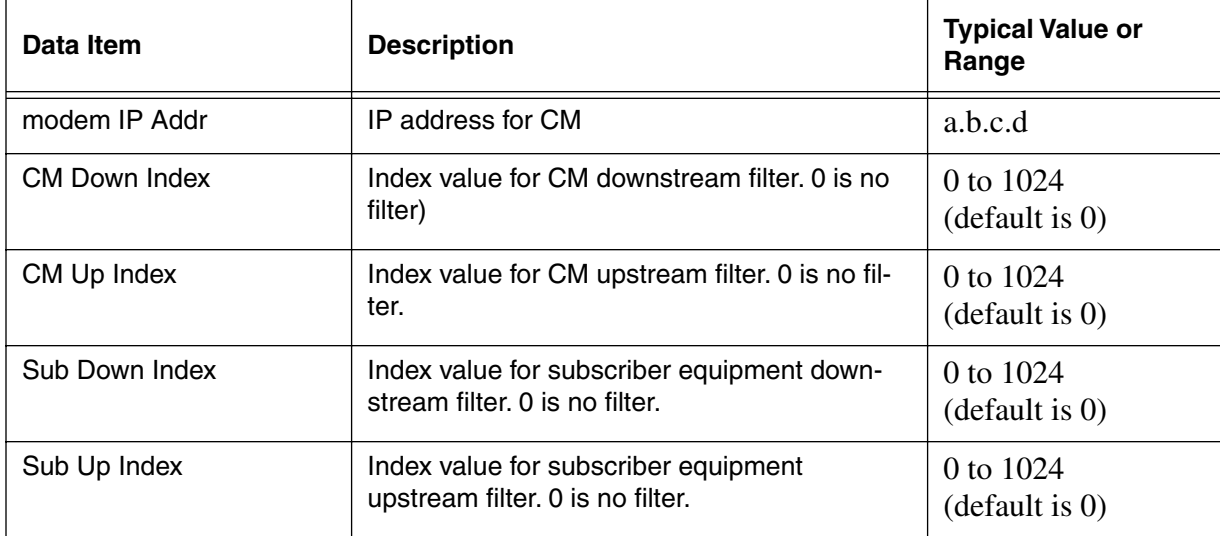

*Note:* The column values in the cm-filter-list do not align properly with their respective column headings.

# **modem-us-disable-list [s]**

Use the **modem-us-disable-list** "show" subtree command to show the MAC address operational status for each CM recognized by the CMTS.

#### **Command Path**

- [] box# **cable-level** ↵
- [] cable-level# **modem-us-disable-list**↵

## **Syntax**

show

#### **Table 24: modem-us-disable-list show data items**

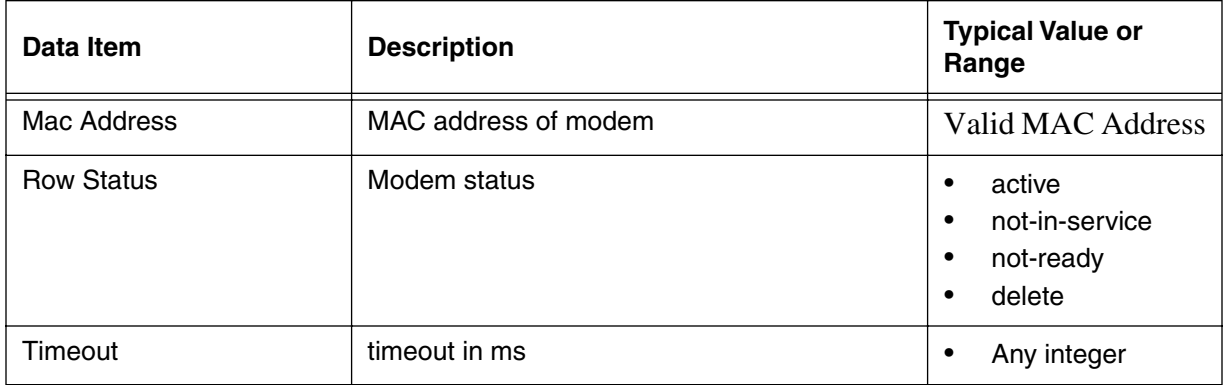

# **modem-us-disable-modify/<mac-addr> [i]**

Use the **modem-us-disable-modify/<mac-addr>** "info" subtree command to set the operational status for the modem specified by MAC address.

# **Command Path**

- [] box# **cable-level** ↵
- [] cable-level# **modem-us-disable-modify/<mac-addr>**↵

# **Syntax**

info

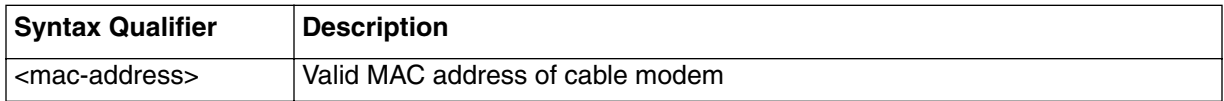

#### **Table 25: modem-us-disable-modify/<mac-addr> info parameters**

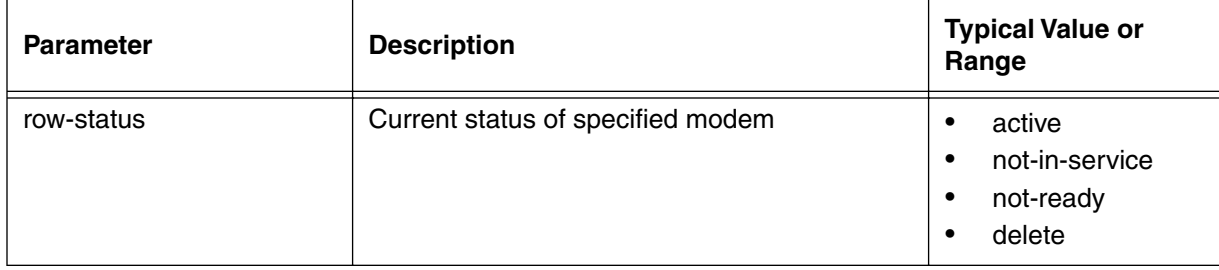

# **sid-list [s]**

Use the **sid-list** "show" subtree command to display the Service Identification Number(s) (SIDs) associated with each cable modem. Statistics are also displayed for each SID.

*Note:* SIDs are for Upstream Service Flows only.

### **Command Path**

```
[] box# cable-level ↵
```

```
[] cable-level# sid-list ↵
```
## **Syntax**

show

## **sid-list [s] show**

#### **Table 26: sid-list [s] show data items**

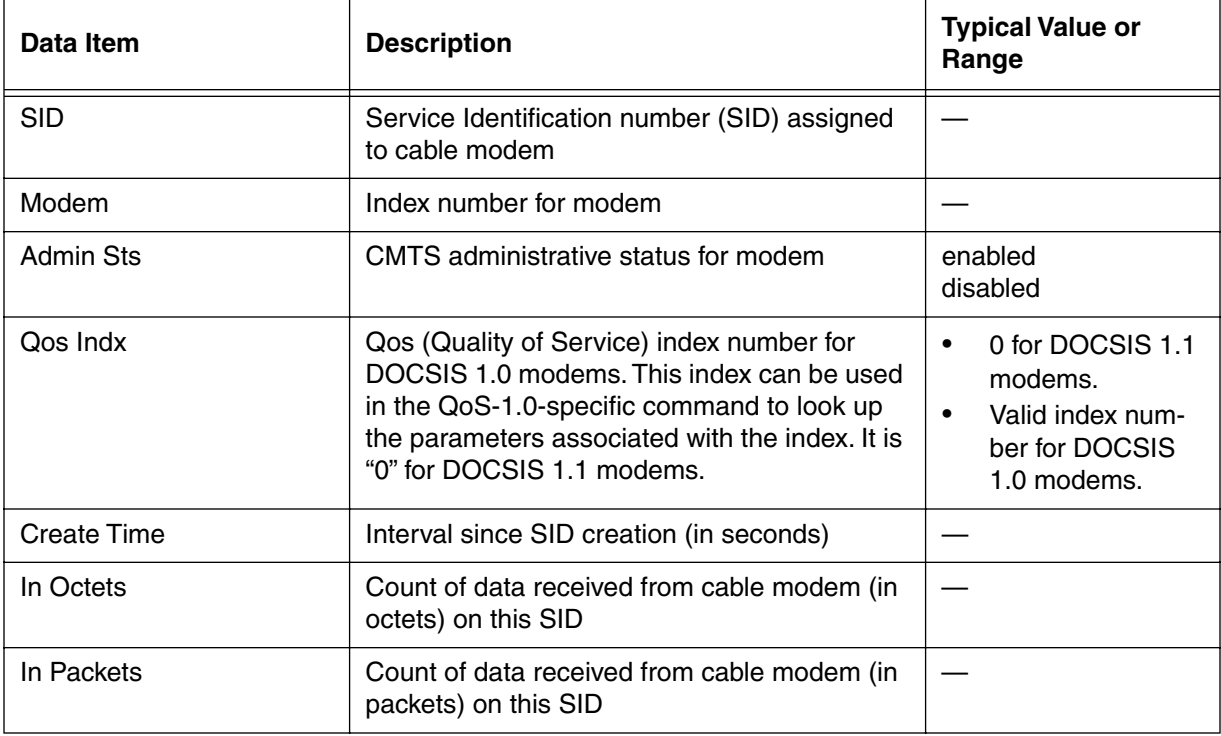

# **sid-specific/<sid-num> [s]**

Use the **sid-specific/<sid number>** "show" subtree command to display statistics for the specific SID (Service Identification Number) information.

## **Command Path**

- [] box# **cable-level** ↵
- [] cable-level# **sid-specific/<sid-num>** ↵

# **Syntax**

show

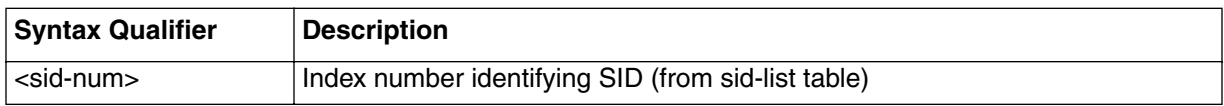

## **sid-specific/<sid-num> [s] show**

#### **Table 27: sid-specific/<sid-num> show data items**

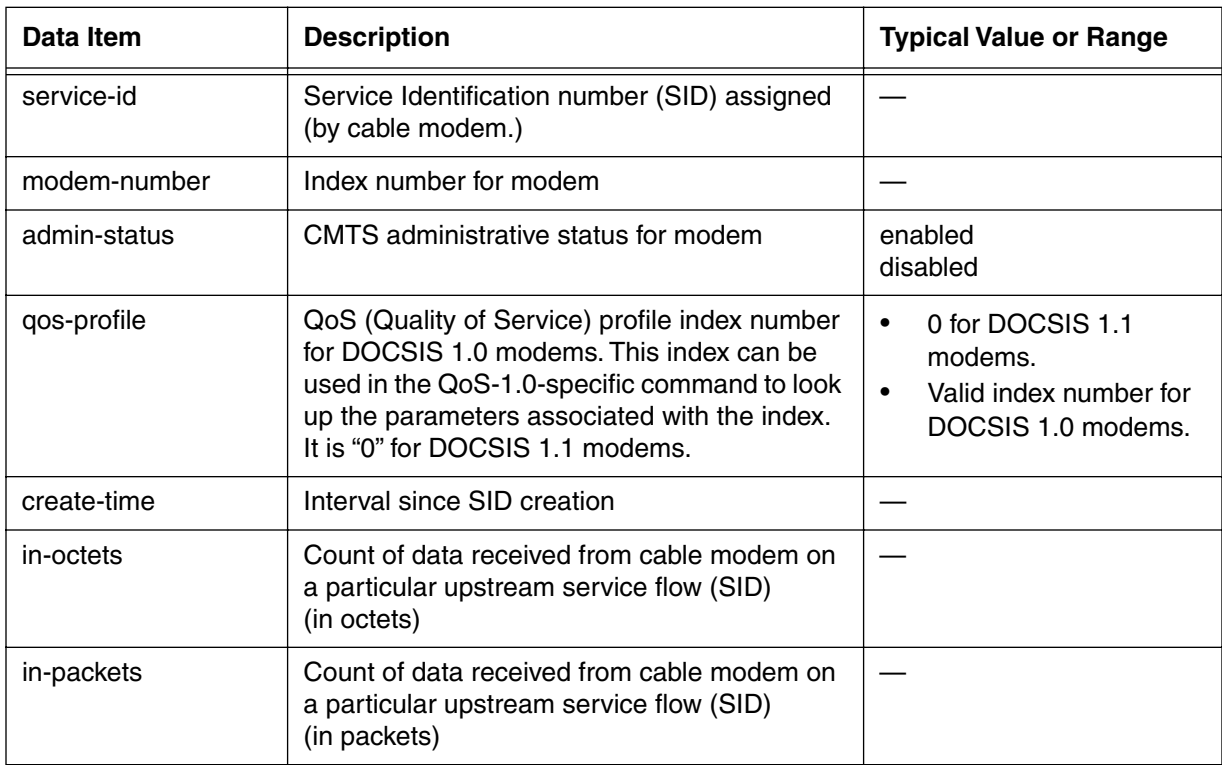

# **qos-1.1-level [?]**

Use the **qos-1.1-level** "?" subtree command to view the next level of CMTS DOCSIS QoS 1.1 data items and parameters or delete a log entry from the CLI. The **qos-1.1-level**  command has no **show** and no **info** data, but it does have a set of next-level commands.

## **Command Path**

- [] box# **cable-level** ↵
- [] cable-level# **qos-1.1-level** ↵

# **Syntax**

?

# **qos-1.1-level [?] (next level)**

#### **Table 28: qos-1.1-level next level commands**

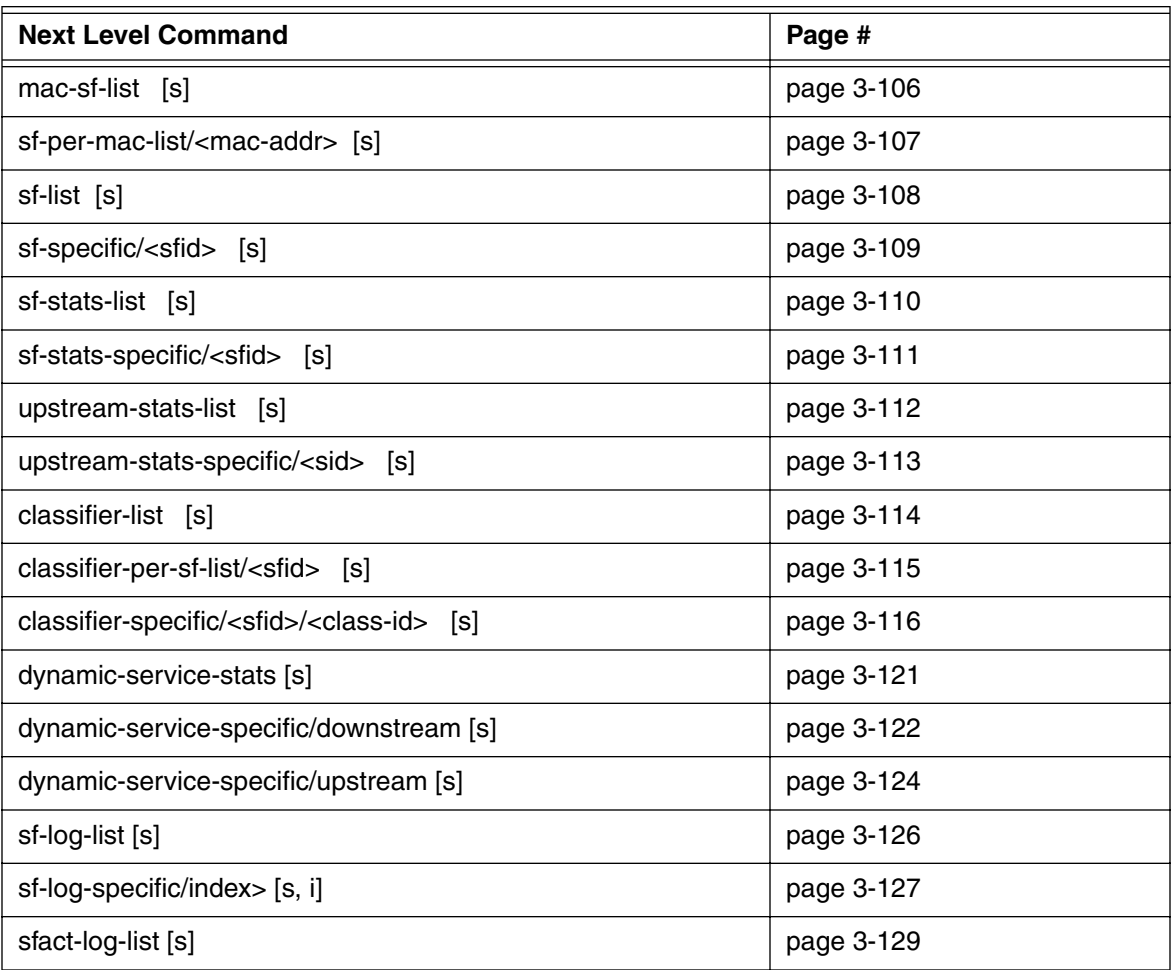

| sfact-log-specific/ <index> [s,i]</index>            | page 3-130 |
|------------------------------------------------------|------------|
| qos-params-list [s]                                  | page 3-132 |
| qos-params-per-sf-list/ <sfid> [ s]</sfid>           | page 3-133 |
| qos-params-specific/ <sfid>/active [s,i]</sfid>      | page 3-135 |
| qos-params-specific/ <sfid>/admitted [s,i</sfid>     | page 3-138 |
| qos-params-specific/ <sfid>/provisioned [s,i]</sfid> | page 3-141 |
| phs-list [s]                                         | page 3-144 |
| phs-per-sf-list/ <sfid> [s]</sfid>                   | page 3-133 |
| phs-sf-specific/ <sfid>/<phsi> [s]</phsi></sfid>     | page 3-146 |

**Table 28: qos-1.1-level next level commands (continued)**

# <span id="page-187-0"></span>**mac-sf-list [s]**

Use the **mac-sf-list** "show" subtree command to show the mapping of Service Flows to cable MAC addresses. A Service Flow is a MAC-layer transport service that provides unidirectional transport of packets either to upstream packets transmitted by the cable modem, or to downstream packets transmitted by the CMTS. A Service Flow is characterized by a set of QoS (Quality of Service) parameters.

# **Command Path**

- [] box# **cable-level** ↵
- [] cable-level# **qos-1.1-level** ↵
- [] qos-1.1-level# **mac-sf-list** ↵

### **Syntax**

show

## **mac-sf-list [s] show**

#### **Table 29: mac-sf-list show data items**

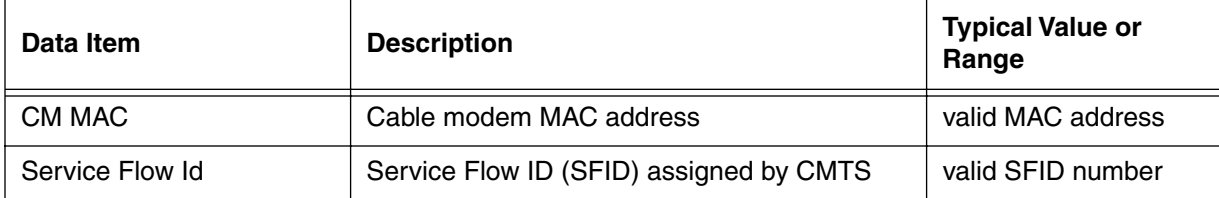

# <span id="page-188-0"></span>**sf-per-mac-list/<mac-addr> [s]**

Use the **sf-per-mac-list/<mac-addr>** "show" subtree command to display the Service Flows for a specific cable MAC address <mac-addr>.

### **Command Path**

- [] box# **cable-level** ↵
- [] cable-level# **qos-1.1-level** ↵
- [] qos-1.1-level# **sf-per-mac-list/<mac-addr>** ↵

## **Syntax**

show

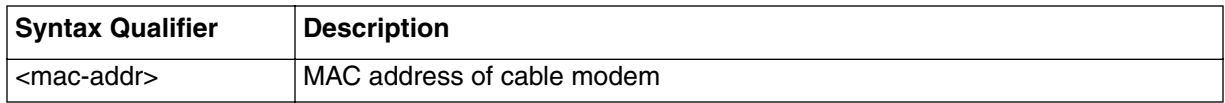

# **sf-per-mac-list/<mac-addr> [s] show**

#### **Table 30: sf-per-mac-list/<mac-addr> show data items**

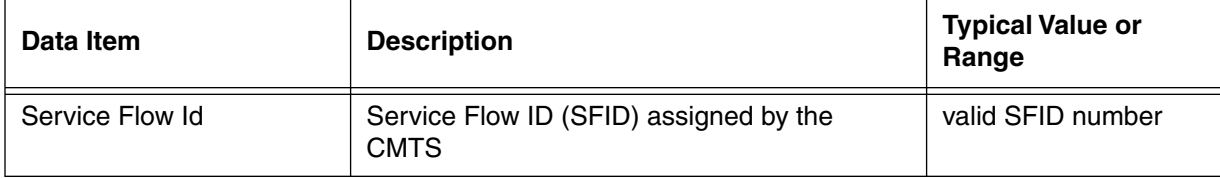

# <span id="page-189-0"></span>**sf-list [s]**

Use the **sf-list** "show" subtree command to list all service flows administered by the CMTS.

*Note:* In version 4.0, service flows must be provisioned because they cannot be dynamically created.

## **Command Path**

```
[] box# cable-level ↵
```

```
[] cable-level# qos-1.1-level ↵
```

```
[] qos-1.1-level# sf-list ↵
```
### **Syntax**

show

# **sf-list [s] show**

#### **Table 31: sf-list show data items**

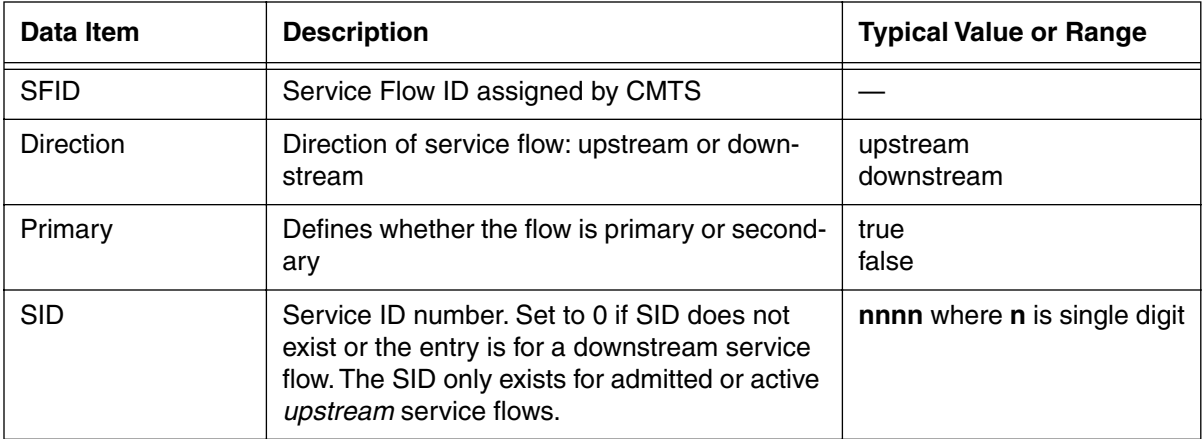

# <span id="page-190-0"></span>**sf-specific/<sfid> [s]**

Use the **sf-specific/<sfid>** "show" subtree command to display information for the service flow specified by <sfid> (Service Flow ID).

## **Command Path**

- [] box# **cable-level** ↵
- [] cable-level# **qos-1.1-level** ↵
- [] qos-1.1-level# **sf-specific/<sfid>** ↵

# **Syntax**

show

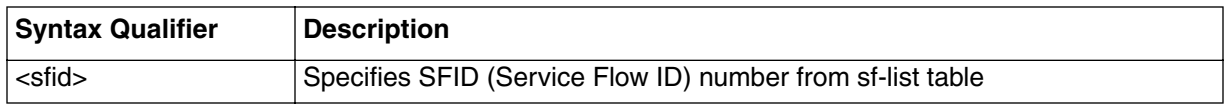

# **sf-specific/<sfid> [s] show**

### **Table 32: sf-specific/<sfid> show data items**

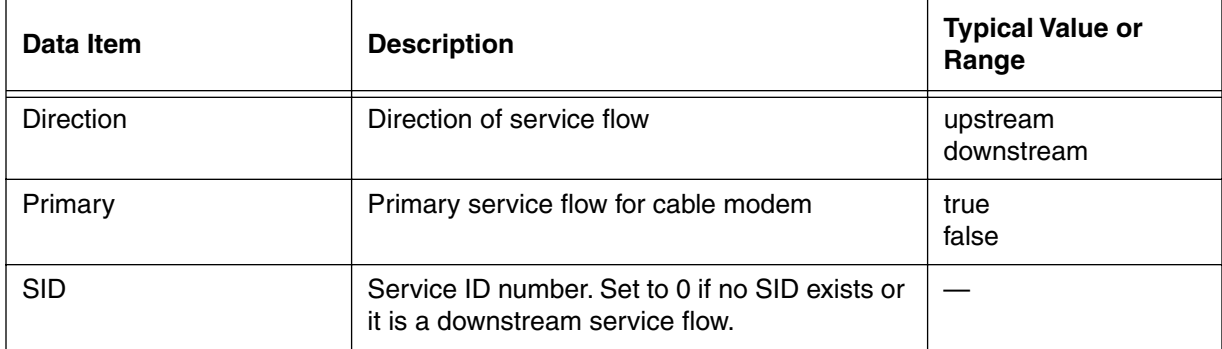

# <span id="page-191-0"></span>**sf-stats-list [s]**

Use the **sf-stats-list** "show" subtree command to display a list of service flow statistics. This list is indexed by Service Flow ID number.

### **Command Path**

- [] box# **cable-level** ↵
- [] cable-level# **qos-1.1-level** ↵
- [] qos-1.1-level# **sf-stats-list** ↵

### **Syntax**

show

## **sf-stats-list [s] show**

#### **Table 33: sf-stats-list show data items**

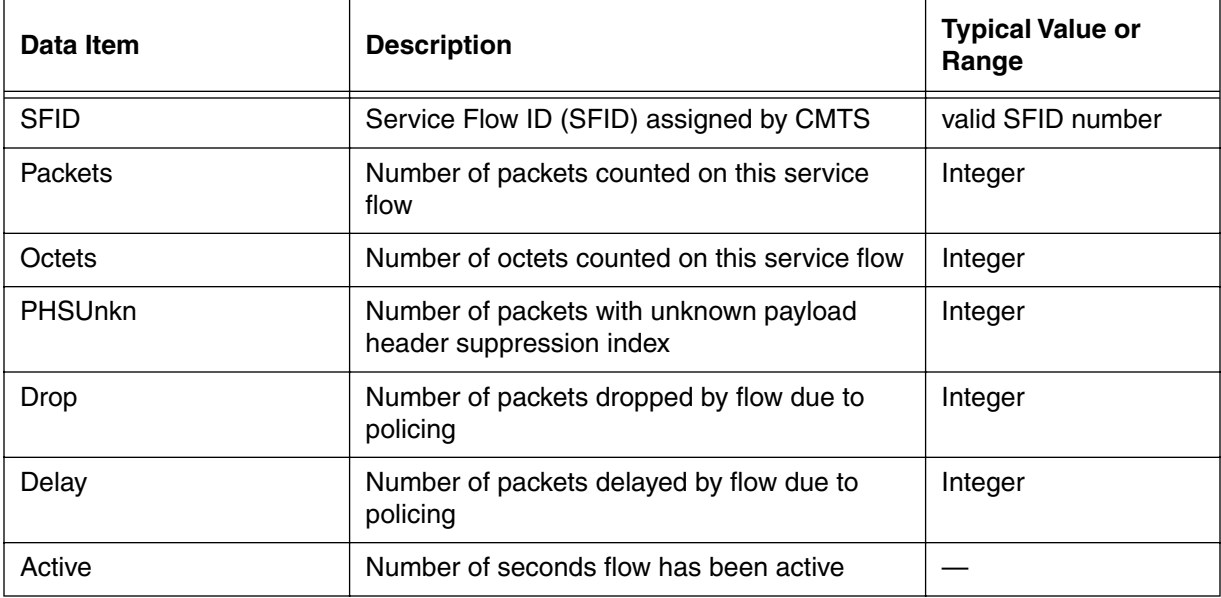

# <span id="page-192-0"></span>**sf-stats-specific/<sfid> [s]**

The **sf-stats-specific/<sfid>** "show" subtree command displays statistics for the specified service flow (<SFID>).

## **Command Path**

- [] box# **cable-level** ↵
- [] cable-level# **qos-1.1-level** ↵
- [] qos-1.1-level# **sf-stats-specific/<sfid>** ↵

# **Syntax**

show

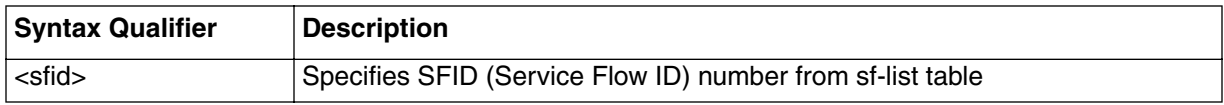

# **sf-stats-specific/<sfid> [s] show**

#### **Table 34: sf-stats-specific/<sfid> show data items**

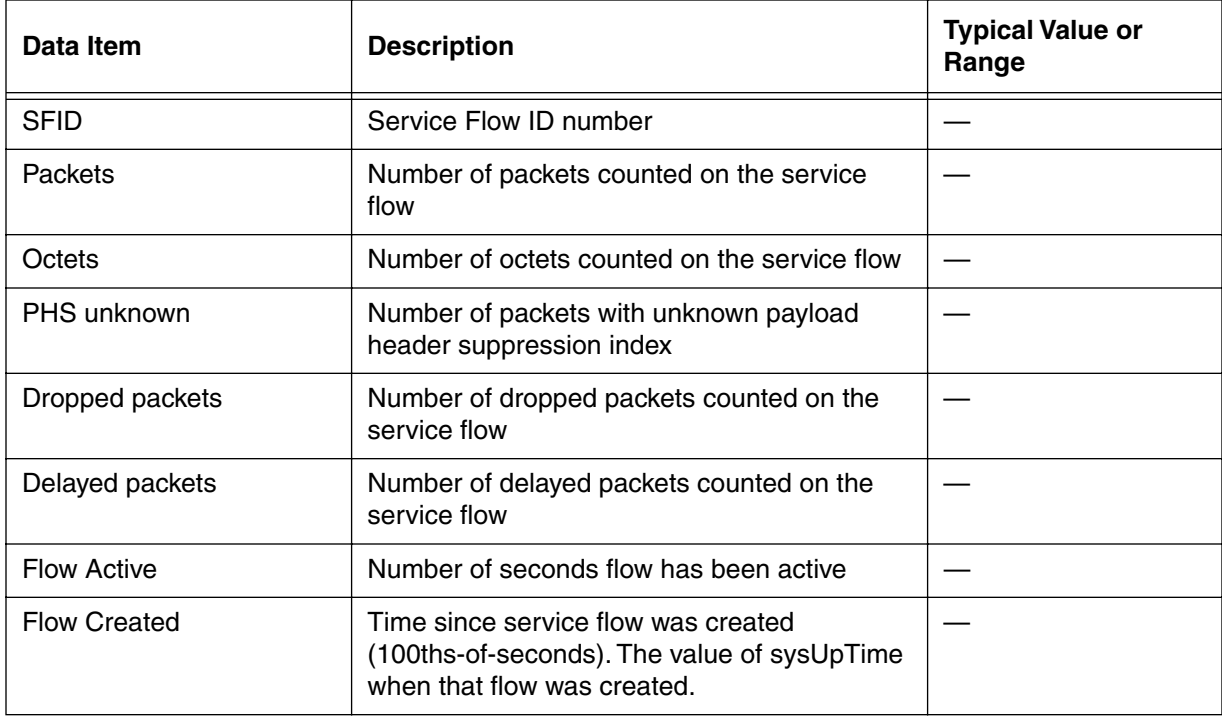

# <span id="page-193-0"></span>**upstream-stats-list [s]**

Use the **upstream-stats-list** "show" subtree command to display summary upstream statistical information for all SIDs.

# **Command Path**

- [] box# **cable-level** ↵
- [] cable-level# **qos-1.1-level** ↵
- [] qos-1.1-level# **upstream-stats-list** ↵

### **Syntax**

show

### **upstream-stats-list [s] show**

#### **Table 35: upstream-stats-list show data items**

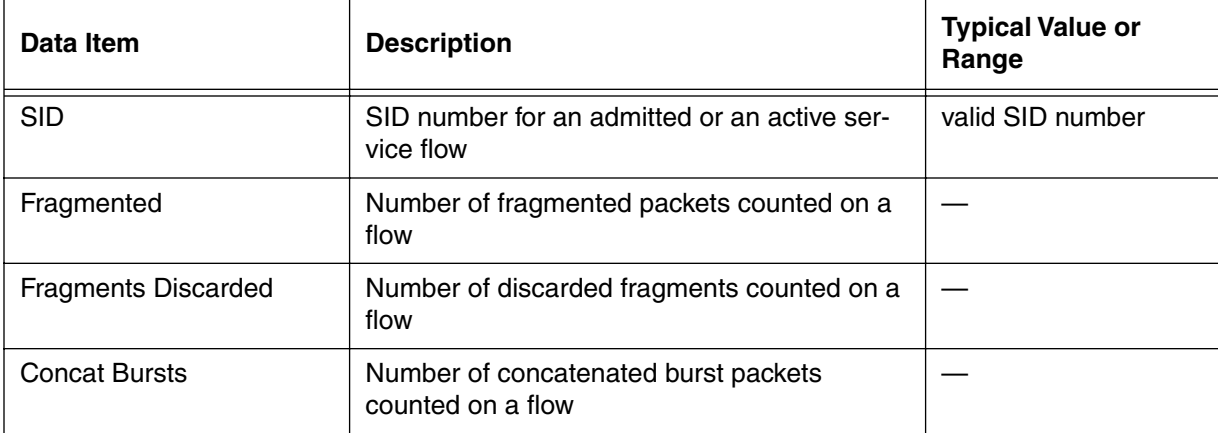

# <span id="page-194-0"></span>**upstream-stats-specific/<sid> [s]**

Use the **upstream-stats-specific/<sid>** "show" subtree command to display statistics for the upstream service flow specified by <sid>.

### **Command Path**

- [] box# **cable-level** ↵
- [] cable-level# **qos-1.1-level** ↵
- [] qos-1.1-level# **upstream-stats-specific/<sid>** ↵

## **Syntax**

show

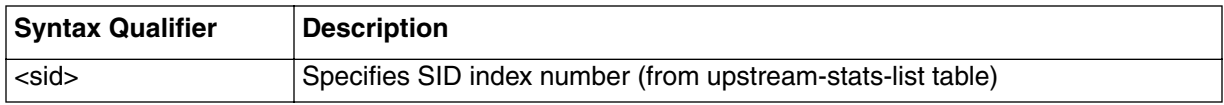

# **upstream-stats-specific/<sid> [s] show**

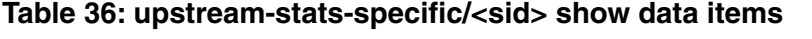

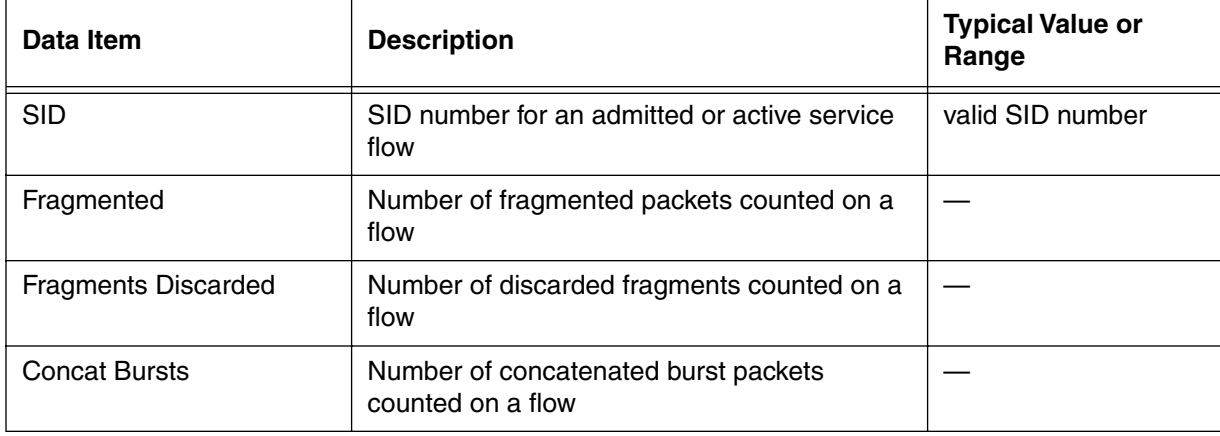

# <span id="page-195-0"></span>**classifier-list [s]**

Use the **classifier-list** "show" subtree command to display a summary of all classifiers currently configured on the CMTS. A classifier is a set of matching criteria applied to each packet entering the cable network. These criteria act as rules to determine how the packet is handled.

# **Command Path**

- [] box# **cable-level** ↵
- [] cable-level# **qos-1.1-level** ↵
- [] qos-1.1-level# **classifier-list** ↵

# **Syntax**

show

# **classifier-list [s] show**

#### **Table 37: classifier-list show data items**

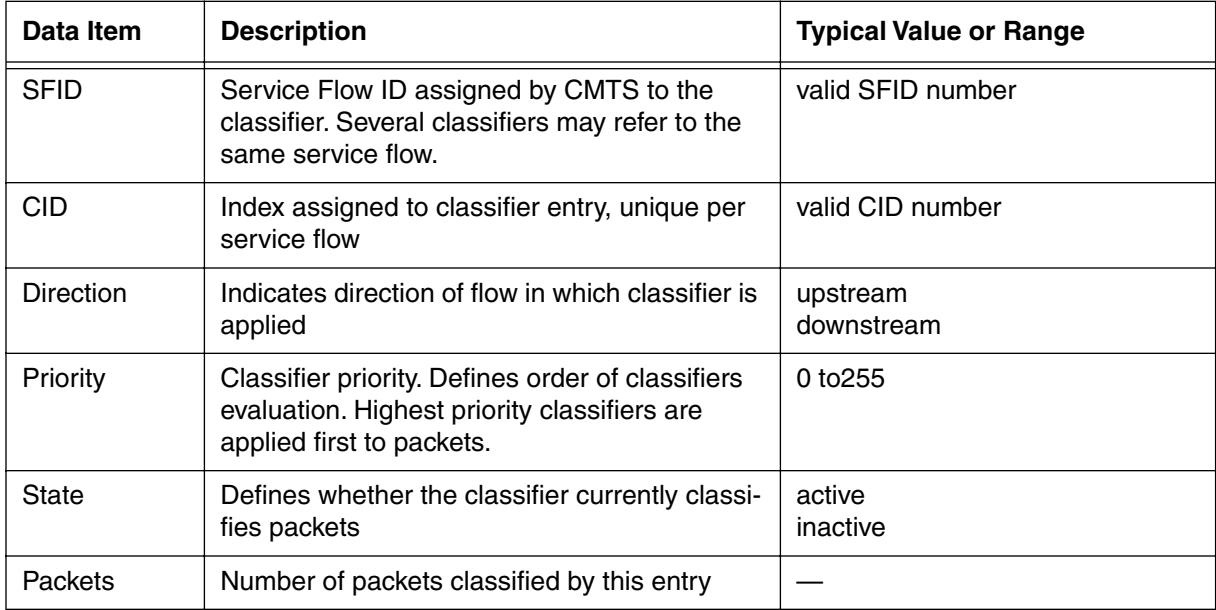

# <span id="page-196-0"></span>**classifier-per-sf-list/<sfid> [s]**

Use the **classifier-per-sf-list/<sfid>** "show" subtree command to display a summary of all classifiers for a specific service flow selected by <sfid>.

### **Command Path**

- [] box# **cable-level** ↵
- [] cable-level# **qos-1.1-level** ↵
- [] qos-1.1-level# **classifier-per-sf-list/<sfid>** ↵

## **Syntax**

show

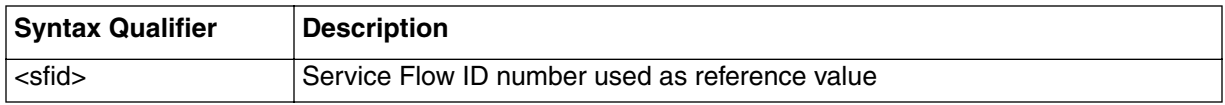

## **classifier-per-sf-list/<sfid> [s] show**

#### **Table 38: classifier-per-sf-list/<sfid> show data items**

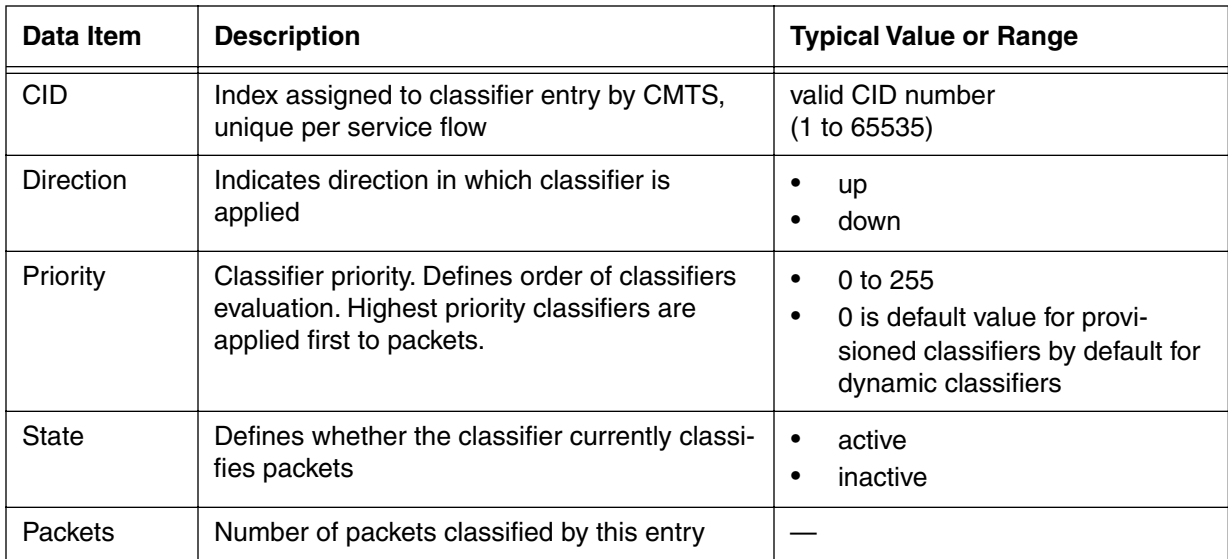

# <span id="page-197-0"></span>**classifier-specific/<sfid>/<class-id> [s]**

Use the **classifier--specific/<sfid>/<class-id>** "show" subtree command to display statistics for a specific classifier selected by <sfid> and <class-id>.

### **Command Path**

- [] box# **cable-level** ↵
- [] cable-level# **qos-1.1-level** ↵
- [] qos-1.1-level# **classifier-specific/<sfid>/<class-id>** ↵

#### **Syntax**

show

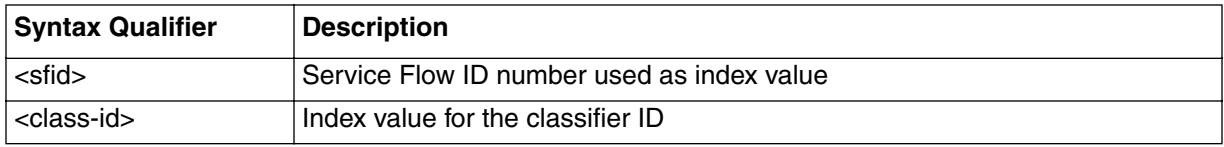

## **classifier-specific/<sfid>/<class-id> [s] show**

#### **Table 39: classifier-specific/<sfid>/<class-id> show data items**

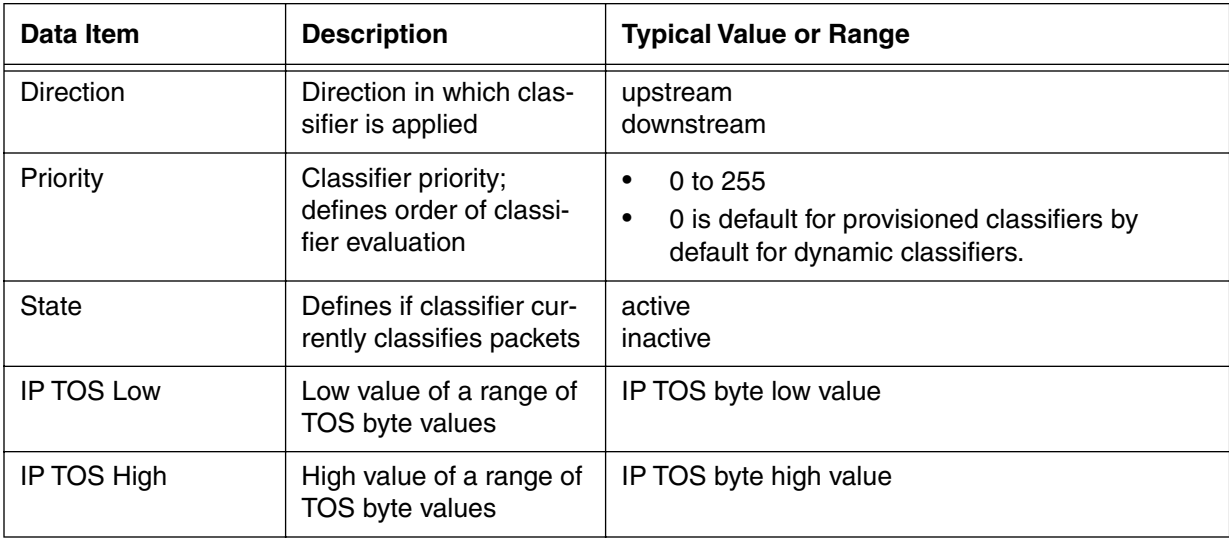

| Data Item             | <b>Description</b>                                                                                                    | <b>Typical Value or Range</b>                                                                                |
|-----------------------|----------------------------------------------------------------------------------------------------|----------------------------------------------------------------------------------------------------|
| <b>IP TOS Mask</b>    | Is ANDed with the value<br>in the TOS byte of the IP<br>packet and compared to<br>the IP TOS low and the<br>IP TOS high value<br>ranges to determine if<br>the packet matches the<br>classifier. | $\bullet$<br><b>IP TOS Mask</b><br>$\bullet$<br>0 means IP TOS Mask not used                                 |
| <b>IP Protocol</b>    | Defines IP protocol field<br>value                                                                                                    | 0 to 257<br>$\bullet$<br>256 matches any IP protocol. 257 matches<br>٠<br>both TCP and UDP                   |
| IP Src Addr           | Defines IP source<br><b>Address</b>                                                                                                    | Valid IP address<br>$\bullet$<br>0.0.0.0 means IP source address not used.<br>$\bullet$                      |
| <b>IP Src Mask</b>    | Specifies which bits of<br>source address are<br>compared to match this<br>rule                                                                                                    | Valid IP mask<br>$\bullet$<br>0.0.0.0 means IP source address not used<br>$\bullet$                          |
| <b>IP Dest Addr</b>   | Defines IP destination<br>address. Value of<br>0.0.0.0 means IP desti-<br>nation address is not<br>used for classification.                                                                      | Valid IP address<br>$\bullet$<br>0.0.0.0 means IP destination address not<br>$\bullet$<br>used.              |
| <b>IP Dest Mask</b>   | Specifies which bits of<br>destination address are<br>compared to match this<br>rule.                                                                                                    | Valid IP mask<br>$\bullet$<br>$\bullet$<br>0.0.0.0 means IP destination address not<br>used.                 |
| <b>Src Port Start</b> | Defines for TCP/UDP<br>packets the low end of<br>source port numbers to<br>which a packet is com-<br>pared.                                                                                      | $\bullet$<br>0 to 65535                                                                                      |
| <b>Src Port End</b>   | Defines for TCP/UDP<br>packets the high end of<br>source port numbers to<br>which a packet is com-<br>pared.                                                                                     | 0 to 65535 for TCP/UDP source port numbers.<br>$\bullet$<br>$\bullet$<br>Not used for nonTCP/UDP IP packets. |

**Table 39: classifier-specific/<sfid>/<class-id> show data items (continued)**

#### **3-118** Manage Commands

| <b>Data Item</b>    | <b>Description</b>                                                                                                | <b>Typical Value or Range</b>                                                                                                    |
|---------------------|----------------------------------------------------------------------------------------------------|----------------------------------------------------------------------------------------------------|
| Dest Port Start     | Defines for TCP/UDP<br>packets the low end of<br>destination port num-<br>bers to which a packet is<br>compared.  | 0 to 65535<br>$\bullet$                                                                                                    |
| Dest Port End       | Defines for TCP/UDP<br>packets the high end of<br>destination port num-<br>bers to which a packet is<br>compared. | 0 to 65535<br>$\bullet$                                                                                                    |
| Dest MAC Addr       | Used to match Ethernet<br>destination MAC<br>addresses.                                                           |                                                                                                    |
| Dest MAC Mask       | Used to select bits in the<br>destination MAC<br>address.                                                         | 0 means destination MAC address bits not<br>$\bullet$<br>used.                                                                                                    |
| <b>Src MAC Addr</b> | Used to match Ethernet<br>source MAC addresses.                                                                   | FF:FF:FF:FF:FF:FF means source MAC<br>$\bullet$<br>address bits not used.                                                                                                    |
| <b>Enet Type</b>    | Indicates format of<br>Layer 3 protocol ID in<br>the Ethernet packet.                                             | 0 means rule does not use Layer 3 protocol<br>٠<br>type as matching criteria.<br>1 means rule applies only to frames contain-<br>$\bullet$<br>ing an EtherType value.<br>2 means rule applies to frames using IEEE<br>802.3 format with DSAP other than 0xAA<br>(which is reserved for SNMAP).<br>If the Ethernet frame contains an 802.1 P/Q<br>tag header (0x8100), this object applies to the<br>embedded Ethertype field. |

**Table 39: classifier-specific/<sfid>/<class-id> show data items (continued)**

| Data Item            | <b>Description</b>                                         | <b>Typical Value or Range</b>                                                                                                    |
|----------------------|------------------------------------------------------------|----------------------------------------------------------------------------------------------------|
| <b>Enet Protocol</b> | Used to select Ethernet<br>protocol.                       | $\bullet$<br>0 to 65535<br>0 means this object is not used for matching.<br>$\bullet$<br>If the EnetType is 1, this object gives the 16-bit<br>$\bullet$<br>value of the EtherType that the packet must<br>match to meet rule.<br>If the EnetType is 2 (DSAP), the lower 8 bits of<br>$\bullet$<br>this object must meet the DSAP byte of the<br>packet to match the rule.<br>If the EnetType has an 802.1 P/Q tag, this<br>$\bullet$<br>object applies to the embedded Etype field.<br>Version 4.2 CMTS does not support 802.1<br>P/Q packet classification. If type=3, the rule<br>applies only to MAC management messages.<br>Version 4.2 CMTS does not support type 3. If<br>type=4, the rule is considered a "catch-all" rule<br>that matches all data PDU packets. The rule<br>does not match MAC mgt messages. |
| <b>User Pri Low</b>  | Used to select low user<br>priority.                       | $0$ to $7$<br>$\bullet$<br>Applies only to Ethernet frames using 802.1<br>$\bullet$<br>P/Q tag header with 3-bit priority field.<br>4.2 CMTS does not support IEEE 802.1 P/Q<br>$\bullet$<br>classification.                                                                                                    |
| User Pri High        | Used to select high user<br>priority                       | $0$ to $7$<br>$\bullet$<br>Applies only to Ethernet frames using 802.1<br>$\bullet$<br>P/Q/ tag header.<br>4.2 CMTS does not support IEEE 802.1 P/Q<br>$\bullet$<br>classification.                                                                                                    |
| VLanId               | IEEE 802.1 P/Q Classi-<br>fier based on Virtual<br>LAN ID. | 0 to 4095.<br>$\bullet$<br>0 means VLAN ID not used for packet match-<br>$\bullet$<br>ing.<br>If non-zero, tagged packets must have VLAN<br>ID that matches value in order to meet rule.<br>4.2 CMTS does not support IEEE 802.1 P/Q<br>٠<br>classification.                                                                                                    |
| Packets              | Count of packets classi-<br>fied by this entry.            | Integer value<br>$\bullet$                                                                                                    |

**Table 39: classifier-specific/<sfid>/<class-id> show data items (continued)**

#### **3-120** Manage Commands

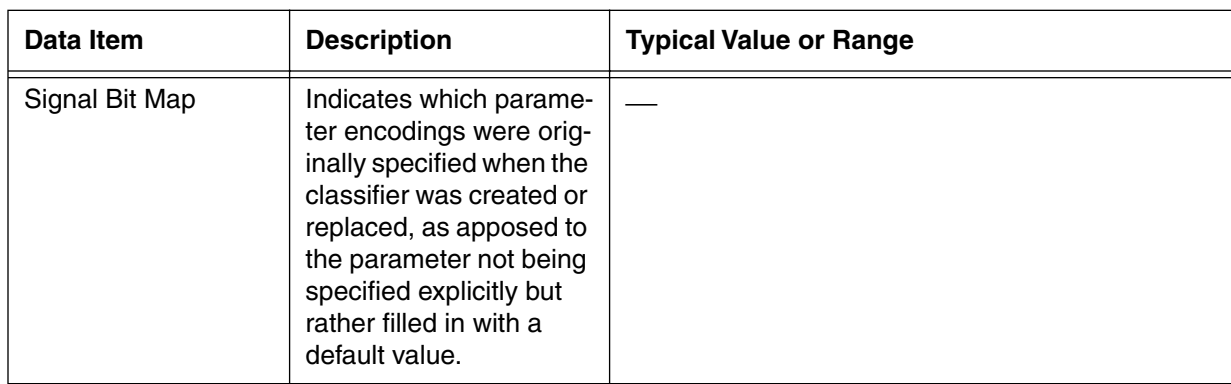

# **Table 39: classifier-specific/<sfid>/<class-id> show data items (continued)**

# <span id="page-202-0"></span>**dynamic-service-stats [s]**

Use the **dynamic-service-stats** "show" subtree command to display a table that lists the Dynamic Service Flow statistics.

### **Command Path**

```
[] box# cable-level ↵
```

```
[] cable-level# qos-1.1-level ↵
```

```
[] qos-1.1-level# dynamic-service-stats ↵
```

```
If dynamic service events of that type have not occured, then 0 is 
shown
```
### **Syntax**

show

# **dynamic-service-stats [s] show**

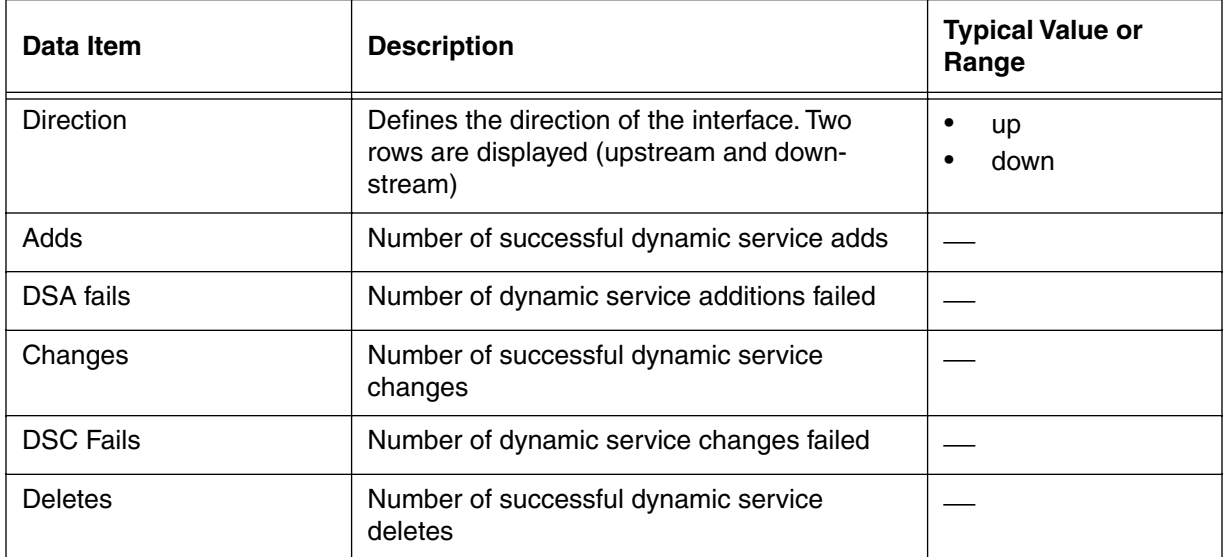

#### **Table 40: dynamic-service-stats show data items**

# <span id="page-203-0"></span>**dynamic-service-specific/downstream [s]**

Use the **dynamic-service-specific/downstream** "show" subtree command to display a table that lists the Dynamic Service Flow downstream statistics.

### **Command Path**

```
[] box# cable-level ↵
```

```
[] cable-level# qos-1.1-level ↵
```

```
[] qos-1.1-level# dynamic-service-specific/downstream ↵
```

```
If dynamic service events of that type have not occured, then 0 is 
shown
```
### **Syntax**

show

# **dynamic-service-specific/downstream [s] show**

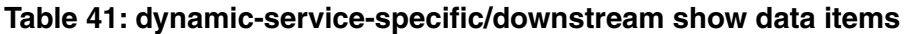

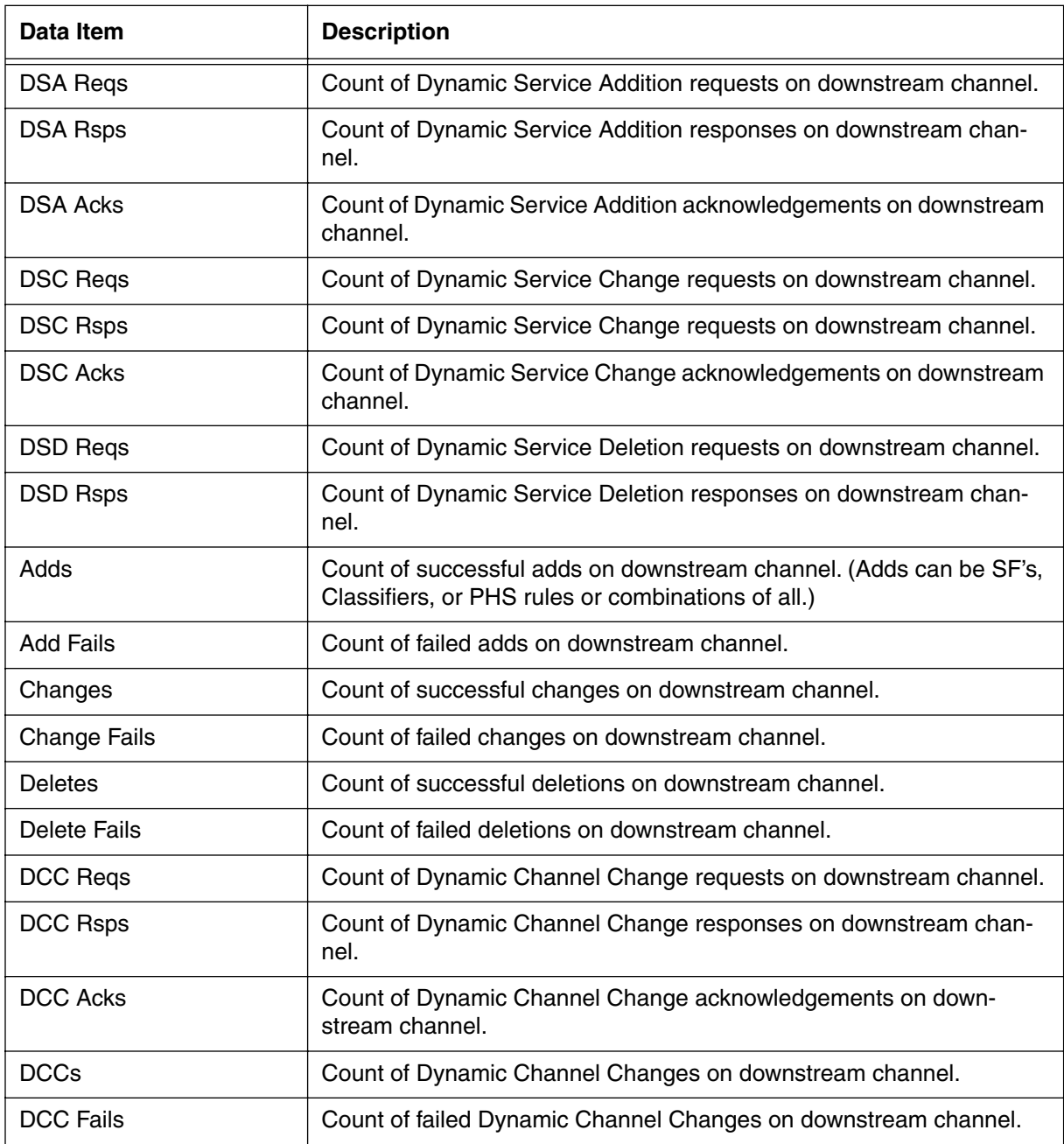

# <span id="page-205-0"></span>**dynamic-service-specific/upstream [s]**

Use the **dynamic-service-specific/upstream** "show" subtree command to display a table that lists the Dynamic Service Flow upstream statistics.

### **Command Path**

```
[] box# cable-level ↵
```

```
[] cable-level# qos-1.1-level ↵
```

```
[] qos-1.1-level# dynamic-service-specific/upstream ↵
```

```
If dynamic service events of that type have not occured, then 0 is 
shown
```
### **Syntax**

show

# **dynamic-service-specific/upstream [s] show**

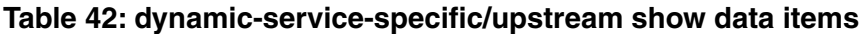

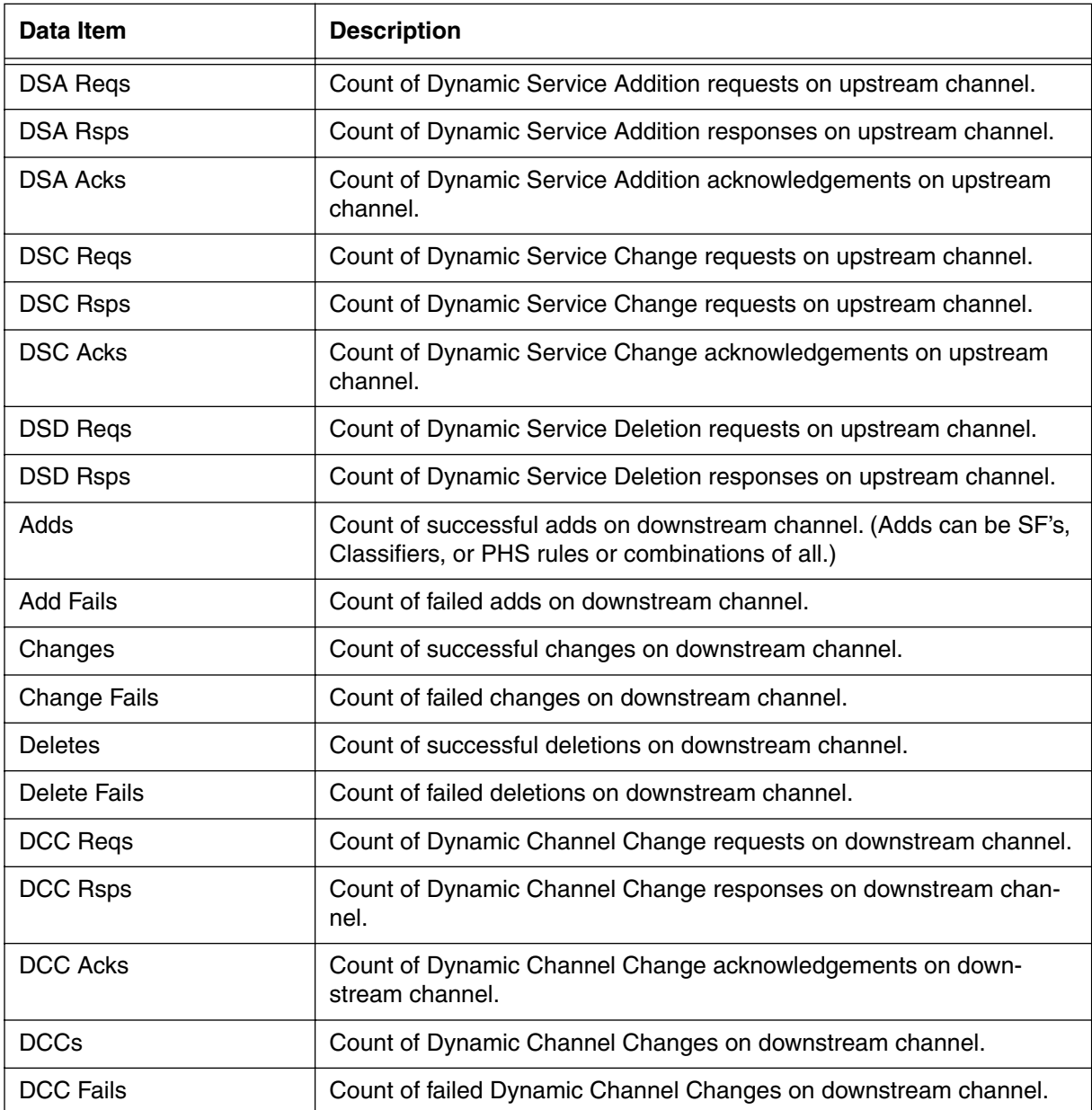

# <span id="page-207-0"></span>**sf-log-list [s]**

Use the **sf-log-list** "show" subtree command to display a list of the service flows that have been deleted along with statistics for the service flow. An entry is automatically created when the modem's service flows are deleted by poweroff, reset, or a DSD.

### **Command Path**

- [] box# **cable-level** ↵
- [] cable-level# **qos-1.1-level** ↵
- [] qos-1.1-level# **sf-log-list** ↵

## **Syntax**

show

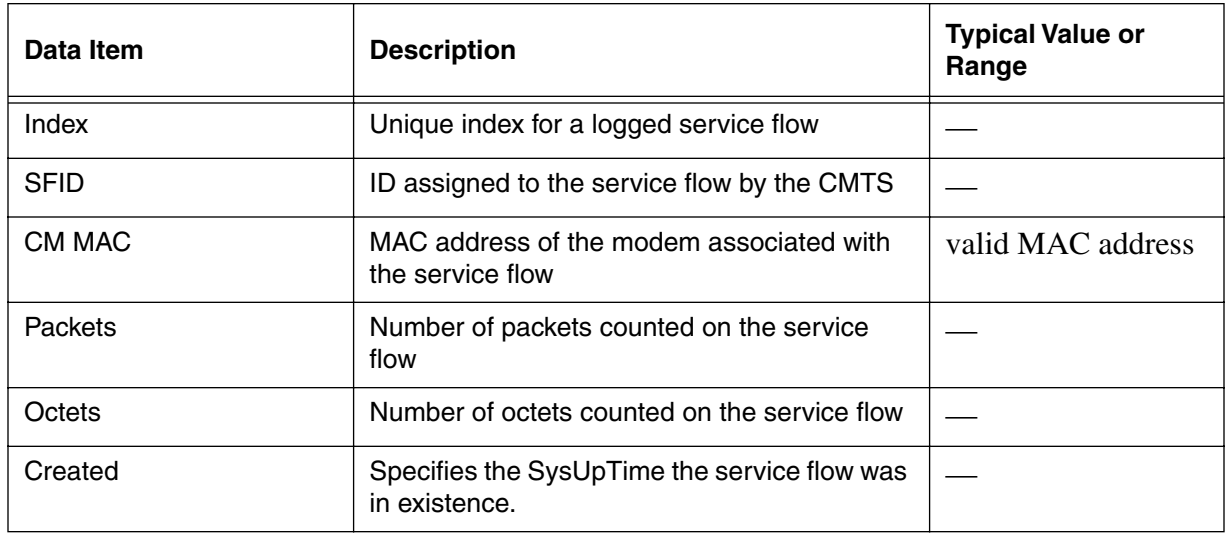

#### **Table 43: sf-log-list show data items**

# <span id="page-208-0"></span>**sf-log-specific/<index> [s, i]**

Use the **sf-log-specific/<index>** "show and info" subtree commands to display the service flow log list statistics.

### **Command Path**

- [] box# **cable-level** ↵
- [] cable-level# **qos-1.1-level** ↵
- [] qos-1.1-level# **sf-log-specific/<index>** ↵

## **Syntax**

show

info

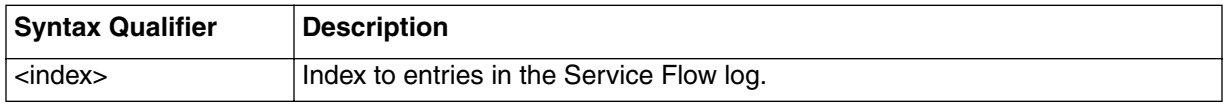

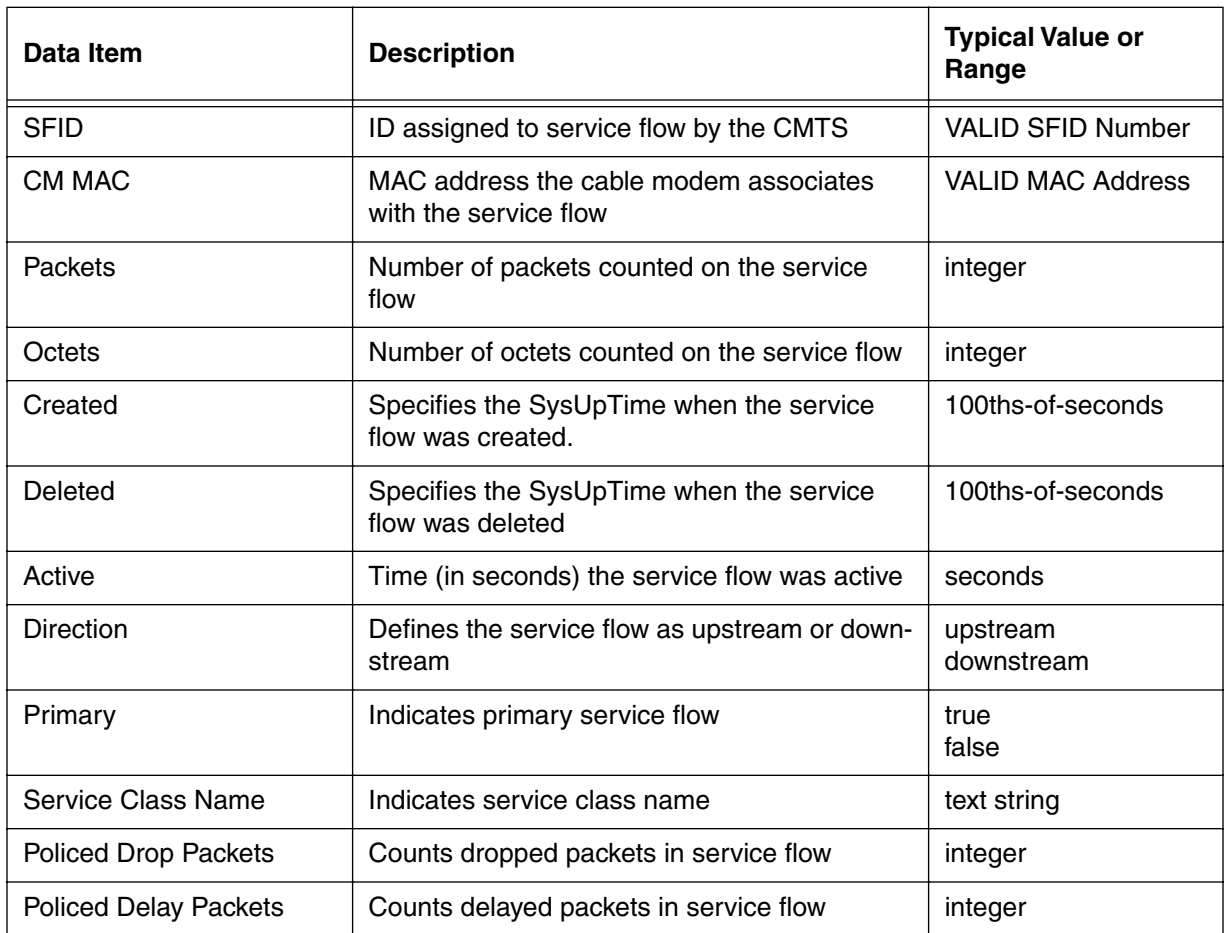

# **Table 44: sf-log-specific/<index> show data items**

## **Table 45: sf-log-specific/<index> info parameters**

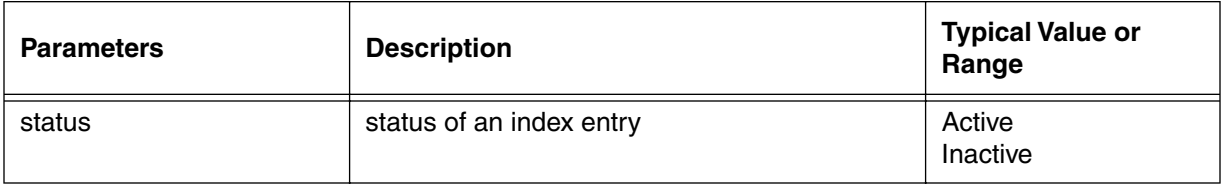

# <span id="page-210-0"></span>**sfact-log-list [s]**

Use the **sfact-log-list** "show" subtree command to display the service flow active log statistics. This table displays service flows whose state has changed from an "Active" to "non-active" state. The service flow is active if it is currently using the active QoS parameter set.

Command Path

- [] box# **cable-level** ↵
- [] cable-level# **qos-1.1-level** ↵
- [] qos-1.1-level# **sf-log-list** ↵

### **Syntax**

show

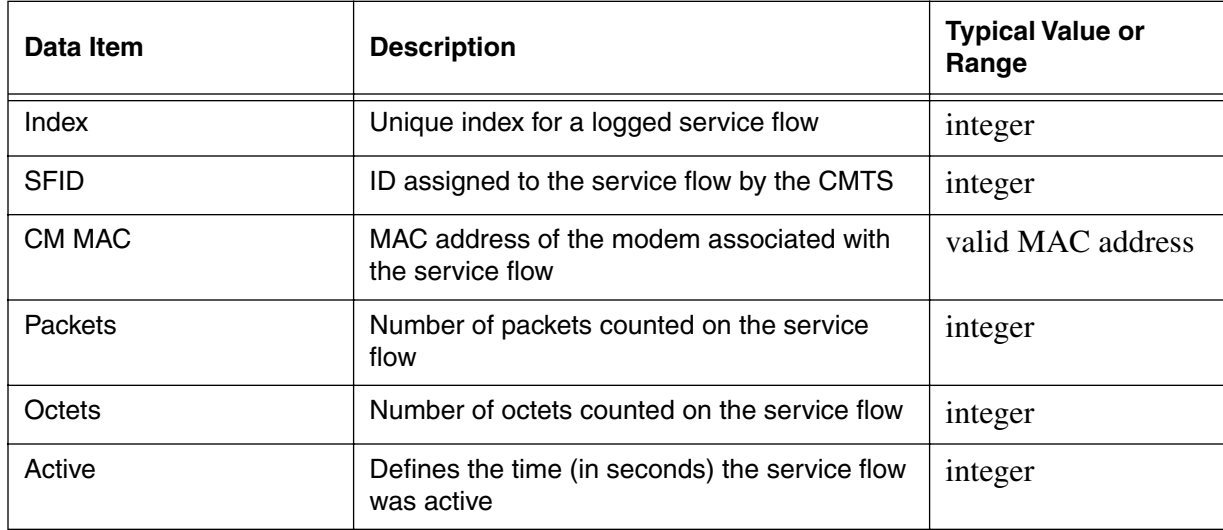

#### **Table 46: sfact-log-list show data items**

# <span id="page-211-0"></span>**sfact-log-specific/<index> [s, i]**

Use the **sfact-log-specific/<index>** "show and info" subtree commands to display the service flow log entries for a specific index in the table.

Command Path

[] box# **cable-level** ↵ [] cable-level# **qos-1.1-level** ↵ [] qos-1.1-level# **sfact-log-list** ↵

## **Syntax**

show

info

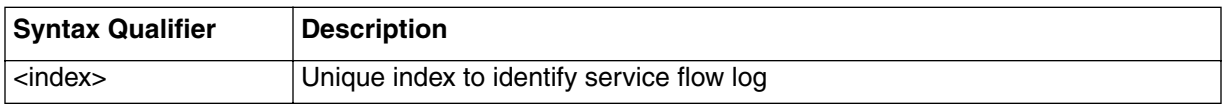

#### **Table 47: sfact-log-specific/<index> show data items**

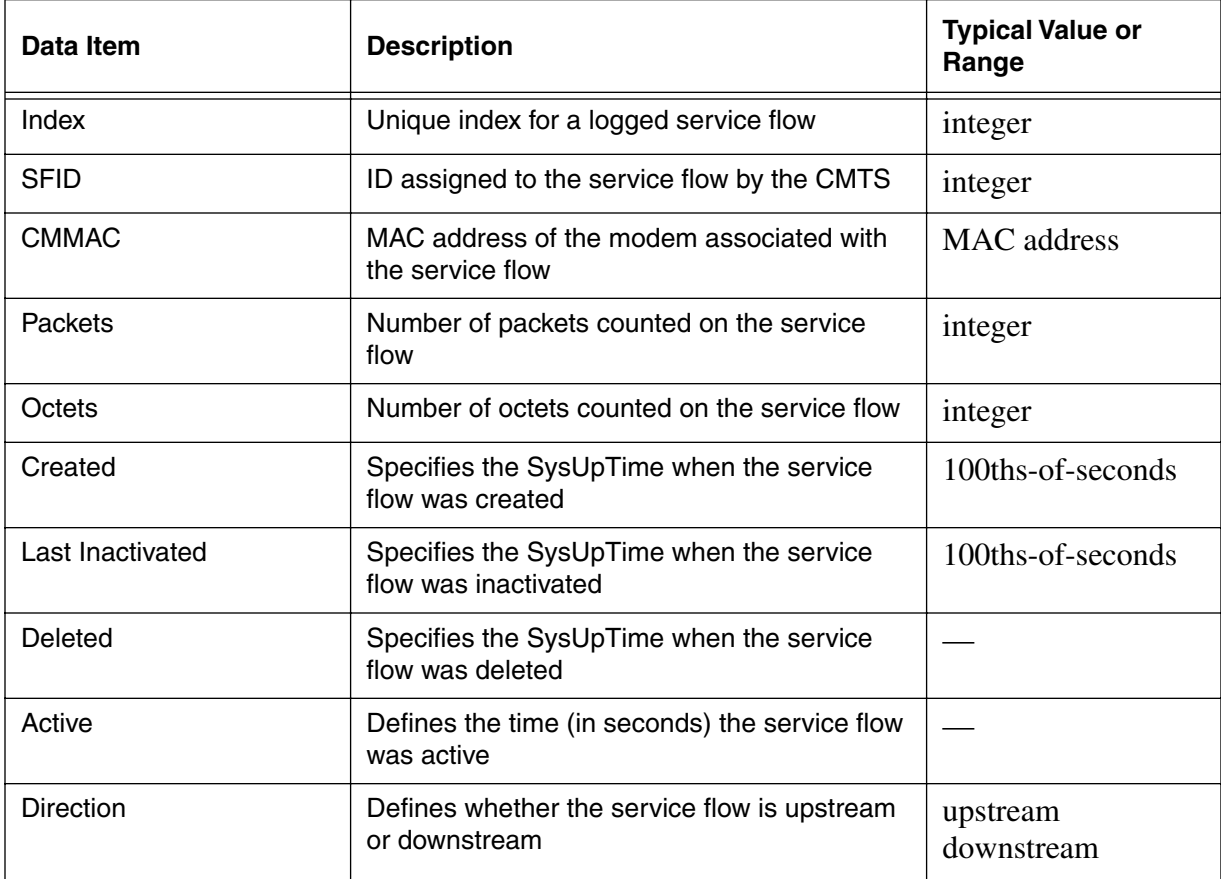

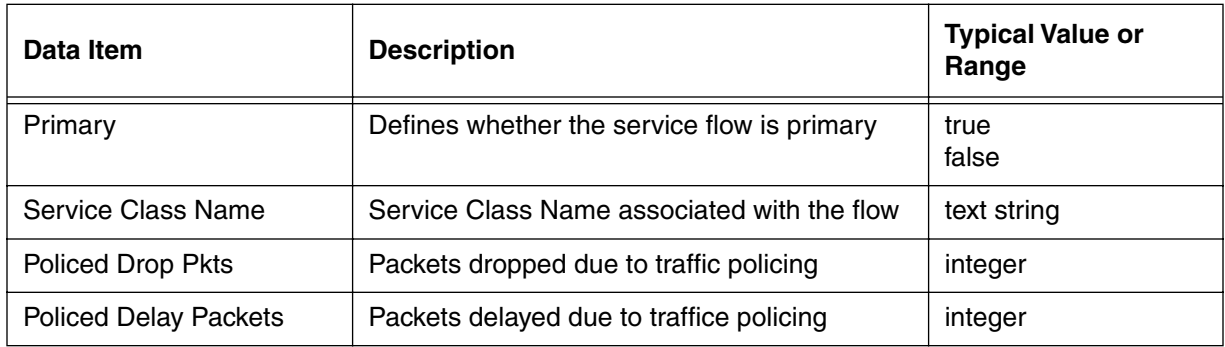

### **Table 47: sfact-log-specific/<index> show data items**

## **Table 48: sfact-log-specific/<index> info parameters**

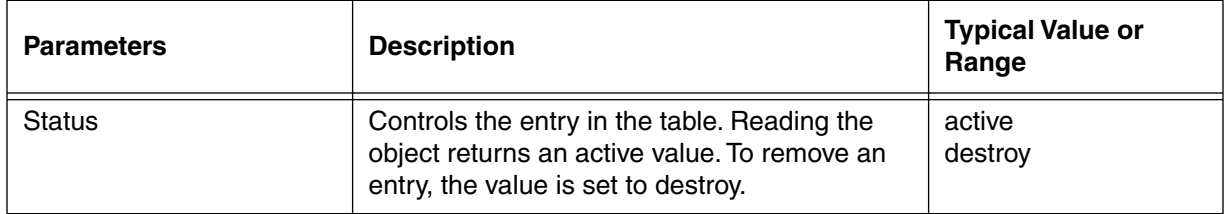

# <span id="page-213-0"></span>**qos-params-list [s]**

Use the **qos-params-list** "show" subtree command to display the summary of all QoS parameter sets on the CMTS.

Command Path

- [] box# **cable-level** ↵
- [] cable-level# **qos-1.1-level** ↵
- [] qos-1.1-level# **qos-params-list** ↵

### **Syntax**

show

## **qos-params-list [s] show**

#### **Table 49: qos-params-list show data items**

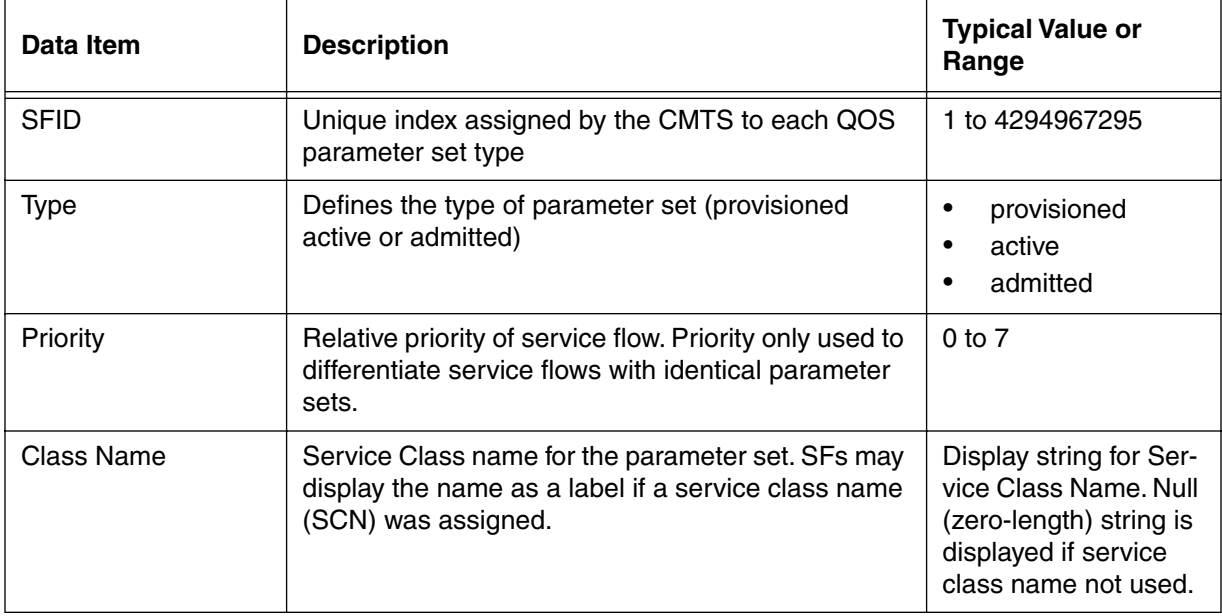

# <span id="page-214-0"></span>**qos-params-per-sf-list/<sfid> [s]**

Use the **qos-params-per-sf-list/<sfid>** "show" subtree command to display all param sets used by a specific SFID.

### **Command Path**

- [] box# **cable-level** ↵
- [] cable-level# **qos-1.1-level** ↵
- [] qos-1.1-level# **qos-params-per-sf-list/<sfid>** ↵

## **Syntax**

show

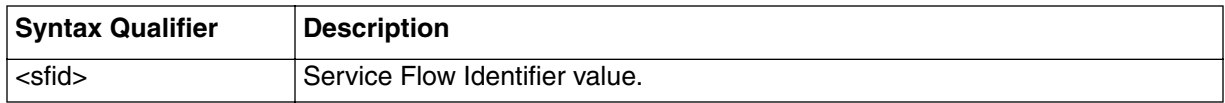

# **qos-params-per-sf-list/<sfid> [s] show**

#### **Table 50: qos-params-per-sf-list/<sfid> show data items**

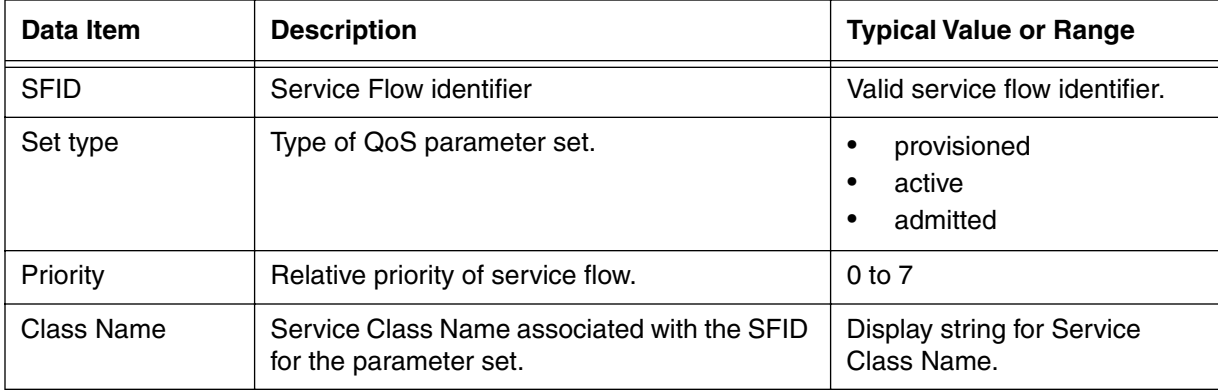

# **qos-params-specific/<sfid>/<type> [s]**

Use the **qos-params-specific/<sfid>/<type>** "show" subtree command to viewthe QoS parameters for a specified active, admitted or provisioned service flow.

### **Command Path**

- [] box# **cable-level** ↵
- [] cable-level# **qos-1.1-level** ↵
- [] qos-1.1-level# **qos-params-specific/<sfid>/<type>**↵

#### **Syntax**

show

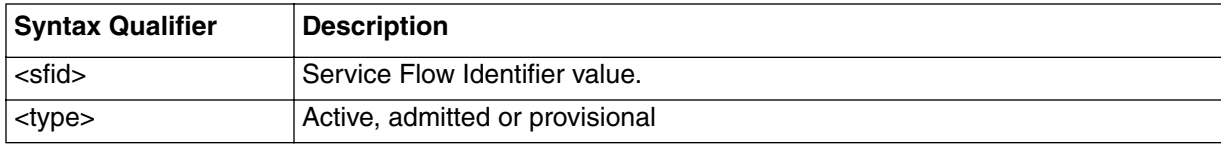
## **qos-params-specific/<sfid>/<active> [s]**

Use the **qos-params-specific/<sfid>/<active>** "show" subtree command to view or change the QoS parameters for a specified active service flow.

#### **Command Path**

- [] box# **cable-level** ↵
- [] cable-level# **qos-1.1-level** ↵
- [] qos-1.1-level# **qos-params-specific/<sfid>/<active>**↵

#### **Syntax**

show

#### **qos-params-specific/<sfid>/<active> [s] show**

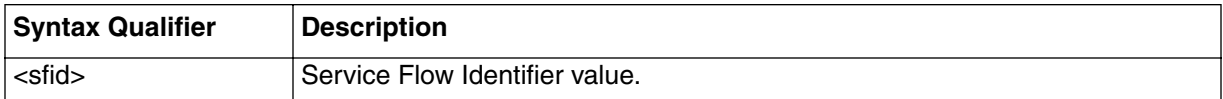

#### **Table 51: qos-params-specific/<sfid>/<active> show data items**

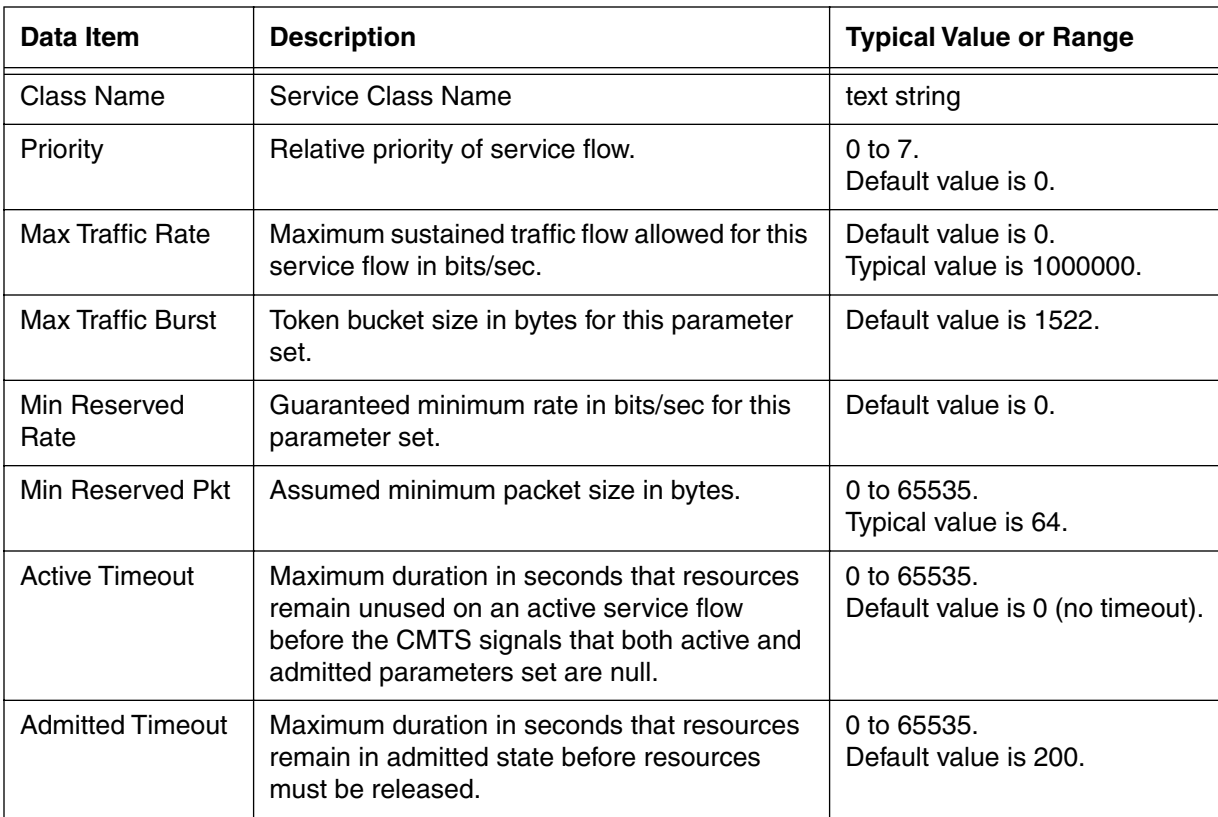

#### **3-136** Manage Commands

| <b>Data Item</b>               | <b>Description</b>                                                                                                    | <b>Typical Value or Range</b>                                                                                                    |
|--------------------------------|----------------------------------------------------------------------------------------------------|----------------------------------------------------------------------------------------------------|
| <b>Max Concat Burst</b>        | Maximum concatenated burst in bytes which<br>an upstream service flow is allowed.                                                                                | 0 to 65535.<br>Default value is 0 (no maxi-<br>mum burst).                                                                                                    |
| <b>Scheduling Type</b>         | Upstream scheduling service used for<br>upstream service flow.                                                                                                   | undefined (1)<br>$\bullet$<br>bestEffort (2)<br>$\bullet$<br>nonRealTimePollingSer-<br>$\bullet$<br>vice (3)<br>RealTimePollingService<br>٠<br>unsolicitedGrantService-<br>$\bullet$<br>WithAD (5)<br>unsolicitedGrantSer-<br>$\bullet$<br>vice(6)<br>notApplicable (256)<br>$\bullet$ |
| Nom Poll Interval              | Nominal interval in microseconds between<br>successive unicast request opportunities on<br>an upstream service flow.                                             | Default value is 0.                                                                                                    |
| <b>Tol Poll Jitter</b>         | Maximum amount of time in microseconds<br>that the unicast request interval may be<br>delayed from the nominal periodic schedule<br>on an upstream service flow. | Default value is 0.                                                                                                    |
| <b>Unsolicit Grant</b><br>Size | Unsolicited grant size in bytes.                                                                                                    | 0 to 65535.<br>Default value is 0                                                                                                    |
| Nom Grant<br>Interval          | Nominal interval in microseconds between<br>successive data grant opportunities on an<br>upstream service flow.                                                  | Default value is 0.                                                                                                    |
| <b>Tol Grant Jitter</b>        | Maximum amount of time in microseconds<br>that the transmission opportunities may be<br>delayed from the nominal periodic schedule.                              | Default value is 0.                                                                                                    |
| <b>Grants Per</b><br>Interval  | Number of data grants per nominal grant inter-<br>val.                                                                                                    | 0 to 127<br>Default value is 0.                                                                                                    |
| <b>TOS AND Mask</b>            | The AND mask for IP TOS byte for overwriting<br>IP packet TOS value.                                                                                             | Octet string<br>Default value is "FF" hex<br>(255).                                                                                                    |
| <b>TOS OR Mask</b>             | The OR mask for the IP TOS byte.                                                                                                    | Octet string<br>Default value is "00" hex (0).                                                                                                    |
| Max Latency                    | The maximum latency between receiving a<br>packet on the NSI and forwarding the packet<br>to the RF interface                                                    |                                                                                                    |

**Table 51: qos-params-specific/<sfid>/<active> show data items (continued)**

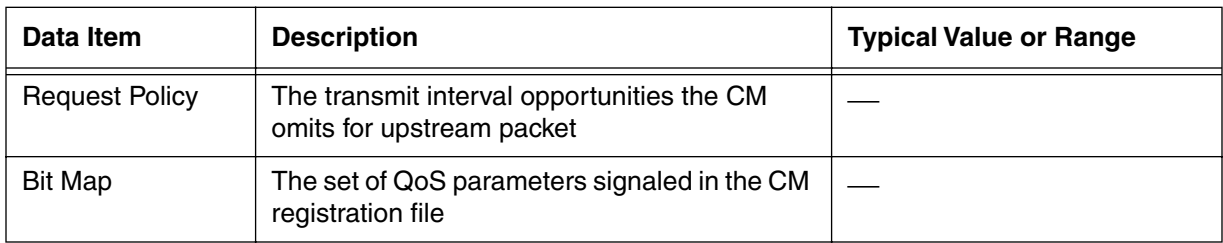

### **Table 51: qos-params-specific/<sfid>/<active> show data items (continued)**

## **qos-params-specific/<sfid>/<admitted> [s]**

Use the **qos-params-specific/<sfid>/<admitted>** "show" subtree command to view the QoS parameters for a specified admitted service flow.

#### **Command Path**

- [] box# **cable-level** ↵
- [] cable-level# **qos-1.1-level** ↵
- [] qos-1.1-level# **qos-params-specific/<sfid>/<admitted>**↵

#### **Syntax**

show

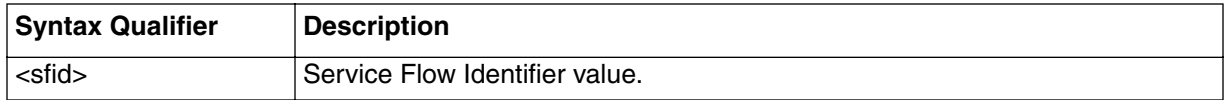

#### **qos-params-specific/<sfid>/<admitted> [s] show**

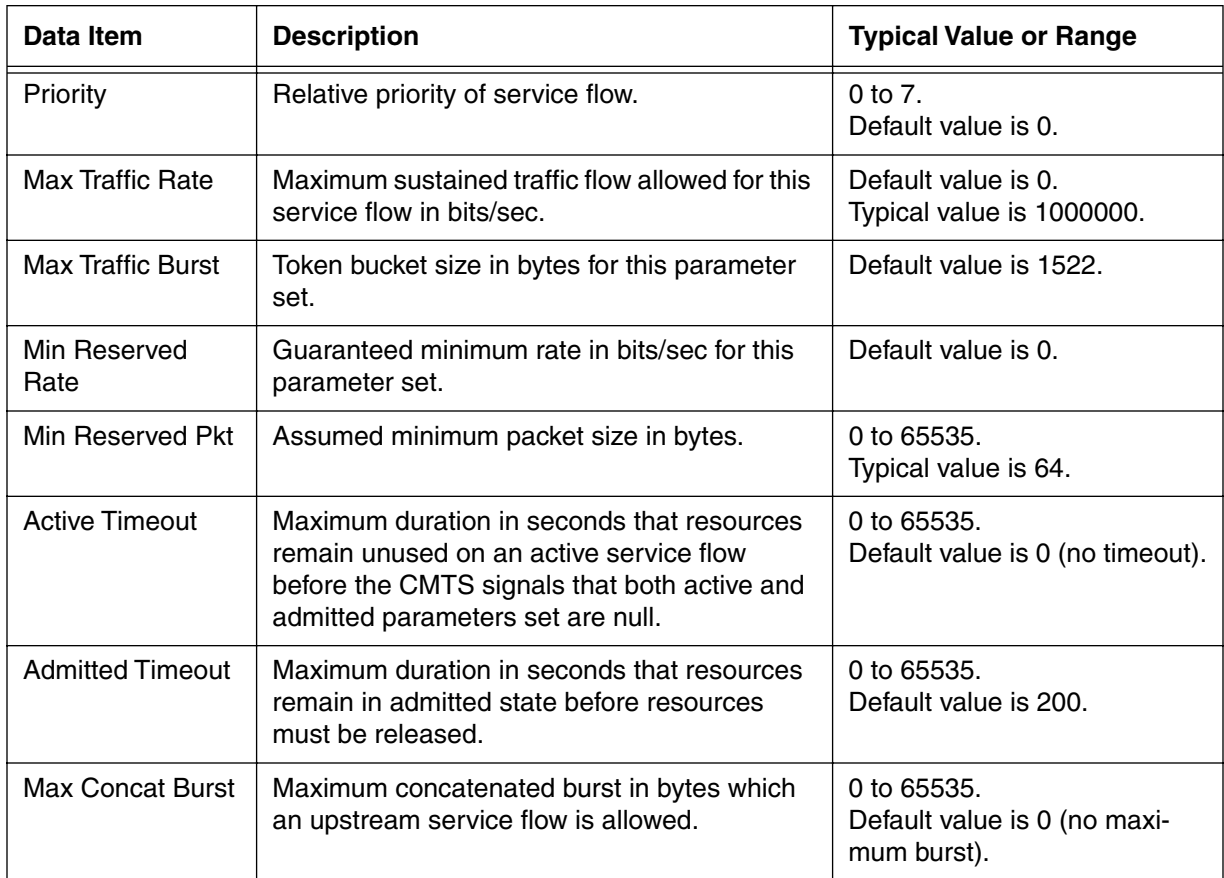

#### **Table 52: qos-params-specific/<sfid>/<admitted> show data items**

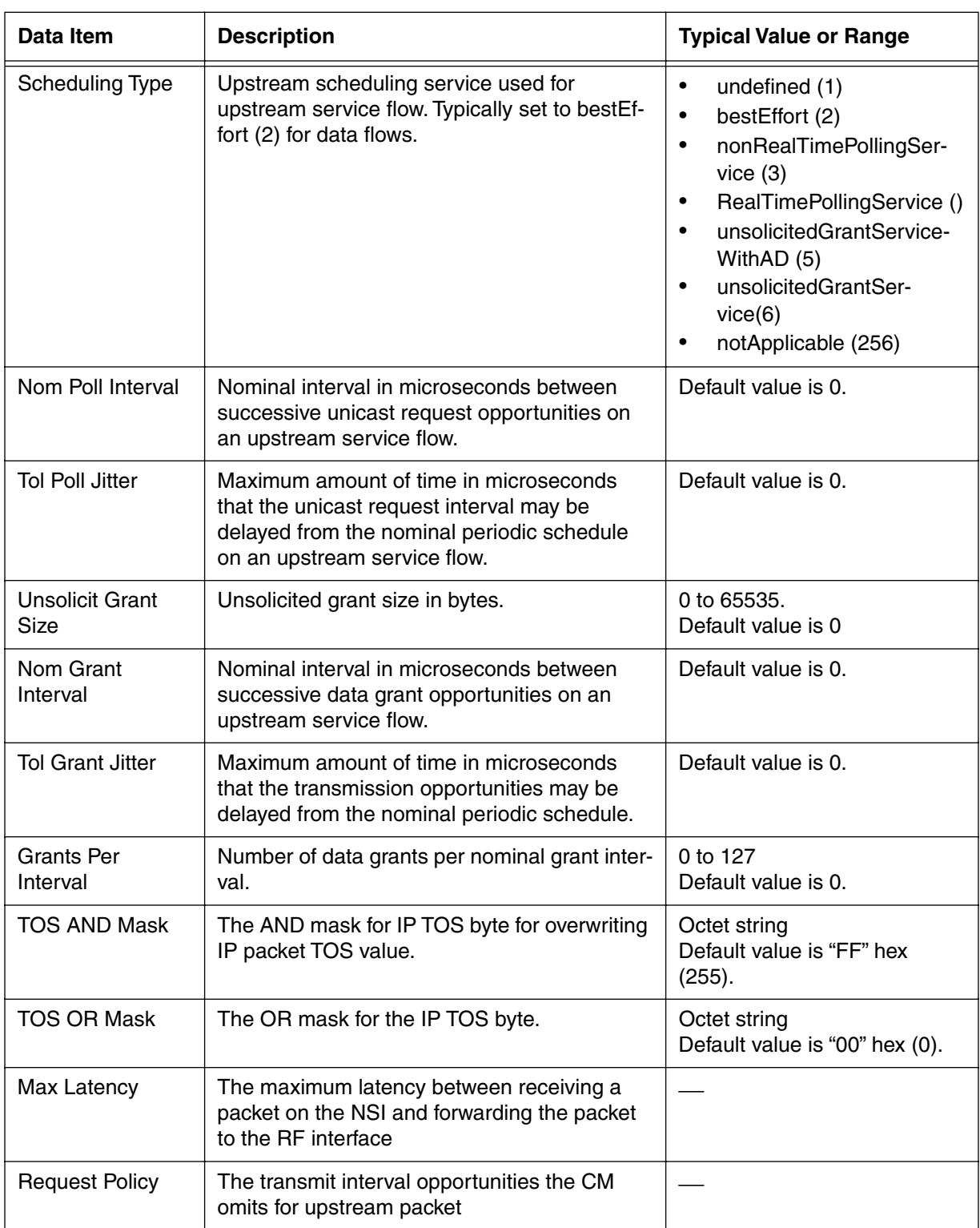

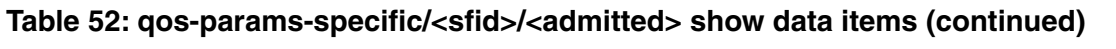

#### **3-140** Manage Commands

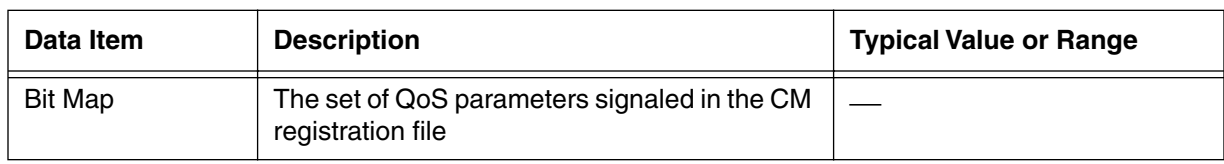

## **Table 52: qos-params-specific/<sfid>/<admitted> show data items (continued)**

## **qos-params-specific/<sfid>/<provisioned> [s]**

Use the **qos-params-specific/<sfid>/<provisioned>** "show" subtree command to view or change the QoS parameters for a specified provisioned service flow.

### **Command Path**

- [] box# **cable-level** ↵
- [] cable-level# **qos-1.1-level** ↵
- [] qos-1.1-level# **qos-params-specific/<sfid>/<provisioned>**↵

## **Syntax**

show

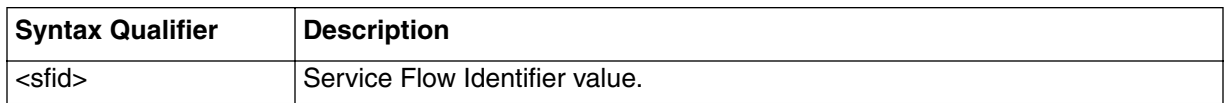

## **qos-params-specific/<sfid>/<provisioned> [s] show**

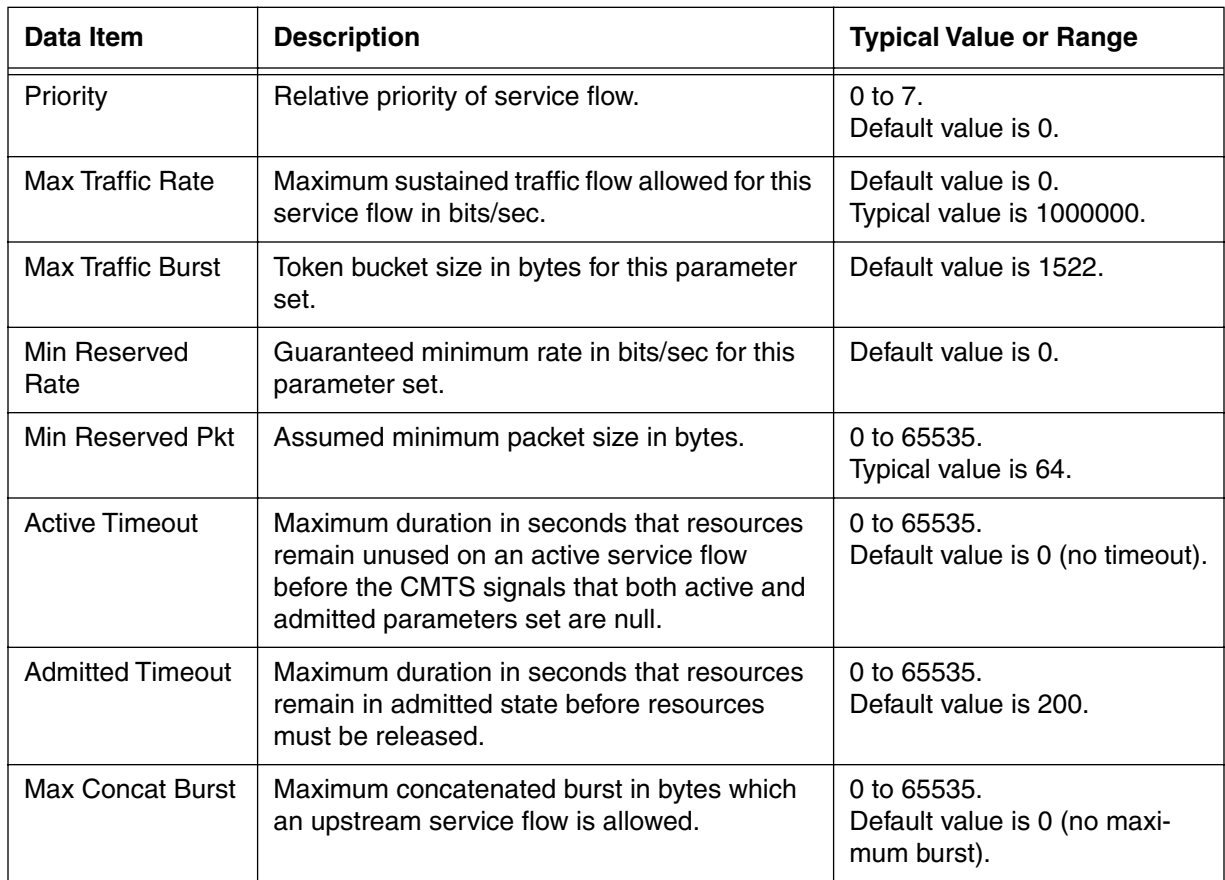

#### **Table 53: qos-params-specific/<sfid>/<provisioned> show data items**

#### **3-142** Manage Commands

| Data Item                             | <b>Description</b>                                                                                                    | <b>Typical Value or Range</b>                                                                                                    |
|---------------------------------------|----------------------------------------------------------------------------------------------------|----------------------------------------------------------------------------------------------------|
| <b>Scheduling Type</b>                | Upstream scheduling service used for<br>upstream service flow. Typically set to bestEf-<br>fort (2) for data flows.                                              | undefined (1)<br>$\bullet$<br>bestEffort (2)<br>$\bullet$<br>nonRealTimePollingSer-<br>$\bullet$<br>vice (3)<br>RealTimePollingService ()<br>$\bullet$<br>unsolicitedGrantService-<br>$\bullet$<br>WithAD (5)<br>unsolicitedGrantSer-<br>$\bullet$<br>vice(6)<br>notApplicable (256)<br>$\bullet$ |
| Nom Poll Interval                     | Nominal interval in microseconds between<br>successive unicast request opportunities on<br>an upstream service flow.                                             | Default value is 0.                                                                                                    |
| <b>Tol Poll Jitter</b>                | Maximum amount of time in microseconds<br>that the unicast request interval may be<br>delayed from the nominal periodic schedule<br>on an upstream service flow. | Default value is 0.                                                                                                    |
| <b>Unsolicit Grant</b><br><b>Size</b> | Unsolicited grant size in bytes.                                                                                                    | 0 to 65535.<br>Default value is 0                                                                                                    |
| Nom Grant<br>Interval                 | Nominal interval in microseconds between<br>successive data grant opportunities on an<br>upstream service flow.                                                  | Default value is 0.                                                                                                    |
| <b>Tol Grant Jitter</b>               | Maximum amount of time in microseconds<br>that the transmission opportunities may be<br>delayed from the nominal periodic schedule.                              | Default value is 0.                                                                                                    |
| <b>Grants Per</b><br>Interval         | Number of data grants per nominal grant inter-<br>val.                                                                                                    | 0 to 127<br>Default value is 0.                                                                                                    |
| <b>TOS AND Mask</b>                   | The AND mask for IP TOS byte for overwriting<br>IP packet TOS value.                                                                                             | Octet string<br>Default value is "FF" hex<br>(255).                                                                                                    |
| <b>TOS OR Mask</b>                    | The OR mask for the IP TOS byte.                                                                                                    | Octet string<br>Default value is "00" hex (0).                                                                                                    |
| Max Latency                           | The maximum latency between receiving a<br>packet on the NSI and forwarding the packet<br>to the RF interface                                                    |                                                                                                    |
| <b>Request Policy</b>                 | The transmit interval opportunities the CM<br>omits for upstream packet                                                                                          |                                                                                                    |

**Table 53: qos-params-specific/<sfid>/<provisioned> show data items (continued)**

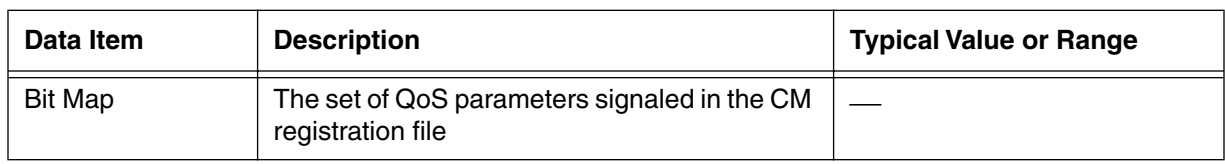

#### **Table 53: qos-params-specific/<sfid>/<provisioned> show data items (continued)**

# **phs-list [s]**

Use the **phs-list** "show" subtree command to display a list of PHS (Payload Header Suppression) parameters. PHS requires that three objects be created: Service Flow (referenced by SFID), Classifier (referenced by CID), and PHS Rule (referenced by PHS Index).

## **Command Path**

[] Box # **cable-level** ↵

**Table 54: phs-list show data items**

- [] cable-level# **qos-1.1-level** ↵
- [] qos-1.1-level# **phs-list** ↵

#### **Syntax**

show

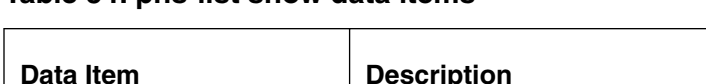

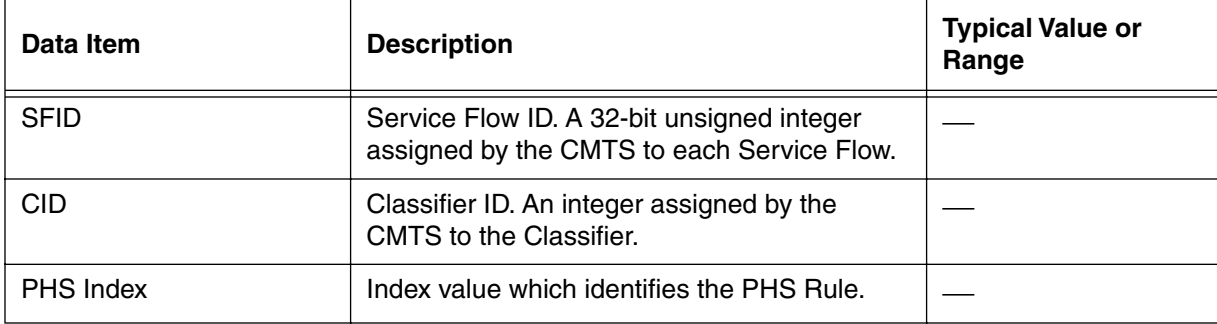

## Cornerstone ARSVD00756 Release 4.3 Standard 1.0 Sep 2003

# **phs-per-sf-list/<sfid> [s]**

Use the **phs-per-sf-list/<sfid>** "show" subtree command to display the PHS information associated with a specific SFID.

#### Command Path

[] box# cable-level ↵ [] cable-level# **qos-1.1-level** ↵ [] qos-1.1-level# **phs-per-sf-list/<sfid>** ↵

## **Syntax**

show

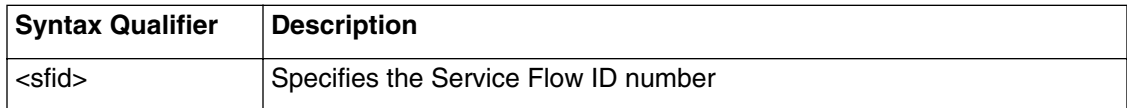

#### **Table 55: phs-per-sf-list/<sfid> show data items**

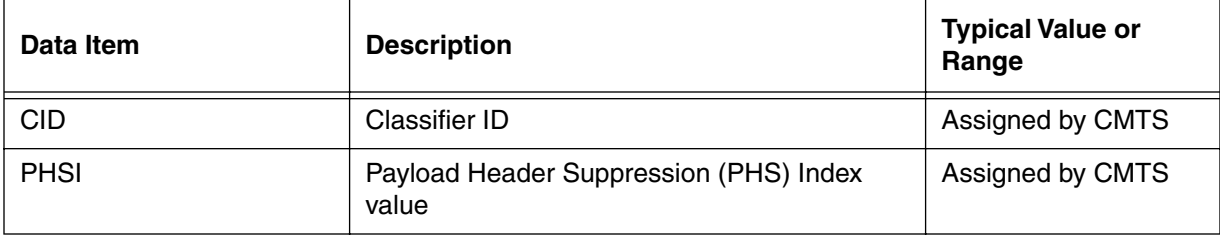

## **phs-sf-specific/<sfid>/<cid> [s]**

Use the **phs-sf-specific/<sfid>/<cid>** "show" subtree command to display a list of PHS rules per Service Flow, as specified by the SFID and CID indexes.

#### **Command Path**

- [] box# **cable-level** ↵
- [] cable-level# **qos-1.1-level** ↵
- [] qos-1.1-level# **phs-sf-specific/<sfid>/<cid>** ↵

#### **Syntax**

show

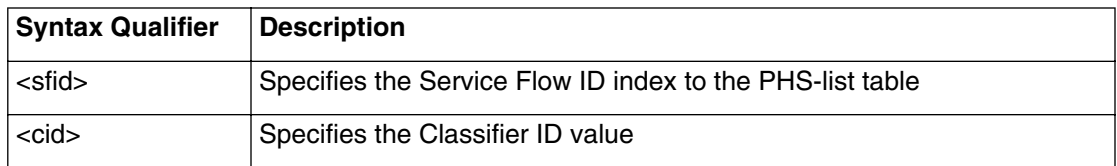

#### **Table 56: phs-per-sf-list/<cid> show data items**

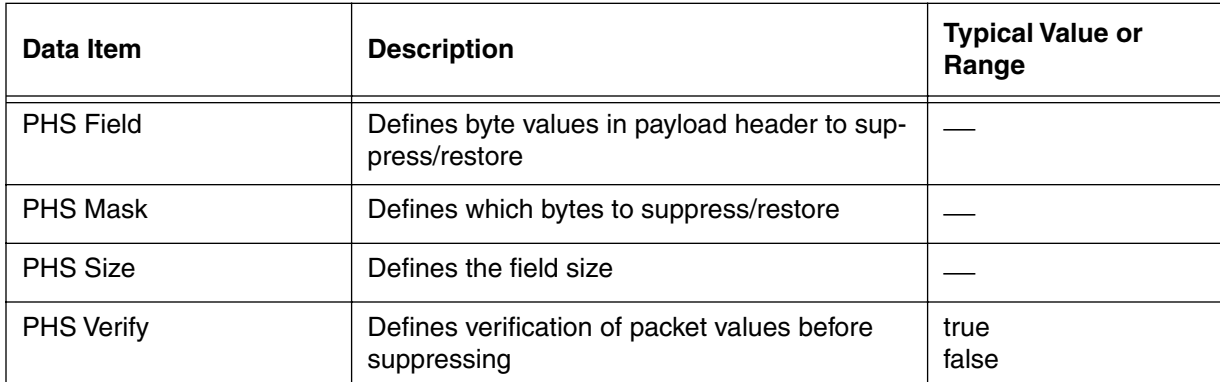

# **qos-1.0-list [s]**

Use the **qos-1.0-list** "show" subtree command to display a list of the different Quality of Service classes offered on a network for DOCSIS 1.0 devices. The parameters for the QoS list are displayed below.

*Note:* These parameters are designed for QoS standards for DOCSIS 1.0.

## **Command Path**

```
[] box# cable-level ↵
```

```
[] cable-level# qos-1.0-list ↵
```
## **Syntax**

show

## **qos-1.0-list [s] show**

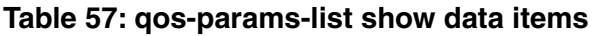

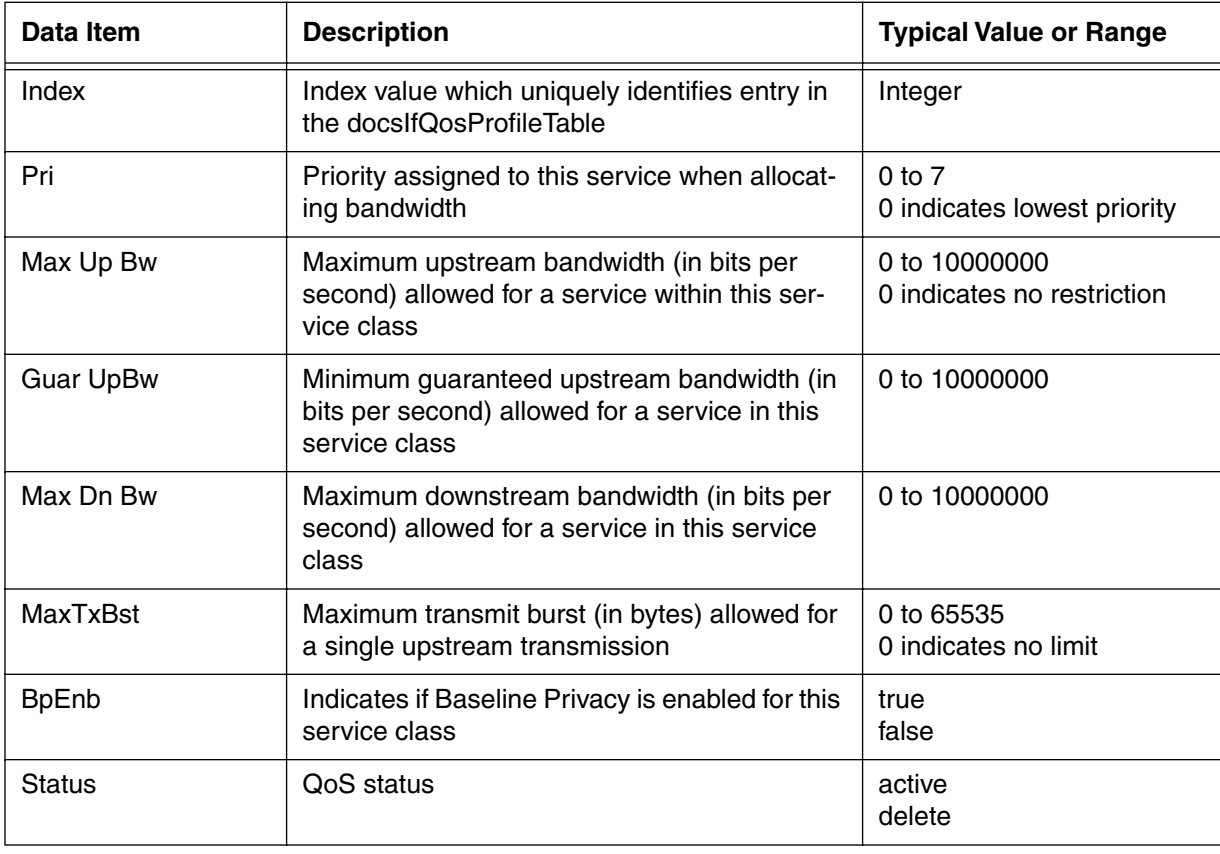

## **qos-1.0-specific/<qos-index> [s]**

Use the **qos-specific/<qos-index>** "show" subtree command to display a Quality of Service class identified by the qos-index number (from the qos-1.0-list table).

#### **Command Path**

[] box# **cable-level** ↵

[] cable-level# **qos-1.0-specific/<qos-index>** ↵

#### **Syntax**

show

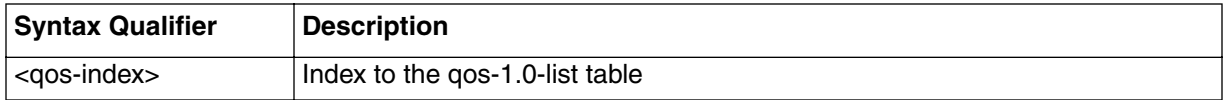

## **qos-1.0-specific/<qos-index> [s] show**

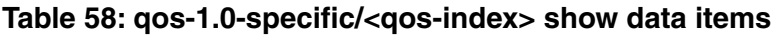

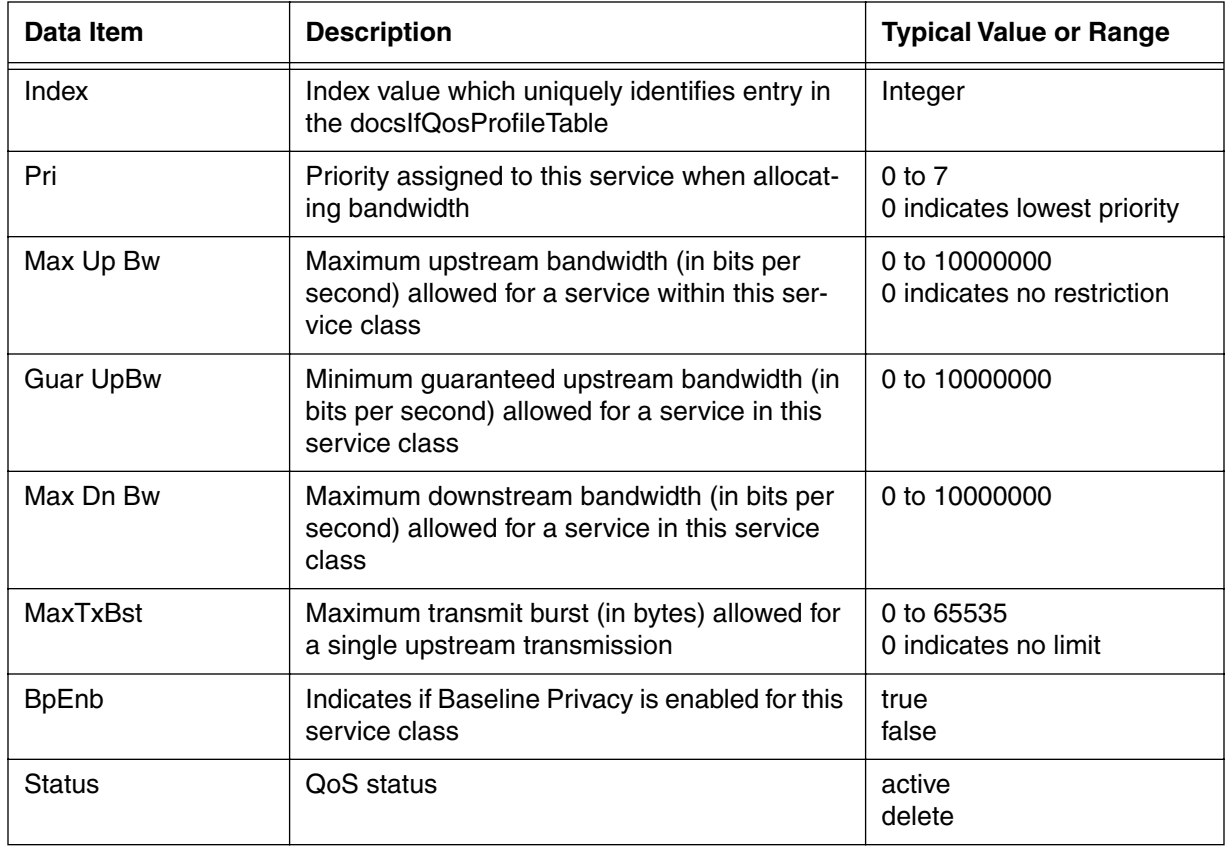

# **forwarder [s, i]**

Use the **forwarder** "show" and "info" command to control packet forwarding through the CMTS and to control data traffic over the cable modem network.

The forwarder command controls the following functions:

- forwarding mode (transparent bridge or learning)
- filtering
- proxy-arping
- multicast forwarding

The forwarder command also prevents and detects subscriber-side attempts to compromise network security.

## **Command Path**

[] box# **forwarder** ↵

## **Syntax**

show

info

#### **forwarder [s] show**

#### **Table 59: forwarder show data items**

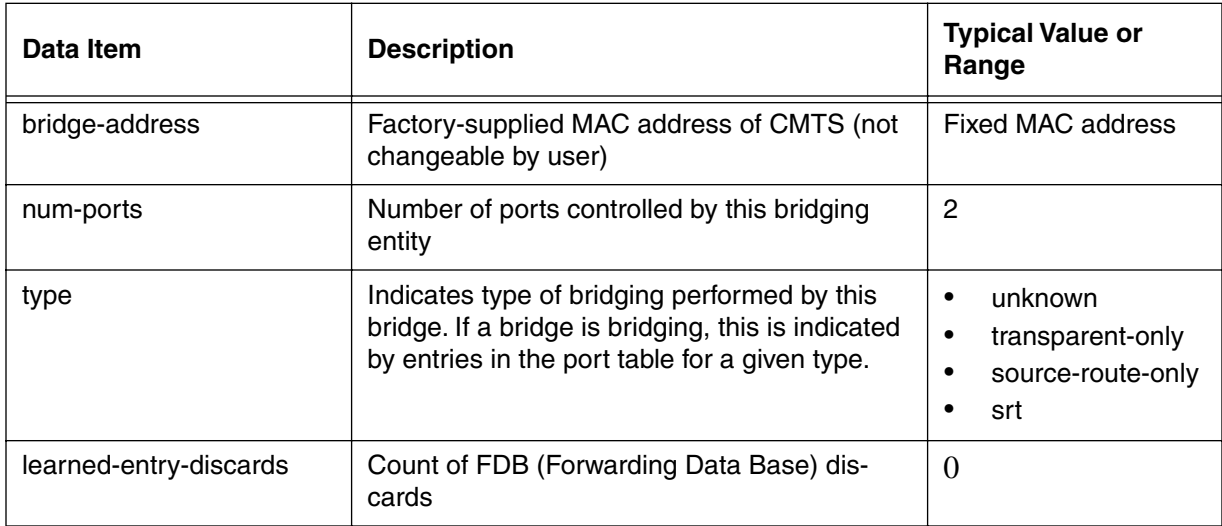

## **forwarder [i] info**

#### **Table 60: forwarder info parameters**

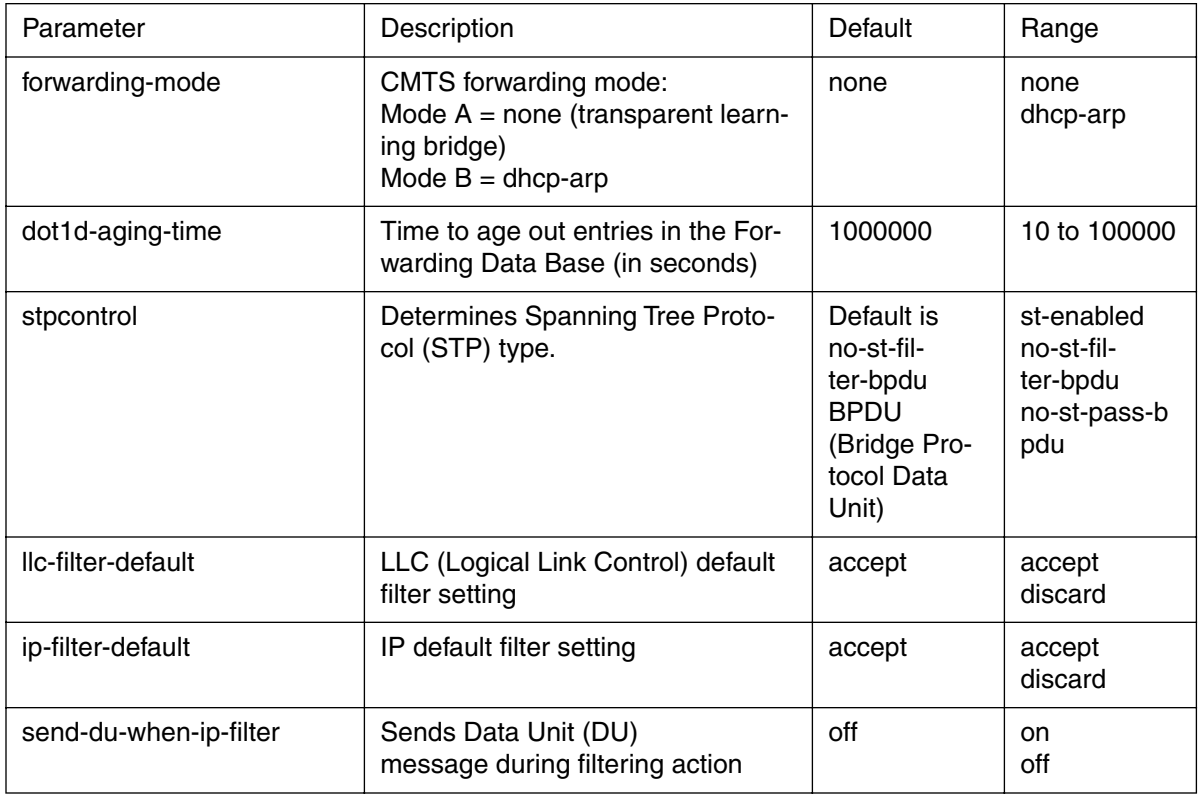

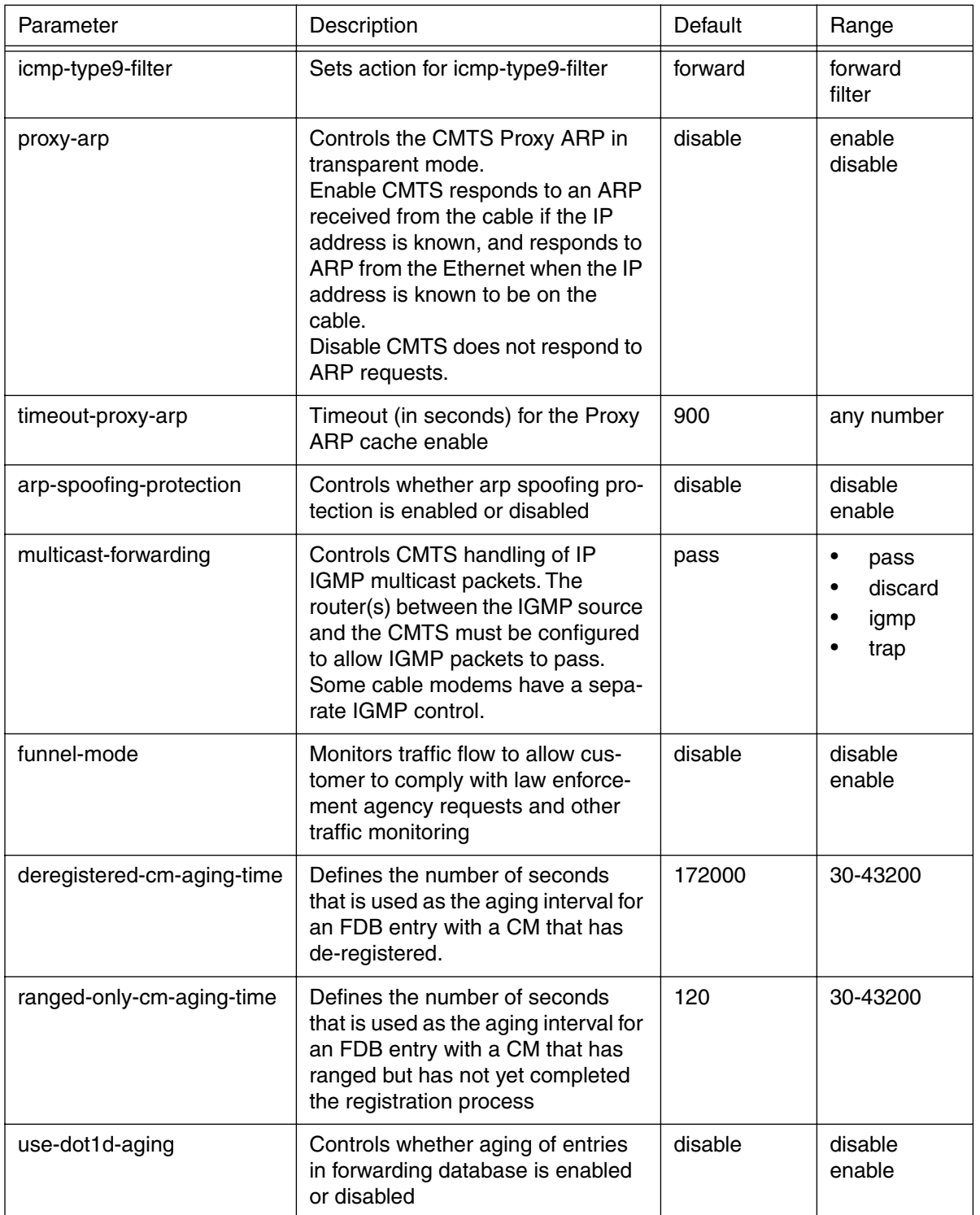

## **Table 60: forwarder info parameters**

## **forwarder (next level)**

## **Table 61: forward next level commands**

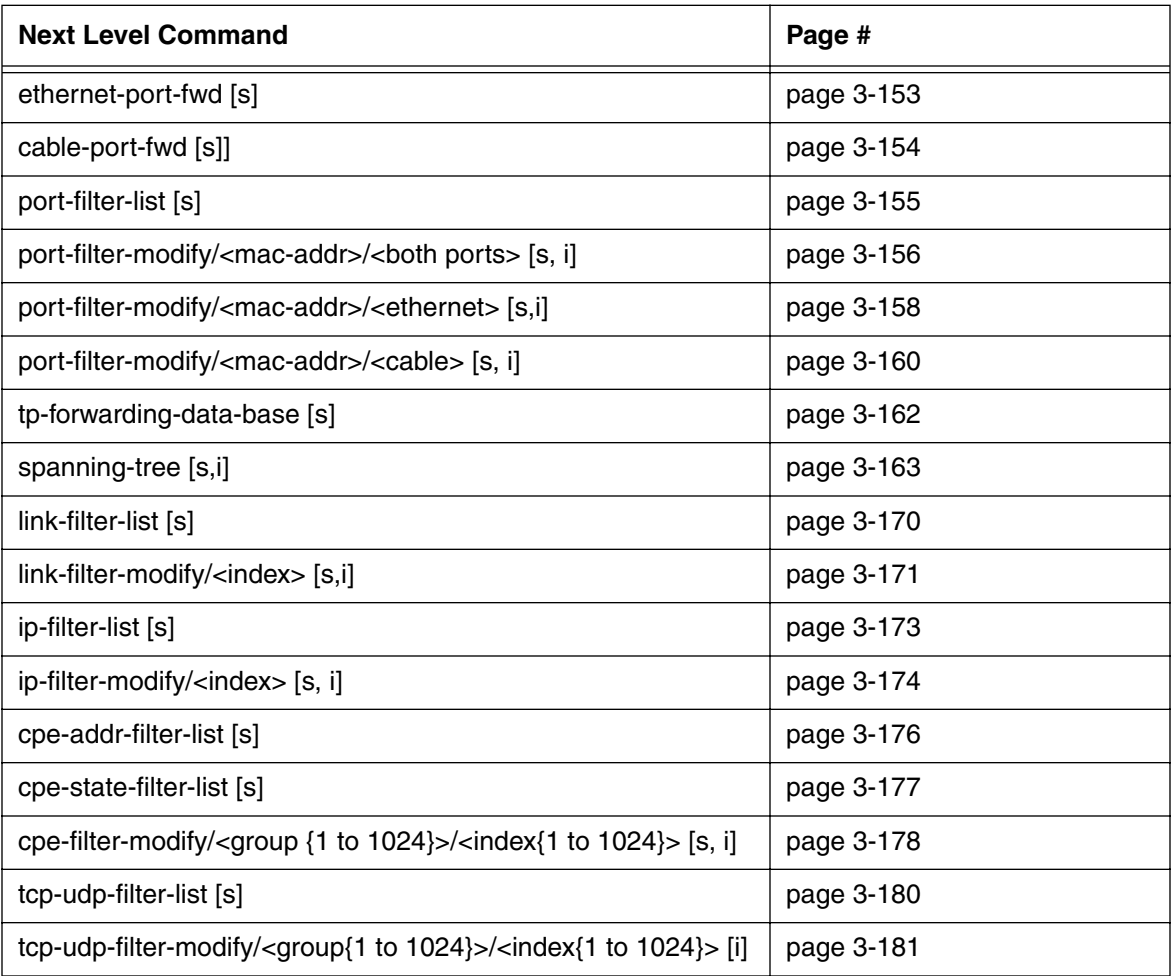

## <span id="page-234-0"></span>**ethernet-port-fwd [s]**

Use the **ethernet-port-fwd** "show" subtree command to view statistics on traffic forwarded on the CMTS Ethernet port.

### **Command Path**

- [] box# **forwarder** ↵
- [] forwarder# **ethernet-port-fwd** ↵

## **Syntax**

show

## **ethernet-port-fwd [s] show**

#### **Table 62: ethernet-port-fwd show data items**

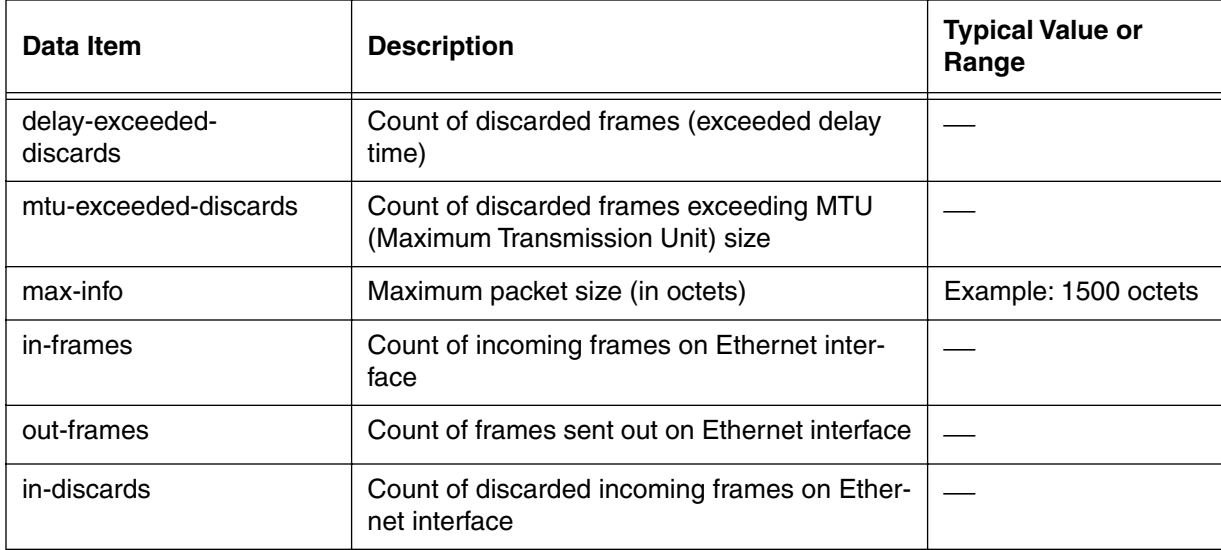

## <span id="page-235-0"></span>**cable-port-fwd [s]**

Use the **cable-port-fwd** "show" subtree command to view statistics on traffic forwarded on the CMTS Ethernet port.

#### **Command Path**

- [] box# **forwarder** ↵
- [] forwarder# **cable-port-fwd** ↵

#### **Syntax**

show

#### **cable-port-fwd [s] show**

#### **Table 63: cable-port-fwd show data items**

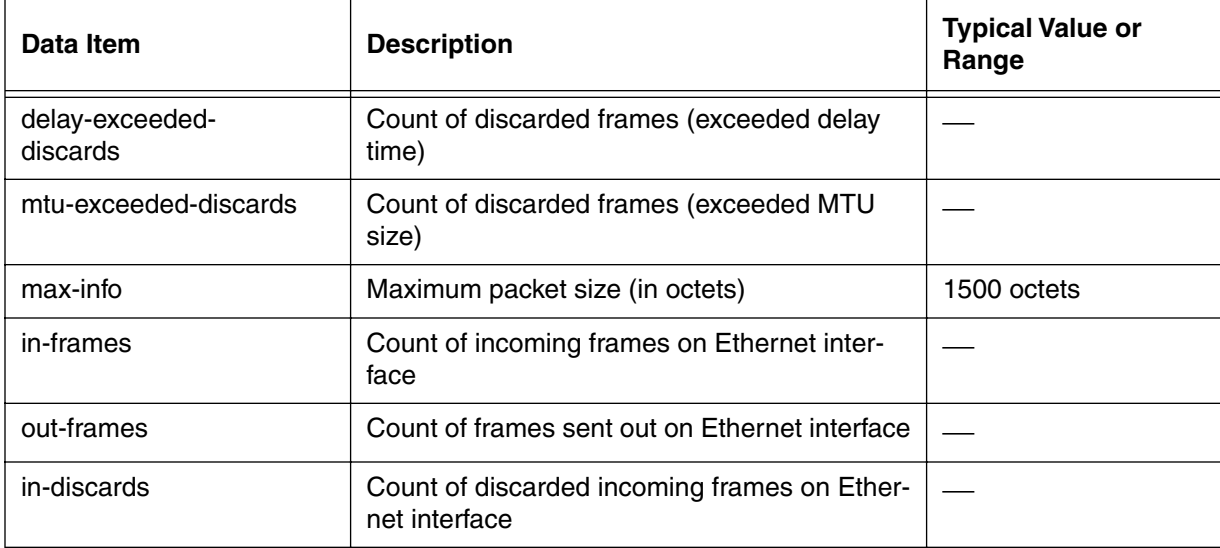

# <span id="page-236-0"></span>**port-filter-list [s]**

Use the **port-fwd** "show" subtree command to view the list of configured port filters, corresponding MAC addresses, and connectivity.

## **Command Path**

- [] box# **forwarder** ↵
- [] forwarder# **port-filter-list** ↵

## **Syntax**

show

## **port-filter-list [s] show**

#### **Table 64: port-filter-list show data items**

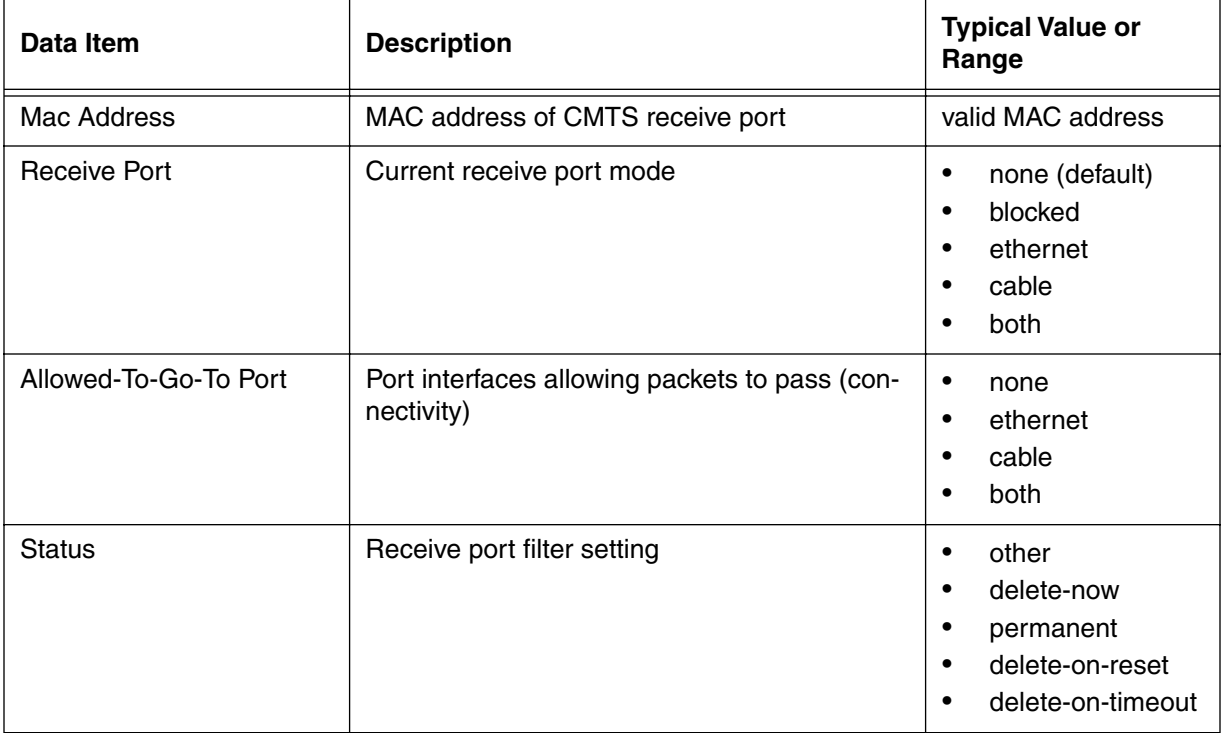

## <span id="page-237-0"></span>**port-filter-modify/<mac-addr>/<both ports> [s, i]**

Use the **port-filter-modify/<mac-addr>/<br/>both ports>** "show" and "info" subtree commands to view and configure the CMTS port filter statistics for both ports (ethernet and cable) by specified MAC address.

#### **Command Path**

- [] box# **forwarder** ↵
- [] forwarder# **port-filter-modify/<mac-addr>/<both ports>** ↵

#### **Syntax**

show

info

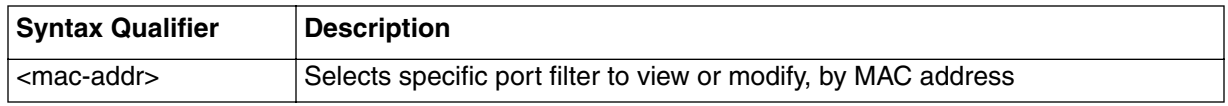

#### **port-filter-modify/<mac addr>/<both-ports> [s] show**

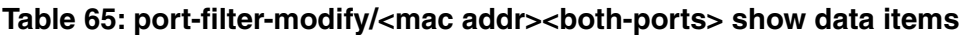

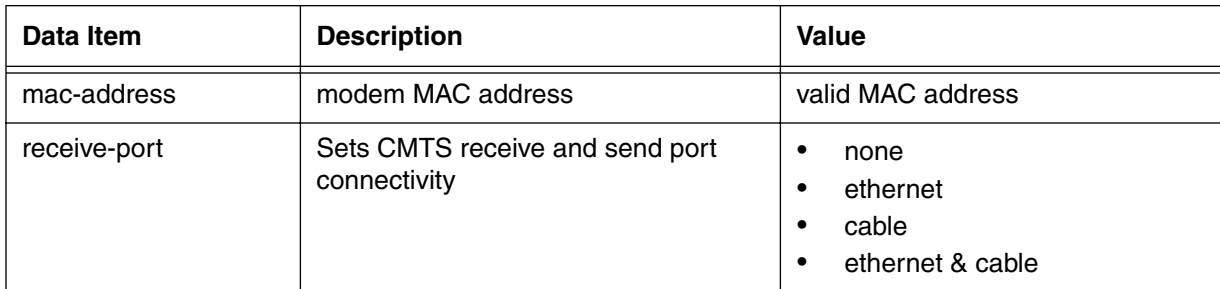

#### **port-filter-modify/<mac addr>/<both-ports> [i] info**

#### **Table 66: port-filter-modify/<mac addr>/<both-ports> info data items**

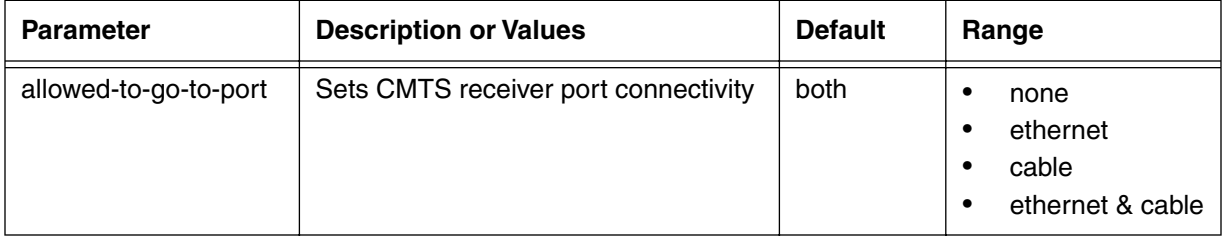

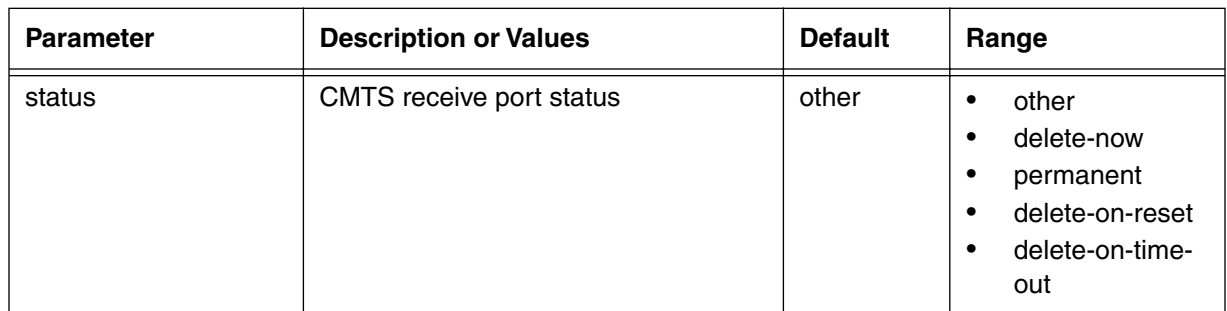

## **Table 66: port-filter-modify/<mac addr>/<both-ports> info data items**

## <span id="page-239-0"></span>**port-filter-modify/<mac-addr>/<ethernet> [s,i]**

Use the **port-filter-modify/<mac-addr>/<ethernet>** "show" and "info" subtree commands to view port statistics and configure the CMTS Ethernet port filter by specified MAC address.

#### **Command Path**

- [] box# **forwarder** ↵
- [] forwarder# **port-filter-modify/<mac-addr>/<ethernet>** ↵

#### **Syntax**

show info

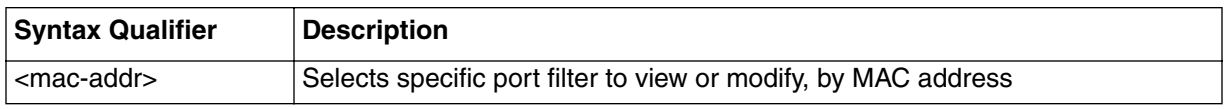

## **port-filter-modify/<mac addr>/<ethernet> [s] show**

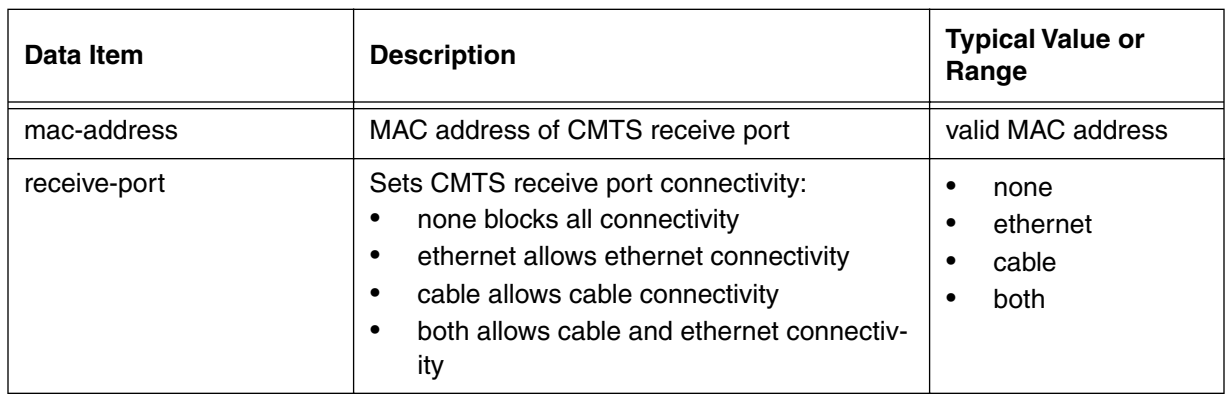

### **Table 67: port-filter-modify/<mac addr>/<ethernet> show data items**

## **port-filter-modify/<mac addr>/<ethernet> [i] info**

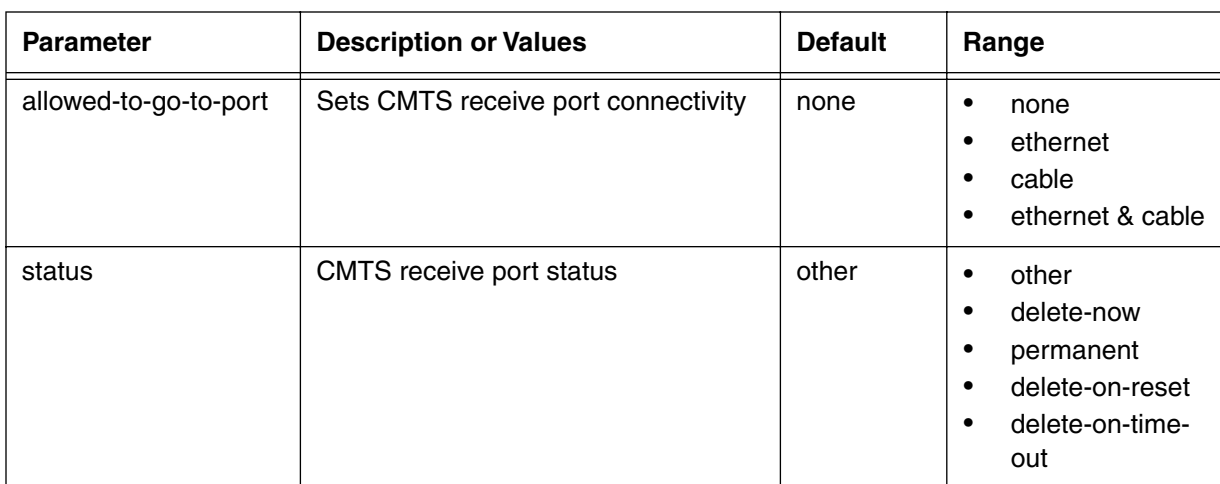

#### **Table 68: port-filter-modify/<mac addr>/<etherne>t info parameters**

## <span id="page-241-0"></span>**port-filter-modify/<mac-addr>/<cable> [s, i]**

Use the **port-filter-modify/<mac-addr>/cable** "show"and "info" subtree commands to view and configure the CMTS cable port filter statistics by specified MAC address.

#### **Command Path**

[] box# **forwarder** ↵

[] forwarder# **port-filter-modify/<mac-addr>/<cable>** ↵

#### **Syntax**

show info

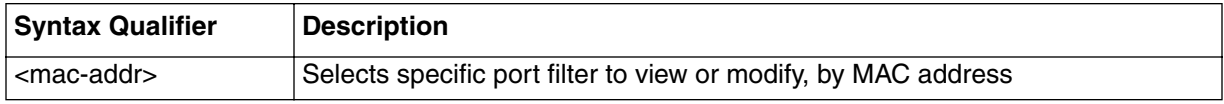

#### **port-filter-modify/<mac addr>/<cable> [s] show**

#### **Table 69: port-filter-modify/<mac addr>/<cable> show data item**

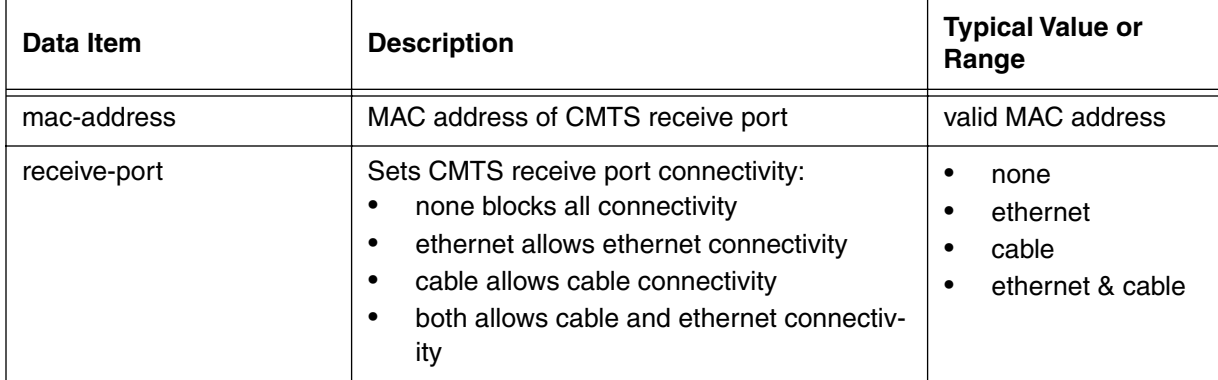

## **port-filter-modify/<mac addr>/<cable> [i] info**

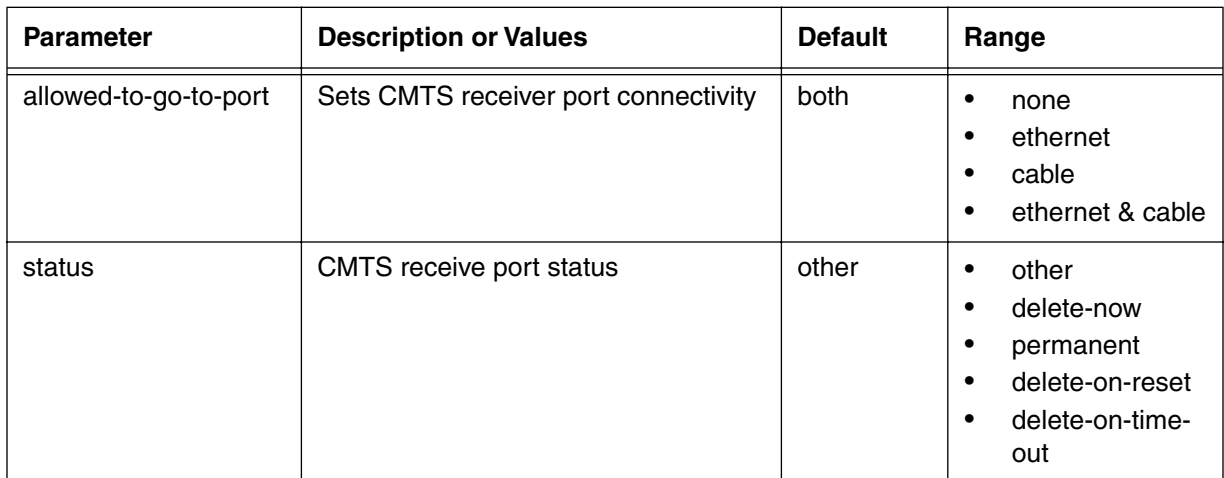

## **Table 70: port-filter-modify/<mac addr>/<cable> info parameters**

## <span id="page-243-0"></span>**tp-forwarding-data-base [s]**

Use the **tp-forwarding-data-base** "show" subtree command to view the transparent bridge forwarding data base connections. The forwarding data base is connected to the CMTS Ethernet and cable ports, and is built by checking traffic through the ports.

#### **Command Path**

- [] box# **forwarder** ↵
- [] forwarder# **tp-forwarding-data-base** ↵

#### **Syntax**

show

### **tp-forwarding-data-base [s] show**

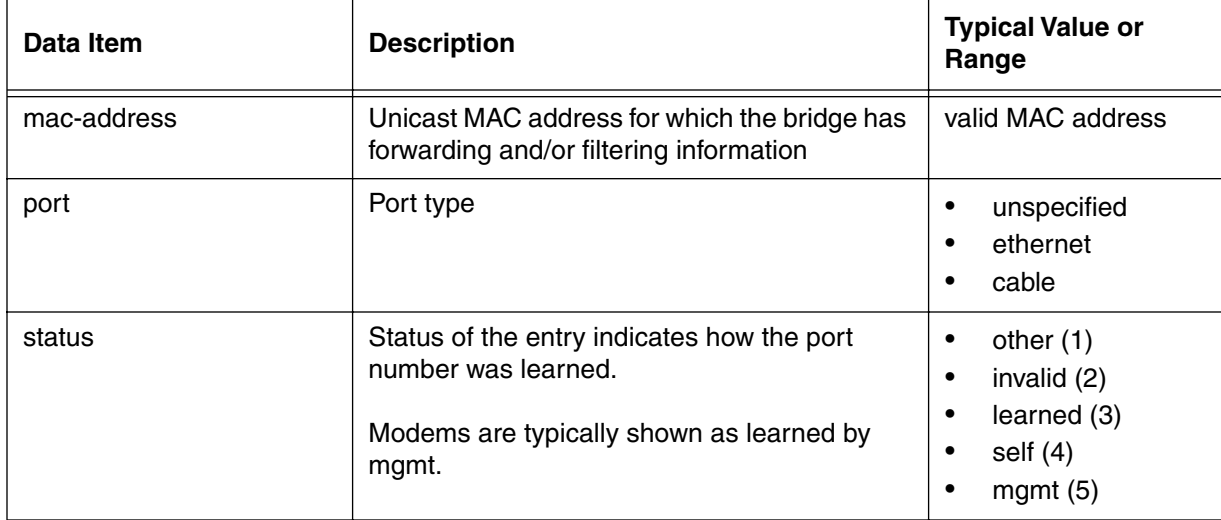

#### **Table 71: tp-forwarding-data-base show data items**

## <span id="page-244-0"></span>**spanning-tree [s,i]**

Use the **spanning-tree** "show" and "info" subtree commands to view and configure the CMTS spanning-tree forwarding operation.

Spanning-tree refers to an algorithm used to select a single data path between any two ports located at different locations in a network. The CMTS uses the spanning-tree method to determine the best path to forward data. A "cost" is calculated for various paths, and the lowest-cost path is selected as "best".

## **Command Path**

- [] box# **forwarder** ↵
- [] forwarder# **spanning-tree** ↵

## **Syntax**

show info

## **spanning-tree [s] show**

## **Table 72: spanning-tree show data items**

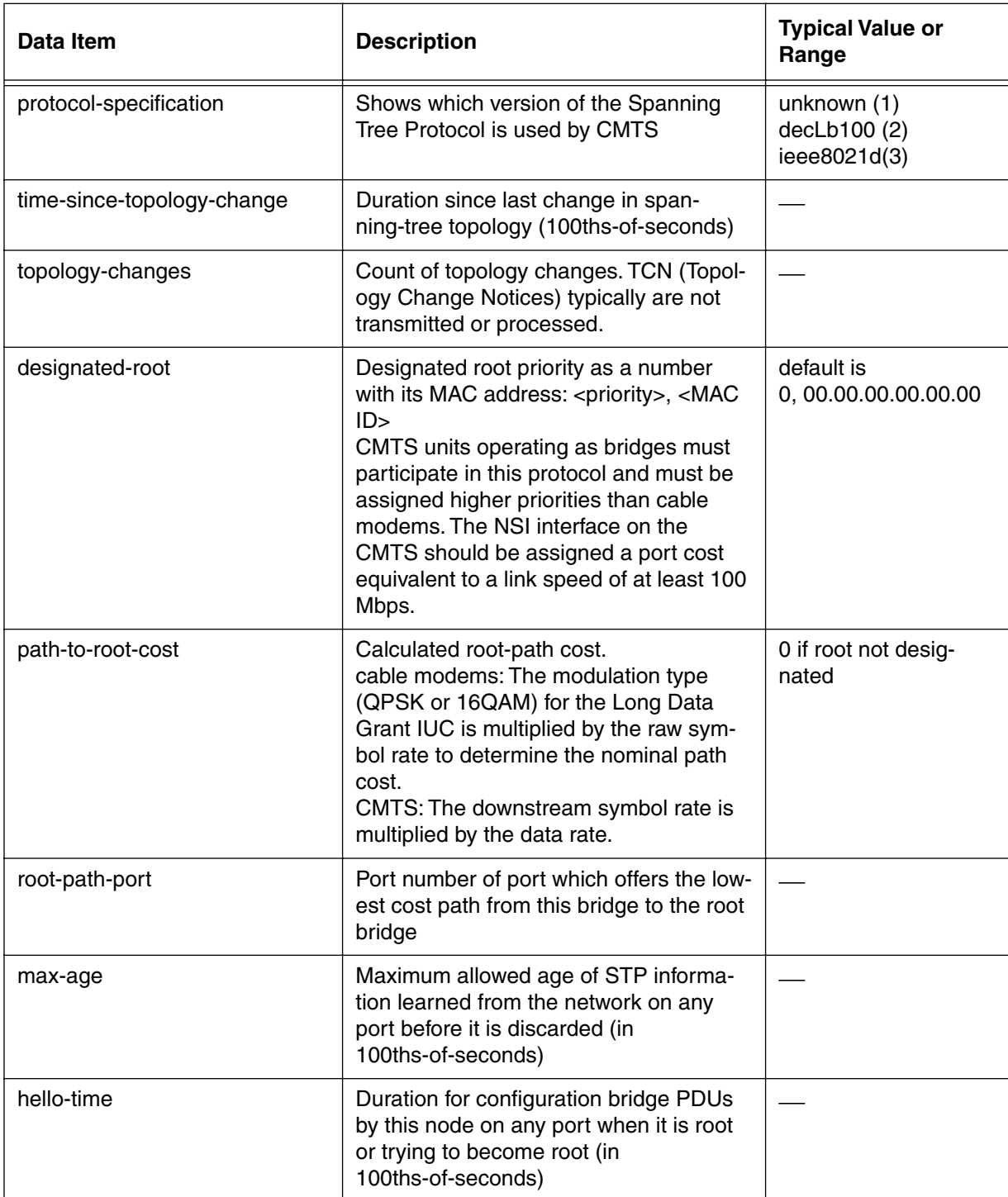

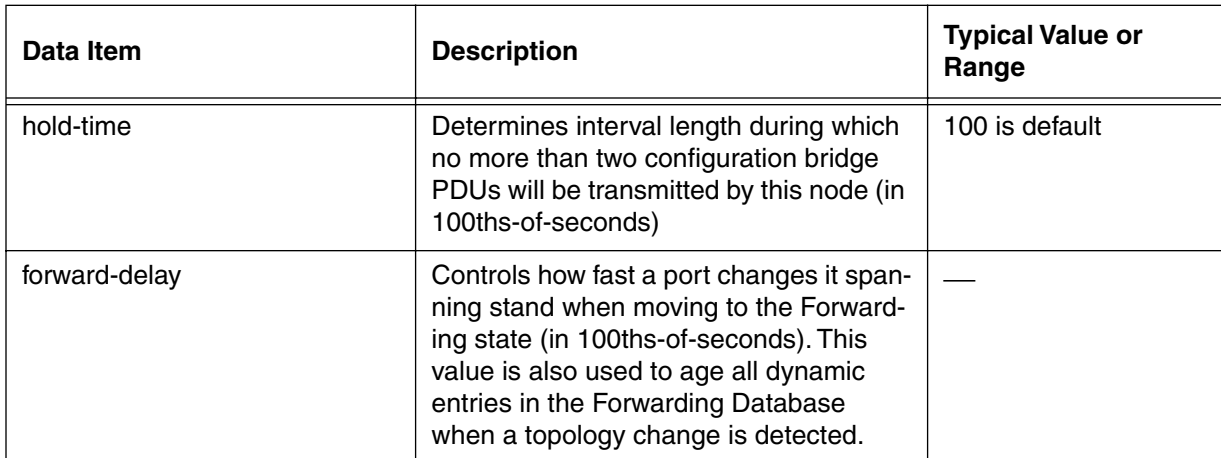

#### **Table 72: spanning-tree show data items (continued)**

## **spanning-tree [i] info**

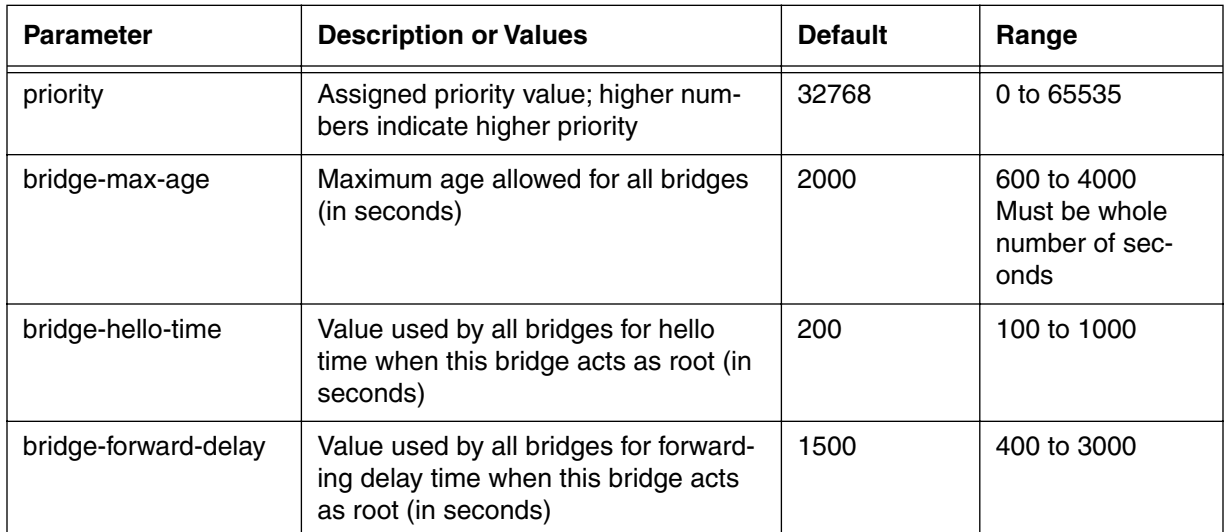

#### **Table 73: spanning-tree info parameters**

## **spanning-tree (next level)**

## **Table 74: spanning-tree next level commands**

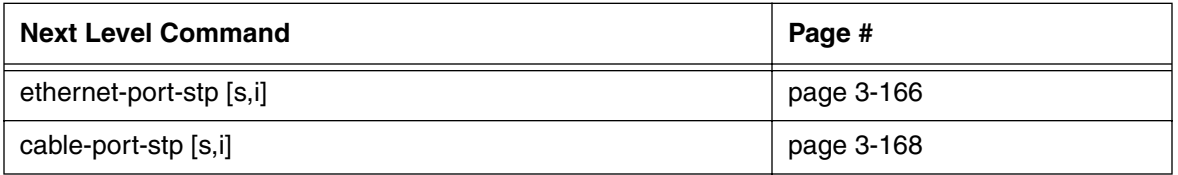

## <span id="page-247-0"></span>**ethernet-port-stp [s, i]**

Use the **ethernet-port-stp** "show" and "info" subtree commands to view and control the spanning-tree function for the CMTS ethernet port.

#### **Command Path**

- [] box# **forwarder** ↵
- [] forwarder# **spanning-tree** ↵
- [] spanning-tree# ethernet-port-stp ↵

#### **Syntax**

show info

## **ethernet-port-stp [s] show**

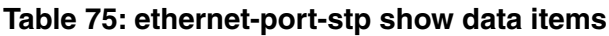

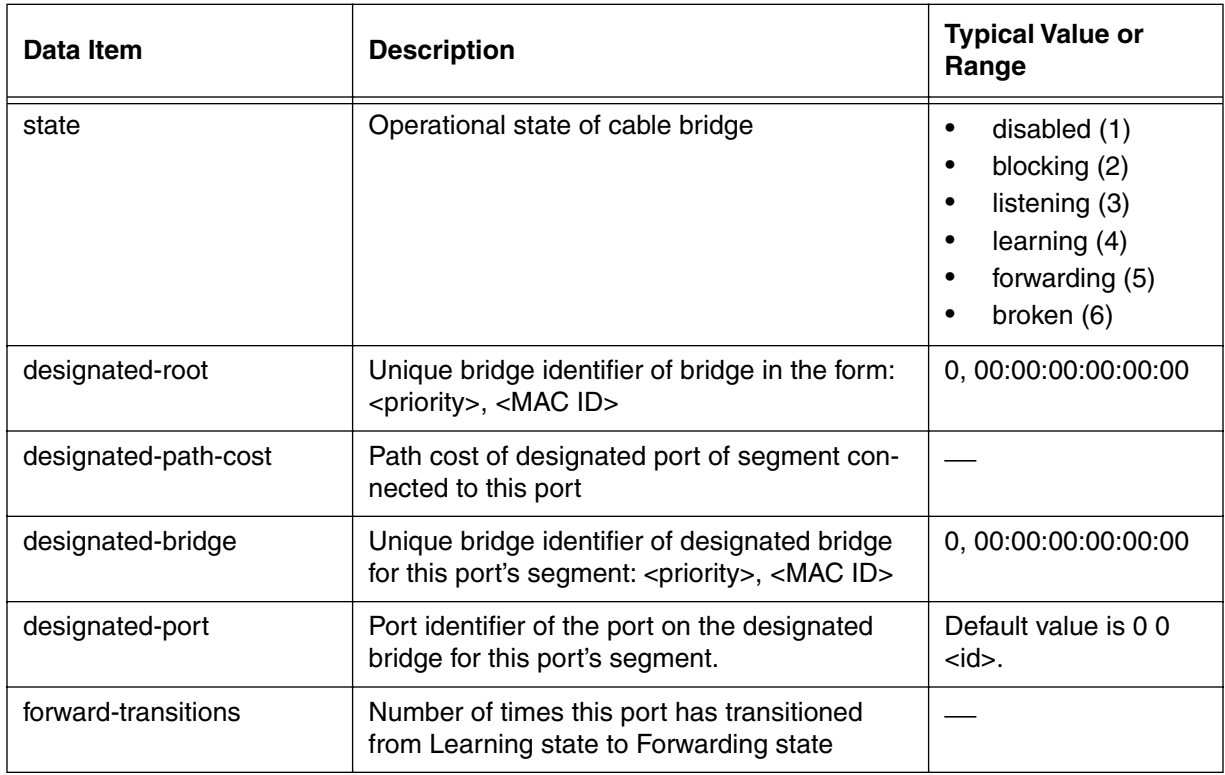

## **ethernet-port-stp [i] info**

#### **Table 76: ethernet-port-stp info parameters**

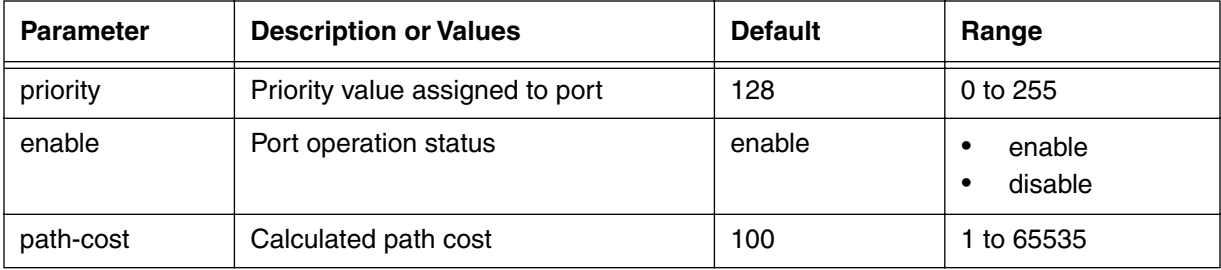

# <span id="page-249-0"></span>**cable-port-stp [s, i]**

Use the **cable-port-stp** "show" and "info" subtree commands to view and control the spanning-tree function for the CMTS cable port.

#### **Command Path**

- [] box# **forwarder** ↵
- [] forwarder# **spanning-tree** ↵
- [] spanning-tree# **cable-port-stp** ↵

#### **Syntax**

show

info

## **cable-port-stp [s] show**

## **Table 77: cable-port-stp show data items**

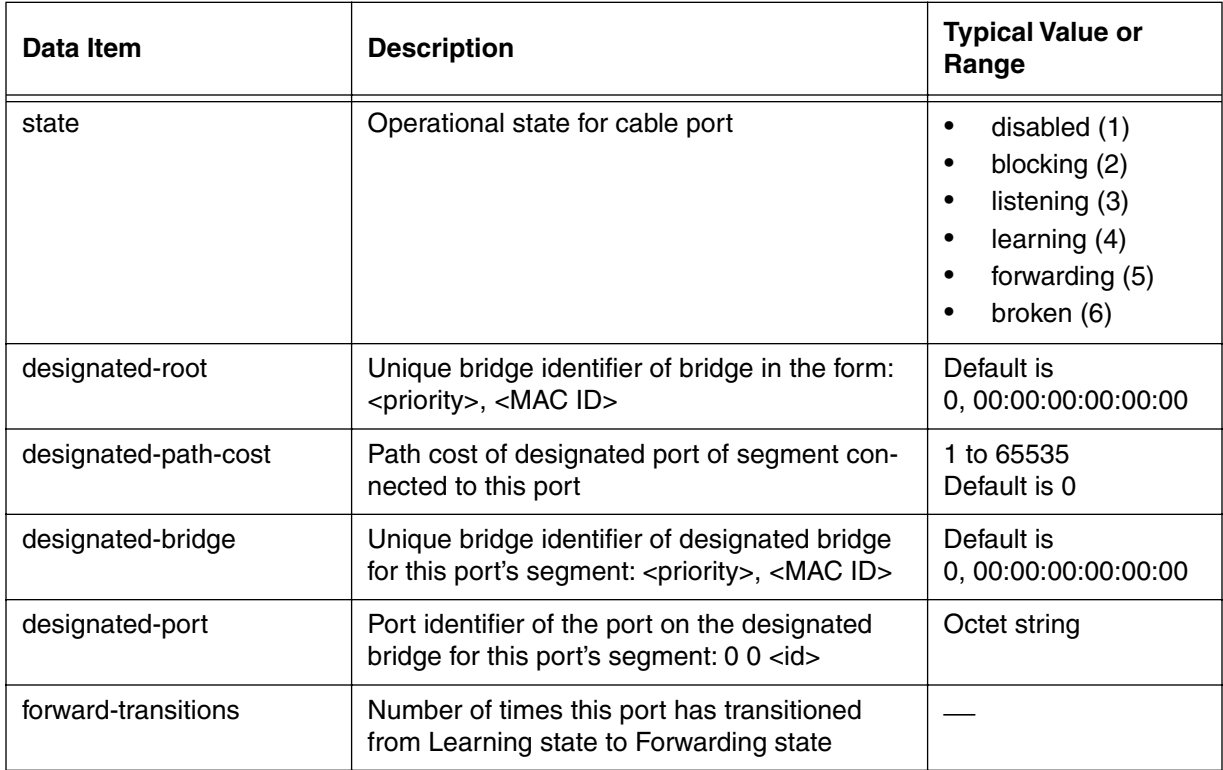

## **cable-port-stp [i] info**

#### **Table 78: cable-port-stp info parameters**

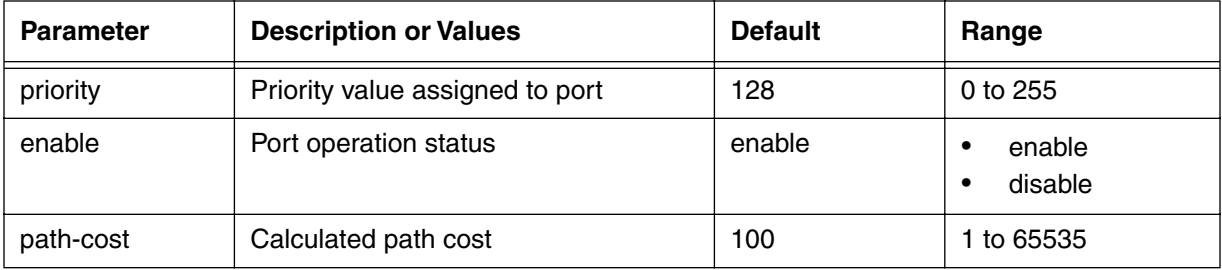

# <span id="page-251-0"></span>**link-filter-list [s]**

Use the **link-filter-list** "show" subtree command to view the list of configured link filters. Link filters control LLC (Link Level Control) traffic at the MAC layer. These filters are placed at the CMTS ethernet or cable ports.

## **Command Path**

- [] box# **forwarder** ↵
- [] forwarder# **link-filter-list** ↵

## **Syntax**

show

## **link-filter-list [s] show**

#### **Table 79: link-filter-list show data items**

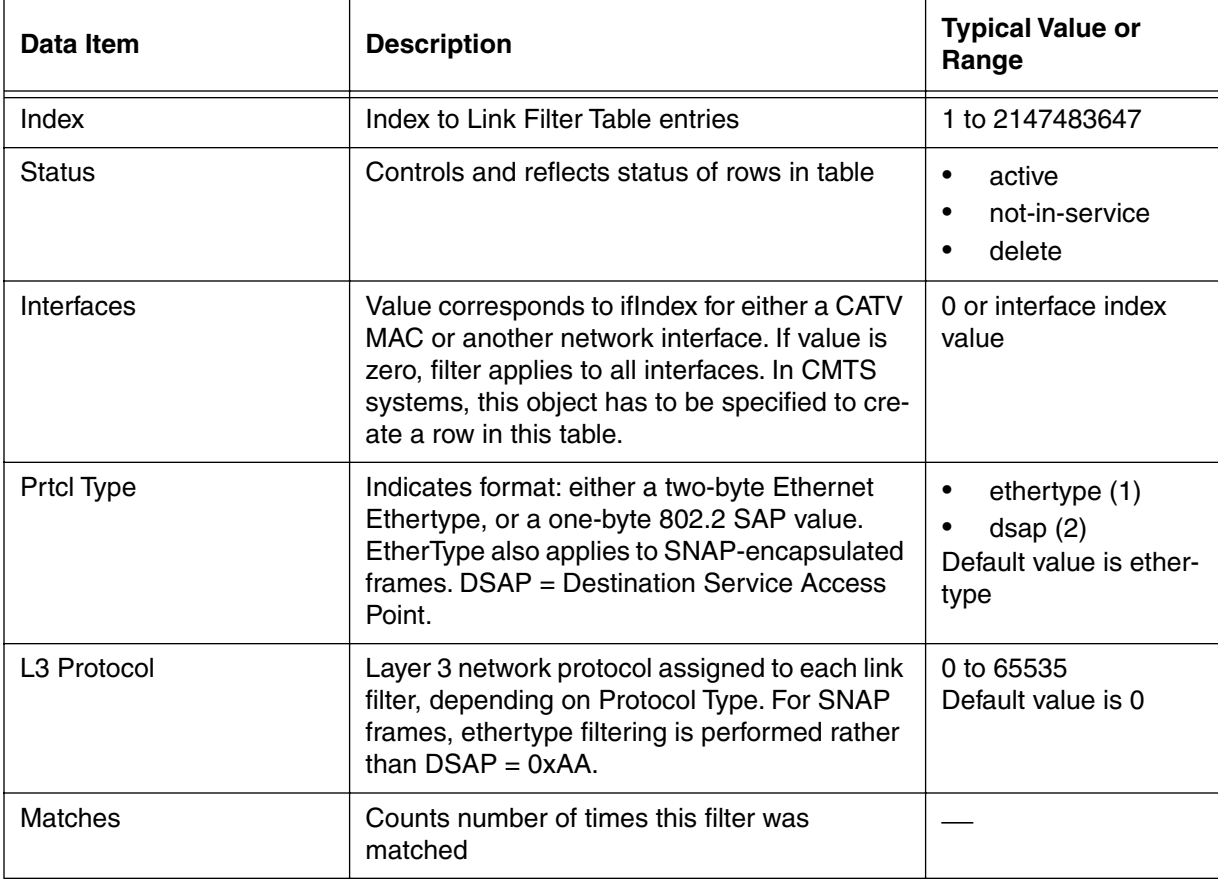
# **link-filter-modify/<index> [s,i]**

Use the **link-filter-modify/<index>** "show" and "info" subtree commands to view and configure entries in the ip-filter-list, referenced by <index>.

### **Command Path**

[] box# **forwarder** ↵

[] forwarder# **link-filter-modify/<index>** ↵

### **Syntax**

show

info

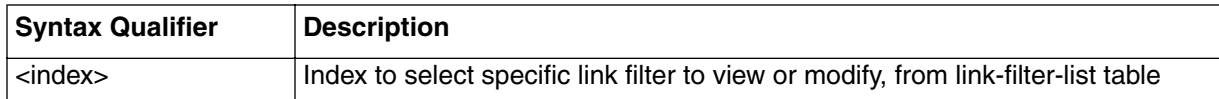

### **link-filter-modify/<index> [s] show**

### **Table 80: link-filter-modify/<index> show data items**

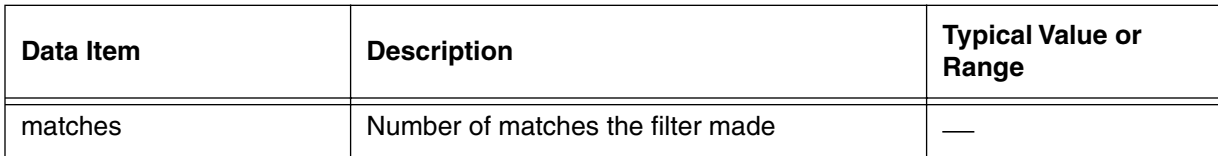

## **link-filter-modify/<index> [i] info**

#### **Table 81: link-filter-modify/<index> info parameters**

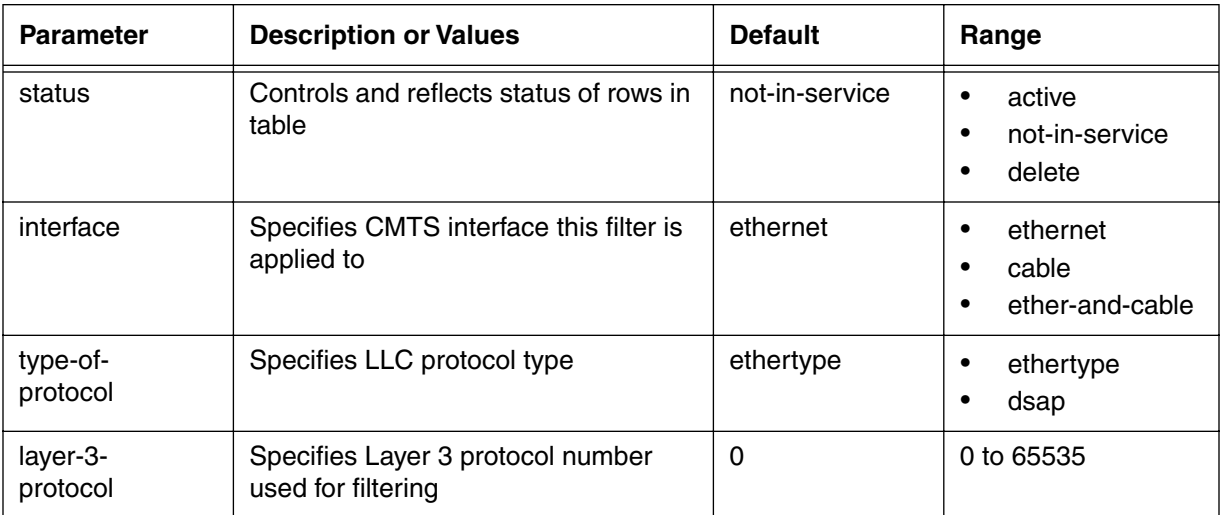

# **ip-filter-list [s]**

Use the **ip-filter-modify/<index>** "show" subtree command to view and configure entries in the ip-filter-list, referenced by <index>.

### **Command Path**

- [] box# **forwarder** ↵
- [] forwarder# **ip-filter-list** ↵

### **Syntax**

show

## **ip-filter-list [s] show**

#### **Table 82: ip-filter-list show data items**

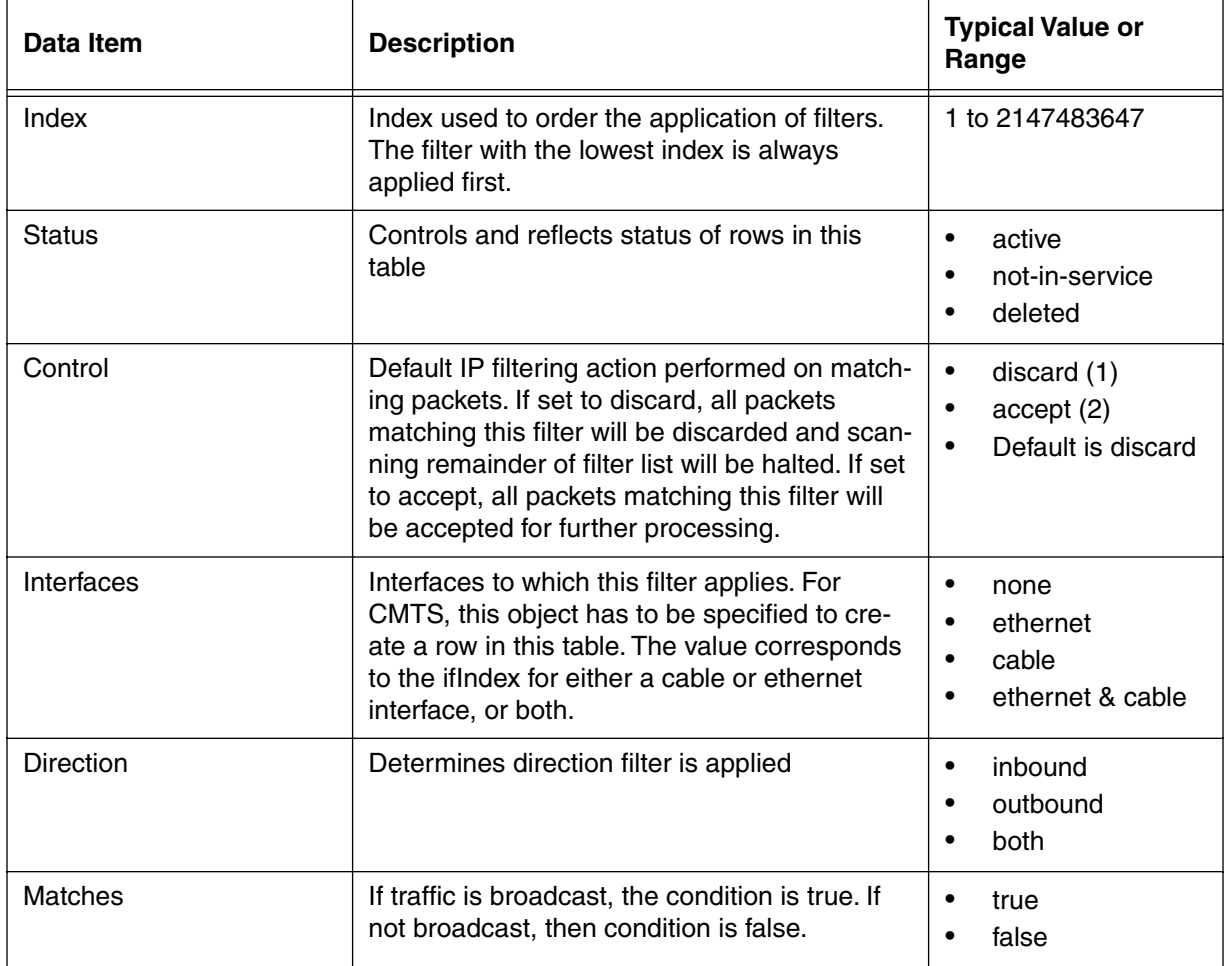

# **ip-filter-modify/<index> [s, i]**

Use the **ip-filter-modify/<index>** "show and info" subtree commands to view and configure entries in the ip-filter-list, referenced by <index>.

### **Command Path**

- [] box# **forwarder** ↵
- [] forwarder# **ip-filter-modify/<index>** ↵

### **Syntax**

show

info

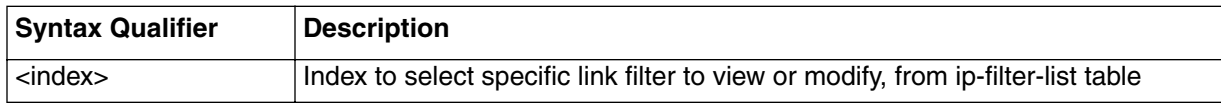

### **ip-filter-modify/<index> [s] show**

#### **Table 83: ip-filter-modify/<index> show data items**

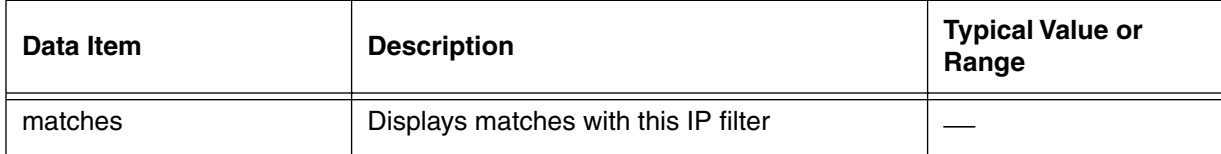

## **ip-filter-modify/<index> [i] info**

#### **Table 84: ip-filter-modify/<index> info parameters**

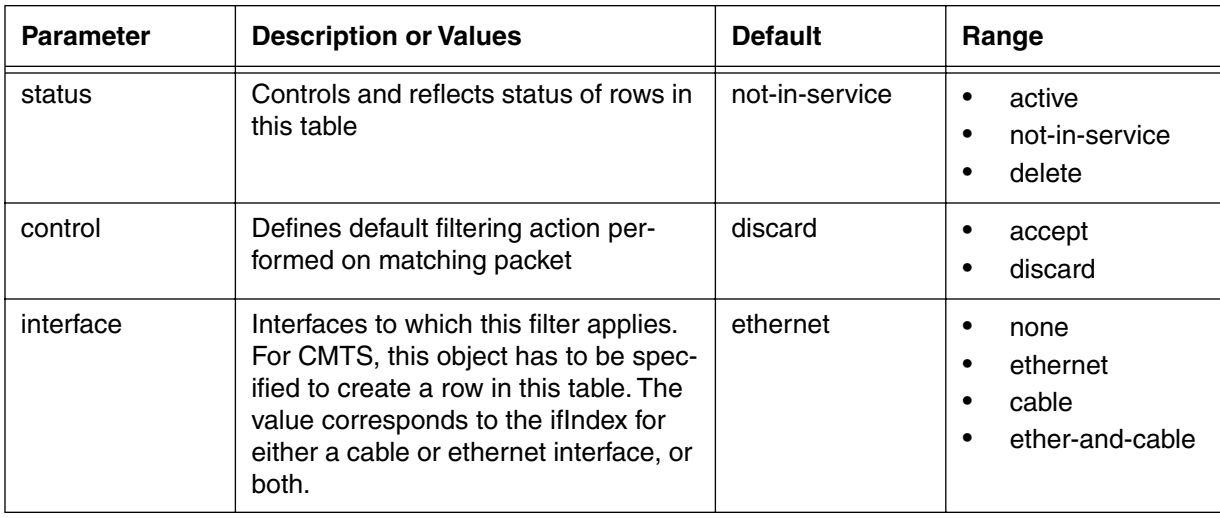

| <b>Parameter</b>      | <b>Description or Values</b>                                                                                                    | <b>Default</b>          | Range                                                              |
|-----------------------|----------------------------------------------------------------------------------------------------|-------------------------|--------------------------------------------------------------------|
| direction             | Direction of filtering action                                                                                                    | inbound                 | $\bullet$<br>inbound<br>outbound<br>$\bullet$<br>both<br>$\bullet$ |
| broadcast             | If set to false, filter applies to all traffic.<br>If set to true, filter applies to broadcast<br>packets only.                                                                                                    | false                   | $\bullet$<br>true<br>false                                         |
| source-ip-<br>address | Source IP address, or part of IP<br>address, used for filtering                                                                                                    | 0.0.0.0                 | any valid IP address                                               |
| source-ip-mask        | Mask used for source IP address fil-<br>tering. 1's bits must be left most and<br>contiguous.                                                                                                    | 0.0.0.0<br>(no masking) | any valid mask                                                     |
| dest-ip-address       | Destination IP address, or part of IP<br>address, used for filtering                                                                                                    | 0.0.0.0                 | any valid IP address                                               |
| dest-ip-mask          | Mask used for destination IP address<br>filtering                                                                                                    | 0.0.0.0<br>(no masking) | any valid mask                                                     |
| protocol              | IP protocol value to be matched. If<br>protocol type is UDP or TCP, then the<br>upper or lower ranges can also be<br>specified (low-source-port,<br>high-source-port, low-destina-<br>tion-port, high-destination-port) | 256                     | 0 to 256                                                           |
| low-source-port       | Threshold value for filtering packets<br>based on low source port value                                                                                                    | 0                       | 0 to 65535                                                         |
| high-source-port      | Threshold value for filtering packets<br>based on high source port value                                                                                                    | 65535                   | 0 to 65535                                                         |
| low-dest-port         | Threshold value for filtering packets<br>based on low destination port value                                                                                                    | $\mathbf 0$             | 0 to 65535                                                         |
| high-dest-port        | Threshold value for filtering packets<br>based on high destination port value                                                                                                    | 65535                   | 0 to 65535                                                         |

**Table 84: ip-filter-modify/<index> info parameters (continued)**

## **cpe-addr-filter-list [s]**

Use the **cpe-addr-filter-list** "show" subtree command to display a list of customer premise equipment filter addresses.

#### **Command Path**

- [] box# **forwarder** ↵
- [] forwarder# **cpe-addr-filter-list** ↵

#### **Syntax**

show

### **cpe-addr-filter-list [s] show**

#### **Table 85: cpe-addr-filter-list show data items**

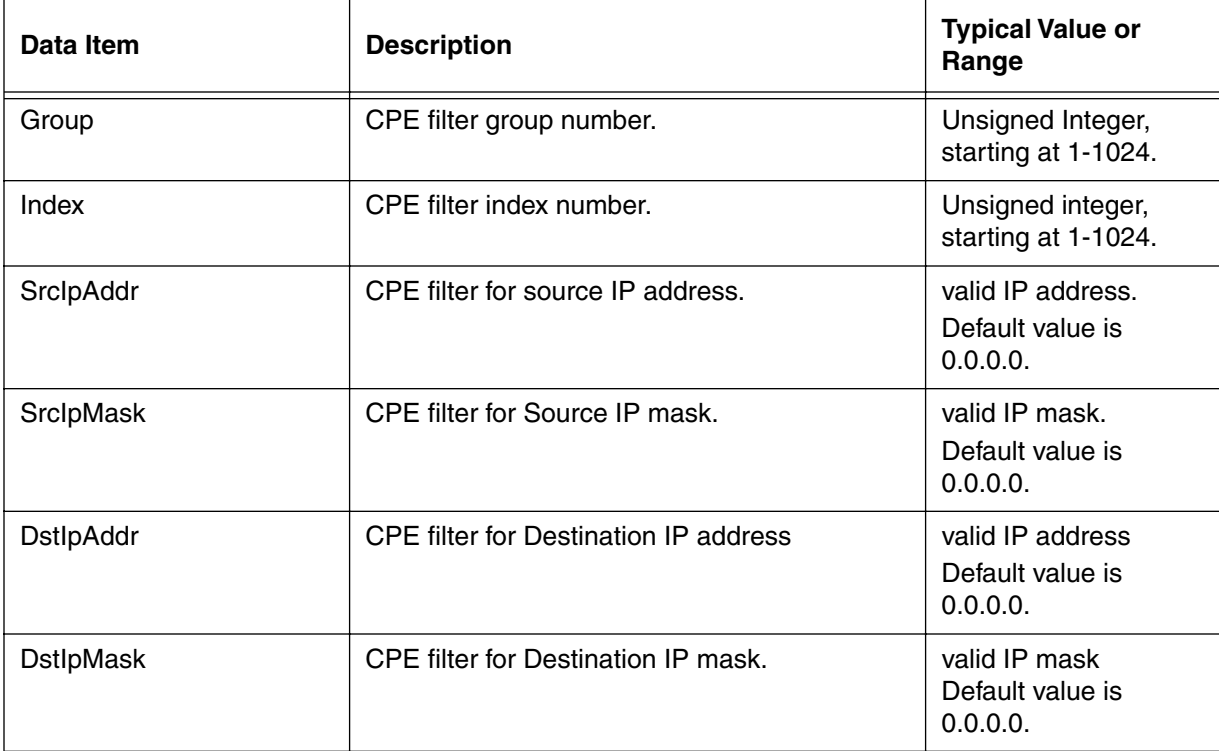

# **cpe-state-filter-list [s]**

Use the **cpe-addr-filter-list** "show" subtree command to display a list of customer premise equipmentfilters.

## **Command Path**

- [] box# **forwarder** ↵
- [] forwarder# **cpe-state-filter-list** ↵

## **Syntax**

show

## **cpe-state-filter-list [s] show**

#### **Table 86: cpe-state-filter-list show data items**

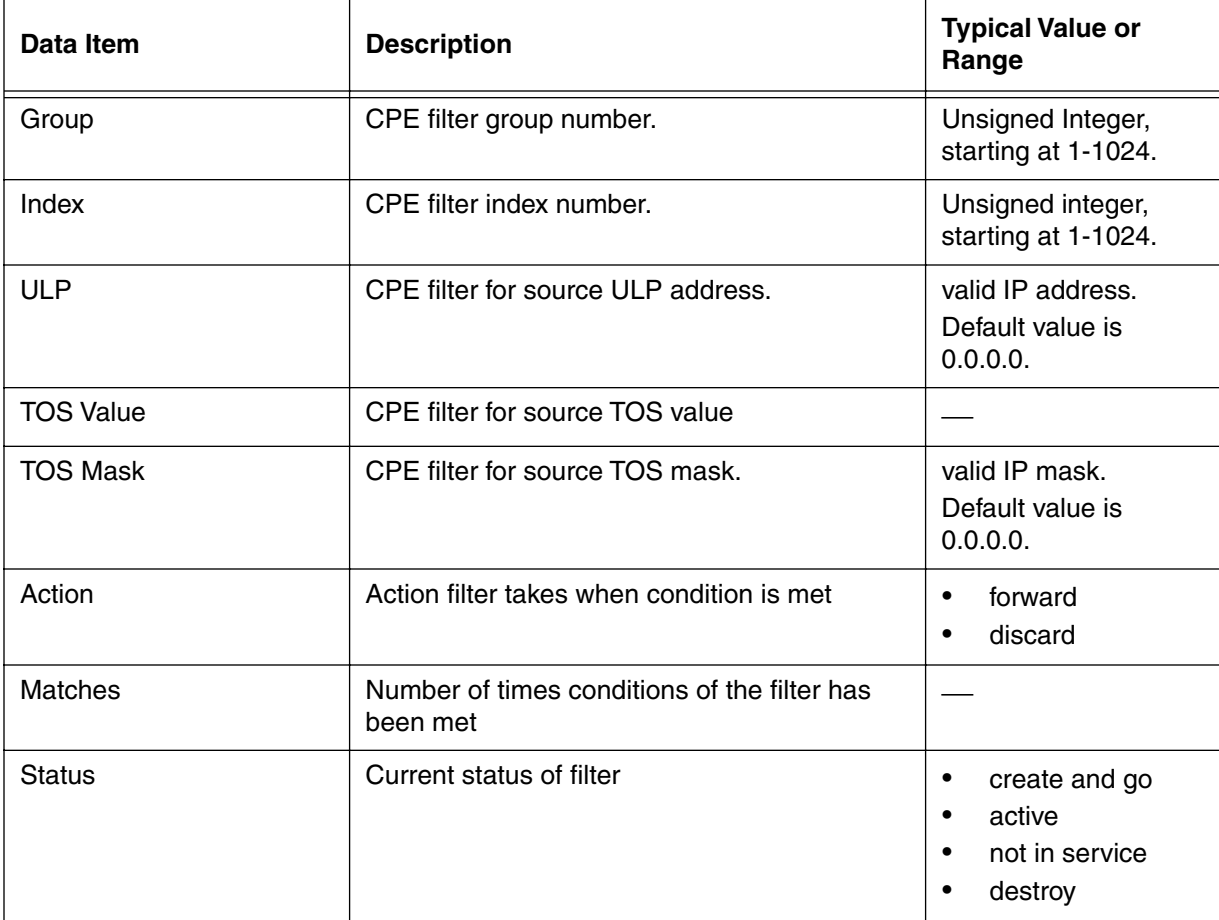

# **cpe-filter-modify/<group {1 to 1024}>/<index{1 to 1024}> [s, i]**

Use the **cpe-filter-modify/<group {1 to 1024}>/<index{1 to 1024}>** "show and info" subtree commands to display a count of customer premise equipment filter matches.

#### **Command Path**

[] box# **forwarder** ↵

[] forwarder# **spanning-tree** ↵

```
[] spanning-tree# cpe-filter-modify/<group {1 to 1024}>/<index{1 to 
1024}>↵
```
#### **Syntax**

show

info

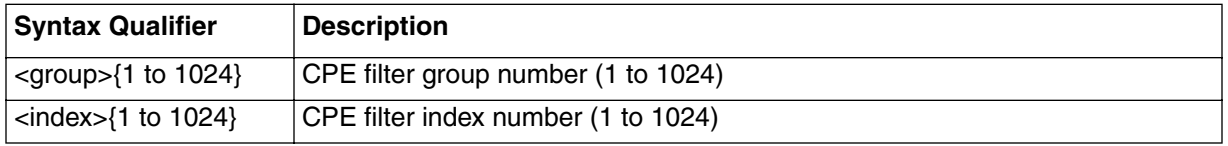

### **cpe-filter-modify/<group {1 to 1024}>/<index{1to1024} >[s] show**

#### **Table 87: cpe-filter-modify/<group {1 to 1024}>/<index{1to1024} >show data items**

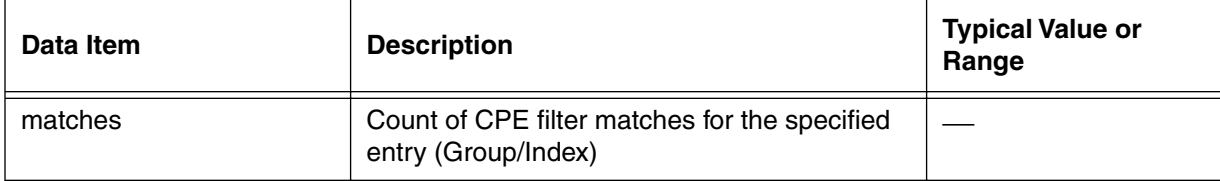

## **cpe-filter-modify/<group{1 to 1024}>/<index{1to1024}> [i] info**

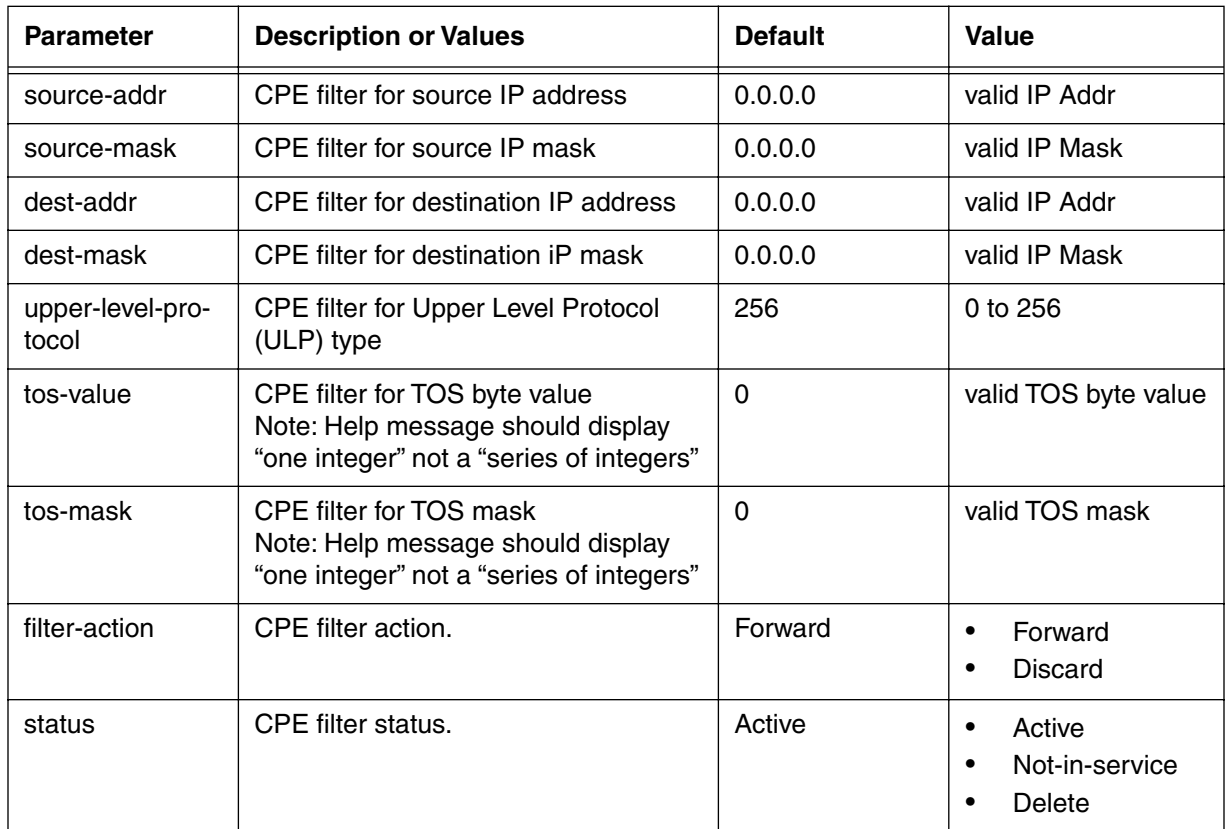

## **Table 88: cpe-filter-modify/<group{1 to 1024}>/<index{1to1024}> info parameters**

## **tcp-udp-filter-list [s]**

Use the **tcp-udp-filter-list** "show" subtree command to filter group and index numbers, source port and destination port filters, flag mask values and filter status.

#### **Command Path**

- [] box# **forwarder** ↵
- [] forwarder# **tcp-udp-filter-list**↵

#### **Syntax**

show

#### **tcp-udp-filter-list [s] show**

#### **Table 89: tcp-udp-filter-list show data items**

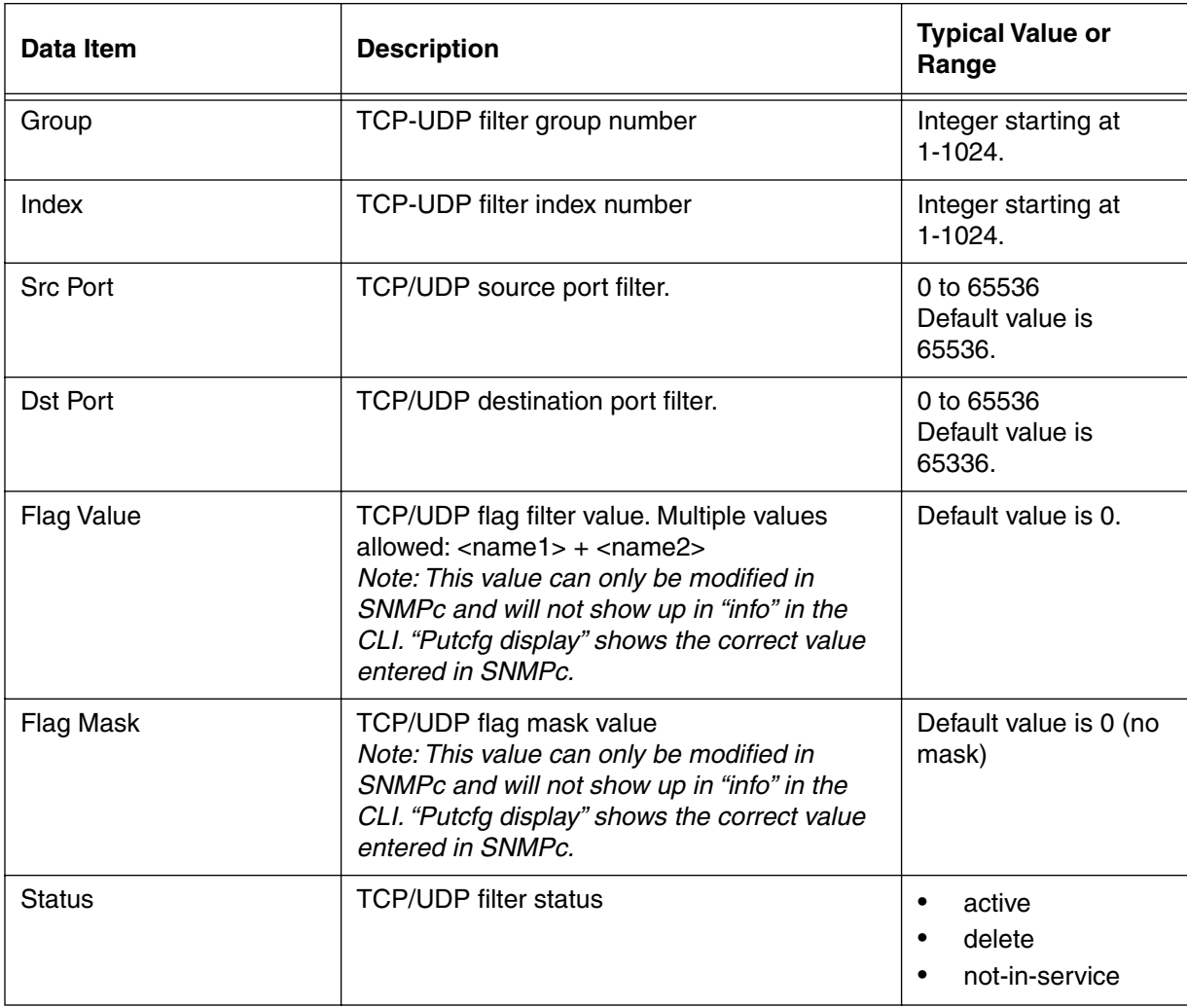

# **tcp-udp-filter-modify/<group{1 to 1024}>/<index{1 to 1024}> [i]**

Use the **tcp-udp-filter-modify/<group{1 to 1024}>/<index{1 to 1024}>** "info" subtree command to display an index of TCP/UD filter group and index number.

### **Command Path**

[] box# **forwarder** ↵

#### **Syntax**

info

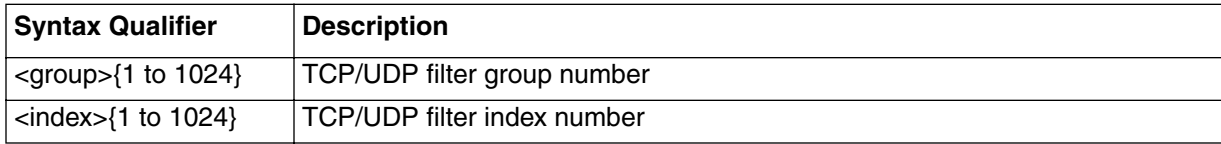

## **tcp-udp-filter-modify/<group{1 to 1024}>/<index{1to1024}> [i] info**

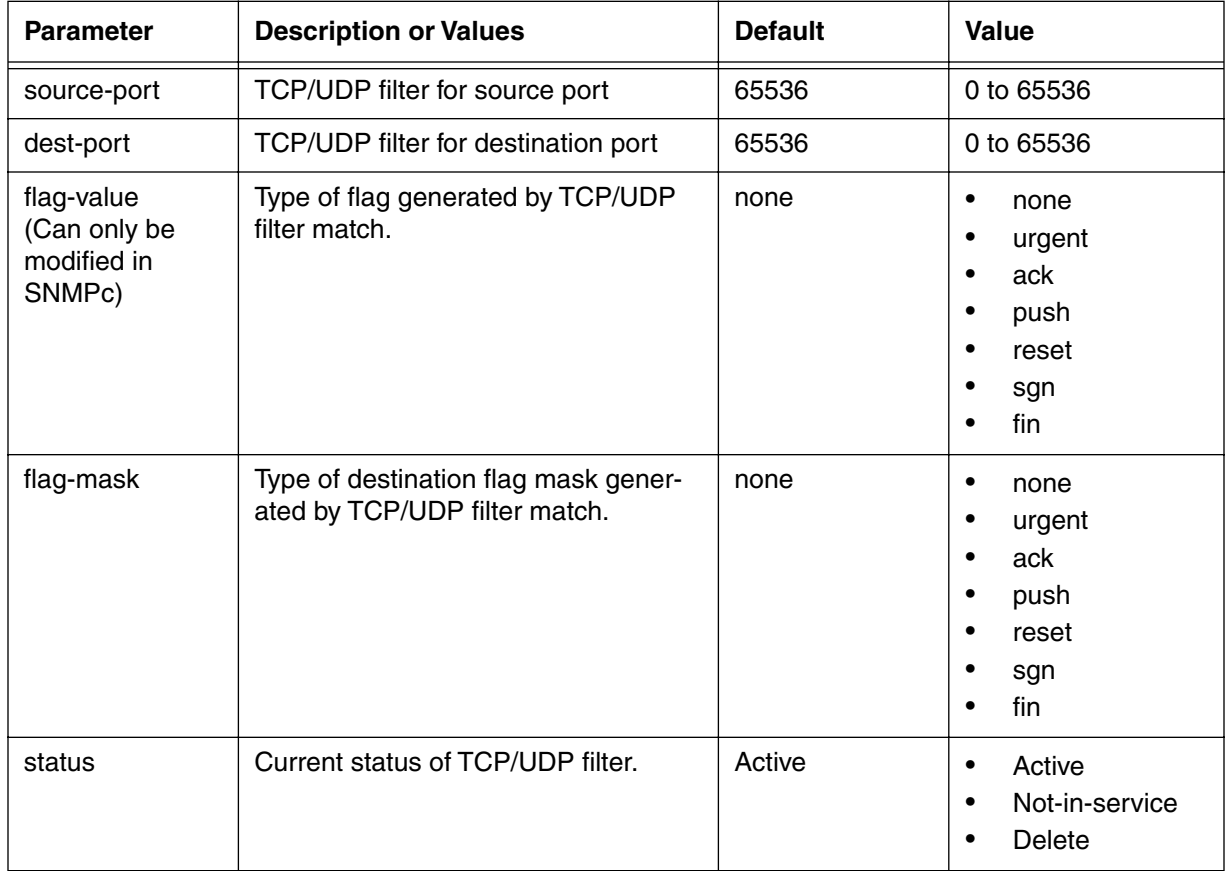

## **Table 90: tpc-udp-filter-modify/<group{1 to 1024}>/<index{1to1024}> info parameters**

*Note:* Flag-value must be a subset of flag-mask value and can be multiple entries.

# **ip-level [s,i]**

Use the **ip-level** "show and info" commands to view statistics for IP-level packet processing by the CMTS, and to configure the CMTS IP-level interface and packet processing functions.

## **Command Path**

[] box# **ip-level** ↵

### **Syntax**

show info

### **ip-level [s] show**

## **Table 91: ip-level show data items**

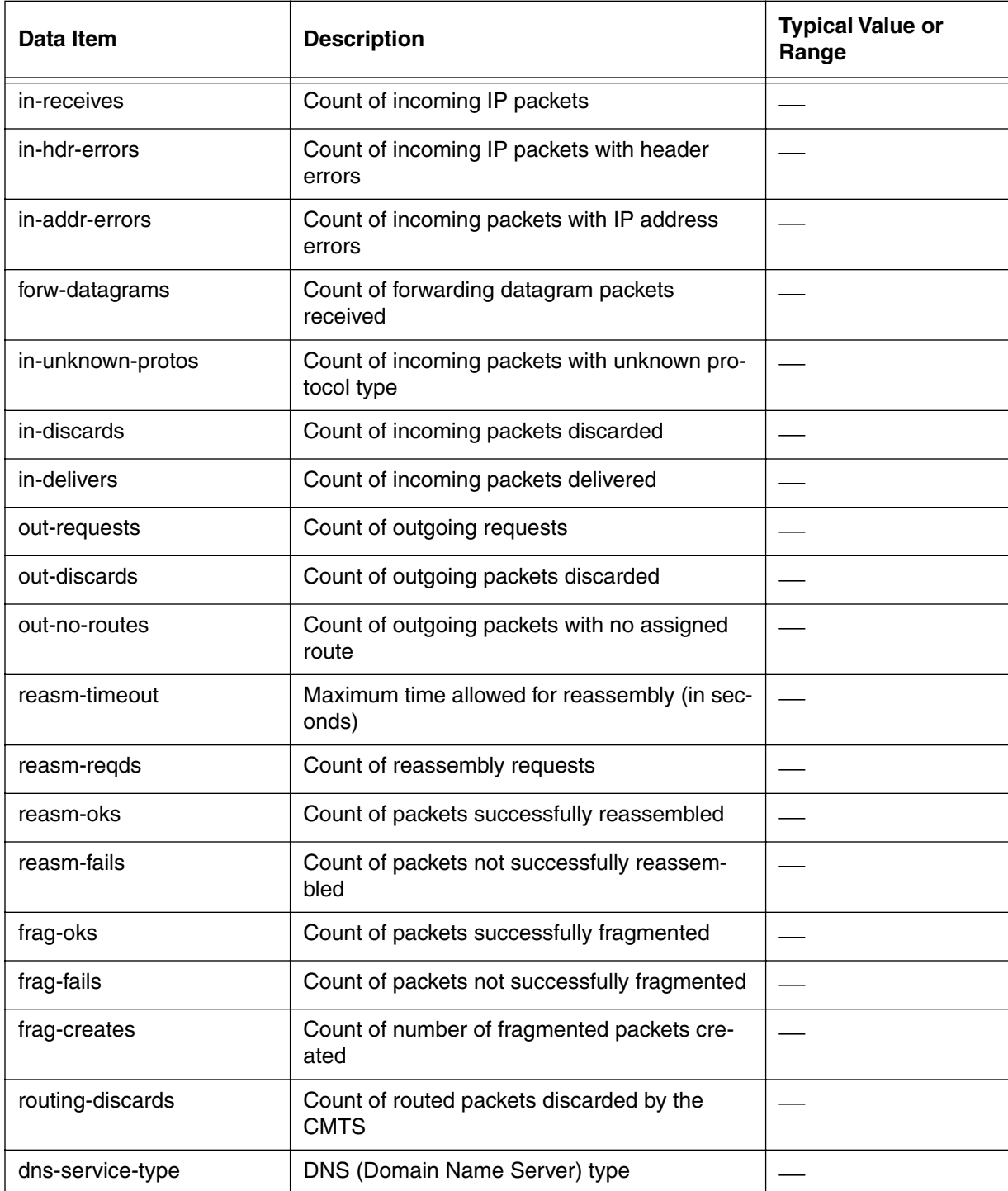

### **Table 91: ip-level show data items**

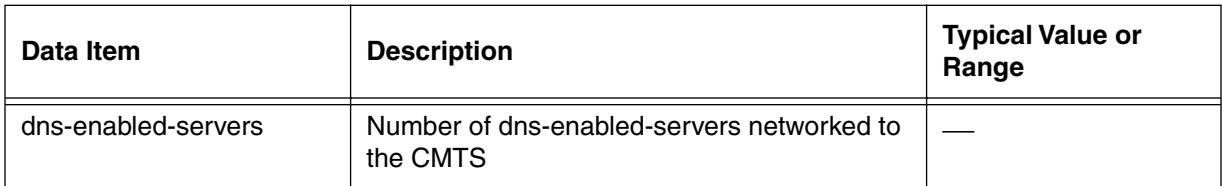

### **ip-level [i] info**

#### **Table 92: ip-level info parameters**

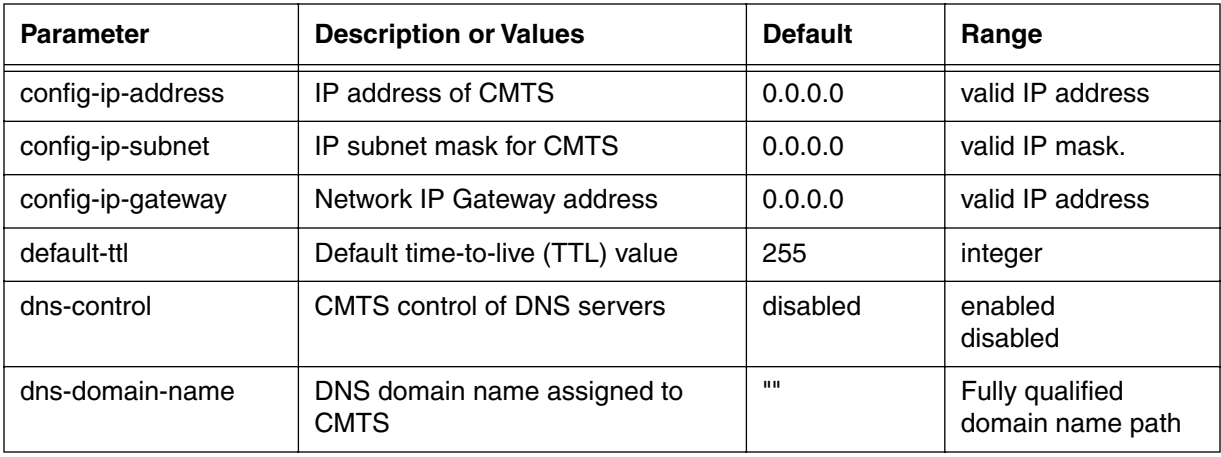

## **ip-level [?] (next level)**

## **Table 93: ip-level next level commands**

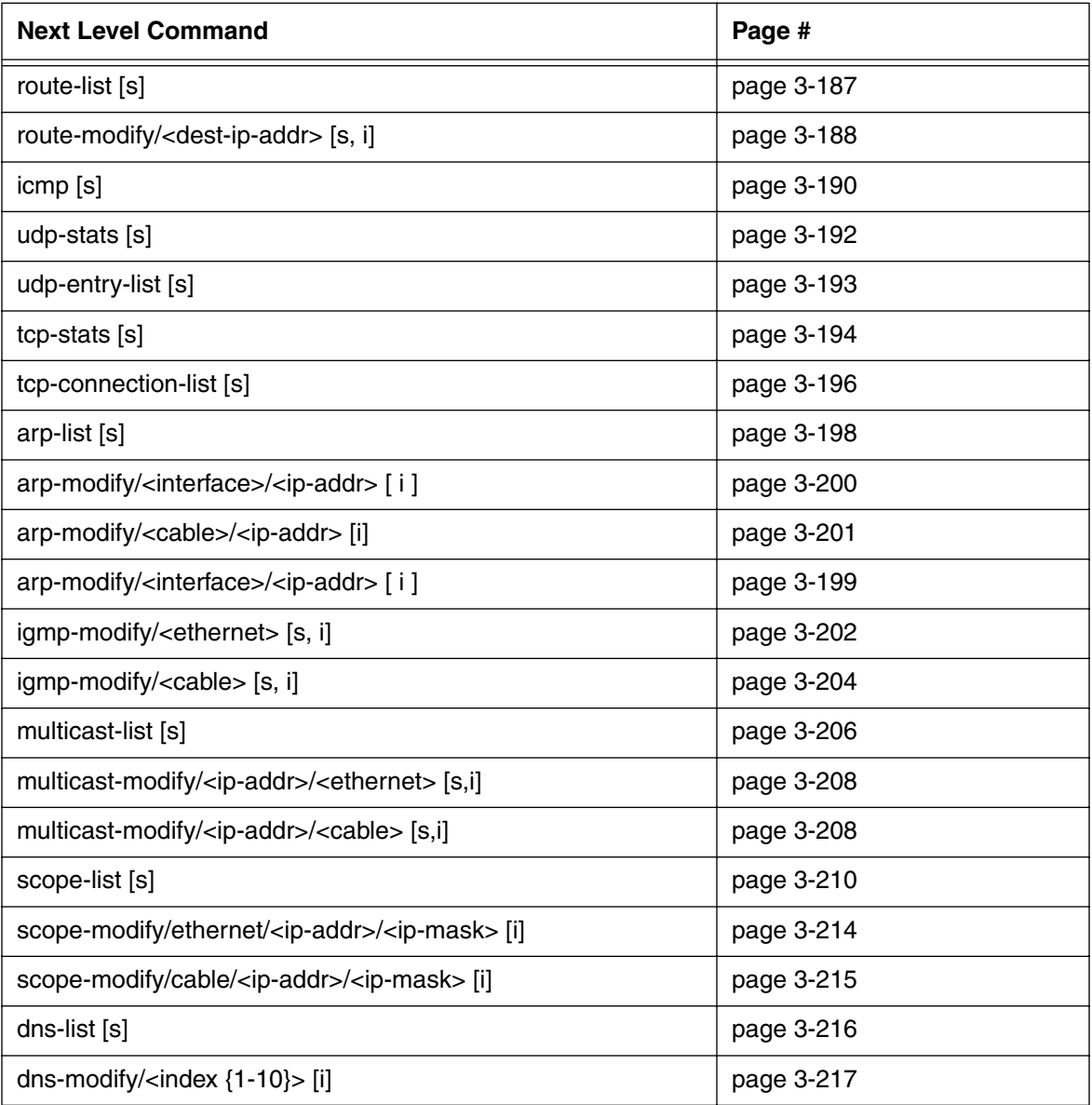

# <span id="page-268-0"></span>**route-list [s]**

Use the **route-list** "show" subtree command to display the IP routing information known to the CMTS.

#### **Command Path**

- [] box# **ip-level** ↵
- [] ip-level# **route-list** ↵

#### **Syntax**

show

#### **route-list [s] show**

#### **Table 94: route-list show items**

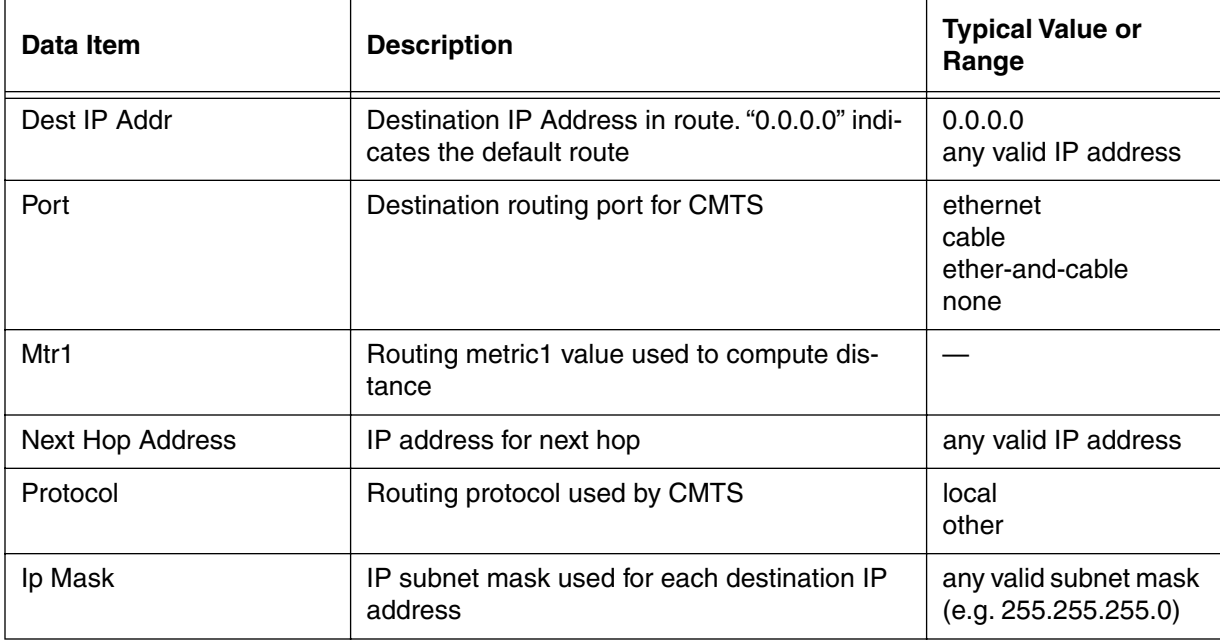

# <span id="page-269-0"></span>**route-modify/<dest-ip-addr> [s, i]**

Use the **route-modify/<dest-ip-addr>** "show and info" subtree commands to view routing information for a specified IP address, and configure routing to that IP address.

#### **Command Path**

[] box# **ip-level** ↵

[] ip-level# **route-modify/<dest-ip-addr>** ↵

#### **Syntax**

show

info

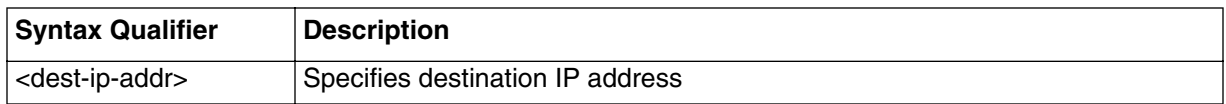

#### **route-modify/<dest-ip-addr> [s] show**

#### **Table 95: route-modify/<dest-ip-addr> show data items**

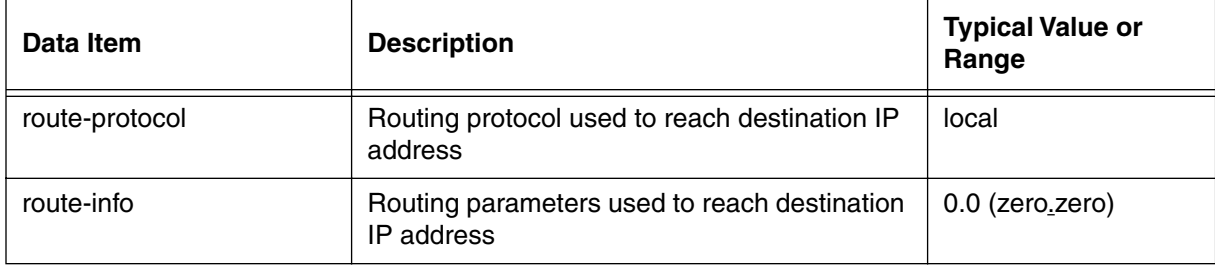

# **route-modify/<dest-ip-addr> [i] info**

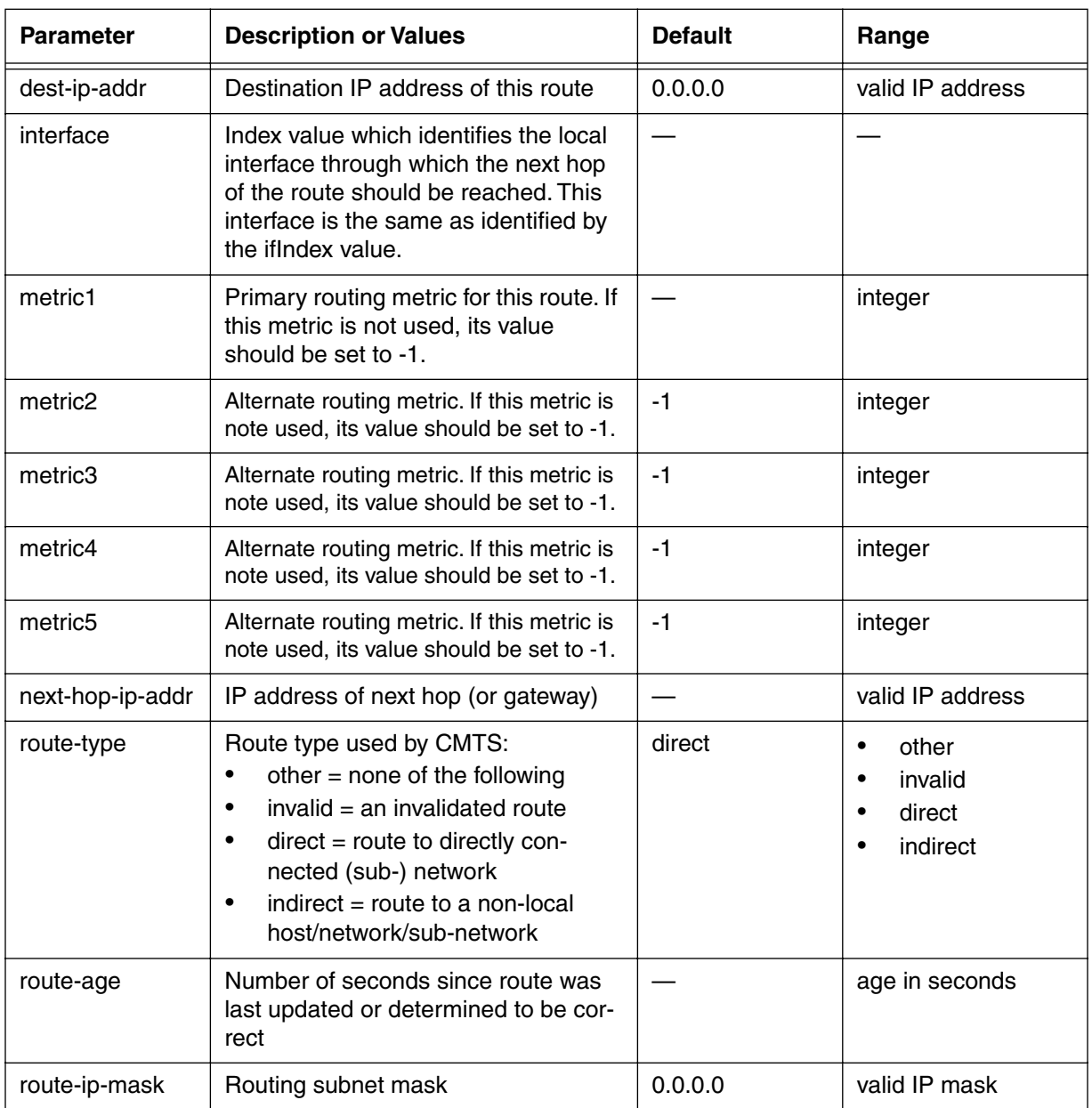

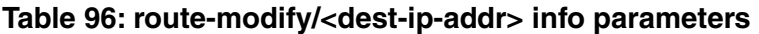

# <span id="page-271-0"></span>**icmp [s]**

Use the **icmp** "show" subtree command to display statistics for ICMP (Internet Control Message Protocol) routing messages. The ICMP protocol serves as an extension to the Internet Protocol (IP) which allows for the generation of error messages, test packets, and informational messages related to IP.

### **Command Path**

- [] box# **ip-level** ↵
- [] ip-level# **icmp** ↵

### **Syntax**

show

#### **icmp [s] show**

#### **Table 97: icmp show parameters**

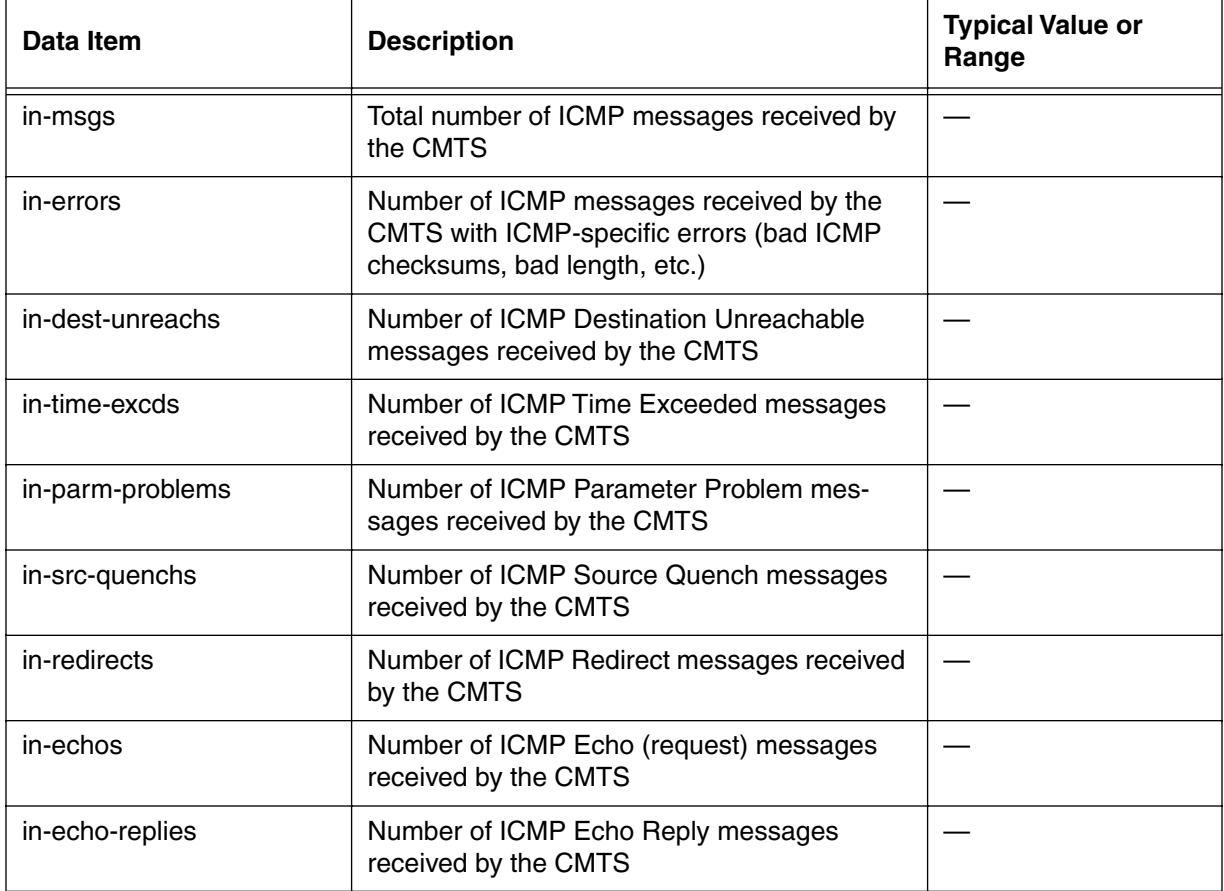

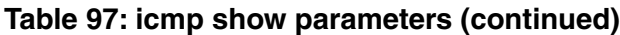

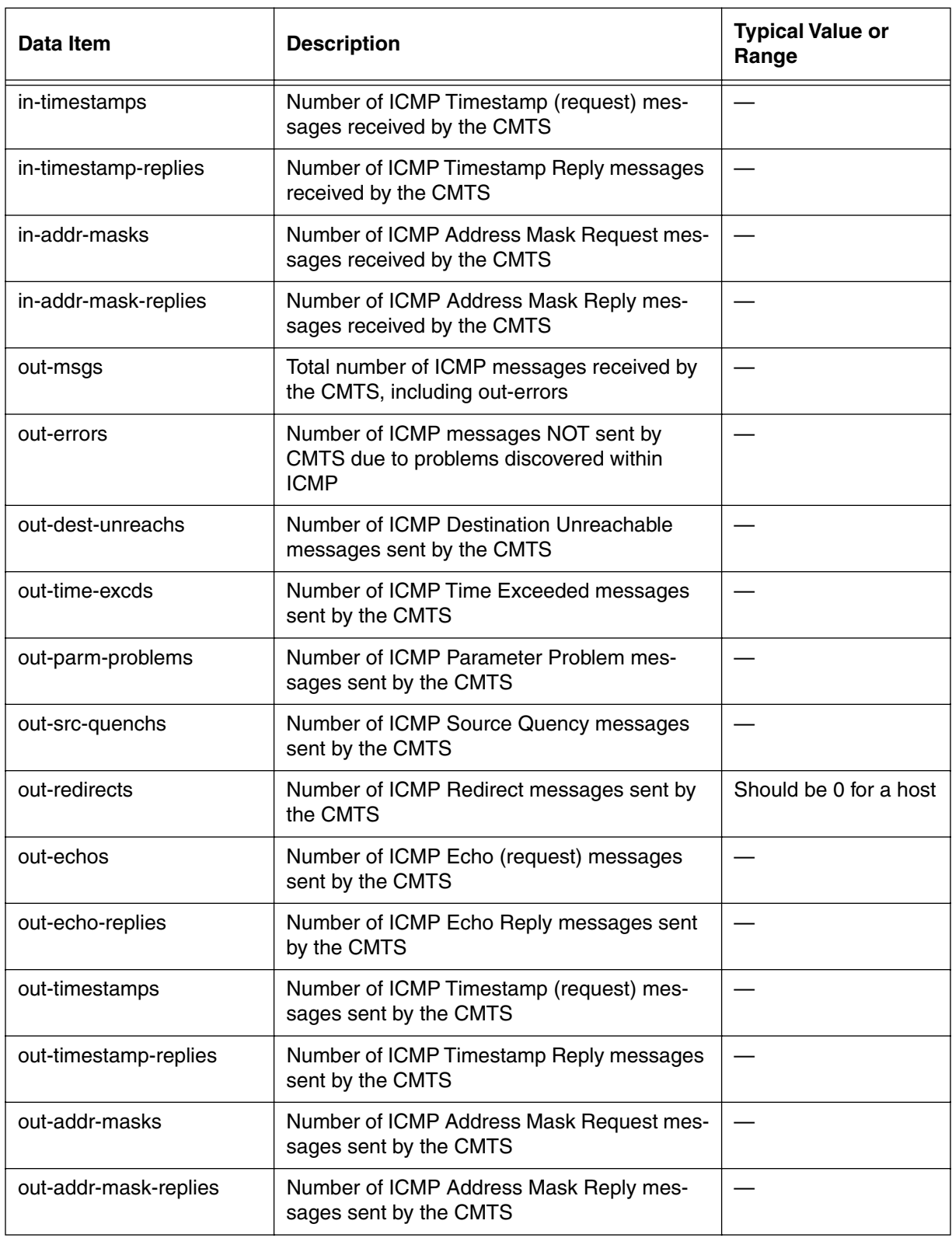

# <span id="page-273-0"></span>**udp-stats [s]**

Use the **udp-stats** "show" subtree command to display statistics for UDP (User Datagram Protocol) traffic. The UDP protocol describes how messages reach application programs within a destination system.

#### **Command Path**

- [] box# **ip-level** ↵
- [] ip-level# **udp-stats** ↵

### **Syntax**

show

#### **udp-stats [s] show**

#### **Table 98: udp-stats show data items**

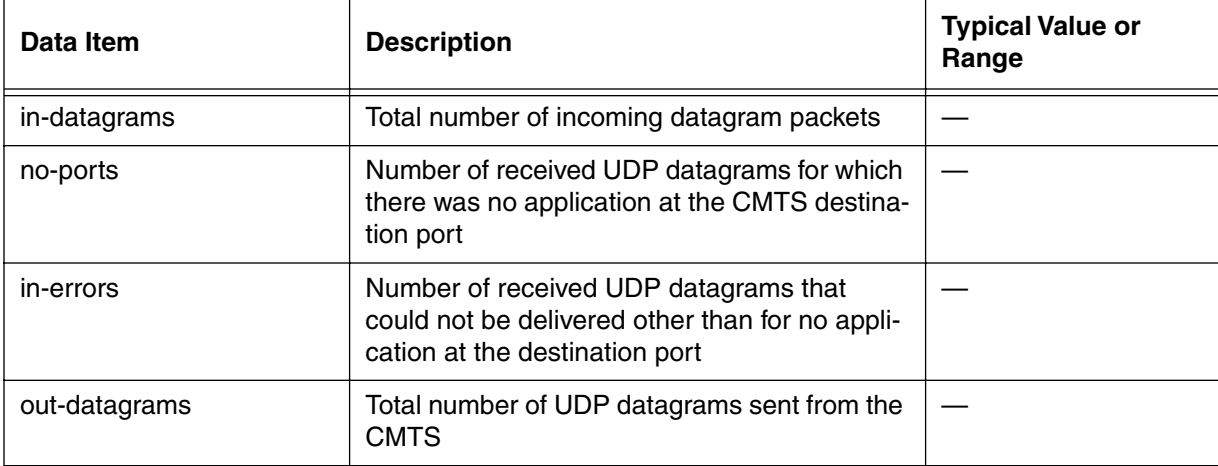

# <span id="page-274-0"></span>**udp-entry-list [s]**

Use the **udp-entry-list** "show" subtree command to display the table of UDP entries. Each row shows the local IP address and its corresponding Local UDP Port as known to the CMTS.

### **Command Path**

- [] box# **ip-level** ↵
- [] ip-level# **udp-entry-list** ↵

## **Syntax**

show

## **udp-entry-list [s] show**

#### **Table 99: udp-entry-list show data items**

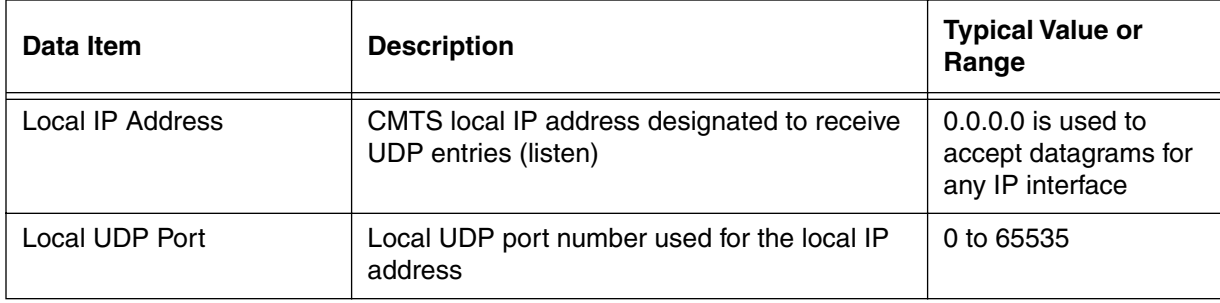

# <span id="page-275-0"></span>**tcp-stats [s]**

Use the **tcp-stats** "show" subtree command to display TCP (Transmission Control Protocol) statistics for the CMTS. TCP is both an OSI transport layer 4 protocol that regulates source-to-destination communication over virtual circuits and the portion of the TCP/IP protocol suite that governs the exchange of sequential data.

#### **Command Path**

- [] box# **ip-level** ↵
- [] ip-level# **tcp-stats** ↵

#### **Syntax**

show

## **tcp-stats [s] show**

## **Table 100: tcp-stats show data items**

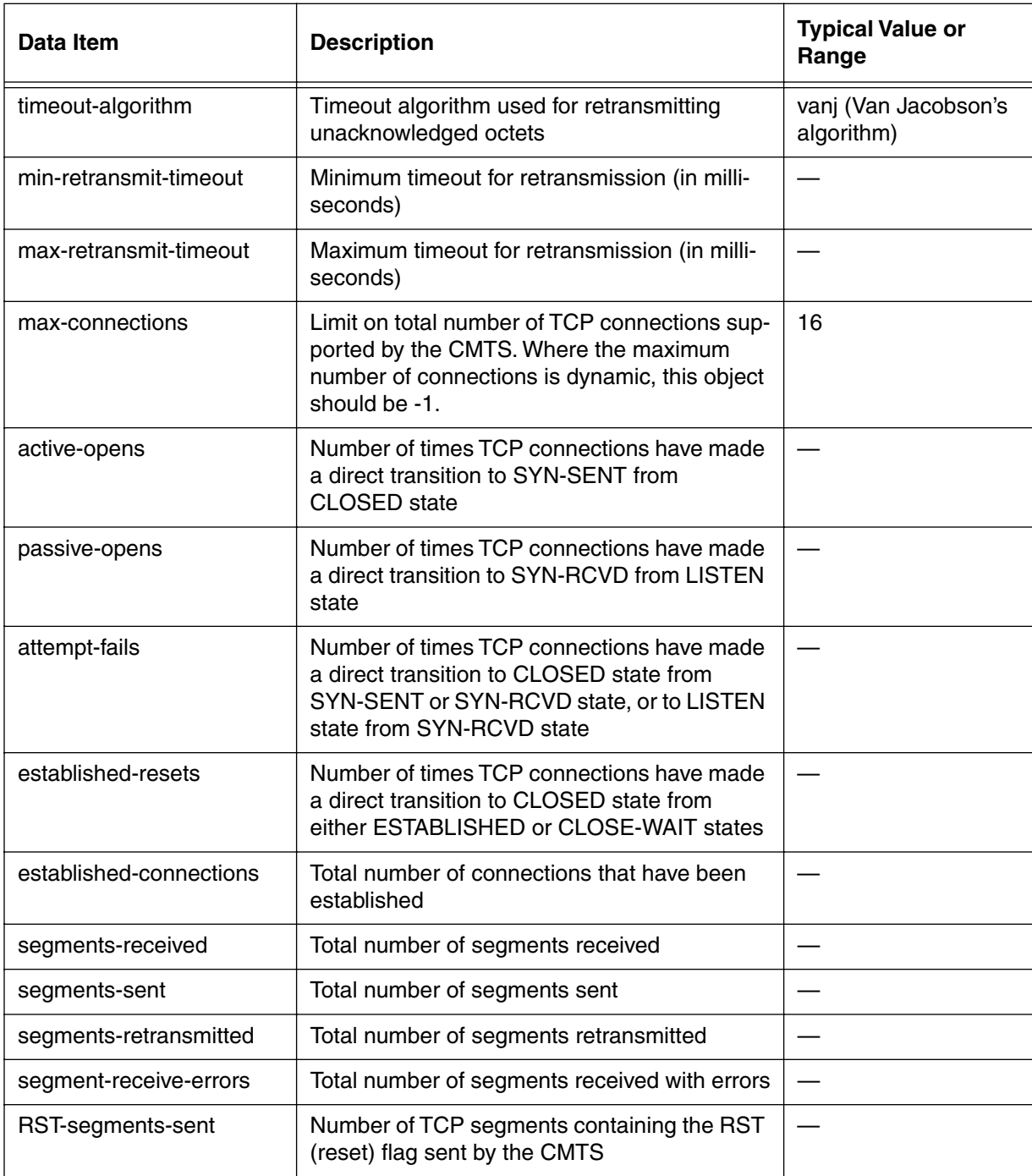

# <span id="page-277-0"></span>**tcp-connection-list [s]**

Use the **tcp-connection-list** "show" subtree command to view the active Telnet session users connected to the CMTS. This command will show all remote CLI connections to the CMTS. The internal CMTS tcp connection state is "listen" at address 0.0.0.0.

#### **Command Path**

- [] box# **ip-level** ↵
- [] ip-level# **tcp-connection-list** ↵

### **Syntax**

show

## **tcp-connection list [s] show**

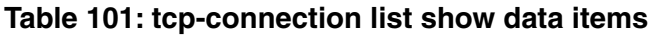

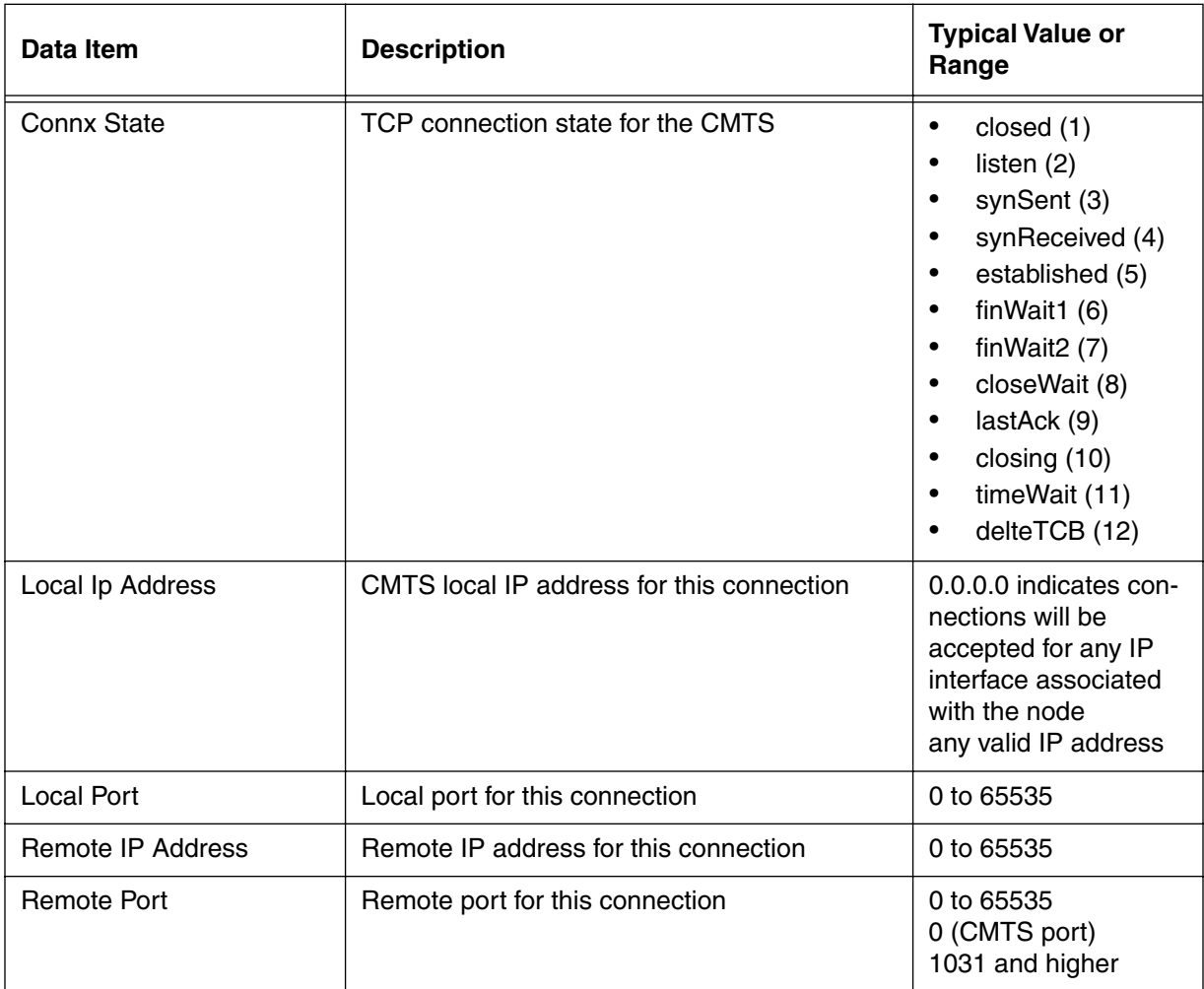

# <span id="page-279-0"></span>**arp-list [s]**

Use the **arp-list** "show" subtree command to display ARP (Address Request Protocol) information for the CMTS.

#### **Command Path**

```
[] box# ip-level ↵
[] ip-level# arp-list ↵
```
#### **Syntax**

show

## **arp-list [s] show**

#### **Table 102: arp-list show data items**

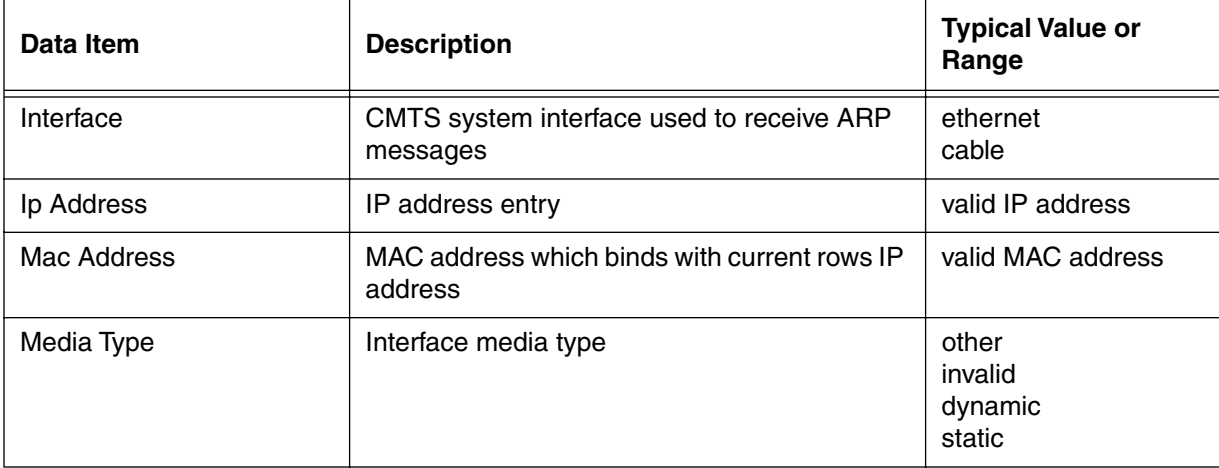

# <span id="page-280-0"></span>**arp-modify/<interface>/<ip-addr> [ i ]**

Use the **arp-modify/<interface>/<ip-addr>** "info" subtree command to configure the ethernet or cable interfaces used for ARP requests, specified by IP address.

### **Command Path**

[] box# **ip-level** ↵

[] ip-level# **arp-modify/<interface>/<ip-addr>** ↵

### **Syntax**

info

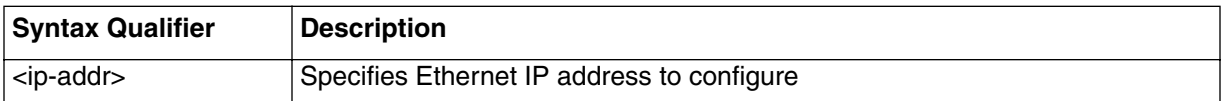

# <span id="page-281-0"></span>**arp-modify/<ethernet>/<ip-addr> [i]**

Use the **arp-modify/<ethernet>/<ip-addr>** "info" subtree command to configure the ethernet interface used for ARP requests, specified by IP address.

#### **Command Path**

- [] box# **ip-level** ↵
- [] ip-level# **arp-modify/<ethernet>/<ip-addr>** ↵

#### **Syntax**

info

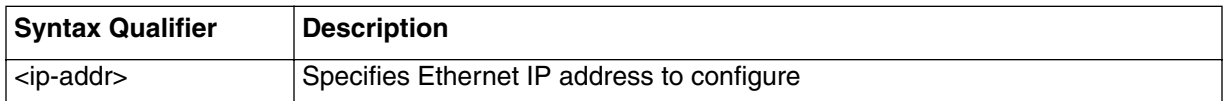

### **arp-modify/<ethernet>/<ip-addr> [i] info**

#### **Table 103: arp-modify/<ethernet>/<ip-addr> info parameters**

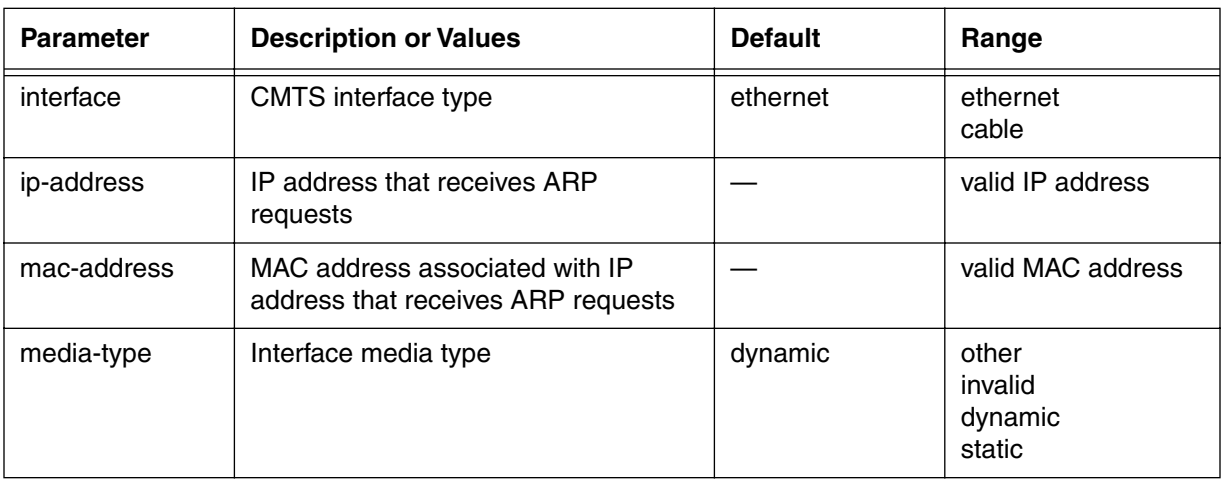

# <span id="page-282-0"></span>**arp-modify/<cable>/<ip-addr> [i]**

Use the **arp-modify/<cable>/<ip-addr>** "info" subtree command to configure the cable interface used for ARP requests, specified by IP address.

### **Command Path**

[] box# **ip-level** ↵

[] ip-level# **arp-modify/<cable>/<ip-addr>** ↵

### **Syntax**

info

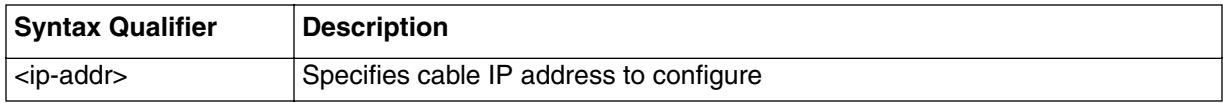

## **arp-modify/<cable>t/<ip-addr> [i] info**

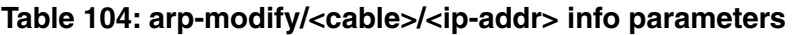

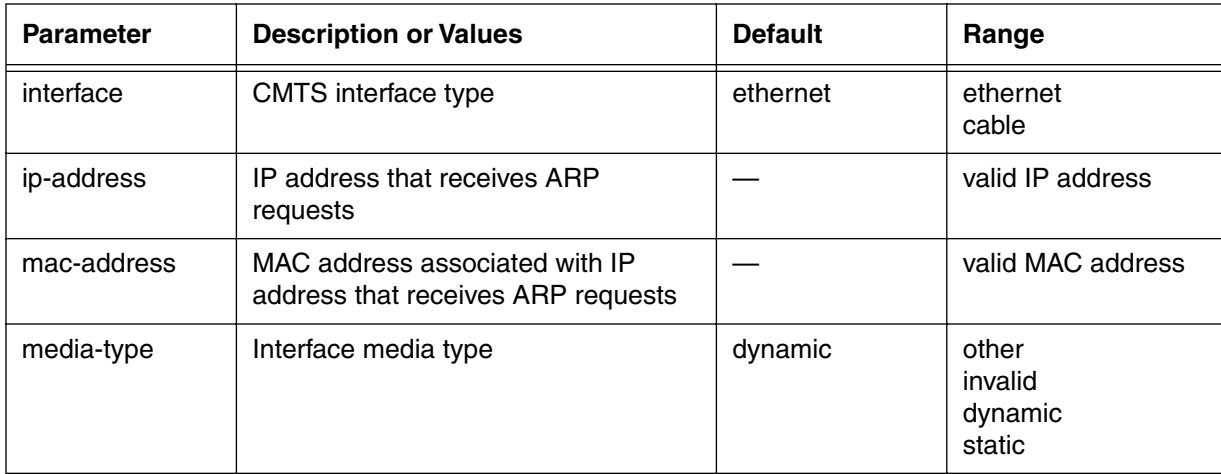

# <span id="page-283-0"></span>**igmp-modify/<ethernet> [s, i]**

Use the **igmp-modify/<ethernet>** "show and info" subtree commands to configure the ethernet interface used for IGMP multicasting.

#### **Command Path**

[] box# **ip-level** ↵ [] ip-level# **igmp-modify/<ethernet>** ↵

#### **Syntax**

show

info

#### **igmp-modify/<ethernet> show**

#### **Table 105: igmp-modify/<ethernet> show data items**

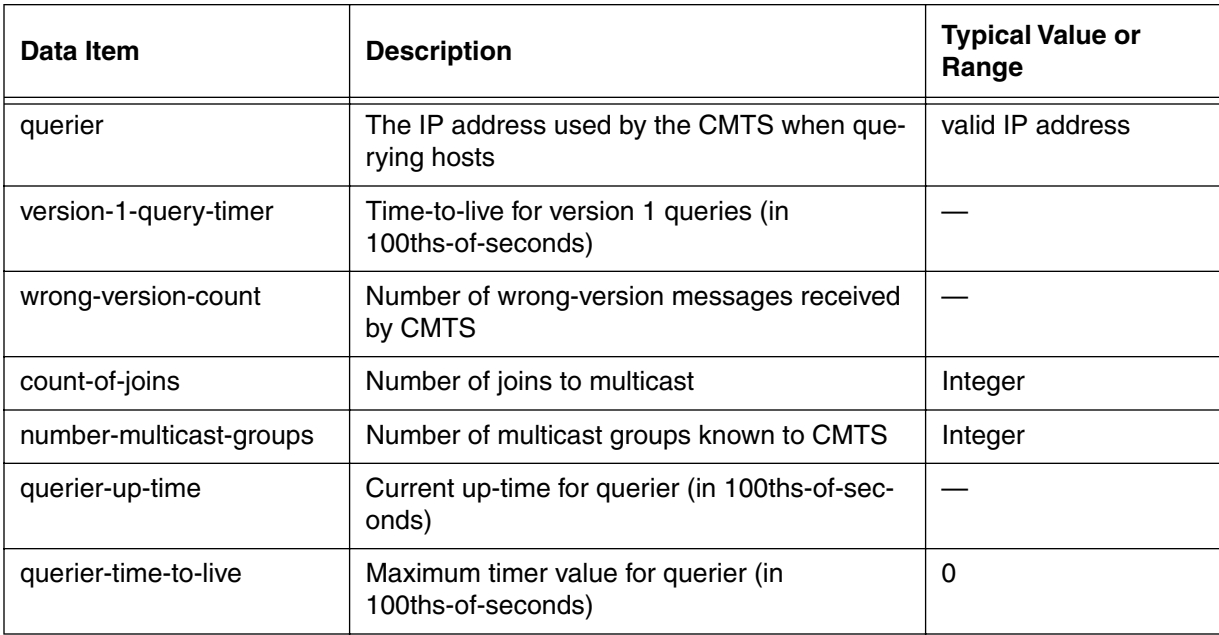

## **igmp-modify/<ethernet> info**

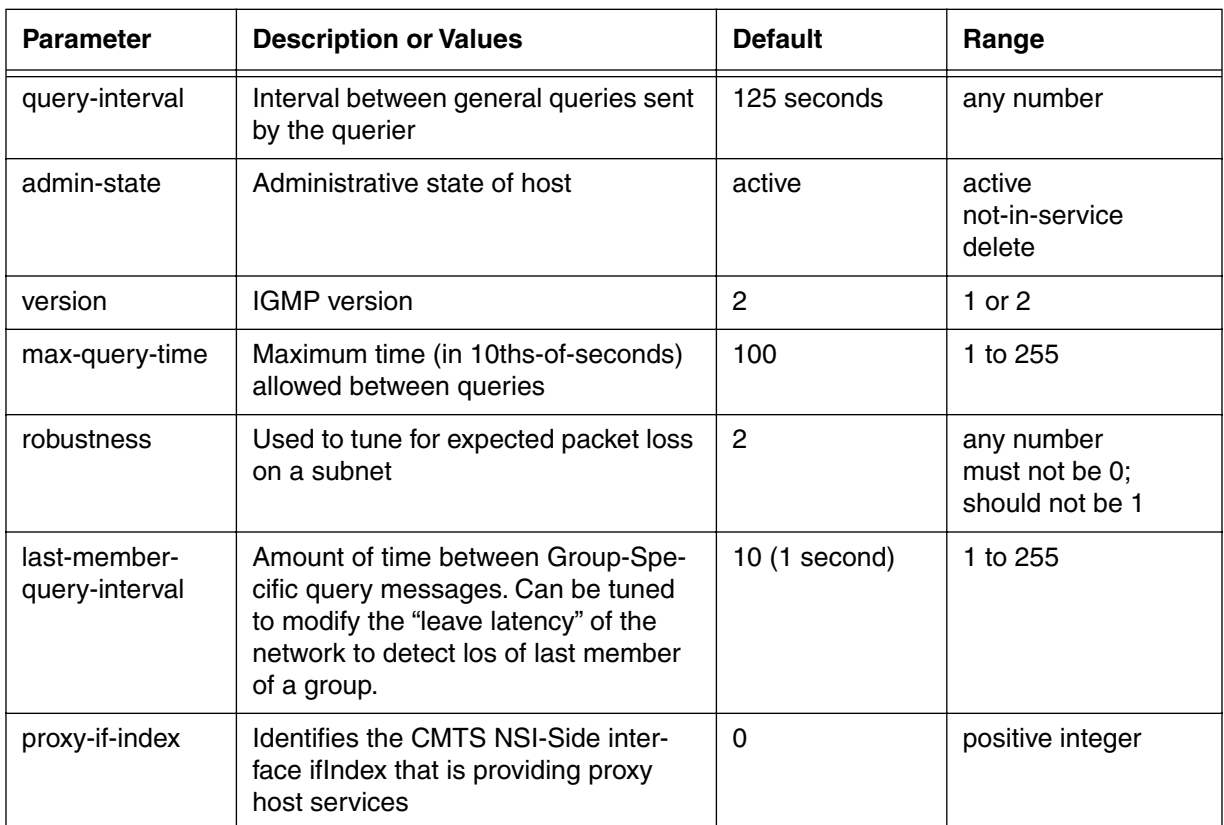

## **Table 106: igmp-modify/<ethernet> info parameters**

# <span id="page-285-0"></span>**igmp-modify/<cable> [s, i]**

Use the **igmp-modify/<cable>** "show and info" subtree commands to configure the cable interface used for IGMP multicasting.

#### **Command Path**

[] box# **ip-level** ↵ [] ip-level# **igmp-modify/<cable>** ↵

#### **Syntax**

show info

#### **igmp-modify/<cable> show**

### **Table 107: igmp-modify/<cable> show data items**

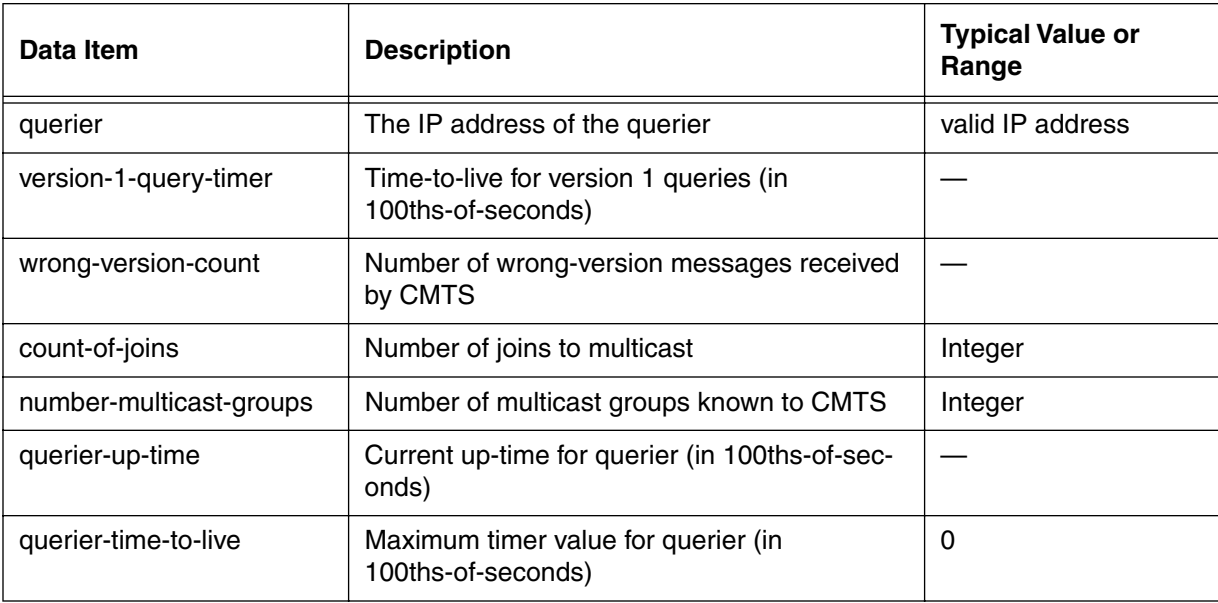

## **igmp-modify/cable info**

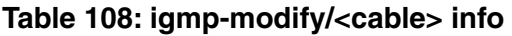

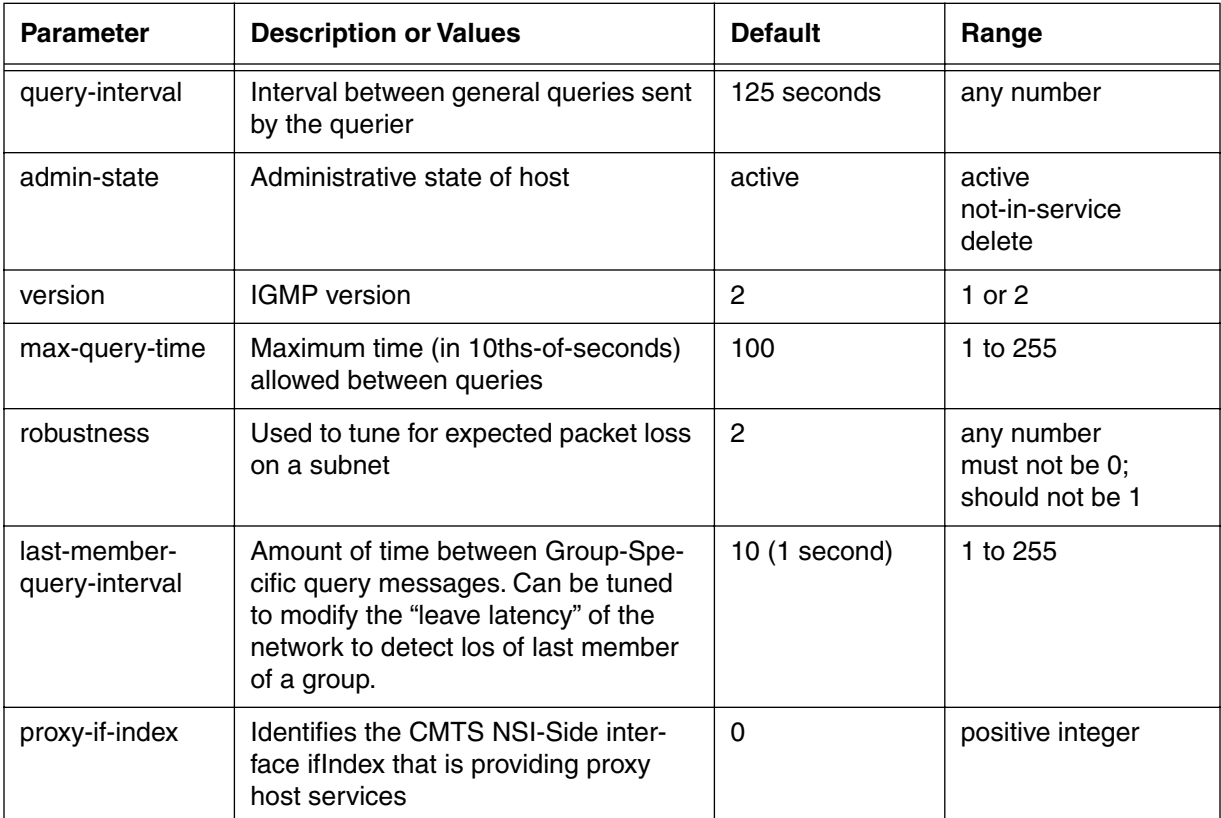

## <span id="page-287-0"></span>**multicast-list [s]**

Use the **multicast-list** "show" subtree command to display the list of multicast IP addresses known to the CMTS.

#### **Command Path**

- [] box# **ip-level** ↵
- [] ip-level# **multicast-list** ↵

### **Syntax**

show

#### **multicast-list [s] show**

#### **Table 109: multicast-list show data items**

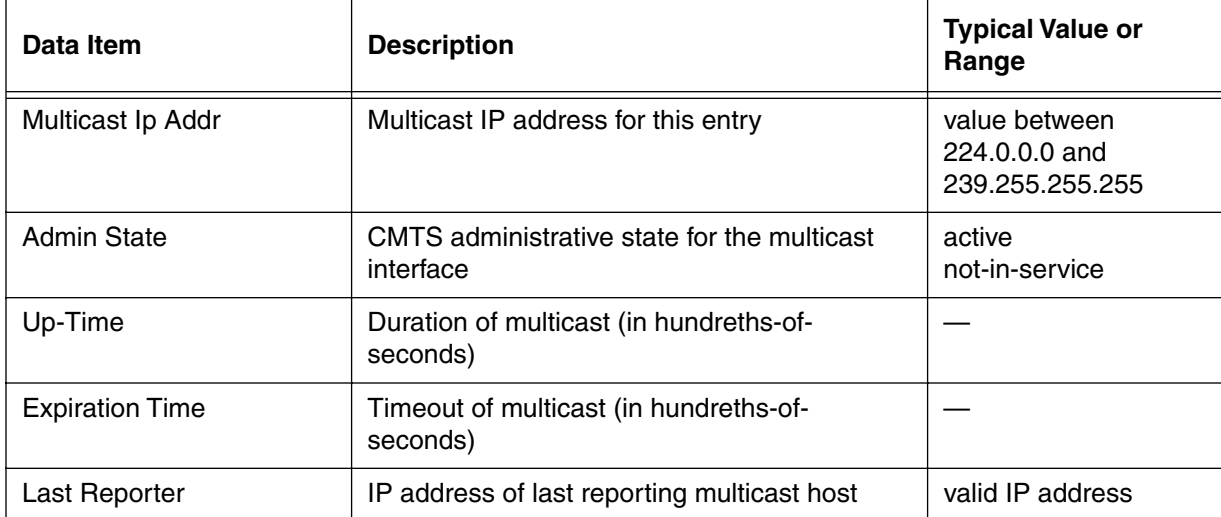
# **multicast-modify/<ip-addr>/<interface> [s]**

Use the **multicast-modify/<ip-addr>/<interface>** "show" subtree command to display and configure the multicast list entry specified by IP address, on the CMTS ethernet interface.

### **Command Path**

- [] box# **ip-level** ↵
- [] ip-level# **multicast-modify/<ip-addr>/<interface>** ↵

### **Syntax**

show

# **multicast-modify/<ip-addr>/<ethernet> [s,i]**

Use the **multicast-modify/<ip-addr>/<ethernet>** "show and info" subtree commands to display and configure the multicast list entry specified by IP address, on the CMTS ethernet interface.

#### **Command Path**

- [] box# **ip-level** ↵
- [] ip-level# **multicast-modify/<ip-addr>/<ethernet>** ↵

#### **Syntax**

show info

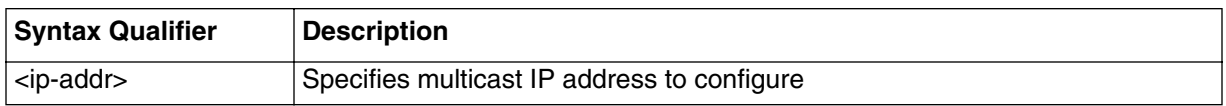

### **multicast-modify/<ip-addr>/ethernet [s]**

#### **Table 110: multicast-modify/<ip-addr>/<ethernet> show data items**

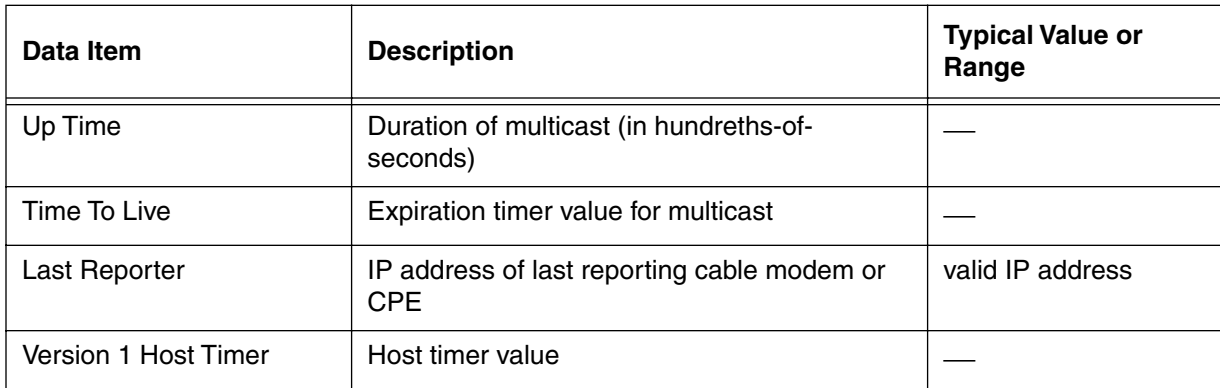

# **multicast-modify/<ip-addr>/<ethernet> [i]**

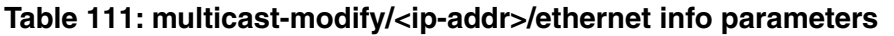

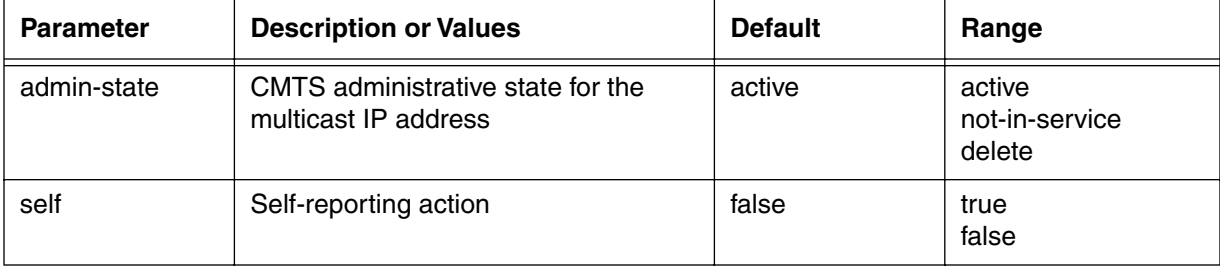

# **multicast-modify/<ip-addr>/<cable> [s,i]**

Use the **multicast-modify/<ip-addr>/<ethernet> cable** "show and info" subtree commands to display and configure the multicast list entry specified by IP address, on the CMTS cable interface.

#### **Command Path**

- [] box# **ip-level** ↵
- [] ip-level# **multicast-modify/<ip-addr>/<cable>** ↵

### **Syntax**

show

info

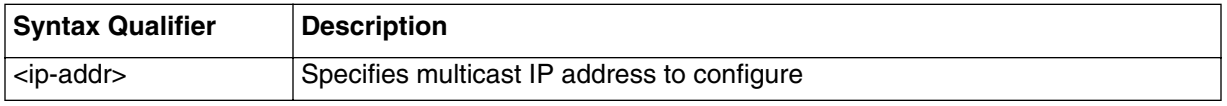

### **multicast-modify/<ip-addr>/<cable> [s] show**

#### **Table 112: multicast-modify/<ip-addr>/<cable> show data items**

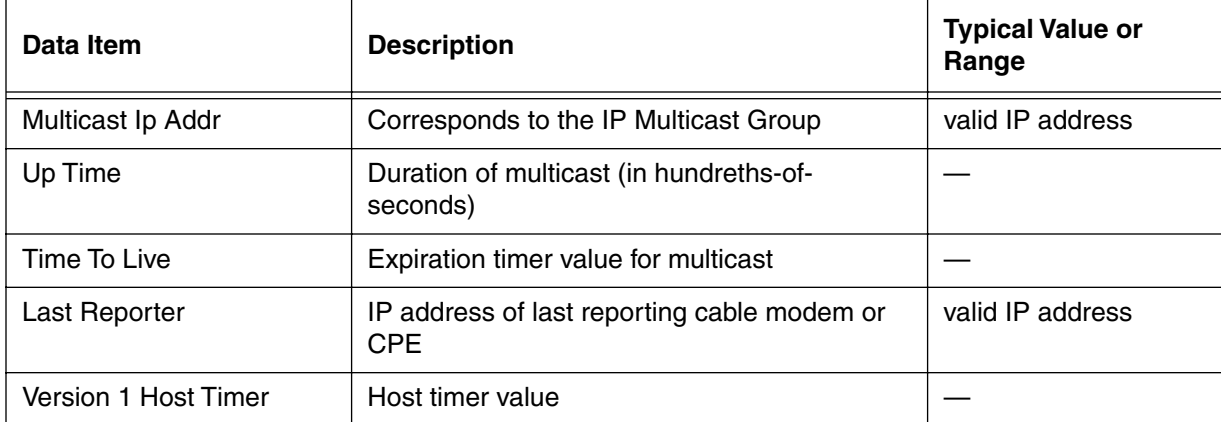

# **multicast-modify/<ip-addr>/<cable> [i] info**

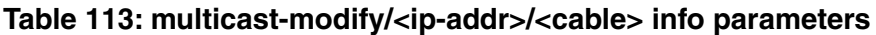

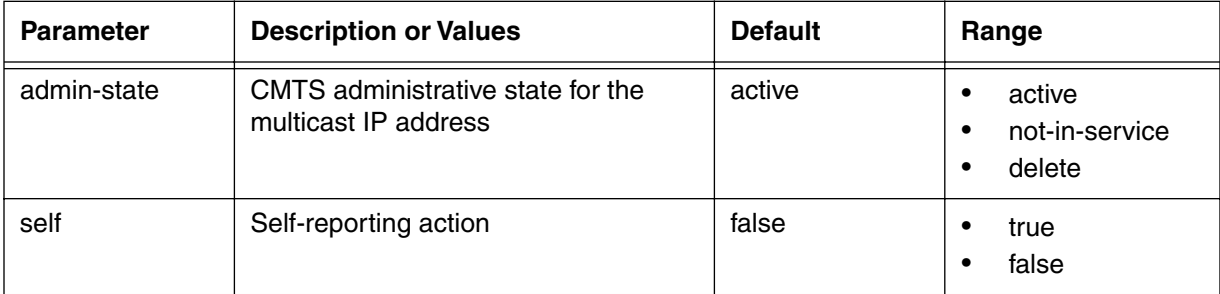

# **scope-list [s]**

Use the **scope-list** "show" subtree command to view the administratively scoped IP addresses. The administratively-scoped IPv4 multicast space is in a range 239.0.0.0 to 239.255.255.255. An administratively scope IP multicast region is a topological region in which there are one or more boundary routers with common boundary location.

### **Command Path**

```
[] box# ip-level ↵
```

```
[] ip-level# scope-list ↵
```
### **Syntax**

show

### **scope-list [s]**

#### **Table 114: scope-list show data items**

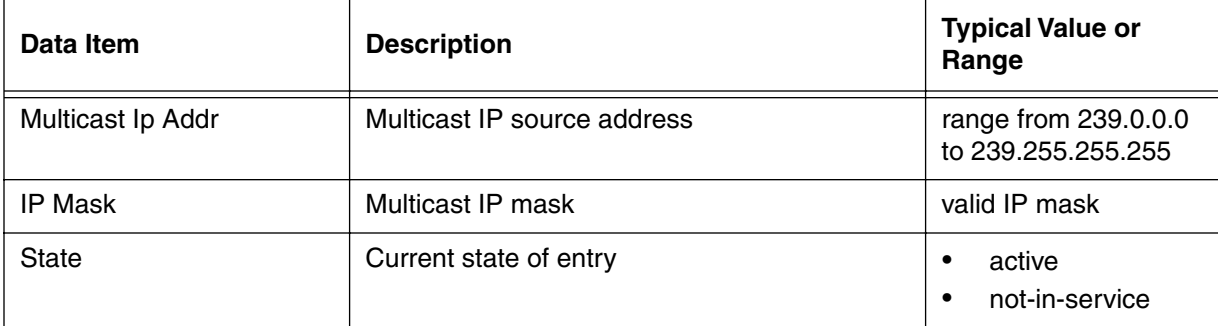

# **scope-modify/<interface>/<ip-addr>/<ip-mask> [i]**

Use the **scope-modify/<interface>/<ip-addr>/<ip-mask>** "info" subtree command to configure the multicast entry specified by IP address and IP Mask, on the CMTS ethernet interface.

### **Command Path**

- [] box# **ip-level** ↵
- [] ip-level# **scope-modify/<interface>/<ip-addr>/<ip-mask>** ↵

### **Syntax**

info

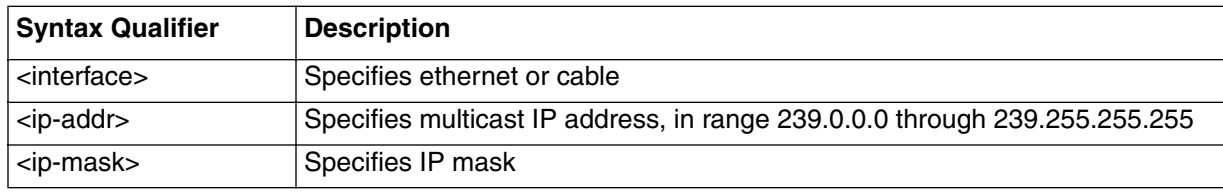

# **scope-modify/ethernet/<ip-addr>/<ip-mask> [i]**

Use the **scope-modify/ethernet/<ip-addr>/<ip-mask>** "info" subtree command to configure the multicast entry specified by IP address and IP Mask, on the CMTS ethernet interface.

#### **Command Path**

- [] box# **ip-level** ↵
- [] ip-level# **scope-modify/ethernet/<ip-addr>/<ip-mask>** ↵

### **Syntax**

info

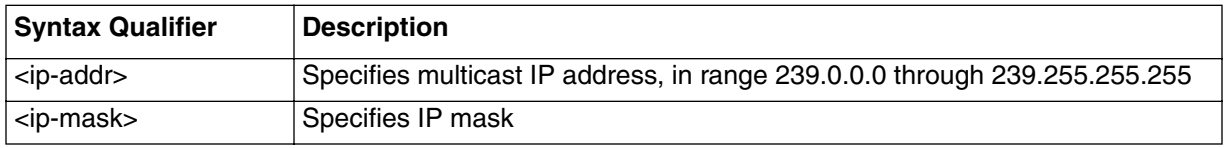

### **scope-modify/ethernet/<ip-addr>/<ip-mask> [i] info**

#### **Table 115: scope-modify/ethernet/<ip-addr>/<ip-mask> info parameter**

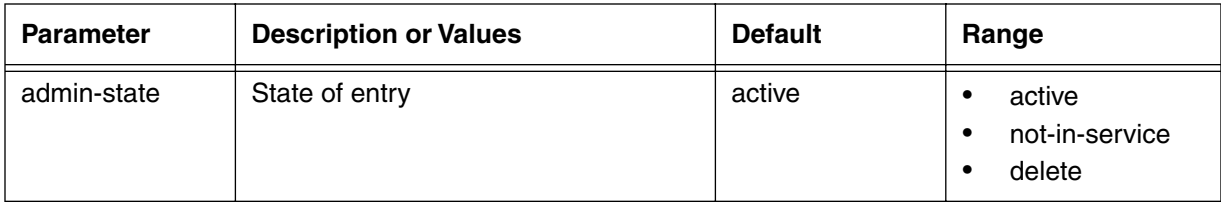

# **scope-modify/cable/<ip-addr>/<ip-mask> [i]**

Use the **scope-modify/cable/<ip-addr>/<ip-mask>** "info" subtree command to configure the multicast entry specified by IP address and IP Mask, on the CMTS cable interface.

### **Command Path**

- [] box# **ip-level** ↵
- [] ip-level# **scope-modify/cable/<ip-addr>/<ip-mask>** ↵

### **Syntax**

info

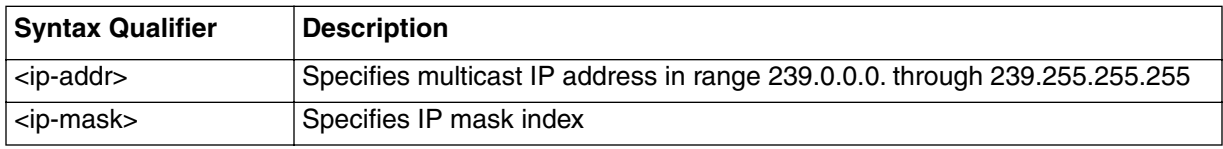

### **scope-modify/cable/<ip-addr>/<ip-mask> [i] info**

### **Table 116: scope-modify/cable/<ip-addr>/<ip-mask> info parameter**

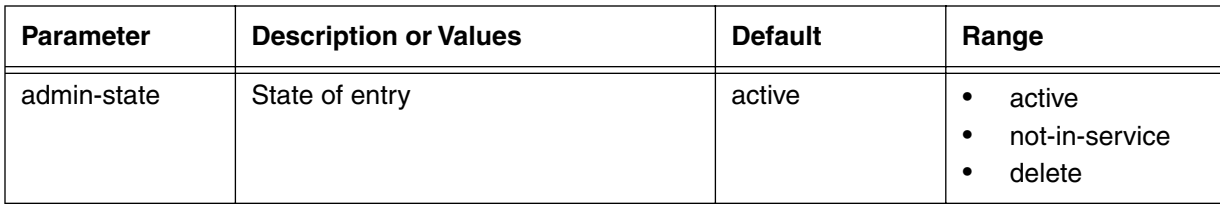

# **dns-list [s]**

Use the **dns-list** "show" subtree command to view the list of DNS (Domain Name Server) servers connected to the CMTS. The CMTS will support up to 10 DNS servers. DNS servers use an addressing system that translates the domain name into an IP address.

### **Command Path**

- [] box# **ip-level** ↵
- [] ip-level# **dns-list** ↵

### **Syntax**

show

### **dns-list [s]**

#### **Table 117: dns-list [s] show data items**

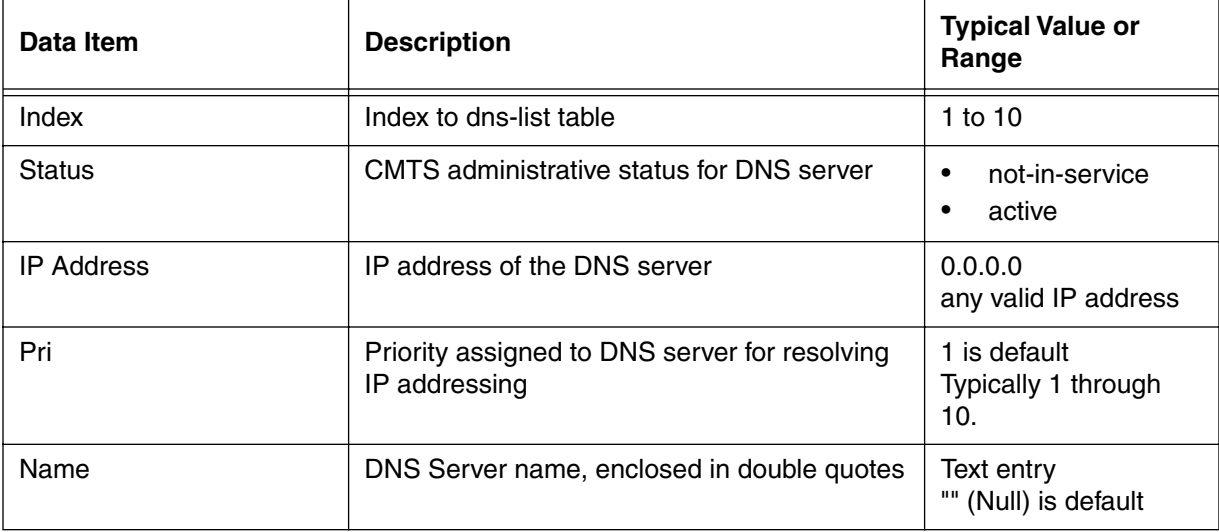

# **dns-modify/<index {1-10}> [i]**

Use the **dns-modify** "info" subtree command to configure entries in the DNS table.

### **Command Path**

[] box# **ip-level** ↵ [] ip-level# **dns-modify/<index {1-10}>** ↵

#### **Syntax**

info

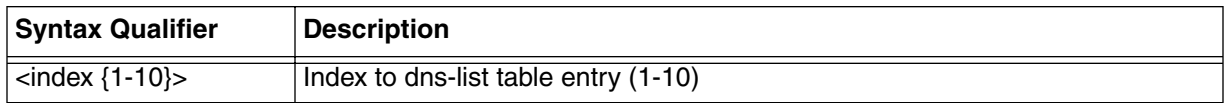

### **dns-modify/<index {1-10}> [i] info**

#### **Table 118: dns-modify/<index {1-10}> info parameters**

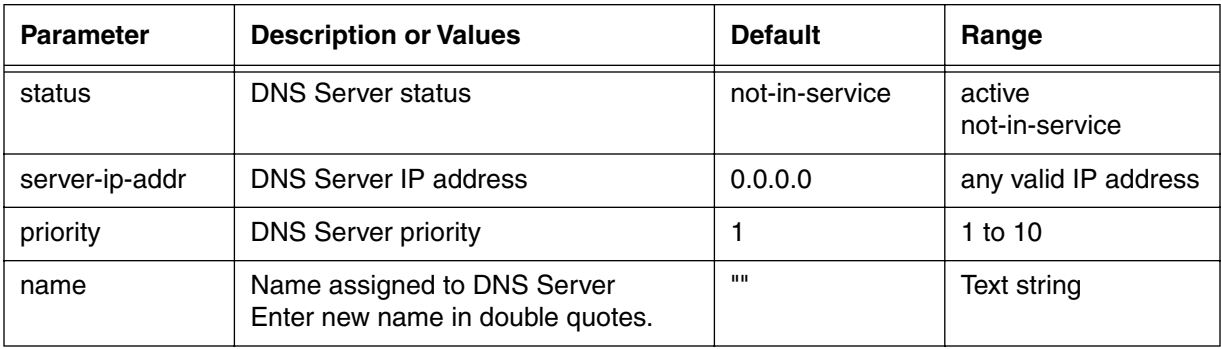

# **snmp [s, i]**

Use the **snmp** "show" subtree command to *view SNMP statistical data*. Use the **snmp "**info"subtree command to *configure various snmp functions*. Use the **snmp** "?" command to *display the next level of SNMP commands*. The CMTS supports SNMPv1 or SNMPv3, in an SNMP co-existence mode.

### **Command Path**

```
[] box# snmp ↵
```
#### **Syntax**

show info ?

### **snmp [s] show**

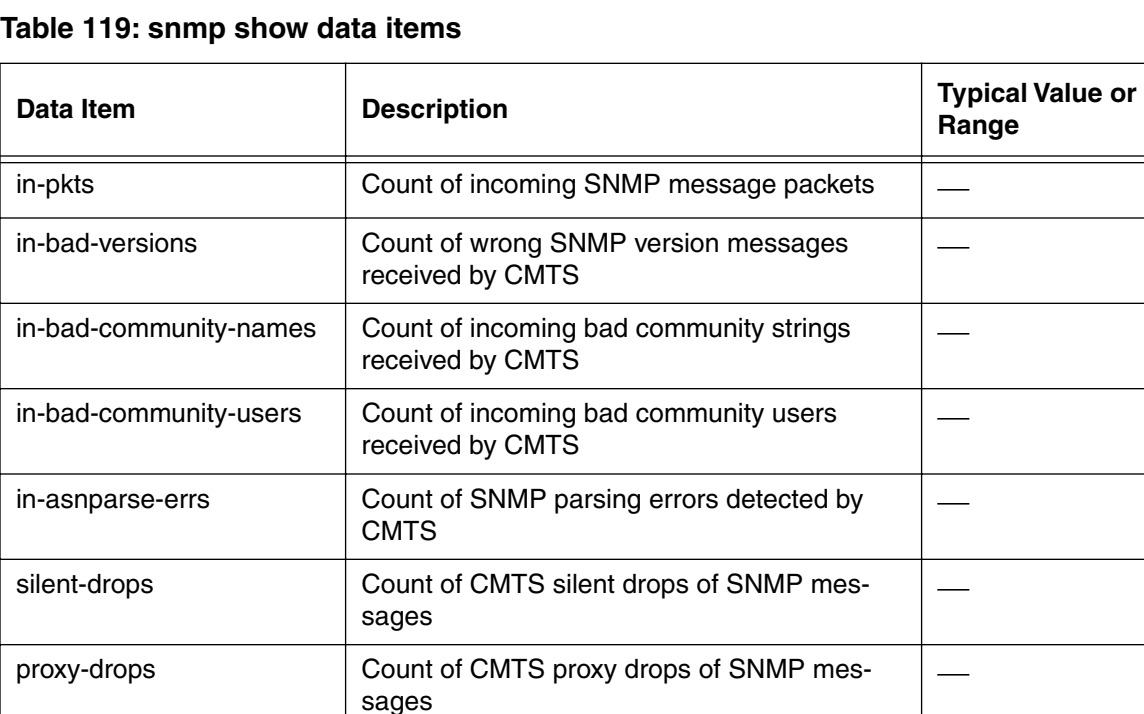

### **snmp [i] info**

### **Table 120: snmp info parameters**

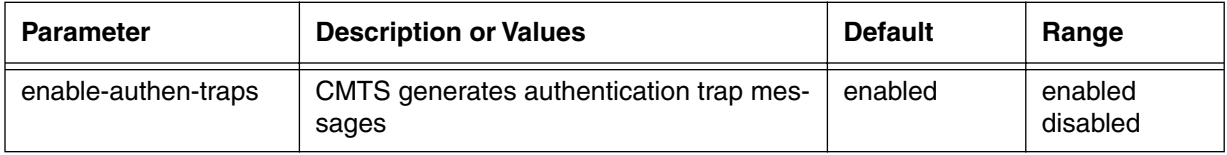

## **snmp [?] (next level)**

#### **Table 121: snmp next level commands**

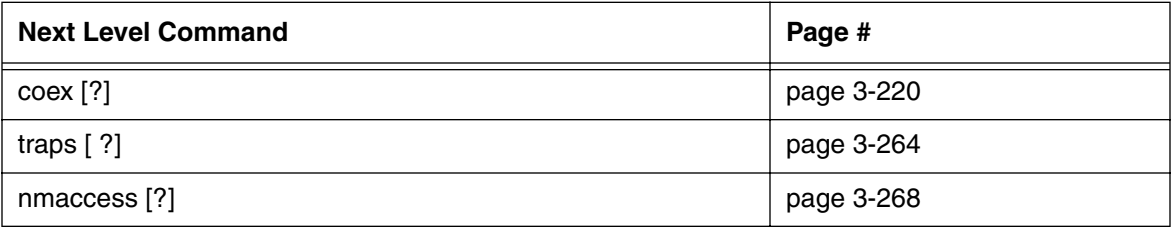

# <span id="page-301-0"></span>**coex [?]**

Use the **coex** (coexistence) "? (next level)" subtree command to view SNMPv1, SNMPV2c statistical data concurrently.

*Note:* The ver3 "? (next level) subtree command is used for SNMPv3 management. (Refer to ["ver3 \[s\] ?" command on page 3-221](#page-302-0) for more information on SNMPv3.)

### **Command Path**

- [] box# **snmp** ↵
- [] snmp# **coex**↵

#### **Syntax**

?

#### **coex [?] (next level)**

#### **Table 122: coex [?] next level commands**

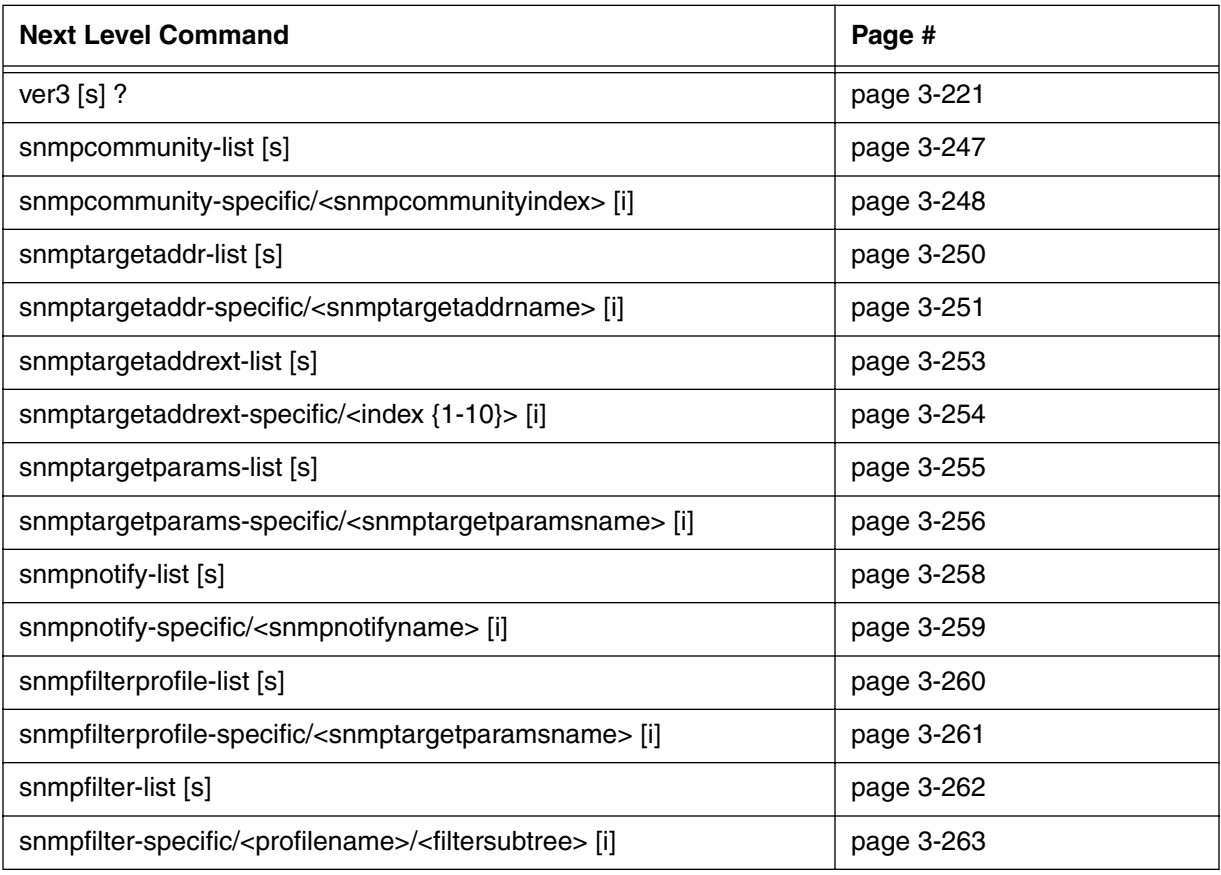

# <span id="page-302-0"></span>**ver3 [s] ?**

Use the **ver3** "show" and "? (next level) commands to view SNMP version 3 ("SNMPv3") statistical data.

SNMPv3 support is a requirement for DOCSIS 1.1. It provides much more flexible and secure authentication than SNMPv1.

SNMPv3 uses the User-based Security Model (USM) to control access to MIBs and network devices. The USM consists of four major parts:

- Users -- individual login accounts. In some instances, the user ID is referred to as a "security name."
- Groups -- defines access rights for one or more users.
- Access Table -- specifies the views used for read access, write access, and access to SNMPv3 notifications.
- Views -- specifies which MIB objects are (or are not) available to a user.

You can provision access to cable data network objects by both SNMPv1, SNMPv2. and SNMPv3 clients.

Use the ver3 "? (next level)" command for SNMPv3 management.

### **Command Path**

[] box# **snmp** ↵ [] snmp# **coex** ↵ [] coex# **ver3** ↵

## **Syntax**

show

?

### **ver3 [s] show**

### **Table 123: ver3 show data items**

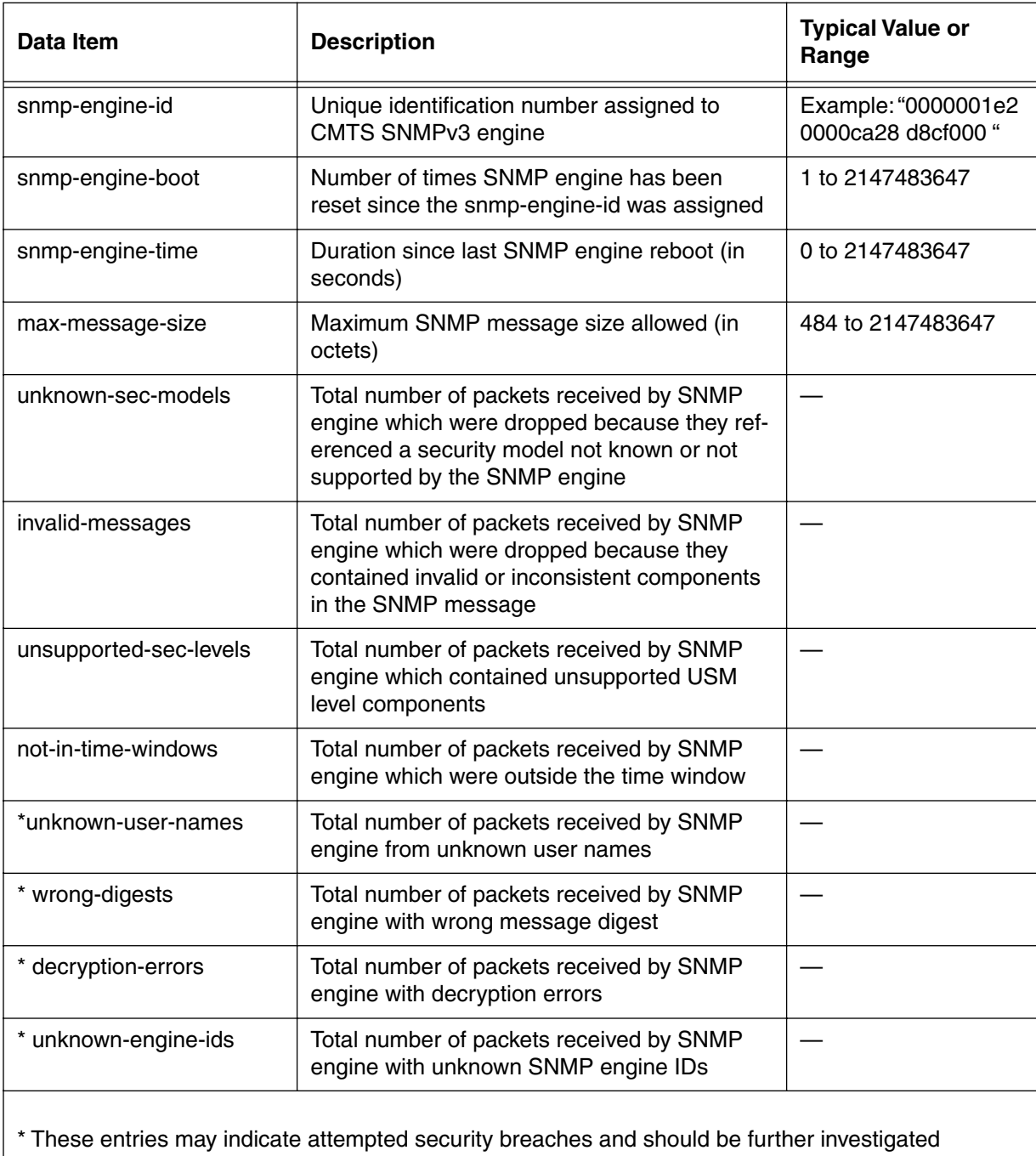

# **ver3 [?] (next level)**

### **Table 124: ver3 next level commands**

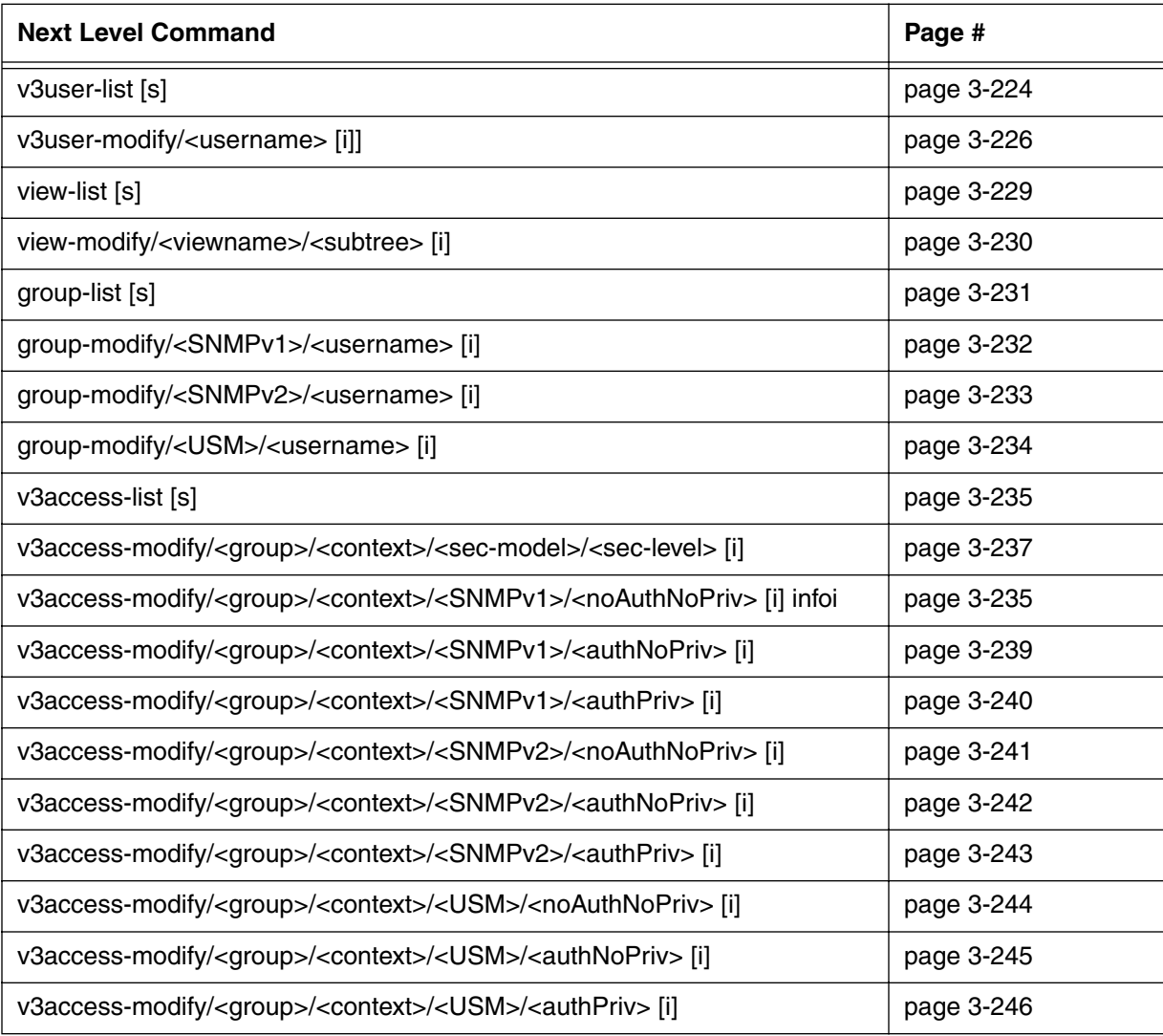

# <span id="page-305-0"></span>**v3user-list [s]**

Use the **v3user-list** "show" subtree command to display the list of SNMPv3 user accounts. There are four default accounts, which can be used as templates for creating additional accounts (with other v3 commands):

- initial
- dhKickstart
- template MD5
- templateSHA

The Authorization Protocol indicates the authorization method used. The two main methods are MD5 and SHA.

### **Command Path**

[] box# **snmp** ↵ [] snmp# **coex** ↵ [] coex# **ver3** ↵ [] ver3# **v3user-list** ↵

### **Syntax**

show

### **v3user-list [s] show**

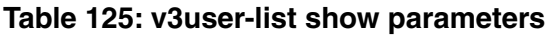

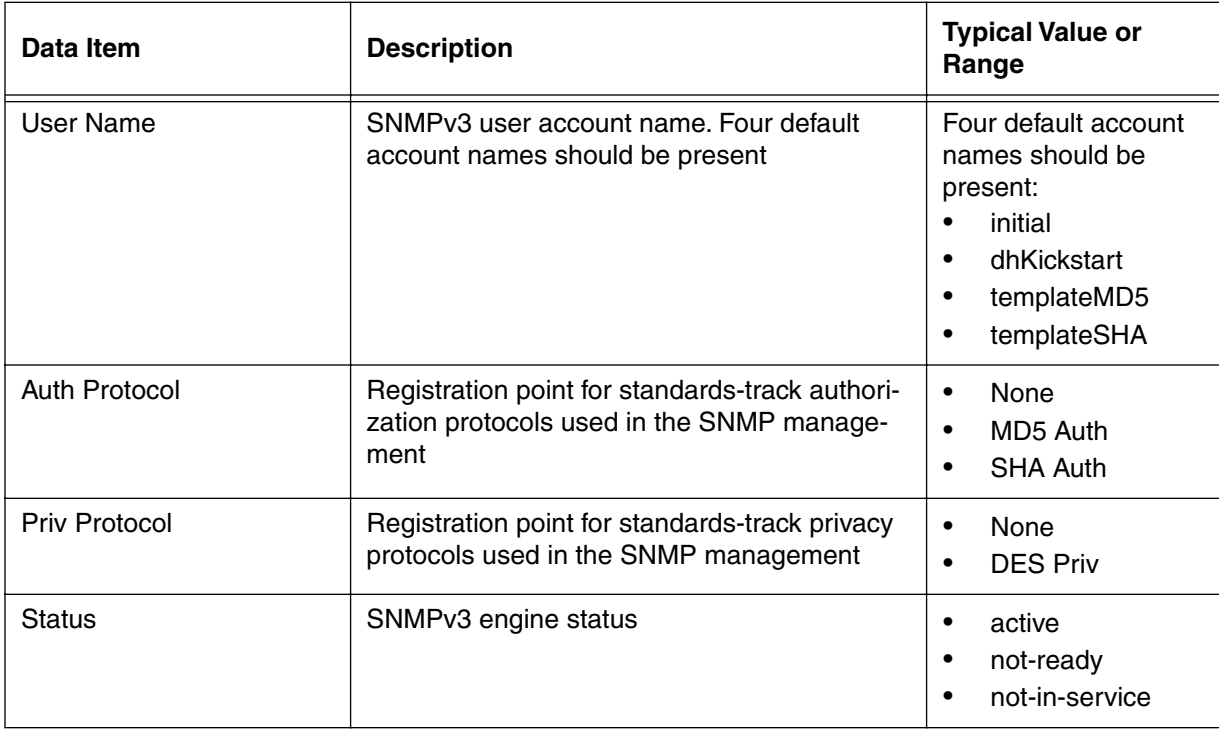

# <span id="page-307-0"></span>**v3user-modify/<username> [i]**

Use the **v3user-modify/<username>** "info" subtree command to create new SNMPv3 accounts or modify existing accounts. Use a new <username> to create a new account, or use an existing <username> to modify that count.

#### **Command Path**

- [] box# **snmp** ↵
- [] snmp# **coex** ↵
- [] coex# **ver3** ↵
- [] ver3# **v3user-modify/<username>** ↵

#### **Syntax**

info

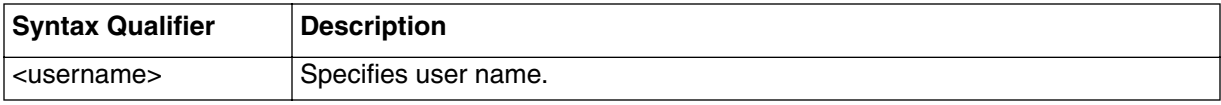

### **v3user-modify/<username> [i] info**

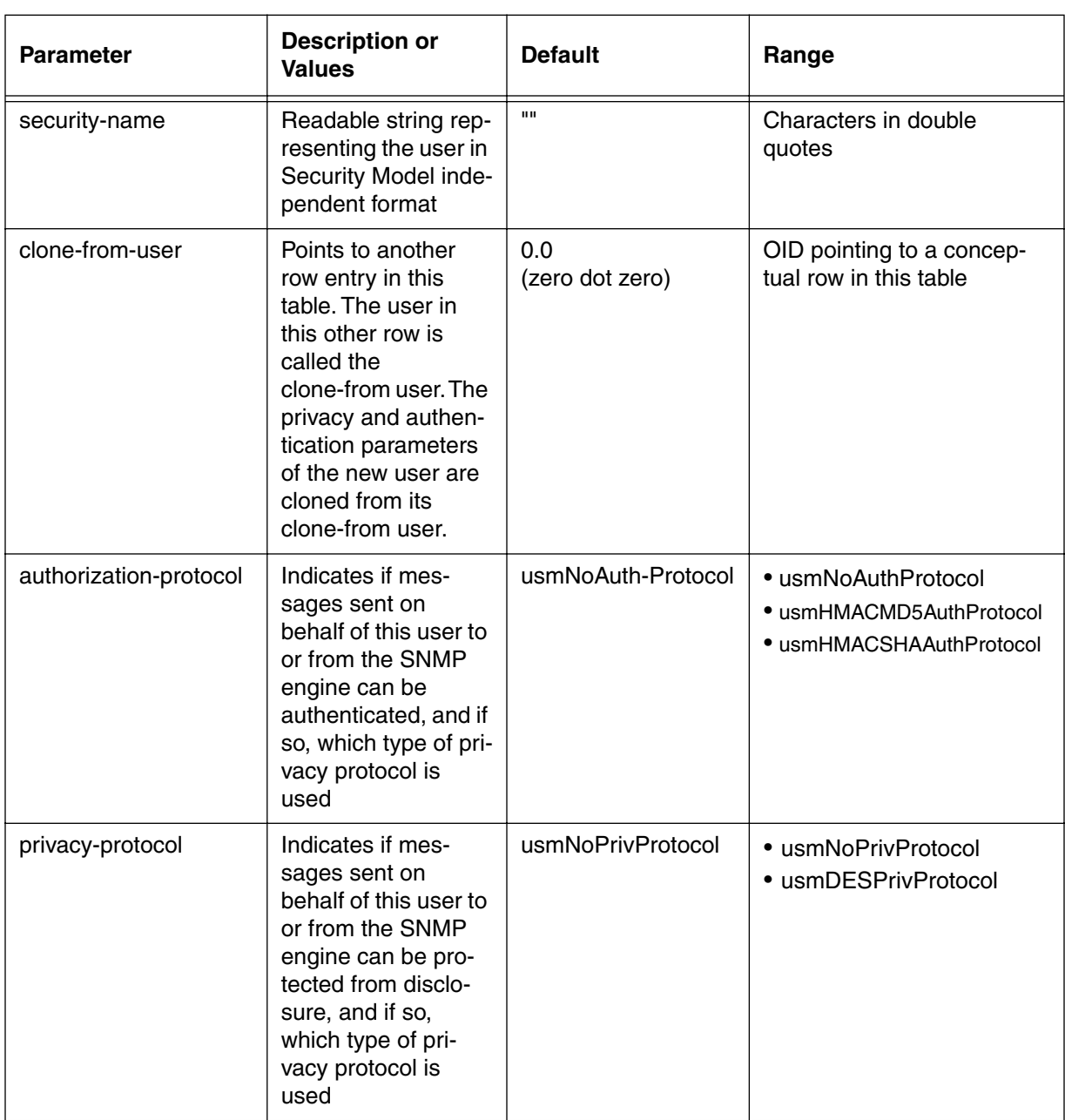

### **Table 126: v3user-modify/<username> info parameters**

| <b>Parameter</b> | <b>Description or</b><br><b>Values</b>                                                                                                    | <b>Default</b> | Range                                                                       |
|------------------|----------------------------------------------------------------------------------------------------|----------------|-----------------------------------------------------------------------------|
| status           | Displays status of<br>the row entry. Until<br>instances of all cor-<br>responding col-<br>umns are<br>appropriately config-<br>ured, the value is<br>not-ready. | not-ready      | active<br>٠<br>not-in-service<br>٠<br>not-ready<br>$\bullet$<br>delete<br>٠ |

**Table 126: v3user-modify/<username> info parameters (continued)**

# <span id="page-310-0"></span>**view-list [s]**

Use the **view-list** "show" subtree command to display the view tables for the three primary views (plus others if they exist):

- internet
- restricted
- dhKickRestricted

The views show the OID subtree (in decimal dot format), the Mask, Type and Status.

## **Command Path**

```
[] box# snmp ↵
[] snmp# coex ↵
[] coex# ver3 ↵
[] ver3# view-list ↵
```
### **Syntax**

show

### **view-list [s] show**

### **Table 127: view-list show data items**

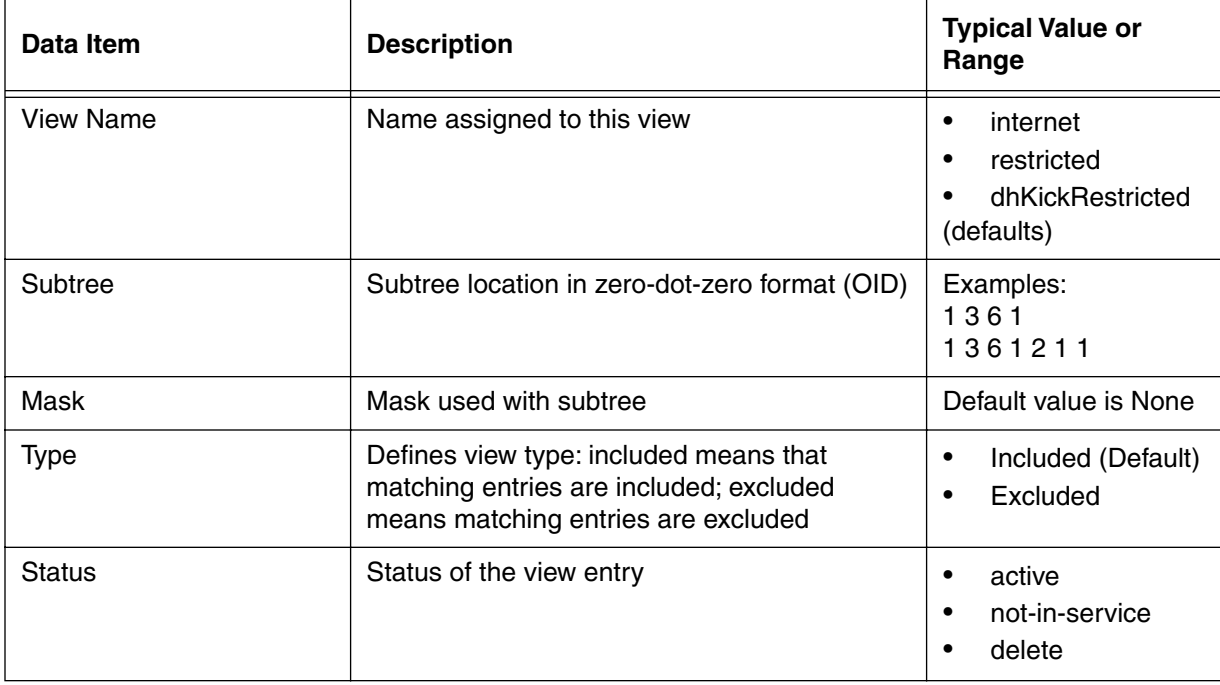

# <span id="page-311-0"></span>**view-modify/<viewname>/<subtree> [i]**

Use the **view-modify/<viewname>/subtree** "info" subtree command to change views of the accessible nodes in the MIB object tree for SNMPv3 users.

#### **Command Path**

- [] box# **snmp** ↵
- [] snmp# **coex** ↵
- [] coex# **ver3** ↵
- [] ver3# **view-modify/<viewname>/<subtree>** ↵

#### **Syntax**

info

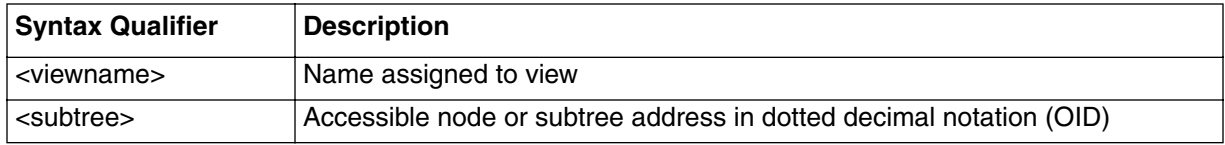

### **view-modify/<viewname>/<subtree> [i] info**

#### **Table 128: view-modify/<viewname>/<subtree> [i] info**

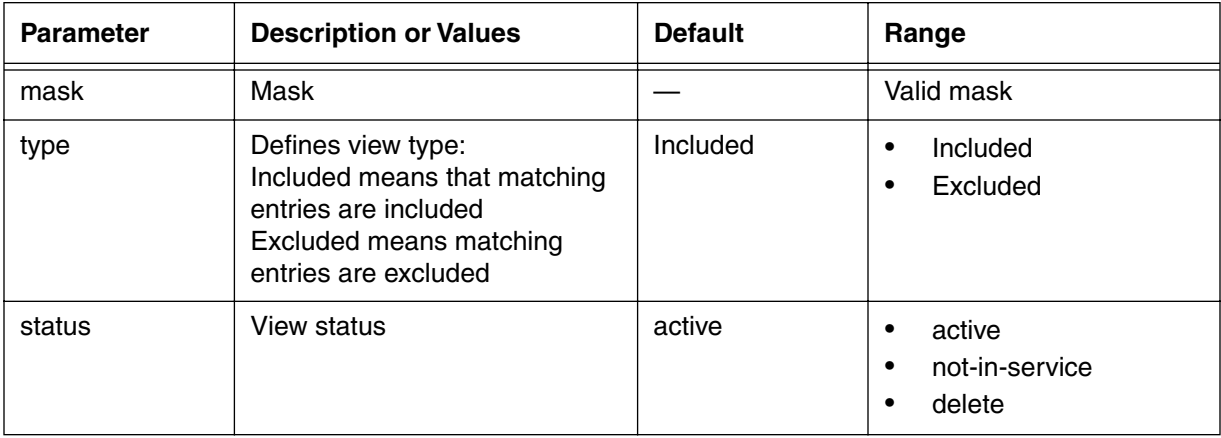

# <span id="page-312-0"></span>**group-list [s]**

Use the **group-list** "show" subtree command to view the list of group names and associated user names.

### **Command Path**

- [] box# **snmp** ↵
- [] snmp# **coex** ↵
- [] coex# **ver3** ↵
- [] ver3# **group-list** ↵

### **Syntax**

show

### **group-list [s] show**

#### **Table 129: group-list show data items**

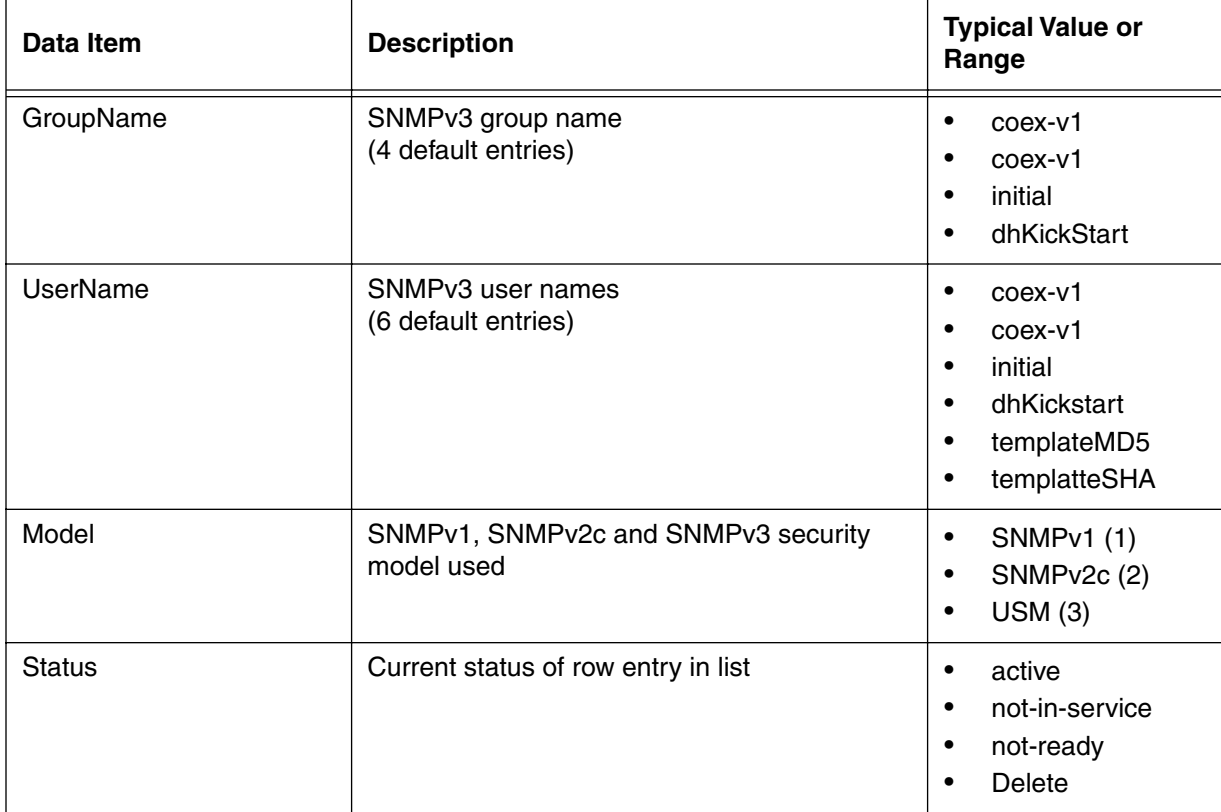

# <span id="page-313-0"></span>**group-modify/<SNMPv1>/<username> [i]**

Use the **group-modify/<SNMPv1>/<username>** "info" subtree command to create or modify SNMPv1 users associated with groups.

#### **Command Path**

- [] box# **snmp** ↵
- [] snmp# **coex** ↵
- [] coex# **ver3** ↵
- [] ver3# **group-modify/<SNMPv1>/<username>** ↵

#### **Syntax**

info

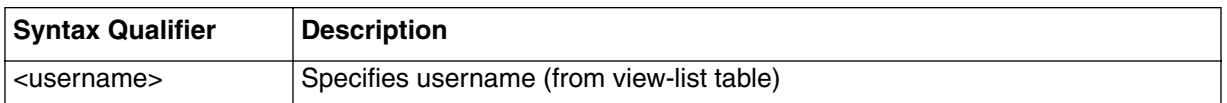

### **group-modify/<SNMPv1>/<username> [i] info**

#### **Table 130: group-modify/<SNMPv1>/<username> info parameters**

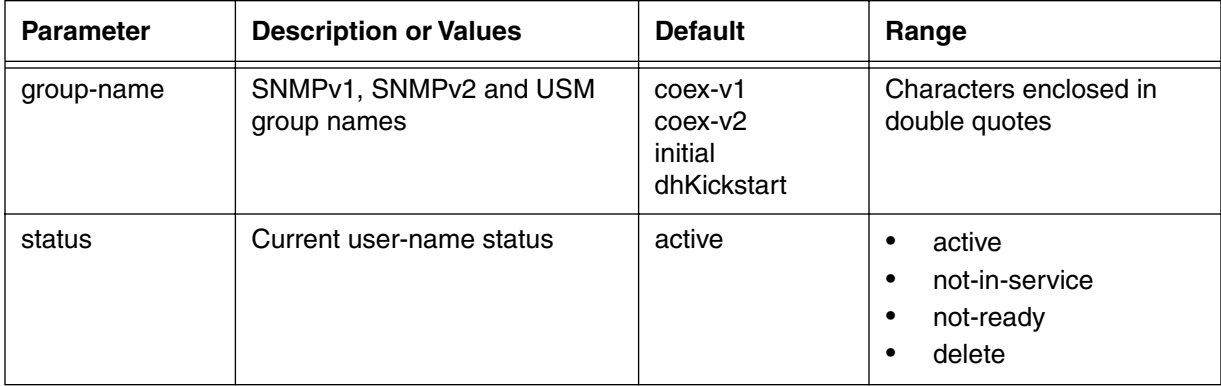

# <span id="page-314-0"></span>**group-modify/<SNMPv2>/<username> [i]**

Use the **group-modify/<SNMPv2>/<username>** "info" subtree command to create or modify SNMPv2 users associated with groups.

### **Command Path**

- [] box# **snmp** ↵
- [] snmp# **coex** ↵
- [] coex# **ver3** ↵
- [] ver3# **group-modify/<SNMPv2>/<username>** ↵

### **Syntax**

info

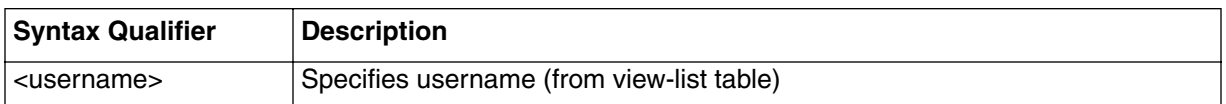

### **group-modify/SNMPv2/<username> [i] info**

#### **Table 131: group-modify/<SNMPv2>/<username> info parameters**

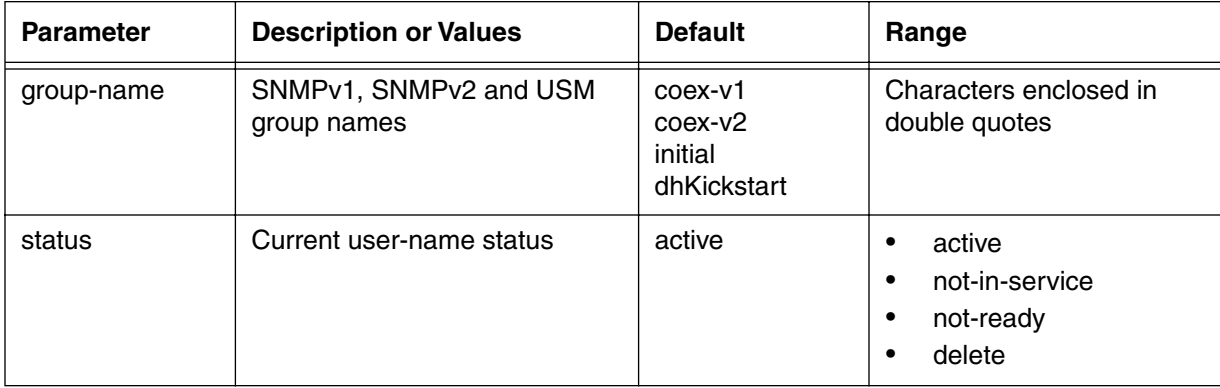

# <span id="page-315-0"></span>**group-modify/<USM>/<username> [i]**

Use the **group-modify/<USM>/<username>** "info" subtree command to create or modify SNMPv3 users associated with groups.

#### **Command Path**

- [] box# **snmp** ↵
- [] snmp# **coex** ↵
- [] coex# **ver3** ↵
- [] ver3# **group-modify/<USM>/<username>** ↵

#### **Syntax**

info

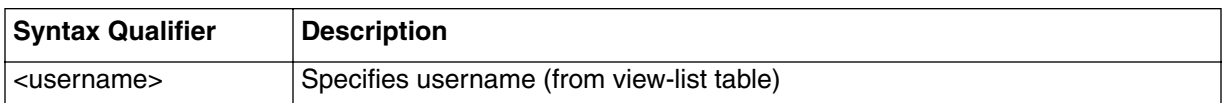

### **group-modify/<USM>/<username> [i] info**

#### **Table 132: group-modify/<USM>/<username> info parameters**

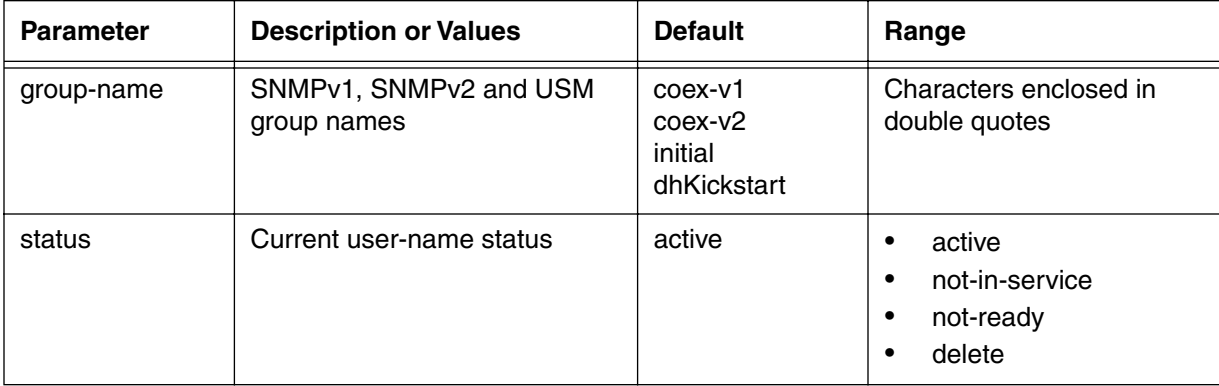

# <span id="page-316-0"></span>**v3access-list [s]**

Use the v3access-list "show" subtree command to display the SNMPv3 access list segmented by Group and Entry. You will see a set of default access names in the list, plus any new additions.

### **Command Path**

- [] box# **snmp** ↵
- [] snmp# **coex** ↵
- [] coex# **ver3** ↵
- [] ver3# **v3access-list** ↵

### **Syntax**

show

### <span id="page-316-1"></span>**v3access-list [s] show**

#### **Table 133: v3access-list show data items**

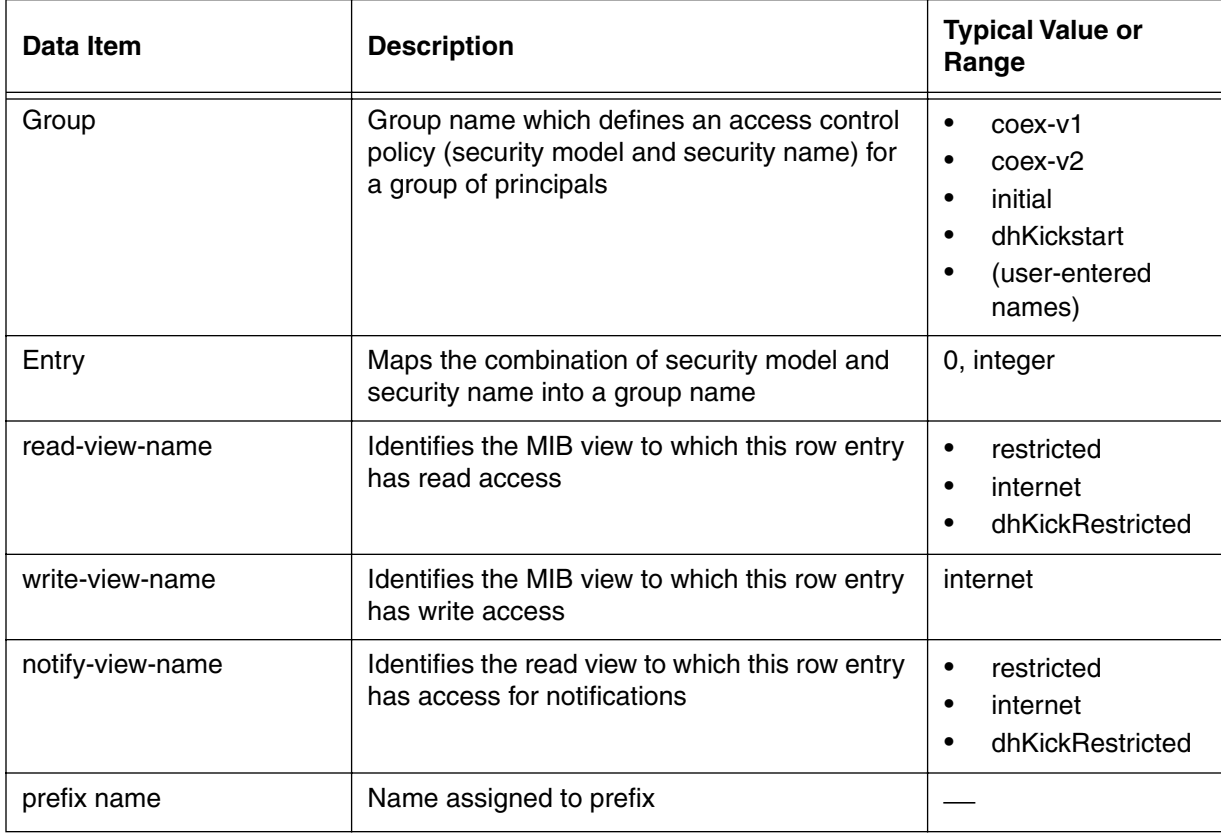

#### **3-236** Manage Commands

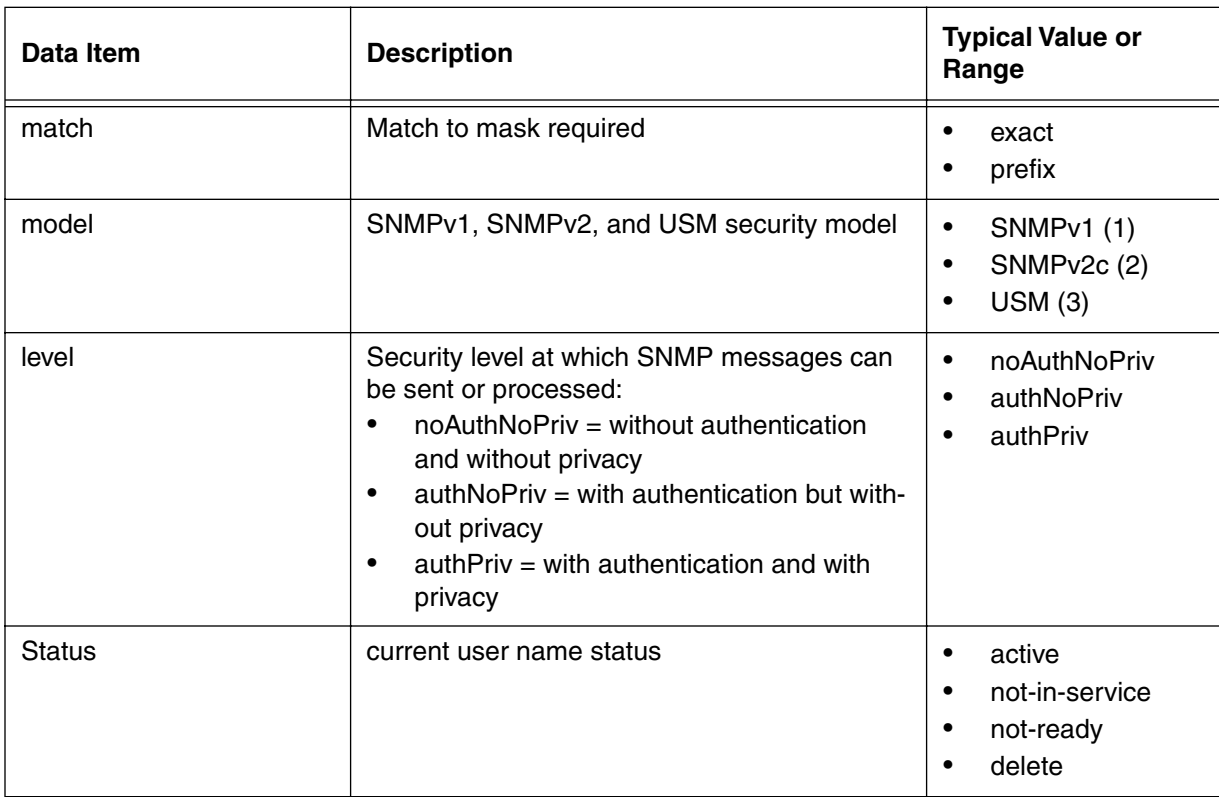

#### **Table 133: v3access-list show data items**

#### <span id="page-318-0"></span>**v3access-modify/<group>/<context>/<sec-model>/<sec-level> [i]**

Use the **v3access-modify/<group>/<context>/<sec-model>/<sec-level> "info" sub**tree command to view SNMPv1, SNMPv2c and USM event messages for the specified group name, context, security model and security level (no authorization/no privacy, authorization/no privacy, or authorization with privacy.)

### **Command Path**

- [] box# **snmp** ↵
- [] snmp# **coex** ↵
- [] coex# **ver3** ↵
- [] ver3# **v3access-modify/<group>/<context>/<sec-model>/<sec-level>** ↵

### **Syntax**

info

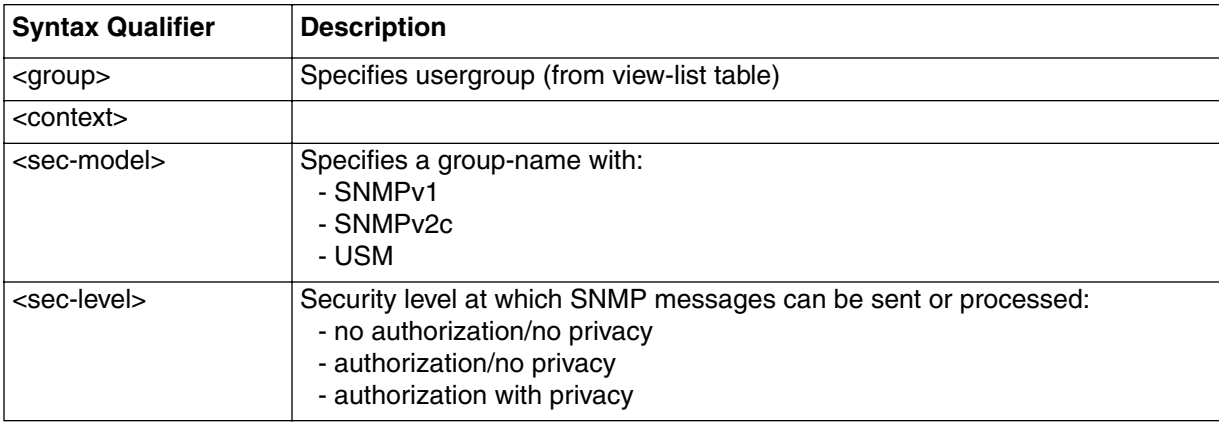

# **v3access-modify/<group>/<context>/<SNMPv1>/<noAuthNoPriv > [i]**

Use the **v3access-modify/<group>/<context>/<SNMPv1>/<noAuthNoPriv> "info"** subtree command to view SNMP event messages for the specified group-name, with no authorization and no privacy.

### **Command Path**

- [] box# **snmp** ↵
- [] snmp# **coex** ↵
- [] coex# **ver3**
- [] ver3# **v3access-modify/<group>/<context>/<SNMPv1>/<noAuthNoPriv>**↵

### **Syntax**

info

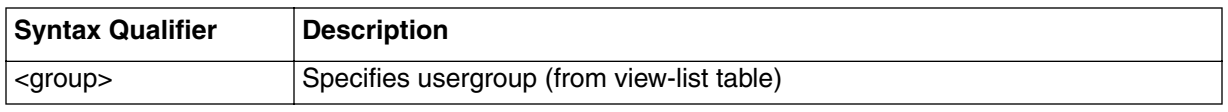

### <span id="page-319-0"></span>**v3access-modify/<group>/<context>/<SNMPv1>/<noAuthNoPriv> [i] infoi**

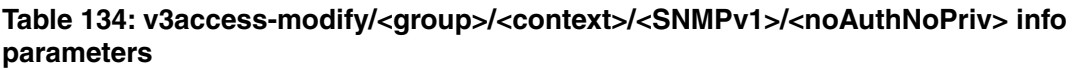

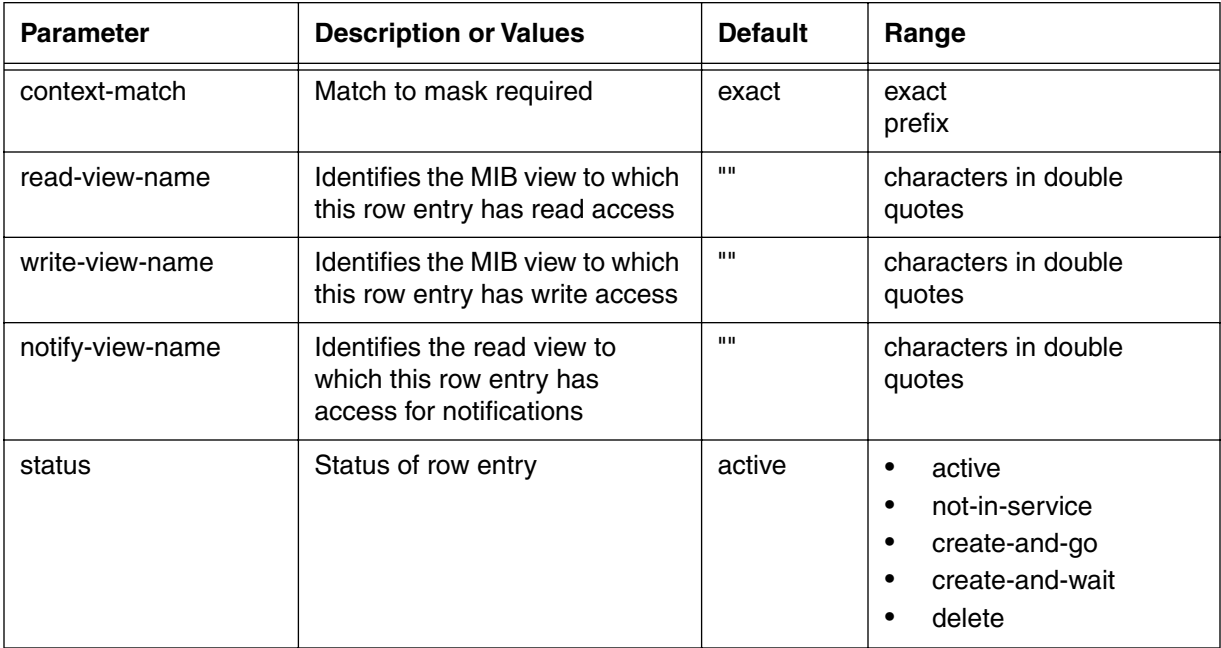

# <span id="page-320-0"></span>**v3access-modify/<group>/<context>/<SNMPv1>/<authNoPriv> [i]**

Use the **v3access-modify/<group>/<context>/<SNMPv1>/<authNoPriv> "info" sub**tree command to view SNMPv1 event messages for the specified group, context, with authorization and no privacy.

### **Command Path**

- [] box# **snmp** ↵
- [] snmp# **coex** ↵
- [] coex# **ver3**
- [] ver3# **v3access-modify/<group>/<context>/<SNMPv1>/<authNoPriv>** ↵

### **Syntax**

info

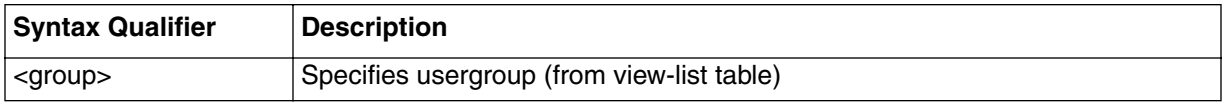

### **v3access-modify/<group>/<context>/<SNMPv1>/<authNoPriv> [i] info**

#### **Table 135: v3access-modify/<group>/<context>/<SNMPv1>/<authNoPriv> info parameters**

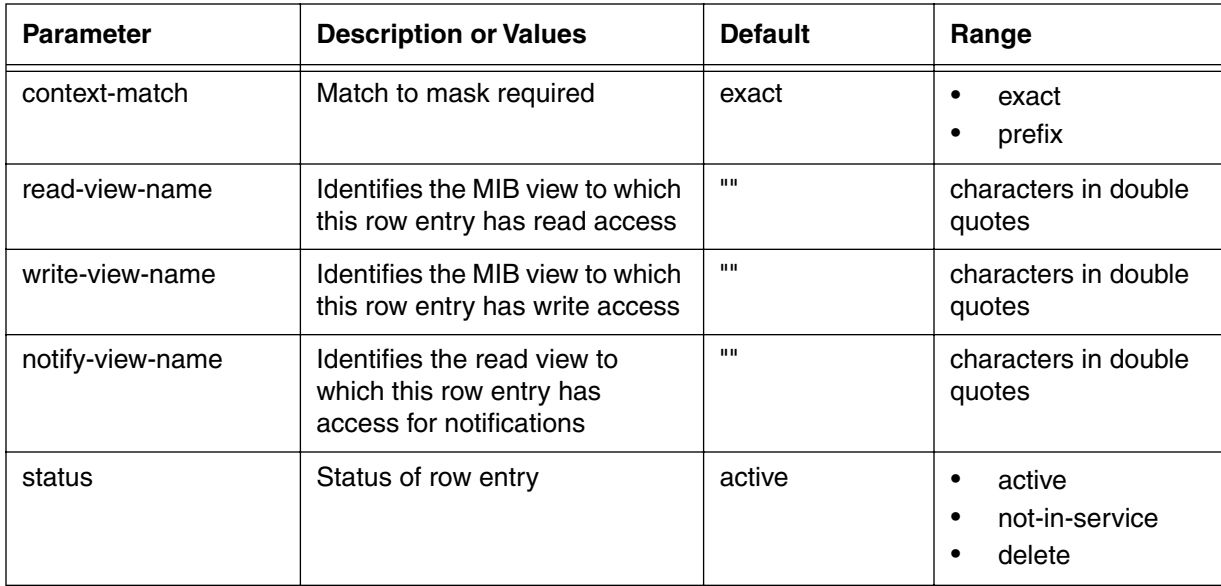

# <span id="page-321-0"></span>**v3access-modify/<group>/<context>/<SNMPv1>/<authPriv> [i]**

Use the **v3access-modify/<group>/<context>/<SNMPv1>/<authPriv> "info" subtree** command to view SNMPv1 event messages for the specified group, context with authorization and privacy.

### **Command Path**

- [] box# **snmp** ↵
- [] snmp# **coex** ↵
- [] coex# **ver3**
- [] ver3# **v3access-modify/<group>/<context>/<SNMPv1>/<authPriv>** ↵

### **Syntax**

info

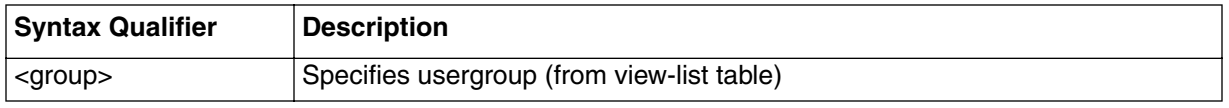

#### **v3access-modify/<group-name>/<context>/<SNMPv1>/<authPriv> [i] info**

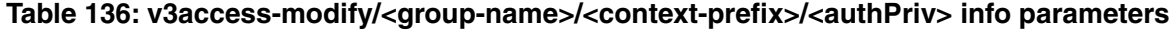

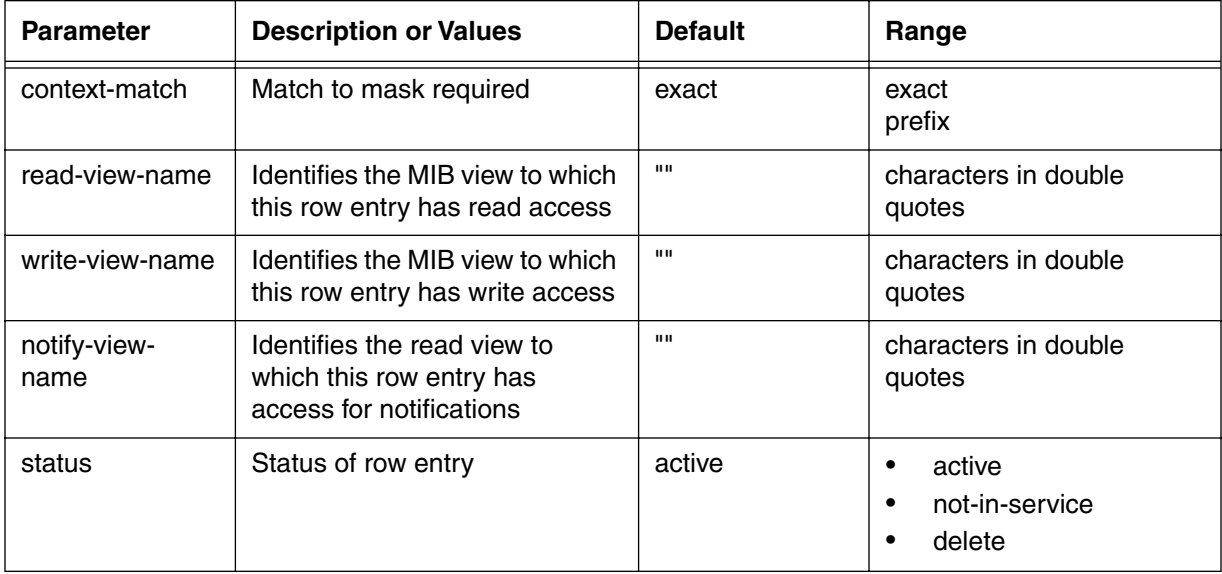

# <span id="page-322-0"></span>**v3access-modify/<group>/<context>/<SNMPv2>/<noAuthNoPriv> [i]**

Use the **v3access-modify/<group>/<context>/<SNMPv2>/<noAuthNoPriv> "info"** subtree command to view SNMP event messages for the specified group-name, with no authorization and no privacy.

### **Command Path**

- [] box# **snmp** ↵
- [] snmp# **coex** ↵
- [] coex# **ver3**
- [] ver3# **v3access-modify/<group>/<context>/<SNMPv2>/<noAuthNoPriv>**↵

### **Syntax**

info

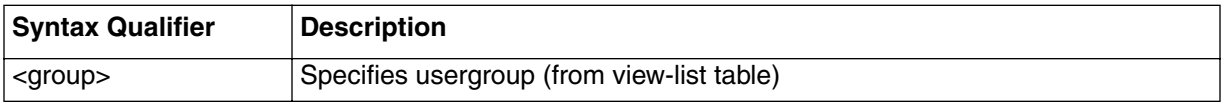

### **v3access-modify/<group>/<context>/<SNMPv2>/<noAuthNoPriv> [i] infoi**

#### **Table 137: v3access-modify/<group>/<context>/<SNMPv2>/<noAuthNoPriv> info parameters**

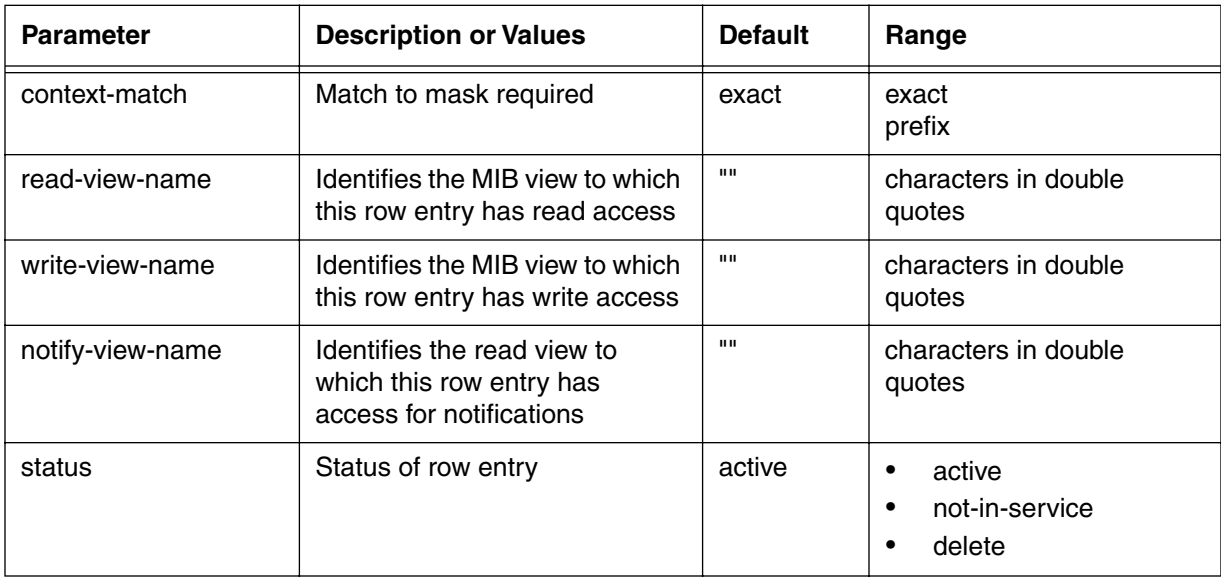

# <span id="page-323-0"></span>**v3access-modify/<group>/<context>/<SNMPv2>/<authNoPriv> [i]**

Use the **v3access-modify/<group>/<context>/<SNMPv2>/<authNoPriv> "info" sub**tree command to view SNMPv1 event messages for the specified group, context, with authorization and no privacy.

### **Command Path**

- [] box# **snmp** ↵
- [] snmp# **coex** ↵
- [] coex# **ver3**
- [] ver3# **v3access-modify/<group>/<context>/S<NMPv2>/<authNoPriv>** ↵

### **Syntax**

info

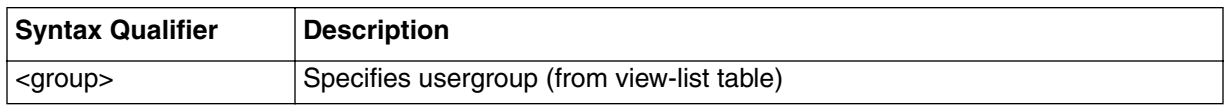

#### **v3access-modify/<group>/<context>/<SNMPv2>/<authNoPriv> [i] info**

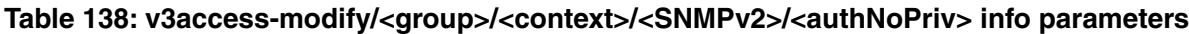

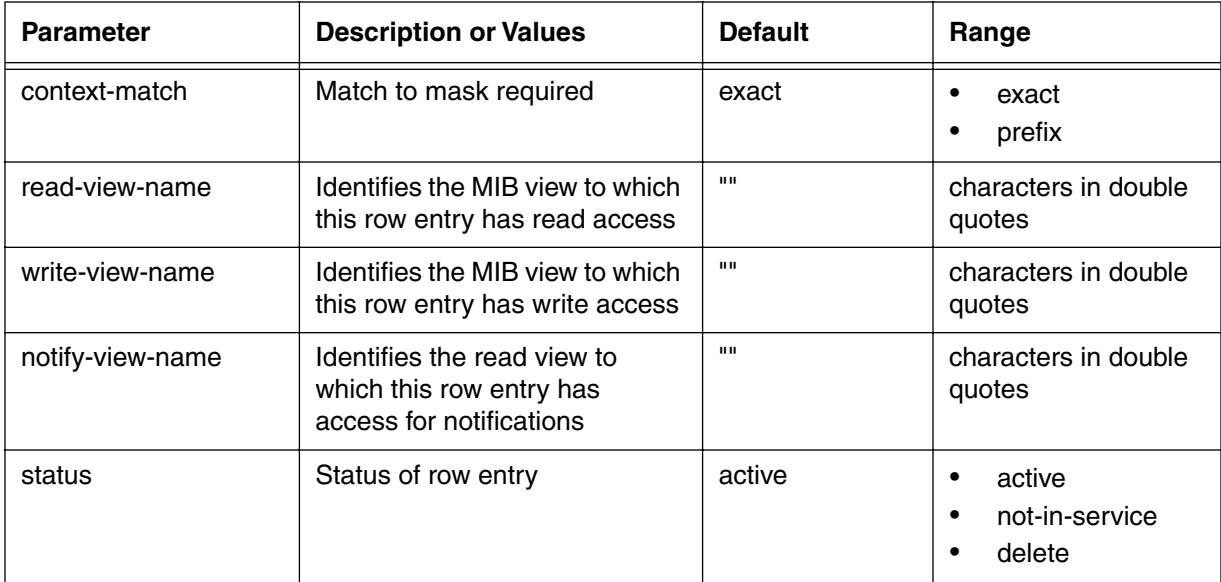
# **v3access-modify/<group>/<context>/<SNMPv2>/<authPriv> [i]**

Use the **v3access-modify/<group>/<context>/<SNMPv2>/<authPriv> "info" subtree** command to view SNMPv2 event messages for the specified group, context with authorization and privacy.

## **Command Path**

- [] box# **snmp** ↵
- [] snmp# **coex** ↵
- [] coex# **ver3**
- [] ver3# **v3access-modify/<group>/<context>/<SNMPv2>/<authPriv>** ↵

## **Syntax**

info

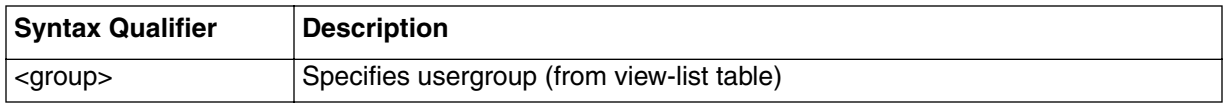

## **v3access-modify/<group>/<context>/<SNMPv2>/<authPriv> [i] info**

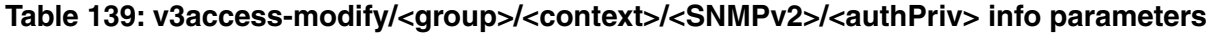

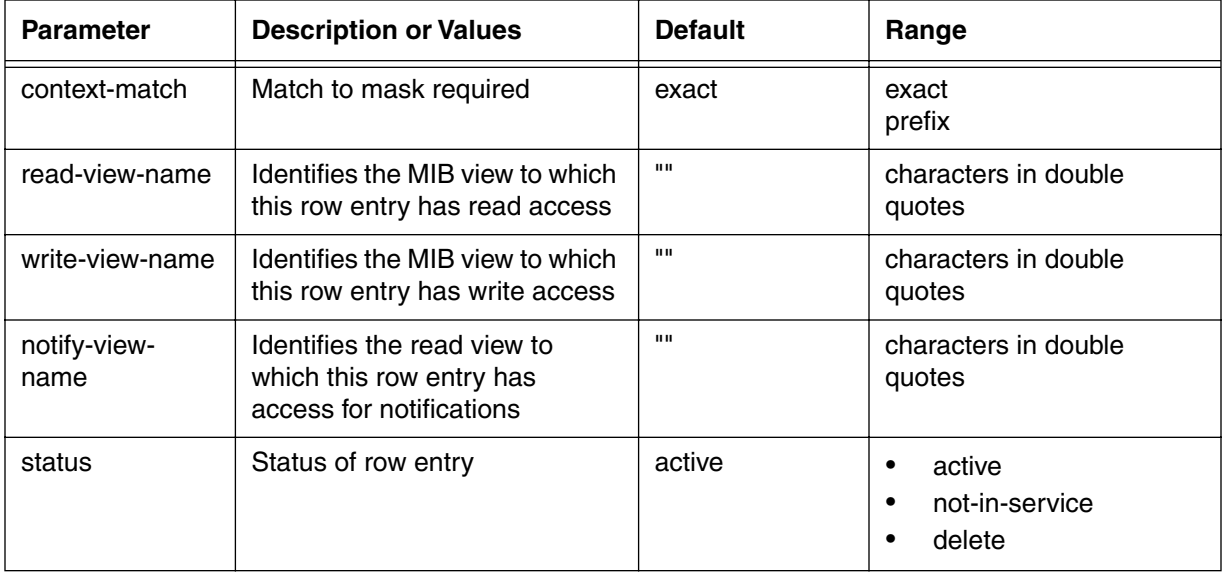

## **v3access-modify/<group>/<context>/<USM>/<noAuthNoPriv> [i]**

Use the **v3access-modify/<group>/<context>/<USM>/<noAuthNoPriv> "info" sub**tree command to view SNMP event messages for the specified group-name, with no authorization and no privacy.

#### **Command Path**

- [] box# **snmp** ↵
- [] snmp# **coex** ↵
- [] coex# **ver3**
- [] ver3# **v3access-modify/<group>/<context>/<USM>/<noAuthNoPriv>**↵

#### **Syntax**

info

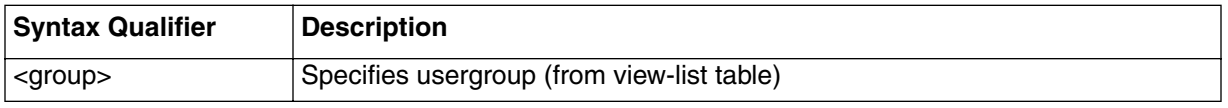

## **v3access-modify</group>/<context>/<USM>/<noAuthNoPriv> [i] infoi**

#### **Table 140: v3access-modify/<group>/<context>/<USM>/<noAuthNoPriv> info parameters**

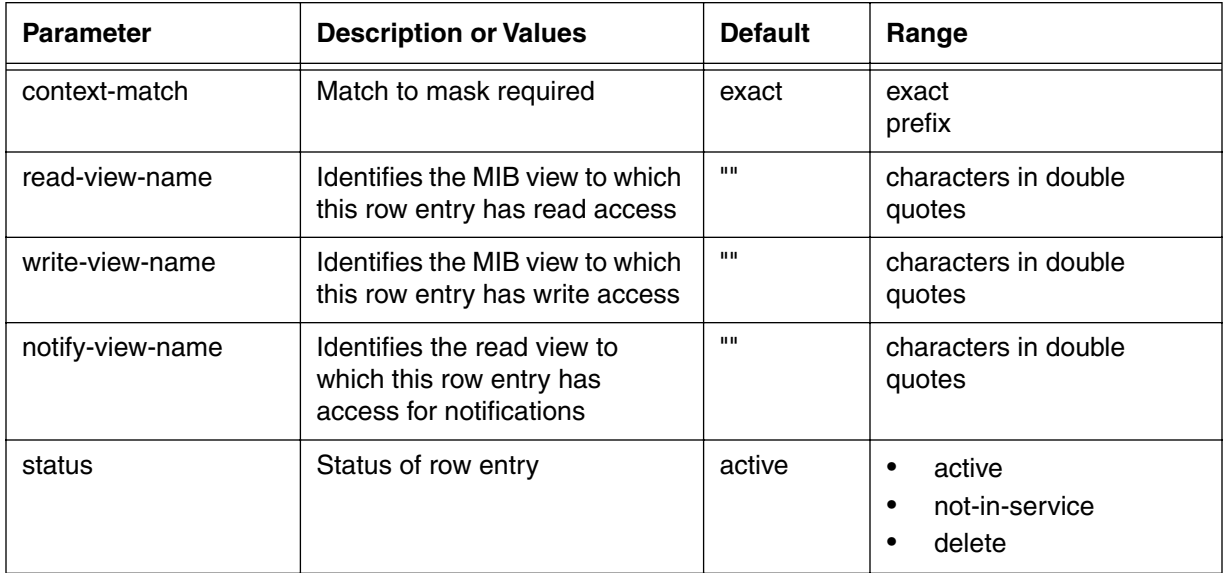

# **v3access-modify/<group>/<context>/<USM>/<authNoPriv> [i]**

Use the **v3access-modify/<group>/<context>/<USM>/<authNoPriv>** "info" subtree command to view SNMPv3 event messages for the specified group, context, with authorization and no privacy.

## **Command Path**

- [] box# **snmp** ↵
- [] snmp# **coex** ↵
- [] coex# **ver3**
- [] ver3# **v3access-modify/<group>/<context>/<USM>/<authNoPriv>** ↵

## **Syntax**

info

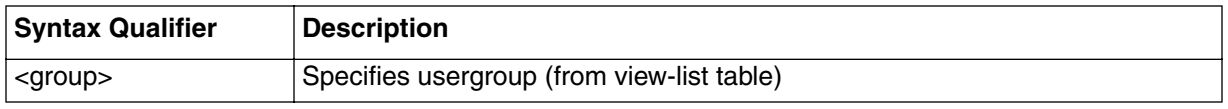

## **v3access-modify/<group>/<context>/<USM>/<authNoPriv> [i] info**

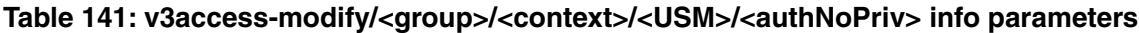

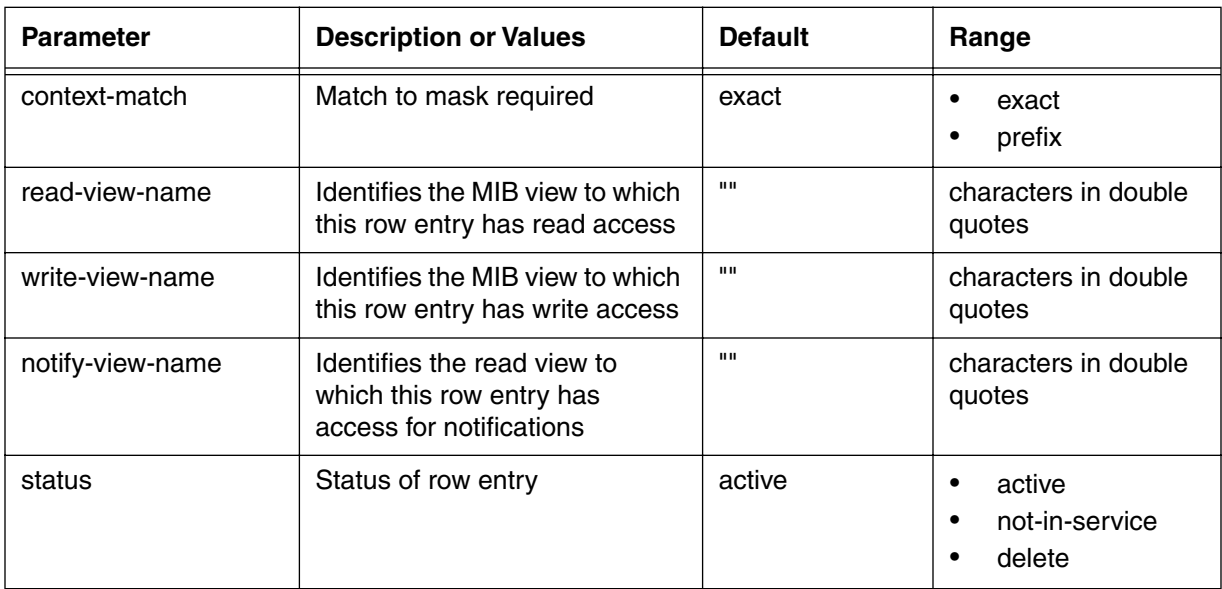

## **v3access-modify/<group>/<context>/<USM>/<authPriv> [i]**

Use the **v3access-modify/<group>/<context>/<USM>/<authPriv>** "info" subtree command to view SNMPv3 event messages for the specified group, context with authorization and privacy.

#### **Command Path**

- [] box# **snmp** ↵
- [] snmp# **coex** ↵
- [] coex# **ver3**
- [] ver3# **v3access-modify/<group>/<context>/<USM>/<authPriv>** ↵

## **Syntax**

info

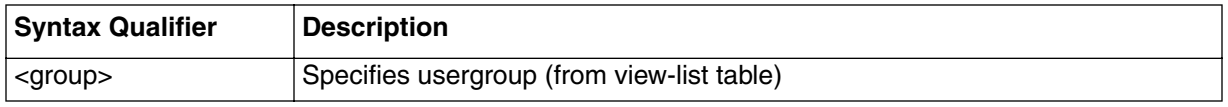

#### **v3access-modify/<group>/<context>/<USM>/<authPriv> [i] info**

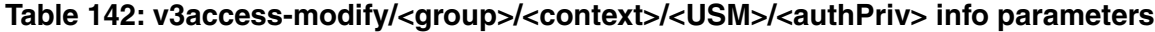

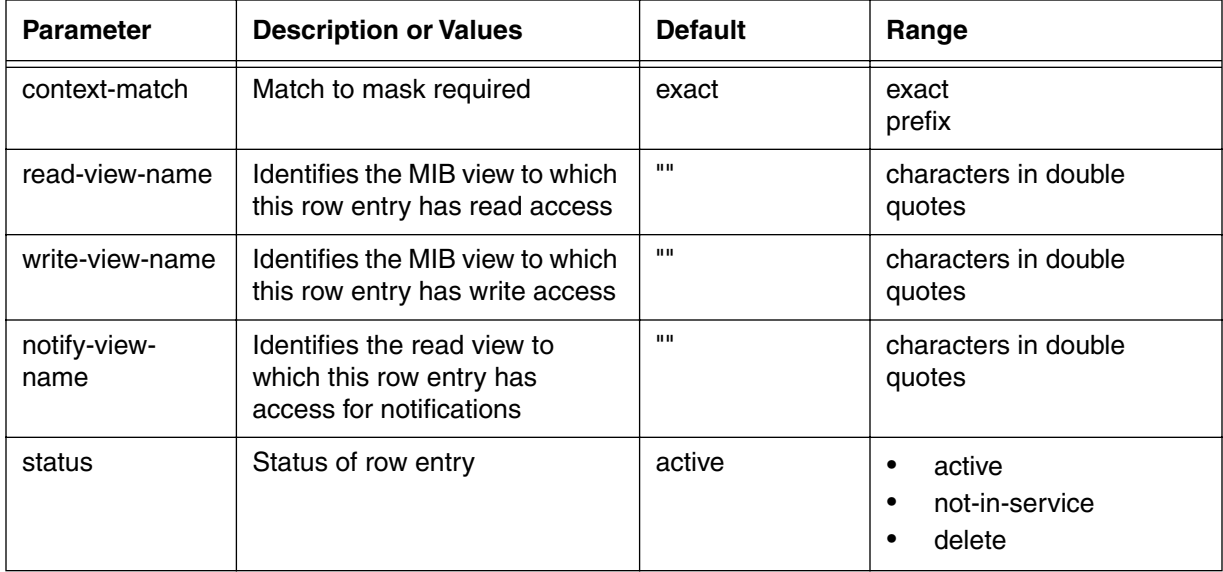

# **snmpcommunity-list [s]**

Use the **snmpcommunity-list** "show" subtree command to view a list of the snmp data items.

## **Command Path**

- [] box# **snmp** ↵
- [] snmp# **coex** ↵
- [] coex# **snmpcommunity-list**↵

## **Syntax**

show

#### **snmpcommunity-list [s] show**

#### **Table 143: snmpcommunity-list show data items**

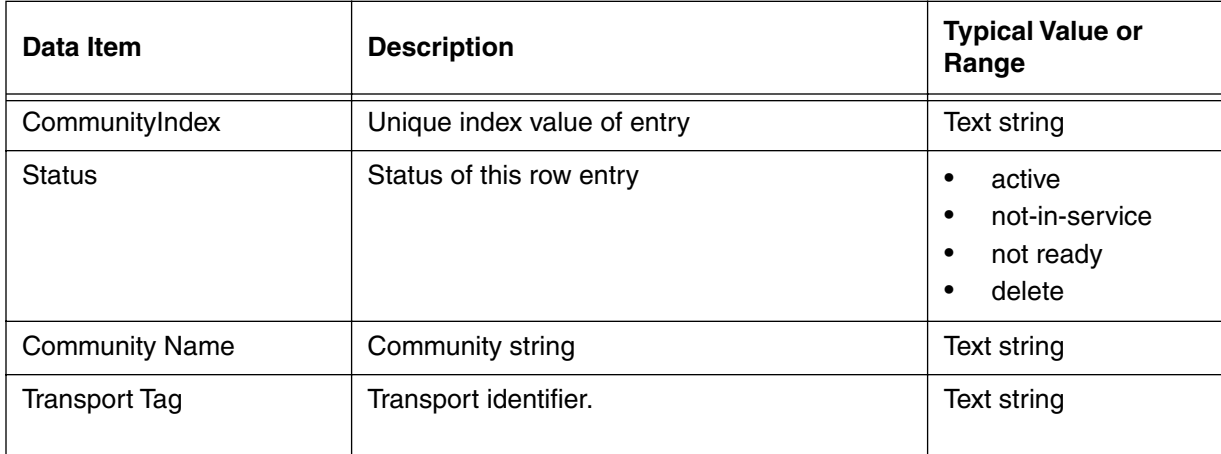

## **snmpcommunity-specific/<snmpcommunityindex> [i]**

Use the **snmpcommunity-specific/<snmpcommunityindex>** "info" subtree command to define the parameters for the specified (by index number) SNMP community string.

#### **Command Path**

- [] box# **snmp** ↵
- [] snmp# **coex** ↵
- [] coex# **--fill in --**↵

## **Syntax**

info

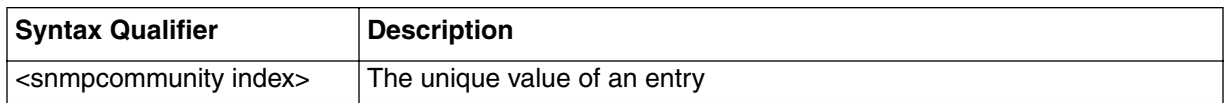

## **snmpcommunity-specific/<snmpcommunityindex> [i] info**

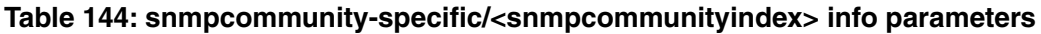

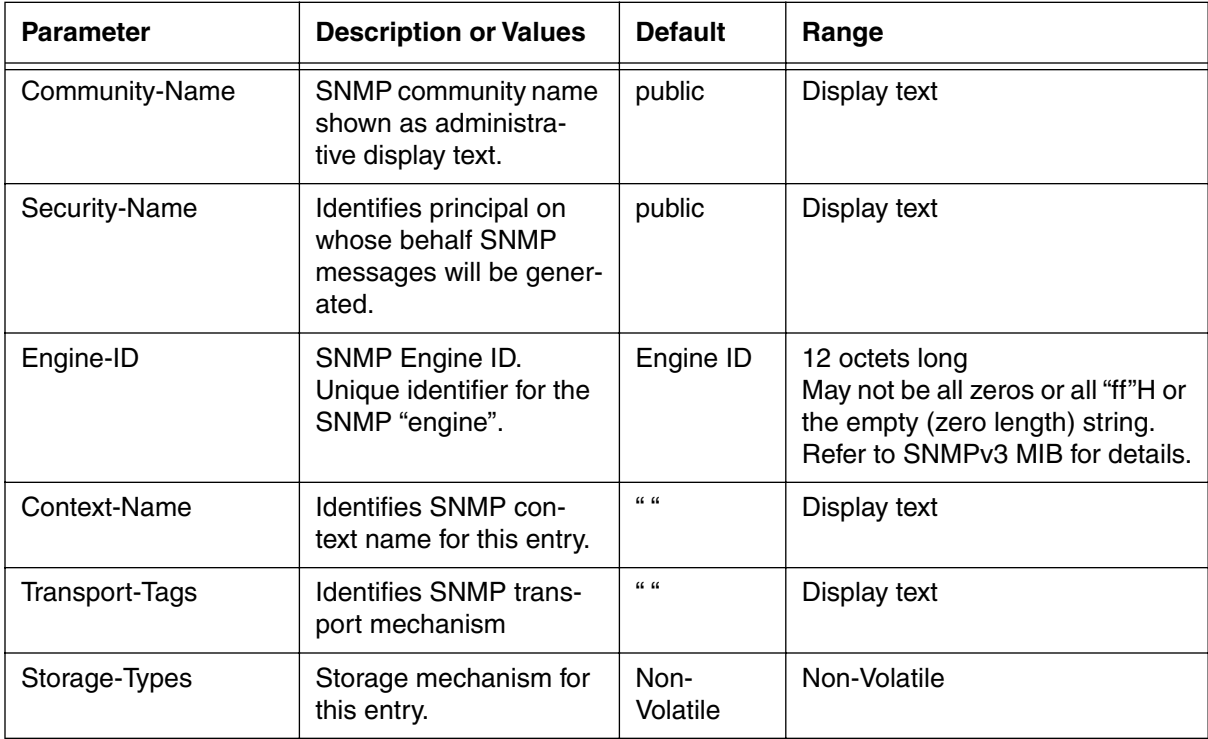

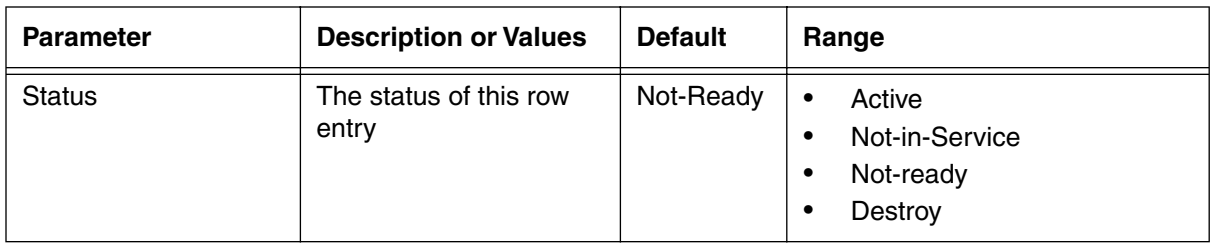

#### **Table 144: snmpcommunity-specific/<snmpcommunityindex> info parameters**

# **snmptargetaddr-list [s]**

Use the **snmptargetaddr-list** "show" subtree command to display the list of SNMP target addresses.

### **Command Path**

- [] box# **snmp** ↵
- [] snmp# **coex** ↵
- [] coex# **snmptargetaddr-list**↵

### **Syntax**

show

#### **snmptargetaddr-list [s] show**

#### **Table 145: snmptargetaddr-list show data items**

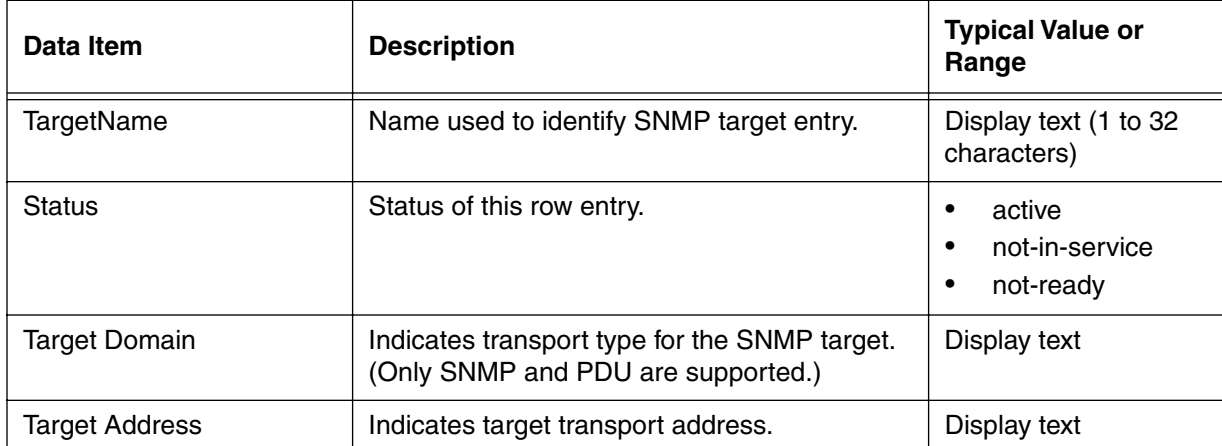

# **snmptargetaddr-specific/<snmptargetaddrname> [i]**

Use the **snmptargetaddr-specific/<snmptargetaddrname>** "info" subtree command to define data items for the specified SNMP transport address.

## **Command Path**

- [] box# **snmp** ↵
- [] snmp# **coex** ↵
- [] coex# **snmptargetaddr-specific/<snmptargetaddrname>** ↵

## **Syntax**

show

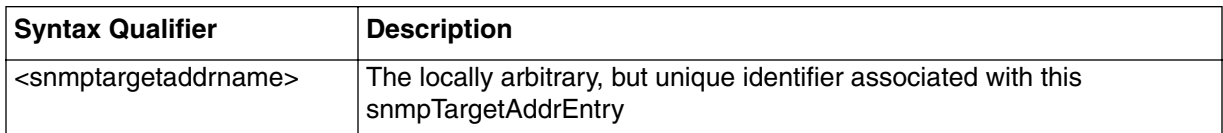

## **snmptargetaddr-specific/<snmptargetaddrname> [i] info**

#### **Table 146: snmptargetaddr-specific/<snmptargetaddrname> info parameters**

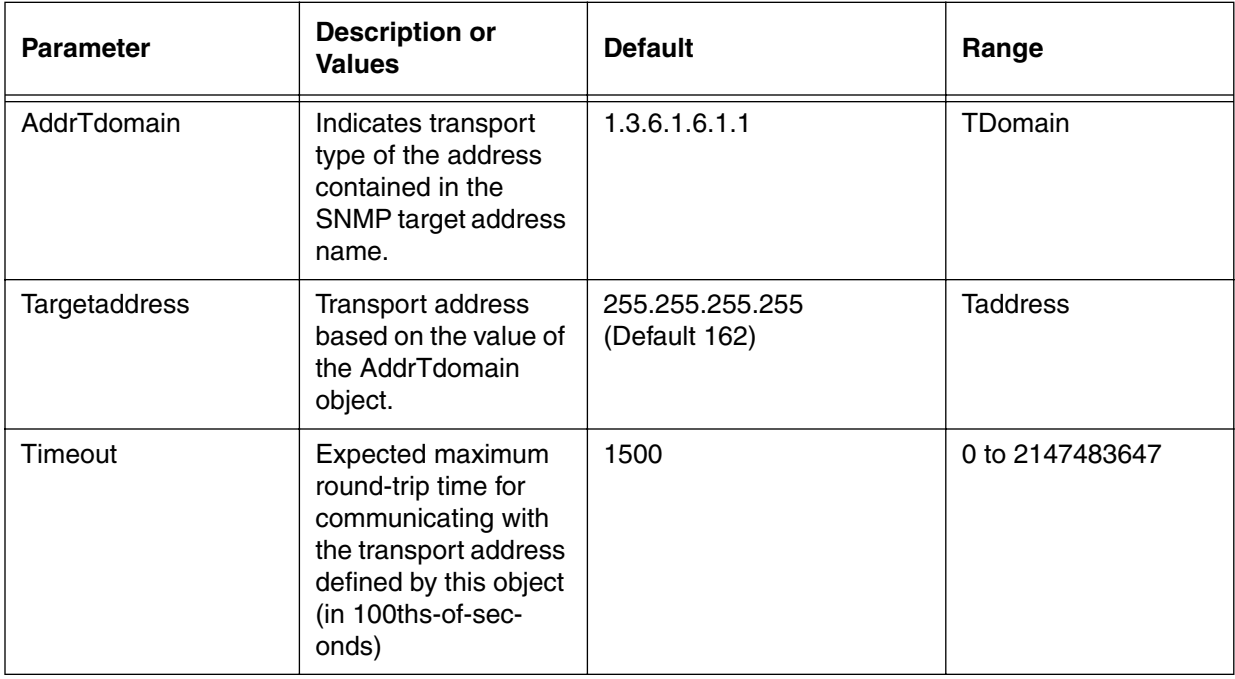

| <b>Parameter</b> | <b>Description or</b><br>Values                                                                                                    | <b>Default</b>     | Range                                                                                                    |
|------------------|----------------------------------------------------------------------------------------------------|--------------------|----------------------------------------------------------------------------------------------------|
| Retrycount       | Default number of<br>retries to be<br>attempted when a<br>response is not<br>received for a gener-<br>ated message.                                                                                                    | 3                  | 0 to 255                                                                                                   |
| <b>Taglist</b>   | List of tag values<br>which are used to<br>select target<br>addresses for a par-<br>ticular operation                                                                                                    | " " (null)         | SnmpTagList                                                                                                |
| Parameters       | Identifies an entry in<br>the snmpTarget-<br>ParamsTable. The<br>identified entry con-<br>tains SNMP parame-<br>ters to be used when<br>generating mes-<br>sages to be sent to<br>this transport<br>address.                                                                                      | "public"           | <b>Administrative Text</b><br>String (1 to 32 char-<br>acters)                                             |
| Storage-Types    | Storage type for the<br>row                                                                                                    | <b>NonVolatile</b> | <b>NonVolatile</b>                                                                                         |
| <b>Status</b>    | Controls status of<br>table entries.<br>To create a table<br>entry, this object must<br>be set to either cre-<br>ateAndGo or create-<br>AndWait. Until all<br>columns are config-<br>ured, the instance is<br>notReady.<br>Certain objects may<br>not be modified while<br>this object is active. | Not-Ready          | Active<br>$\bullet$<br>Not-In-Service<br>$\bullet$<br>Not-ready<br>$\bullet$<br><b>Delete</b><br>$\bullet$ |

**Table 146: snmptargetaddr-specific/<snmptargetaddrname> info parameters**

# **snmptargetaddrext-list [s]**

Use the **snmptargetaddrext-list** "show" subtree command to view a list of the SNMP target parameters.

### **Command Path**

- [] box# **snmp** ↵
- [] snmp# **coex** ↵
- [] coex# **snmptargetaddrext-list**↵

#### **Syntax**

show

#### **snmptargetaddrext-list [s] show**

#### **Table 147: snmptargetaddrext-list show data items**

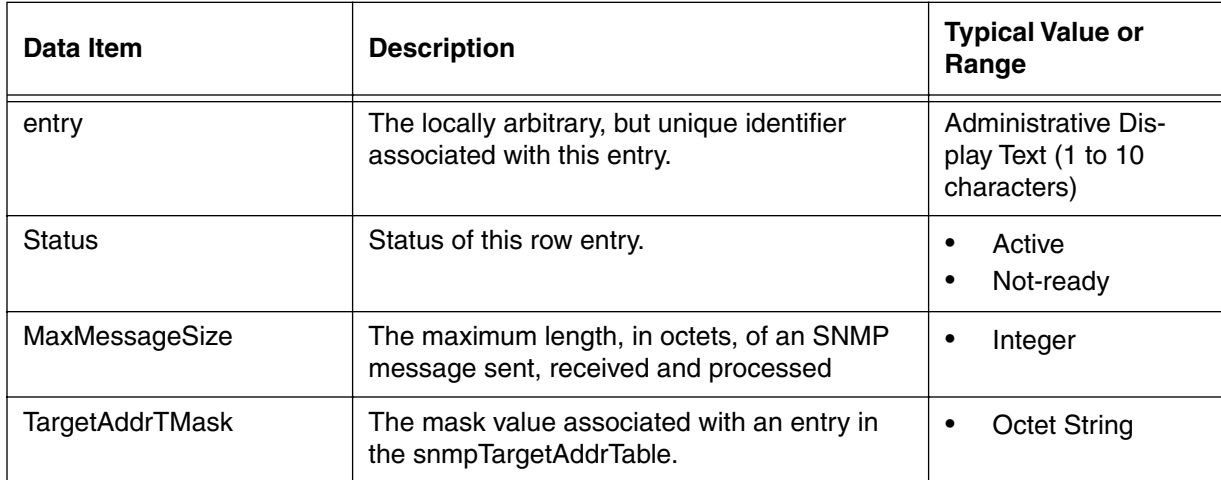

# **snmptargetaddrext-specific/<index {1-10}> [i]**

Use the **snmptargetaddrext-specific/<index {1-10}>** "info" subtree command to configure the SNMP target address for the specified SNMP address.

#### **Command Path**

- [] box# **snmp** ↵
- [] snmp# **coex** ↵
- [] coex# **snmptargetaddrext-specific/<index {1-10}>**↵

#### **Syntax**

info

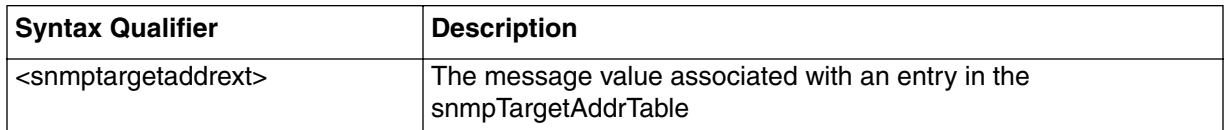

## **snmptargetaddrext-specific/<index {1-10}> [i] info**

#### **Table 148: snmptargetaddrext-specific/<index {1-10}> info parameters**

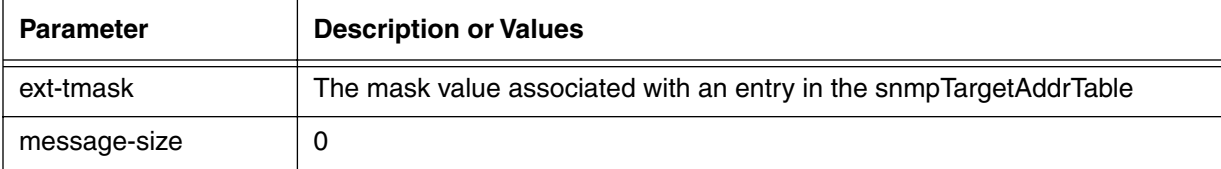

# **snmptargetparams-list [s]**

Use the **snmptargetparams-list** "show" subtree command to view a list of the SNMP target parameters.

## **Command Path**

- [] box# **snmp** ↵
- [] snmp# **coex** ↵
- [] coex# **snmptargetparams-list**↵

## **Syntax**

show

## **snmptargetparams-list [s] show**

#### **Table 149: snmptargetparams-list show data items**

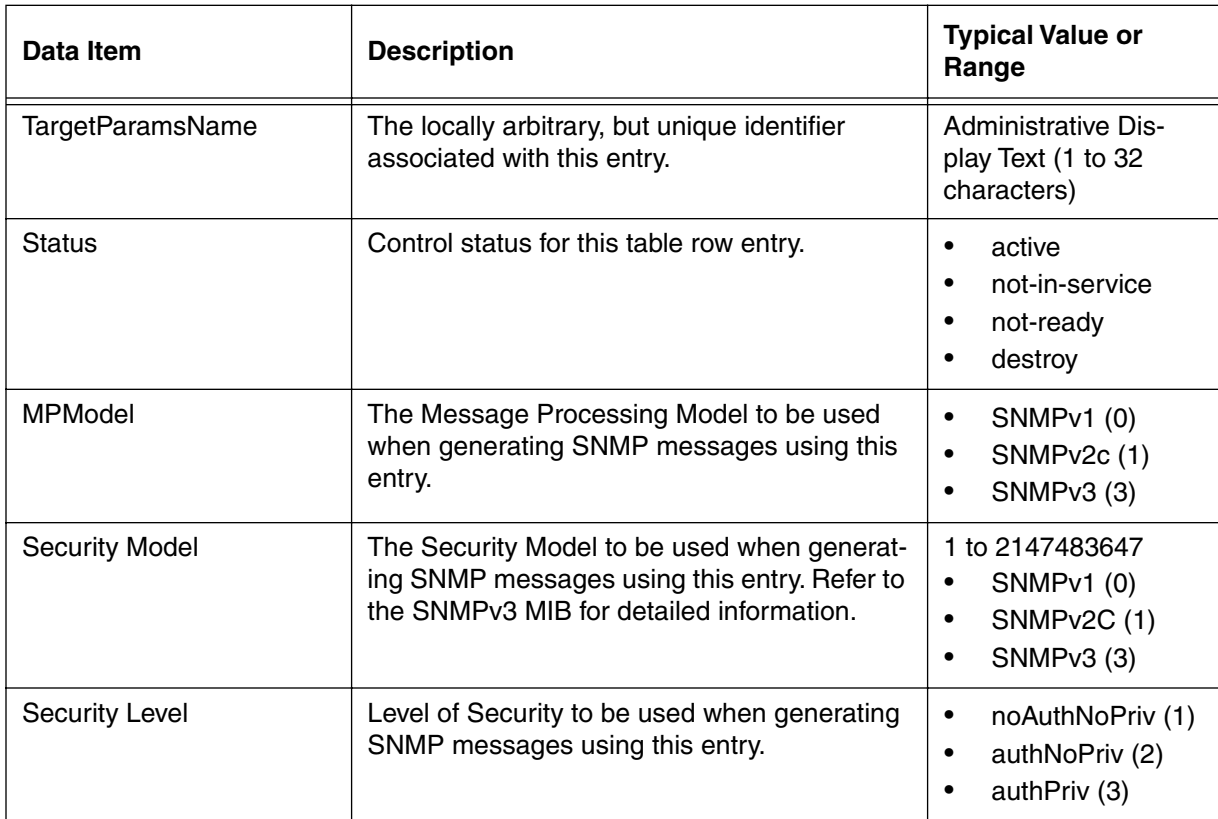

## **snmptargetparams-specific/<snmptargetparamsname> [i]**

Use the **snmptargetparams-specific/<snmptargetparamsname>** "info" subtree command to configure the SNMP target parameters for the specified SNMP target.

#### **Command Path**

- [] box# **snmp** ↵
- [] snmp# **coex** ↵
- [] coex# **snmptargetparams-specific/<snmptargetparamsname>**↵

#### **Syntax**

info

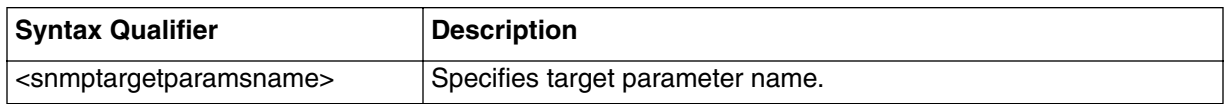

#### **snmptargetparams-specific/<snmptargetparamsname> [i] info**

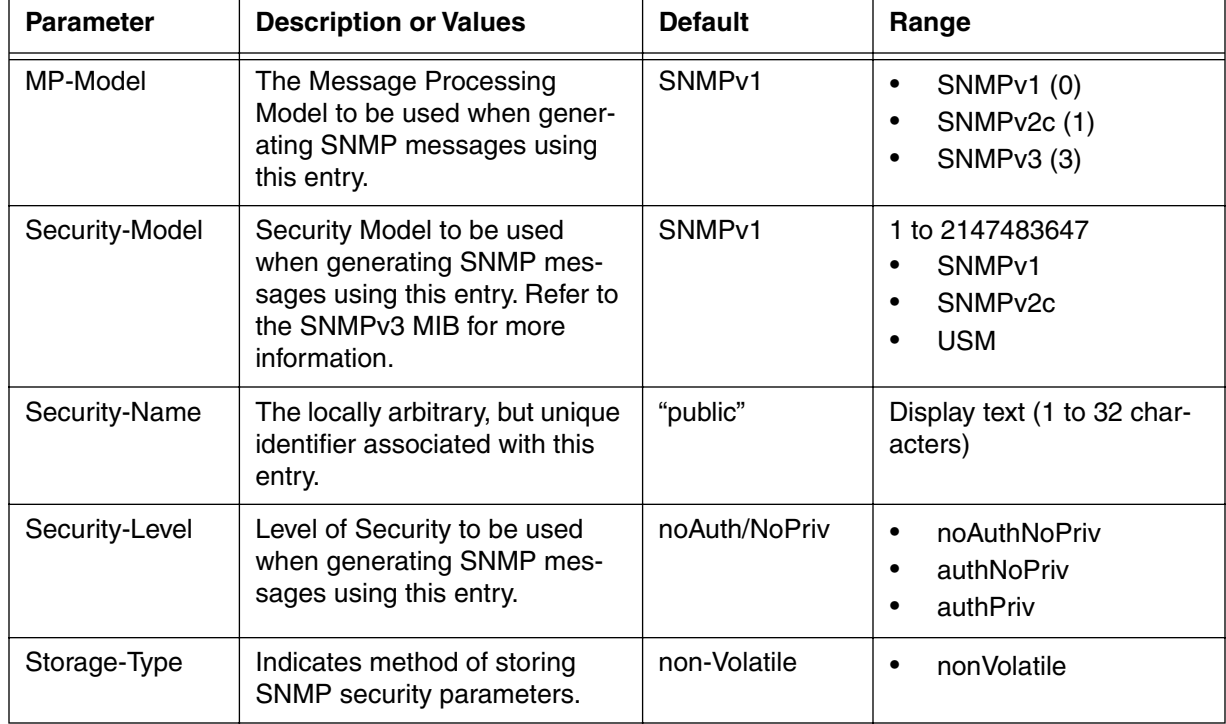

#### **Table 150: snmptargetparams-specific/<snmptargetparamsname> info parameters**

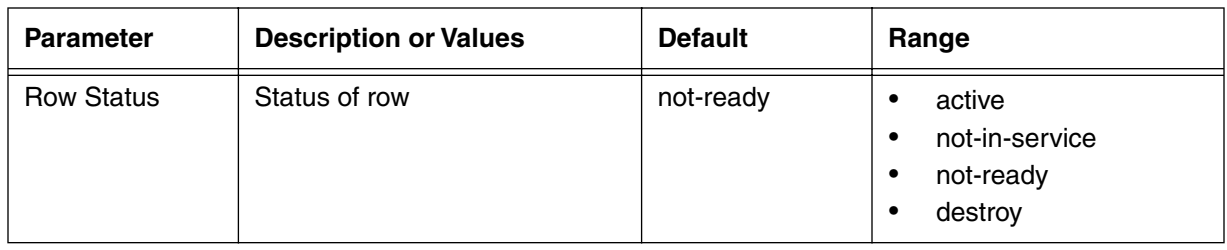

#### **Table 150: snmptargetparams-specific/<snmptargetparamsname> info parameters**

## **snmpnotify-list [s]**

Use the **snmpnotify-list** "show" subtree command to view an SNMP notify list.

#### **Command Path**

- [] box# **snmp** ↵
- [] snmp# **coex** ↵
- [] coex# **snmpnotify-list**↵

#### **Syntax**

show

#### **snmpnotify-list [s] show**

#### **Table 151: snmpnotify-list show data items**

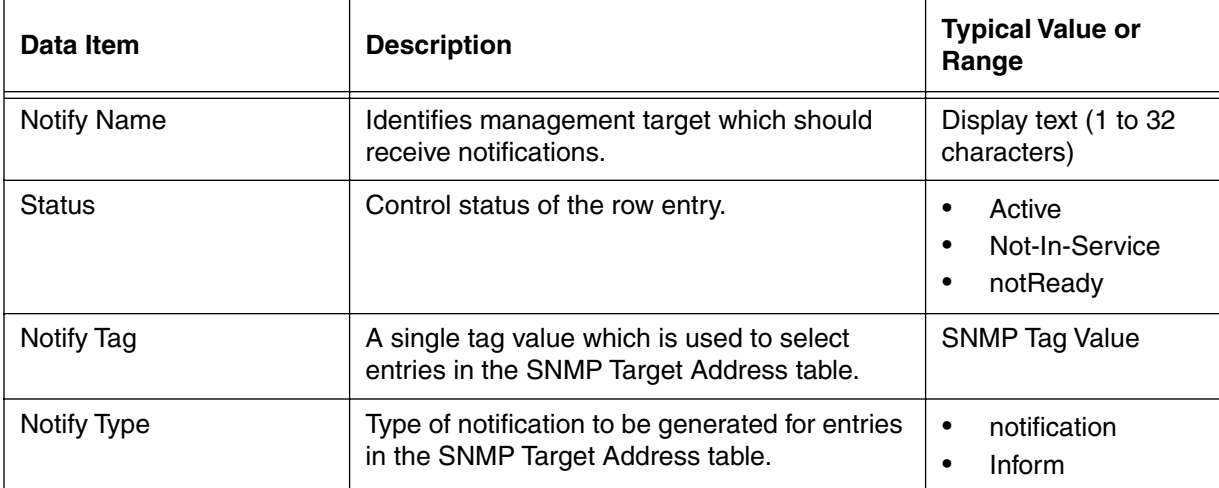

# **snmpnotify-specific/<snmpnotifyname> [i]**

Use the **snmpnotify-specific/<snmpnotifyname>** "info" subtree command to display the SNMPv3 access notification list by Group and Entry.

## **Command Path**

- [] box# **snmp** ↵
- [] snmp# **coex** ↵
- [] coex# **snmpnotify-specific/<snmpnotifyname>**↵

## **Syntax**

info

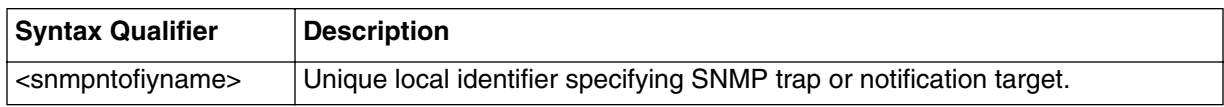

## **snmpnotify-specific/<snmpnotifyname> [i] info**

#### **Table 152: snmpnotify-specific/<snmpnotifyname> info parameters**

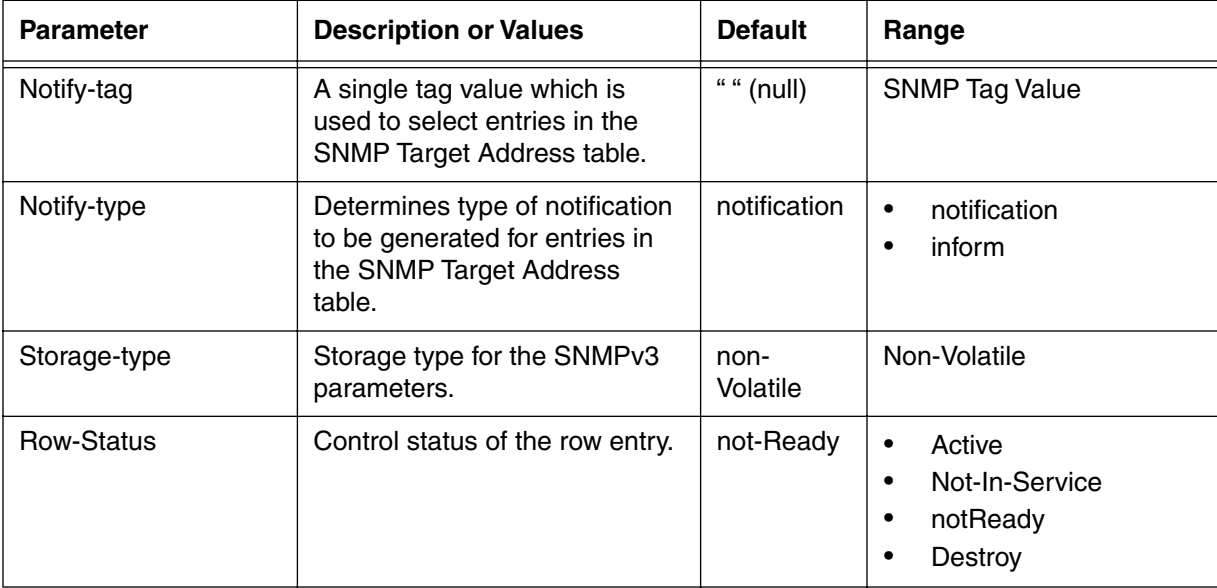

## **snmpfilterprofile-list [s]**

Use the **snmpfilterprofile-list** "show" subtree command to view a list of the SNMP filter profiles.

### **Command Path**

- [] box# **snmp** ↵
- [] snmp# **coex** ↵
- [] coex# **snmpfilterprofile-list**↵

#### **Syntax**

show

#### **snmpfilterprofile-list [s] show**

#### **Table 153: snmpfilterprorfile-list show data items**

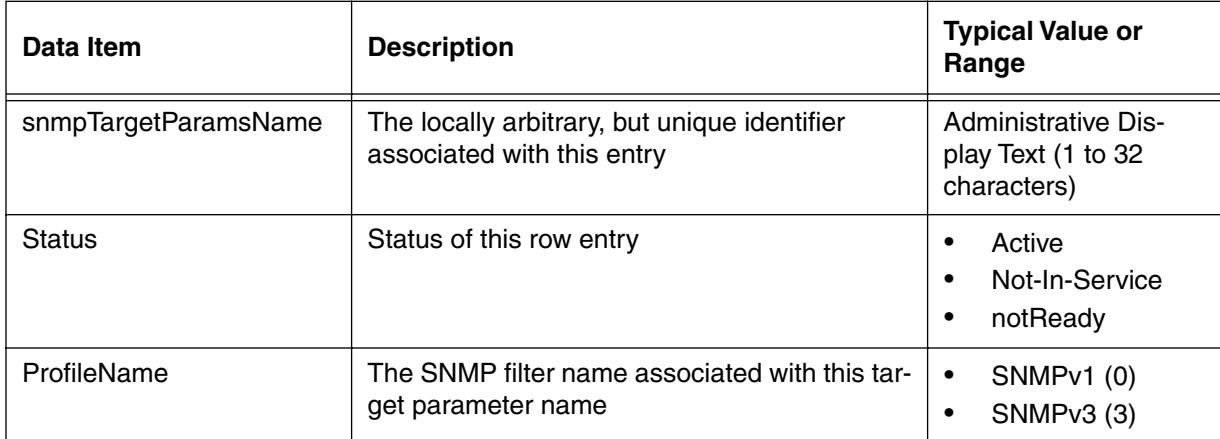

# **snmpfilterprofile-specific/<snmptargetparamsname> [i]**

Use the **snmpfilterprofile-specific/<snmptargetparamsname>** "info" subtree command to configure the SNMP filter profile parameters for the specified SNMP target.

## **Command Path**

- [] box# **snmp** ↵
- [] snmp# **coex** ↵
- [] coex# **snmpfilterprofile-specific/<snmptargetparamsname>**↵

## **Syntax**

info

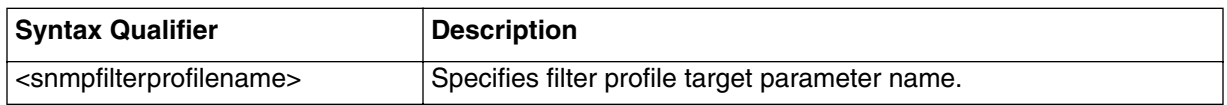

## **snmpfilterprofile-specific/<snmptargetparamsname> [i] info**

#### **Table 154: snmpfilterprofile-specific/<snmptargetparamsname> info parameters**

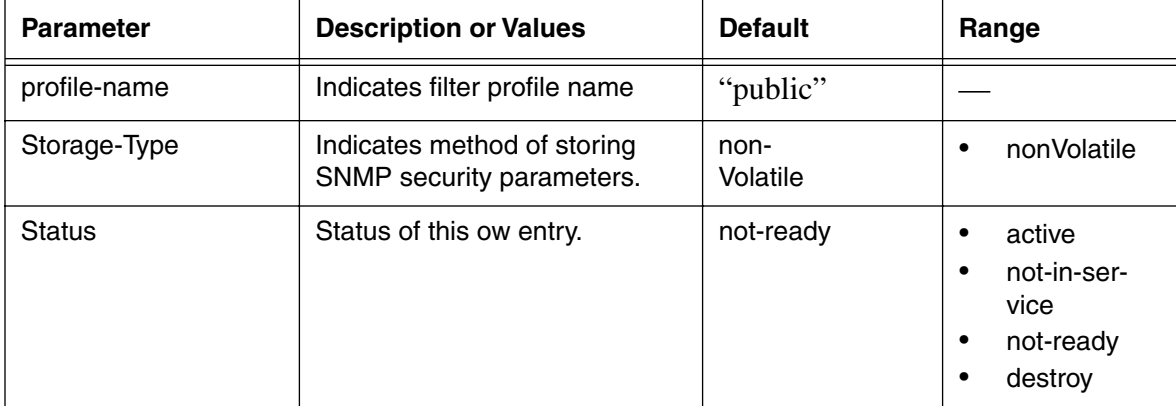

## **snmpfilter-list [s]**

Use the **snmpfilter-list** "show" subtree command to view an SNMP filter list.

#### **Command Path**

- [] box# **snmp** ↵
- [] snmp# **coex** ↵
- [] coex# **snmpfilter-list**↵

#### **Syntax**

show

#### **snmpfilter-list [s] show**

#### **Table 155: snmpfilter-list show data items**

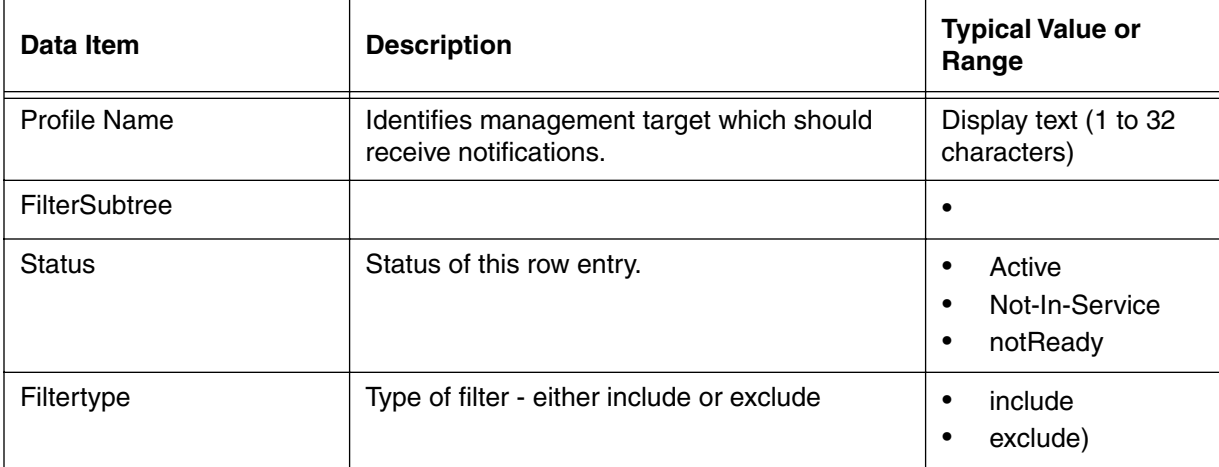

## **snmpfilter-specific/<profilename>/<filtersubtree> [i]**

Use the **snmpfilter-specific/<profilename>/<filtersubtree>** "info" subtree command to display the SNMPv3 access filter list by Group and Entry.

## **Command Path**

- [] box# **snmp** ↵
- [] snmp# **coex** ↵
- [] coex# **snmpfilter-specific/<profilename>/f<iltersubtree>**↵

## **Syntax**

info

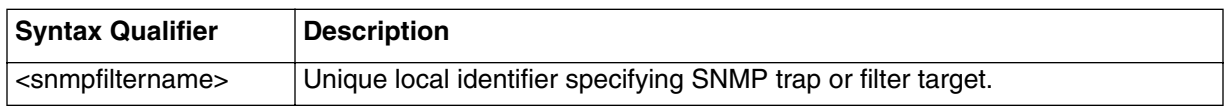

## **snmpfilter-specific/<profilename>/<filtersubtree> [i] info**

#### **Table 156: snmpfilter-specific/<profilename>/<filtersubtree> info parameters**

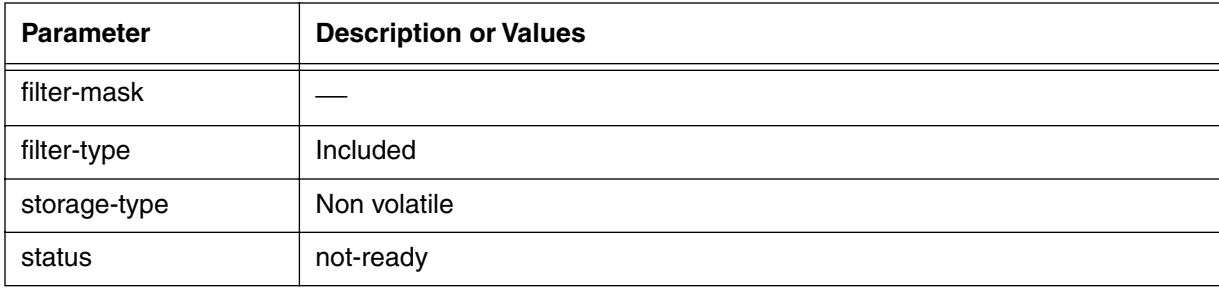

# **traps [ ?]**

Use the **traps "? (**next level)" command to configure SNMP traps.

## **Command Path**

[] box# **snmp** ↵ [] snmp# **traps** ↵

## **Syntax**

```
?
There are no show or info items. The next level of traps 
are:
non-docs-trap [i]
docs-trap [i]
```
#### **Table 157: traps next level commands**

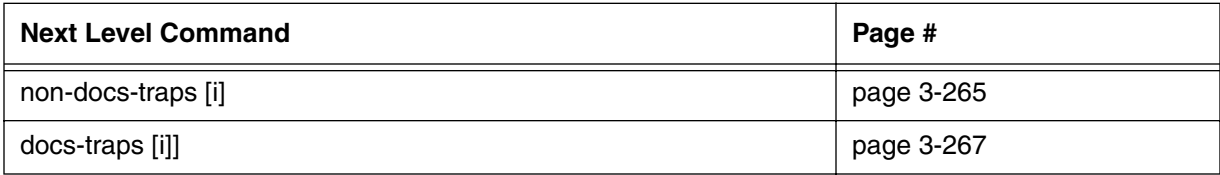

## <span id="page-346-0"></span>**non-docs-traps [i]**

Use the **non-docs-traps** "info" subtree command to configure SNMP traps for non-DOCSIS 1.1 compliant cable devices.

## **Command Path**

- [] box# **snmp** ↵
- [] snmp# **traps** ↵
- [] traps# **non-docs-traps** ↵

## **Syntax**

info

## **non-docs-traps [i] info**

#### **Table 158: non-docs-traps info parameters**

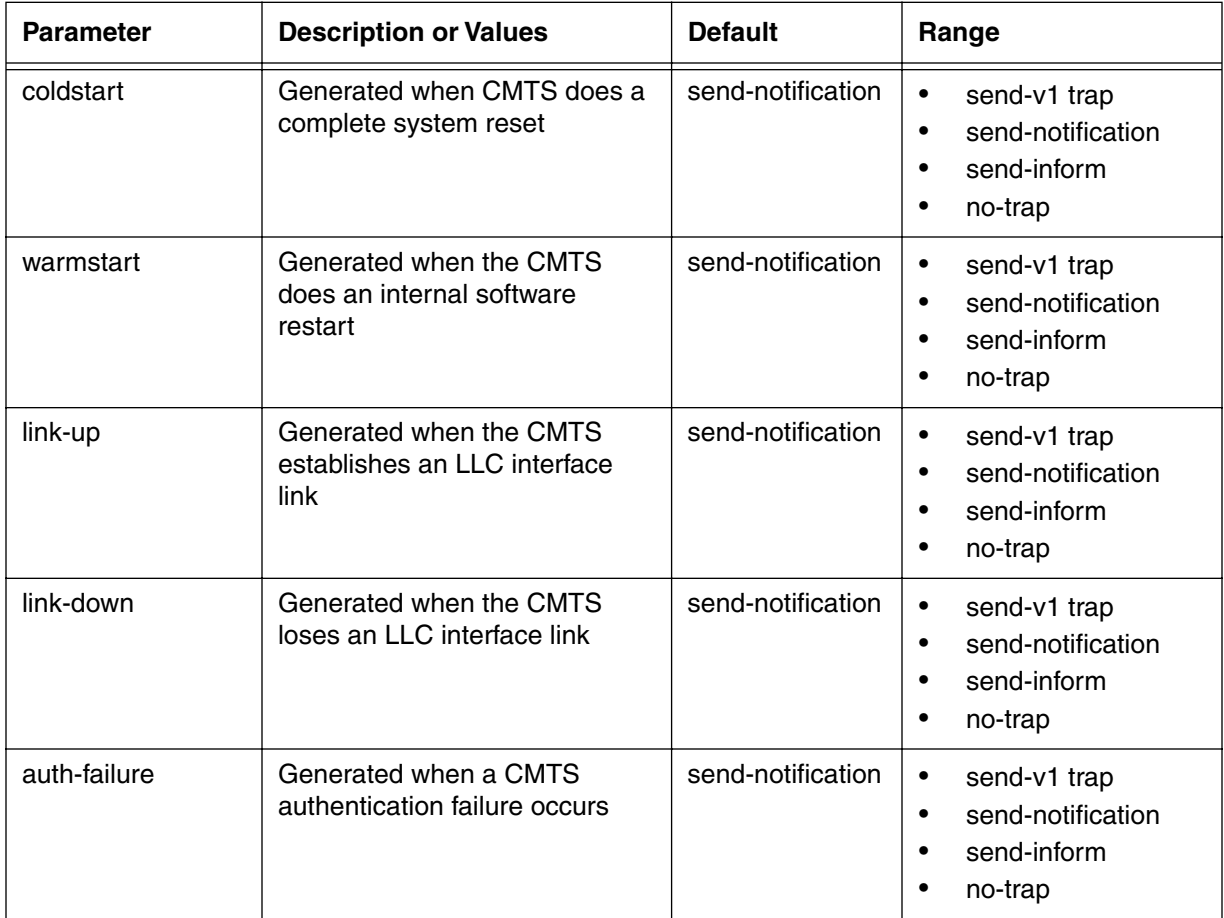

#### **3-266** Manage Commands

| <b>Parameter</b>  | <b>Description or Values</b>                                  | <b>Default</b>    | Range                                                                                             |
|-------------------|---------------------------------------------------------------|-------------------|---------------------------------------------------------------------------------------------------|
| Ic-deregistration | Generated when a given num-<br>ber of cable modems deregister | send-notification | send-v1 trap<br>٠<br>send-notification<br>$\epsilon$<br>send-inform<br>٠<br>no-trap<br>$\bullet$  |
| Ic-redundancy     | Generated when a redundancy<br>is invoked                     | send-notification | send-v1 trap<br>٠<br>send-notification<br>$\epsilon$<br>send-inform<br>$\epsilon$<br>no-trap<br>٠ |
| Ic-Iceventhandler | Trap generated for vendor<br>events                           | send-notification | send-v1 trap<br>$\bullet$<br>send-notification<br>$\epsilon$<br>send-inform<br>٠<br>no-trap       |

**Table 158: non-docs-traps info parameters**

# <span id="page-348-0"></span>**docs-traps [i]**

Use the **docs-traps** "info" subtree command to configure SNMP traps which can be generated by DOCSIS 1.1-compliant cable devices.

## **Command Path**

- [] box# **snmp** ↵
- [] snmp# **traps** ↵
- [] traps# **docs-traps** ↵

## **Syntax**

info

## **docs-traps [i] info**

#### **Table 159: docs-traps info parameters**

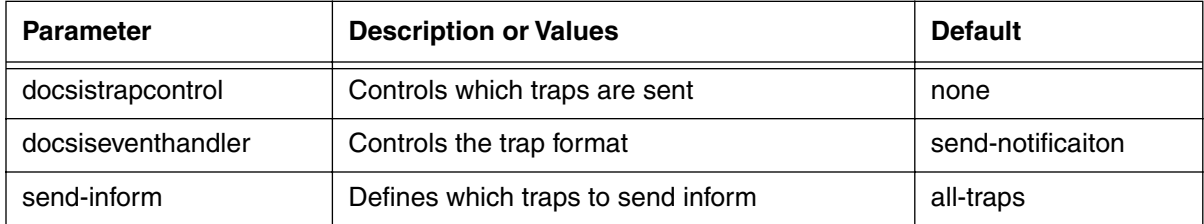

# **nmaccess [?]**

Use the **nmaccess** "? (next level)" command to display the SNMP nmaccess list.

#### **Command Path**

- [] box# **snmp** ↵
- [] snmp# **nmaccess** ↵

## **Syntax**

?

#### **Table 160: nmaccess next level commands**

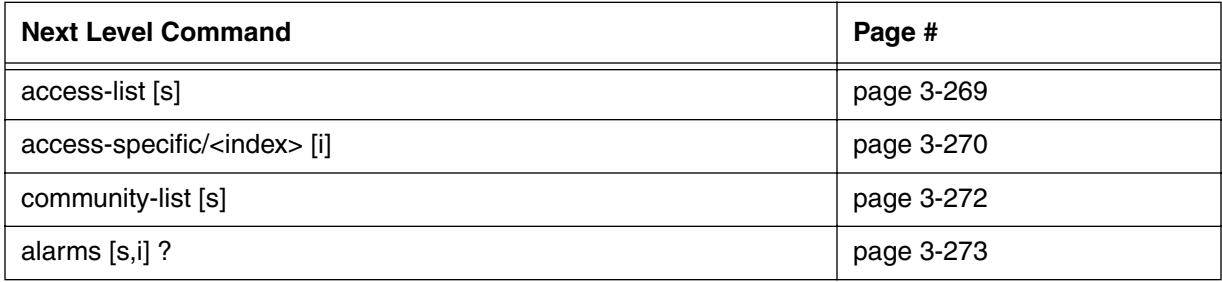

## <span id="page-350-0"></span>**access-list [s]**

Use the **access-list** "show" subtree command to display the SNMP access list.

### **Command Path**

- [] box# **snmp** ↵
- [] snmp# **nmaccess**↵
- [] nmaccess# **access-list** ↵

#### **Syntax**

show

#### **access-list [s] show**

#### **Table 161: access-list [s] show data items**

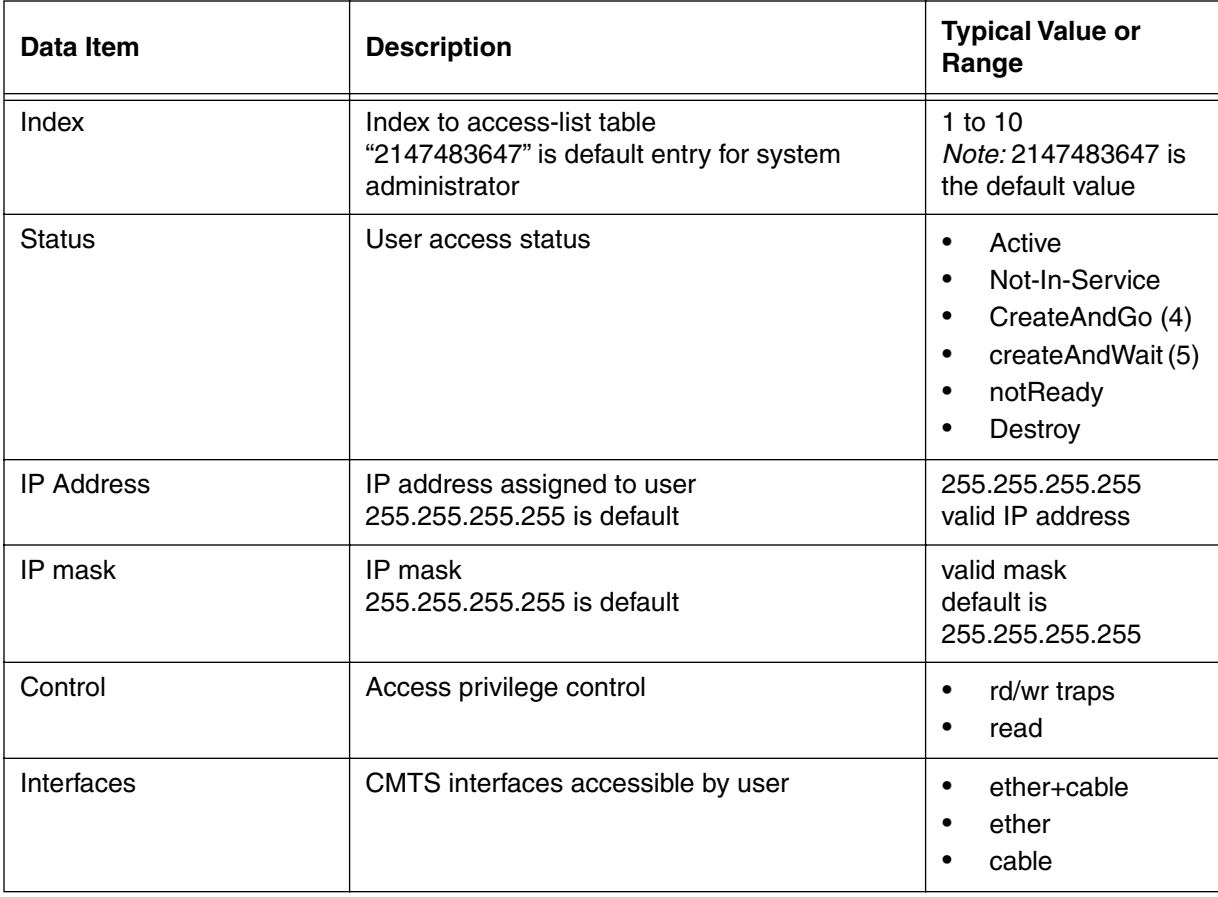

## <span id="page-351-0"></span>**access-specific/<index> [i]**

Use the **access-specific/<index>** "info" subtree command to view the list of SNMP users and user-privileges, selected from the access-list table.

#### **Command Path**

- [] box# **snmp** ↵
- [] snmp# **nmaccess**↵
- [] nmaccess# **access-specific/<index>** ↵

### **Syntax**

info

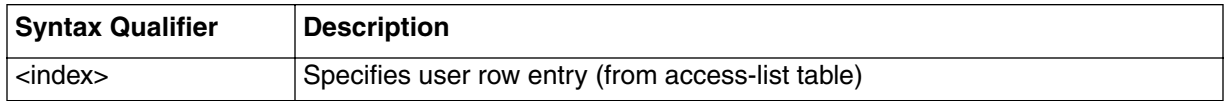

## **access-specific/<index> [i] info**

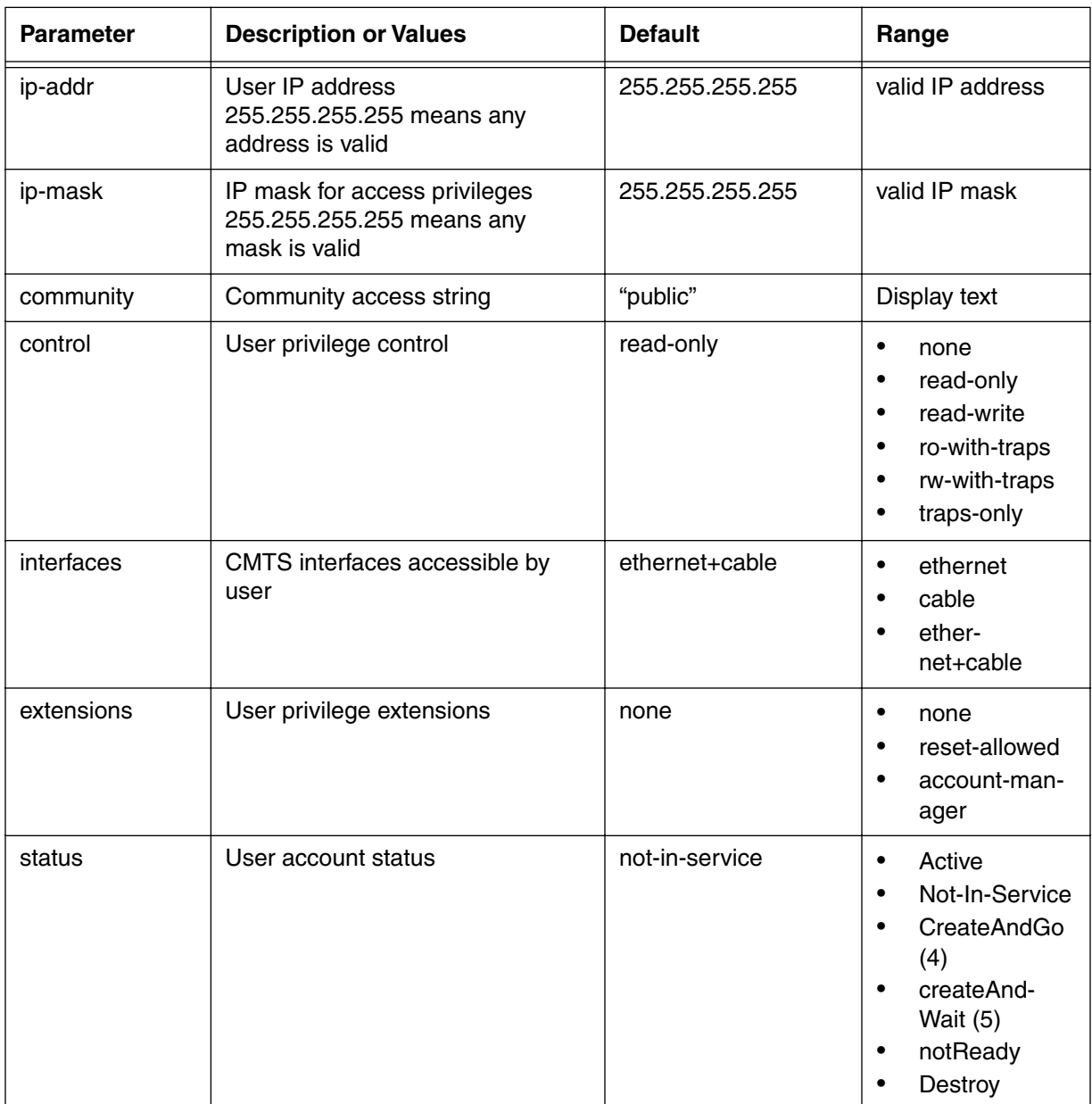

### **Table 162: access-specific/<index> info parameters**

## <span id="page-353-0"></span>**community-list [s]**

Use the **community-list** "show" subtree command to display the community string list. This table will have at least one default entry for the account manager, which is assigned a default index number of "2147483647".

*Note*: This command can be accessed only by users with read-write privileges.

## **Command Path**

```
[] box# snmp ↵
```

```
[] snmp# nmaccess ↵
```

```
[] nmaccess# community-list ↵
```
## **Syntax**

show

## **community-list [s] show**

#### **Table 163: community-list show data items**

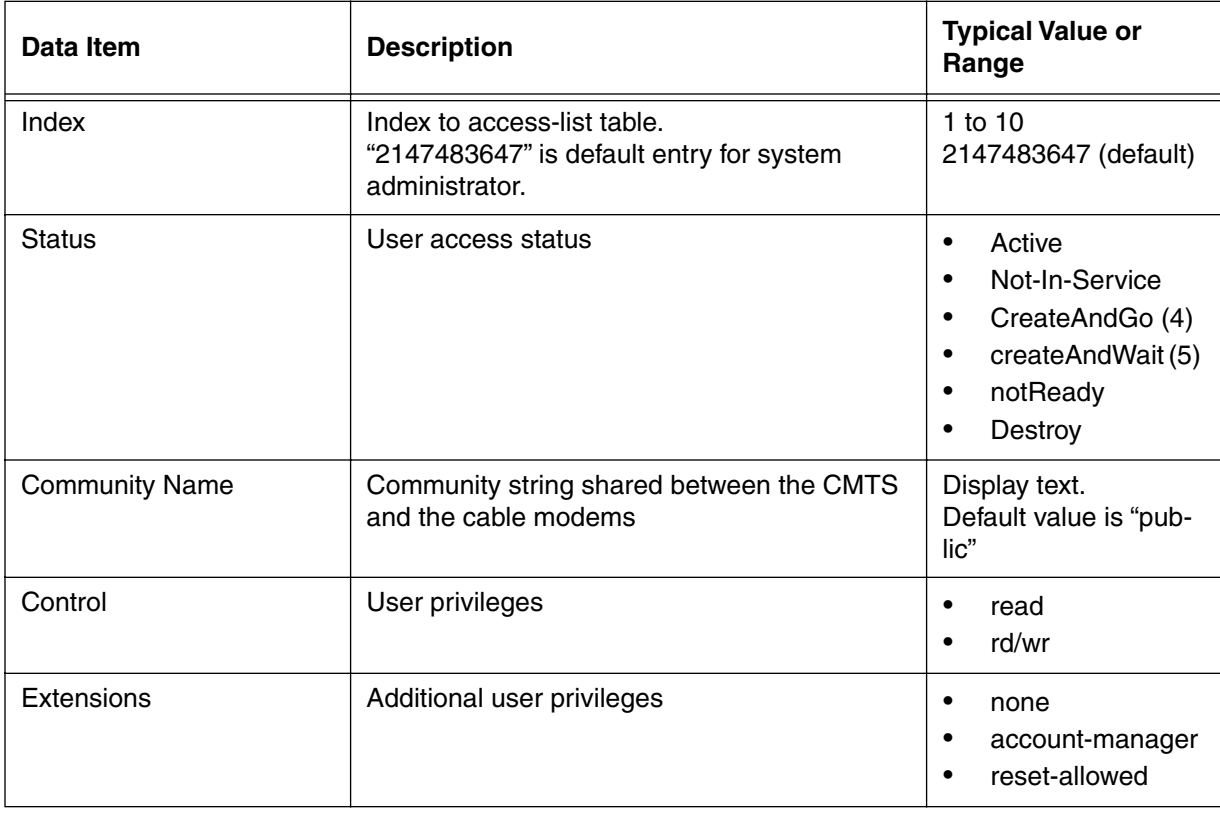

# <span id="page-354-0"></span>**alarms [s,i] ?**

Use the **alarms** "show and info" subtree commands to view alarm information and configure alarms in the CMTS.

*Note:* The CMTS may not display the correct number of packet ports generating alarms after a major alarm has been cleared. If that occurs, you must manually reset the packet port alarms via CLI or SNMP.

The packet-port-auto provisioning feature controls automatic provisioning of ARRIS packet ports. When this feature is turned ON, the CMTS determines if registering devices are packet ports, and will then associate an LOC alarm table with the device. Once a packet port (cable modem [CM] device) is auto-provisioned, the information is stored in CMTS flash memory, and remains stored until cleared either by a CLI or an SNMP set.

## **Command Path**

- [] box# **snmp** ↵
- [] snmp# **nmaccess** ↵
- [] nmaccess# **alarms** ↵

## **Syntax**

show info ?

## **alarms [s] show**

#### **Table 164: alarms show data item**

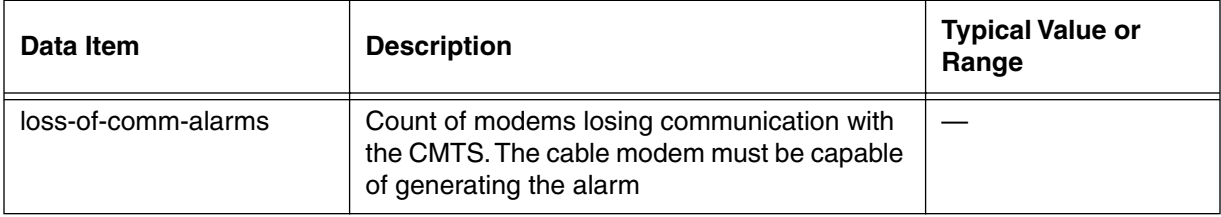

## **alarms [i] info**

## **Table 165: alarms info parameters**

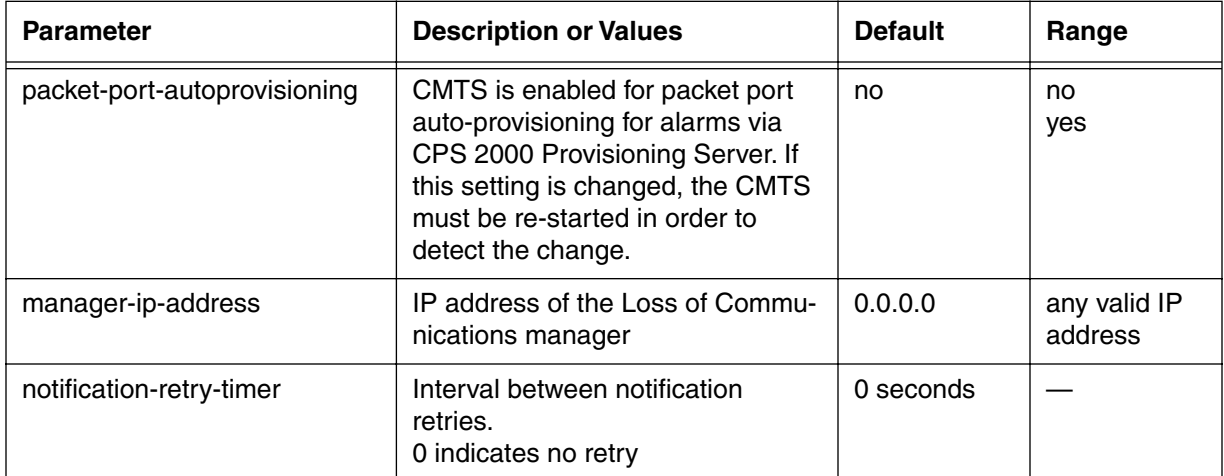

## **alarms [?] (next level)**

#### **Table 166: alarms next level commands**

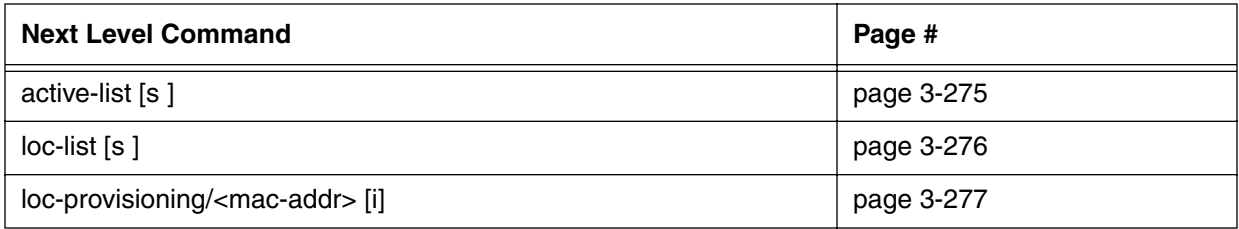

# <span id="page-356-0"></span>**active-list [s]**

Use the **active-list** "show" subtree command to display the list of active alarms.

## **Command Path**

- [] box# **snmp** ↵
- [] snmp# **nmaccess** ↵
- [] nmaccess# **alarms** ↵
- [] alarms# **active-list** ↵

## **Syntax**

show

## **active [s] show**

#### **Table 167: active show data items**

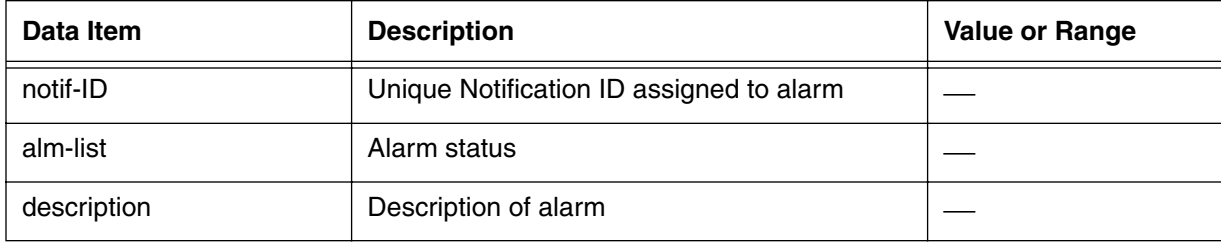

# <span id="page-357-0"></span>**loc-list [s]**

Use the **loc-list** "show" subtree command to display a list of active alarms.

#### **Command Path**

- [] box# **snmp** ↵
- [] snmp# **nmaccess** ↵
- [] nmaccess# **alarms** ↵
- [] alarms# **loc-list** ↵

## **Syntax**

show

## **loc-list [s] show**

#### **Table 168: loc-list show data items**

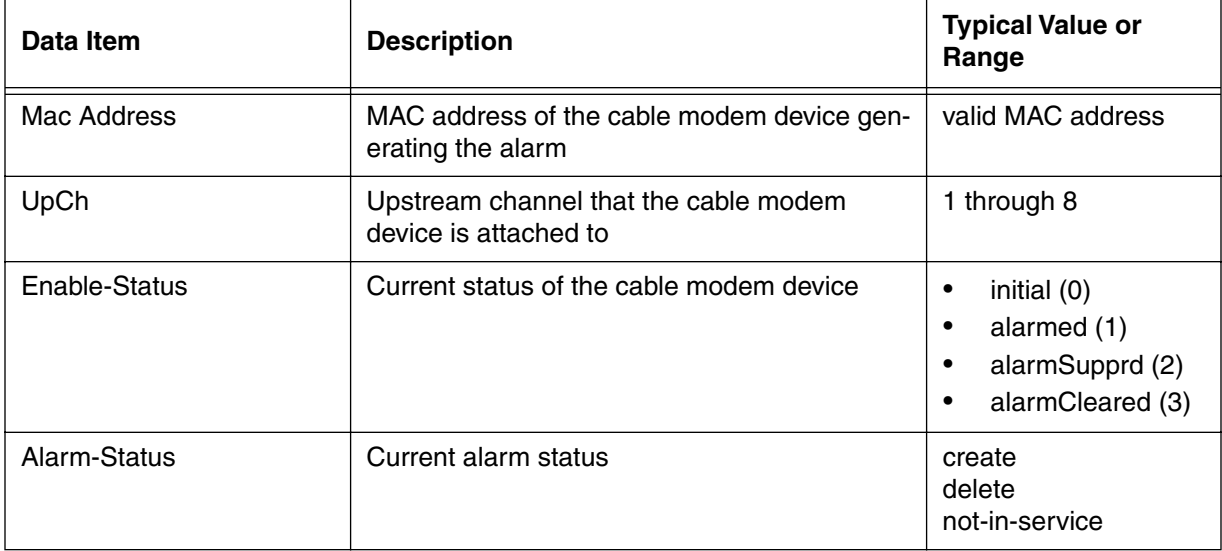

# <span id="page-358-0"></span>**loc-provisioning/<mac-addr> [i]**

Use the **loc-provisioning/<mac-addr>** "info" subtree command to provision the loss-of-communication alarm for the specified modem. If the MAC address is not listed in the loc-list, a new row entry is created with default setting

## **Command Path**

- [] box# **snmp** ↵
- [] snmp# **alarms** ↵
- [] alarms# **loc-provisioning/<mac-addr>** ↵

#### **Syntax**

info

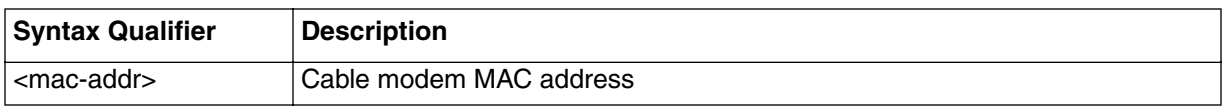

## **loc-provisioning/<mac-addr>[i] info**

#### **Table 169: loc-provisioning/<mac-addr> info parameters**

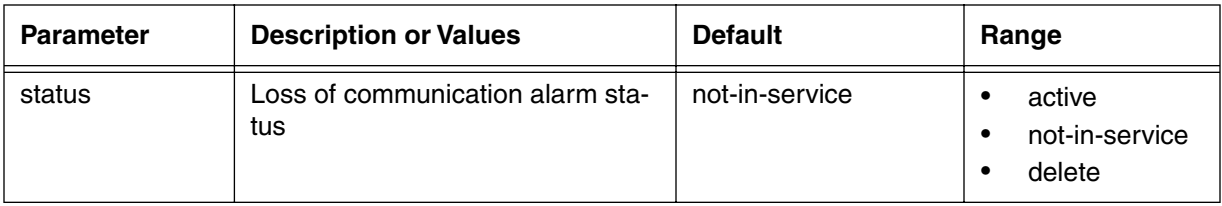

## **baseline-privacy [s, i]**

Use the **baseline-privacy** "show and info" subtree commands to view baseline-privacy statistics, and to configure the baseline privacy parameters. The CMTS supports both standard Baseline Privacy (BPI), and also Baseline Privacy Plus (BPI+).

The **baseline-privacy** command controls the basic data privacy for cable modem users across the RF network. The baseline privacy function encrypts the traffic flows between a cable modem and the CMTS. Baseline Privacy insures that a cable modem, uniquely identified by its 48-bit IEEE MAC address, can only obtain Traffic Encryption Key (TEK) information for services it is authorized to access.

#### **Command Path**

[] box# **baseline-privacy** ↵

#### **Syntax**

show info
# **baseline-privacy [s] show**

# **Table 170: baseline-privacy show data items**

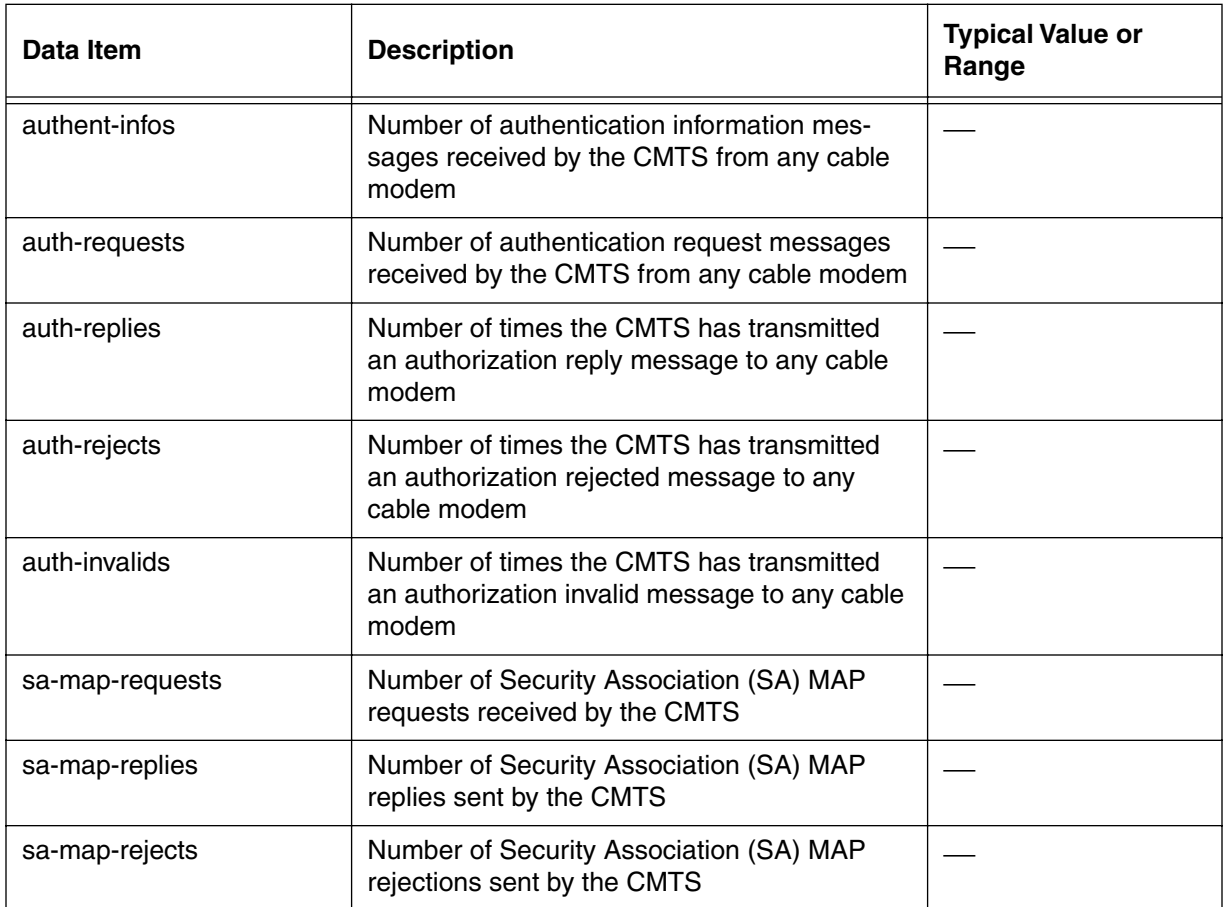

# **baseline-privacy [i] info**

<span id="page-361-0"></span>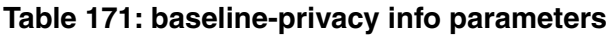

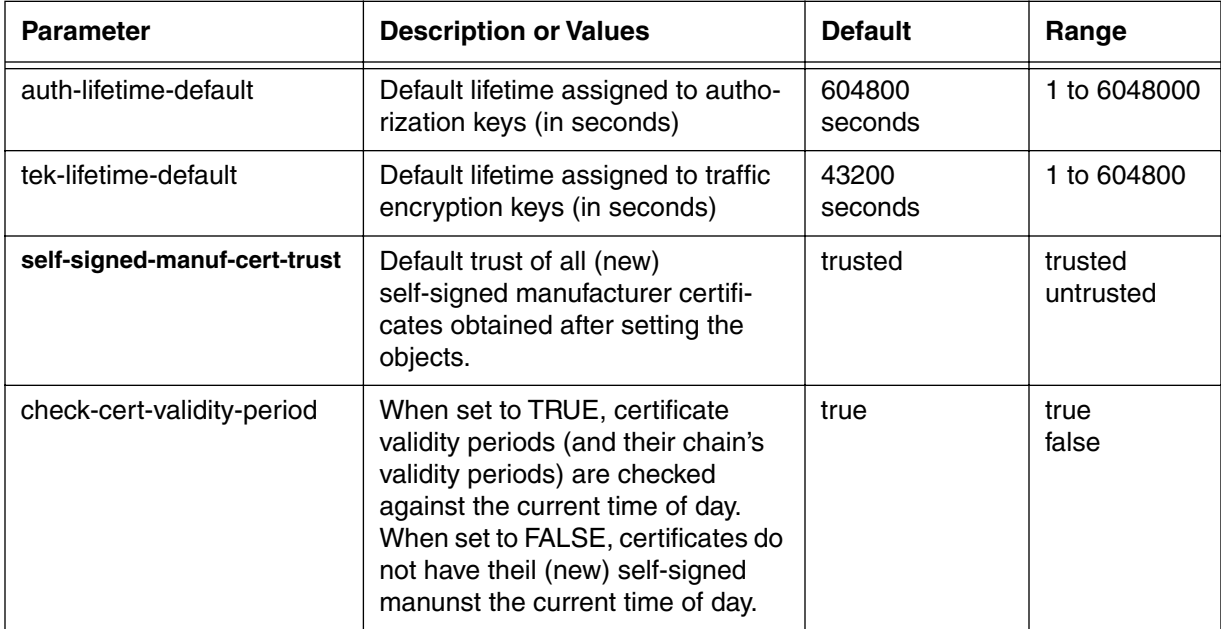

# **baseline-privacy [?] (next level)**

# **Table 172: baseline-privacy next level commands**

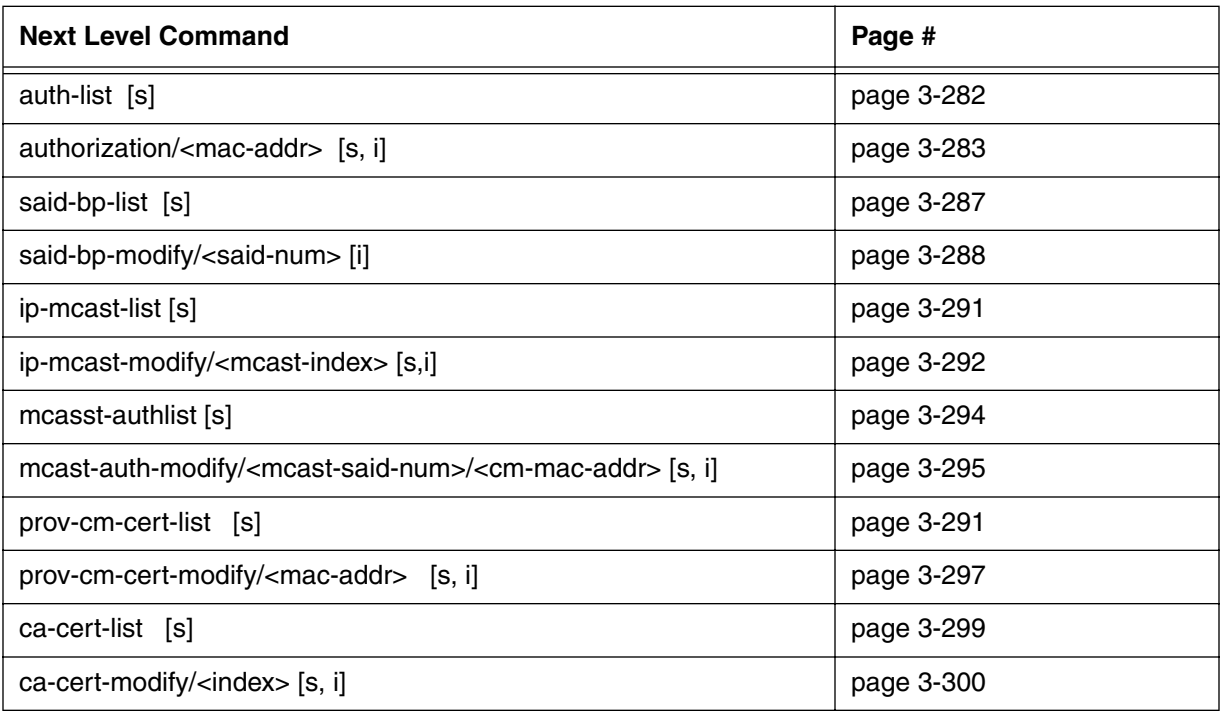

# <span id="page-363-0"></span>**auth-list [s]**

Use the **auth-list** "show" subtree command to display information about the cable modem baseline-privacy keys collected by the CMTS.

#### **Command Path**

- [] box# **baseline-privacy** ↵
- [] baseline-privacy# **auth-list** ↵

#### **Syntax**

show

#### **auth-list [s] show**

#### **Table 173: auth-list show data items**

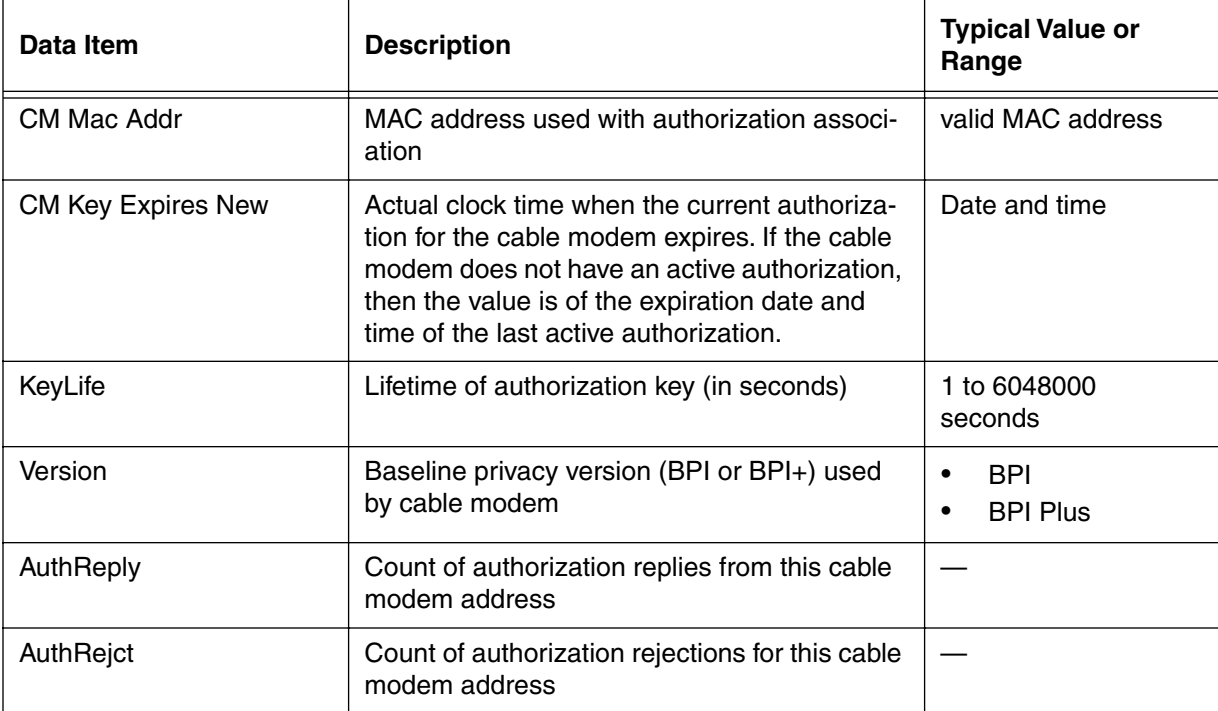

# <span id="page-364-0"></span>**authorization/<mac-addr> [s, i]**

Use the **authorization/<mac addr>** "show and info" subtree commands to display information about the cable modems' authorization status, and configure parameters for the cable modem authorization keys.

#### **Command Path**

- [] box# **baseline-privacy** ↵
- [] baseline-privacy# **authorization/<mac addr>** ↵

### **Syntax**

show info

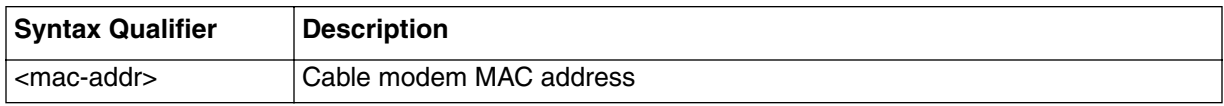

# **authorization/<mac-addr> [s] show**

### **Table 174: authorization/<mac-addr> show data items**

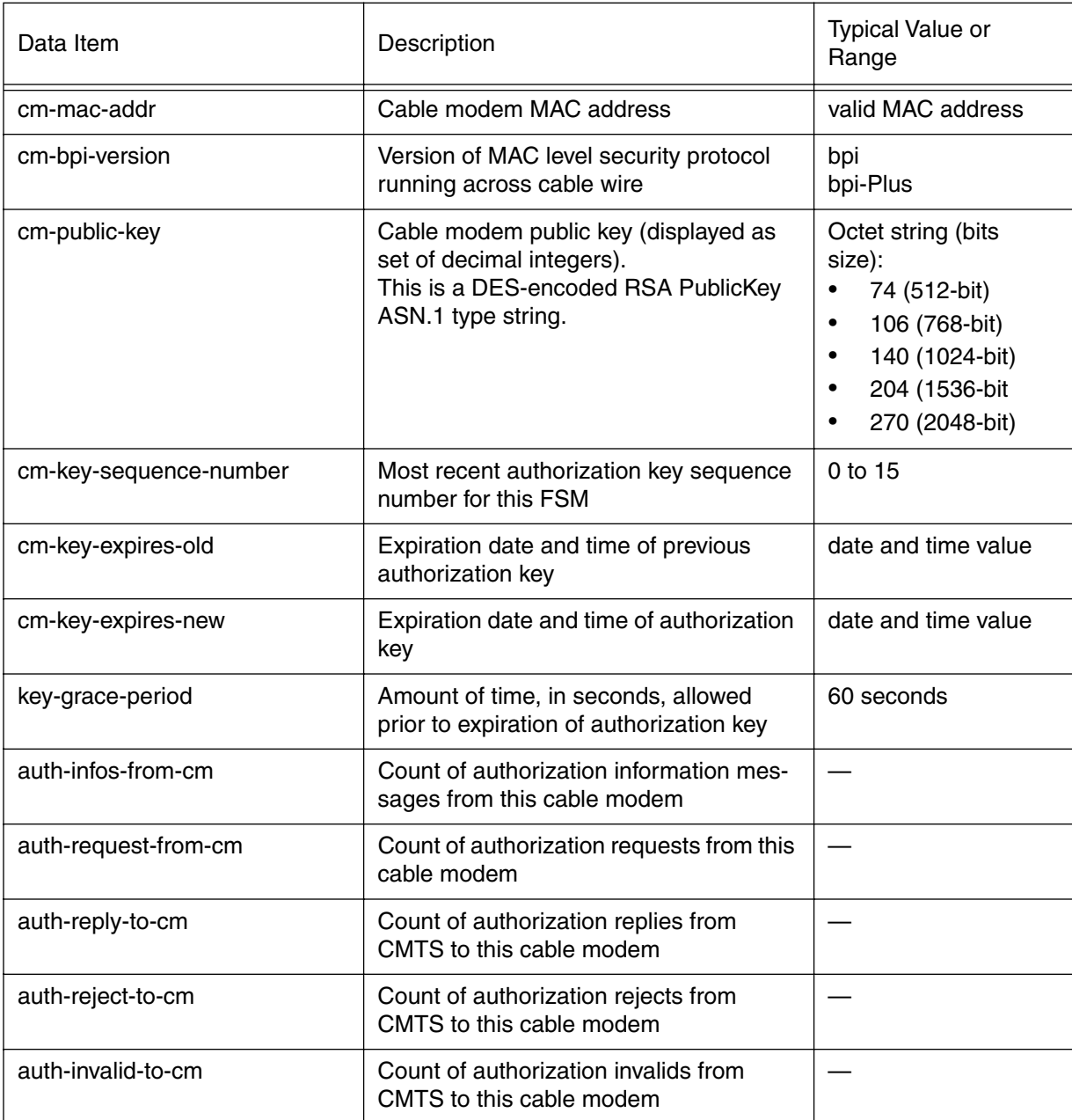

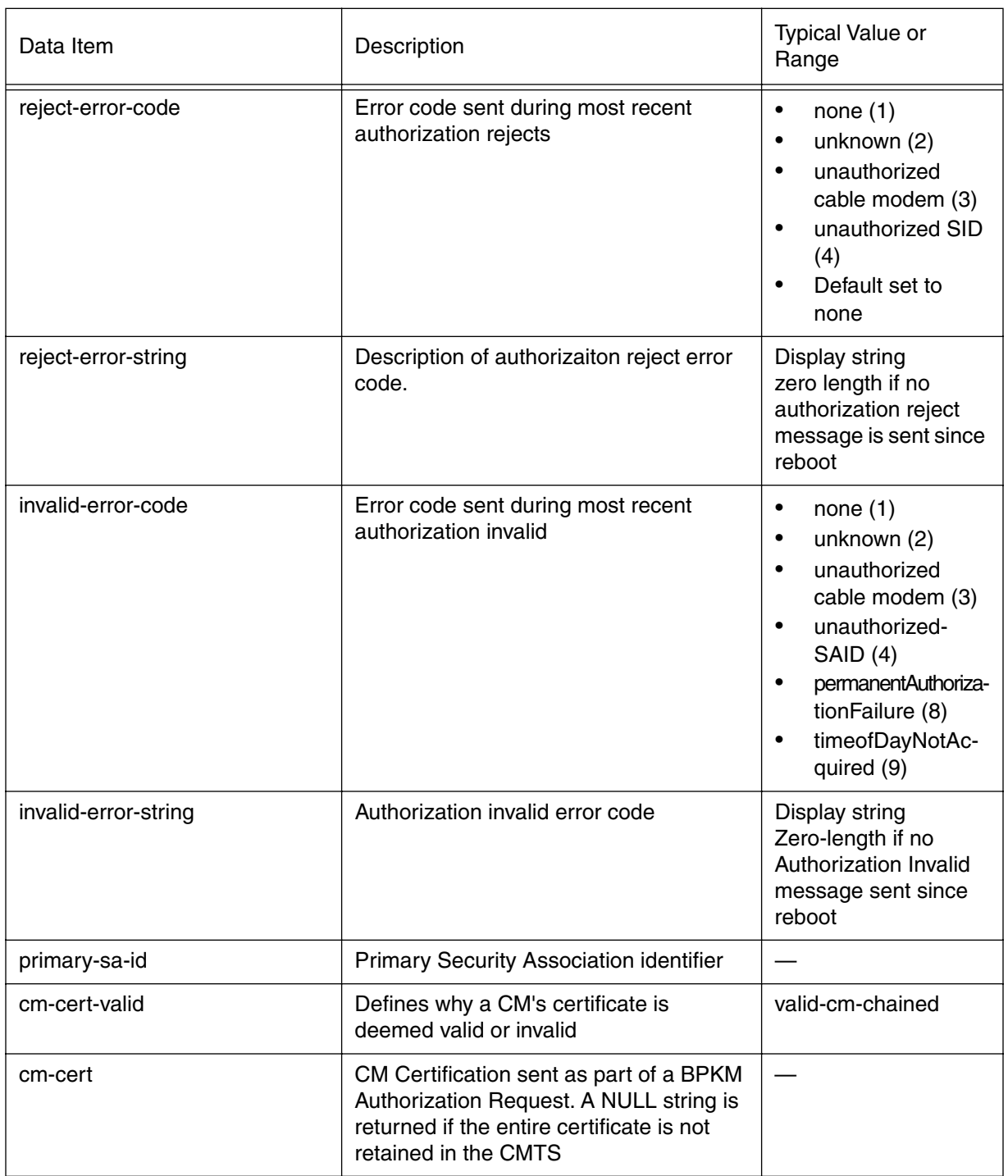

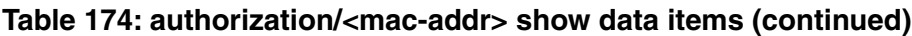

# **authorization/<mac-addr> [i] info**

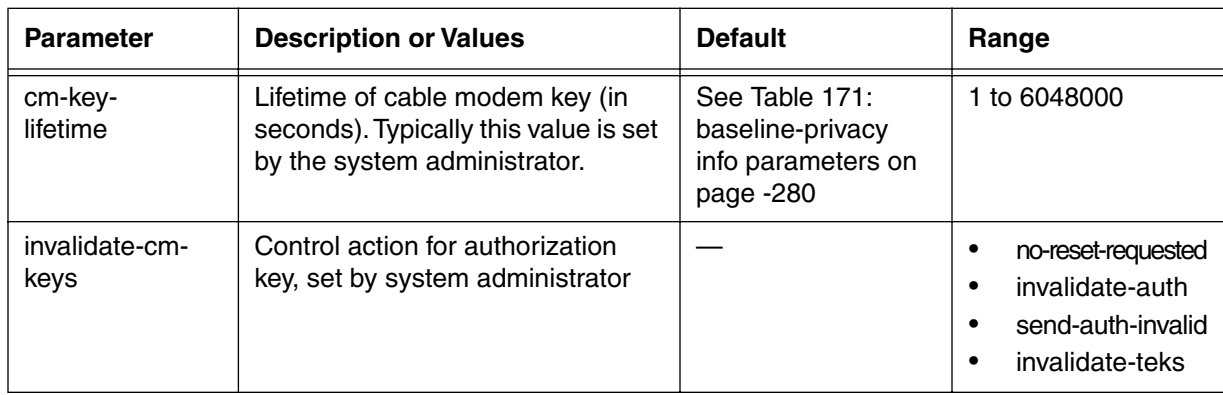

# **Table 175: authorization/<mac-addr> info parameters**

# <span id="page-368-0"></span>**said-bp-list [s]**

Use the **said-bp-list** "show" subtree command to view security and timing information. The Security Association ID (SAID) is the index for baseline privacy based on authorization status and the cable modem authorization keys.

### **Command Path**

- [] box# **baseline-privacy** ↵
- [] baseline-privacy# **said-bp-list** ↵

### **Syntax**

show

# **said-bp-list [s] show**

#### **Table 176: said-bp-list show data items**

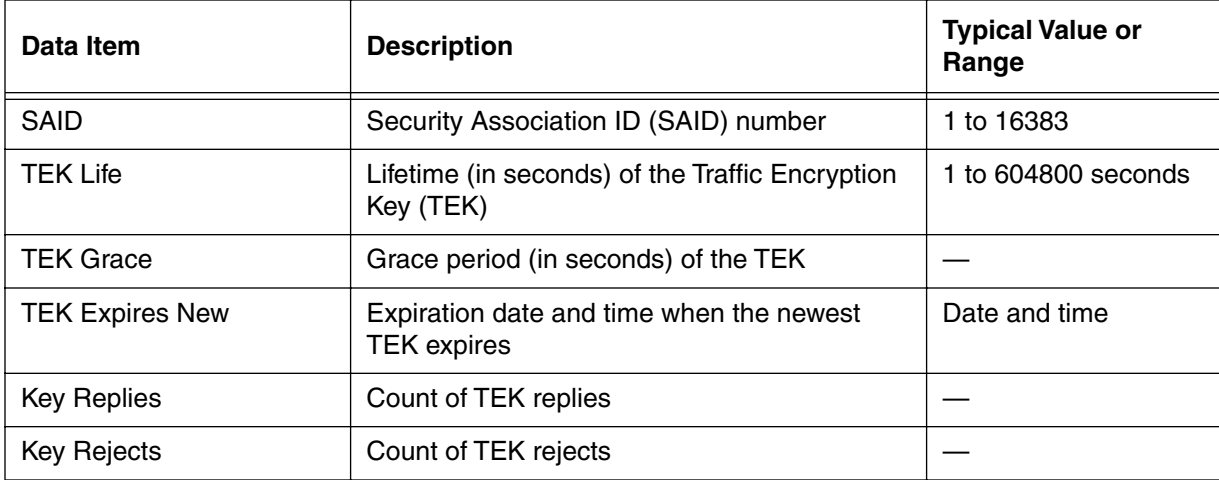

# <span id="page-369-0"></span>**said-bp-modify/<said-num> [s, i]**

Use the **said-bp-modify/<said-num>** "show and info" subtree commands to display and set cable modem security and timing information. This command controls a specific cable modem Service Association Identifier (SAID) number and associated temporary Traffic Encryption Key ("TEK").

#### **Command Path**

```
[] box# baseline-privacy ↵
```
[] baseline-privacy# **said-bp-modify/<said-num>** ↵

#### **Syntax**

show

info

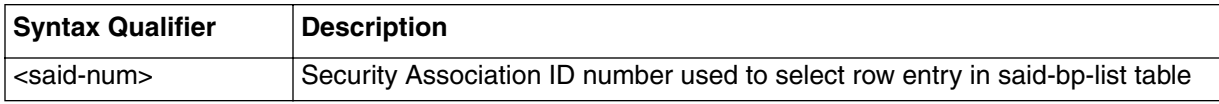

# **said-bp-modify/<said-num> [s] show**

# **Table 177: said-bp-modify/<said-num> show data items**

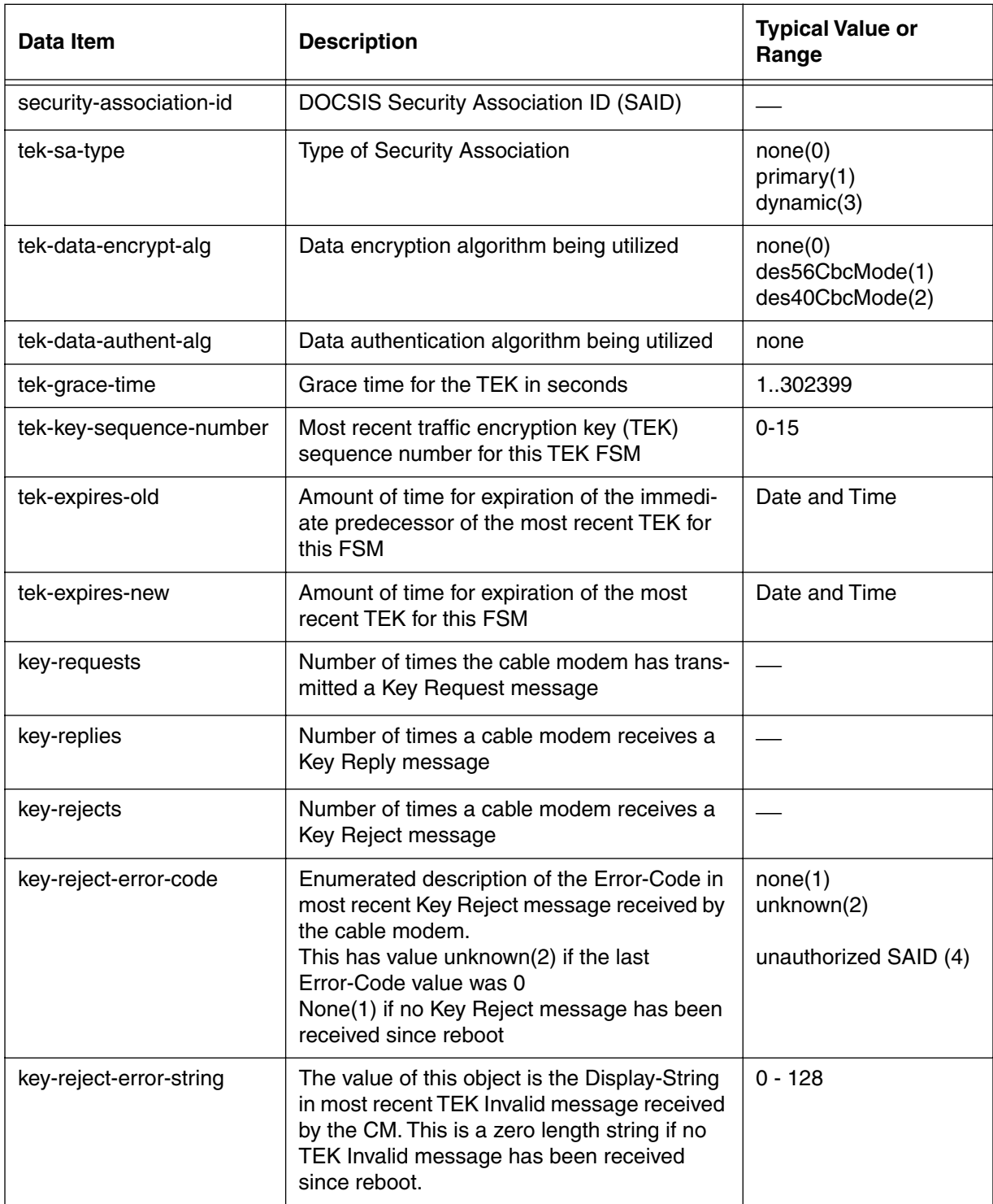

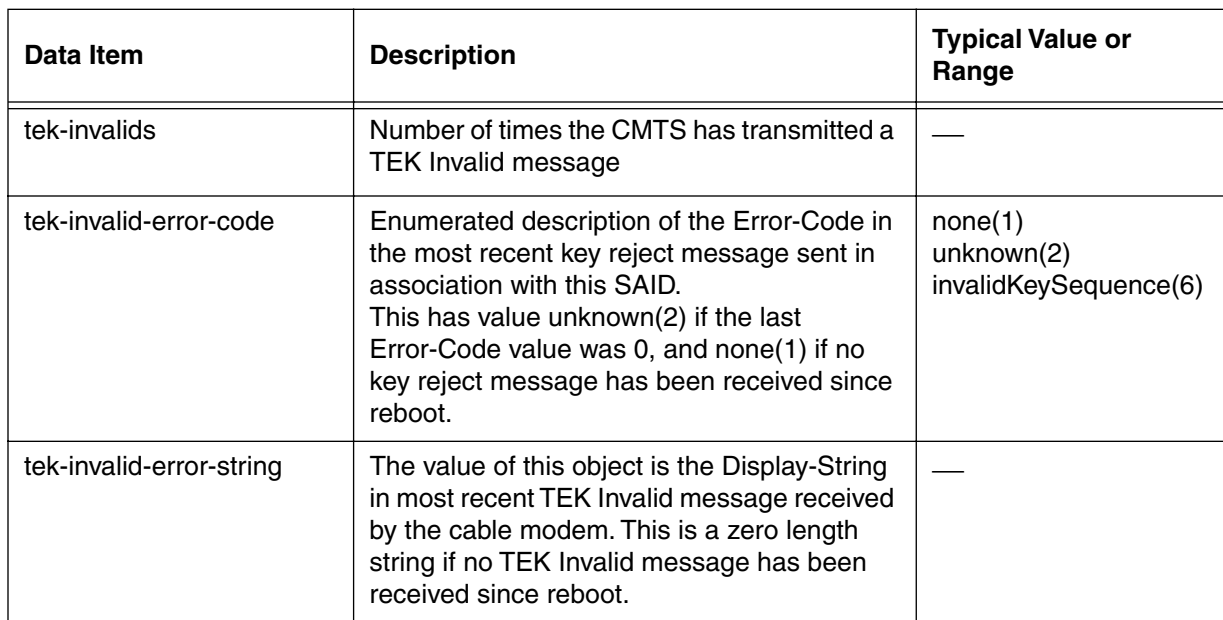

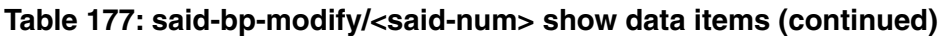

# **said-bp-modify/<said-num>[i] info**

# **Table 178: said-bp-modify/<said-num>[i] info**

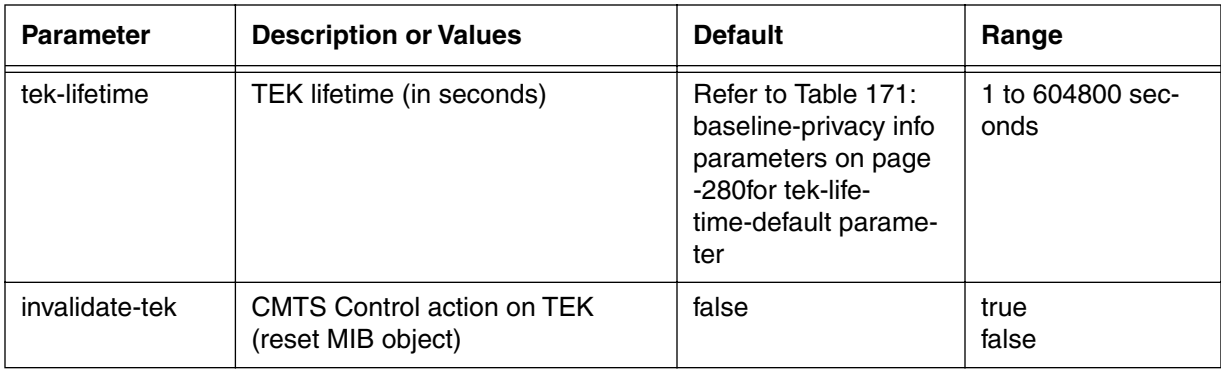

# <span id="page-372-0"></span>**ip-mcast-list [s]**

Use the **ip-mcast-list** "show" subtree command to view a list of indexes, multicast IP addresses, Masks, SAID numbers, Requests, rejections and control for each index.

### **Command Path**

[] box# **baseline-privacy** ↵

[] baseline-privacy# **ipmcast-list** ↵

### **Syntax**

show

# **ip-mcast-list [s] show**

#### **Table 179: ip-mcast-list show data items**

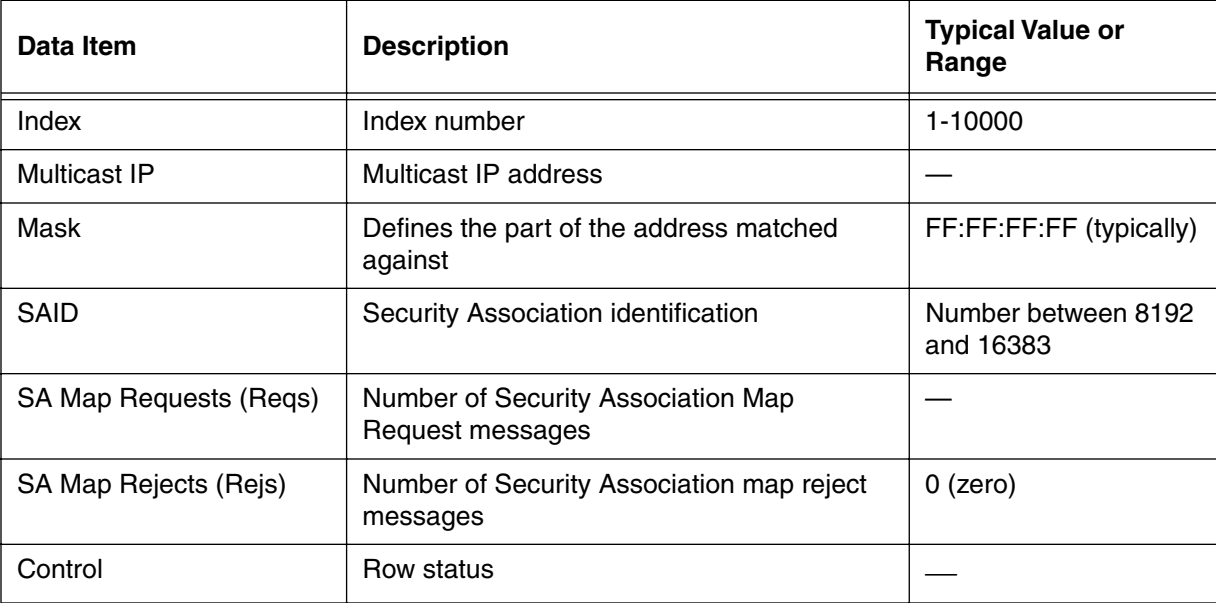

# <span id="page-373-0"></span>**ip-mcast-modify/<mcast-index> [s, i]**

Use the **ip-mcast-modify/<mcast-index>** "show and info" subtree commands to modify the internet protocol multicast index.

#### **Command Path**

- [] box# **baseline-privacy** ↵
- [] baseline-privacy# **ip-mcast-modify/<mcast-index>** ↵

#### **Syntax**

show

info

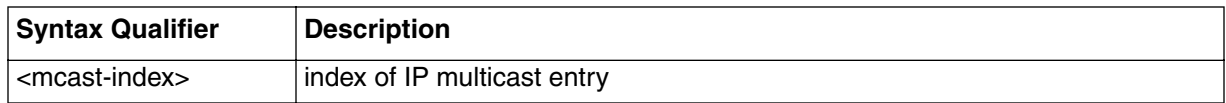

### **ip-mcast-modify/<mcast-index> [s] show**

#### **Table 180: ipmcast-modify/<mcast-index> show data items**

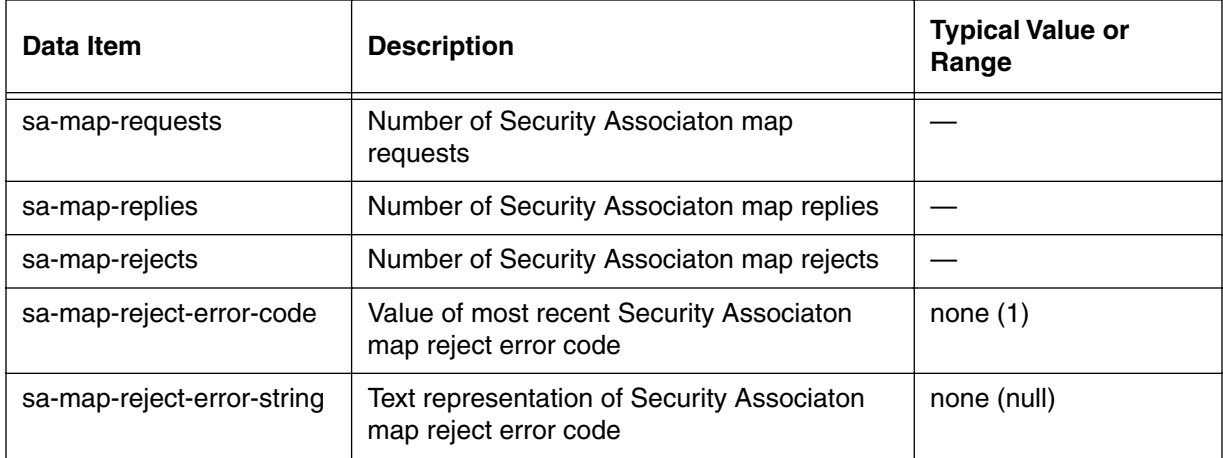

# **ip-mcast-modify/<mcast-index> [i] info**

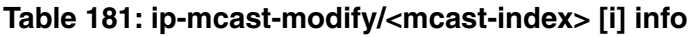

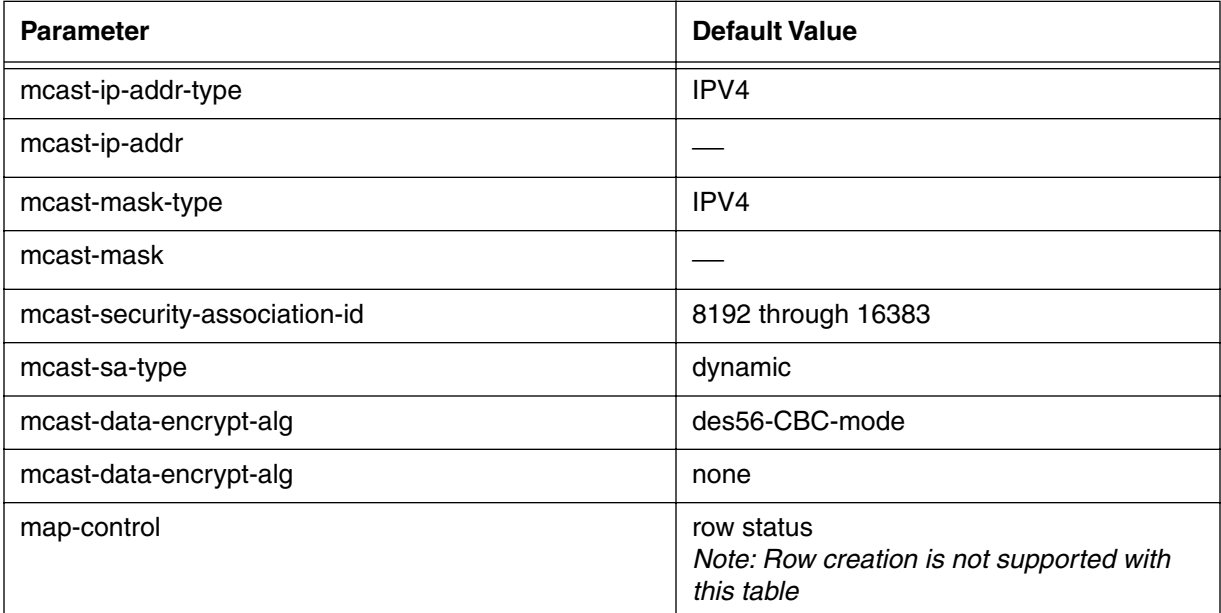

# <span id="page-375-0"></span>**mcast-auth-list [s]**

Use the **mcast-auth-list** "show" subtree command to view a list of Multicast SAID numbers, CM MAC addresses associated with cable modems and controls for CM operation for each multicast security authorization identification (SAID.)

#### **Command Path**

- [] box# **baseline-privacy** ↵
- [] baseline-privacy# **mcast-auth-list** ↵

### **Syntax**

show

### **mcast-auth-list [s] show**

#### **Table 182: mcast-auth-list show data items**

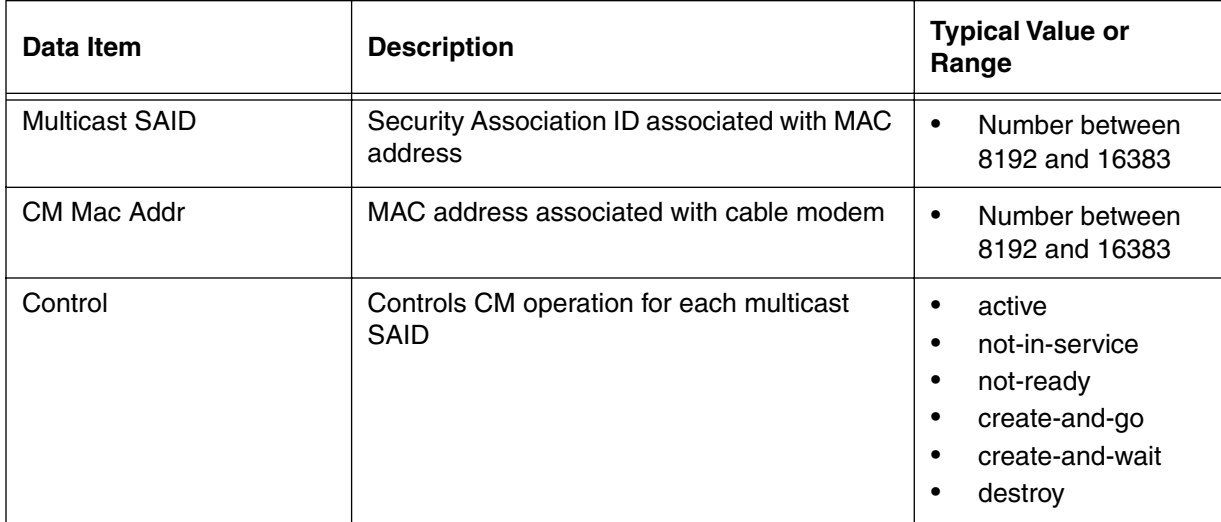

# <span id="page-376-0"></span>**mcast-auth-modify/<mcast-said-num>/<cm-mac-addr> [s, i]**

Use the **mcast-auth-modify/<mcast-said-num>/<cm-mac-addr>** "show and info" subtree commands to view the multicast SAID and CM MAC address.

# **Command Path**

[] box# **baseline-privacy** ↵

[] baseline-privacy# **mcast-auth-modify/<mcast-said-num>/cm-mac-addr>**  ↵

# **Syntax**

show info

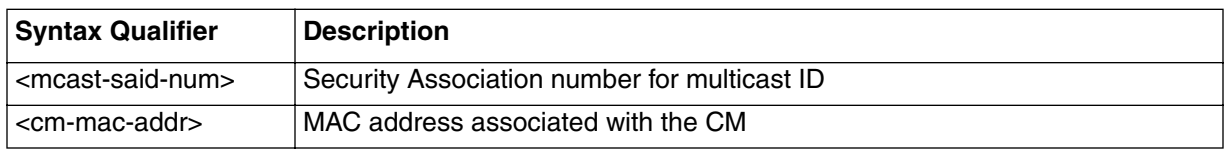

# **mcast-auth-modify/<mcast-said-num>/<cm-mac-addr> [s] show**

### **Table 183: mcast-auth-modify/<mcast-said-num>/<cm-mac-addr> show data items**

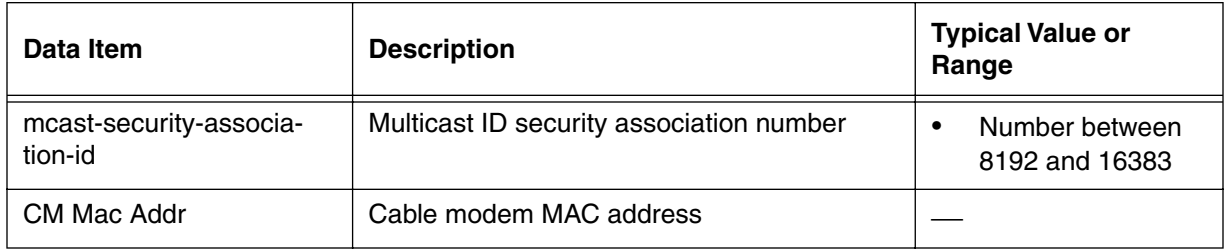

# **mcast-auth-modify/<mcast-said-num>/<cm-mac-addr> [i] info**

### **Table 184: mcast-auth-modify/<mcast-said-num>/<cm-mac-addr> > [i] info**

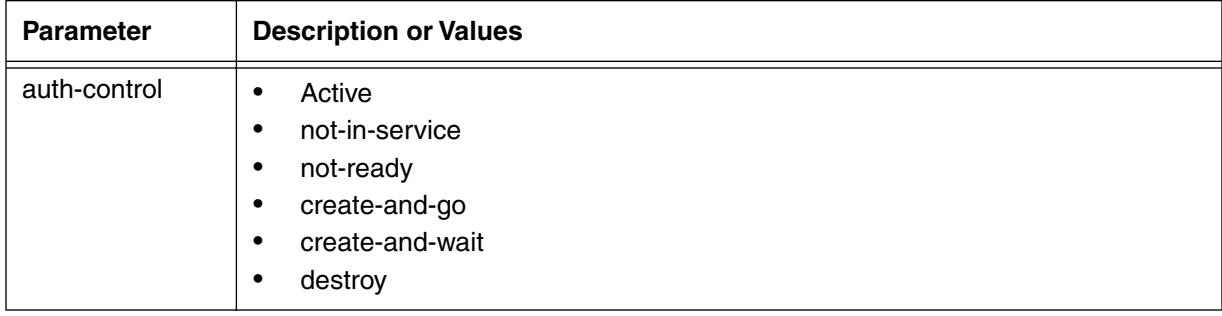

# **prov-cm-cert-list [s]**

Use the **prov-cm-cert-list** "show" subtree command to display the list of provisioned cable modem certificates recognized by the CMTS.

#### **Command Path**

- [] box# **baseline-privacy** ↵
- [] baseline-privacy# **prov-cm-cert-list** ↵

#### **Syntax**

show

#### **prov-cm-cert-list [s] show**

#### **Table 185: prov-cm-cert-list show data items**

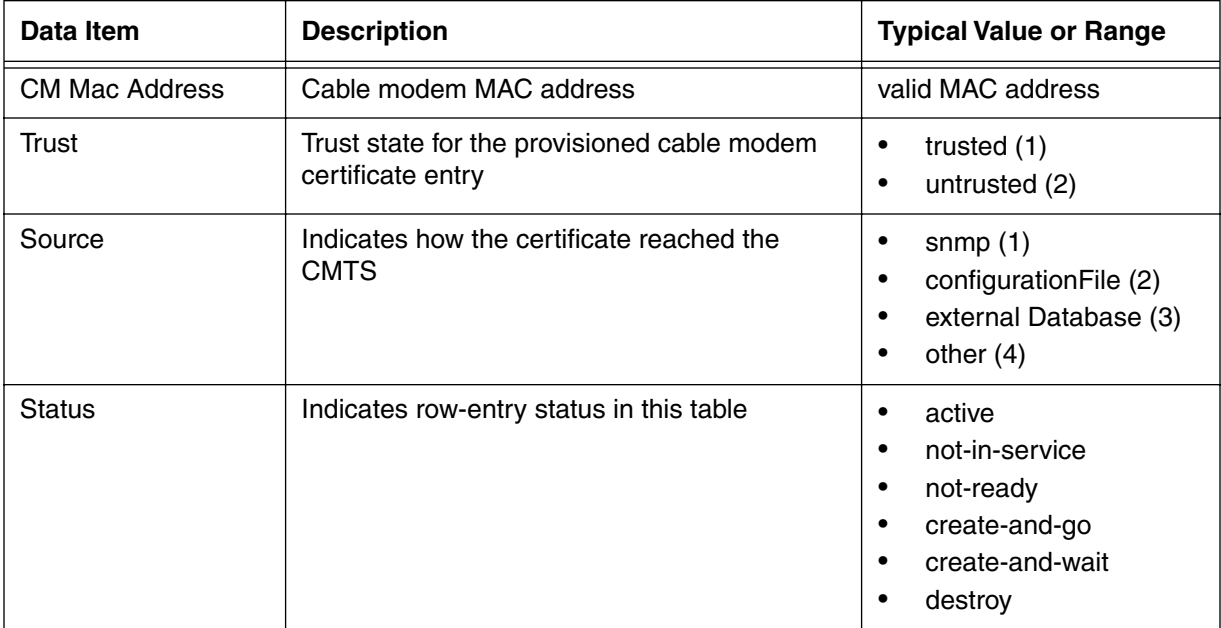

# <span id="page-378-0"></span>**prov-cm-cert-modify/<mac-addr> [s,i]**

Use the **prov-cm-cert-modify/<mac-addr>** "show and info" subtree commands to display or configure provisioned cable modem certificates, based on the MAC address of the cable modem. The provisioned cable modem certificate overrides the cable modem certificate transmitted by the cable modem as part of the BPI+ protocol.

### **Command Path**

- [] box# **baseline-privacy** ↵
- [] baseline-privacy# **prov-cm-cert-modify/<mac-addr>** ↵

### **Syntax**

show info

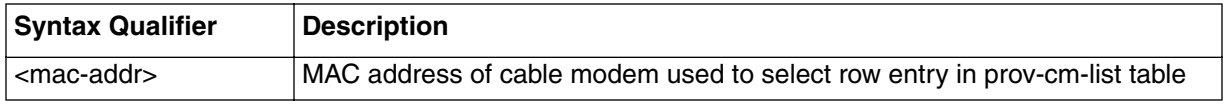

### **prov-cm-cert-modify/<mac-addr> [s] show**

#### **Table 186: prov-cm-cert-modify/<mac-addr> show data items**

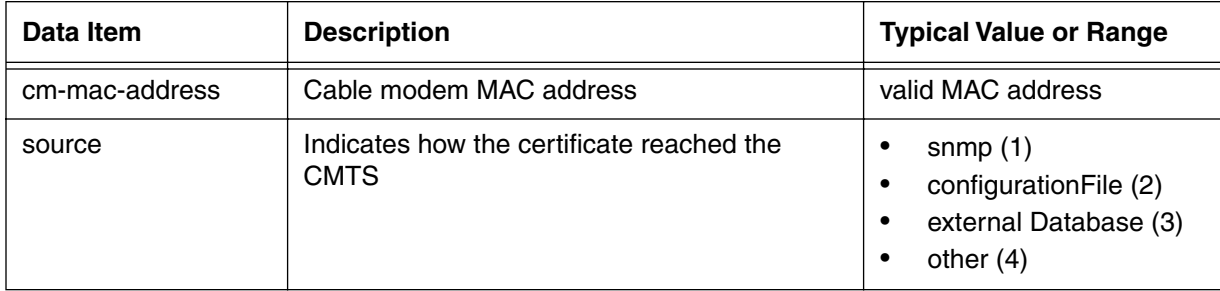

# **prov-cm-cert-modify/<mac-addr>[i] info**

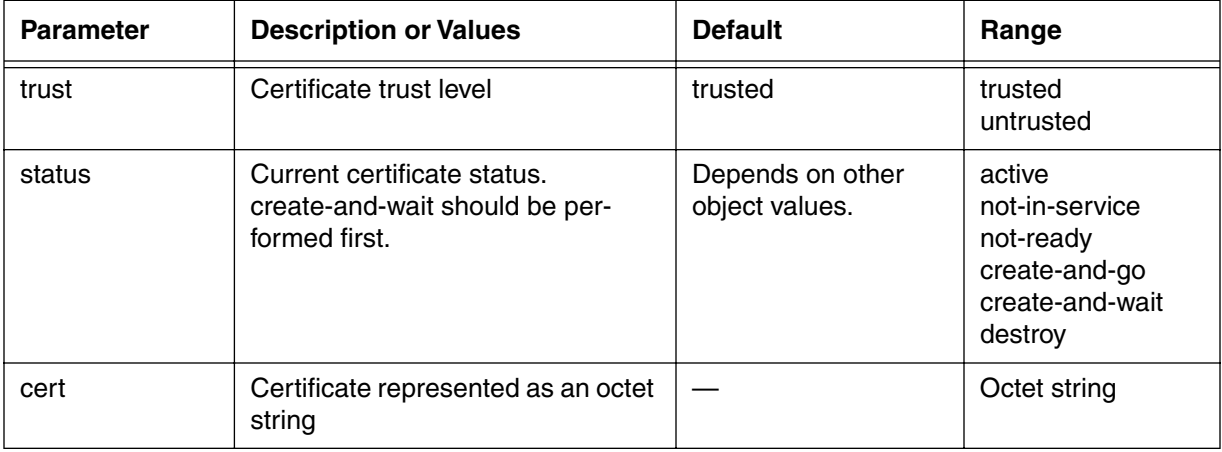

### **Table 187: prov-cm-cert-modify/<mac-addr> info parameters**

# <span id="page-380-0"></span>**ca-cert-list [s]**

Use the **ca-cert-list** "show" subtree command to display the list of manufacturer certificates.

### **Command Path**

- [] box# **baseline-privacy** ↵
- [] baseline-privacy# **ca-cert-list** ↵

# **Syntax**

show

### **ca-cert-list [s] show**

#### **Table 188: ca-cert-list [s] show**

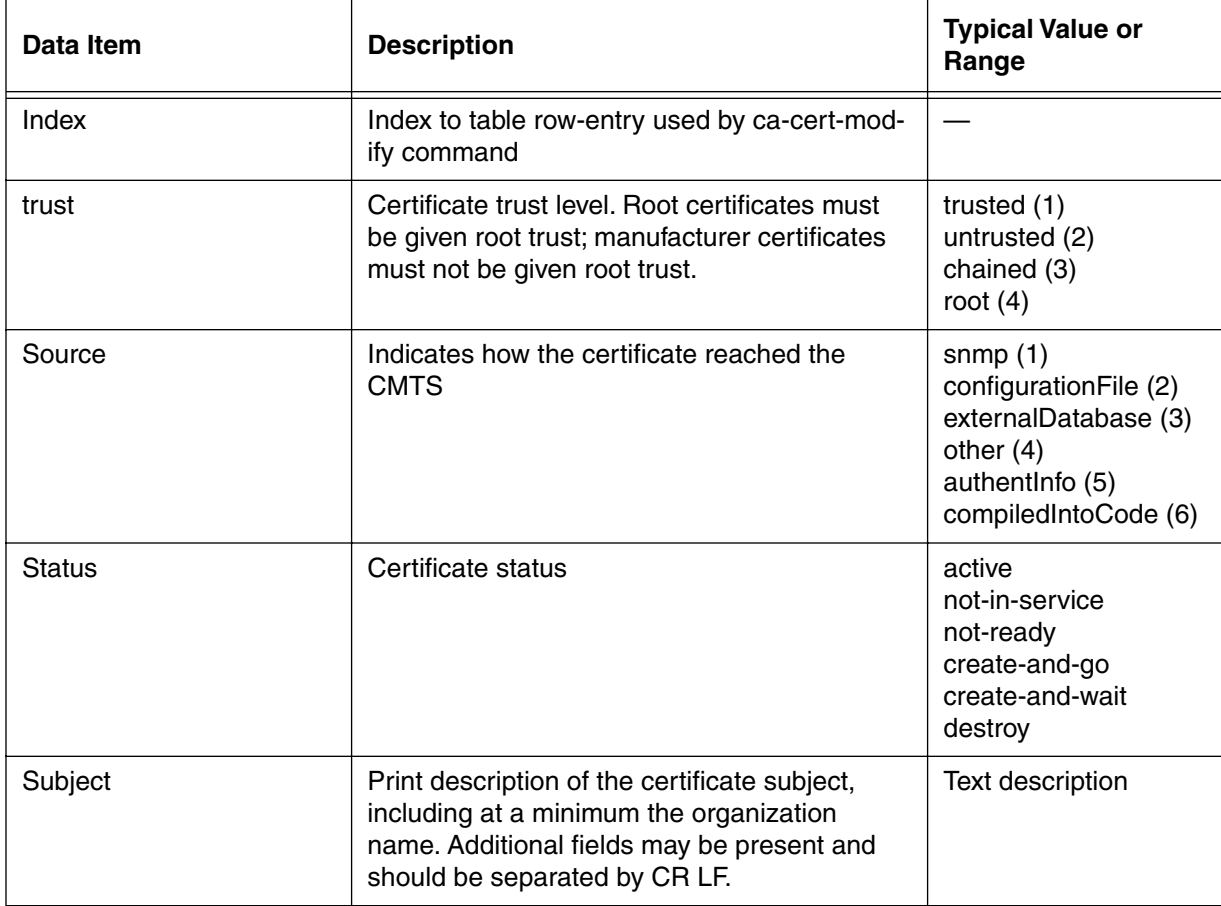

# <span id="page-381-0"></span>**ca-cert-modify/<index> [s,i]**

Use the **ca-cert-modify/<index>** "show and info" subtree commands to view or configure cable modem certificates.

#### **Command Path**

- [] box# **baseline-privacy** ↵
- [] baseline-privacy# **ca-cert-modify/<index>** ↵

### **Syntax**

show info

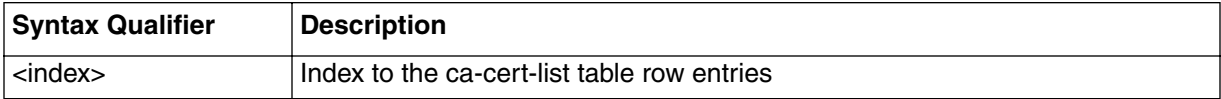

## **ca-cert-modify/<index> [s] show**

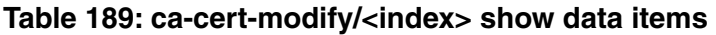

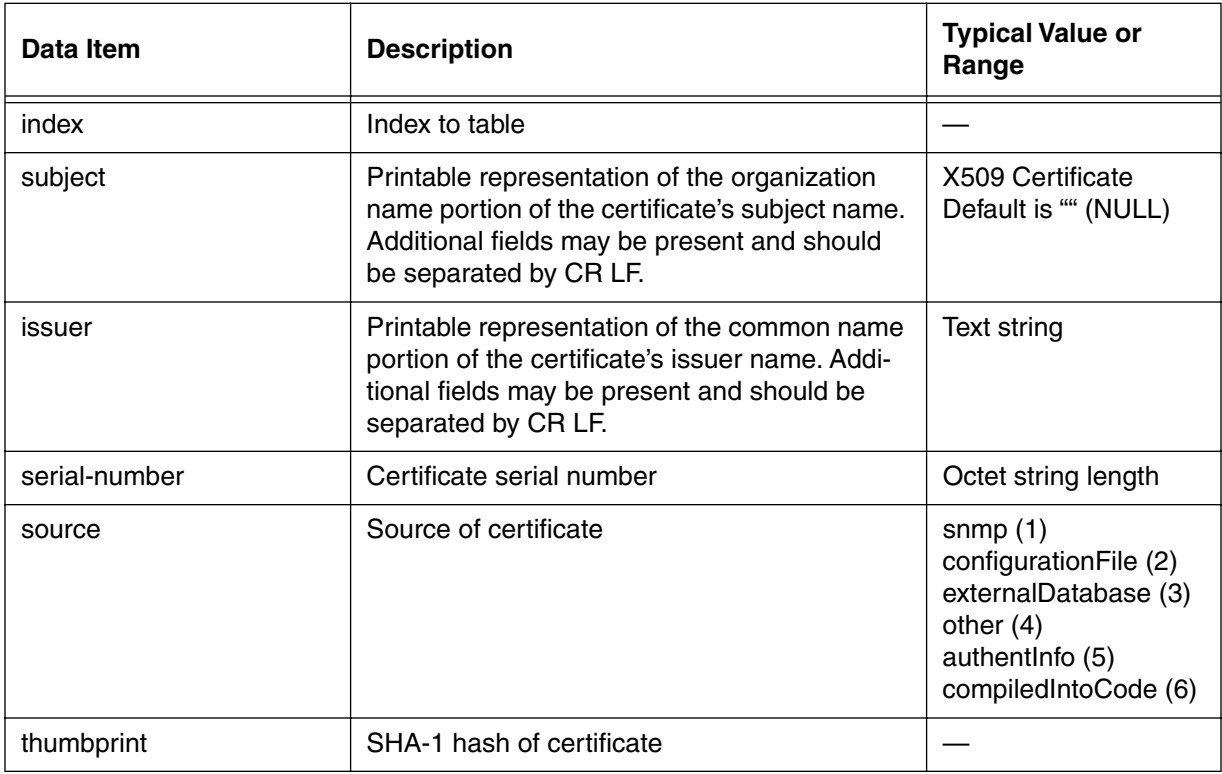

# **ca-cert-modify/<index> [i] info**

### **Table 190: ca-cert-modify/<index> info parameters**

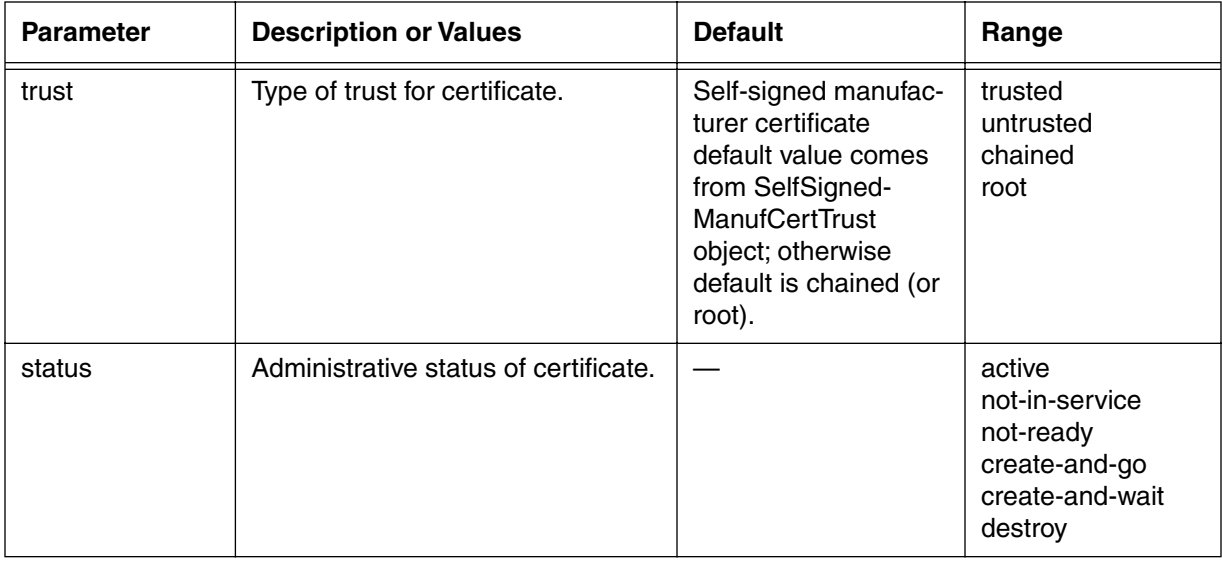

#### **3-302** Manage Commands

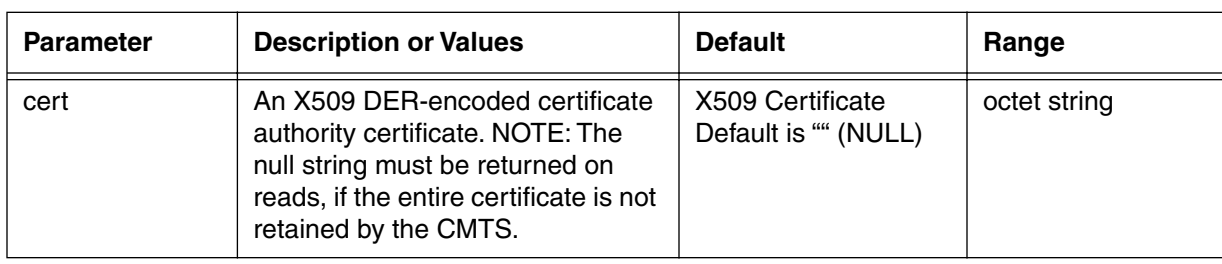

### **Table 190: ca-cert-modify/<index> info parameters**

# **event-level [s, i]**

Use the **event-level** "show and info" commands to display or configure event reporting by the CMTS. The event-level command allows you to create and distribute reports of selected system events.

The system log of events can be turned on or off, and stored at a primary and two backup log server addresses.

### **Command Path**

[] box# **event-level** ↵

# **Syntax**

show info

### **event-level [s] show**

#### **Table 191: event-level show data items**

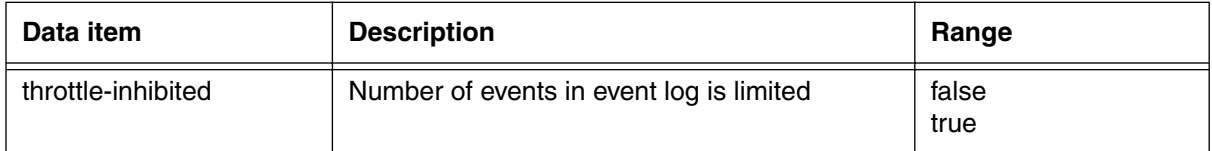

# **event-level [i] info**

### **Table 192: event-level info parameters**

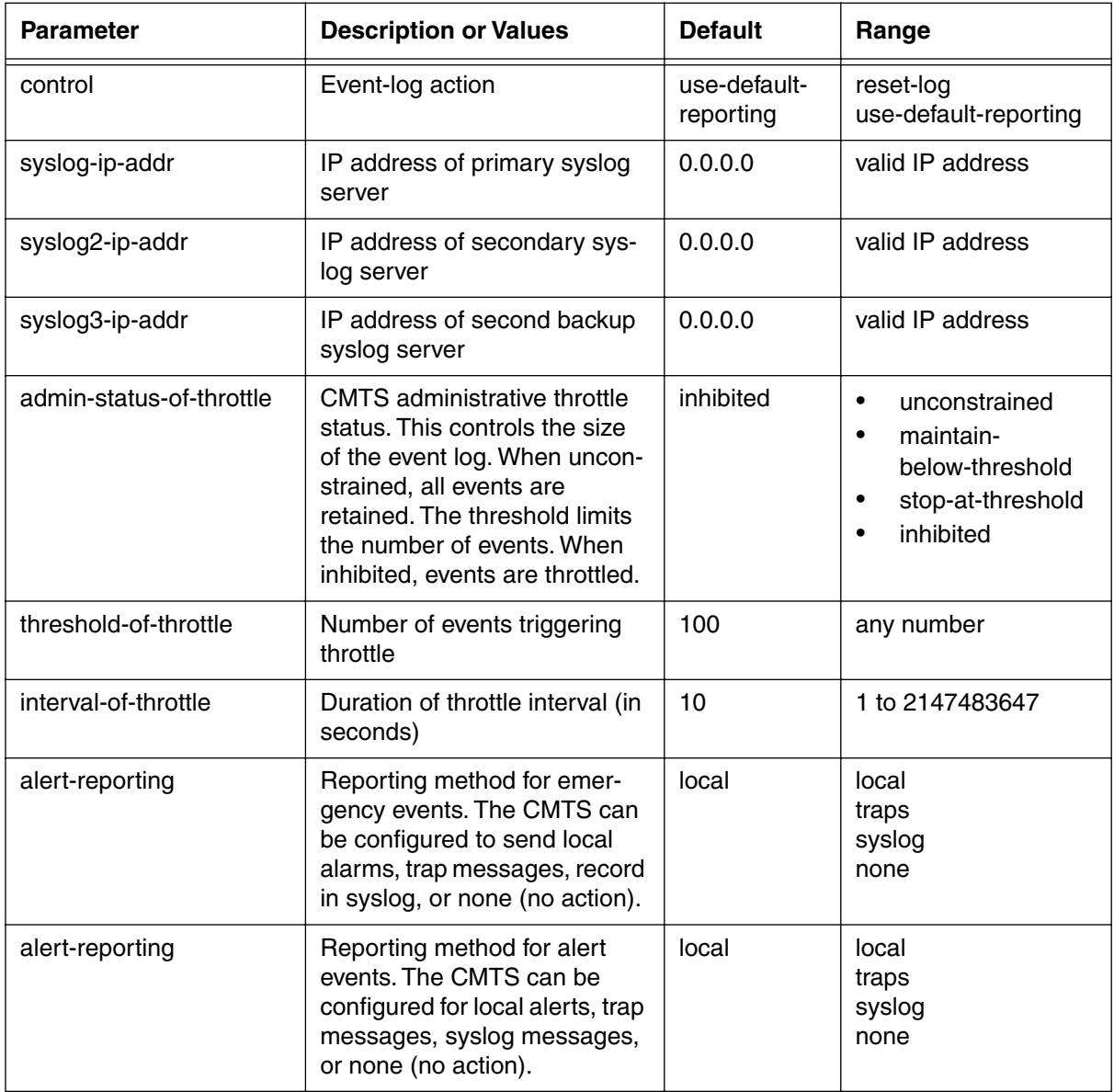

| <b>Parameter</b>      | <b>Description or Values</b>                                                                                                    | <b>Default</b> | Range                            |
|-----------------------|----------------------------------------------------------------------------------------------------|----------------|----------------------------------|
| critical-reporting    | Reporting method for critical<br>events. The CMTS can be<br>configured for local alerts, trap<br>messages, syslog messages,<br>or none (no action)       | local          | local<br>traps<br>syslog<br>none |
| error-reporting       | Reporting method for errors                                                                                                    | local          | local<br>traps<br>syslog<br>none |
| warning-reporting     | Reporting method for warning<br>events. The CMTS can be<br>configured for local alerts, trap<br>messages, syslog messages,<br>or none (no action).       | local          | local<br>traps<br>syslog<br>none |
| notice-reporting      | Reporting method for notice<br>events. The CMTS can be<br>configured for local alerts, trap<br>messages, syslog messages,<br>or none (no action).        | local          | local<br>traps<br>syslog<br>none |
| information-reporting | Reporting method for informa-<br>tion events. The CMTS can be<br>configured for local alerts, trap<br>messages, syslog messages,<br>or none (no action). | local          | local<br>traps<br>syslog<br>none |
| debug-reporting       | Reporting method for debug-<br>ging events. The CMTS can<br>be configured for local alerts,<br>trap messages, syslog mes-<br>sages, or none (no action). | none           | local<br>traps<br>syslog<br>none |

**Table 192: event-level info parameters (continued)**

# **event-level [?] (next level)**

#### **Table 193: event-level next level commands**

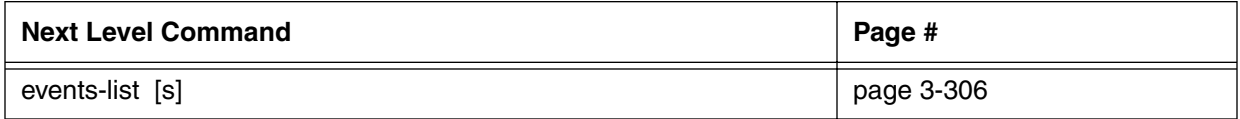

# <span id="page-387-0"></span>**events-list [s]**

Use the **events-list** "show" subtree command to display the event log maintained by the CMTS.

A text description of the event is displayed below the show data. A typical description is "Software upgrade reports Booted from flash album" or "Last system reset was due to HW: POWER CYCLE RESET."

### **Command Path**

```
[] box# event-level ↵
```

```
[] event-level# events-list ↵
```
### **Syntax**

show

### **events-level [s] show**

#### **Table 194: events-level show data items**

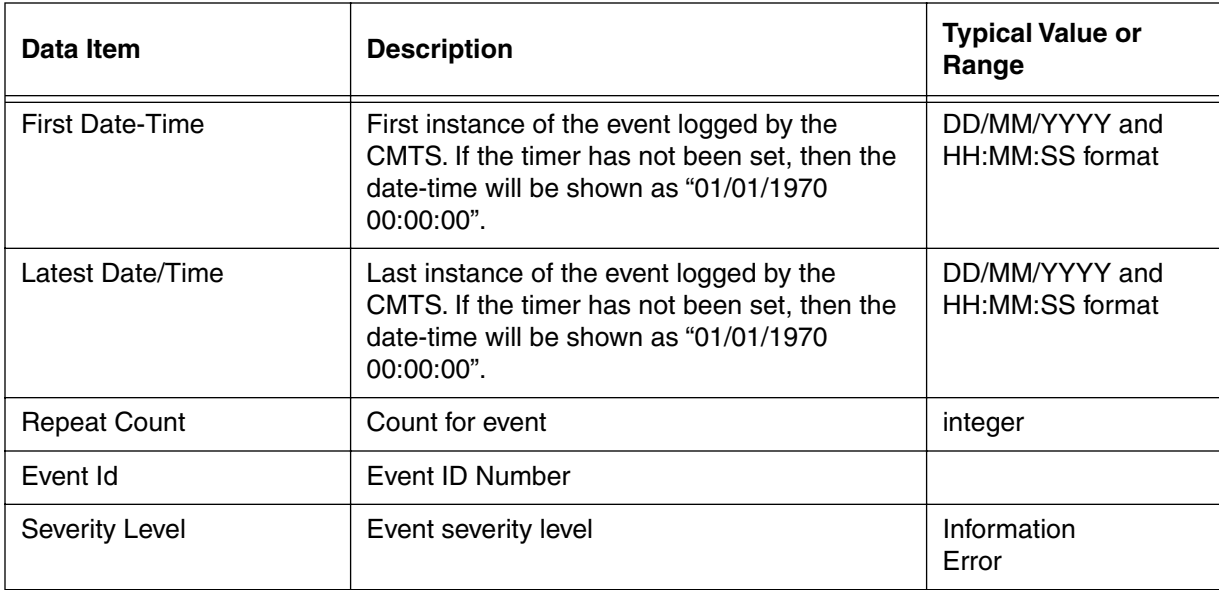

# **serial-port [i]**

The serial port "info" command configures the CMTS serial port. Typically, the serial port is used as a console connection for the CLI.

# **Command Path**

[] box# **serial-port** ↵

# **Syntax**

info

# **serial-port [i] info**

### **Table 195: serial-port info parameters**

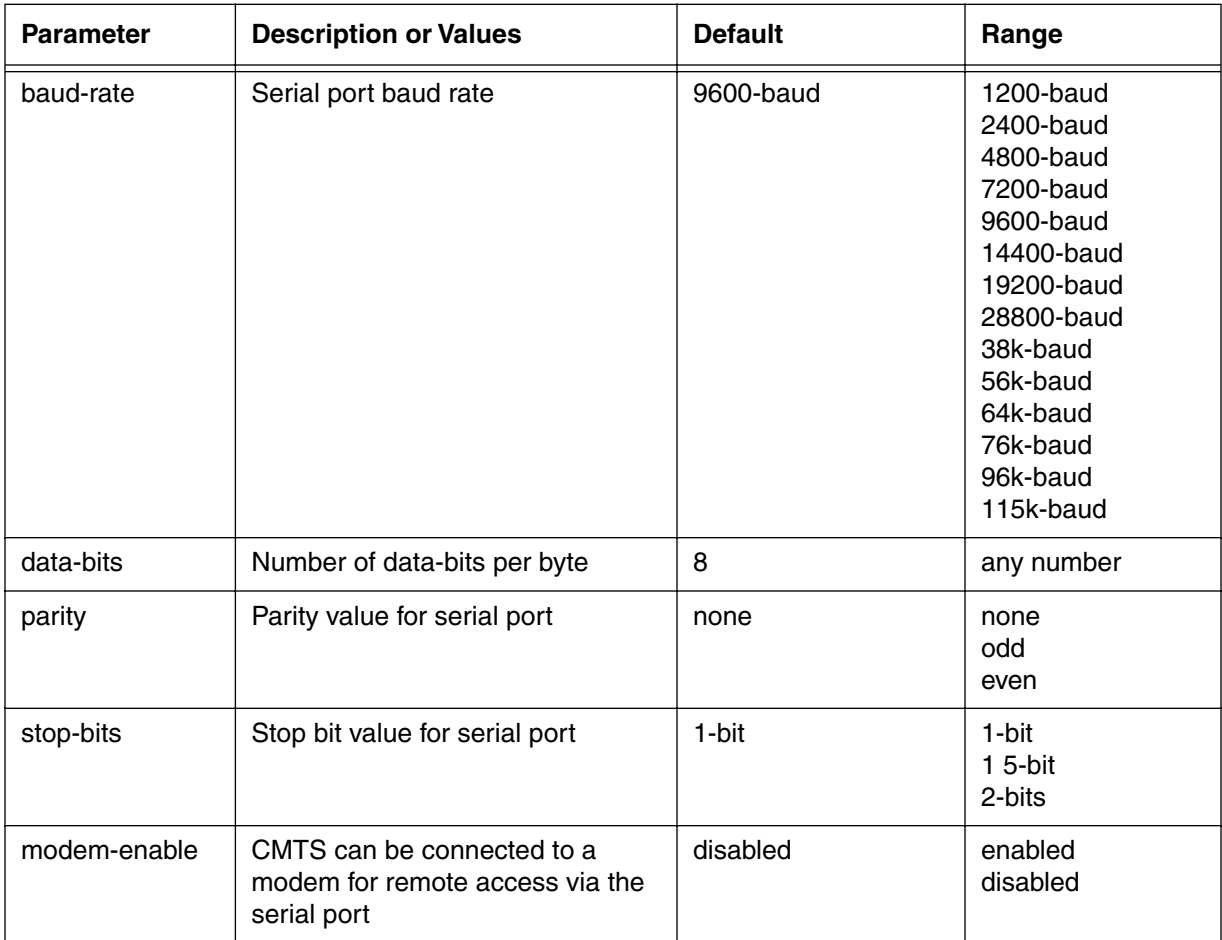

#### **3-308** Manage Commands

# **Modem Command 4-**

Use the modem commands to display information for all cable modems on the network.

The modem commands consist of the basic modem command, plus a set of subcommands. The modem subcommands are defined by the sub-verb attached to the modem command. These **modem** subcommands are used to select specific modems or sub-sets of modem actions. The affected cable modem selection is indicated by <modem>.

The modem command **help** lists the available qualifiers.

*Note:* The CMTS may have hundreds of cable modems connected to it, and the modem command output may list all of these cable modems, depending on the display options selected.

#### **Modem Command Syntax**

```
modem<subverb><mac-addr>|* [qualifiers]
```
#### **Table 196: modem command and subcommand syntax**

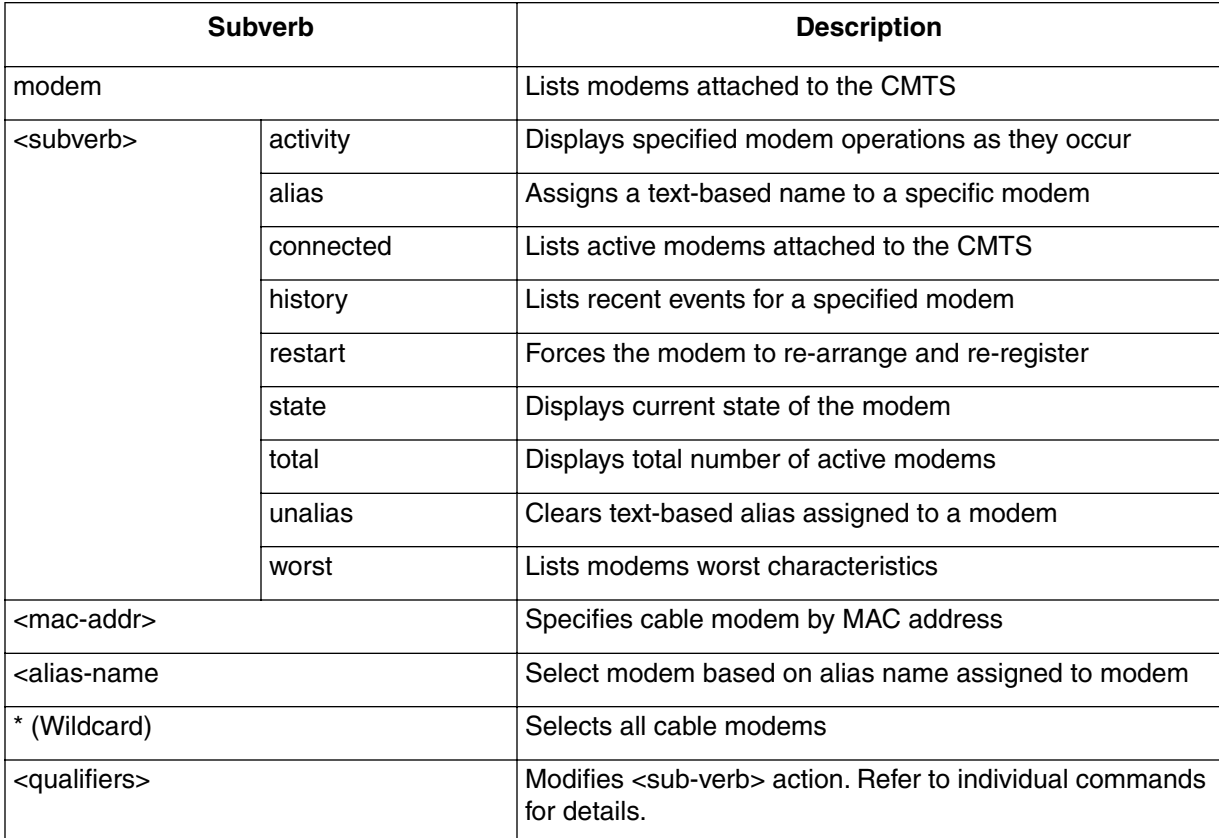

*Note:* **If the more command is active, you can quit this display.**

*Note:* **<Ctrl C> is also used to quit the display**.

# **modem**

Use the basic **modem** command to view or modify cable modem information. Use the **modem** command, by itself, to list all cable modems recognized by the CMTS, in table format.

# **Command Path**

[] Console> modem ↵

### **Syntax**

```
modem <subverb> < mac-addr | alias-name | * > [qualifiers]
```
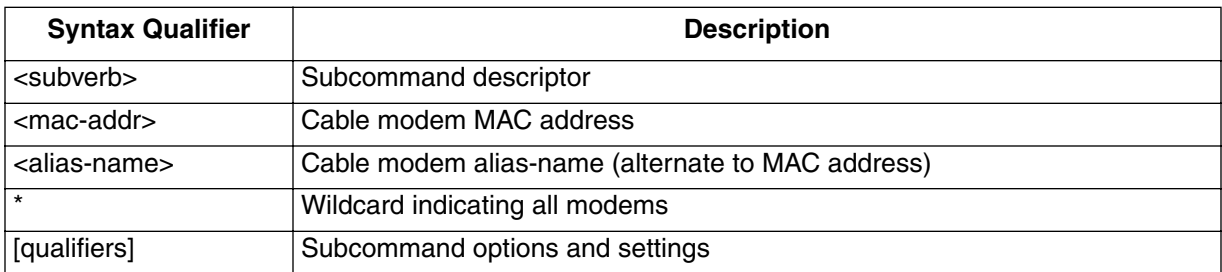

### **modem Command Data Items**

#### **Table 197: modem Command Data Items**

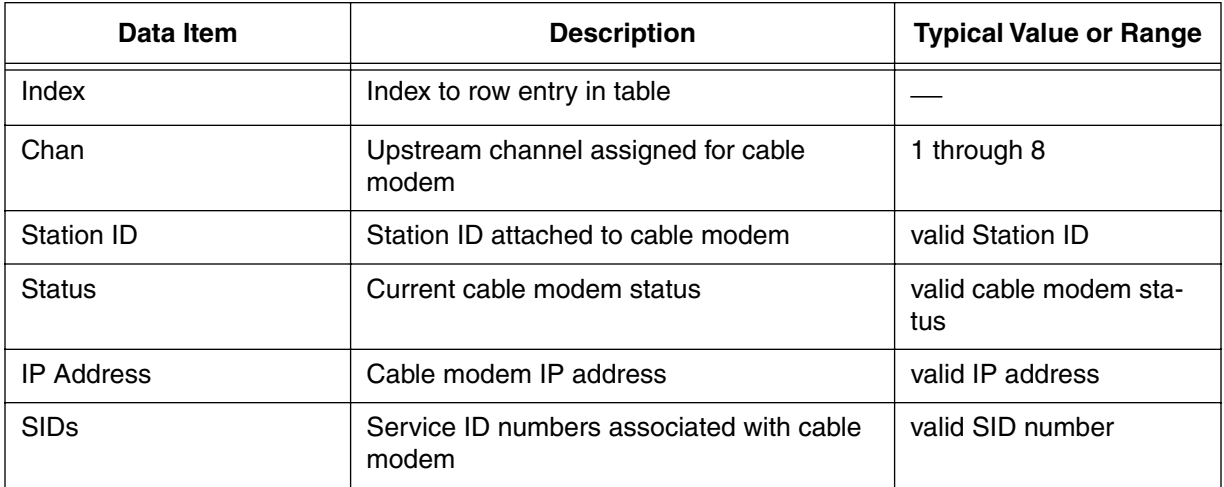

# **modem activity**

Use the **modem activity** subcommand to view cable modem activity on the network. Modem activity bits for various cable modem activities are cleared or set with this command. When activity bits are set, an output line is displayed on the CLI terminal. Use the modem activity qualifiers to specify a particular cable modem, or select all cable modems.

The modem activity command is turned *off* for normal CMTS operation, but is turned *on* for *all* activity or for specific types of modem activity.

The modem alias (if present) is used instead of a MAC address to identify modems. When a wildcard is used, the settings apply to all current and future modems. Setting to a specific modem overrides the \* (wildcard) values for that modem. Subsequent \* (wildcard) settings override any previous individual settings.

### **Command Path**

[ ] Console> modem activity <modem> <qualifier> ↵

### **Syntax**

modem activity <modem> <qualifier>

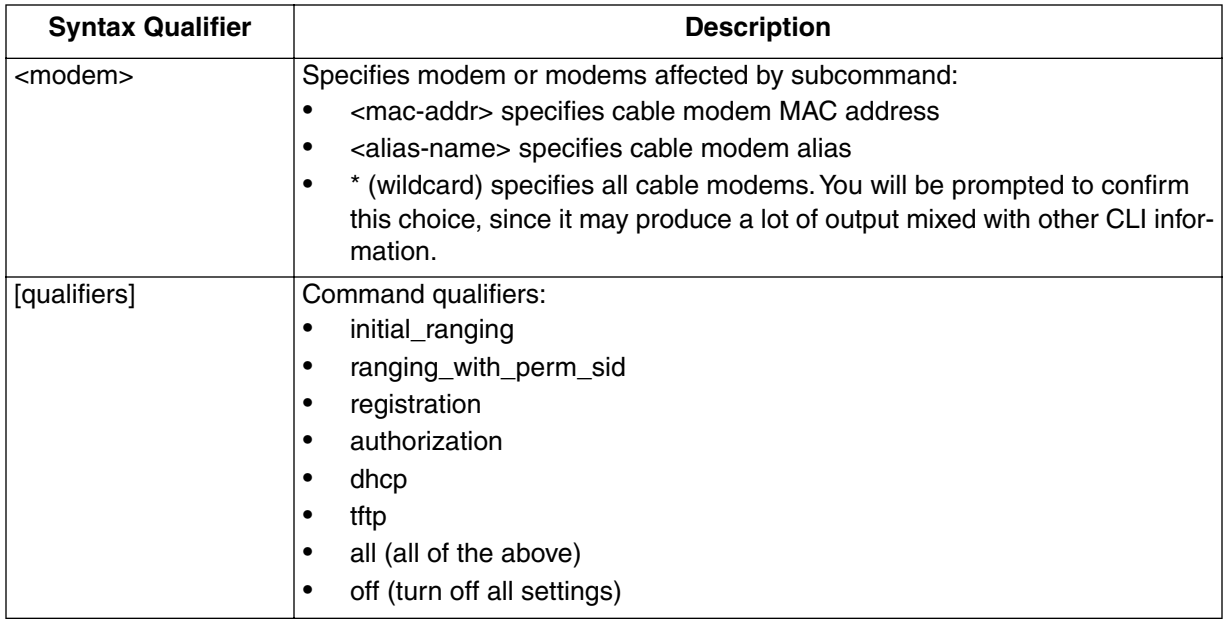

# **Modem Activity Qualifier Descriptions**

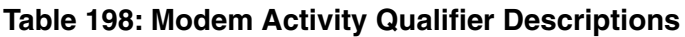

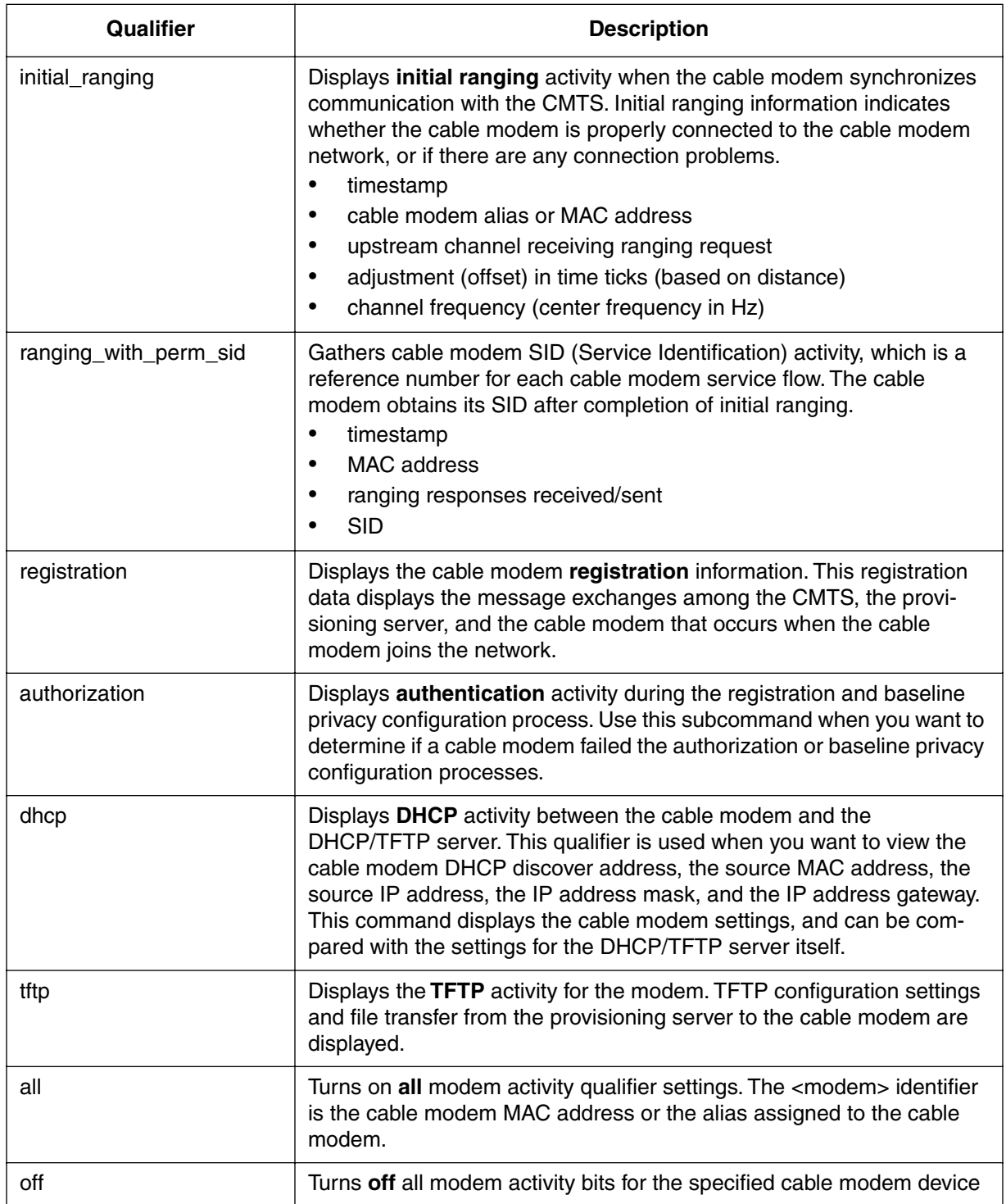

#### **Examples**

To display all activity information for a modem with the MAC address 00:00:ca:14:13:3d, type the following:

[ ] Console> **modem activity 00:00:ca:14:13:3d all** ↵

To display TFTP activity for the modem "775Parker":

[ ] Console> **modem activity 775Parker tftp** ↵

To turn off all modem activity displays for all modems:

```
[ ] Console> modem activity * off ↵
```
# **modem alias**

Use the **modem alias** subcommand to associate an alias to the cable modem MAC address. An alias is a substitute name or designation. Once a cable modem has an alias, it is used in place of the MAC address in other commands. The alias feature helps you identify and select modems using a convenient text name. For certain displays, both the alias and the MAC address are shown.

### **Command Path**

[ ] Console> **modem alias** ↵

#### **Syntax**

modem alias < \* | mac-address > <name>

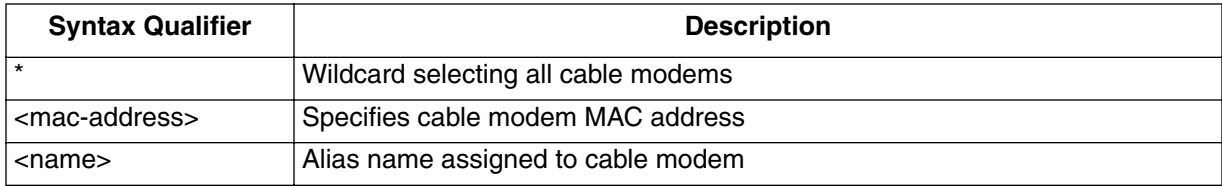

#### **Examples**

To show all MAC/alias pairs for cable modems:

```
[] console> modem alias * ↵
```
To show MAC address for the given alias name:

[] console> **modem alias <name>** ↵

To show the alias for the given MAC address:

[] console> **modem alias <mac-address>** ↵

To assign the alias name to the cable modem MAC address:

[] console> **modem alias <MAC address> <name>** ↵

# **modem connected**

Use the **modem connected** subcommand to view a list of ranged cable modems attached to the CMTS.

The **modem connected** command is slightly different from the solitary **modem** command:

- **modem connected** displays modems with an active connection to the CMTS.
- **modem** displays all modems known to the CMTS (stored in the Forwarding Data Base).

#### **Command Path**

[ ] Console> modem connected ↵

#### **Syntax**

modem connected

#### **modem connected Command Data Items**

#### **Table 199: modem connected Command Data Items**

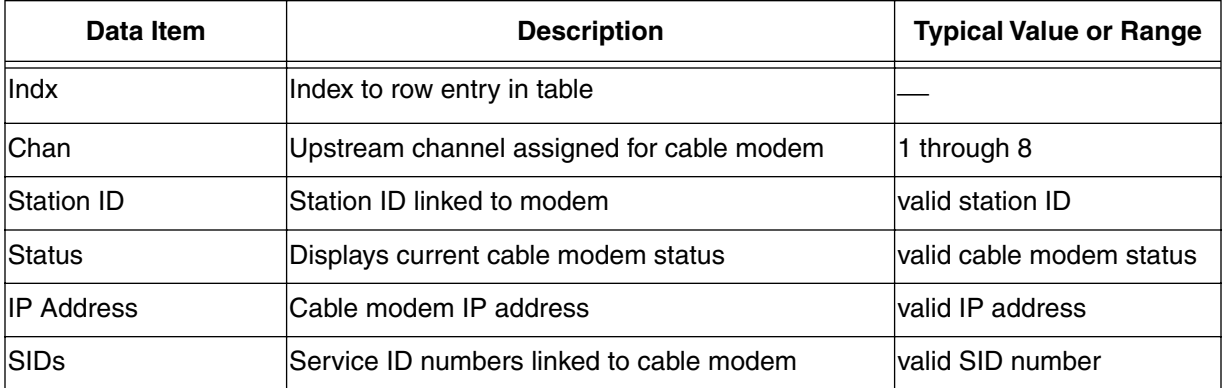

# **modem history**

Use the **modem history** command to display records of cable modem events that are maintained by the CMTS (stored in the history log). This log includes events for all cable modems. You select a cable modem by the MAC address, alias, or **\*** (wildcard) for *all* modems. You can also use qualifiers to select certain event types, or limit the maximum number of output lines (maximum is 128 lines).

When you use the **\*** (wildcard) character, a message is displayed warning you that the history for *all* modems will be displayed, and that you must select **Y** to continue. The warning is displayed because you requested to view thousands of events.

The **modem history** command qualifiers are similar to the **modem activity** command qualifiers. The **modem history** command displays the past events, while the **modem activity** command displays on-going modem activity.

### **Command Path**

[ ] Console> modem history <modem> [history type] [output-line-count]↵

### **Syntax**

modem history <modem> [history type] [output-line-count]

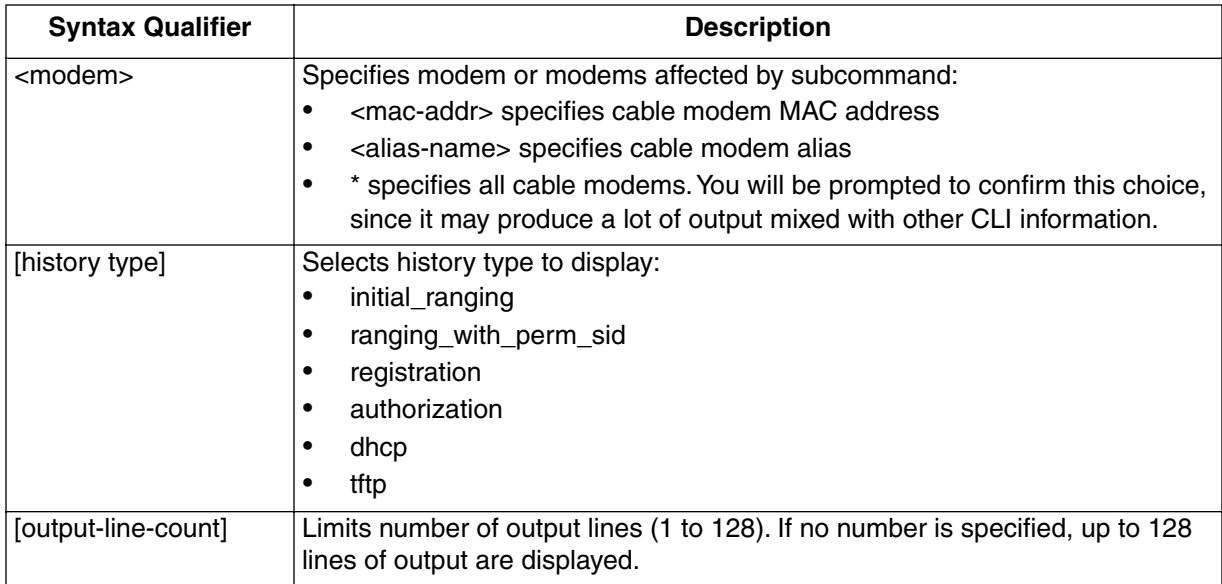

### **Modem History Qualifier Descriptions**

### **Table 200: Modem History Qualifier Descriptions**

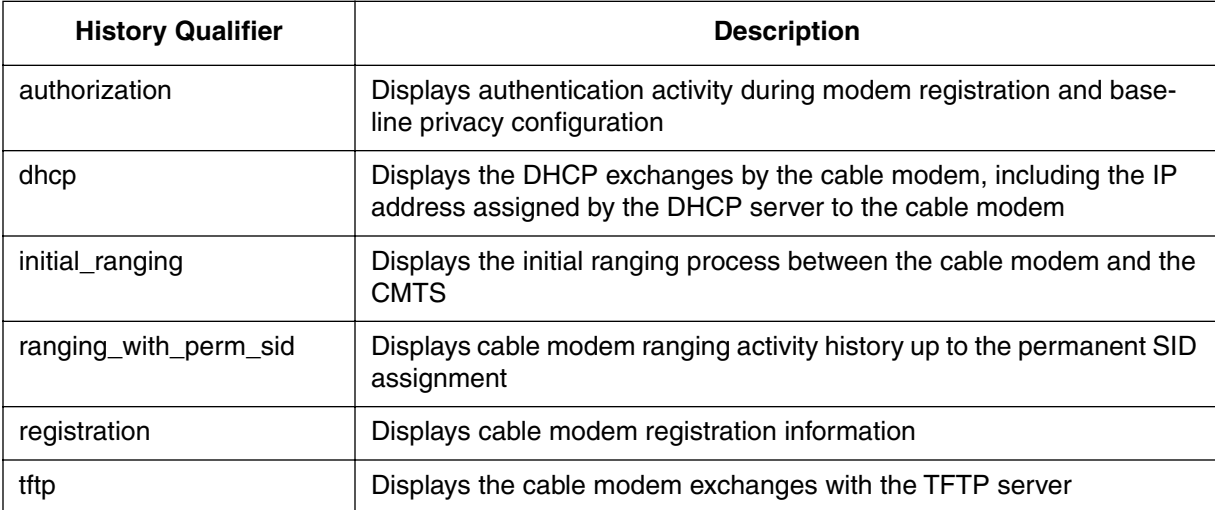

# **modem restart <modem>**

Use the **modem restart** command to restart individual modems, specified by the MAC address or alias. You cannot restart all modems with the **\*** (wildcard) option. The modem restart subcommand does not restart inactive or unregistered modems.

The **modem restart** command is used when you want to reconfigure the cable modem with a different configuration file. When the cable modem restarts, the entire ranging and registration process is performed, including loading the latest cable modem configuration file from the TFTP server.

### **Command Path**

[] Console> modem restart <modem> ↵

### **Syntax**

modem restart <modem>

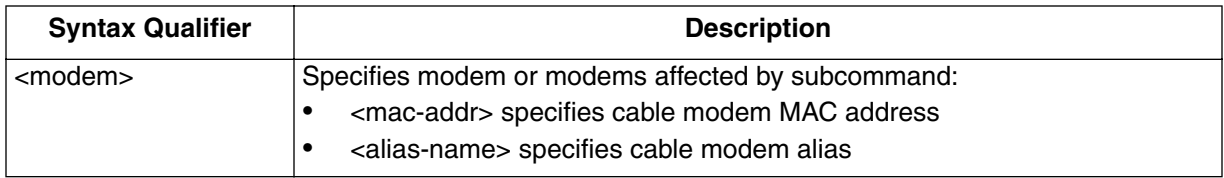

# **modem state**

Use the **modem state** command to display detailed state information known to the CMTS for a specific modem.

The modem command displays the device class identifier which shows the type of modem. For example: CCCM is a CPE controlled cable modem.

### **Command Path**

[ ] Console> modem state <modem> ↵

#### **Syntax**

modem state <modem>

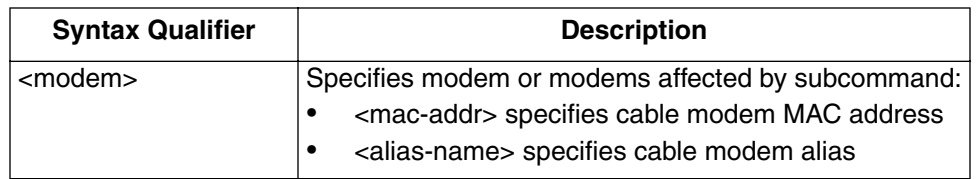

Cable modem information is described in [Table 201 on page 4-13](#page-402-0).

The "\*" choice is not allowed in this command.

# **Modem state display items**

<span id="page-402-0"></span>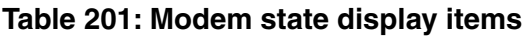

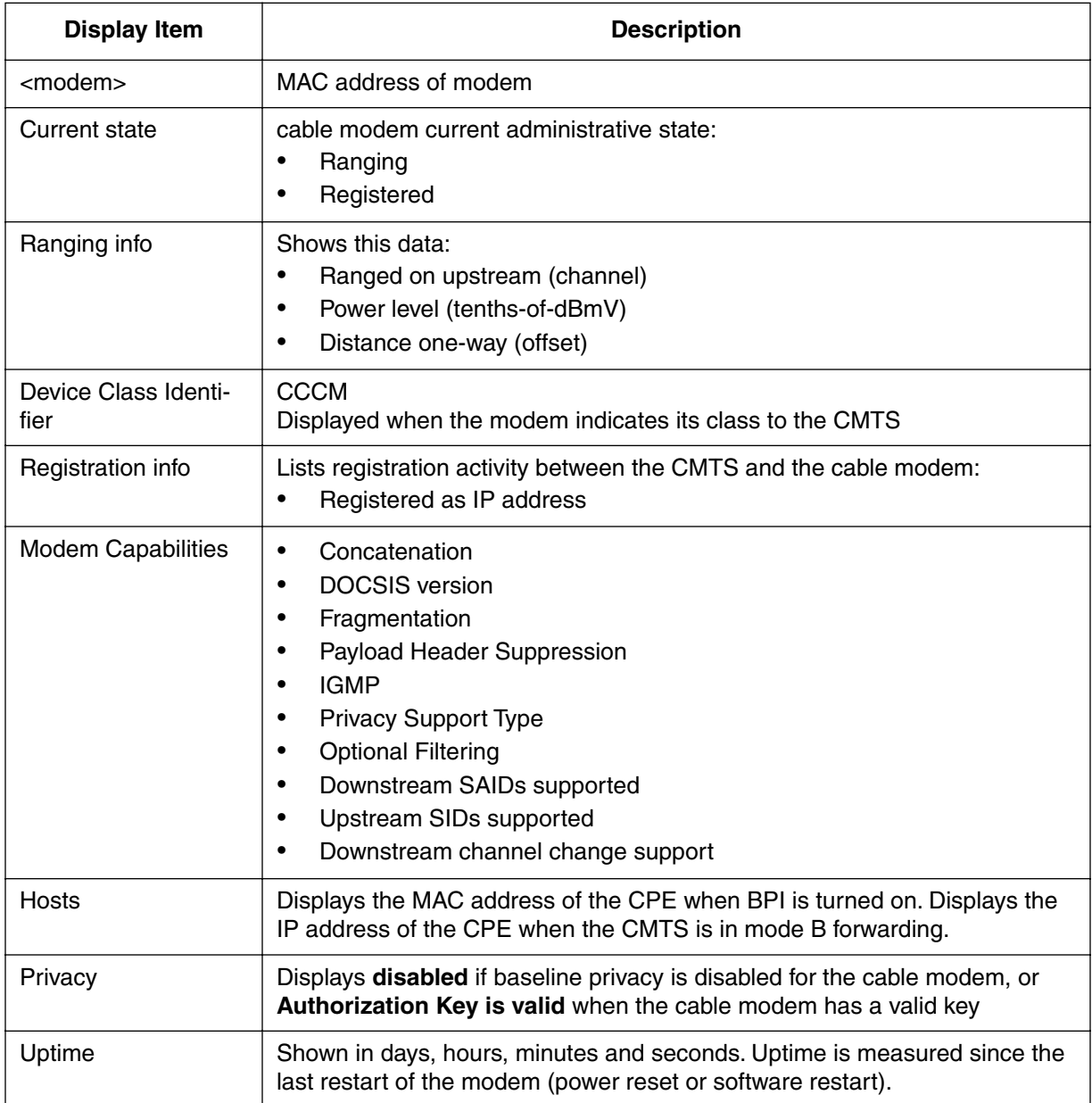

#### **4-14** Modem Command

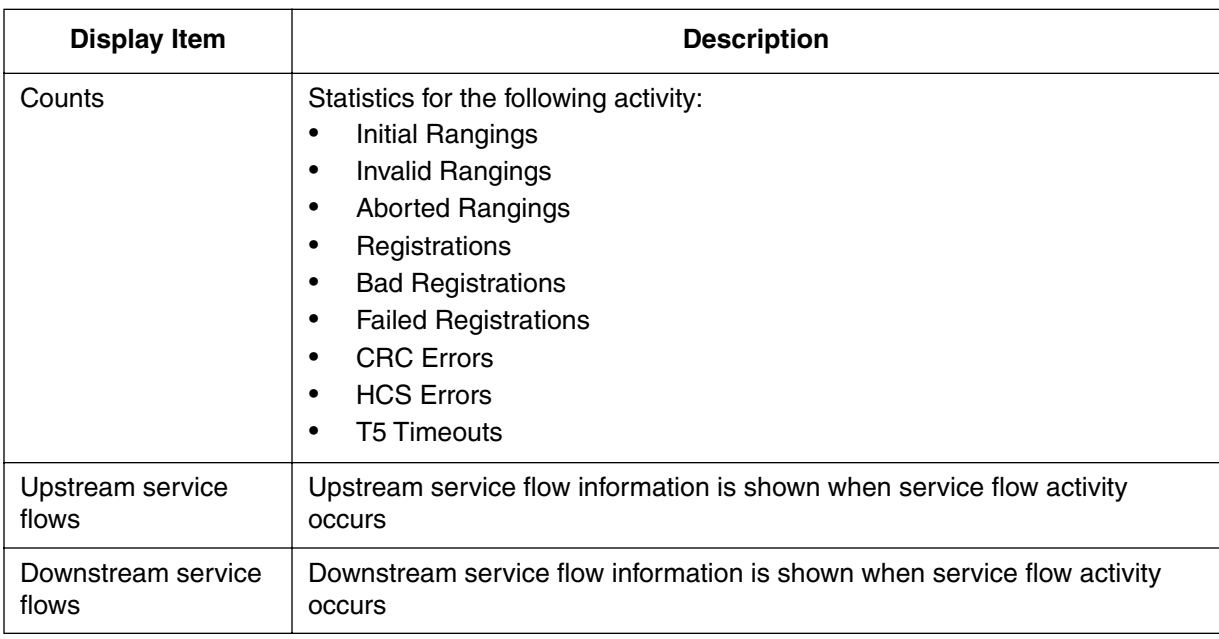

### **Table 201: Modem state display items**

# **modem total**

Use the **modem total** command to display the total number of currently registered modems.

### **Command Path**

[ ] Console> **modem total** ↵

### **Syntax**

modem total <all|group|channel>

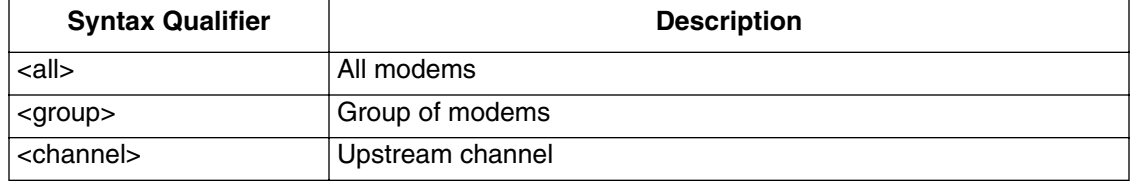

# **modem unalias**

Use the **modem unalias** command to remove an alias assigned to a specific cable modem, or all cable modems on the network with the \* (wildcard). The MAC address does not change when the alias is removed. A warning message is displayed before you can remove aliases for *all* cable modems, to prevent accidental name deletion.

### **Command Path**

[ ] Console> **modem unalias** ↵

#### **Syntax**

```
modem unalias <alias|mac|*>
```
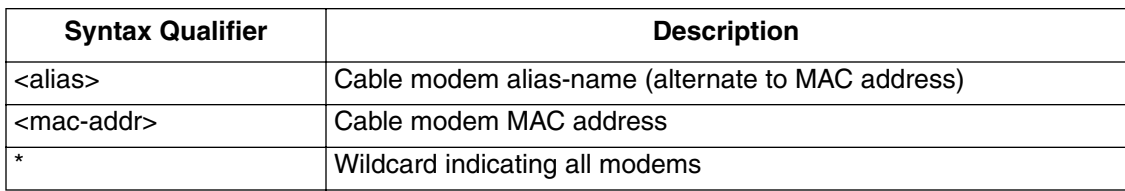

### **Examples**

To remove the alias for a specific modem:

modem unalias <alias>

To remove all cable modem aliases:

modem unalias \*

# **modem worst**

Use the **modem worst** command to display cable modems with *worst* characteristics. This command lists modems with specific characteristics.

### **Command Path**

[ ] Console> modem worst [qualifier] [output-line-count] ↵

### **Syntax**

```
modem worst [qualifier] [output-line-count]
```
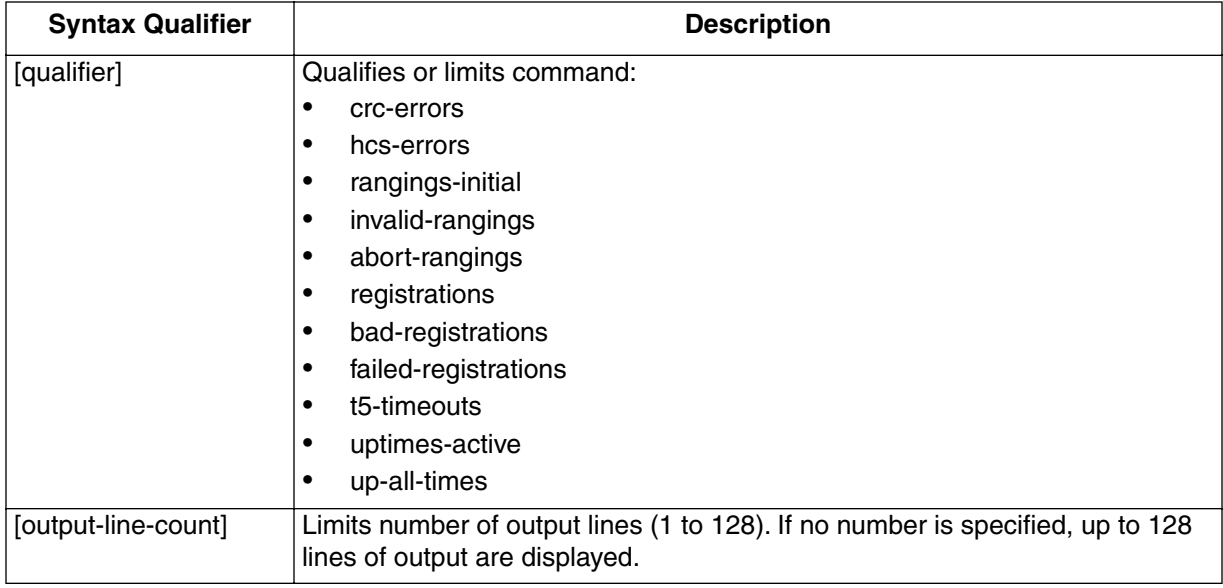

#### **modem worst qualifiers**

The modem worst command qualifiers are described in the following table:

**Table 202: modem worst qualifiers**

| Qualifier            | <b>Description</b>                                                                                                    |
|----------------------|----------------------------------------------------------------------------------------------------|
| crc-errors           | Displays modems with the highest number of CRC (Cyclic Redundancy Check)<br>errors. CRC errors are produced when a data packet fails a checksum test<br>used to trap various transmission errors.                                      |
| hcs-errors           | Displays all modems with HCS (Head Check Sum) errors. HCS errors occur<br>when the header bits in the data frame fail a checksum test used to trap trans-<br>mission errors.                                                           |
| rangings-initial     | Display modems with initial ranging errors                                                                                                    |
| invalid-ranging      | Display modems with invalid ranging information. Invalid rangings is caused by<br>incorrect channel, incorrect frequency, or invalid time-slot information.                                                                            |
| abort-rangings       | Displays all cable modems which aborted or halted the initial ranging process                                                                                                    |
| registrations        | Displays all cable modems that have missing registration information                                                                                                    |
| bad-registrations    | Displays all cable modems that have incorrect registration information                                                                                                    |
| failed-registrations | Displays all cable modems that failed the registration process                                                                                                    |
| t5-timeouts          | Lists cable modems with t5 (timeout) errors. T5 errors occur when the transmis-<br>sion time between the cable modem and the CMTS exceed an allowed time<br>interval. These timing errors are caused by problems with the cable plant. |
| uptimes-active       | Displays a list of cable modems with the shortest active up-times. A short<br>period of up-time is caused by different factors. Can be used to locate cable<br>modems that have recently joined the network.                           |
| up-all-times         | Displays uptimes for all active and inactive modems known to the CMTS (by<br>MAC address and/or alias)                                                                                                    |

# **CMTS 1500 software license**

### **Restricted Rights Legend**

Use, duplication, or disclosure by the United States Government is subject to restrictions as set forth in subparagraph  $(c)(1)(ii)$  of the Rights in Technical Data and Computer Software clause at DFARS 252.227-7013.

Notwithstanding any other license agreement that may pertain to, or accompany the delivery of, this computer software, the rights of the United States Government regarding its use, reproduction, and disclosure are as set forth in the Commercial Computer ARRIS Software-Restricted Rights clause at FAR 52.227-19.

### **Statement of Conditions**

In the interest of improving internal design, operational function, and/or reliability, ARRIS reserves the right to make changes to the products described in this document without notice.

ARRIS does not assume any liability that may occur due to the use or application of the product(s) or circuit layout(s) described herein.

Portions of the code in this software product may be Copyright © 1988, Regents of the University of California. All rights reserved. Redistribution and use in source and binary forms of such portions are permitted, provided that the above copyright notice and this paragraph are duplicated in all such forms and that any documentation, advertising materials, and other materials related to such distribution and use acknowledge that such portions of the software were developed by the University of California, Berkeley. The name of the University may not be used to endorse or promote products derived from such portions of the software without specific prior written permission.

SUCH PORTIONS OF THE SOFTWARE ARE PROVIDED "AS IS" AND WITHOUT ANY EXPRESS OR IMPLIED WARRANTIES, INCLUDING, WITHOUT LIMITATION, THE IMPLIED WARRANTIES OF MERCHANTABILITY AND FITNESS FOR A PARTICULAR PURPOSE. In addition, the program and information contained herein are licensed only pursuant to a license agreement that contains restrictions on use and disclosure (that may incorporate by reference certain limitations and notices imposed by third parties).

### **ARRIS Software License Agreement**

**NOTICE:** Please carefully read this license agreement before copying or using the accompanying software or installing the hardware unit with pre-enabled software (each of which is referred to as "Software" in this Agreement). BY COPYING OR USING THE SOFTWARE, YOU ACCEPT ALL OF THE TERMS AND CONDITIONS OF THIS LICENSE AGREEMENT. THE TERMS EXPRESSED IN THIS AGREEMENT ARE THE ONLY TERMS UNDER WHICH ARRIS WILL PERMIT YOU TO USE THE SOFTWARE. If you do not accept these terms and conditions, return the product, unused and in the original shipping container, within 30 days of purchase to obtain a credit for the full purchase price.

**1. License Grant.** ARRIS ("ARRIS") grants the end user of the Software ("Licensee") a personal, non exclusive, nontransferable license: a) to use the Software either on a single computer or, if applicable, on a single authorized device identified by host ID, for which it was originally acquired; b) to copy the Software solely for backup purposes in support of authorized use of the Software; and c) to use and copy the associated user manual solely in support of authorized use of the Software by Licensee. This license applies to the Software only and does not extend to ARRIS Agent software or other ARRIS software products. ARRIS Agent software or other ARRIS software products are licensed for use under the terms of the applicable ARRIS Software License Agreement that accompanies such software and upon payment by the end user of the applicable license fees for such software.

**2. Restrictions on use; reservation of rights.** The Software and user manuals are protected under copyright laws. ARRIS and/or its licensors retain all title and ownership in both the Software and user manuals, including any revisions made by ARRIS or its licensors. The copyright notice must be reproduced and included with any copy of any portion of the Software or user manuals. Licensee may not modify, translate, de compile, disassemble, use for any competitive analysis, reverse engineer, distribute, or create derivative works from the Software or user manuals or any copy, in whole or in part. Except as expressly provided in this Agreement, Licensee may not copy or transfer the Software or user manuals, in whole or in part. The Software and user manuals embody ARRIS' and its licensors' confidential and proprietary intellectual property. Licensee shall not sublicense, assign, or otherwise disclose to any third party the Software, or any information about the operation, design, performance, or implementation of the Software and user manuals that is confidential to ARRIS and its licensors; however, Licensee may grant

permission to its consultants, subcontractors, and agents to use the Software at Licensee's facility, provided they have agreed to use the Software only in accordance with the terms of this license.

**3. Limited warranty.** ARRIS warrants each item of Software, as delivered by ARRIS and properly installed and operated on ARRIS hardware or other equipment it is originally licensed for, to function substantially as described in its accompanying user manual during its warranty period, which begins on the date Software is first shipped to Licensee. If any item of Software fails to so function during its warranty period, as the sole remedy ARRIS will at its discretion provide a suitable fix, patch, or work around for the problem that may be included in a future Software release. ARRIS further warrants to Licensee that the media on which the Software is provided will be free from defects in materials and workmanship under normal use for a period of 90 days from the date Software is first shipped to Licensee. ARRIS will replace defective media at no charge if it is returned to ARRIS during the warranty period along with proof of the date of shipment. This warranty does not apply if the media has been damaged as a result of accident, misuse, or abuse. The Licensee assumes all responsibility for selection of the Software to achieve Licensee's intended results and for the installation, use, and results obtained from the Software. ARRIS does not warrant a) that the functions contained in the software will meet the Licensee's requirements, b) that the Software will operate in the hardware or software combinations that the Licensee may select, c) that the operation of the Software will be uninterrupted or error free, or d) that all defects in the operation of the Software will be corrected. ARRIS is not obligated to remedy any Software defect that cannot be reproduced with the latest Software release. These warranties do not apply to the Software if it has been (i) altered, except by ARRIS or in accordance with its instructions; (ii) used in conjunction with another vendor's product, resulting in the defect; or (iii) damaged by improper environment, abuse, misuse, accident, or negligence. THE FOREGOING WARRANTIES AND LIMITATIONS ARE EXCLUSIVE REMEDIES AND ARE IN LIEU OF ALL OTHER WARRANTIES EXPRESS OR IMPLIED, INCLUDING WITHOUT LIMITATION ANY WARRANTY OF MERCHANTABILITY OR FITNESS FOR A PARTICULAR PURPOSE. Licensee is responsible for the security of its own data and information and for maintaining adequate procedures apart from the Software to reconstruct lost or altered files, data, or programs.

**4. Limitation of liability.** IN NO EVENT WILL ARRIS OR ITS LICENSORS BE LIABLE FOR ANY COST OF SUBSTITUTE PROCUREMENT; SPECIAL, INDIRECT, INCIDENTAL, OR CONSEQUENTIAL DAMAGES; OR ANY DAMAGES RESULTING FROM INACCURATE OR LOST DATA OR LOSS OF USE OR PROFITS ARISING OUT OF OR IN CONNECTION WITH THE PERFORMANCE OF THE SOFTWARE, EVEN IF ARRIS HAS BEEN ADVISED OF THE POSSIBILITY OF SUCH DAMAGES. IN NO EVENT SHALL THE

LIABILITY OF ARRIS RELATING TO THE SOFTWARE OR THIS AGREEMENT EXCEED THE PRICE PAID TO ARRIS FOR THE SOFTWARE LICENSE.

**5. Government Licensees.** This provision applies to all Software and documentation acquired directly or indirectly by or on behalf of the United States Government. The Software and documentation are commercial products, licensed on the open market at market prices, and were developed entirely at private expense and without the use of any U.S. Government funds. The license to the U.S. Government is granted only with restricted rights, and use, duplication, or disclosure by the U.S. Government is subject to the restrictions set forth in subparagraph (c)(1) of the Commercial Computer Software––Restricted Rights clause of FAR 52.227-19 and the limitations set out in this license for civilian agencies, and subparagraph  $(c)(1)(ii)$  of the Rights in Technical Data and Computer Software clause of DFARS 252.227-7013, for agencies of the Department of Defense or their successors, whichever is applicable.

**6. Use of Software in the European Community.** This provision applies to all Software acquired for use within the European Community. If Licensee uses the Software within a country in the European Community, the Software Directive enacted by the Council of European Communities Directive dated 14 May, 1991, will apply to the examination of the Software to facilitate inter operability. Licensee agrees to notify ARRIS of any such intended examination of the Software and may procure support and assistance from ARRIS.

**7. Term and termination.** This license is effective until terminated; however, all of the restrictions with respect to ARRIS' copyright in the Software and user manuals will cease being effective at the date of expiration of the ARRIS copyright; those restrictions relating to use and disclosure of ARRIS' confidential information shall continue in effect. Licensee may terminate this license at any time. The license will automatically terminate if Licensee fails to comply with any of the terms and conditions of the license. Upon termination for any reason, Licensee will immediately destroy or return to ARRIS the Software, user manuals, and all copies. ARRIS is not liable to Licensee for damages in any form solely by reason of the termination of this license.

**8. Export and Re-export.** Licensee agrees not to export, directly or indirectly, the Software or related technical data or information without first obtaining any required export licenses or other governmental approvals. Without limiting the foregoing, Licensee, on behalf of itself and its subsidiaries and affiliates, agrees that it will not, without first obtaining all export licenses and approvals required by the U.S. Government: (i) export, re-export, transfer, or divert any such Software or technical data, or any direct product thereof, to any country to which such exports or re-exports are restricted or embargoed under United

States export control laws and regulations, or to any national or resident of such restricted or embargoed countries; or (ii) provide the Software or related technical data or information to any military end user or for any military end use, including the design, development, or production of any chemical, nuclear, or biological weapons.

**9. General.** If any provision of this Agreement is held to be invalid or unenforceable by a court of competent jurisdiction, the remainder of the provisions of this Agreement shall remain in full force and effect. This Agreement will be governed by the laws of the state of California.

Should you have any questions concerning this Agreement, contact ARRIS, LLC, 6 Riverside Drive, Andover, MA 01810.

LICENSEE ACKNOWLEDGES THAT LICENSEE HAS READ THIS AGREEMENT, UNDERSTANDS IT, AND AGREES TO BE BOUND BY ITS TERMS AND CONDITIONS. LICENSEE FURTHER AGREES THAT THIS AGREEMENT IS THE ENTIRE AND EXCLUSIVE AGREEMENT BETWEEN ARRIS AND LICENSEE, WHICH SUPERSEDES ALL PRIOR ORAL AND WRITTEN AGREEMENTS AND COMMUNICATIONS BETWEEN THE PARTIES PERTAINING TO THE SUBJECT MATTER OF THIS AGREEMENT. NO DIFFERENT OR ADDITIONAL TERMS WILL BE ENFORCEABLE AGAINST ARRIS UNLESS ARRIS GIVES ITS EXPRESS WRITTEN CONSENT, INCLUDING AN EXPRESS WAIVER OF THE TERMS OF THIS AGREEMENT.

#### **5-6** CMTS 1500 software license

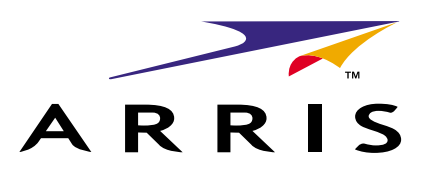

### **Cornerstone** CMTS 1500 Command Line Interface Reference Guide

 2001, 2003 ARRIS, Inc. All rights reserved

The information in this document is subject to change without notice. The statements, configurations, technical data, and recommendations in this document are believed to be accurate and reliable, but are presented without express or implied warranty. Users must take full responsibility for their applications of any products specified in this document. The information in this document is proprietary to ARRIS.

ARRIS, ARRIS Interactive, and Voice Port are trademarks of ARRIS Licensing Company. Cornerstone is a registered trademark of ARRIS Licensing Company. Access Node is a registered trademark of Nortel Networks. All other trademarks are registered trademarks and the property of their respective holders.

Document number: ARSVD00756 Release 4.3 Standard 1.0 September 2003

Printed in USA